# **OPERANCIS NAMERIA** *CR3000 Micrologger* Revision: 9/07

Copy right © 2000-2007 Campbell Scientific, Inc.

# *Warranty and Assistance*

The **CR3000 MICROLOGGER** is warranted by CAMPBELL SCIENTIFIC, INC. to be free from defects in materials and workmanship under normal use and service for thirty-six (36) months from date of shipment unless specified otherwise. Batteries have no warranty. CAMPBELL SCIENTIFIC, INC.'s obligation under this warranty is limited to repairing or replacing (at CAMPBELL SCIENTIFIC, INC.'s option) defective products. The customer shall assume all costs of removing, reinstalling, and shipping defective products to CAMPBELL SCIENTIFIC, INC. CAMPBELL SCIENTIFIC, INC. will return such products by surface carrier prepaid. This warranty shall not apply to any CAMPBELL SCIENTIFIC, INC. products which have been subjected to modification, misuse, neglect, accidents of nature, or shipping damage. This warranty is in lieu of all other warranties, expressed or implied, including warranties of merchantability or fitness for a particular purpose. CAMPBELL SCIENTIFIC, INC. is not liable for special, indirect, incidental, or consequential damages.

Products may not be returned without prior authorization. The following contact information is for US and International customers residing in countries served by Campbell Scientific, Inc. directly. Affiliate companies handle repairs for customers within their territories. Please visit www.campbellsci.com to determine which Campbell Scientific company serves your country. To obtain a Returned Materials Authorization (RMA), contact CAMPBELL SCIENTIFIC, INC., phone (435) 753-2342. After an applications engineer determines the nature of the problem, an RMA number will be issued. Please write this number clearly on the outside of the shipping container. CAMPBELL SCIENTIFIC's shipping address is:

### **CAMPBELL SCIENTIFIC, INC.**  RMA#\_\_\_\_\_

 815 West 1800 North Logan, Utah 84321-1784

CAMPBELL SCIENTIFIC, INC. does not accept collect calls.

# *CR3000 Table of Contents*

*PDF viewers note: These page numbers refer to the printed version of this document. Use the Adobe Acrobat® bookmarks tab for links to specific sections.* 

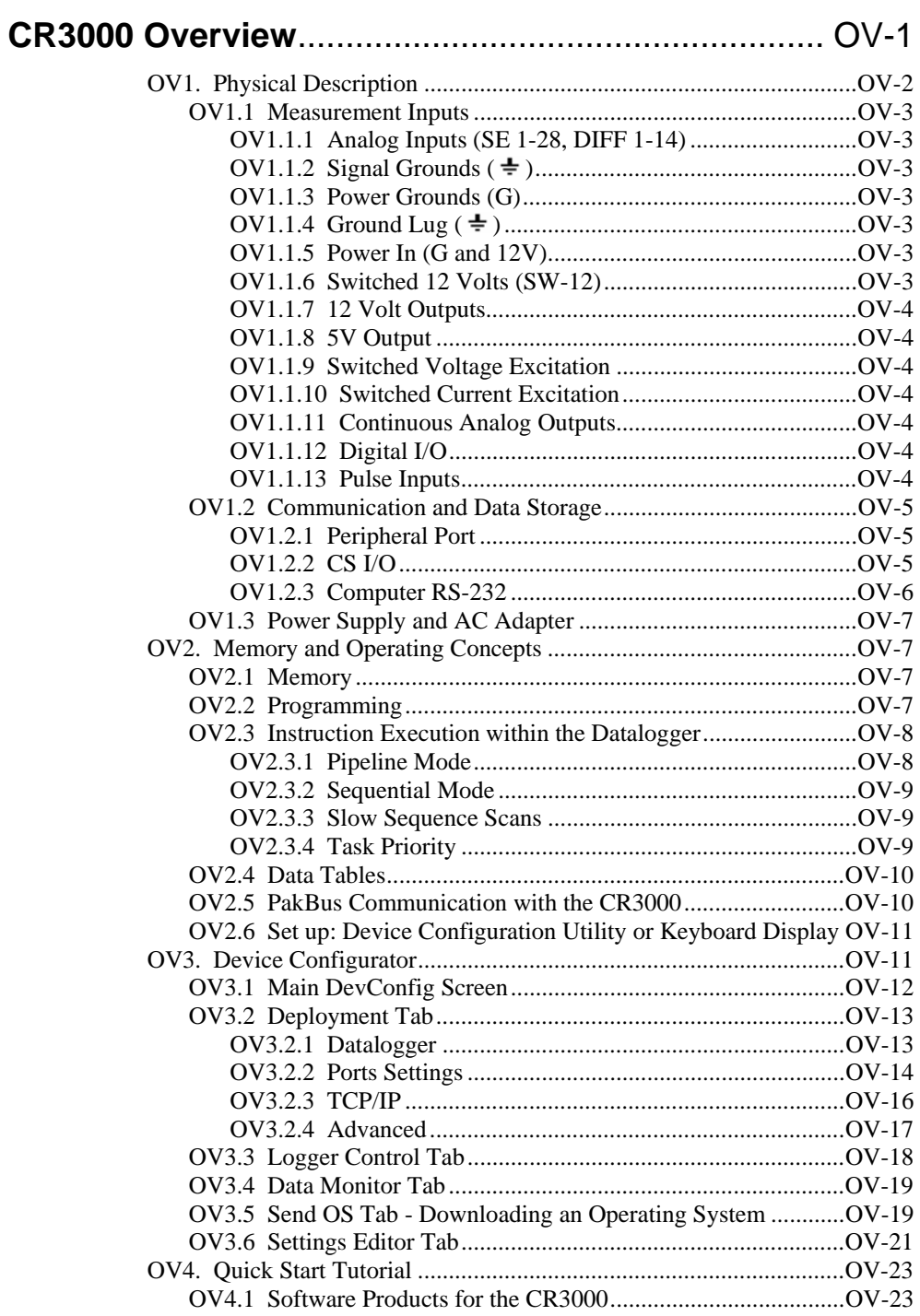

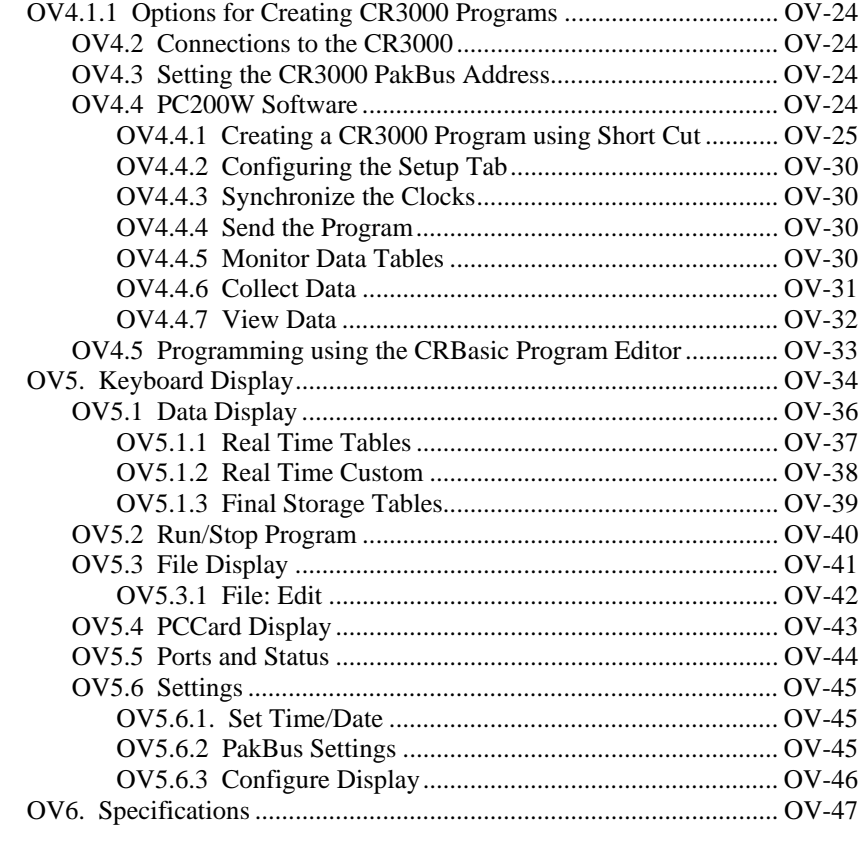

# **1. Installation and Maintenance**.................................. 1-1

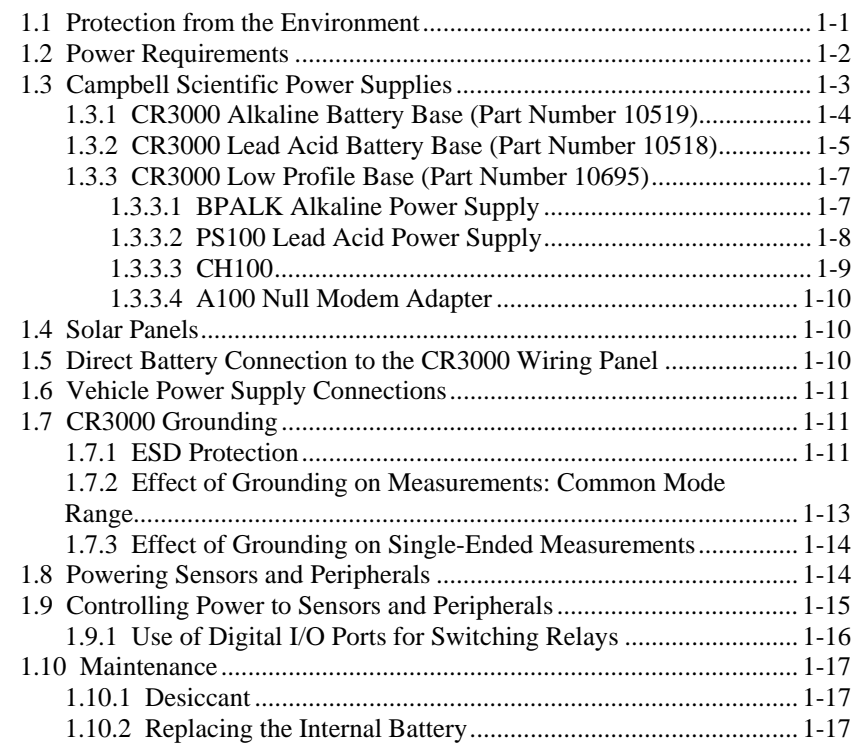

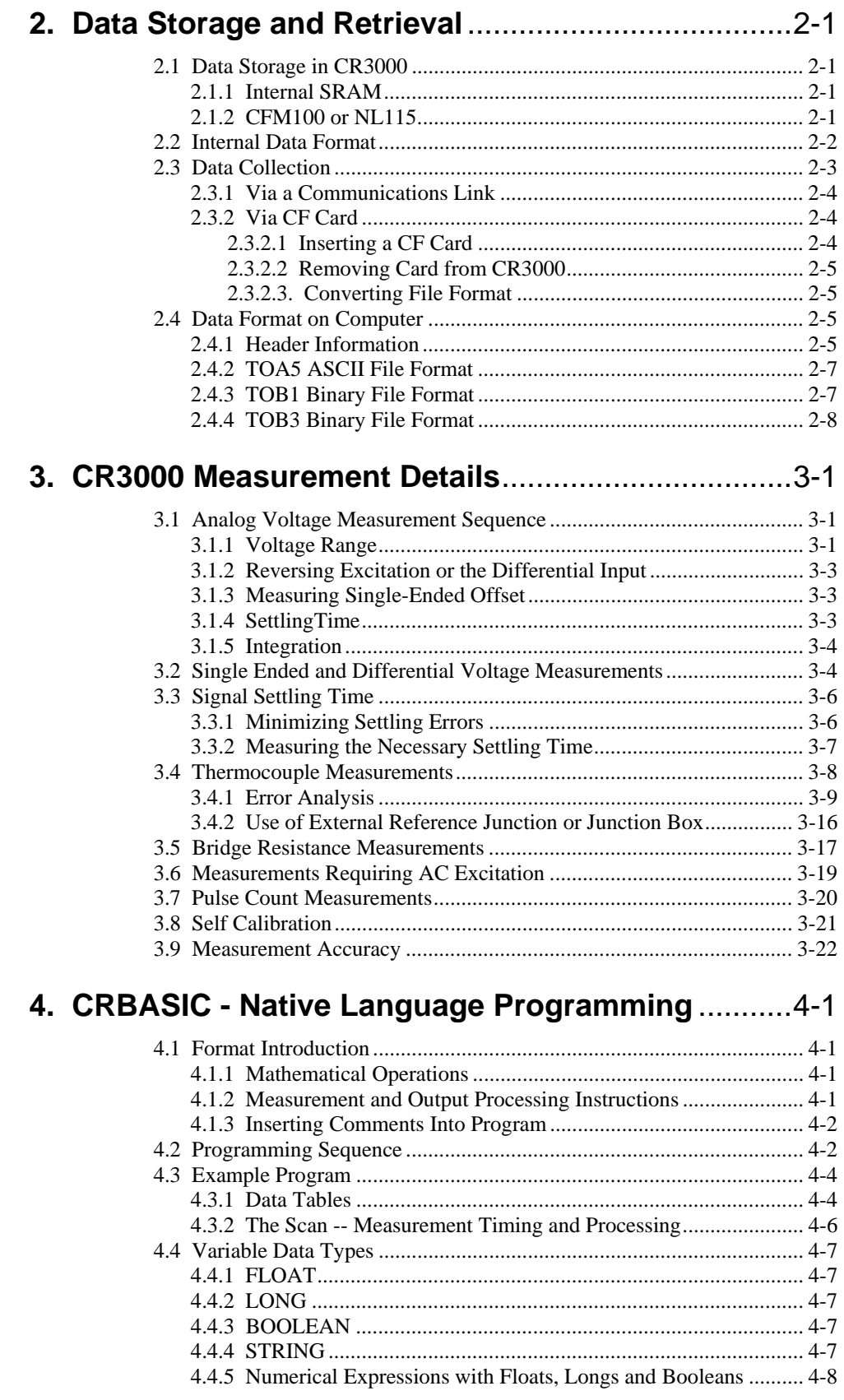

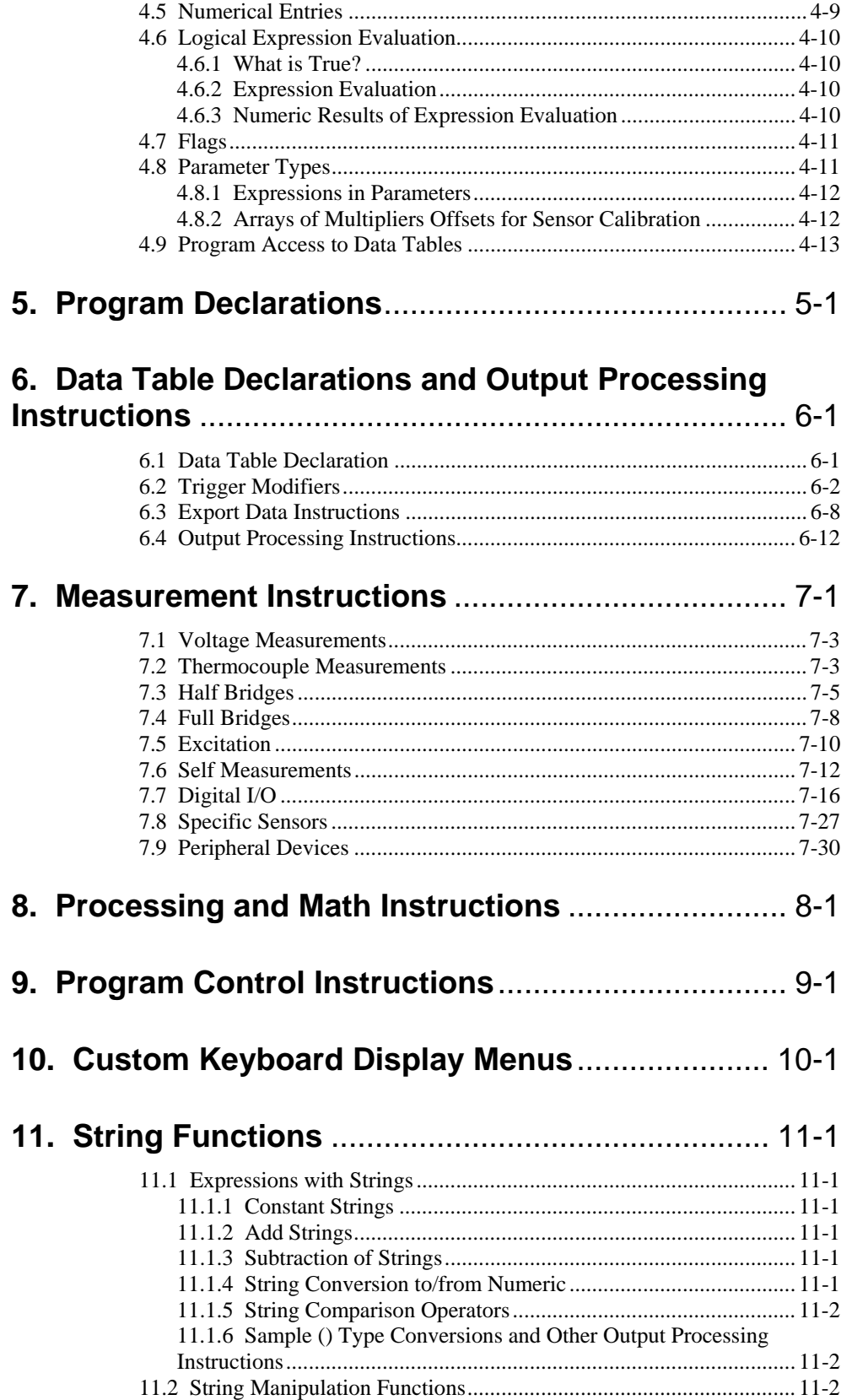

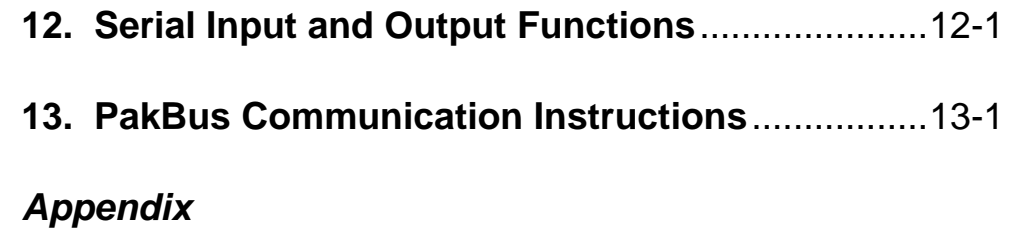

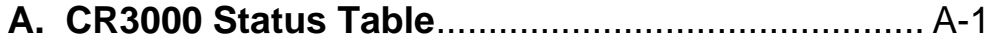

# *Figures*

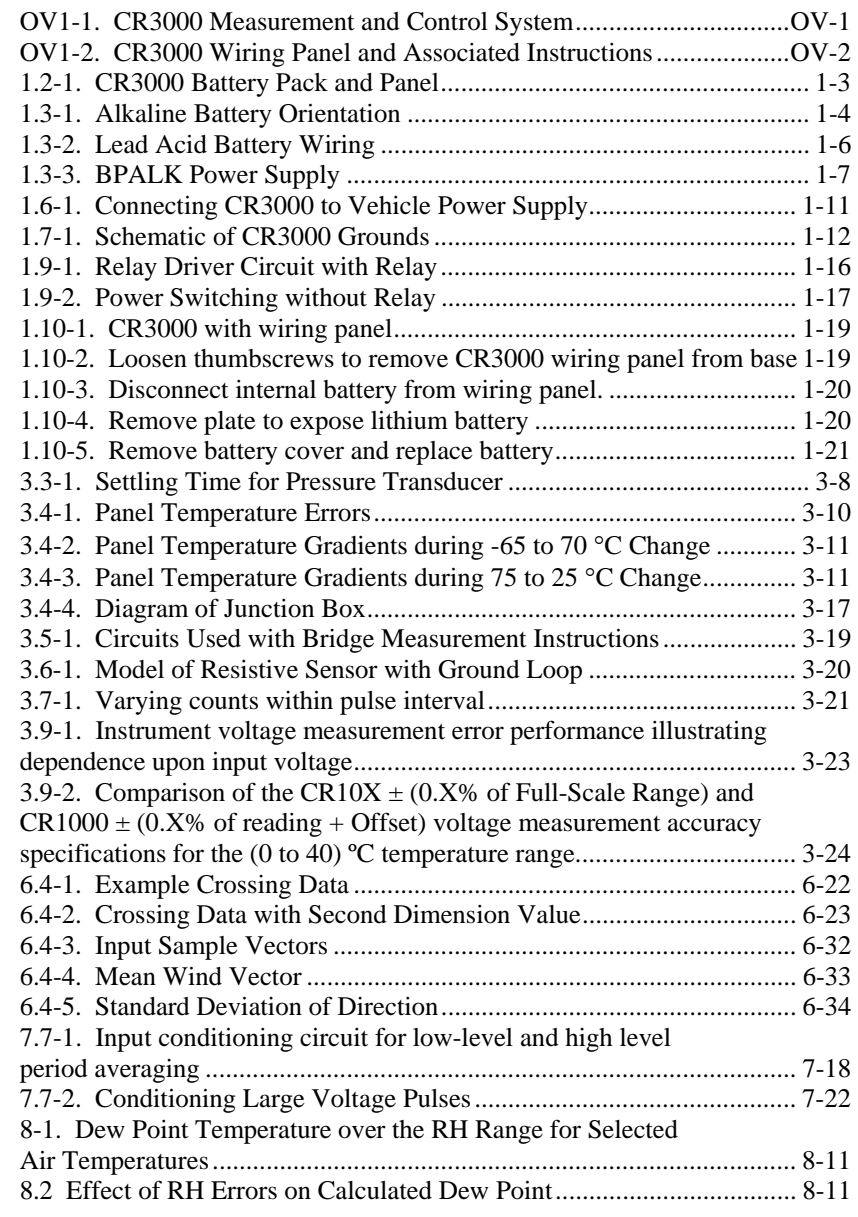

# *Tables*

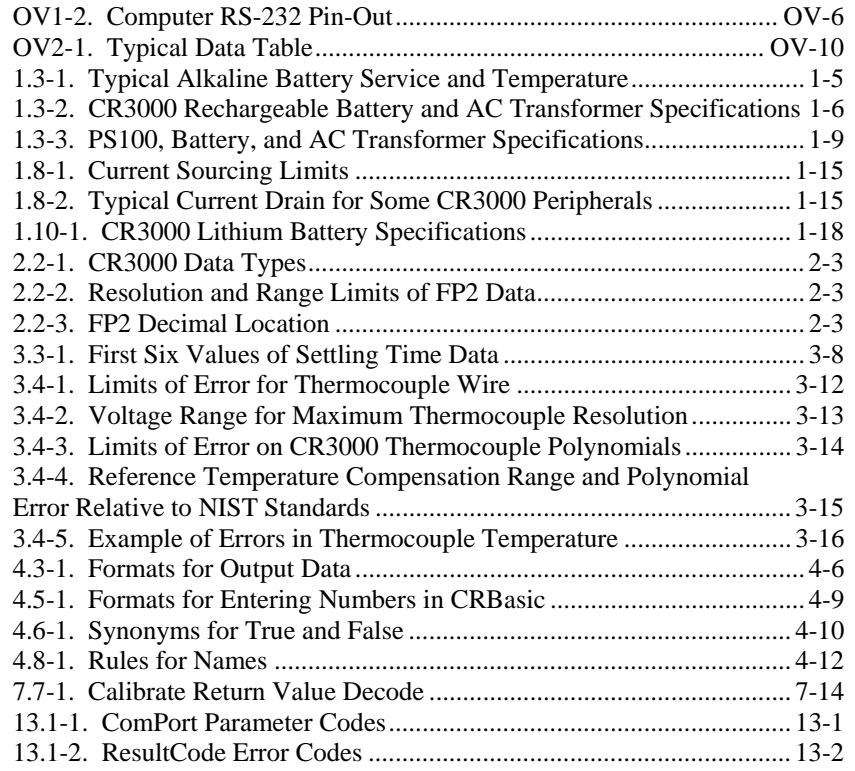

# *CR3000 Overview*

*The CR3000 provides precision measurement capabilities with processing and control capability in a rugged, battery-operated package. The CR3000 includes CPU and analog and digital inputs and outputs. The on-board, BASIC-like programming language includes data processing and analysis routines. PC200, PC400, or LoggerNet software provides program generation and editing, data retrieval, and realtime monitoring.* 

*Campbell Scientific, Inc. provides the following documents to aid in understanding and operating the CR3000:* 

- *1. This Overview*
- *2. The CR3000 Operator's Manual*

*The online help found in PC400 and LoggerNet software provides valuable information regarding the programming of the CR3000 as well as program examples.* 

*This Overview introduces the concepts required to take advantage of the CR3000's capabilities. Hands-on programming examples start in Section OV4. Working with a CR3000 will help the learning process, so don't just read the examples, turn on the CR3000 and do them. If you want to start this minute, go ahead and try the examples, then come back and read the rest of the Overview.* 

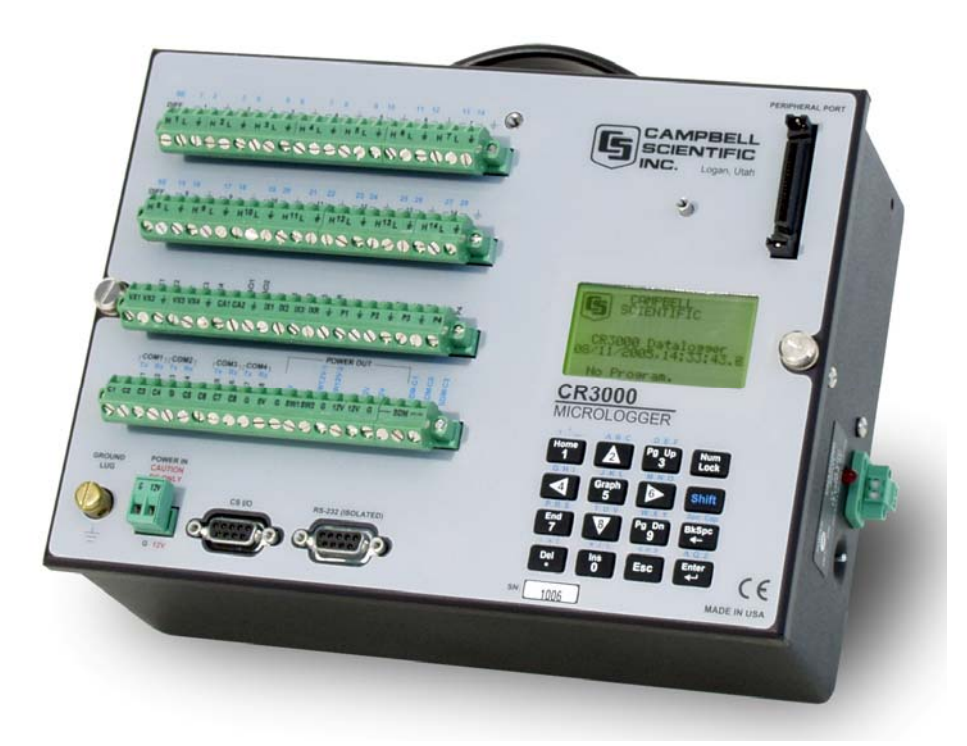

*FIGURE OV1-1. CR3000 Measurement and Control System*

# **OV1. Physical Description**

Figure OV1-2 shows the CR3000 panel and the associated program instructions. The details of the measurement instructions can be found in Section 7.

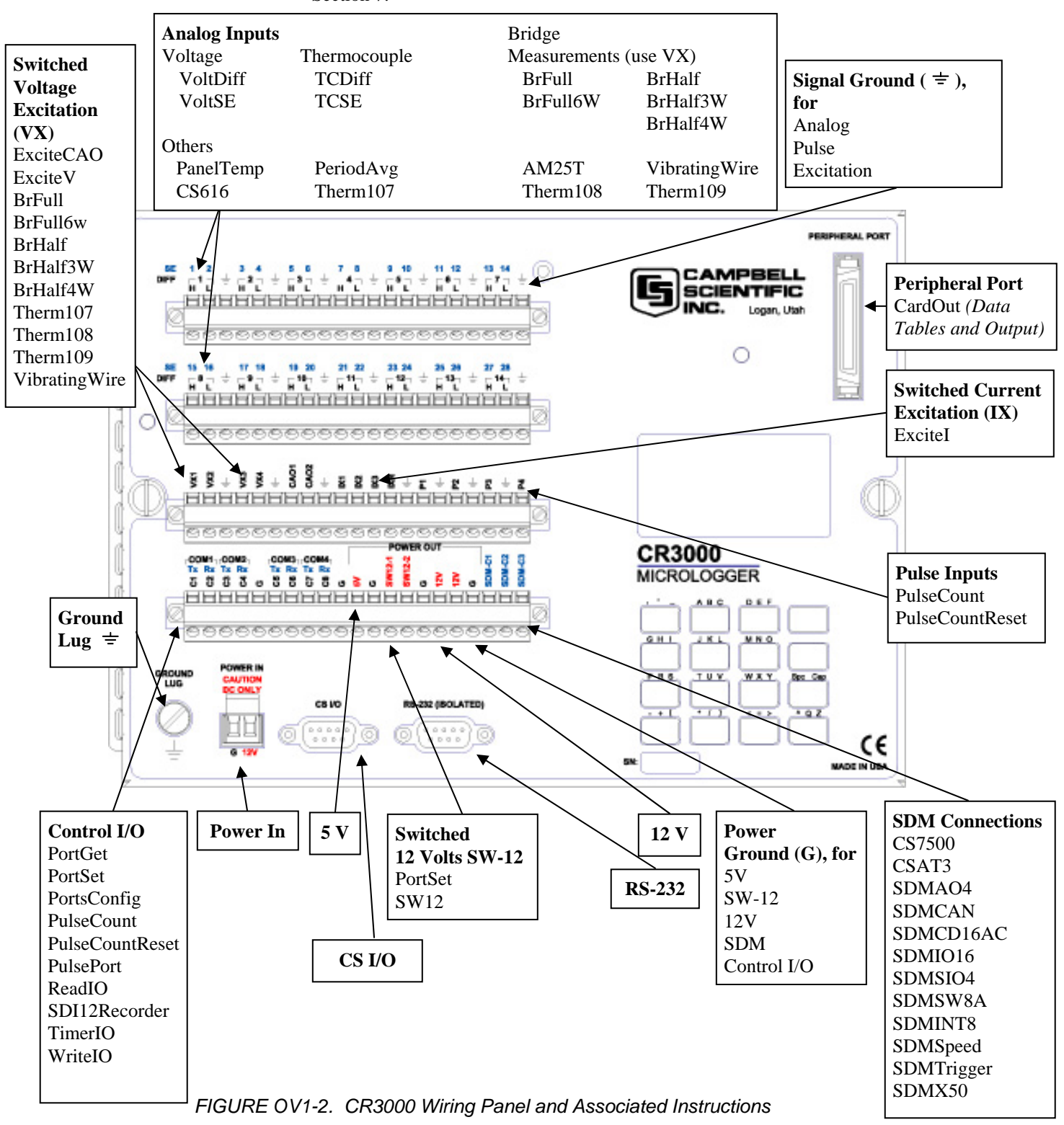

### **OV1.1 Measurement Inputs**

### **OV1.1.1 Analog Inputs (SE 1-28, DIFF 1-14)**

There are 14 differential or 28 single-ended inputs for measuring voltages up to ±5 V. A thermistor installed in the wiring panel can be used to measure the reference temperature for thermocouple measurements, and a heavy copper grounding bar and connectors combine with the case design to reduce temperature gradients for accurate thermocouple measurements. Resolution on the most sensitive range is  $0.67 \mu V$ 

### **OV1.1.2 Signal Grounds ( )**

The Signal Grounds ( $\pm$ ) should be used as the reference for Single-ended Analog inputs, Excitation returns, and sensor shield wires.

Signal returns from the CAO and Pulse channels should use the  $\pm$  terminals located on the CAO and Pulse terminal strip to minimize current flow through the  $\pm$  grounds on the analog terminal strips.

### **OV1.1.3 Power Grounds (G)**

The Power Grounds (G) should be used as the returns for the 5V, SW12, 12V, and C1-C8 outputs. Use of the G grounds for these outputs with potentially large currents will minimize current flow through the analog section, which can cause Single-ended voltage measurement errors.

### **OV1.1.4 Ground Lug (**  $\neq$  **)**

The large ground lug is used to tie the ground potential of the datalogger to earth ground. A conductive connection, using a heavy gage wire, is necessary to ensure equivalent ground potentials. This path to ground is also used to shunt incoming electrical transients to ground; these transients may be induced on the shield wire of the connected sensor leads.

### **OV1.1.5 Power In (G and 12V)**

The G and 12V terminals on the Power In connector plug are for connecting power from an external battery to the CR3000. These are the only terminals that can be used to input battery power; the other 12V and SW-12V terminals are output only.

The green power connector on the wiring panel is a plug in connector that allows the power supply to be easily disconnected. The power connection is reverse polarity protected.

For a CR3000 with an alkaline battery base or a rechargeable battery base, it is not necessary to connect anything to the Power In terminals.

### **OV1.1.6 Switched 12 Volts (SW-12)**

The SW-12 terminals provide an unregulated 12 volts that can be switched on and off under program control.

### **OV1.1.7 12 Volt Outputs**

The 12V terminals provide a constant unregulated 12 volts for powering external devices such as multiplexers and SDM modules.

The 12V is common with pin 8 on the CS I/O pin connector.

### **OV1.1.8 5V Output**

The 5 V  $(\pm 4.0\%)$  output is commonly used to power peripherals such as the QD1 Incremental Encoder Interface, AVW1 or AVW4 Vibrating Wire Interface.

The 5 V output is common with pin 1 on the CS I/O 9 pin connector; 200 mA is the maximum combined current output.

### **OV1.1.9 Switched Voltage Excitation (VX)**

Four switched excitation channels provide precision programmable voltages within the  $\pm$ 5 Volt range for bridge measurements. Each analog output will provide up to 25 mA between ±5.0 V.

### **OV1.1.10 Switched Current Excitation (IX)**

Three switched current channels provide precision programmable current output within the  $\pm 2.5$  mA range for bridge measurements.

### **OV1.1.11 Continuous Analog Outputs (CAO)**

Two CAO channels supply continuous output voltages in the  $\pm$ 5 Volt range under program control, for use with strip charts, x-y plotters, or proportional controllers.

### **OV1.1.12 Digital I/O (C1-8)**

There are 8 digital Input/Output channels (0 V low, 5 V high) for frequency measurement, pulse counting, digital control, triggering, and SDI-12 sensors. In addition to the individual channel digital I/O functions, there are several groups of channels that can be used for other functions.

The Synchronous Device for Measurement (SDM) connections SDM-C1, SDM-C2, and SDM-C3 along with the 12 volt and ground terminals are used to connect SDM sensors and peripherals.

The COM groupings can be used for serial I/O communication and Intelligent Sensor input.

### **OV1.1.13 Pulse Inputs (P1-4)**

Four Pulse input channels can count pulses from high-level (5 V square wave), switch closure, or low-level A/C signals.

# **OV1.2 Communication and Data Storage**

### **OV1.2.1 Peripheral Port**

The peripheral port is for attaching data storage or communication peripherals. Both the CFM100 and NL115 modules plug onto the peripheral port and have a slot for a Type I or Type II CompactFlash<sup>®</sup> card (Section 2.1.2). The NL115 also supports Ethernet communications.

Removing a card from the CFM100 or NL115 while the card is active can cause garbled data and can actually damage the card. Always press the button to disable the card for removal before switching off the CR3000 power. **CAUTION** 

### **OV1.2.2 CS I/O**

All Campbell Scientific communication peripherals connect to the CR3000 through the 9-pin subminiature D-type socket connector located on the front of the Wiring Panel labeled "CS I/O" (Figure OV1-3). Table OV1-1 gives a brief description of each pin.

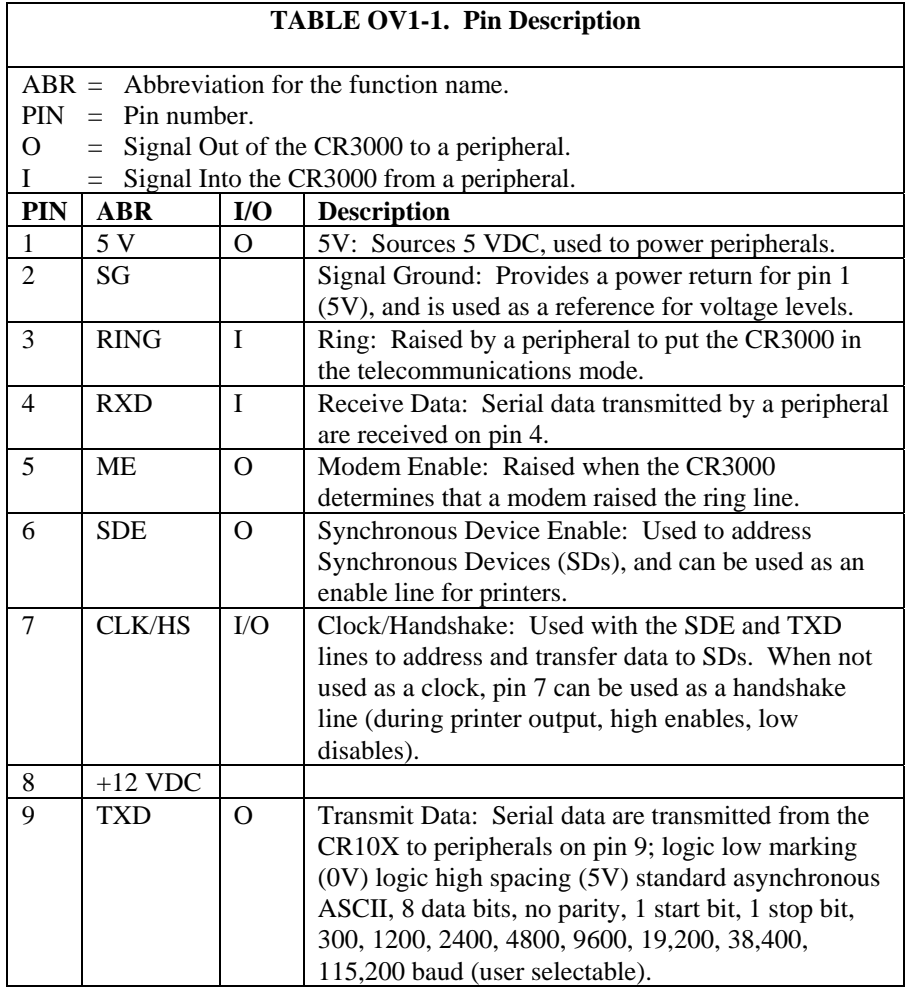

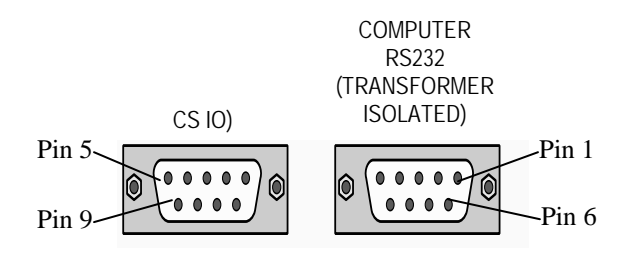

*FIGURE OV1-3. Serial Communication Interfaces* 

### **OV1.2.3 Computer RS-232**

The CR3000 has an isolated RS-232 port.

Direct connection of the CR3000 to a PC is most conveniently done through the "Computer RS232" port (Figure OV1-3). Table OV1-2 gives a brief description of each "Computer RS232" pin.

The Computer RS-232 port is a DCE device when connected to a PC with a serial cable. It also doubles as a DTE device when connected to a modem device through a null-modem cable. (DTR function is on pin I, Ring is an input).

Maximum input  $=$   $\pm$  25V Minimum Output  $= \pm 5V$ Typical Output  $= \pm 7V$ 

### **NOTE**

Serial communications is not reliable over cable greater than 50 feet in length.

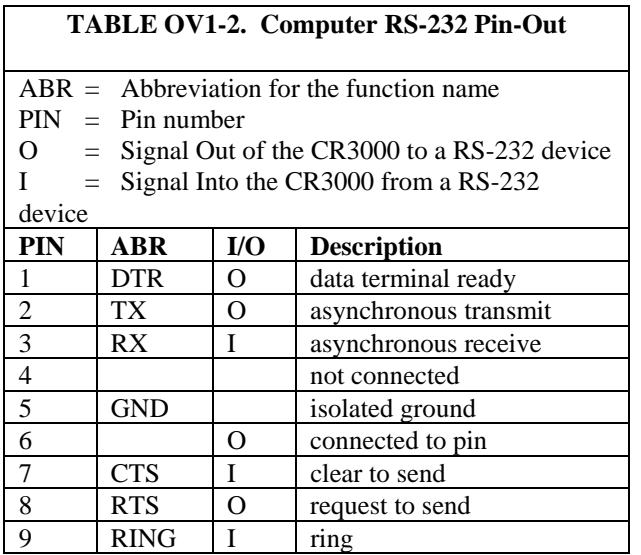

The CR3000 is supplied with a six foot 9-pin to 9-pin serial cable and a 9- to 25-pin adapter to facilitate connection to a PC RS-232 port.

# **OV1.3 Power Supply and AC Adapter**

The CR3000 should be powered by any clean, battery backed 12 VDC power supply. For internal power supplies, a 10 Ahr alkaline battery base and a 7 Ahr rechargeable battery base are available. If internal batteries are not used, an external power supply such as the PS100 power supply should be used. The PS100 has a 7 amp hour battery with built in charging regulator. Optional adapters for AC power are available. Charging power can also come from a 17-28 VDC input such as a solar panel.

The datalogger should be earth or chassis ground during routine operation. See Section 1 for details on power supply connections and grounding.

When primary power falls below 10.0 VDC, the CR3000 stops executing its programs. The Low12VCount field in the Status table is incremented by one each time the primary power falls below 10.0 VDC.

The datalogger program and stored data remain in memory, and the clock continues to keep time when power is disconnected. The clock and SRAM are powered by an internal lithium battery.

# **OV2. Memory and Operating Concepts**

# **OV2.1 Memory**

The CR3000 has one MB Flash EEPROM that is used to store the Operating System. Another 128 K of Flash is used to store configuration settings. Four Megabytes of SRAM are available for program storage (16K), operating system use, and data storage. The size of available memory may be seen in the status file. Additional data storage is available by using a compact flash card in the optional CFM100 Compact Flash Module or NL115 Ethernet Interface and Compact Flash Module (Section 2.1.2).

# **OV2.2 Programming**

The CR3000 program directs how and when the sensors are measured and data are stored. The program is created on a computer and sent to the CR3000. The CR3000 can store a number of programs in memory. Campbell Scientific has two software applications that create CR3000 programs: ShortCut and the CRBasic Editor.

For many applications ShortCut is a good place to start. With ShortCut you select the sensors to measure, the units to report the measurements in, and the data to output. ShortCut supports most of the sensors sold by Campbell Scientific as well as generic measurements. The CR3000 programs created by ShortCut are generally clear and provide a good example of CRBasic code for those who wish to write CR3000 programs themselves.

For those that have the need or inclination to tackle more complex programs, the CRBasic Editor is used to create and edit the CRBasic programs that the CR3000 runs. Section 4 provides an introduction to CRBasic Programming. The CRBasic Editor has syntax highlighting and online help for the CR3000 instruction set described in Sections 5-12.

ShortCut is included with PC200, PC400 and LoggerNet and is available for free from the Campbell Scientific web site. The CRBasic Editor is included in PC400 and LoggerNet.

### **OV2.3 Instruction Execution within the Datalogger**

The execution of instructions within the datalogger is accomplished using three separate task types: measurement, SDM, and processing. As it is named, the measurement task handles measuring the signals received on the datalogger's wiring panel, as well as outputting signals for control of other devices. The measurement and control hardware is manipulated on a rigidly timed sequence. The SDM task handles the measurement and control of most SDM devices. The processing task converts the raw signals read by the datalogger into numbers representing engineering units, performs calculations, stores data, makes the decisions to actuate controls, and performs serial I/O communication.

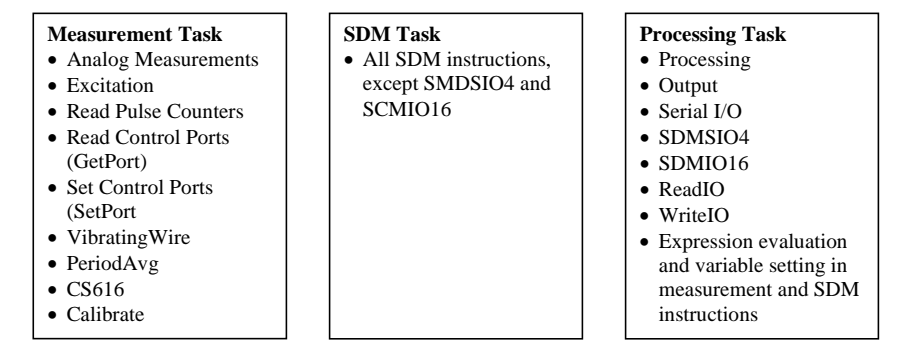

The datalogger can execute these tasks in either pipeline or sequential mode. When a program is compiled the datalogger evaluates the program and determines which mode to use. This information is included in a message returned by the datalogger and is displayed by the support software. CRBasic's precompiler returns a similar message. A program can be forced to run in sequential mode by placing the SequentialMode instruction in the declarations section of the program.

### **OV2.3.1 Pipeline Mode**

In pipeline mode, the measurement task, SDM task, and processing task are three separate functions. In this mode the three tasks may operate simultaneously. The measurement tasks are scheduled to take place at exact times and with the highest priority when the datalogger starts each scan. This results in a more precise timing of measurements, and may be more efficient with processing and power consumption. However, this prescheduling of measurements means measurement instructions must be executed every scan, and because multiple tasks are taking place at the same time, the sequence in which the instructions are executed may not be in the exact order in which they appear in the program. For these reasons, conditional measurements are not allowed in pipeline mode. Also note that because of the precise execution of measurement instructions, processing for the measurements in the current scan (including update of public variables and output to data tables) is delayed until all measurements are completed.

### **OV2.3.2 Sequential Mode**

In sequential mode the instructions are executed in the sequence they appear in the program. Sequential mode can be slower than pipeline mode since it does only one step of the program at a time. After a measurement is made the result is converted to a value determined by the processing included in the instruction, and then the datalogger proceeds to the next instruction. Because of this step-by-step instruction execution, conditional measurements are allowed in sequential mode. The exact time at which measurements are made may vary if other measurements or processing are made conditionally, if there is heavy communications activity or other interrupts (e.g., inserting a CF card).

### **OV2.3.3 Slow Sequence Scans**

The datalogger allows for one or more scans that are run outside of the instructions placed between the Scan/NextScan instructions in the main program. These scans, referred to as slow sequence scans, typically run at a slower rate than the main scan. Up to four slow sequences can be defined in a program (slow sequences are declared with the SlowSequence instruction).

Instructions in a slow sequence scan are executed whenever the main scan is not active. When running in pipeline mode, slow sequence measurements will be spliced in after measurements in the main program, as time allows. Because of this splicing, the measurements in a slow sequence may actually span across multiple main program scan intervals. In sequential mode, all instructions in the slow sequences are executed as they occur in the program (see Task Priority, below).

### **OV2.3.4 Task Priority**

When considering the information above regarding pipeline and sequential mode, you must also consider that some sequences in the program may have higher priorities than other sequences in the program, and that measurement tasks generally take precedence over all others. In addition, the priority of sequences is different for pipeline mode and sequential mode.

When running in pipeline mode, measurement tasks have priority over all other tasks. Measurements in the main program have the highest priority, then background calibration, followed by any measurements in slow sequences that may be defined. The execution of processing tasks are handled by a task sequencer, and all tasks are given the same priority. When a condition is true for a task to start running it is put in a queue (this true condition can be based on time, the triggering of WaitDigTrig, the expiration of a Delay instruction, or a ring on a COM port triggering communication). Because all tasks are given the same priority, the task is put at the back of the queue. Every 10 msec (or faster if a new task is triggered) the task currently running is paused and put at the back of the queue, and the next task in the queue begins running. In this way, all tasks are given equal processing time by the datalogger. The only exception to this task switching queue is when a measurement task is triggered. In most instances the processing task and the measurement task should be able to run in parallel. However, if the datalogger is unable to complete a measurement when the task sequencer is executing, the task will be interrupted until the measurement is made.

When running in sequential mode, the datalogger uses a queuing system for processing tasks similar to the one used in the pipeline mode. The main difference when running a program in sequential mode is that there is no prescheduled timing of measurements; instead, all of the instructions are run in the order they occur in the program. A priority scheme is used to avoid conflicting use of measurement hardware. In this scheme the main scan has the highest priority and prevents other sequences from using measurement hardware until the main scan is completed (including processing). Other tasks, such as processing from other sequences and communications, can occur while the main sequence is running. Once the main scan has finished other sequences have access to measurement hardware with the order of priority being the background calibration sequence followed by the slow sequences in the order they are declared in the program. Note that Measurement tasks have priority over other tasks such as processing and communication to allow accurate timing needed within most measurement instructions, e.g. integrations.

# **OV2.4 Data Tables**

The CR3000 can store individual measurements or it may use its extensive processing capabilities to calculate averages, maxima, minima, histograms, FFTs, etc., on periodic or conditional intervals. Data are stored in tables such as listed in Table OV2-1. The values to output are selected when running ShortCut or when writing a datalogger program directly.

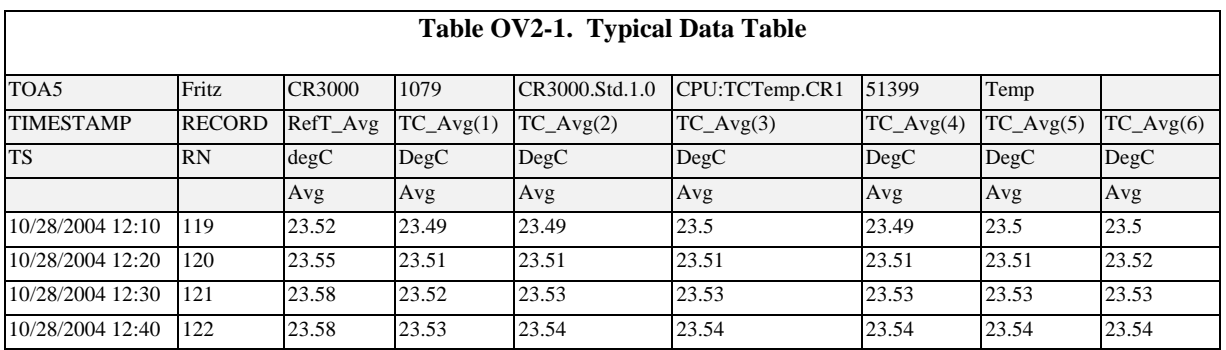

# **OV2.5 PakBus® Communication with the CR3000**

The CR3000 uses the PakBus network communications protocol. PakBus increases the number of communications and networking options available to the datalogger. In addition to communicating via its RS-232 and/or CS I/O ports, the CR3000 can also communicate via the digital I/O COM ports.

Some of the advantages of PakBus are:

- Routing the CR3000 can act as a router, passing on messages intended for another logger. PakBus supports automatic route detection and selection.
- Short distance networks with no extra hardware  $A CR3000$  can talk to another CR3000 or CR1000 over distances up to 30 feet by connecting 3 wires between the dataloggers: transmit, receive, and ground. A PC communicating with one of these loggers (e.g. via a phone modem or RF

to the CS I/O port) can be routed through that datalogger to the other datalogger.

• Datalogger to datalogger communications – Special PakBus instructions simplify transferring data between dataloggers for distributed decision making or control.

All devices that send or receive messages in a PakBus network must have a unique PakBus Address. The CR3000 default PakBus address is 1. In a PakBus Network each datalogger must be set to a unique address before it is installed in the network. To communicate with the CR3000, the PC software (e.g., LoggerNet) must know the CR3000's PakBus address.

### **OV2.6 Set up: Device Configuration Utility or Keyboard Display**

When you receive a new CR3000 from Campbell Scientific it should be set to the default PakBus address, 1. If you only have one PakBus datalogger, or will only communicate with the CR3000 with a direct RS-232 or telephone modem connection, there may be no need to change the address.

However, if a CR3000 has been in use or someone has borrowed it, you may need to check what the address is or to set it or some other setting. While there are a number of ways to do this, the two most basic are to use the Device Configuration Utility (DevConfig) or the Keyboard display (see section OV5.6). DevConfig comes bundled with LoggerNet and PC400 software and is also available from the Campbell Scientific Inc. website (www.campbellsci.com).

# **OV3. Device Configurator**

The Device Configuration Utility (DevConfig) sets up dataloggers and intelligent peripherals before those devices are deployed in the field and before these devices are added to networks in Campbell Scientific datalogger support software such as LoggerNet or PC400. Some key features of DevConfig include:

- DevConfig only supports direct serial connections between the PC and devices.
- DevConfig can send operating systems to supported device types.
- DevConfig can set datalogger clocks and send program files to dataloggers.
- DevConfig allows you to determine operating system types and versions
- DevConfig provides a reporting facility where a summary of the current configuration of a device can be shown on the screen and printed. This configuration can also be saved to a file and used to restore the settings in the same or a replacement device.
- Some devices may not support the configuration protocol in DevConfig. but do allow configurations to be edited through the terminal emulation screen.
- Help for DevConfig is shown as prompts and explanations on its main screen. Help for the appropriate settings for a particular device can also be found in the user's manual for that device.
- Updates to DevConfig are available from Campbell Scientific's web site. These may be installed over top of older versions.

Note: Before opening DevConfig, make sure that you do not have other software open on the computer that uses the computer's serial (COM) ports (LoggerNet, PC400, PC200W, for example).

# **OV3.1 Main DevConfig Screen**

The DevConfig window is divided into two main sections: the device selection panel on the left side and tabs on the right side. After choosing a device on the left, you will then have a list of the serial ports (COM1, COM2, etc.) installed on your PC. You'll be offered a choice of baud rates only if the device supports more than one baud rate in its configuration protocol. The page for each device presents instructions about how to set up the device to communicate with DevConfig. Different device types will offer one or more tabs on the right.

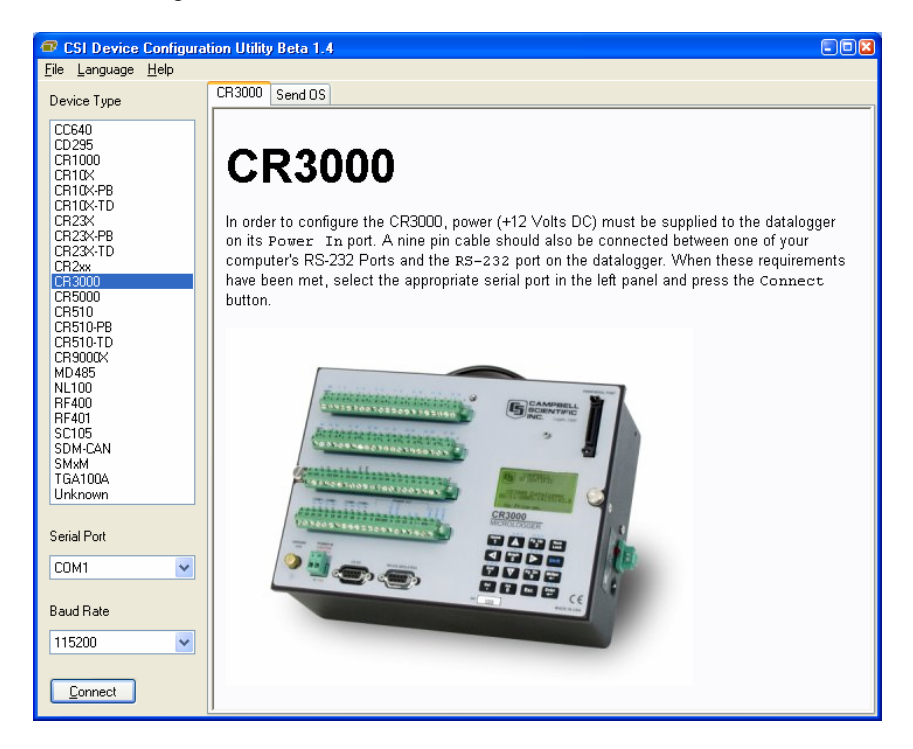

When the user presses the Connect button, the device type, serial port, and baud rate selector controls become disabled and, if DevConfig is able to connect to the CR3000, the button will change from "Connect" to "Disconnect". The Display will change to:

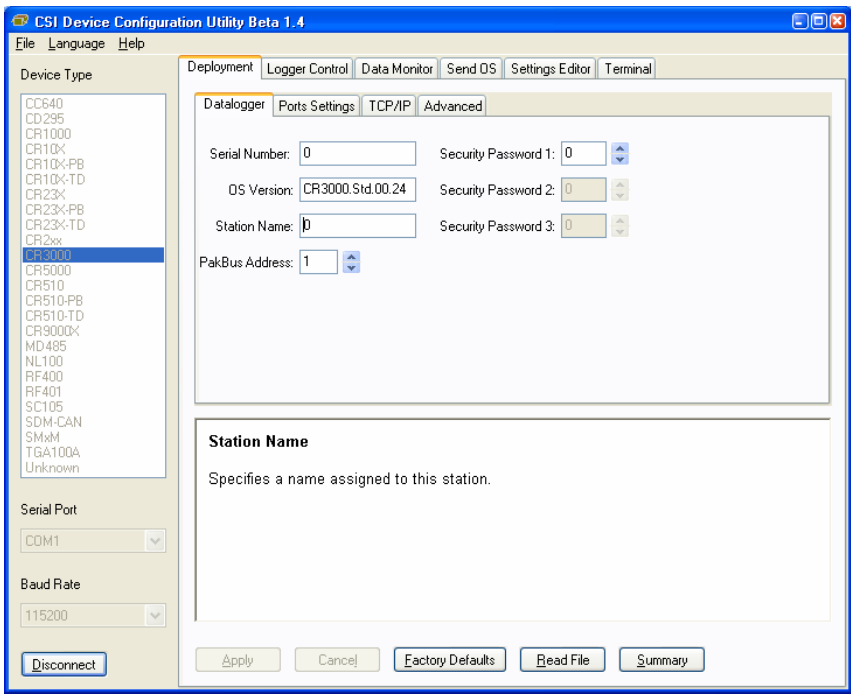

### **OV3.2 Deployment Tab**

The Deployment Tab allows the user to configure the datalogger prior to deploying it.

### **OV3.2.1 Datalogger**

**Serial Number** displays the CR3000 serial number. This setting is set at the factory and cannot be edited.

**OS Version** displays the operating system version that is in the CR3000.

**Station Name** displays the name that is set for this station.

**PakBus Address** allows you to set the PakBus address of the datalogger. The allowable range is between 1 and 4094. Each PakBus device should have a unique PakBus address. Addresses >3999 force other PakBus devices to respond regardless of their respective PakBus settings. See the PakBus Networking Guide for more information.

### **Security:**

Up to three levels of security can be set in the datalogger. Level 1 must be set before Level 2 can be set, and Level 2 must be set before Level 3 can be set. If a level is set to 0, any level greater than it will also be set to 0 (e.g., if Level 2 is 0, Level 3 is 0). Valid security codes are 1 through 65535 (0 is no security). Each level must have a unique code. Functions affected by each level of security are:

**Security Password 1** When this level is set, collecting data, setting the clock, and setting variables in the Public table are unrestricted, requiring no security code. If the user enters the Security1 code, the datalogger program can be changed or retrieved or variables can be set in the Status table.

**Security Password 2** When this level is set, data collection is unrestricted, requiring no security code. If the user enters the Security2 code, the datalogger clock can be changed and variables in the public table can be changed. If the user enters the Security1 code, non-read-only values in the status table can be changed and the datalogger program can be changed or retrieved.

**Security Password 3** When this level is set, all communication with the datalogger is prohibited if no security code is entered. If the user enters the Security3 code, data can be collected from the datalogger. If the user enters the Security2 code, data can be collected, public variables can be set, and the clock can be set. If the user enters the Security 1 code, all functions are unrestricted.

### **OV3.2.2 Ports Settings**

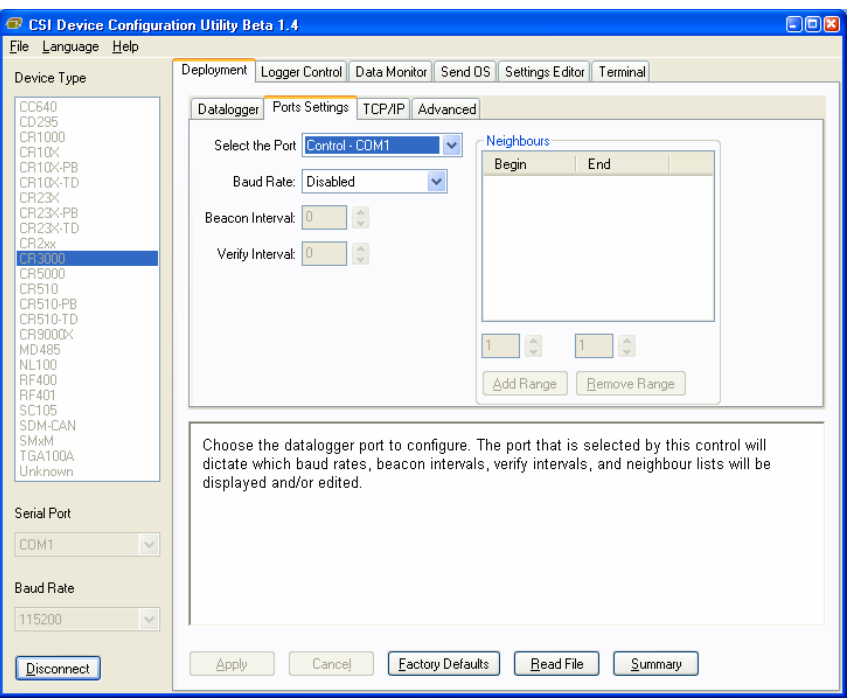

**Selected Port** specifies the datalogger serial port to which the beacon interval and hello setting values will be applied.

**Beacon Interval** sets the interval (in seconds) on which the datalogger will broadcast beacon messages on the port specified by Selected Port.

**Verify Interval** specifies the interval (in seconds) at which the datalogger will expect to have received packets from neighbors on the port specified by Selected Port. A value of zero (default) indicates that the datalogger has no neighbor list for this port.

**Neighbors List**, or perhaps more appropriately thought of as the "expected neighbors list", displays the list of addresses that this datalogger expects to find as neighbors on the port specified by Selected Port. As you select items in this list, the values of the **Begin** and **End** range controls will change to reflect the selected range. You can add multiple lists of neighbors on the same port.

**Begin and End Range** are used to enter a range of addresses that can either be added to or removed from the neighbors list for the port specified by Selected Port. As you manipulate these controls, the Add range and Remove Range buttons will be enabled or disabled depending on the relative values in the controls and whether the range is present in or overlaps with the list of address ranges already set up. These controls will be disabled if the **Verify Interval** value is set to zero.

**Add Range** will cause the range specified in the **Begin** and **End** range to be added to the list of neighbors to the datalogger on the port specified by Selected Port. This control will be disabled if the value of the **Verify Interval** is zero or if the end range value is less than the begin range value.

**Remove Range** will remove the range specified by the values of the **Begin** and **End** controls from the list of neighbors to the datalogger on the port specified by Selected Port. This control will be disabled if the range specified is not present in the list or if the value of **Verify Interval** is set to zero.

Help is displayed at the bottom of the Deployment tab. When you're finished, you must **Apply** to send the settings to the datalogger. The Summary window will appear and you can **Save** or **Print** the settings for your records or to use them as a template for another datalogger.

**Cancel** causes the datalogger to ignore the changes. **Read File** gives you the opportunity to load settings saved previously from this or another similar datalogger. If you load settings from a file, the changes will not actually be written to the datalogger until you click **Apply**.

### **OV3.2.3 TCP/IP**

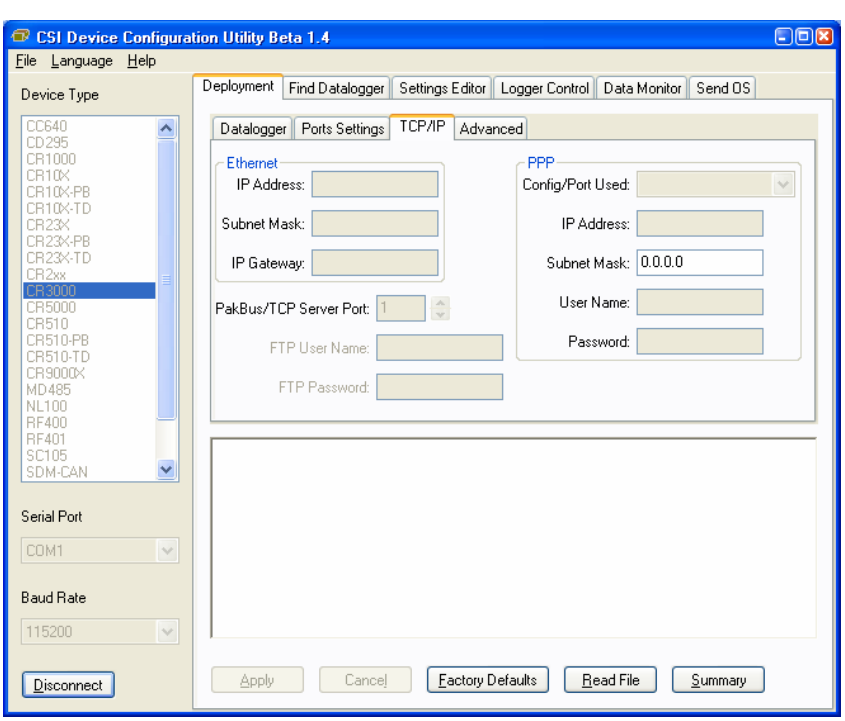

The TCP/IP tab is used to configure the CR3000 to communicate via Ethernet or PPP on any serial COM port. The Ethernet connection is provided by the NL115 parallel port module. The PPP protocol on a serial port requires no additional hardware but rather a device such as an IP modem or a computer that is set up to talk PPP on its serial port.

# **OV3.2.4 Advanced**

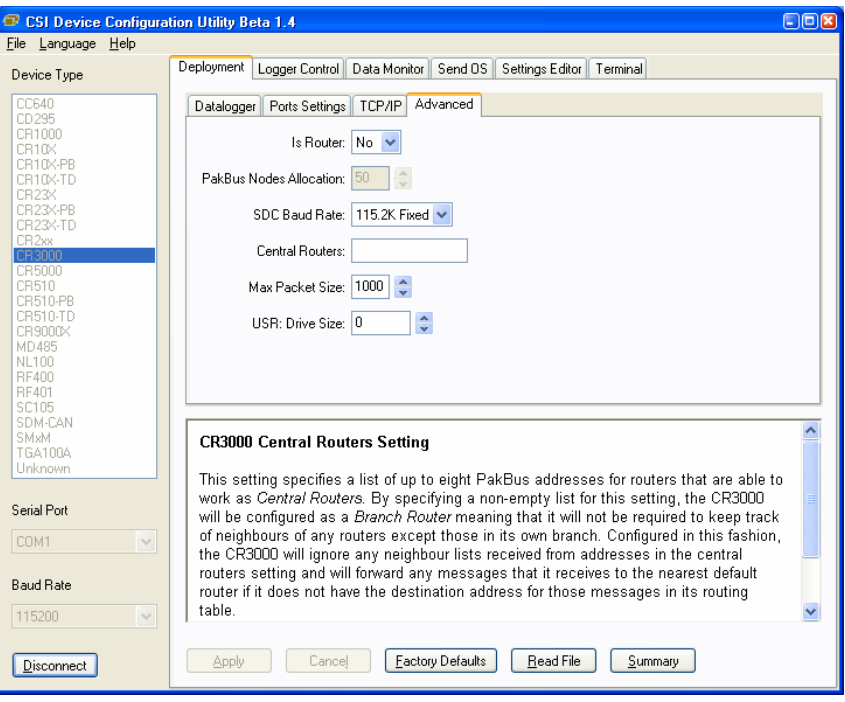

**Is Router** allows you to control whether the datalogger will act as a PakBus router.

**PakBus Nodes Allocation** Specifies the amount of memory that the CR3000 allocates for maintaining PakBus Routing information. This value represents roughly the maximum number of PakBus Nodes that the CR3000 will be able to track in its routing tables.

# **OV3.3 Logger Control Tab**

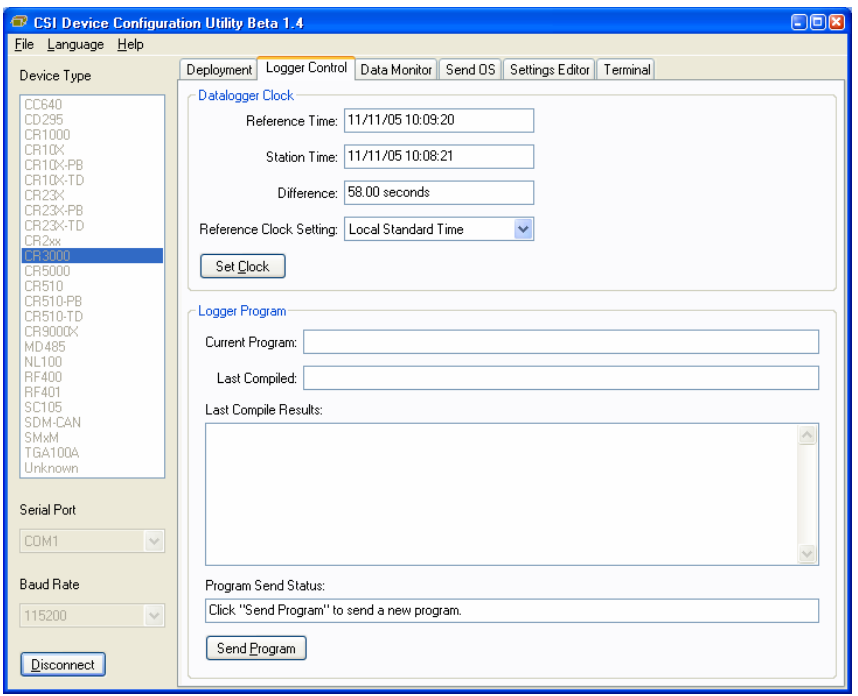

The clock in the PC and the datalogger will be checked every second and the difference displayed. The **System Clock Setting** allows you to configure what offset, if any, should be used with respect to standard time (Local Daylight Time or UTC, Greenwich mean time). The value selected for this control will be remembered between sessions. Clicking the **Set Clock Button** will synchronize the station clock to the current computer system time.

**Current Program** displays the current program known to be running in the datalogger. This value will be empty if there is no current program.

The **Last Compiled** field displays the time when the currently running program was last compiled by the datalogger. As with the Current Program field, this value will be read from the datalogger if it is available.

**Last Compile Results** shows the compile results string as reported by the datalogger.

The **Send Program** button presents an open file dialogue from which you can select a program file to be sent to the datalogger. The field above the button will be updated as the send operation progresses. When the program has been sent the Current Program, Last Compiled, and Last Compile Results fields will be filled in.

# **OV3.4 Data Monitor Tab**

The Data Monitor tab shows the latest record in the tables stored in the CR3000.

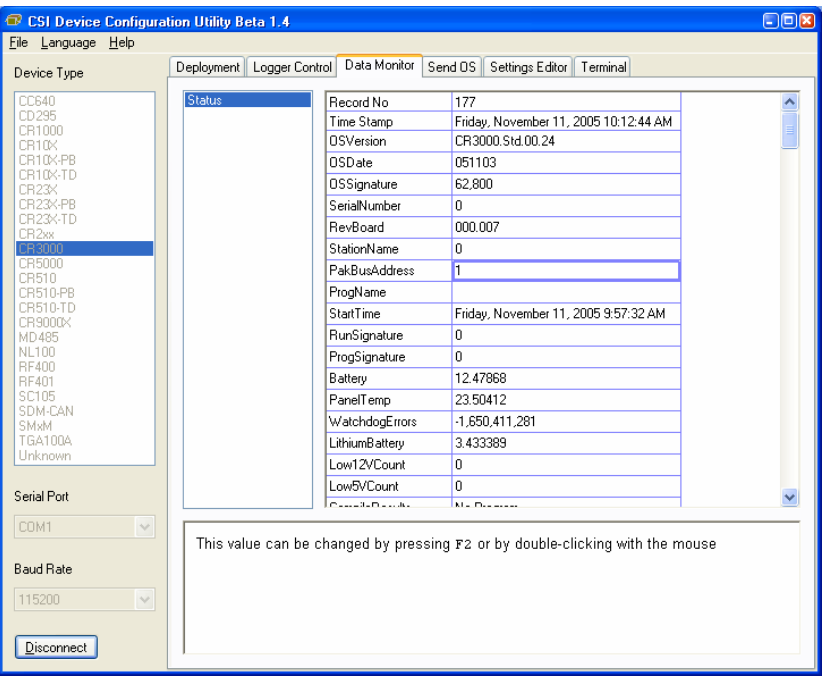

# **OV3.5 Send OS Tab - Downloading an Operating System**

DevConfig can send operating systems to all Campbell Scientific devices with flash replaceable operating systems. Current operating systems are available from the Campbell Scientific Inc. website, [www.campbellsci.com.](http://www.campbellsci.com/) An example for the CR3000 is shown below:

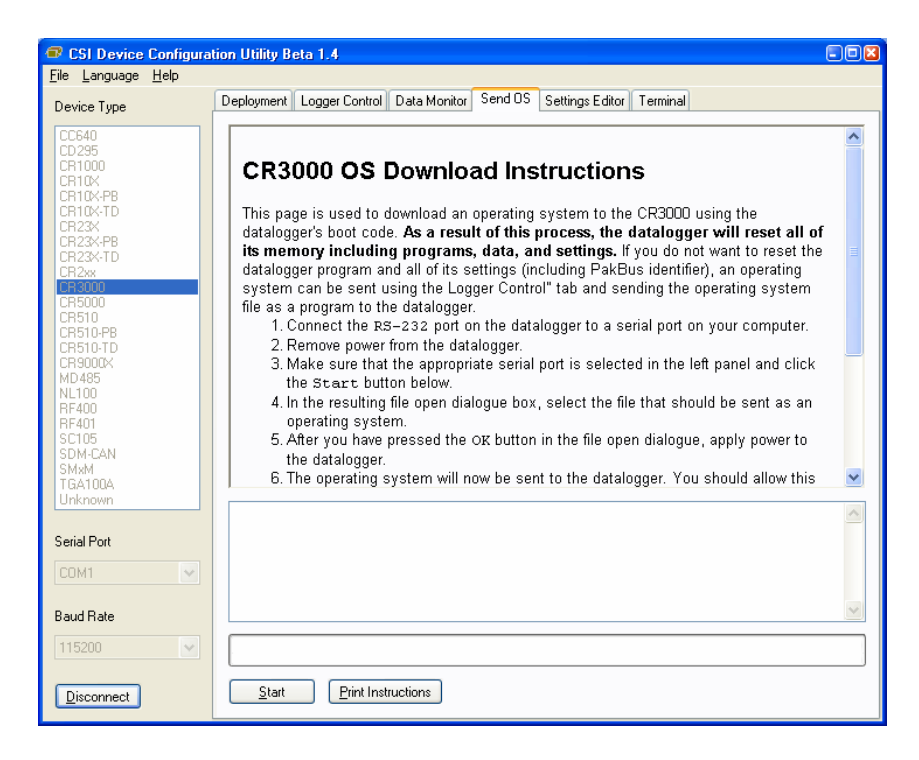

The text at right gives the instructions for downloading the OS. Follow these instructions.

When you click the **Start** button, DevConfig offers a file open dialog box to prompt you for the operating system file (\*.obj file). When the CR3000 is then powered-up, DevConfig starts to send the operating system:

When the operating system has been sent, a message dialog will appear similar to the one shown below:

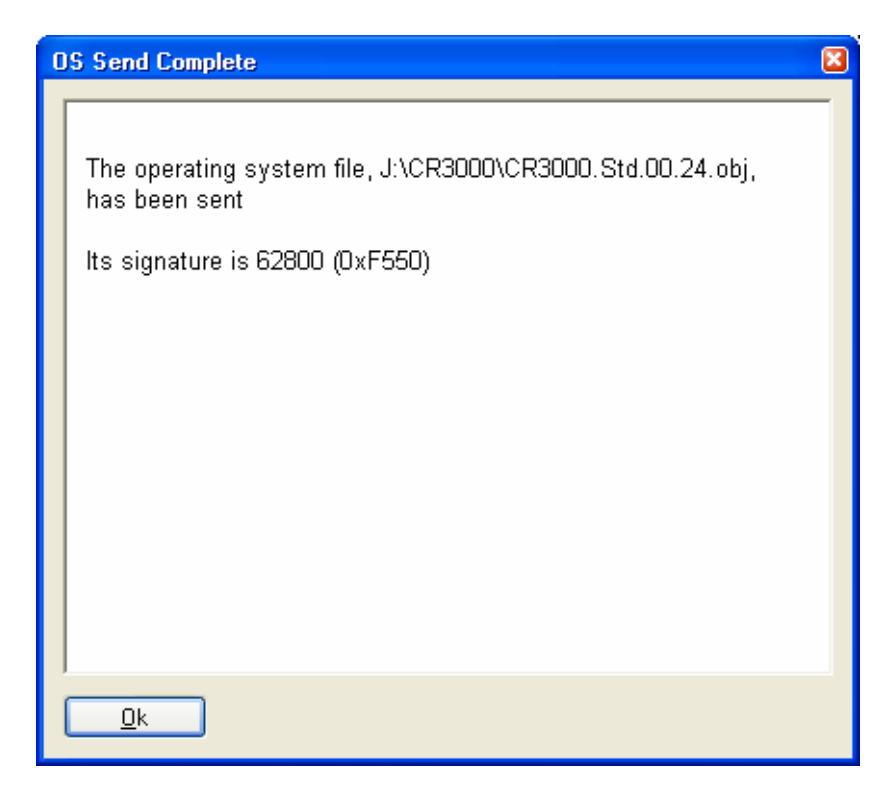

The information in the dialog helps to corroborate the signature of the operating system sent. For devices such as the CR10X (especially those with extended memory) that can take a long time to reset following an OS download, text warns you against interrupting the memory test.

# **OV3.6 Settings Editor Tab**

The CR3000 has a number of properties, referred to as "settings", some of which are specific to the PakBus protocol. PakBus is discussed in more detail in the PakBus Networking Guide available from the Campbell Scientific website (www.campbellsci.com).

The **Settings Editor** tab provides access to most of the PakBus settings, however, the **Deployment** tab makes configuring some of these settings a bit easier.

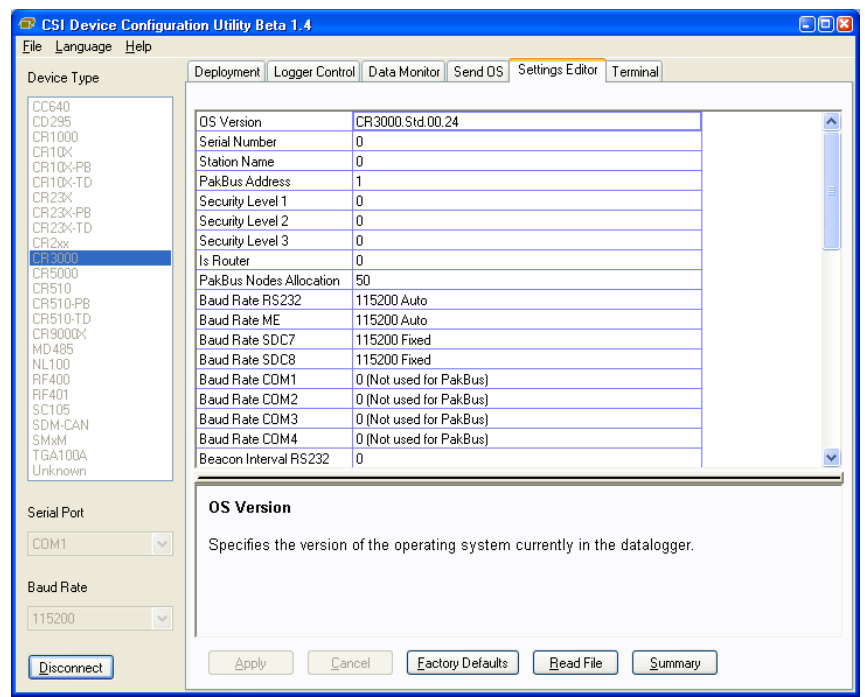

The top of the Settings Editor is a grid that allows the user to view and edit the settings for the device. The grid is divided into two columns with the setting name appearing in the left hand column and the setting value appearing in the right hand column. You can change the currently selected cell with the mouse or by using the up arrow and down arrow keys as well as the Page Up and Page Down keys. If you click in the setting names column, the value cell associated with that name will automatically be made active. You can edit a setting by selecting the value, pressing the F2 key or by double clicking on a value cell with the mouse. The grid will not allow read-only settings to be edited.

The bottom of the Settings Editor displays help for the setting that has focus on the top of the screen.

Once you have changed a setting, you can **Apply** them to the device or **Cancel**. These buttons will only become enabled after a setting has been changed. If the device accepts the settings, a configuration summary dialogue will be shown that will give the user a chance to save and/or print the settings for the device:

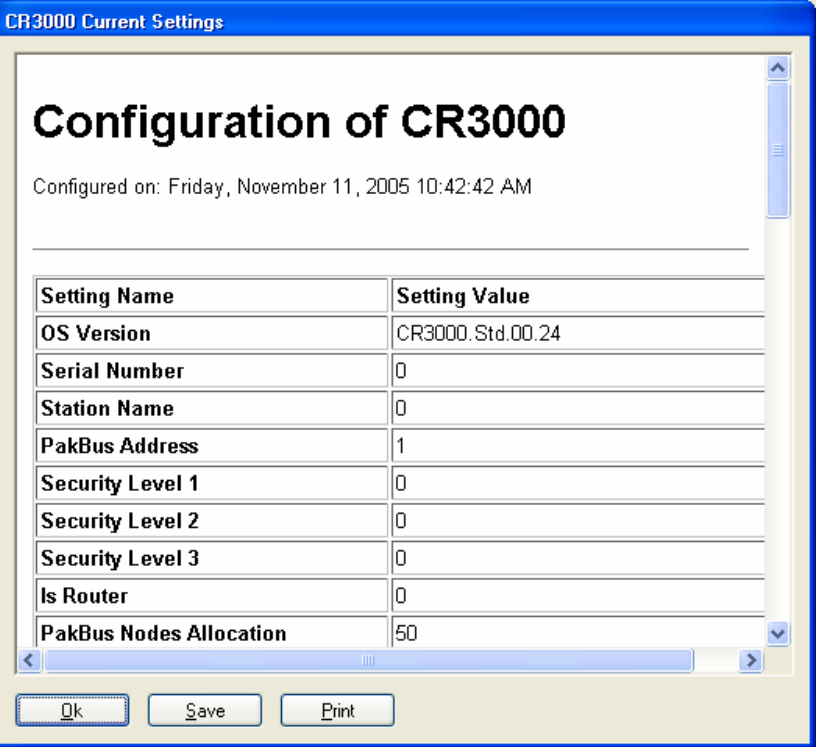

Clicking the **Factory Defaults** button on the Settings Editor will send a command to the device to revert to its factory default settings. The reverted values will not take effect until the final changes have been applied. This button will remain disabled if the device does not support the DevConfig protocol messages.

If, after changing a setting or clicking the **Summary** button, you clicked **Save** on the summary screen to save the configuration, you can use the **Read File** button to load those settings. The settings from the saved file are immediately sent to the device and, if they're accepted, you can then **Apply** them.

# **OV4. Quick Start Tutorial**

# **OV4.1 Software Products for the CR3000**

PC200W Starter Software supports a direct connection between the PC and the CR3000, and includes Short Cut for Windows (Short Cut) for creating CR3000 programs. PC200W provides basic tools for setting the datalogger's clock, sending a program, monitoring sensors, and manually collecting and viewing data. CR3000 support was added to PC200W in Version 3.1. PC200W is available at no charge from the Campbell Scientific website.

PC400 Datalogger Support Software (mid-level software) supports a variety of telecommunication options, manual data collection, and data display. PC400 includes Short Cut and the CRBasic Program Editor for creating CR3000 programs. PC400 does not support combined communication options (e.g., phone-to-RF), PakBus® routing, or scheduled data collection. CR3000 support was added to PC400 in Version 1.3.

LoggerNet Datalogger Support Software (full-featured software) supports combined telecommunication options, data display, and scheduled data collection. The software includes Short Cut and CRBasic for creating CR3000 programs, and tools for configuring, trouble-shooting, and managing datalogger networks. CR3000 support was added to LoggerNet in Version 3.2.

### **OV4.1.1 Options for Creating CR3000 Programs**

- 1. Short Cut is a program generator that creates a datalogger program in four easy steps, and a wiring diagram for the sensors. Short Cut supports the majority of sensors sold by Campbell Scientific, and is recommended for creating straightforward programs that measure the sensors and store data.
- 2. The CRBasic Editor is a program editor used to create more complex CR3000 programs. Short Cut generated programs can be imported into the CRBasic Editor for adding instructions, or for functionality not supported by Short Cut.

For those users of CR23X dataloggers who are switching to CR3000 dataloggers, the Transformer Utility can be used to convert a CR23X program to a CR3000 program, which can be imported into the CRBasic Editor. Because of differences in program code, not all CR23X programs can be fully converted by the Transformer. The Transformer Utility is included with PC400 and LoggerNet software.

### **OV4.2 Connections to the CR3000**

Campbell Scientific Power Supplies are described in Section 1.3. When connecting an external power supply to the CR3000, first remove the green power connector from the CR3000 front panel. Insert the positive 12V lead into the terminal labeled "12V", and the ground lead into the terminal labeled "G". Double-check the polarity before plugging the green connector into the panel. For a CR3000 with an internal alkaline battery pack or rechargeable battery base, the green power plug is not used.

Connect the white serial cable (PN 10873, provided) between the port labeled "RS232" on the CR3000 and the serial port on the computer. For computers that have only a USB port, a USB Serial Adaptor (PN 17394 or equivalent) is required.

### **OV4.3 Setting the CR3000 PakBus Address**

The CR3000 default PakBus address is 1 (Section OV2.5). Unless the CR3000 is used in a network, there is no need to change the Pakbus address, or any of the other default settings. To change settings, the Device Configuration Utility (DevConfig) is used, as described in Section 0V3.

### **OV4.4 PC200W Software**

This Quick-Start tutorial prompts the user through the process of programming the CR3000, monitoring sensor measurements, collecting data, and viewing data using the PC200W software.

When PC200W is first started, the EZSetup Wizard is launched. Click the **Next** button and follow the prompts to select the **CR3000**, the **COM** port on the computer that will be used for communications, **115200** baud, and **Pakbus Address 1**. When prompted with the option to **Test Communications** click the **Finish** button.

To change a setting in the datalogger setup, select that datalogger from the main window, and click the **Edit** button. If a datalogger was not added with the Wizard, click the **Add** button to invoke the Wizard.

After exiting the EZSetup wizard, the **Setup/Connect** window appears, as shown below. The Current Datalogger Profile, Datalogger Clock, and Datalogger Program features of PC200W are integrated into this window. Tabs to the right are used to select the **Monitor Values** and **Collect Data** windows. Buttons to the right of the tabs are used to run the **Split**, **View**, and **Short Cut** applications.

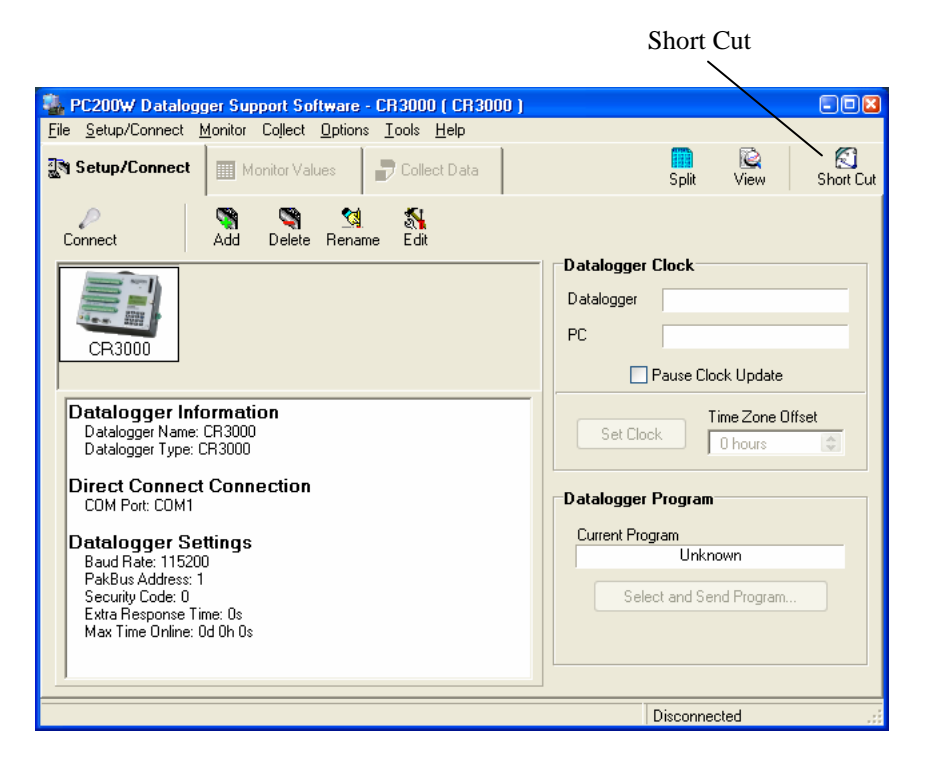

### **OV4.4.1 Creating a CR3000 Program using Short Cut**

Objective: Every one second, measure air temperature in degrees C with a Type T thermocouple, and store one-minute average Battery Voltage, Panel Temperature, and Thermocouple temperature.

A Type T Thermocouple is included with CR3000, packaged with the screwdriver. The thermocouple consists of a pair of 5-inch wires with blue/red insulation, soldered together at one end. **NOTE** 

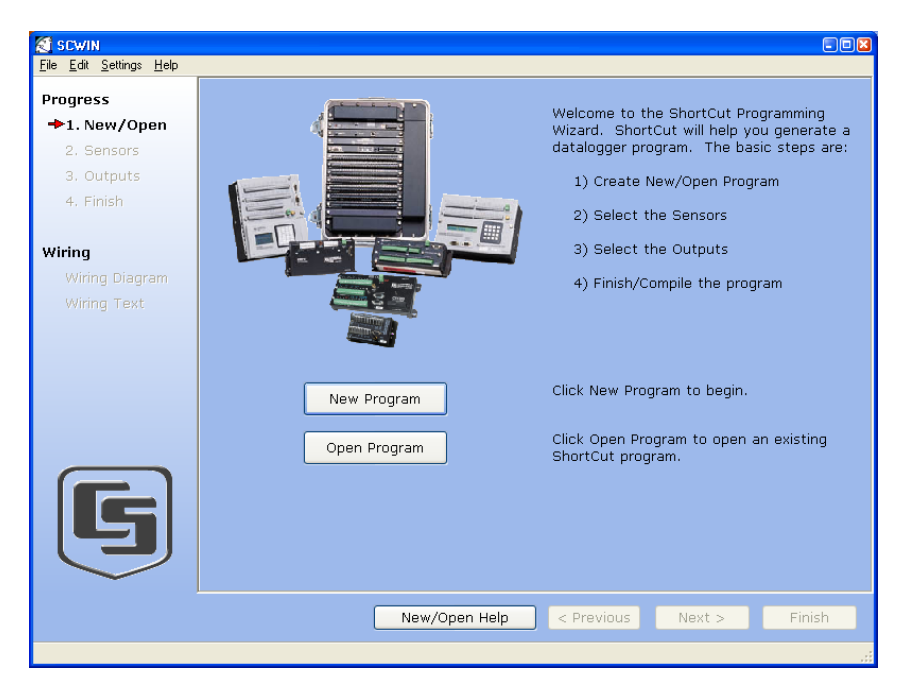

Click on the **Short Cut** button to display the **Home** screen, as shown below.

Each of the four steps has a button with a **?** for accessing Help. Use the Help in conjunction with the steps outlined below:

Step 1: Create a New File

Step 1 is to open a new or existing file. From the **Home** page, click the **New Program** button. Use the drop-down list box to select the **CR3000** and click on OK. Enter a 1 second in the Scan Interval window and click **OK** to complete Step 1.

Step 2: Select the Sensors

A Type T thermocouple consists of two wires of dissimilar metals (copper and constantan) soldered together at one end. The soldered end is the measurement junction; the junction that is created when the thermocouple is wired to the CR3000 is the reference junction.

When the two junctions are at different temperatures, a voltage proportional to the temperature difference is induced into the wires. The thermocouple measurement requires the reference junction temperature to calculate the measurement junction temperature.

Step 2 is to select the sensors to be measured. The Sensors worksheet is divided into two sections: the Available sensors tree and the Selected sensors table, as shown below. The sensors you want to measure are chosen from the Available sensors tree.

Double click on the **Temperature** application group to display the available sensors. Double click on the **Wiring Panel Temperature** sensor to add it the selected sensors table. Click **OK** on the next screen to accept the PTemp\_C label.

Double click on the **Type T thermocouple**, change the number to 1 and click **OK**. On the next screen, make sure Ptemp\_C is selected for the Reference Temperature Measurement, and click **OK** to accept the Temp\_C label.

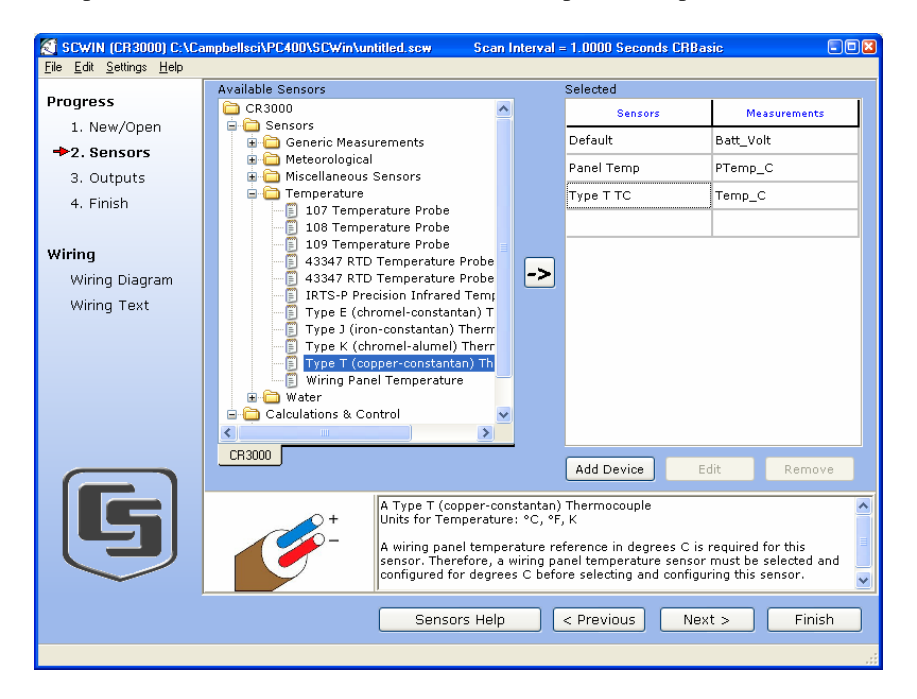

Click on the **Wiring Diagram** link to view the sensor wiring diagram, as shown below. Wire the Type T Thermocouple (provided) to the CR3000 as shown on the diagram.

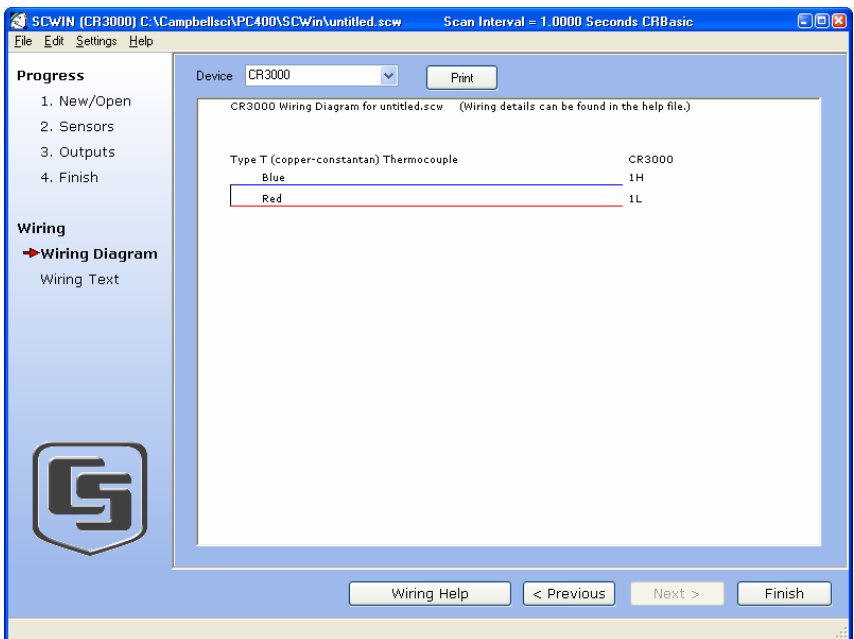

Step 3: Output Processing

Step 3 is to define the output processing for the sensor measurements. Click the **Outputs** link in the **Progress** menu at the left.

The Outputs screen has a list of Selected Sensors on the left, and Output Tables on the right. The default is for two Tables, Table1 and Table2. Both Tables have a **Store Every** field and the drop-down list box that are used to set the interval at which data will be stored.

The objective for this exercise calls for a one-minute output processing. To remove Table2, Click on the **Table2** tab to activate it, and click the **Delete Table** button. When the **Confirm** window appears click **Yes**.

The **Table Name** field is the name that will be used for the Table in which the output will be stored. Change the default Name of Table1 to OneMin, and change the Store Every Field to 1 minute.

The Selected Sensors list is provided on the left side of the screen. To add a sensor measurement to the Output Table, highlight a measurement and click one of the output buttons; e.g., Average. Select the Default, Panel Temp, and Type T TC sensors and click the **Average** button to add them to the OneMin Table.

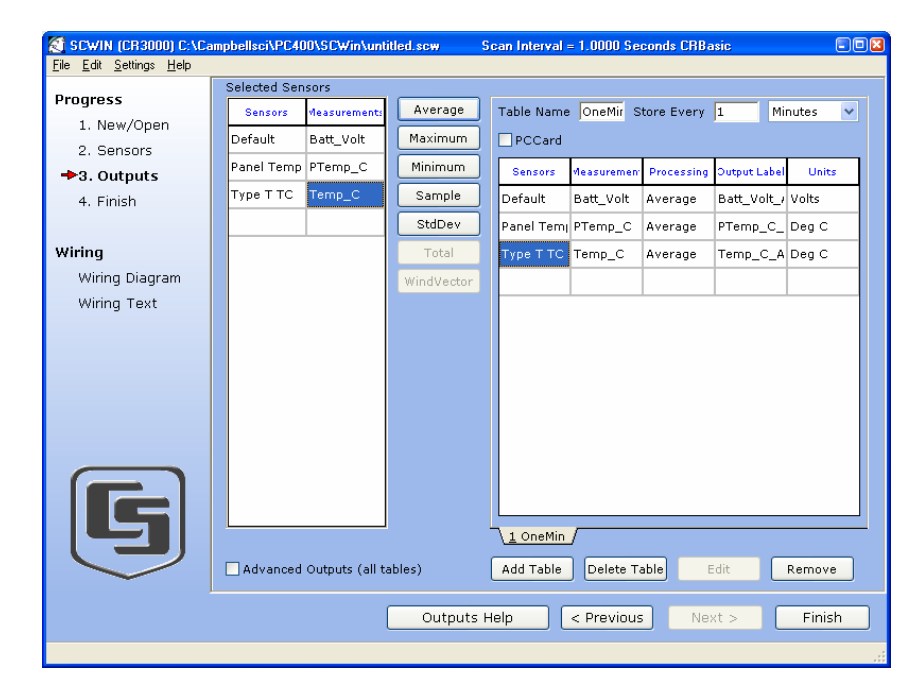
Step 4: Finish

Click the **Finish** link in the **Progress** menu on the left side to complete the program. Type in QuickStart for the file name. Any errors the compiler may have detected are displayed, along with the names of the files that were created. The file QuickStart.CR3 is the program file that will be sent to the CR3000, QuickStart.def is a summary of the sensor wiring and measurement labels (click the **Summary** tab or **Print** buttons to view or print the file). Now close Short Cut by clicking on the **X** box at the upper right, keying in **Alt+F4**, or clicking on **File | Exit**.

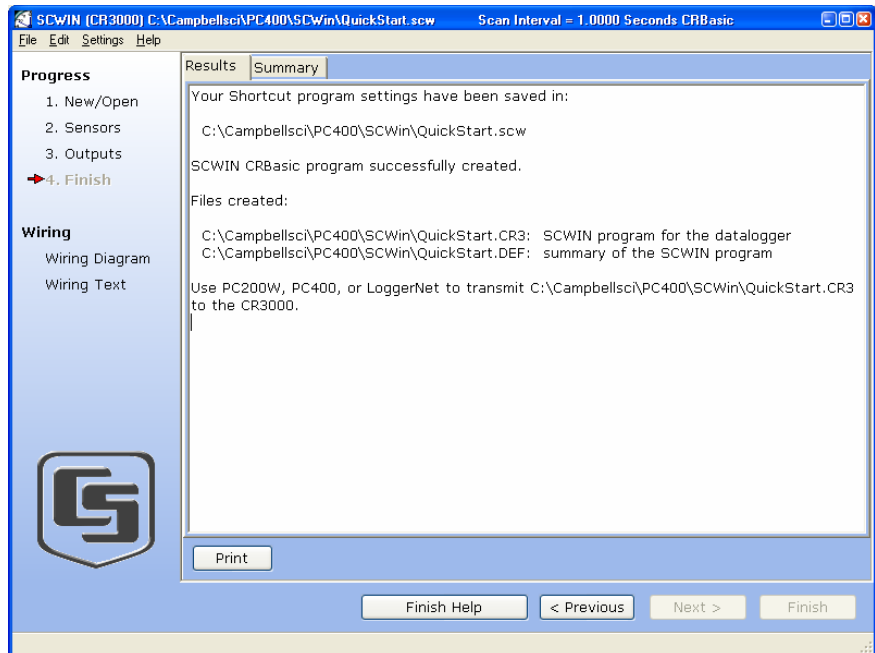

## **OV4.4.2 Configuring the Setup Tab**

From the **Setup/Connect** screen, click on the **Connect** button to establish communications with the CR3000. When communications have been established, the text on the button will change to **Disconnect**.

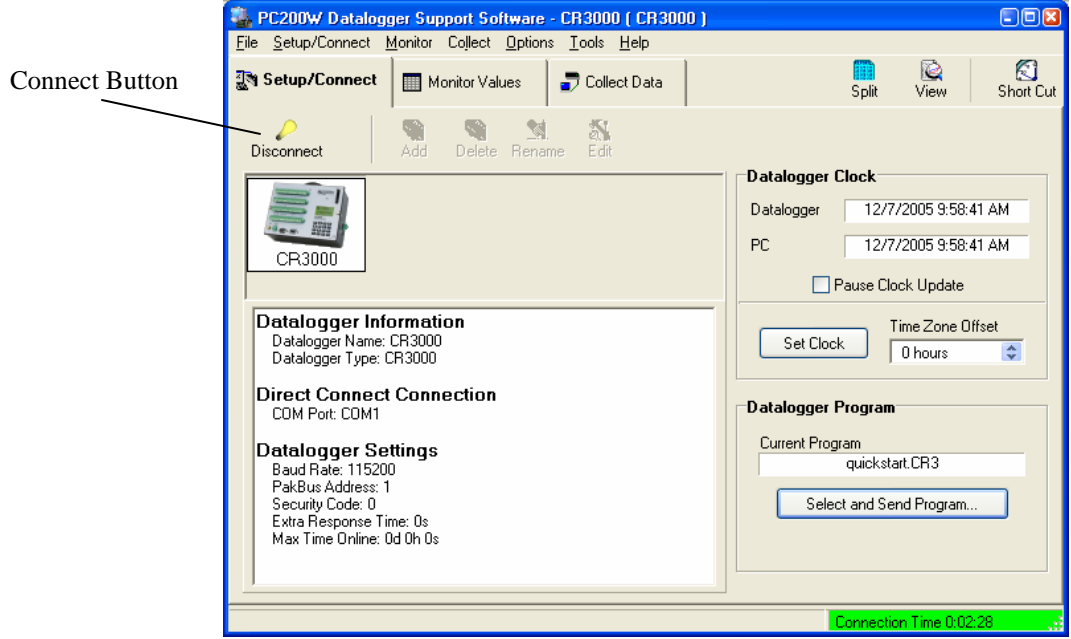

## **OV4.4.3 Synchronize the Clocks**

Click the **Set Clock** button to synchronize the datalogger's clock with the computer's clock.

### **OV4.4.4 Send the Program**

Click the **Select and Send Program** button. Navigate to the C:\CampbellSci\SCWin folder and select the file QuickStart.CR1 and click the **Open** button. A progress bar is displayed, followed by a message that the program was successfully sent.

### **OV4.4.5 Monitor Data Tables**

The Monitor Values window is used to display the current sensor measurement values from the Public Table, and the most recent data from the OneMin Table.

Click on the **Monitor Values** tab. The Public Table is automatically selected and displayed. To view the OneMin Table, click the **Add** button, select the **OneMin** Table, and click the **Paste** button.

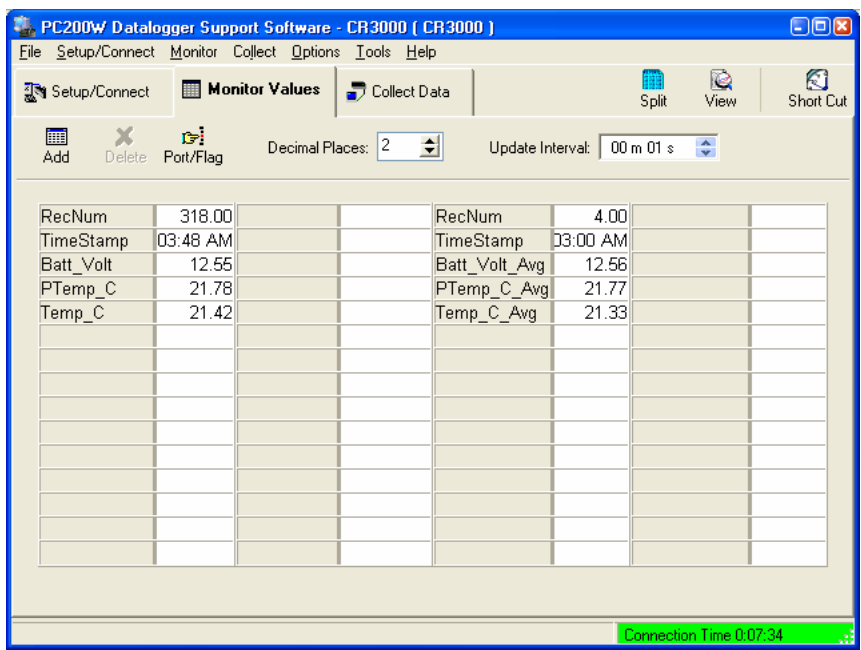

## **OV4.4.6 Collect Data**

Click on the **Collect Data** tab. From the Collect Data window you can choose what data to collect, and where to store the retrieved data.

Click on the **OneMin** Table, with the Option **New data from datalogger** selected. Click the **Collect** button and a dialog box appears, prompting for a file name. Click the **Save** button to use the default file name CR3000\_OneMin.dat. A progress bar, followed by the message **Collection Complete** is displayed.

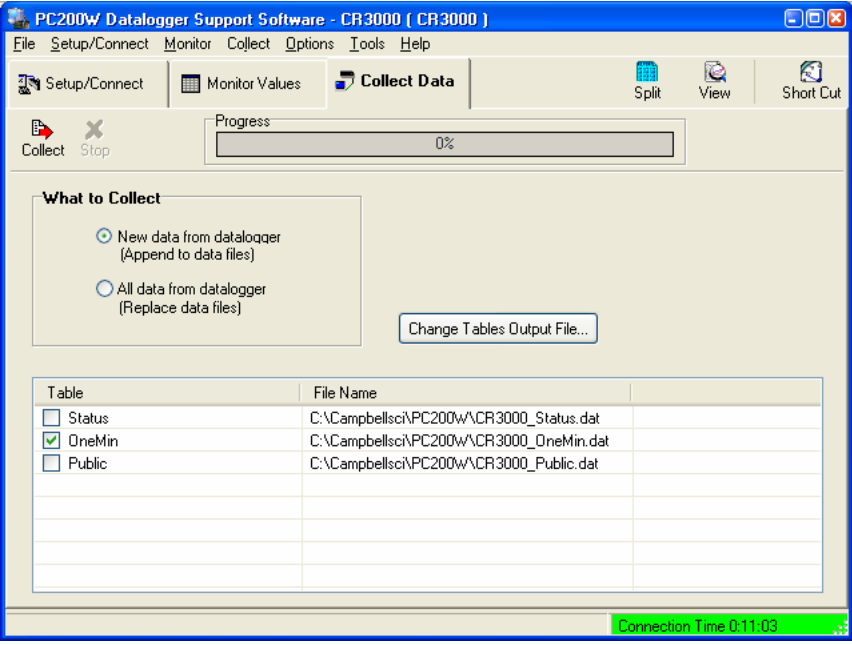

## **OV4.4.7 View Data**

To view the collected data, click on the **View** button (located in the upper right hand corner of the main screen). Options are accessed by using the menus or by selecting the toolbar icons. If you move and hold the mouse over a toolbar icon for a few seconds, a brief description of that icon's function will appear.

To open a data file, click the **Open file** icon, and double click on the file CR3000\_OneMin.dat in the PC200W folder. Click the **Expand Tabs** icon to display the data in columns with column headings. To graph thermocouple temperature, click on the data column with the heading Temp\_C, then click the **Show Graph, 1 Y axis** icon on the toolbar.

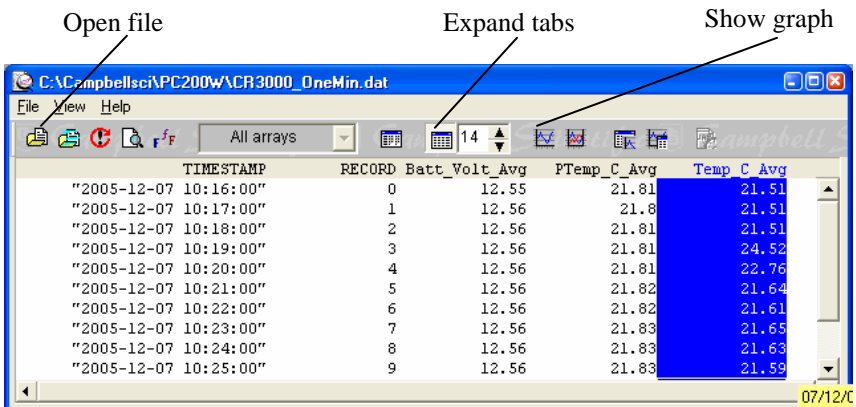

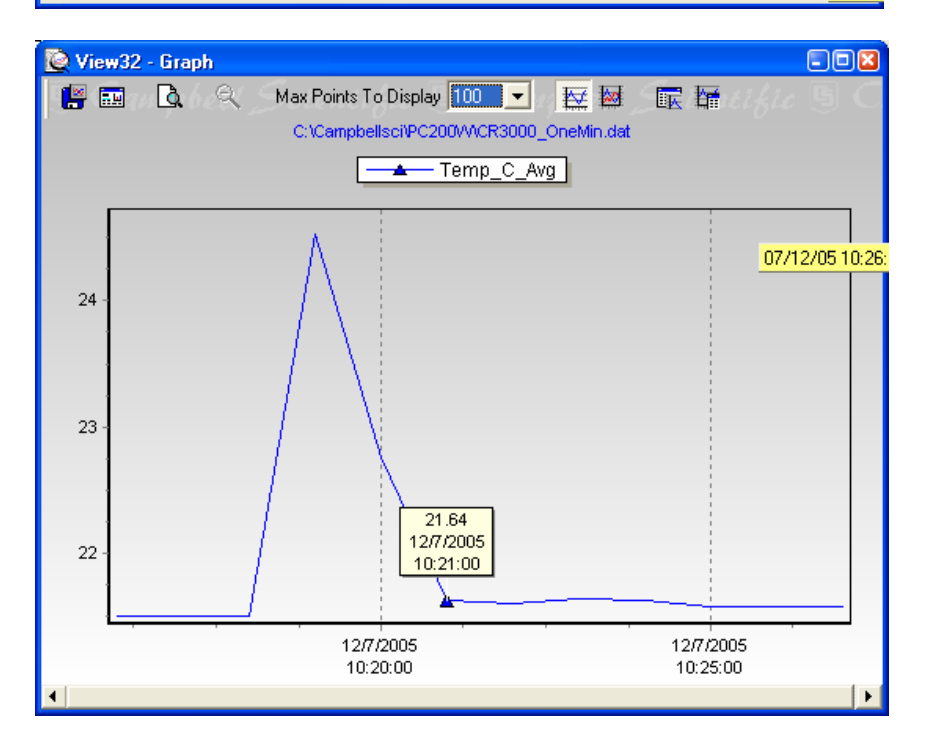

Close the graph and view screens, and close PC200W.

# **OV4.5 Programming using the CRBasic Program Editor**

Those users who are moving from the Edlog Program Editor to the CRBasic Program Editor may find Short Cut to be an excellent way to learn CRBasic. First create a program using Short Cut, then open the file with CRBasic to see how Short Cut created the program. The program file listed below is the Short Cut file QuickStart.CR3 from the tutorial after being imported into the CRBasic editor.

See Section 4 for information on the CRBasic programming.

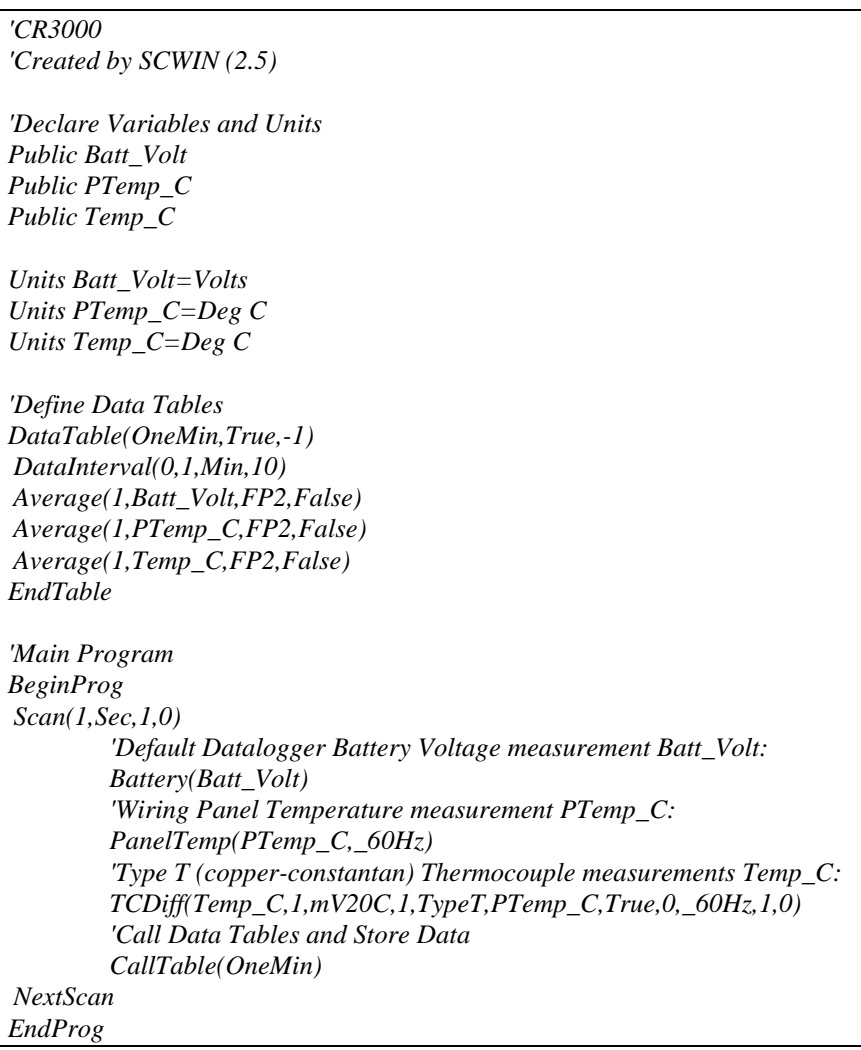

# **OV5. Keyboard Display**

The CR3000 has an onboard keyboard display. This section illustrates the use of the keyboard display.

The CR3000KD has a few keys that have special functions which are listed below.

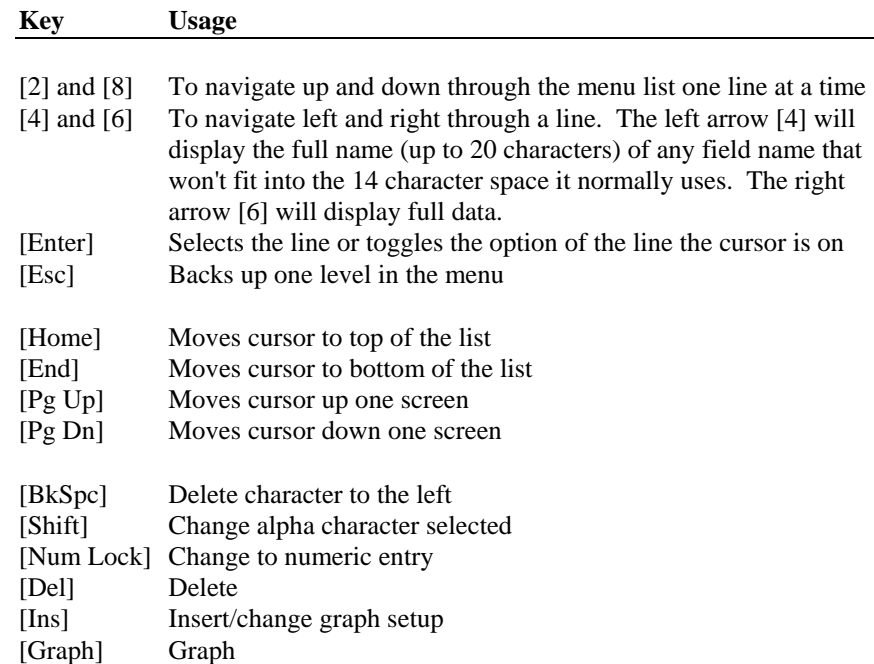

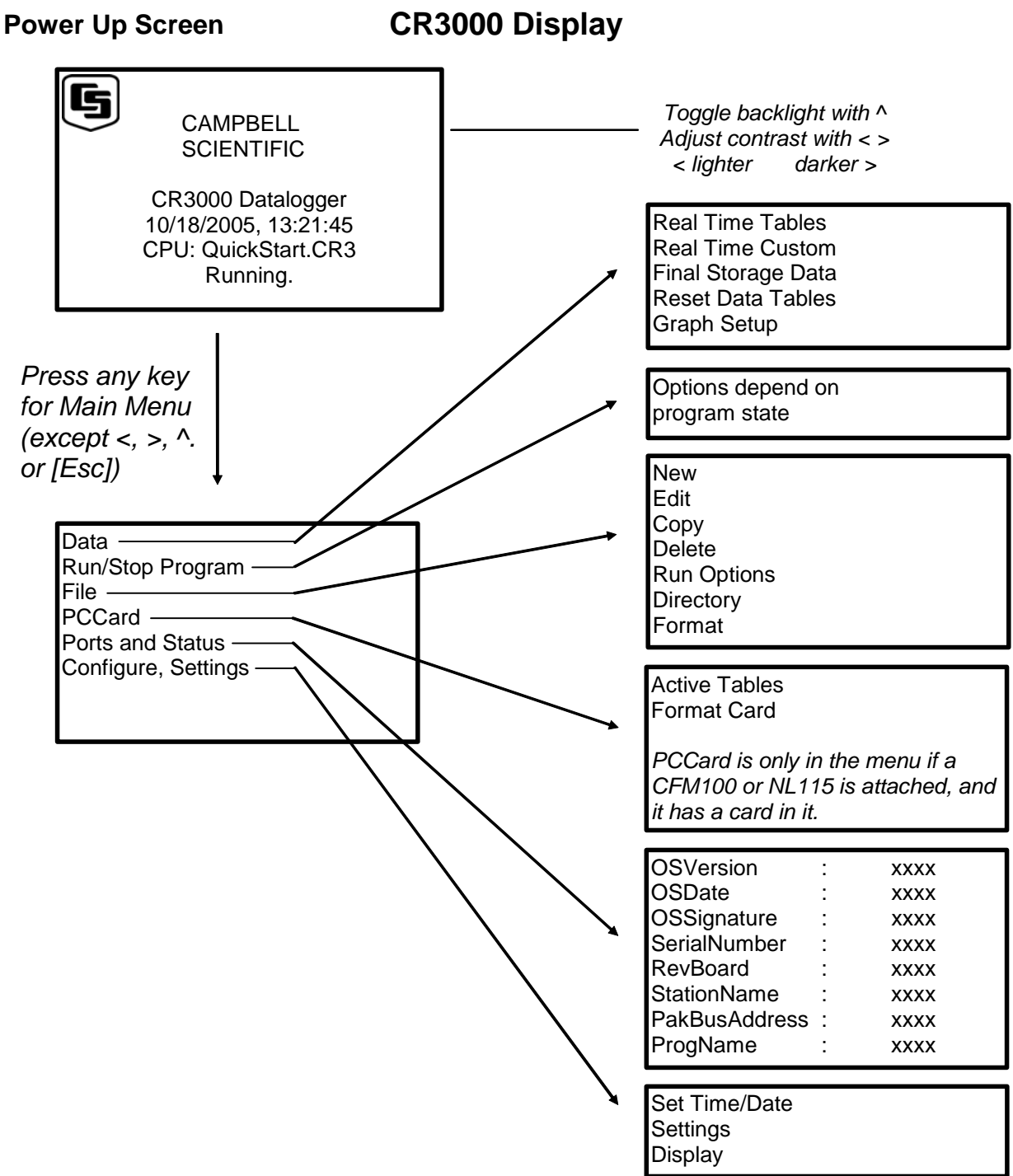

## **OV5.1 Data Display**

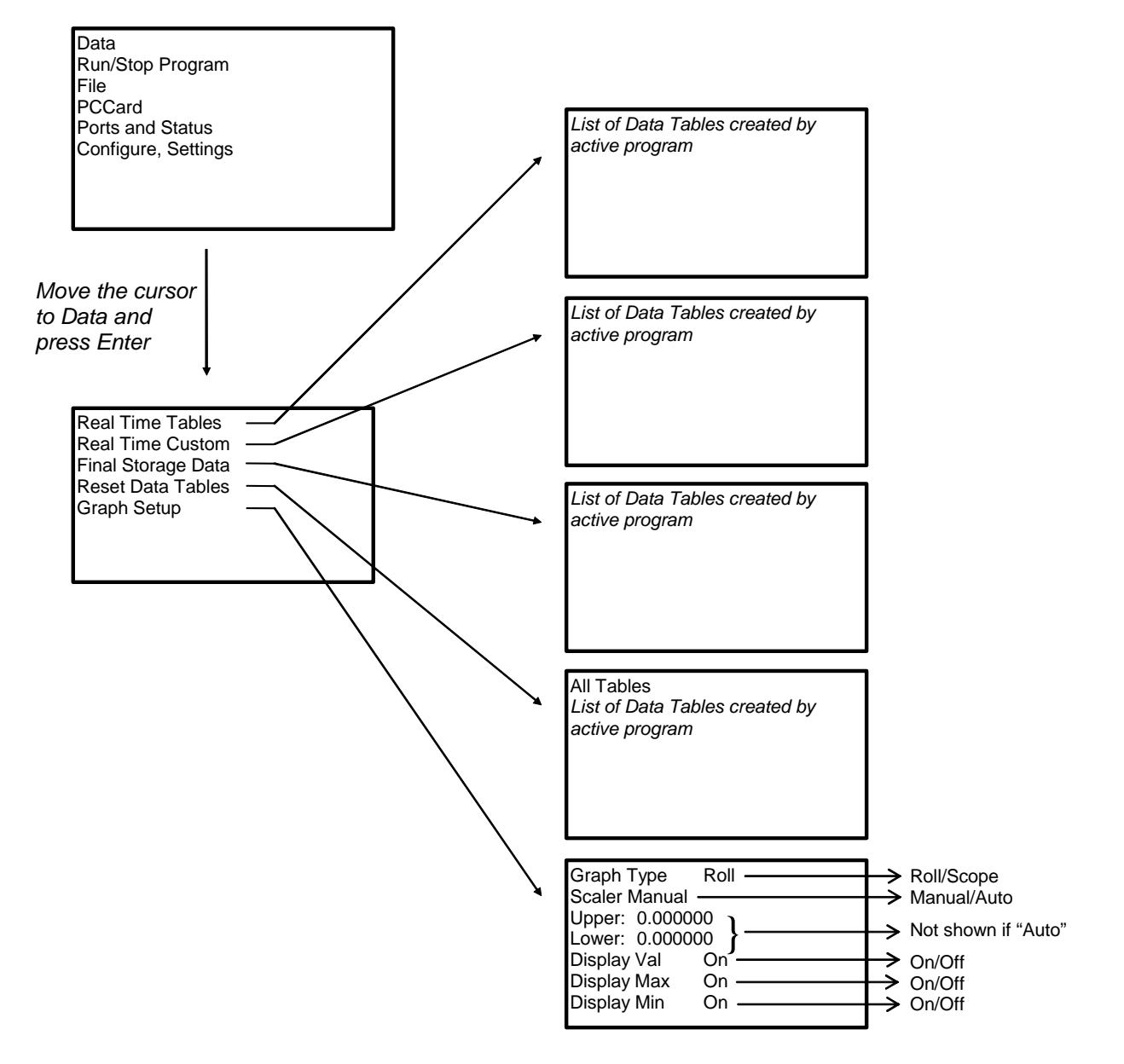

Scope requires manual scalar

## **OV5.1.1 Real Time Tables**

*List of Data Tables created by active program. For Example,*

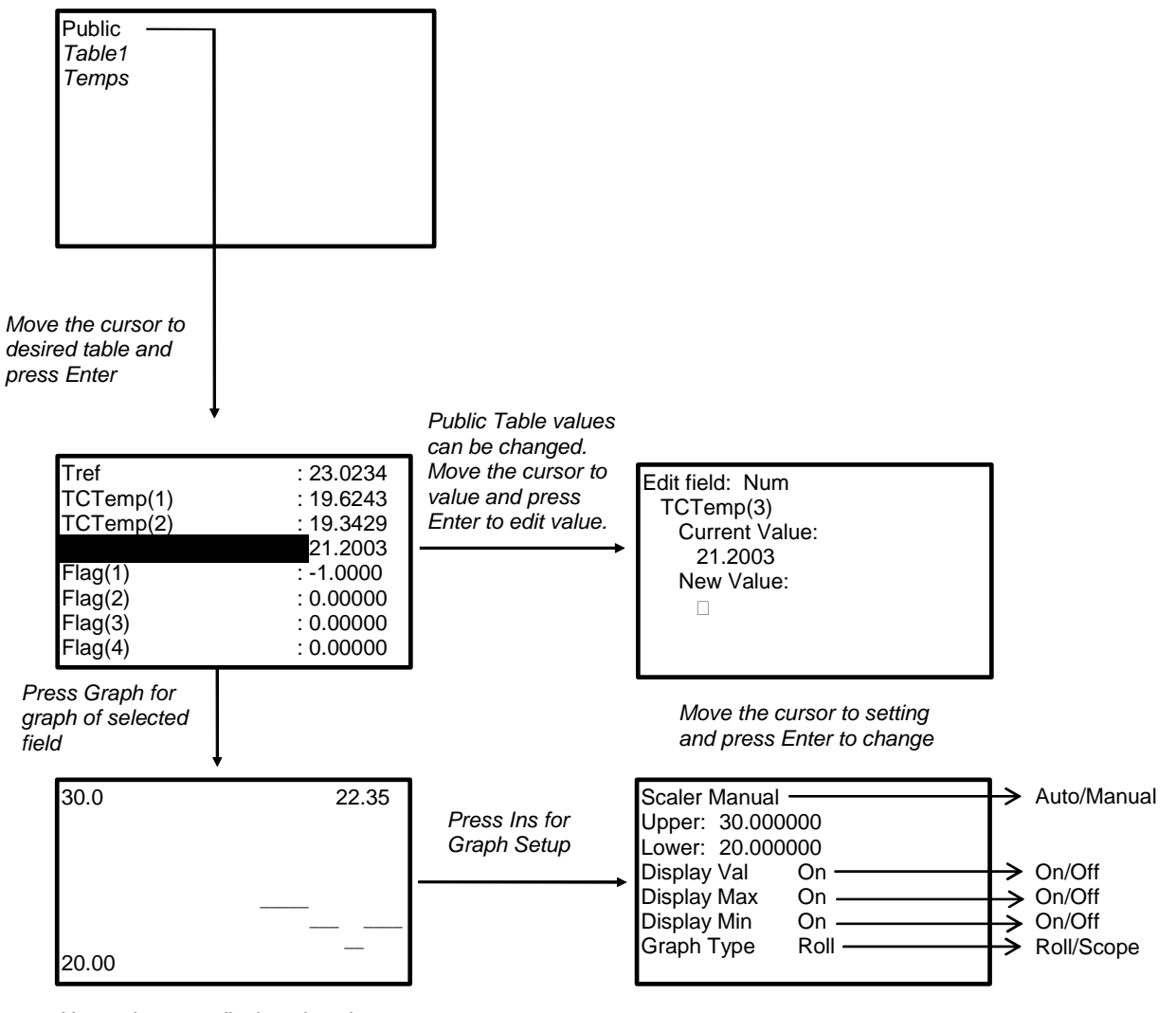

*New values are displayed as they are stored.*

### **OV5.1.2 Real Time Custom**

The first time you navigate to Real Time Custom you will need to set up the display. The CR3000 will keep the setup as long as the same program is running.

*List of Data Tables created by active program. For Example,*

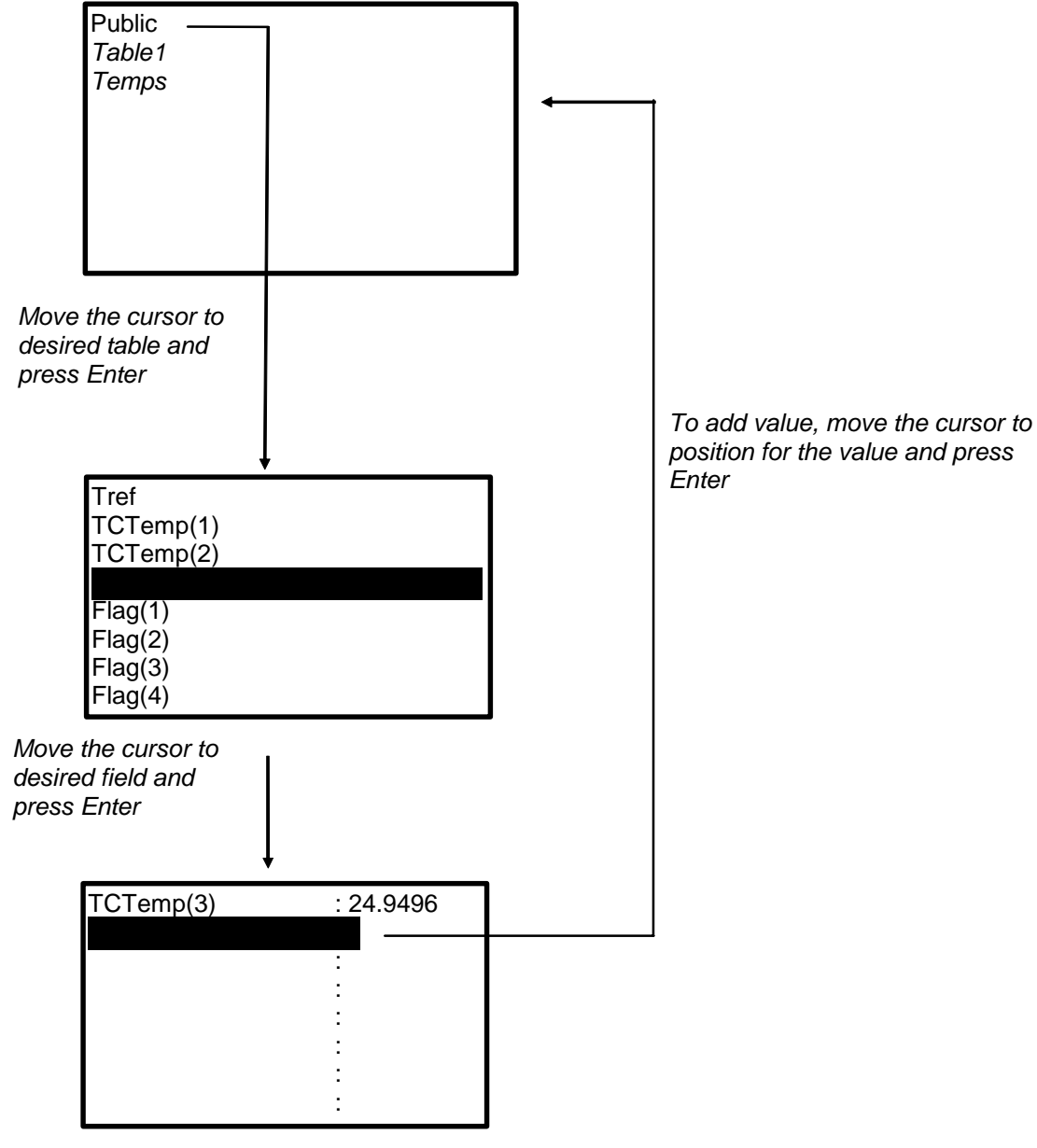

*New values are displayed as they are stored.* 

*To delete a field, move the cursor to that field and press Del* 

## **OV5.1.3 Final Storage Tables**

*List of Data Tables created by active program. For Example:*

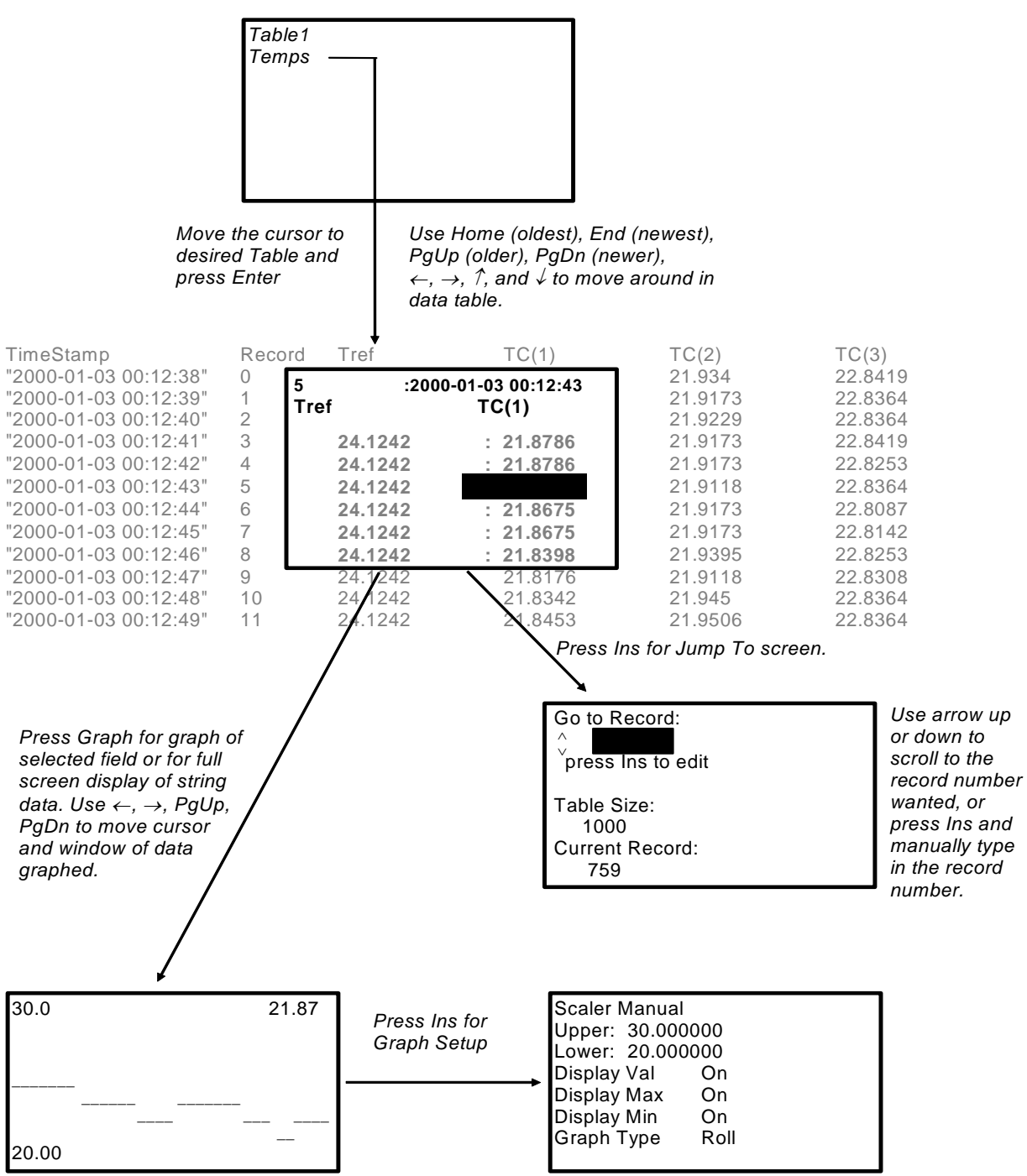

## **OV5.2 Run/Stop Program**

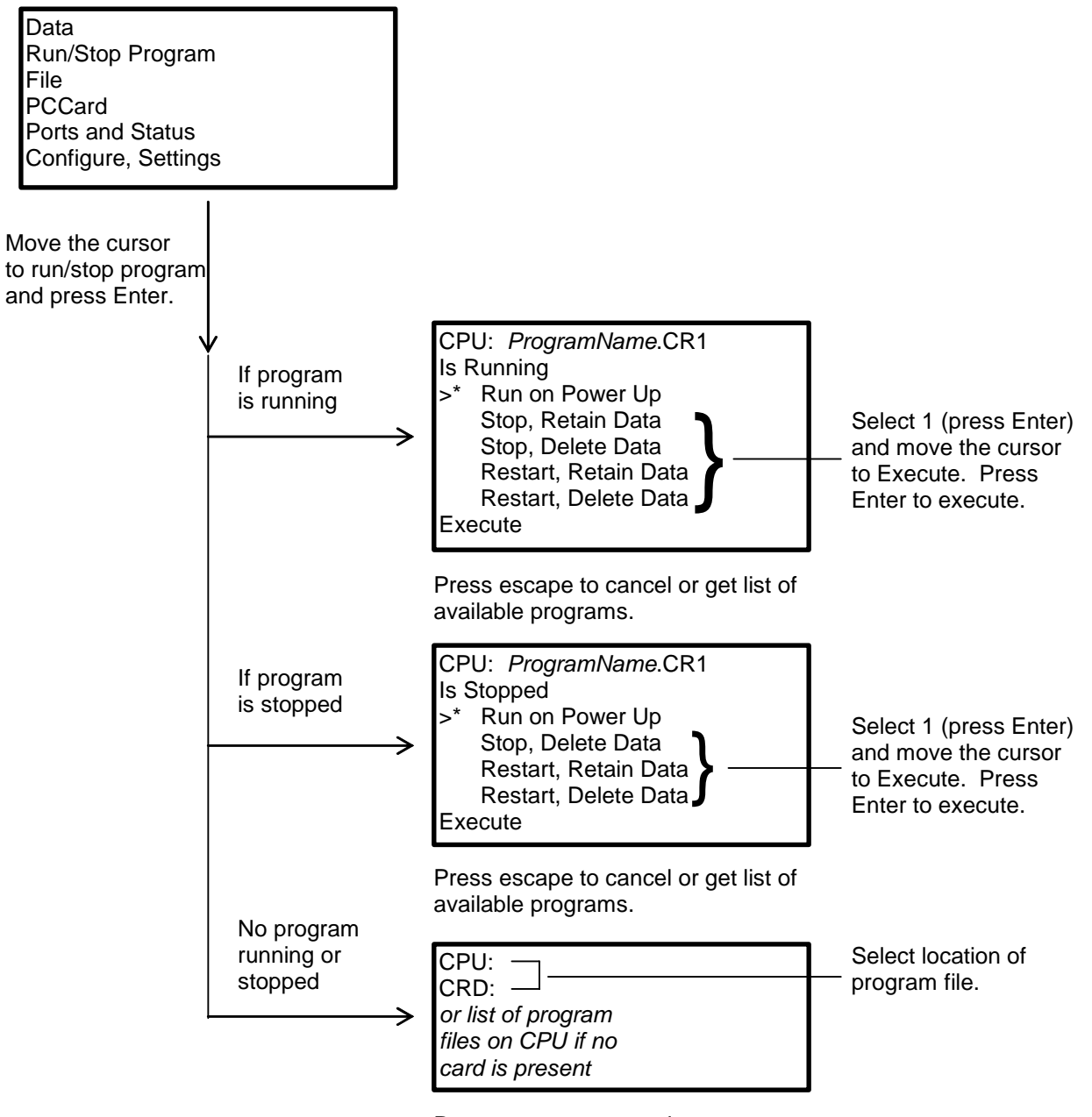

Press escape to cancel.

## **OV5.3 File Display**

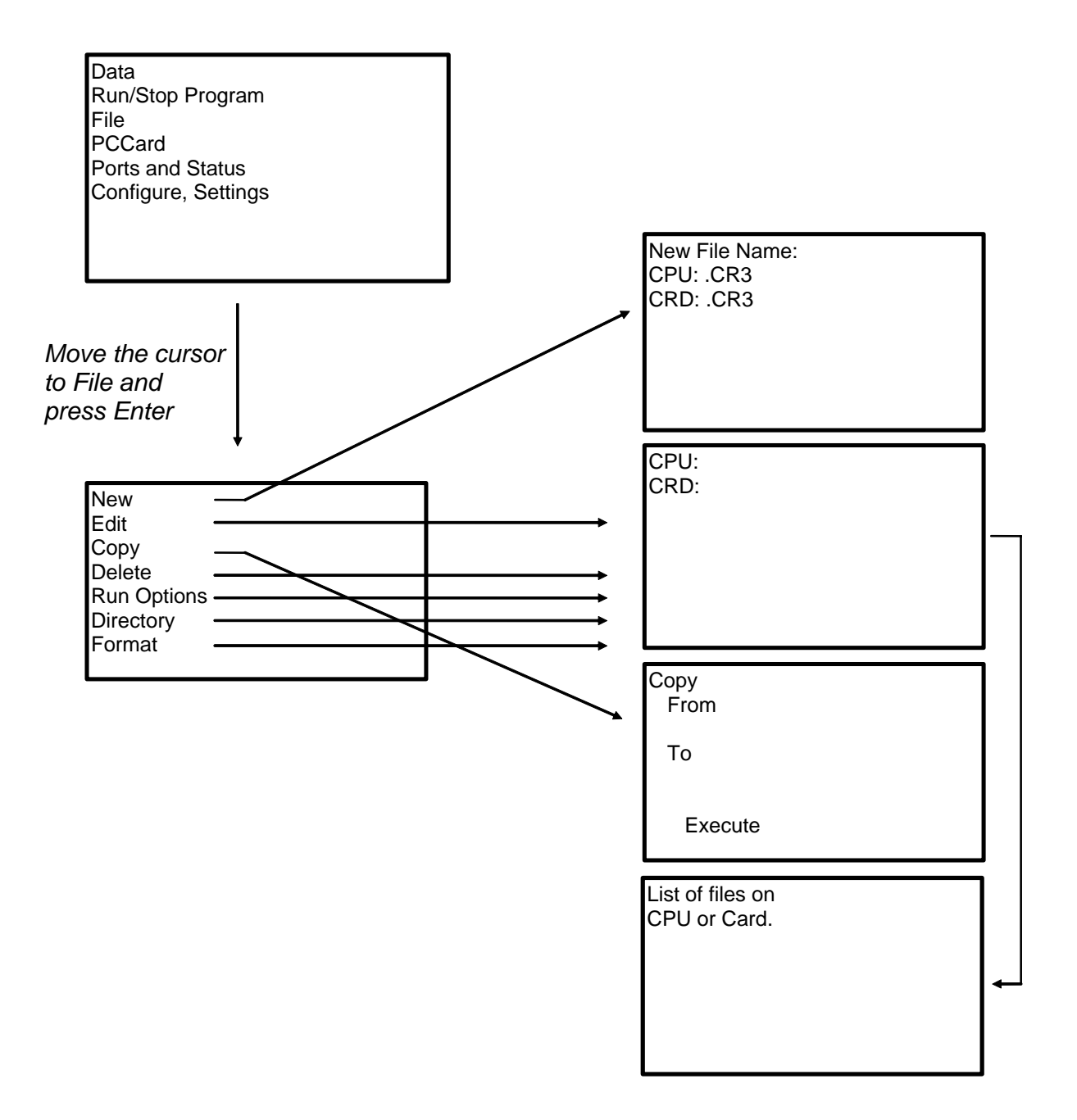

## **OV5.3.1 File: Edit**

The CRBasic Program Editor is recommended for writing and editing datalogger programs. Changes in the field can be made with the keyboard display.

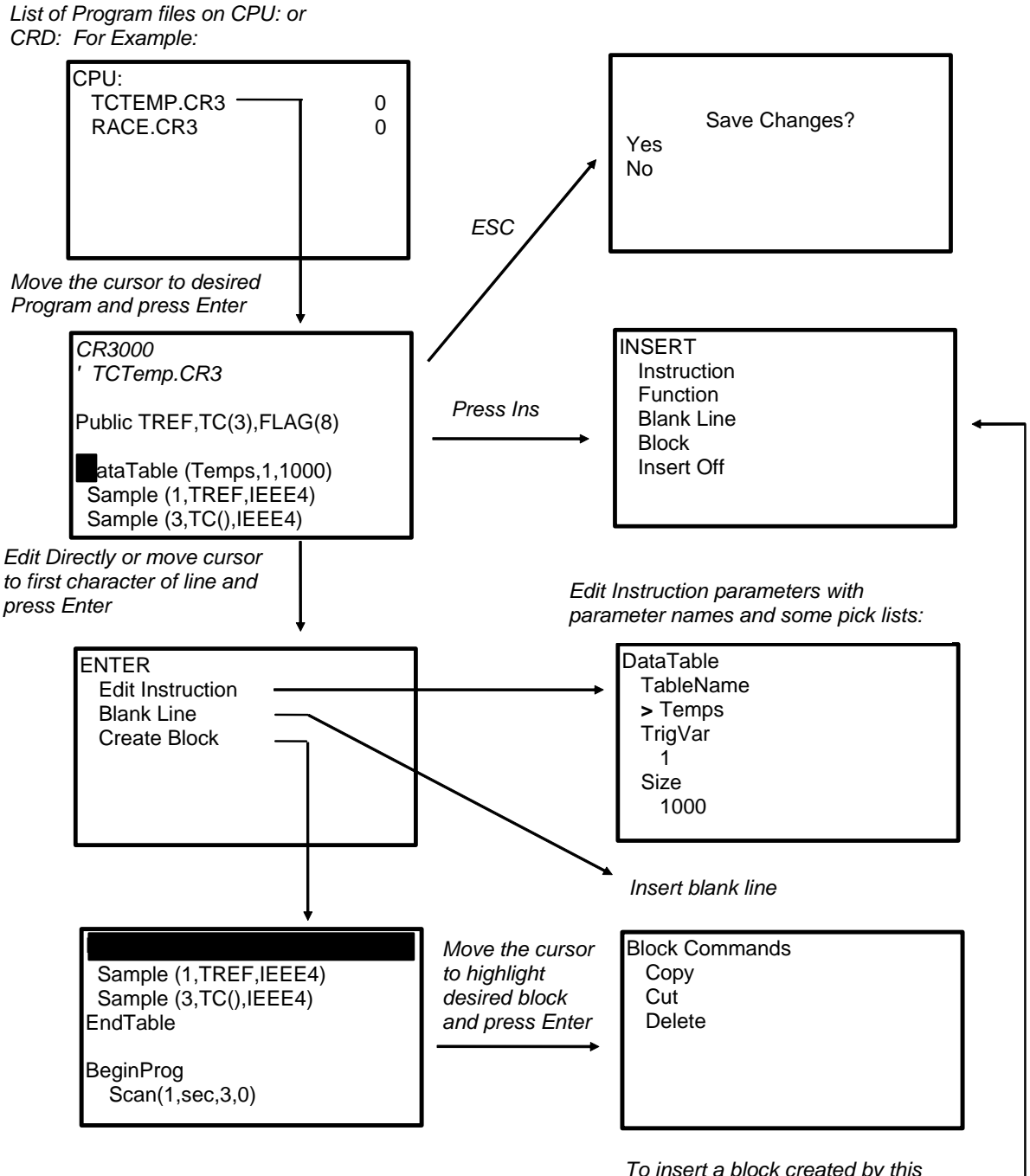

*To insert a block created by this operation, move the cursor to desired place in program and press Ins.*

## **OV5.4 PCCard Display**

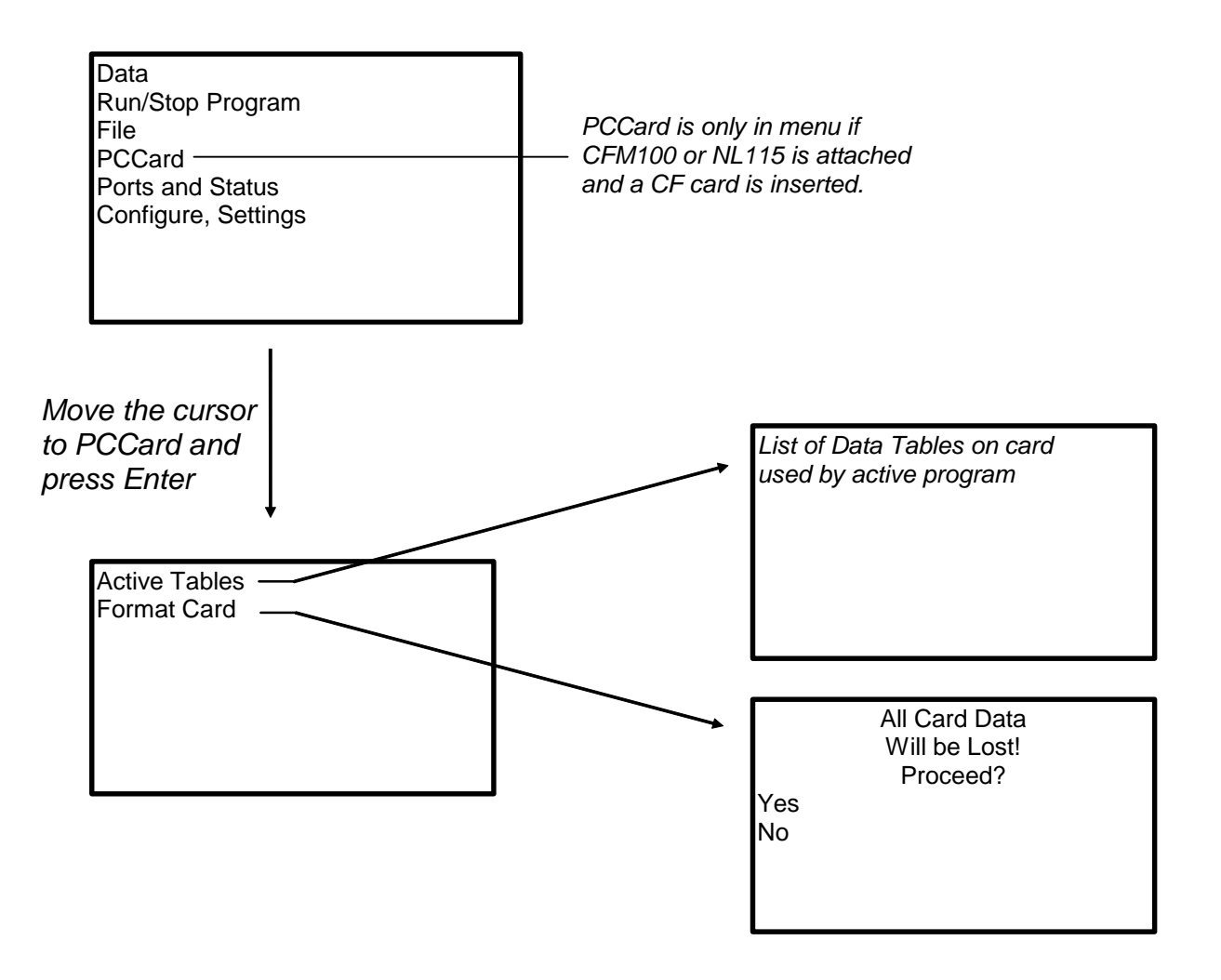

## **OV5.5 Ports and Status**

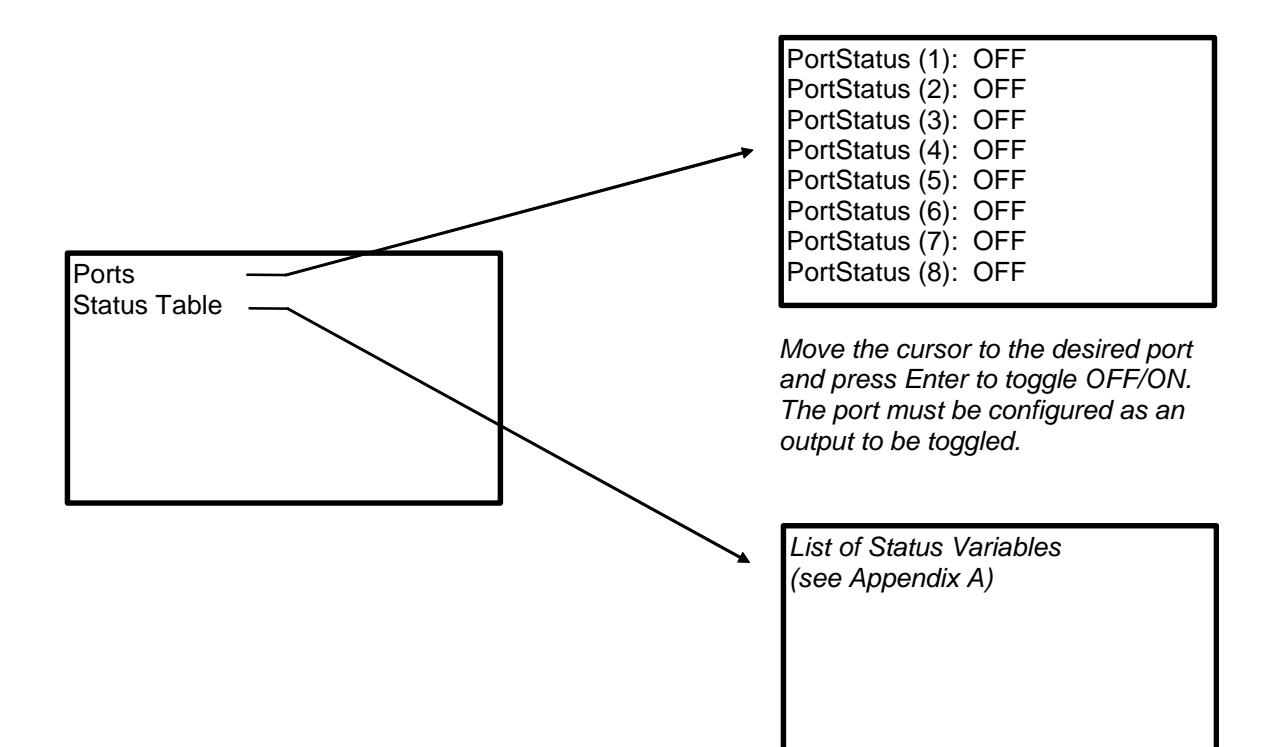

## **OV5.6 Settings**

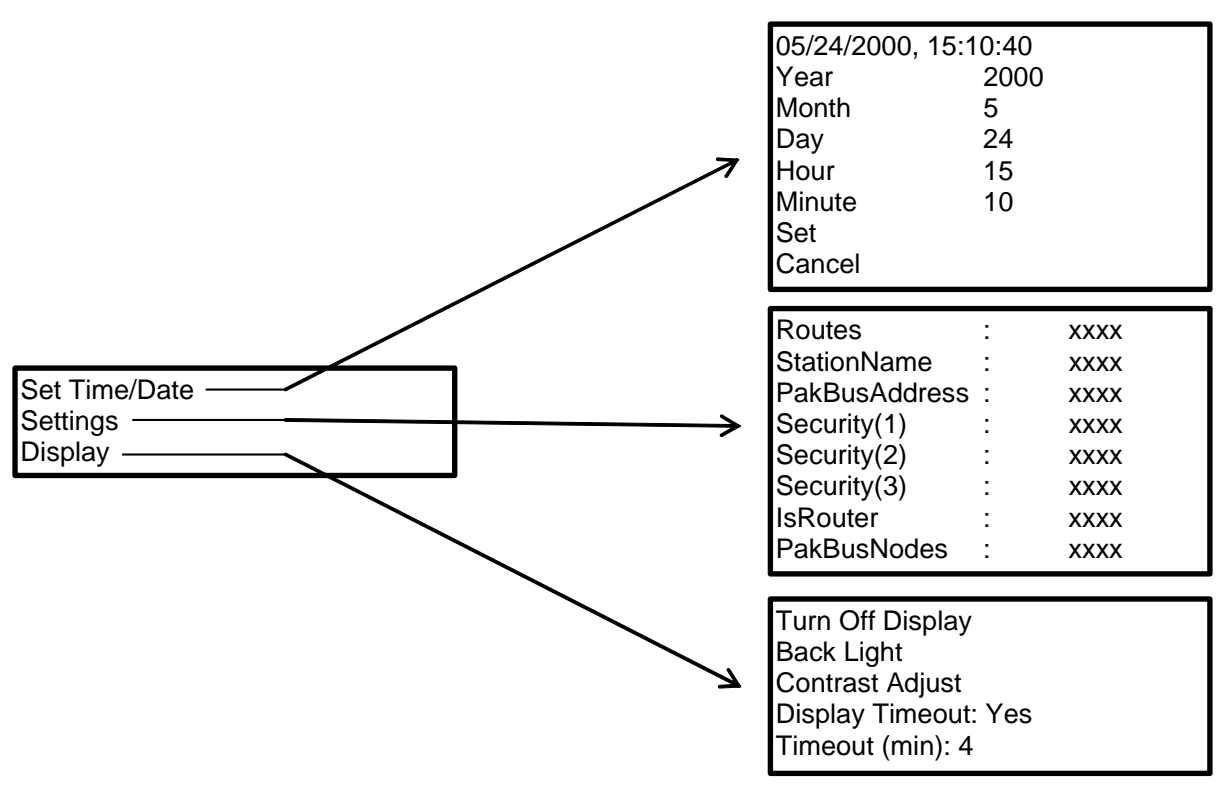

*Move the cursor to time element and press Enter to change*

### **OV5.6.1 Set Time/Date**

Move the cursor to time element and press Enter to change it. Then move the cursor to Set and press Enter to apply the change.

### **OV5.6.2 PakBus Settings**

In the Settings menu, move the cursor to the PakBus element and press Enter to change it. After modifying, press Enter to apply the change.

## **OV5.6.3 Configure Display**

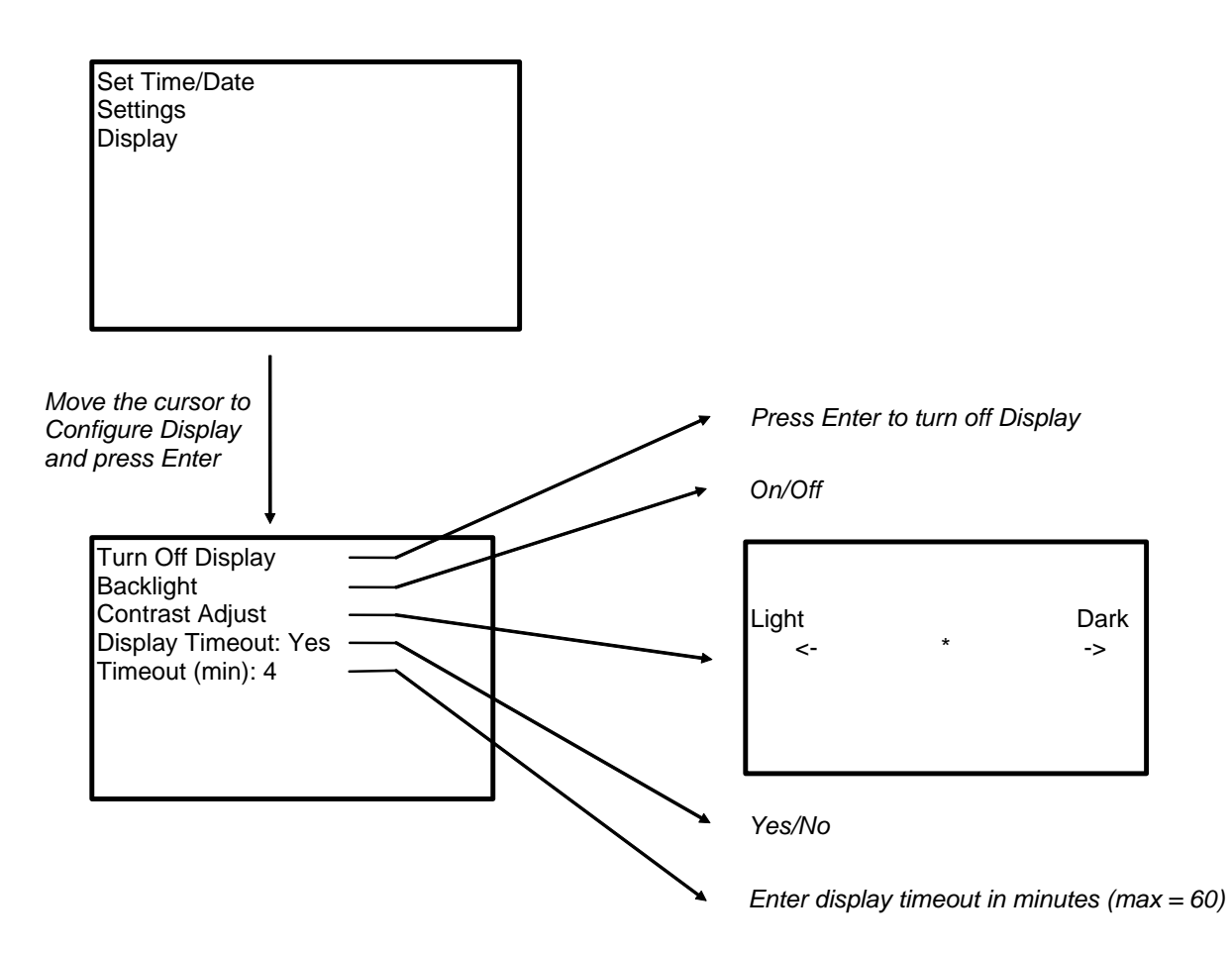

## **OV6. Specifications**

*Electrical specifications are valid over a -25° to +50°C range unless otherwise specified; non-condensing environment required. To maintain electrical specifications, Campbell Scientific recommends recalibrating dataloggers every two years*.

#### **ANALOG INPUTS** *(SE1-SE28 or DIF1-DIF14)*

14 differential (DF) or 28 single-ended (SE) voltage measurements individually configured. Ratiometric resistive bridge, thermocouple, and period average (frequency) measurements also supported on all analog input channels. Channel expansion provided by AM16/32 and AM25T multiplexers.

## RANGES, RESOLUTION: 16-bit basic resolution (Basic Res). **Resolution of DF measurements with input reversal is half the Basic Res (17-bits).**

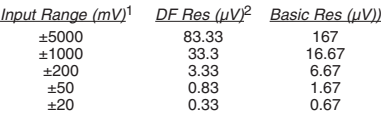

1Range overhead of ~9% exists on all ranges to guarantee that the full-scale range values will not cause overrange. <sup>2</sup>Resolution of DF measurements with input reversal.

ACCURACY3:

 $\pm$ (0.04% of reading + offset), 0° to 40°C

±(0.07% of reading + offset), -25° to 50°C ±(0.09% of reading + offset), -40° to 85°C (-XT only)

3Accuracy does not include sensor and measurement noise. Offsets are defined as:

Offset for DF w/input reversal =  $1.5$ -Basic Res + Offset for DF w/o input reversal = 3·Basic Res + 2.0 µV Offset for  $SE = 3$ ·Basic Res + 5.0  $\mu$ V

MEASUREMENT SPEED: Time includes 250 µs for conversion to engineering units. For voltage mea-surements, the CR3000 integrates the input signal.

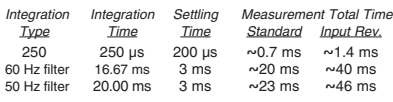

INPUT NOISE VOLTAGE: For DF measurements with input reversal on ±20 mV input range; digital resolution dominates for higher ranges.

### 250 µs Integration: 0.4 µV RMS<br>50/60 Hz Integration: 0.19 µV RMS

50/60 Hz Integration:

COMMON MODE RANGE: ±5 V

DC COMMON MODE REJECTION: >100 dB

NORMAL MODE REJECTION: 70 dB @ 60 Hz when using 60 Hz rejection

SUSTAINED INPUT VOLTAGE W/O DAMAGE:  $±16$  VDC max.

INPUT CURRENT: ±1 nA typical, ±6 nA max. @ 50°C; ±120 nA @ 85°C

INPUT RESISTANCE: 20 Gohms typical

ACCURACY OF BUILT-IN REFERENCE JUNCTION

THERMISTOR (for thermocouple measurements):

±0.3°C, -25° to 50°C; ±0.8°C, -40° to 85°C (-XT only)

PERIOD AVERAGE MEASUREMENTS: Any of the

28 SE analog inputs can be used for period averag- ing. Accuracy is ±(0.01% of reading + resolution) where resolution is 96 ns divided by the specified number of cycles to be measured.

#### **Input Amplitude & Frequency:**

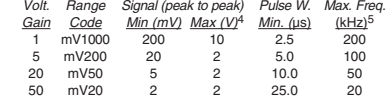

4Maximum signal must be centered at datalogger ground 5Assuming 50% duty cycle.

**ANALOG OUTPUTS** *(Vx1-Vx4, Ix1-Ix3, CAO1, CAO2)* 4 switched voltage and 3 switched current outputs for ratiometric sensor/bridge excitation and 2 continuous voltage outputs. Switched outputs active only during p calpator comorco.<br>urement, one at a time

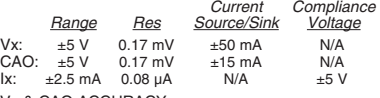

Vx & CAO ACCURACY:

 ±(0.04% of setting + 0.5 mV), 0° to 40°C ±(0.07% of setting + 0.5 mV), -25° to 50°C ±(0.09% of setting + 0.5 mV), -40° to 85°C (-XT only) Ix ACCURACY:

- 
- ±(0.1% of setting + 0.5 µA), 0° to 40°C ±(0.13% of setting + 0.5 µA), -25° to 50°C ±(0.15% of setting + 0.5 µA), -40° to 85°C (-XT only)
- Vx FREQUENCY SWEEP FUNCTION: The switched outputs provide a programmable swept frequency, 0 to 5 V square wave for exciting vibrating wire transducers.

#### **RESISTANCE MEASUREMENTS**

MEASUREMENT TYPES: The CR3000 provides ratiometric measurements of 4- and 6-wire full bridges, and 2-, 3-, and 4-wire half bridges. Precise, dual polarity excitation for voltage or current excitations eliminates DC errors. Offset values are reduced by a factor of 2 when excitation reversal is used.

VOLTAGE RATIO ACCURACY<sup>1</sup>: Assuming excitation voltage of at least 500 mV, and not including bridge resistor errors

 $\pm$ (0.02% of voltage reading + offset)/V<sub>x</sub>, 0° to 40°C<br> $\pm$ (0.025% of voltage reading + offset)/V<sub>x</sub>, -25° to 50°C<br> $\pm$ (0.03% of voltage reading + offset)/V<sub>x</sub>, -40° to 85°C <sup>1</sup> Accuracy does not include sensor and measurement noise

 Offsets are defined as: Offset for DF w/input reversal =  $1.5$ -Basic Res +  $1.0 \mu$ V

Offset for DF w/o input reversal = 3·Basic Res + 2.0 µV Offset for SE = 3·Basic Res + 5.0 µV

### ACCURACY WITH CURRENT EXCITATION<sup>1</sup>:<br>Assuming excitation current of at least 500 µA.

 $\pm$ (0.02% of voltage reading + offset)/ $I_v$ , 0° to 40°C  $\pm$ (0.025% of voltage reading + offset)/l<sub>x</sub>, -25° to 50°C<br> $\pm$ (0.03% of voltage reading + offset)/l<sub>x</sub>, -40° to 85°C

<sup>1</sup> Accuracy does not include sensor and measurement noise Offsets are defined as:

Offset for DF w/input reversal =  $1.5$ -Basic Res +  $1.0 \mu$ V Offset for DF w/o input reversal =  $3$ ·Basic Res +  $2.0 \mu$ V Offset for  $SE = 3$ ·Basic Res + 5.0  $\mu$ V

#### **DEDICATED PULSE COUNTERS** *(P1-P4)*

Four inputs individually selectable for switch closure,<br>high frequency pulse, or low-level AC. Independent<br>24-bit counters (16.8 x 10<sup>6</sup> counts) for each input. SWITCH CLOSURE MODE:

Minimum Switch Closed Time: 5 ms

Minimum Switch Open Time: 6 ms Max. Bounce Time: 1 ms open w/o being counted

HIGH FREQUENCY PULSE MODE: Voltage Thresholds: Count upon transition from below 0.9 V to above 2.2 V after input filter with 1.2 µs time constant.

Maximum Input Voltage: ±20 V Maximum Input Frequency: 250 kHz

LOW LEVEL AC MODE: Internal AC coupling removes DC offsets up to  $\pm 0.5$  V

 Input Hysteresis: 16 mV @ 1 Hz Maximum AC Input Voltage: ±20 V Minimum ac Input Voltage:

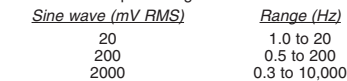

 5000 0.3 to 20,000 **DIGITAL CONTROL PORTS** *(C1-C8, SDM)* 8 digital control ports (C1-C8) having multiple func-tion capability including digital control outputs, digital control interrupts, pulse counting, switch closure, frequency/period measurements, edge timing, and SDI-12 communication. Independent asynchronous communication ports (UARTs) paired on control port pairs C1-C2, C3-C4, C5-C6, and C7-C8 resulting in four independent Tx/Rx pair for serial sensors.

INPUT STATE: high 3.8 to 5.3 V; low -0.3 to 1.2 V

INPUT HYSTERESIS: 1.4 V

INPUT RESISTANCE: 100 kohms

HIGH FREQUENCY MAX: 400 kHz

SWITCH CLOSURE FREQUENCY MAX: 150 Hz OUTPUT VOLTAGES (no load): high 5.0 V ±0.1 V;  $low < 0.1$ 

OUTPUT RESISTANCE: 330 ohms

ADDITIONAL DIGITAL PORTS: SDM-C1, SDM-C2, SDM-C3 are dedicated for measuring SDM devices.

#### **SWITCHED 12 V** *(SW12V)*

Two independent 12 V unregulated sources switched<br>on and off under program control. Thermal fuse hold on and off under program control. Thermal fuse hold current = 900 mA @ 20°C, 650 mA @ 50°C, 360 mA @ 85°C.

#### **CE COMPLIANCE**

STANDARD(S) TO WHICH CONFORMITY IS DECLARED: IEC61326:2002

#### **COMMUNICATION**

RS-232 PORTS:

- 9-pin: DCE (electrically isolated) for computer or non-CSI modem connection COM1 to COM4: Four independent Tx/Rx pairs on
- control ports (non-isolated) Baud Rate: Selectable from 300 to 115.2 kbps.
- Format: 7, 8 data bits; 1, 2 stop bits; odd, even, or no parity
- CS I/O PORT: Interface with CSI peripherals.
- SDI-12: Digital Control ports 1, 3, 5, and 7 are individually configurable and meet Standard version 1.3 for datalogger mode. Up to ten SDI-12 sensors are supported per port.
- SDM PORT: Interface with CSI Synchronous Devices for Measurement

PERIPHERAL PORT: Interface with CFM100 CompactFlash Module

#### **SYSTEM**

PROGRAM EXECUTION INTERVALS: 10 ms to 30 min. @ 10 ms increments

- PROCESSOR: Renesas H8S 2674 (16-bit CPU with 32-bit internal core)
- MEMORY: 2 Mbytes of Flash for operating system; 4 Mbytes of battery-backed SRAM for CPU usage, program storage and data storage

#### CLOCK ACCURACY: ±3 min. per year

**SYSTEM POWER REQUIREMENTS**

- VOLTAGE: 10 to 16 VDC
- TYPICAL CURRENT DRAIN: Sleep Mode: 2 mA 1 Hz Sample Rate (one fast SE meas.): 3 mA 100 Hz Sample Rate (one fast SE meas.): 10 mA 100 Hz Sample Rate (one fast SE meas. w/RS-232 communications): 38 mA

 Display on: add 1 mA to current drain Backlight on: add 42 mA to current drain

- INTERNAL BATTERIES: 10 Ahr alkaline or 7 Ahr rechargeable base. 1200 mAhr lithium battery for clock and SRAM backup typically provides 3 years of back-up.
- EXTERNAL BATTERIES: 12 VDC nominal; reverse polarity protected.

#### **PHYSICAL SPECIFICATIONS**

SIZE: 9.5" x 7.0" x 3.8" (24.1 x 17.8 x 9.6 cm). Terminal strips extend 0.875" (2.2 cm) and terminal

strip cover extends 1.575" (4.0 cm) above the panel. WEIGHT: 3.6 lbs (1.6 kg) with low profile base; 8.3 lbs (3.8 kg) with alkaline base; 10.7 lbs (4.8 kg) with rechargeable base.

#### **WARRANTY**

Three years against defects in materials and workmanship.

# **1.1 Protection from the Environment**

The normal environmental variables of concern are temperature and moisture. The standard CR3000 is designed to operate reliably from  $-25^{\circ}$ C to  $+50^{\circ}$ C (- $40^{\circ}$ C to  $+85^{\circ}$ C, optional) in noncondensing humidity. When humidity tolerances are exceeded, damage to IC chips, microprocessor failure, and/or measurement inaccuracies due to condensation on the PC board may result. Effective humidity control is the responsibility of the user.

The CR3000 is not hermetically sealed. Two half unit packets of DESI PAK desiccant are located by the batteries. This desiccant should, in most cases, keep the interior components dry between battery changes. A dry package weighs approximately 19 grams and will absorb a maximum of six grams of water at 40% humidity and 11 grams at 80%. Desiccant packets can be dried out by placing the packets in an oven at 120°C for 16 hours (desiccant only, not the CR3000).

Extra desiccant should also be placed in the enclosure to prevent corrosion on the Wiring Panel terminals and CR3000/Wiring Panel connections.

Campbell Scientific offers environmental enclosures for housing a CR3000 and associated peripherals. The enclosure back plates have a grid of square holes punched on one inch centers. The black CR3000 datalogger base has four holes at the corners used to mount the datalogger. Small rubber mounting feet are installed in the four holes when shipped from the factory. The four rubber feet are removed to access the four mounting holes. The holes are on a 6 by 8 inch spacing. An enclosure supply kit is shipped with the enclosures. In the supply kit, are plastic grommets and compatible screws. Place the grommets in appropriate square holes then attach the datalogger base to the enclosure back plate with the supplied screws.

The fiberglass enclosures are classified as NEMA 4X (watertight, dust-tight, corrosion-resistant, indoor and outdoor use). A 1.25" diameter entry/exit port is located at the bottom of the enclosure for routing cables and wires. The enclosure door can be fastened with the hasp for easy access, or with the two supplied screws for more permanent applications. The white plastic inserts at the corners of the enclosure must be removed to insert the screws. The enclosures are white for reflecting solar radiation, thus reducing the internal enclosure temperature.

The Model ENC 12/14 fiberglass enclosure houses the CR3000 and one or more peripherals. Inside dimensions of the ENC 12/14 are 14"x12"x5.5". outside dimensions are 18"x13.5"x8.13" (with brackets); weight is 11.16 lbs.

The Model ENC 16/18 fiberglass enclosure houses the CR3000 and several peripherals. Inside dimensions of the ENC  $16/18$  are  $18"x16"x8<sup>3</sup>/<sub>4</sub>$ , outside dimensions are  $18\frac{1}{2}$ "x $18\frac{3}{4}$ "x $10\frac{1}{2}$ " (with brackets); weight is 18 lbs.

# **1.2 Power Requirements**

The CR3000 operates at a nominal 12 VDC. Below 10 V or above 16 volts the CR3000 does not operate properly.

The CR3000 is diode protected against accidental reversal of the positive and ground leads from the battery. Input voltages in excess of 18 V may damage the CR3000 and/or power supply. A transzorb provides transient protection by limiting voltage at approximately 20 V.

System operating time for the batteries can be determined by dividing the battery capacity (amp-hours) by the average system current drain. The CR3000 typically draws 2 mA in the sleep state (with display off), 3 mA with a 1 Hz sample rate, 10 mA with a 100 Hz sample rate, and 38 mA with a 100 Hz sample rate and RS232 communications.

The 12 V and switched 12 V terminals on the wiring panel are not regulated by the CR3000; they obtain power directly from the internal battery or Power In terminal. If you use the CR3000 wiring panel to source power to other 12 V devices, be sure the power supply regulates the voltage within the range acceptable to the connected device. The maximum voltage output by a Campbell Scientific power supply is approximately 16 V (the charging voltage at –40°C). **CAUTION** 

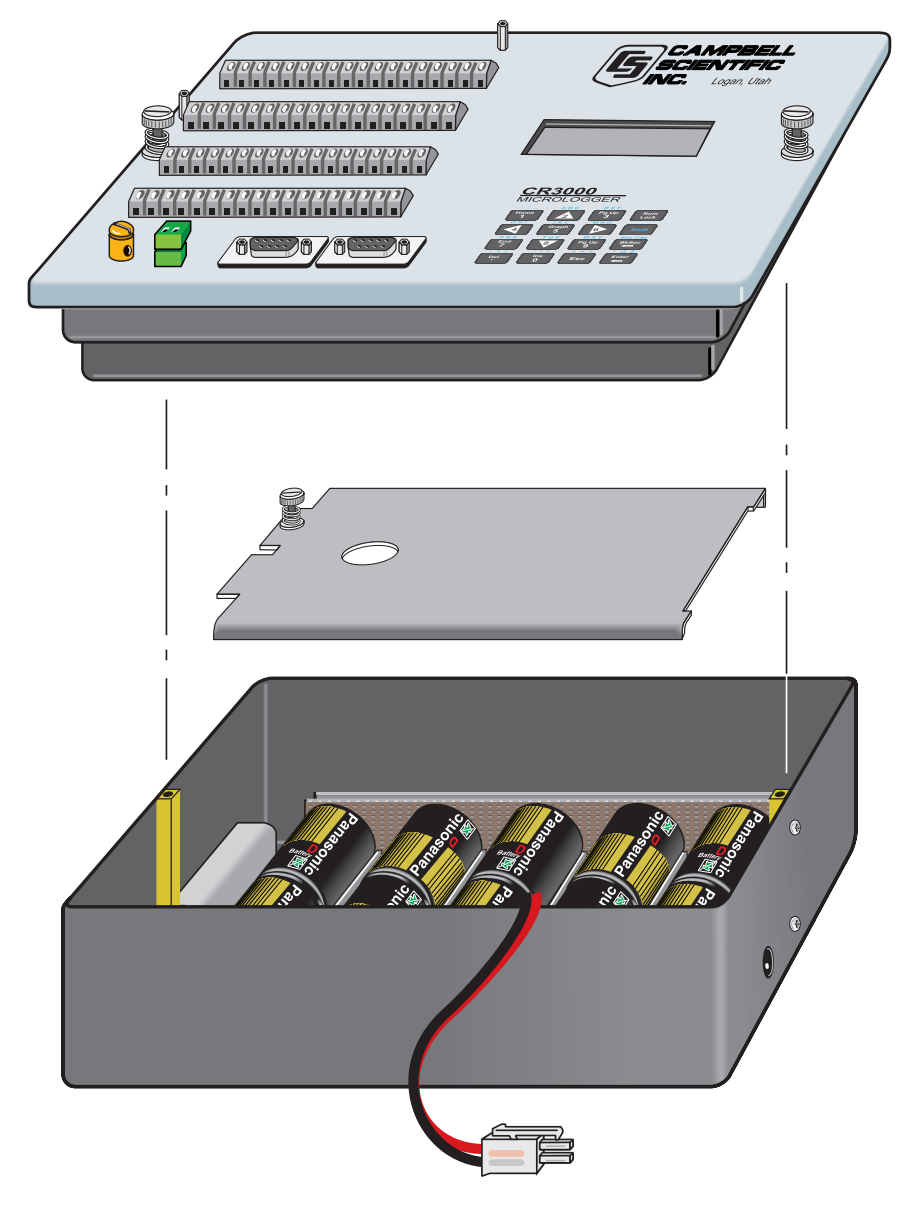

*FIGURE 1.2-1. CR3000 Battery Pack and Panel* 

# **1.3 Campbell Scientific Power Supplies**

The CR3000 is available with either alkaline or lead acid battery options. It may also be purchased without a battery option for connection to an external 12V power supply.

Each of the power supplies has a thermal fuse in the power circuit that limits source current. If excessive current is drawn, the fuse gets hot, increases in resistance, and limits current. When the problem is fixed, the fuse cools and the resistance decreases, eventually allowing current to pass. When excessive current is drawn due to shorting the power leads to the Wiring Panel, allow 10 to 15 seconds for the fuse to cool before connecting power.

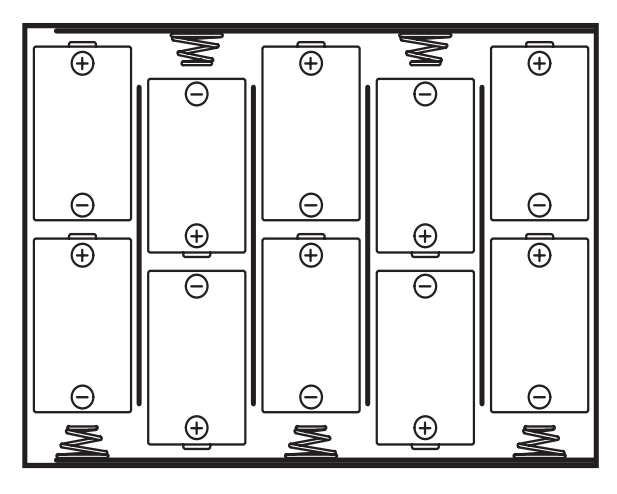

## **10 D-TYPE ALKALINE BATTERIES**

*FIGURE 1.3-1. Alkaline Battery Orientation* 

While the CR3000 has a wide operating temperature range  $(-40 \text{ TO } +80^{\circ} \text{C})$ , the battery bases have more limited operating ranges. **Exceeding this range will degrade battery capacity and lifetime and could also cause permanent damage.**

## **1.3.1 CR3000 Alkaline Battery Base (Part Number 10519)**

Install alkaline batteries as shown in Figure 1.3-1.

Suggested temperature range: -25° to +50°C (Table 1.3-1).

The CR3000 utilizes 10 alkaline D cells. After battery installation, the power switch on the side of the CR3000 will turn the datalogger on and off.

A fresh set of ten high-quality alkaline D cells can be expected to have about 10 amp hours at 20°C.

Voltage with ten new D cells is about 15.5 V. If external power is connected to the CR3000 with the alkaline power supply, power will be drawn from the source of highest voltage. In a typical configuration using an external leadacid battery, the D cell voltage will discharge from 15 V to about 12 V before the lead-acid battery starts to supply current. This means the D cells will lose approximately  $35\%$  (15 Ah - 9.8 Ahr = 5.2 Ah) of their capacity before the external power takes over.

The amp-hour rating decreases with temperature as shown in Table 1.3-1. CRBasic keyword Battery can be used to monitor battery voltage (See section 7.6). Replace the alkaline cells before the CR3000 battery voltage drops below 11.0 V.

A thermal fuse in the alkaline base will allow a current drain of 1.85 A at 20°C (1.3 A at 50°C). In event of a short, the thermal fuse will cut power after about 40 seconds.

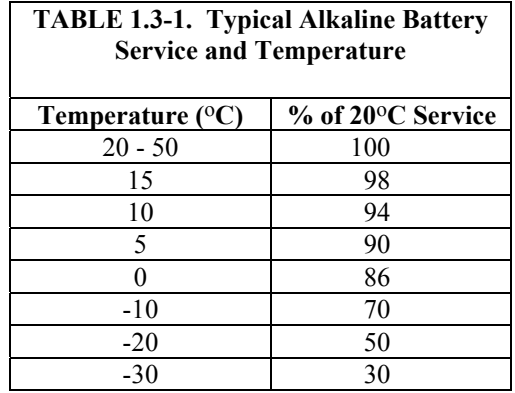

**NOTE** 

This data is based on one "D" cell under conditions of 50 mA current drain with a 30 ohm load. As the current drain decreases, the percent service improves for a given temperature.

## **1.3.2 CR3000 Lead Acid Battery Base (Part Number 10518)**

Temperature range: -40° to +60°C (Table 1.3-2).

Charging voltage: 17 to 24 VDC or 18 V RMS AC.

The CR3000 includes two 6V, 7.0 amp-hour lead acid battery, an AC transformer (18 V RMS AC), and a temperature compensated charging circuit with a charge indicating LED (Light Emitting Diode). An AC transformer or solar panel should be connected to the base at all times. The charging source powers the CR3000 while float charging the lead acid batteries. The internal lead acid battery powers the datalogger if the charging source is interrupted. The lead acid battery specifications are given in Table 1.3-2.

The leads from the charging source connect to a wiring terminal plug on the side of the base. Polarity of the leads to the connector does not matter. A transzorb provides transient protection to the charging circuit. A sustained input voltage in excess of 40V will cause the transzorb to limit voltage.

The red light (LED) on the base is on during charging with 17 to 24 VDC or 18 V RMS AC. The switch turns power to the CR3000 on or off. Battery charging still occurs when the switch is off.

Should the lead acid batteries require replacement, consult Figure 1.3-2 for wiring.

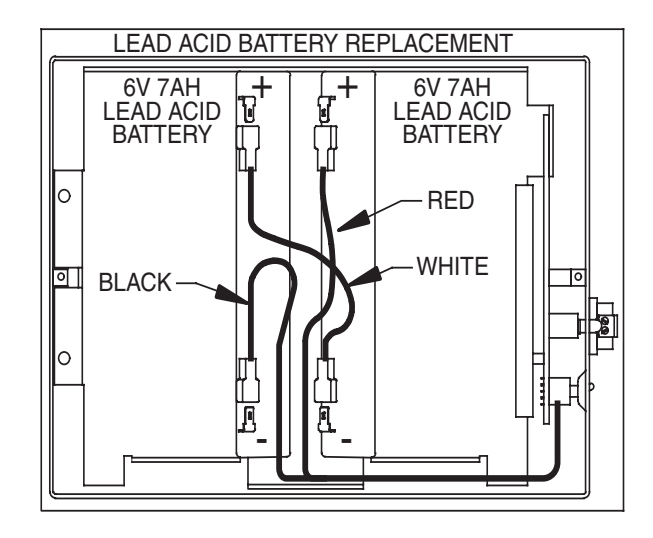

*FIGURE 1.3-2. Lead Acid Battery Wiring* 

Monitor the power supply using CRBasic keyword Battery (Section 7.6). Users are strongly advised to incorporate this instruction into their data acquisition programs to keep track of the state of the power supply. If the system voltage level consistently decreases through time, some element(s) of the charging system has failed. The keyword Battery measures the voltage internal to the CR3000, not the voltage of the lead acid battery. The measured voltage will normally be about 0.3 V less than the voltage at the internal or external 12 V input. This voltage drop is on account of a Schottkey diode. External power sources must be disconnected from the CR3000 to measure the actual lead acid battery voltage.

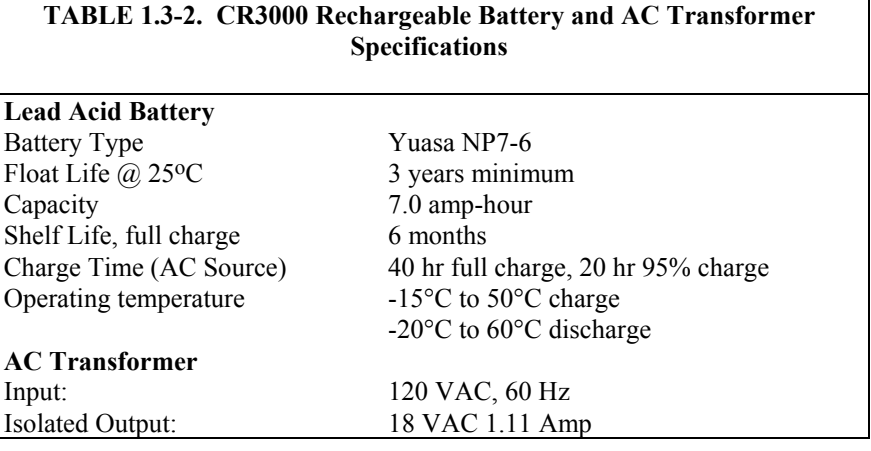

There are inherent hazards associated with the use of sealed lead acid batteries. Under normal operation, lead acid batteries generate a small amount of hydrogen gas. This gaseous by-product is generally insignificant because the hydrogen dissipates naturally before build-up to an explosive level (4%) occurs. However, if the batteries are shorted or overcharging takes place, hydrogen gas may be generated at a rate sufficient to create a hazard. Campbell Scientific makes the following recommendations:

- 1. A CR3000 equipped with standard lead acid batteries should NEVER be used in applications requiring INTRINSICALLY SAFE equipment.
- 2. A lead acid battery should not be housed in a gas-tight enclosure.

## **1.3.3 CR3000 Low Profile Base (Part Number 10695)**

The low profile CR3000 option is not supplied with a battery base. In this configuration, the user supplies power to the CR3000 by attaching an external 12V power source to the Power In plug on the lower left of the CR3000 wiring panel. Campbell Scientific supplies three external power supplies that would work with the low profile configuration, the BPALK, PS100, and CH100.

### **1.3.3.1 BPALK Alkaline Power Supply**

The BPALK uses 8 alkaline D cells and comes with an AA cell battery pack to supply power while replacing the D cells. The 4 AA batteries are not included.

To replace the batteries without stopping the datalogger program, 1) connect the external battery to the port labeled temporary, 2) remove the old batteries, 3) replace with new alkaline D cell batteries, and 4) remove the external battery.

A fresh set of eight alkaline D cells has 12.4 volts and a nominal rating of 7.5 amp-hours at 20°C. The amp-hour rating decreases with temperature as shown in Table 1.3-1. The CRBasic Battery instruction can be used to monitor battery voltage (see section 7.6). Replace the alkaline cells before the CR3000 battery voltage drops below 11 V.

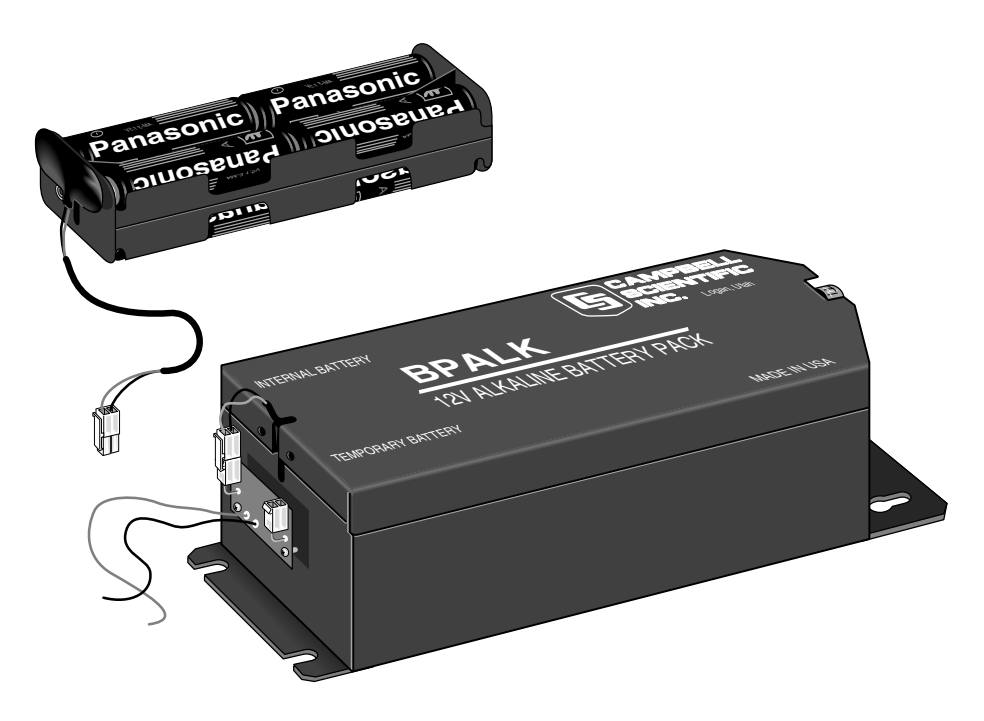

*FIGURE 1.3-3. BPALK Power Supply* 

## **1.3.3.2 PS100 Lead Acid Power Supply**

The PS100 power supply includes a 12 V, 7.0 amp-hour lead acid battery, an AC transformer (18 V), and a temperature compensated charging circuit with a charge indicating diode. An AC transformer or solar panel should be connected to the PS100 at all times. The charging source powers the CR3000 while float charging the lead acid batteries. The internal lead acid battery powers the datalogger if the charging source is interrupted. The PS100 specifications are given in Table 1.3-3.

The two leads from the charging source can be inserted into either of the CHG ports, polarity doesn't matter. A transzorb provides transient protection to the charging circuit. A sustained input voltage in excess of 40 V will cause the transzorb to limit voltage.

The red light (LED) on the PS100 is on when a charging source is connected to the PS100 CHG ports. The switch turns power on and off to the 12 V ports, battery charging still occurs when the switch is off.

#### Switch the power to "off" before disconnecting or connecting the power leads to the Wiring Panel. The Wiring Panel and PS100 are at power ground. If 12 V is shorted to either of these, excessive current will be drawn until the thermal fuse opens. **CAUTION**

Monitor the power supply voltage using the datalogger Battery instruction. Incorporate this instruction into your data acquisition programs to keep track of the state of the power supply. If the system voltage level consistently decreases through time, some element(s) of the charging system has failed. The Battery instruction measures the voltage at the Power In terminals, not the voltage of the lead acid battery. External power sources must be disconnected from the CR3000 and charging circuit in order to measure the actual lead acid battery voltage.

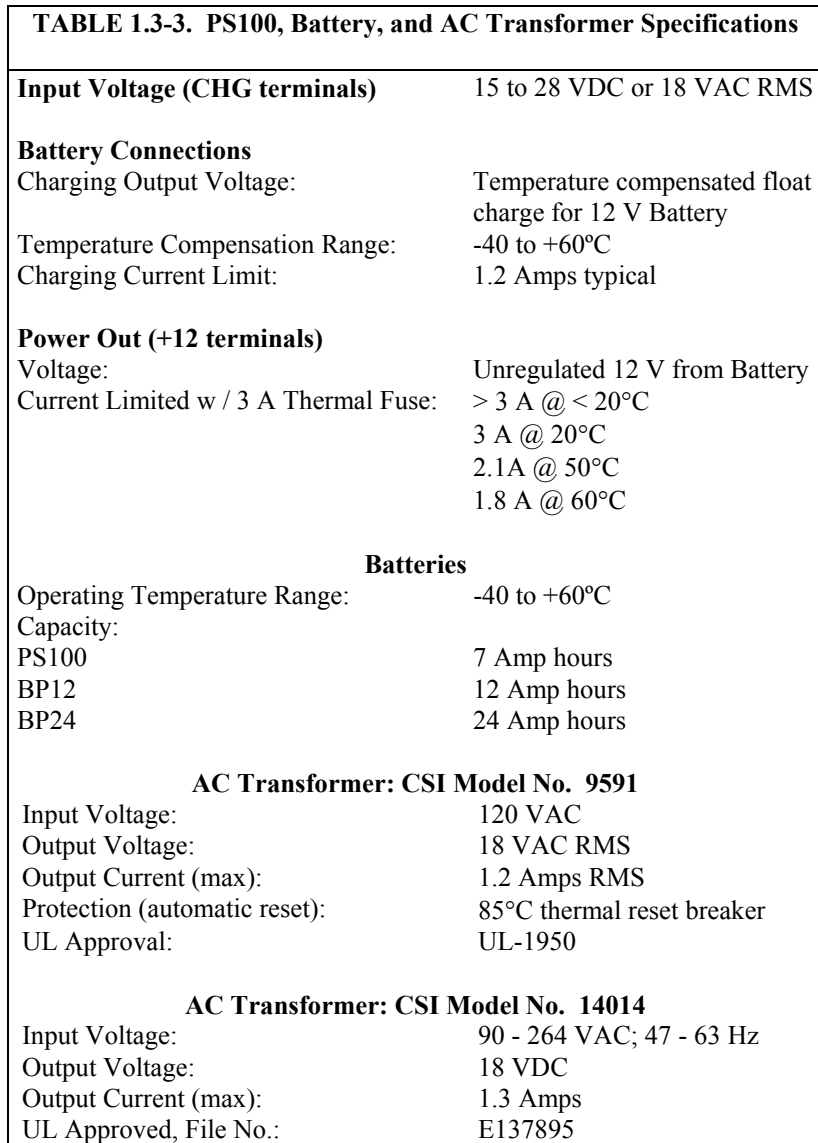

There are inherent hazards associated with the use of sealed lead acid batteries. See section 1.3.2 for details.

### **1.3.3.3 CH100**

The CH100 contains the same circuitry as the PS100. It is used to float charge an external 12 VDC Yuasa battery using AC or solar power. No internal batteries are contained in the CH100. Other power supply options are connecting a 12-volt battery directly to the CR3000, Section 1.5, or supplying power from a vehicle, Section 1.6.

### **1.3.3.4 A100 Null Modem Adapter**

The A100 Null Modem Adapter is used when 5 volts is needed to power external modems with the PS100 or CH100. The A100 supplies 5 volts to pin 1 of the 9 pin null modem ports. A common use for the A100 is in radiotelemetry networks.

The maximum current drain on the 5-volt supply of the A100 is 150 milliamps.

## **1.4 Solar Panels**

Auxiliary photovoltaic power sources may be used to maintain charge on lead acid batteries.

When selecting a solar panel, a rule-of-thumb is that on a stormy overcast day the panel should provide enough charge to meet the system current drain (assume 10% of average annual global radiation,  $kW/m<sup>2</sup>$ ). Specific site information, if available, could strongly influence the solar panel selection. For example, local effects such as mountain shadows, fog from valley inversion, snow, ice, leaves, birds, etc.

Guidelines are available from the Solarex Corporation for solar panel selection called "DESIGN AIDS FOR SMALL PV POWER SYSTEMS". It provides a method for calculating solar panel size based on general site location and system power requirements. If you need help in determining your system power requirements contact Campbell Scientific's Marketing Department.

Connect solar panel leads to the green connector at the side of the CR3000 next to the power switch (rechargeable base only). Polarity does not matter.

# **1.5 Direct Battery Connection to the CR3000 Wiring Panel**

Any clean, battery backed 11 to 16 VDC supply may be connected to the Power In terminals on the front panel. When connecting external power to the CR3000, first, remove the green power connector from the CR3000 front panel. Insert the positive 12 V lead into the right-most terminal of the green connector. Insert the ground lead in the left terminal. Double check polarity before plugging the green connector into the panel.

Diode protection exists so that an external battery can be connected to the green G and 12 V power input connector, without loading or charging the internal batteries. The CR3000 will draw current from the source with the largest voltage. When power is connected through the front panel, switch control on the standard CR3000 power supplies is by-passed.

# **1.6 Vehicle Power Supply Connections**

If a CR3000 is powered from the 12 Volts of a motor vehicle, a second 12 V supply is required. When the starting motor of a vehicle with a 12 V electrical system is engaged, the voltage drops considerably below 11 V, which would cause the CR3000 to stop measurement every time the vehicle is started. The second 12 V supply prevents this malfunction. Figure 1.6-3 shows connecting the two supplies to a CR3000. The diodes allows the vehicle to power the CR3000 without the second supply attempting to power the vehicle.

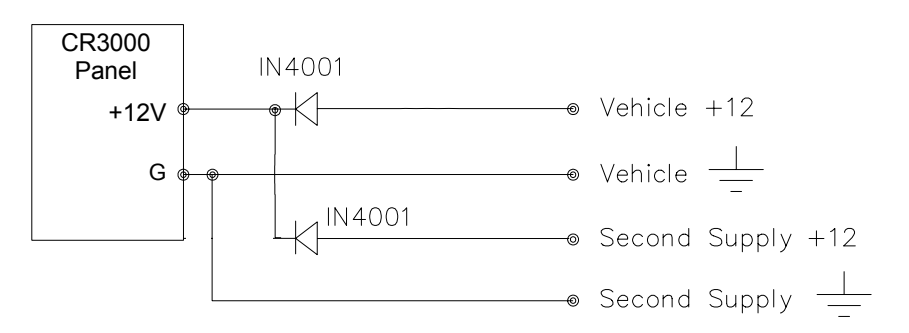

*FIGURE 1.6-1. Connecting CR3000 to Vehicle Power Supply* 

# **1.7 CR3000 Grounding**

Grounding the CR3000 and its peripheral devices and sensors is critical in all applications. Proper grounding will ensure the maximum ESD (electrostatic discharge) protection and higher measurement accuracy.

### **1.7.1 ESD Protection**

An ESD (electrostatic discharge) can originate from several sources. However, the most common, and by far potentially the most destructive, are primary and secondary lightning strikes. Primary lightning strikes hit the datalogger or sensors directly. Secondary strikes induce a voltage in power lines or sensor wires.

The primary devices for protection against ESD are gas-discharge tubes (GDT). All critical inputs and outputs on the CR3000 are protected with GDTs or transient voltage suppression diodes. The GDTs fire at 150 V to allow current to be diverted to the earth ground lug. To be effective, the earth ground lug must be properly connected to earth (chassis) ground. As shown in Figure 1.7-1, the power ground and signal ground are independent lines until joined inside the CR3000.

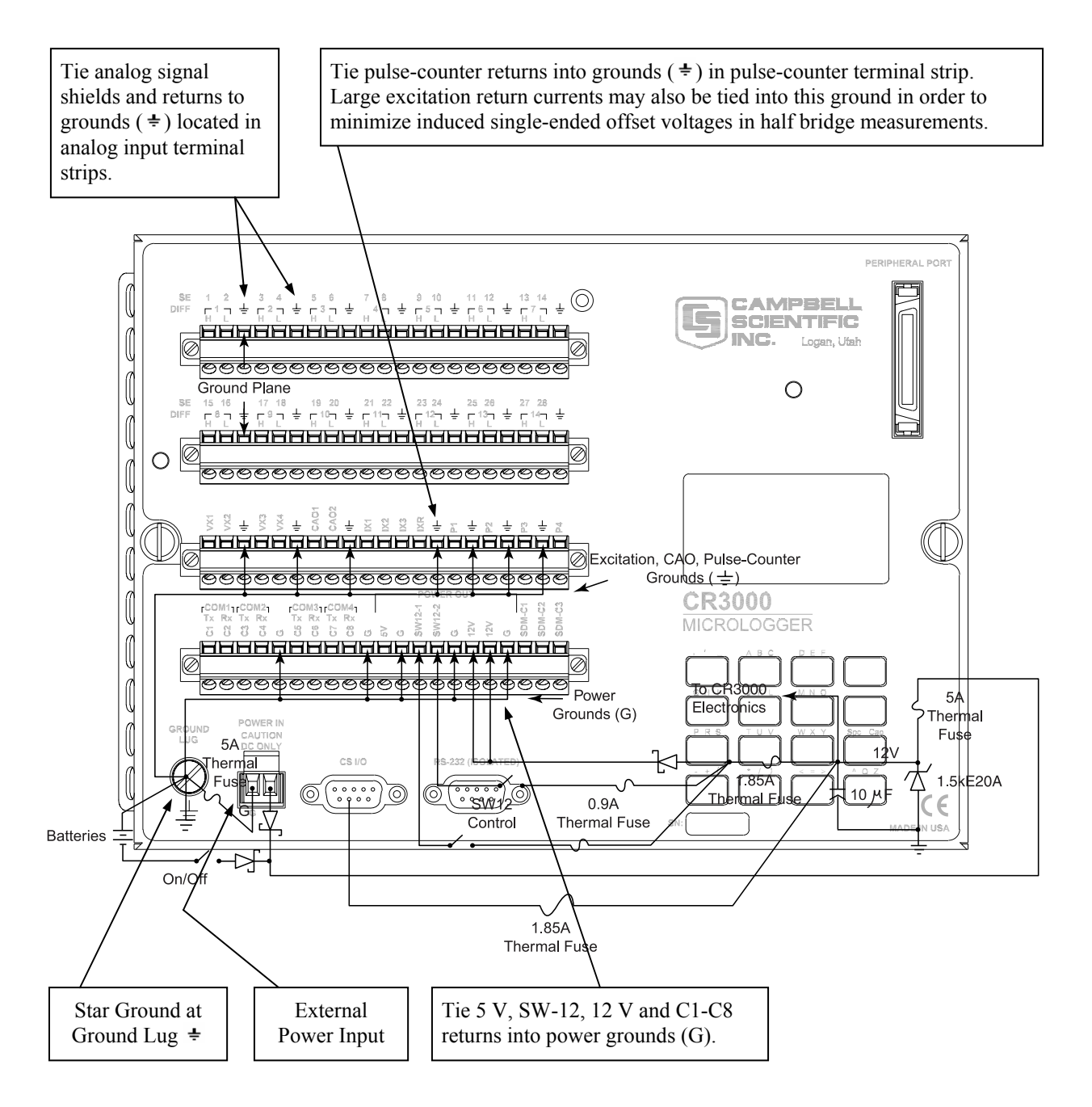

*FIGURE 1.7-1. Schematic of CR3000 Grounds* 

The 9-pin serial I/O ports on the CR3000 are another path for transients to enter and damage the CR3000. Communications devices such a telephone or short-haul modem lines should have spark gap protection. Spark gap protection is often an option with these products, so it should always be requested when ordering. The spark gaps for these devices must be connected to either the CR3000 earth ground lug, the enclosure ground, or to the earth (chassis) ground.

A good earth (chassis) ground will minimize damage to the datalogger and sensors by providing a low resistance path around the system to a point of low potential. Campbell Scientific recommends that all dataloggers be earth (chassis) grounded. All components of the system (dataloggers, sensors, external power supplies, mounts, housings, etc.) should be referenced to one common earth (chassis) ground.

In the field, at a minimum, a proper earth ground will consist of a 6 to 8 foot copper sheathed grounding rod driven into the earth and connected to the CR3000 Ground Lug with a 12 AWG wire. In low conductive substrates, such as sand, very dry soil, ice, or rock, a single ground rod will probably not provide an adequate earth ground. For these situations, consult the literature on lightning protection or contact a qualified lightning protection consultant. An excellent source of information on lightning protection can be located via the web at http://www.polyphaser.com.

In vehicle applications, the earth ground lug should be firmly attached to the vehicle chassis with 12 AWG wire or larger.

In laboratory applications, locating a stable earth ground is not always obvious. In older buildings, new cover plates on old AC sockets may indicate that a safety ground exists when in fact the socket is not grounded. If a safety ground does exist, it is good practice to verify that it carries no current. If the integrity of the AC power ground is in doubt, also ground the system through the buildings, plumbing or another connection to earth ground.

## **1.7.2 Effect of Grounding on Measurements: Common Mode Range**

The common mode range is the voltage range, relative to the CR3000 ground, within which both inputs of a differential measurement must lie in order for the differential measurement to be made correctly. Common mode range for the CR3000 is  $\pm$ 5.0 V. For example, if the high side of a differential input is at 2 V and the low side is at 0.5 V relative to CR3000 ground, a measurement made on the  $\pm$ 5.0 V range would indicate a signal of 1.5 V. However, if the high input changed to 6 V, the common mode range is exceeded and the measurement may be in error.

Common mode range may be exceeded when the CR3000 is measuring the output from a sensor which has its own grounded power supply and the low side of the signal is referenced to the sensors power supply ground. If the CR3000 ground and the sensor ground are at sufficiently different potentials, the signal will exceed the common mode range. To solve this problem, the sensor power ground and the CR3000 ground should be connected, creating one ground for the system.

In a laboratory application, where more than one AC socket may be used to power various sensors, it is not safe to assume that the power grounds are at the same potential. To be safe, the ground of all the AC sockets in use should be tied together with a 12 AWG wire.

## **1.7.3 Effect of Grounding on Single-Ended Measurements**

Low-level single-ended voltage measurements can be problematic because of ground potential fluctuations. The grounding scheme in the CR3000 has been designed to eliminate ground potential fluctuations due to changing return currents from 12 V, SW-12, 5 V, and the control ports. This is accomplished by utilizing separate signal grounds  $(\pm)$  and power grounds (G). To take advantage of this design, observe the following grounding rule:

Always connect a device's ground next to the active terminal associated with that ground. Several ground wires can be connected to the same ground terminal. **NOTE** 

Examples:

- 1. Connect 5 Volt, 12 Volt, and control grounds to G terminals.
- 2. Connect excitation grounds (VX and CAO) to the closest  $\pm$  terminal on the excitation terminal block.
- 3. Connect the low side of single-ended sensors to the nearest  $\pm$  terminal on the analog input terminal blocks.
- 4. Connect shield wires to the nearest  $\pm$  terminal on the analog input terminal blocks.

If offset problems occur because of shield or ground leads with large current flow, tying the problem leads into the  $\pm$  terminals next to the excitation and pulse-counter channels should help. Problem leads can also be tied directly to the ground lug to minimize induced single-ended offset voltages.

# **1.8 Powering Sensors and Peripherals**

The CR3000 is a convenient source of power for sensors and peripherals requiring a continuous or semi-continuous 5 VDC or 12 VDC source. The CR3000 has two continuous 12-Volt (12V) supply terminals, two switched 12 Volt (SW-12) supply terminals, and one continuous 5 Volt (5V) supply terminals. Voltage on the 12V and SW-12 terminals will change with the CR3000 supply voltage. The 5V terminal is regulated and will always remain near 5 Volts (±4%) so long as the CR3000 supply voltage remains above 10 Volts. The 5V terminal is not suitable for resistive bridge sensor excitation. Table 1.8-1 shows the current limits of the 12-Volt and 5 Volt ports. Table 1.8-2 shows current requirements for several CSI peripherals. Other devices normally have current requirements listed in their specifications. Current drain of all peripherals and sensors combined should not exceed current sourcing limits of the CR3000.

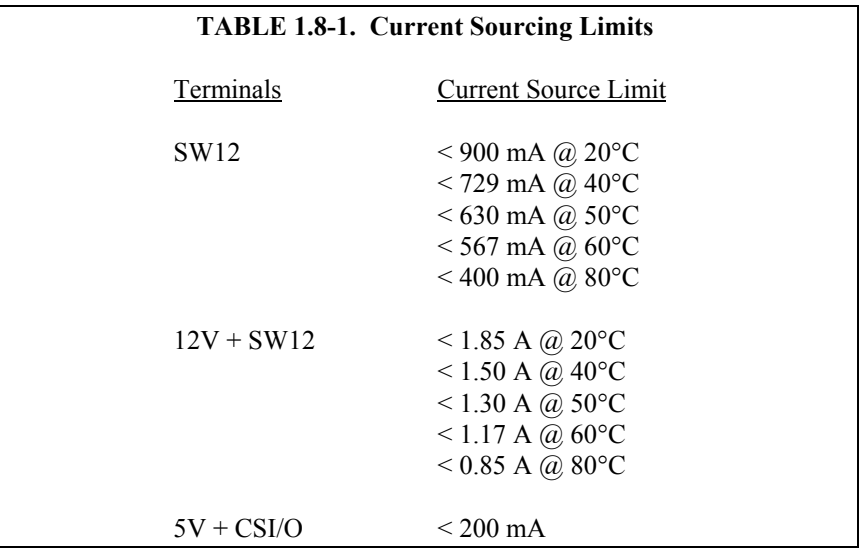

Make certain that the primary source of power for the CR3000 can sustain the current drain for the period of time required. Contact a CSI applications engineer for help in determining a power budget for applications that approach the limits of a given power supply's capabilities. Be particularly cautious about any application using solar panels and cellular telephone or radio, applications requiring long periods of time between site visits, or applications at extreme temperatures.

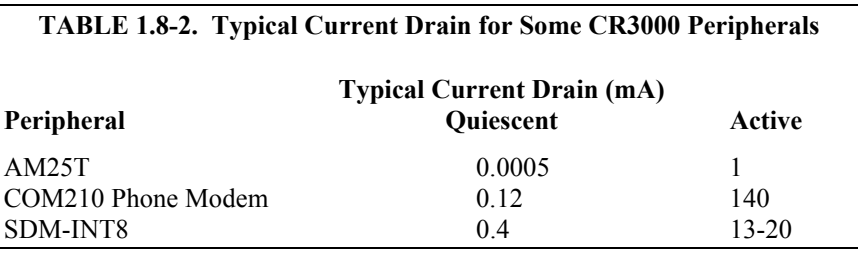

# **1.9 Controlling Power to Sensors and Peripherals**

Controlling power to an external device is a common function of the CR3000.

Many devices can conveniently be controlled with the SW-12 (Switched 12 Volt) terminals on the CR3000. Table 1.8-1 shows the current available from SW-12 port.

Campbell Scientific's SW12V Power Switch Assembly can also be used control power to one or two external devices simultaneously. It is comprised of an 18 inch (45 cm) length of cable that contains an internal switch. A control port controls the status of the switch, thereby controlling whether 12 Vdc power is passed to an external peripheral.

Applications requiring more control channels or greater power sourcing capacity can usually be satisfied with the use of Campbell Scientific's A21REL-12 Four Channel Relay Driver, A6REL-12 Six Channel Relay Driver, SDM-CD16AC 16 Channel AC/DC Relay Module, or by using the control (C1-C8) ports as described in Section 1.9.1

## **1.9.1 Use of Digital I/O Ports for Switching Relays**

Each of the eight digital I/O ports (C1 - C8) can be configured as an output port and set low or high (0 V low, 5 V high) using the PortSet or WriteIO instructions. A digital output port is normally used to operate an external relay driver circuit because the port itself has a limited drive capability (2.0 mA minimum at 3.5 V).

Figure 1.9-1 shows a typical relay driver circuit in conjunction with a coil driven relay which may be used to switch external power to some device. In this example, when the control port is set high, 12 V from the datalogger passes through the relay coil, closing the relay which completes the power circuit to a fan, turning the fan on.

In other applications it may be desirable to simply switch power to a device without going through a relay. Figure 1.9-2 illustrates a circuit for switching external power to a device without going through a relay. If the peripheral to be powered draws in excess of 75 mA at room temperature (limit of the 2N2907A medium power transistor), the use of a relay (Figure 1.9-1) would be required.

Other control port activated circuits are possible for applications with greater current/voltage demands than shown in Figures 1.9-1 and 2. For more information contact a Campbell Scientific applications engineer.

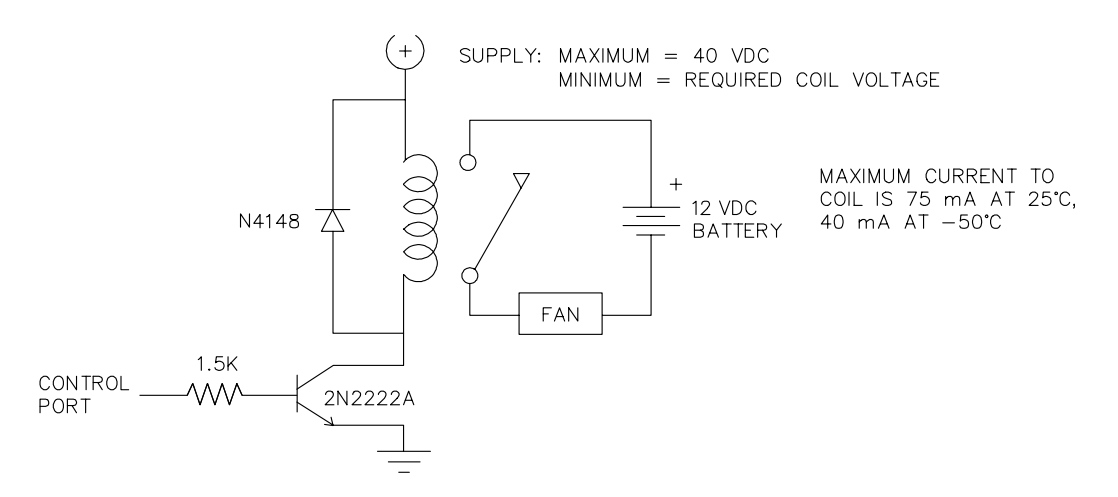

*FIGURE 1.9-1. Relay Driver Circuit with Relay*
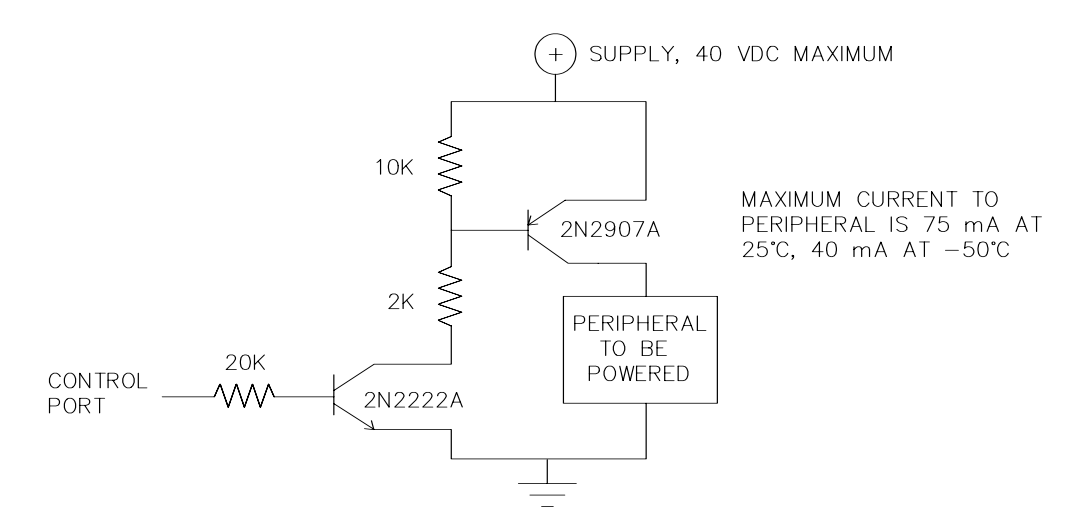

*FIGURE 1.9-2. Power Switching without Relay* 

# **1.10 Maintenance**

The CR3000 power supplies require a minimum of routine maintenance.

When not in use, the rechargeable supply should be stored in a cool, dry environment with the AC charger active.

The alkaline supply should not drop below 11.0 V before replacement. When not in use, remove the ten cells to eliminate potential corrosion of contact points and store in a cool dry place.

## **1.10.1 Desiccant**

The CR3000 is shipped with desiccant to reduce humidity. Desiccant should be changed periodically. To prevent corrosion in uncontrolled or condensing atmospheres, the CR3000 must be placed inside a weather tight instrument enclosure with desiccant. Do not completely seal the enclosure if lead acid batteries are present. Hydrogen gas generated by the batteries may build up to an explosive concentration.

## **1.10.2 Replacing the Internal Battery**

Misuse of the lithium battery or installing it improperly can cause severe injury. Fire, explosion, and severe burn hazard! Do not recharge, disassemble, heat above 100°C (212°F), solder directly to the cell, incinerate, nor expose contents to water. **CAUTION** 

> The CR3000 contains a lithium battery that operates the clock and SRAM when the CR3000 is not powered. The CR3000 does not draw any power from the lithium battery while it is powered by a 12 VDC supply. In a CR3000 stored at room temperature, the lithium battery should last approximately 3

years (less at temperature extremes). Where the CR3000 is powered most or all of the time the lithium cell should last much longer.

While powered from an external source, the CR3000 measures the voltage of the lithium battery daily. This voltage is displayed in the status table (Appendix A) A new battery will have approximately 3.6 volts. The CR3000 Status Table has a "Lithium Battery" field indicating the current value of the lithium battery. This value is updated in the background calibration. If the lithium cell is removed or allowed to discharge below the safe level, the CR3000 will still operate correctly while powered. Without the lithium battery, the clock will reset and data will be lost when power is removed.

A replacement lithium battery can be purchased from Campbell (part number 13519). Table 1.10-1 lists the specifications of the battery.

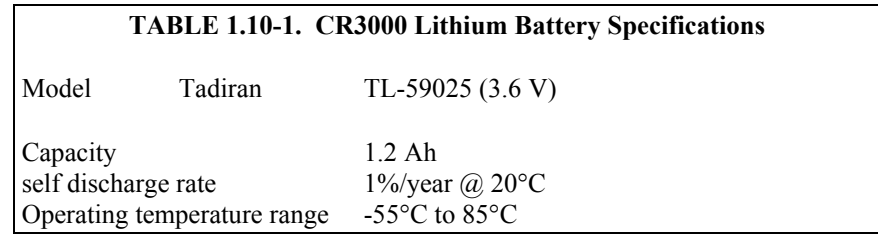

The CR3000 must be partially disassembled to replace the lithium cell.

Figures 1.10-1 to 1.10-5 illustrate how to disassemble the CR3000. Reverse these steps to reassemble the CR3000. Disconnect any external power source wired into the Power In plug and/or set the power switch to the off position before proceeding with the lithium battery replacement.

The battery is held in place by a plastic cover. It can be removed by gently prying the cover from the battery holder.

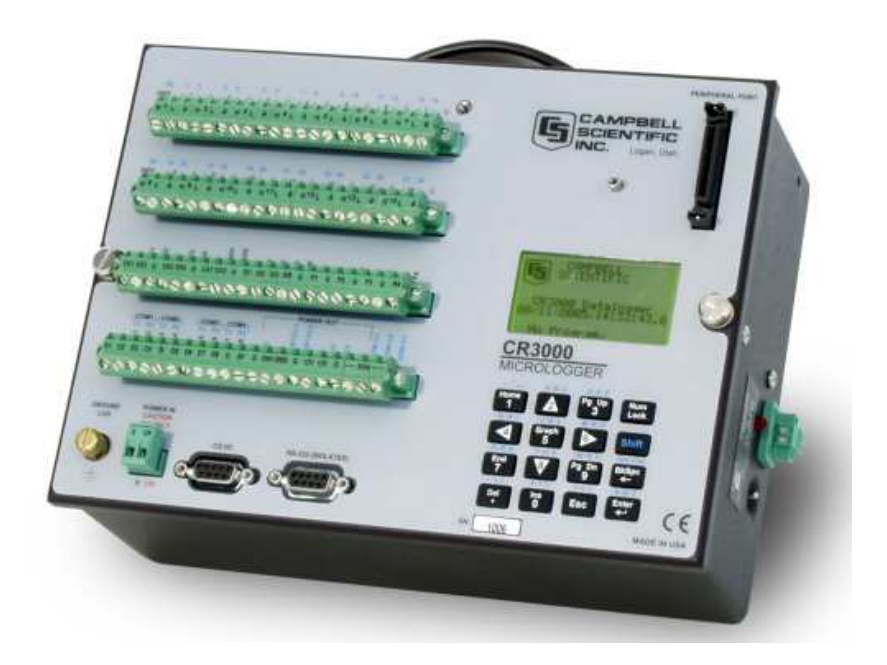

*FIGURE 1.10-1. CR3000 with wiring panel.* 

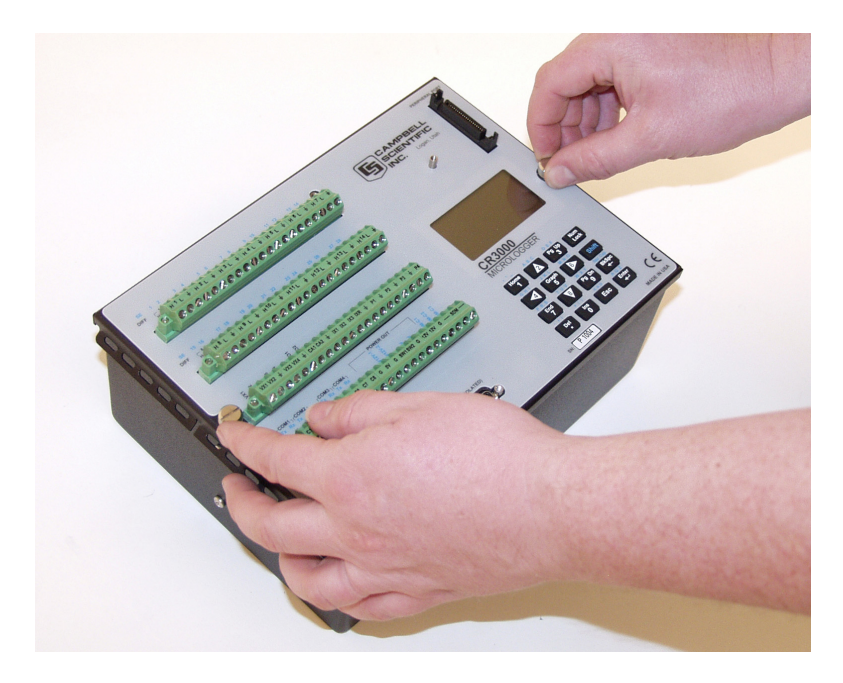

*FIGURE 1.10-2. Loosen thumbscrews to remove CR3000 wiring panel from base.* 

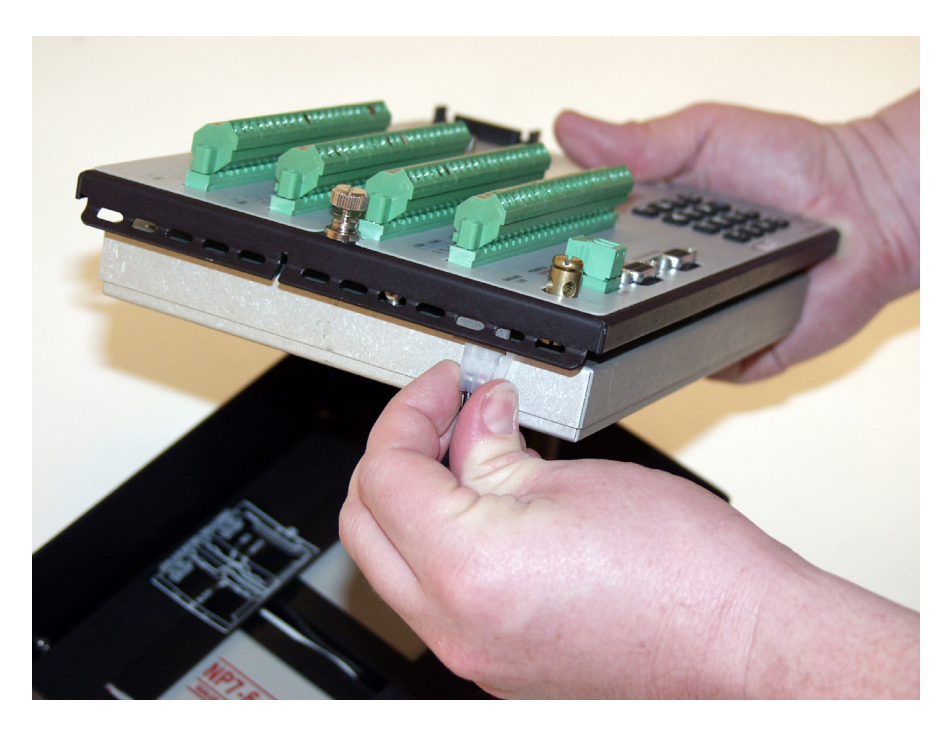

*FIGURE 1.10-3. Disconnect internal battery from wiring panel (BPALK and Sealed Rechargeable base only).* 

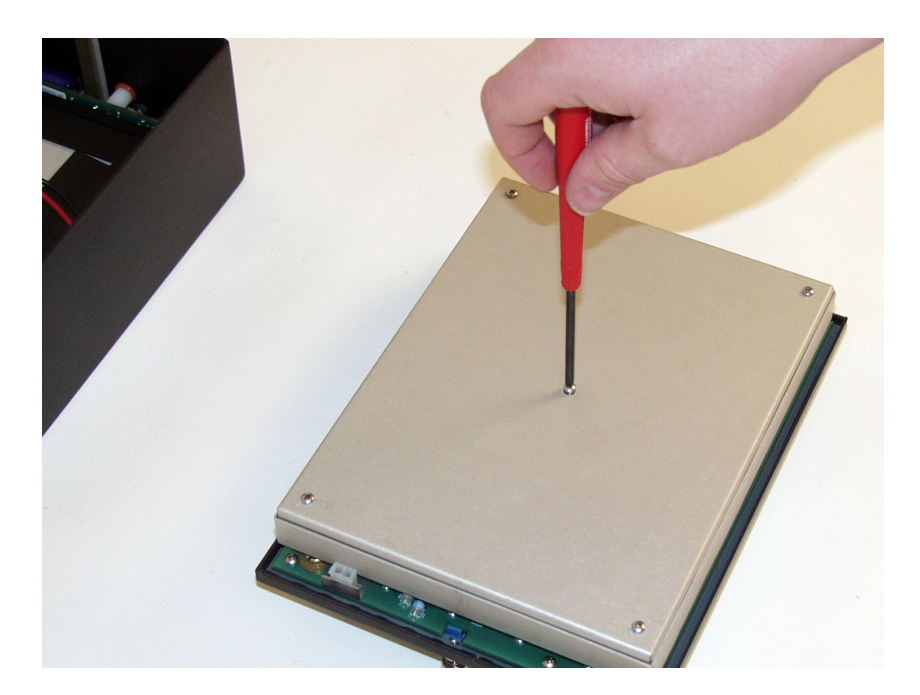

*FIGURE 1.10-4. Remove plate to expose lithium battery.* 

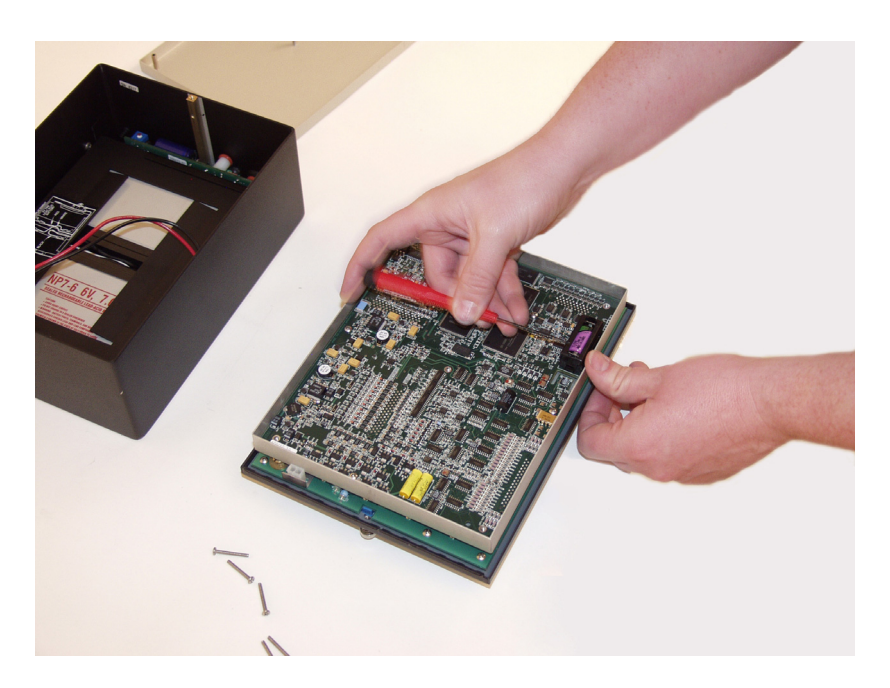

*FIGURE 1.10-5. Remove battery cover and replace battery.* 

# *Section 2. Data Storage and Retrieval*

*The CR3000 can store individual measurements or it may use its extensive processing capabilities to calculate averages, maxima, minima, histograms, FFTs, etc., on periodic or conditional intervals. Data are stored in tables. The number of tables and the values to output in each table are selected when running Short Cut (Overview) or when writing a datalogger program directly (Sections 4 – 9).* 

# **2.1 Data Storage in CR3000**

There are two possible areas for data storage on the CR3000:

- 1) Internal SRAM
- 2) The optional CFM100 Compact Flash Module and NL115 Ethernet Interface and Compact Flash Module allow storing data in a compact flash card.

Internal SRAM is used as either the sole storage area for a data table or as a buffer area when data are sent to compact flash (CF) card.

When the CR3000 gets a request for data that is stored on a CF card, the CR3000 only looks for the data in the CF card when the oldest data are requested or if the data are not available in internal RAM.

In the CRBASIC program, the DataTable instruction sets the size of the data table or buffer area. A data table can be stored in a CF card by including the **CardOut** instruction within the data table declaration.

## **2.1.1 Internal SRAM**

Internal SRAM is used as either the sole storage area for a data table or as a buffer area when data are sent to a CF card. The maximum number of data tables that can be created is 30. Internal SRAM is battery backed. Data remain in memory when the CR3000 is powered down. Data in SRAM are erased when a different program is loaded and run.

There are 4 Mbyte of SRAM. Some of this is used by the operating system and for CPU usage and program storage. The rest is available for data storage. When a new program is compiled, the CR3000 checks that there is adequate space in SRAM for the data tables; a program that requests more space than is available will not run.

## **2.1.2 CFM100 or NL115**

The CFM100 and NL115 are optional modules that plug onto the CR3000 peripheral port and have a slot for a Type I or Type II CF card. CF cards expand the CR3000's storage capacity. A program can send a maximum of 30 data tables to a CF card.

Campbell Scientific offers and recommends CF cards manufactured by Silicon Systems. Silicon Systems' CF cards are industrial-grade and have passed our ESD testing. Only industrial-grade CF cards with a storage capacity of 2 Gbytes or less should be used with our products. Refer to the PC/CF Card Information Application Note for more information.

#### To install or remove the CFM100 or NL115 module, turn the CR3000 power off. **NOTE**

When a data table is sent to a CF card, the data table in SRAM is used as a buffer for transferring data to the card. When the card is present, the status table will show the size of the table on the card for the table size. If the card is removed, the size of the table in SRAM will be shown.

When a new program is compiled that sends data to the CF card, the CR3000 checks if a card is present and if the card has adequate space for the data tables. If the card has adequate space, the tables will be allocated and the CR3000 will start storing data to them. If there is no card or if there is not enough space, the CR3000 will warn that the card is not being used and will run the program, storing the data in SRAM only. When a card with enough available memory is inserted the CR3000 will create the data tables on the card and store the data that is accumulated in SRAM.

Data stored on cards can be retrieved through a communication link to the CR3000 or by removing the card and carrying it to a computer. Because of the popularity of compact flash cards for digital photography, there are many varieties of compact flash adapters for computers. There are also passive adapters that allow a compact flash card to be plugged into the PCMCIA card slot available on many laptops. The PCMCIA interface is much faster than the communication link. With large files transferring the CF card to the computer may be faster than collecting the data over the link.

The CR3000 uses either the FAT or the FAT 32 format for the CF cards. Cards can be formatted in a PC or in the CR3000. See the CFM100 or NL115 manual for additional information.

To prevent losing data, collect data from the CF card before sending the datalogger a new or modified program. When a program is sent to the datalogger using the Send button in the Connect screen of LoggerNet or PC400, an attribute is sent along with the program that commands the datalogger to erase all data on the CF card from the currently running program. **CAUTION** 

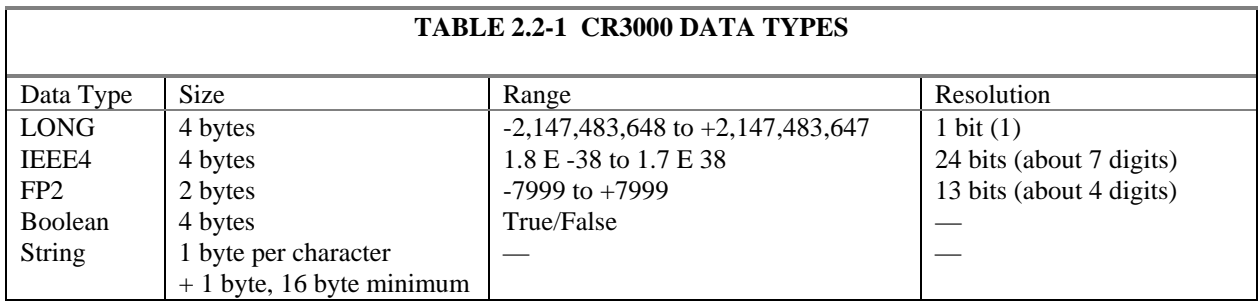

# **2.2 Internal Data Format**

Data are stored internally in a binary format. Variables and calculations are performed internally in IEEE 4 byte floating point with some operations calculated in double precision. There are six data types used to store data. The data format is selected in the instruction that outputs the data. Within the CR3000, time is stored as integer seconds and nanoseconds into the second since midnight, the start of 1990. While IEEE 4 byte floating point is used for variables and internal calculations, FP2 is adequate for most stored data. Campbell Scientific 2 byte floating point (FP2) provides 3 or 4 significant digits of resolution, and requires half the memory space as IEEE 4 byte floating point (2 bytes per value vs. 4).

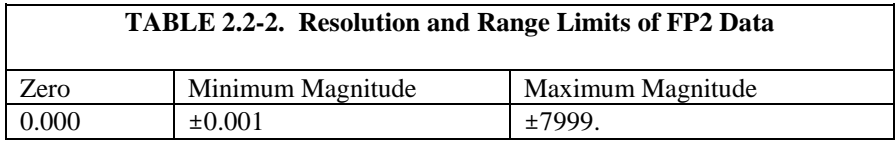

The resolution of FP2 is reduced to 3 significant digits when the first (left most) digit is 8 or greater (Table 2.2-2). Thus, it may be necessary to use IEEE4 output or an offset to maintain the desired resolution of a measurement. For example, if water level is to be measured and output to the nearest 0.01 foot, the level must be less than 80 feet for low-resolution output to display the 0.01-foot increment. If the water level is expected to range from 50 to 90 feet the data could either be output in high resolution or could be offset by 20 feet (transforming the range to 30 to 70 feet).

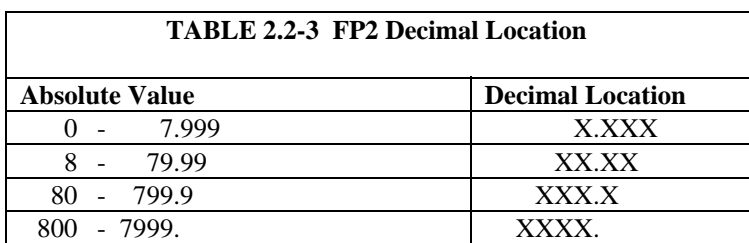

# **2.3 Data Collection**

Data can be transferred into a computer via a communications link using one of Campbell Scientific's datalogger support software packages (e.g., PC200, PC400, LoggerNet) or by transferring a CF card from the CR3000 to the computer.

When the CR3000 is used without a computer in the field, or large data files are collected on a CF card, the CF card can be transported to the computer with the data on it.

The format of the data files on the CF card is different than the data file formats created when data are collected via a communications link. Data files read directly from the CF card generally need to be converted into another format to be used.

## **2.3.1 Via a Communications Link**

See the manual and help for the software package you are using.

## **2.3.2 Via CF Card**

When the CR3000 is used without a communication link in the field, or large data files are collected on a CF card, the card can be transported to the computer with the data on it. See the CFM100 or NL115 manual for additional information.

### **2.3.2.1 Inserting a CF Card**

A card inserted in the CF slot of the CFM100 or NL115 when no program is running or when a program is running that does not use the CF card does not cause a response from the CR3000. When a new program is compiled that sends data to the CF card, the CR3000 checks if a card is present and if the card has adequate space for the data tables. If the card has adequate space, the tables will be allocated and the CR3000 will start storing data to them.

When a card is inserted into a CR3000 that is programmed to send data to a card, the CR3000 will detect the card.

If the card has no data tables files with the same names as those created by the program, the CR3000 checks if the card has adequate space for the data tables. If the card has adequate space, the tables will be allocated and the CR3000 will start storing data to them.

If the card has existing data table files whose names match those created by the program, and the program has already run with a card, the CR3000 checks if the data table headers match the program exactly and if the time that the CR3000 last stored data to a card matches a time stored on the card, then the CR3000 starts appending to the data table on the card. This option allows removing the card to read it and then returning it to the CR3000 and having the new data appended to the data already on the card. If you choose to use this option be aware that if the CR3000 overwrites its buffer while the card is out, there will be a gap in the data on the card.

If there is not enough space on the card or the data tables do not match, the CR3000 will turn the LED yellow indicating that the card is not being used.

### **2.3.2.2 Removing Card from CR3000**

To remove a card, press the button on the CFM100 or NL115 . The CR3000 will store any buffered data to the card and then power if off. The Status LED will turn green when it is OK remove the card. Remove the card. The card will be reactivated after 20 seconds if it is not removed.

The CF card Status LED just above the CF card door is red when the card is being written to.

Removing a card or removing power from the card while it is active can cause garbled data and can actually damage the card. Before switching off the CR3000 power, press the CFM100 or NL115 button and wait for the green LED. **CAUTION** 

> When the CF card is inserted in a computer, the data files can be copied to another drive or used directly from the CF card just as one would from any other disk. In most cases, however, it will be necessary to convert the file format before using the data.

### **2.3.2.3 Converting File Format**

The CR3000 stores data on the CF card in TOB3 Format. TOB3 is a binary format that incorporates features to improve reliability of the CF cards. TOB3 allows the accurate determination of each record's time without the space required for individual time stamps.

When TOB3 files are converted to another format, the number of records may be greater or less than the number requested in the data table declaration. There are always at least two additional frames of data allocated. When the file is converted these will result in additional records if no lapses occurred. If more lapses occur than were anticipated, there may be fewer records in the file than were allocated.

CardConvert software included in PC200, PC400, and LoggerNet will convert the data on the card to another format.

# **2.4 Data Format on Computer**

The format of the file stored on disk can be either ASCII or Binary depending on the file type selected in the computer software used to collect the data (PC200, PC400, LoggerNet).

## **2.4.1 Header Information**

Every data file stored on disk has an ASCII header at the beginning. The header gives information on the format, datalogger and program used to collect the data. Figure 2.4.1 is a sample header where the text in the header is a generic name for the information contained in the header. The entries are described following the figure.

"File Format","Station","Logger","Serial No.","OS Ver","DLD File","DLD Sig","Table Name" "TIMESTAMP","RECORD","Field Name","Field Name","Field Name" "TS","RN","Field Units","Field Units","Field Units" "","","Processing","Processing","Processing" "Field Data Type","Field Data Type","Field Data Type","Field Data Type","Field Data Type" *timestamp,record number,field data,field data,field data,*

### *FIGURE 2.4.1 Header Information*

#### **File Format**

The format of the file on disk. TOA5 is an ASCII format. TOB1 is a Binary format.

#### **Station Name**

The station name set in the logger that the data was collected from.

#### **Logger Model**

The datalogger model that the data was collected from.

#### **Logger Serial Number**

The serial number of the logger that the data was collected from. This is the serial number of the CR3000 CPU.

#### **Operating System Version**

The version of the operating system in the logger that the data was collected from.

**DLD File**

The name of the program that was running when the data were created.

#### **DLD Signature**

The signature of the program file that created the data.

#### **Table Name**

The data table name.

#### **Field Name**

The name of the field in the data table. This name is created by the CR3000 by appending underscore  $($   $)$  and a three character mnemonic for the output processing (e.g., \_AVG, \_TOT, etc.).

#### **Field Units**

The units for the field in the data table. Units are assigned in the program with the units declaration.

#### **Field Processing**

The output processing that was used when the field was stored.

Smp = Sample

 $Max = Maximum$ 

 $Min = Minimum$ 

 $Avg = Average$ 

#### **Field Data Type**

This header line is only in TOB1 binary format and identifies the data type for each of the fields in the data table.

 $UINT4 = Unsigned 4$  byte integer

 $IEEE4 = 4$  byte floating point

#### *Time Stamp*

This field is the date and time stamp for this record. It indicates the time, according to the logger clock, that each record was stored.

#### *Record Number*

This field is the record number of this record. The number will increase up to 2E32 and then start over with zero. The record number will also start over at zero if the table is reset.

#### *Field Data*

This is the data for each of the fields in the record.

## **2.4.2 TOA5 ASCII File Format**

The following is a sample of a file collected as TOA5.

"TOA5","Fritz","CR3000","1079","CR3000.Std.1.0","CPU:TCTemp.CR1","51399","Temp" "TIMESTAMP","RECORD","RefTemp\_Avg","TC\_Avg(1)","TC\_Avg(2)","TC\_Avg(3)","TC\_Avg(4)" "TS","RN","degC","DegC","DegC","DegC","DegC" "","","Avg","Avg","Avg","Avg","Avg" "2004-10-27 16:20:00",0,24.1,24.03,24.04,24.05,24.04 "2004-10-27 16:30:00",1,24.01,24.01,24.01,24,23.99,

> The following is an example of how the above data might look when imported into a spreadsheet.

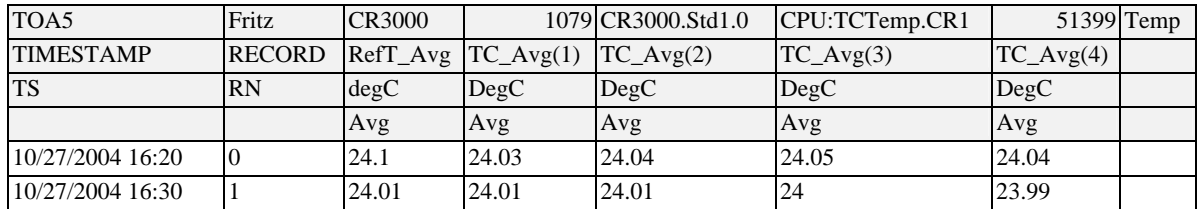

## **2.4.3 TOB1 Binary File Format**

This is a sample of the TOB1 Binary file header

"TOB1","Fritz'","CR3000","1079","CR3000.Std.1.0","CPU:TCTemp.CR1","51399","Temp" "SECONDS","NANOSECONDS","RECORD","RefTemp\_Avg","TC\_Avg(1)","TC\_Avg(2)","TC\_Avg(3)","TC\_Avg(4)" "SECONDS","NANOSECONDS","RN","degC","DegC","DegC","DegC","DegC" "","","","Avg","Avg","Avg","Avg","Avg" "ULONG","ULONG","ULONG","FP2","FP2","FP2","FP2","FP2" *(Data are binary and not directly readable)*

# **2.4.4 TOB3 Binary File Format**

The TOB3 binary format has a header similar to the other formats. TOB3 data is stored in fixed size "frames" that generally contain a number of records. The size of the frames is a function of the record size. The frames are time stamped, allowing the calculation of time stamps for their records. If there is a lapse in periodic interval records that does not occur on a frame boundary, an additional time stamp is written within the frame and its occurrence noted in the frame boundary. This additional time stamp takes up space that would otherwise hold data.

When TOB3 files are converted to another format, the number of records may be greater or less than the number requested in the data table declaration. There are always at least two additional frames of data allocated. When the file is converted these will result in additional records if no lapses occurred. If more lapses occur than were anticipated, there may be fewer records in the file than were allocated.

# **3.1 Analog Voltage Measurement Sequence**

The CR3000 measures analog voltages with either an integrate and hold or analog to digital (A/D) conversion. The A/D conversion is made with a 16-bit successive approximation technique which resolves the signal voltage to approximately one part in 60,000 of the full scale range. Using the fastest possible measurements at the minimum scan rate of 10 ms (100 Hz) the CR3000 can make and store measurements from all 14 differential channels. The maximum conversion rate is 1500 per second for measurements made on a single channel.

The timing of CR3000 measurements is precisely controlled. The measurement schedule is determined at compile time and loaded into memory. This schedule sets interrupts that drive the measurement task.

**Using two different voltage measurement instructions with the same voltage range takes the same measurement time as using one instruction**  with two repetitions. (This is not the case in the CR10X, 21X, CR23X and CR7 dataloggers where there is always a setup time for each instruction.)

There are four parameters in the measurement instructions that may vary the sequence and timing of the measurement. These are options to measure and correct the ground offset on single-ended measurements each time measurements are made (**MeasOfs**), to reverse the high and low differential inputs (**RevDiff**), to set the time to allow the signal to settle between switching to a channel and making a measurement (**SettlingTime**), to set the length of time to integrate a measurement (**Integ**), and to reverse the polarity of excitation voltage (**RevEx**).

## **3.1.1 Voltage Range**

### *Fixed Voltage Ranges*

The CR3000 has 5 fixed voltage ranges and autorange. The 16 bit A/D has a resolution of 1 part in  $2^{16}$  (65,536). To allow for some overrange capabilities the A/D is applied to a range approximately 9% greater than the Full Scale Range resulting in the 1 part in 60,000 resolution over the FSR. For example, on the ±5000 mV range the full scale range is 10000 mV [5000 - (-5000)] and the resolution is one sixth of a millivolt;  $10000/0.167 = 60000$ . The smaller the voltage range, the better the absolute resolution. In general, a measurement should use the smallest fixed voltage range that will accommodate the full scale output of the sensor being measured. If the voltage exceeds the range, the CR3000 indicates the overrange by returning Not-A-Number (NAN) for the measurement.

### *AutoRange*

For signals that do not fluctuate too rapidly, AutoRange allows the CR3000 to automatically choose the voltage range to use. The CR3000 AutoRange makes two measurements. The first measurement determines the range to use. It is

made with the 250  $\mu$ s integration on the  $\pm$ 5000 mV range. The second measurement is made on the appropriate range using the integration specified in the instruction. Both measurements use the settling time programmed in the instruction. AutoRange optimizes resolution but takes longer than a measurement on a fixed range, because of the two measurements required.

An AutoRange measurement will return Not-A-Number if the voltage exceeds the range picked by the first measurement. To avoid problems with a signal on the edge of a range, AutoRange selects the next larger range when the signal exceeds 90% of a range.

AutoRange is very good for a signal that occasionally exceeds a particular range, for example, a Type J thermocouple that most of the time will be less than 476  $\rm{°C}$  ( $\pm$ 25 mV range) but will occasionally see temperatures as high as 500 °C (±250 mV range, Table 3.4-2). AutoRange should not be used for rapidly fluctuating signals, particularly those whose signal traverses several voltage ranges rapidly because of the possibility that the signal could change ranges between the range check and the actual measurement.

### *Open Circuit Detect / Pull into Common Mode*

Another option selected with the voltage range code is to check for an open circuit and at the same time pull the signal into common mode range. The range codes for this option end in C. For example, the range code for the  $\pm 20$ mV range is "mV20", the code for this range with open circuit detect is "mV20C"

The open circuit detect works by briefly (50 microseconds) connecting the voltage input to 300 mV within the CR3000. A differential voltage input has the high side connected to 300 mV and the low side connected to ground. After disconnecting, the input is allowed to settle, and the voltage measurement is made. If the sensor is open (inputs not connected and "floating") the inputs will remain floating near the voltage they were connected to; a measurement on the  $\pm 20$  mV,  $\pm 50$  mV, or the  $\pm 200$  mV voltage range will overrange and return Not-A-Number (NAN). If the sensor is good, the signal from the sensor will drive the inputs to the correct value.

The autorange open circuit detect range (AutorangeC) will only autorange up to the ±200 mV range and cannot be used for higher voltages. If AutorangeC was allowed to switch to the  $\pm 1000$  mV or  $\pm 5000$  mV range it would not be able to detect open circuits.

Briefly connecting the inputs to the internal CR3000 voltages also serves to pull a floating differential voltage into the CR3000 common mode (Section 3.2). The open circuit detect voltage range option should be used for making differential voltage measurements of thermocouples (TCDiff) and for other sensors with floating differential outputs (e.g., Solar radiation sensors).

## **3.1.2 Reversing Excitation or the Differential Input**

Reversing the excitation polarity or the differential input are techniques to cancel voltage offsets that are not part of the signal. For example, if there is a  $+5 \mu V$  offset in the measurement circuitry, a 5 mV signal will be measured as 5.005 mV. When the input is reversed, the measurement will be -4.995 mV. Subtracting the second measurement from the first and dividing by 2 gives the correct answer: 5.005-(-4.995)=10, 10/2=5. Most offsets are thermocouple effects caused by temperature gradients in the measurement circuitry or wiring.

Reversing the excitation polarity cancels voltage offsets in the sensor, wiring, and measurement circuitry. One measurement is made with the excitation voltage with the polarity programmed and a second measurement is made with the polarity reversed. The excitation "on time" for each polarity is exactly the same to ensure that ionic sensors do not polarize with repetitive measurements.

Reversing the inputs of a differential measurement cancels offsets in the CR3000 measurement circuitry and improves common-mode rejection. One measurement is made with the high input referenced to the low input and a second with the low referenced to the high.

## **3.1.3 Measuring Single-Ended Offset**

The single-ended offset is a voltage offset on a single-ended input. It is measured by internally switching the input to ground and measuring the voltage. When a single-ended measurement is made this offset is corrected for in the calibration. The offset can either be measured automatically as part of the background calibration or as part of the measurement sequence each time the measurement is made (adding to the time to make the measurement). When the offset is measured in the measurement sequence, the offset is measured once prior to completing all of the instruction reps.

The **MeasOfs** parameter in instructions that make single-ended voltage measurements is used to force the offset measurement. In most cases the background calibration is adequate. Additional accuracy can be gained by making the offset measurement with each measurement instruction when the offset is changing rapidly as it would during when the CR3000 is undergoing rapid temperature swings.

## **3.1.4 SettlingTime**

When the CR3000 switches to a new channel or switches on the excitation for a bridge measurement, there is a finite amount of time required for the signal to reach its true value. Delaying between setting up a measurement (switching to the channel, setting the excitation) and making the measurement allows the signal to settle to the correct value. The default settling times are the minimum required for the CR3000 to settle to within its accuracy specifications. Additional time is necessary when working with high sensor resistances or long lead lengths (higher capacitance). Using a longer settling time increases the time required for each measurement. Section 3.3 goes into more detail on determining an adequate settling time.

When the CR3000 reverses the differential input or the excitation polarity it delays the same settling time after the reversal as it does before the first measurement. Thus there are two delays per channel when either **RevDiff** or **RevEx** is used. If both **RevDiff** and **RevEx** are selected, there are four measurement segments, positive and negative excitations with the inputs one way and positive and negative excitations with the inputs reversed. The CR3000 switches to the channel:

> sets the excitation, delays, **measures**, reverses the excitation, delays, **measures**, reverses the excitation, reverses the inputs, delays, **measures**, reverses the excitation, delays, **measures**.

Thus there are four delays per channel measured. The CR3000 processes the measurement segments into the single value it returns for the measurement.

## **3.1.5 Integration**

Integration is used to reduce the noise included in a measurement. The CR3000 may use a combination of analog and digital integration.

With analog integration, the input signal is integrated for a precise period of time. The integrated value is held for the A/D conversion. There are three possible analog integration times  $20 \text{ ms}$ ,  $16.67 \text{ ms}$  and  $250 \text{ µs}$ . The  $20 \text{ ms}$ (1/50 second) and 16.667 ms (1/60 second) are available to integrate out the effects of noise from 50 or 60 Hz AC power sources.

An integration time is specified as part of the measurement instruction. An integration time of 250 selects the 250 µs integration, "\_60 Hz" selects the 60 Hz rejection (16.667 ms), and "\_50 Hz" selects 50 Hz rejection (20 ms).

The  $\pm 5000$  mV range does not use a full integration when the "\_50 Hz" integration is selected. Instead, 50 Hz noise is rejected by averaging two of the 250 µs integration measurements that are spaced exactly one half of a 50 or 60 Hz cycle apart. The average of these measurements is stored as the result of the measurement.

The integration specified in the measurement instruction is used for each segment of the measurement. Thus, if reversing the differential input or reversing the excitation is specified, there will be two integrations per channel; if both reversals are specified, there will be four integrations.

# **3.2 Single Ended and Differential Voltage Measurements**

A single-ended voltage measurement is made on a single input which is measured relative to ground. A differential measurement measures the difference in voltage between two inputs.

### **NOTE**

There are two sets of channel numbers on the analog channels. Differential channels (1-14) have two inputs: high (H) and low (L). Either the high or low side of a differential channel can be used for a single ended measurement. The single-ended channels are numbered 1-28.

Because a single ended measurement is referenced to CR3000 ground, any difference in ground potential between the sensor and the CR3000 will result in an error in the measurement. For example, if the measuring junction of a copper-constantan thermocouple, being used to measure soil temperature, is not insulated and the potential of earth ground is 1 mV greater at the sensor than at the point where the CR3000 is grounded, the measured voltage would be 1 mV greater than the thermocouple output, or approximately  $25^{\circ}$ C high. Another instance where a ground potential difference creates a problem is where external signal conditioning circuitry is powered from the same source as the CR3000. Despite being tied to the same ground, differences in current drain and lead resistance result in different ground potential at the two instruments. For this reason, a differential measurement should be made on an analog output from the external signal conditioner. Differential measurements MUST be used when the inputs are known to be different from ground, such as the output from a full bridge.

#### **Common mode range**

In order to make a differential measurement, the inputs must be within the CR3000 common mode range of  $\pm$ 5 V. The common mode range is the voltage range, relative to CR3000 ground, within which both inputs of a differential measurement must lie, in order for the differential measurement to be made. For example, if the high side of a differential input is at 4 V and the low side is at 3 V relative to CR3000 ground, there is no problem. A measurement made on the ±5000 mV range will return 1000 mV. However, if the high input is at 5.8 V and the low input is at 4.8 V, the measurement can not be made because the high input is outside of the  $\pm$ 5 V common mode range (the CR3000 will indicate the overrange by returning not-a-number (NAN)).

Sensors that have a floating output or are not referenced to ground through a separate connection may need to use the voltage range option to pull into common mode range (Section 3.1.1) or to have one side of the differential input connected to ground to ensure the signal remains within the common mode range.

Problems with exceeding common mode range may be encountered when the CR3000 is used to read the output of external signal conditioning circuitry if a good ground connection does not exist between the external circuitry and the CR3000. When operating where AC power is available, it is not always safe to assume that a good ground connection exists through the AC wiring. If a CR3000 is used to measure the output from a laboratory instrument (both plugged into AC power and referencing ground to outlet ground), it is best to run a ground wire between the CR3000 and the external circuitry. Even with this ground connection, the ground potential of the two instruments may not be at exactly the same level, which is why a differential measurement is desired.

A differential measurement has the option of reversing the inputs to cancel offsets as described above.

Sustained voltages in excess of  $\pm 16$  V will damage the CR3000 circuitry. **NOTE** 

# **3.3 Signal Settling Time**

Whenever an analog input is switched into the CR3000 measurement circuitry prior to making a measurement, a finite amount of time is required for the signal to stabilize at it's correct value. The rate at which the signal settles is determined by the input settling time constant which is a function of both the source resistance and input capacitance.

The CR3000 delays after switching to a channel to allow the input to settle before initiating the measurement. The default delays used by the CR3000 depend on the integration used and the voltage range. The default delay is 450 µs for 250 µs integrations and 3 ms for 50 Hz or 60 Hz rejection integrations. This settling time is the minimum required to allow the input to settle to the resolution specification.

Additional wire capacitance associated with long sensor leads can increase the settling time constant to the point that measurement errors may occur. There are three potential sources of error which must settle before the measurement is made:

- 1. The signal must rise to its correct value.
- 2. A small transient caused by switching the analog input into the measurement circuitry must settle.
- 3. When a resistive bridge measurement is made using a switched excitation channel, a larger transient caused when the excitation is switched must settle.

## **3.3.1 Minimizing Settling Errors**

When long lead lengths are mandatory, the following general practices can be used to minimize or measure settling errors:

- 1. DO NOT USE WIRE WITH PVC INSULATED CONDUCTORS. PVC has a high dielectric which extends input settling time.
- 2. Where possible run excitation leads and signal leads in separate shields to minimize transients.
- 3. When measurement speed is not a prime consideration, additional time can be used to ensure ample settling time. The settling time required can be measured with the CR3000.

## **3.3.2 Measuring the Necessary Settling Time**

The CR3000 can measure the time required for a particular sensor/cable configuration to settle. This is done by making a number of measurements with different settling times. Looking at the series of measurements it is possible to see the settling of the sensor signal.

The following example demonstrates measuring the settling time for a differential voltage measurement. If you are not yet familiar with CR3000 programming, you may want to read Section 4 before trying to follow the example.

The series of measurements on the sensor is made with separate measurements for each settling time.

Before the program to measure the settling time is run, the sensor with the cable that will be used in the installation needs to be connected and the sensor needs to be stabilized. If the sensed value is changing rapidly it will be difficult to separate the settling time from true changes in the value measured. The following program measures the settling time on a full bridge pressure transducer.

*'CR3000 Series Datalogger 'Program to measure the settling time of a sensor 'measured with a differential voltage measurement* 

Public PT(20) *'Variable to hold the measurements*

DataTable (Settle,True,100) Sample (20,PT(),IEEE4) EndTable

#### BeginProg

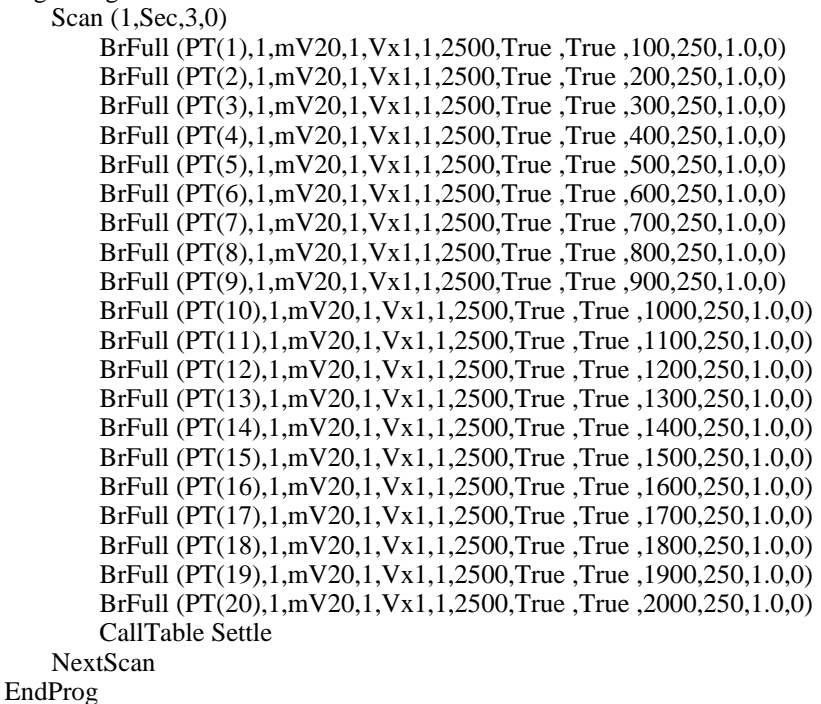

The program was run on a Druck water level pressure transducer with 200 feet of cable. The first six measurements are shown in Table 3.3-1. All 20 values are plotted in Figure 3.3-1. The reading has settled by the fourteenth measurement,  $PT(14)$ , thus a settling time of  $1400 \mu s$  is adequate.

#### **Table 3.3-1. First Six Values of Settling Time Data**

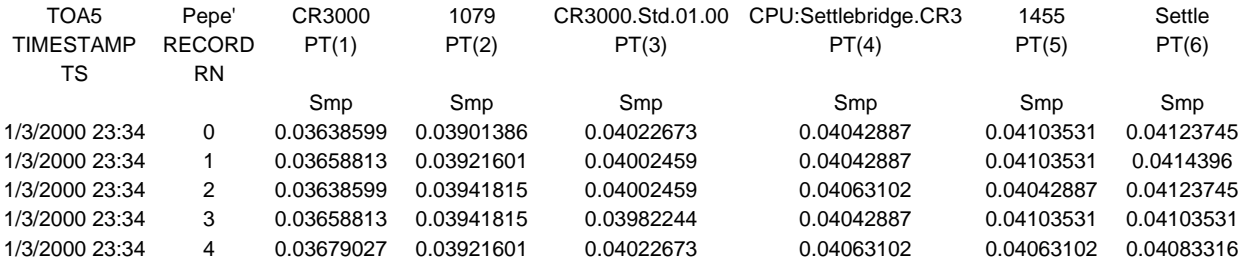

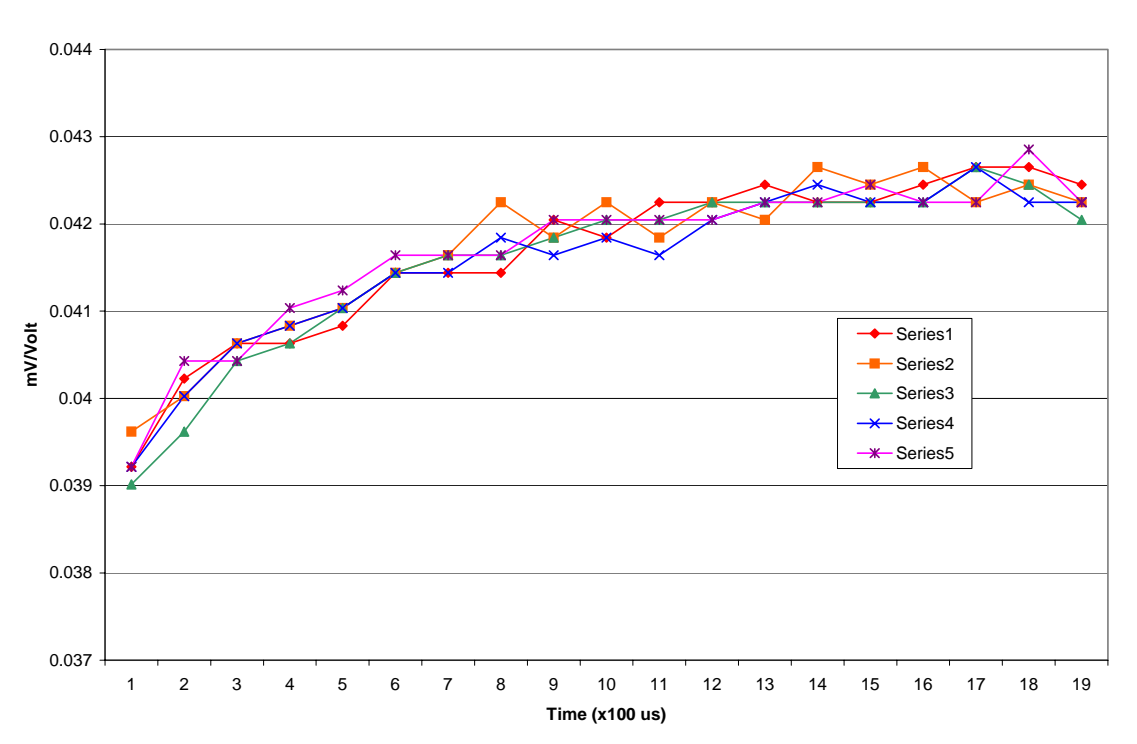

**Settling Time**

*FIGURE 3.3-1. Settling Time for Pressure Transducer* 

# **3.4 Thermocouple Measurements**

A thermocouple consists of two wires, each of a different metal or alloy, which are joined together at each end. If the two junctions are at different temperatures, a voltage proportional to the difference in temperatures is induced in the wires. If the junctions are at the same temperature, there is no voltage. When a thermocouple is used for temperature measurement, the wires are soldered or welded together at the measuring junction. The second

junction, which becomes the reference junction, is formed where the other ends of the wires are connected to the measuring device. (With the connectors at the same temperature, the chemical dissimilarity between the thermocouple wire and the connector does not induce any voltage.) When the temperature of the reference junction is known, the temperature of the measuring junction can be determined by measuring the thermocouple voltage and adding the corresponding temperature difference to the reference temperature.

The CR3000 determines thermocouple temperatures using the following sequence. First the temperature of the reference junction is measured and stored in °C. If the reference junction is the CR3000 analog input terminals, the temperature is measured with the built in thermistor (PanelTemp instruction). The thermocouple measurement instruction measures the thermocouple voltage (TCDiff or TCSE). The thermocouple instruction calculates the voltage that a thermocouple of the type specified would output at the reference junction temperature if its reference junction were at  $0^{\circ}$ C, and adds this voltage to the thermocouple voltage. The temperature of the measuring junction is then calculated from a polynomial approximation of the NIST TC calibrations

## **3.4.1 Error Analysis**

The error in the measurement of a thermocouple temperature is the sum of the errors in the reference junction temperature, the thermocouple output (deviation from standards published in NIST Monograph 175), the thermocouple voltage measurement, and the linearization error (difference between NIST standard and CR3000 polynomial approximations). The discussion of errors which follows is limited to these errors in calibration and measurement and does not include errors in installation or matching the sensor to the environment being measured.

### **Panel Temperature**

The panel temperature thermistor is just under the panel in the center of the two rows of analog input terminals.

The thermistor (Betatherm 10K3A1A) has an interchangeability specification of 0.1 °C for temperatures between 0 and 70 °C. Below freezing and at higher temperatures this specification is degraded. Combined with possible errors in the completion resistor measurement, and the Steinhart and Hart equation used to calculate the temperature from resistance, the accuracy of panel temperature is  $\pm 0.3$ °C-25 to 50°C and  $\pm .0.8$ °C-55 to 85°C.

The error in the reference temperature measurement is a combination of the error in the thermistor temperature and the difference in temperature between the panel thermistor and the terminals the thermocouple is connected to. The terminal strip cover should always be used when making thermocouple measurements. It insulates the terminals from drafts and rapid fluctuations in temperature as well as conducting heat to reduce temperature gradients. In a typical installation where the CR3000 is in a weather proof enclosure not subject to violent swings in temperature or lopsided solar radiation loading, the temperature difference between the terminals and the thermistor is likely to be less than  $0.2 \degree C$ .

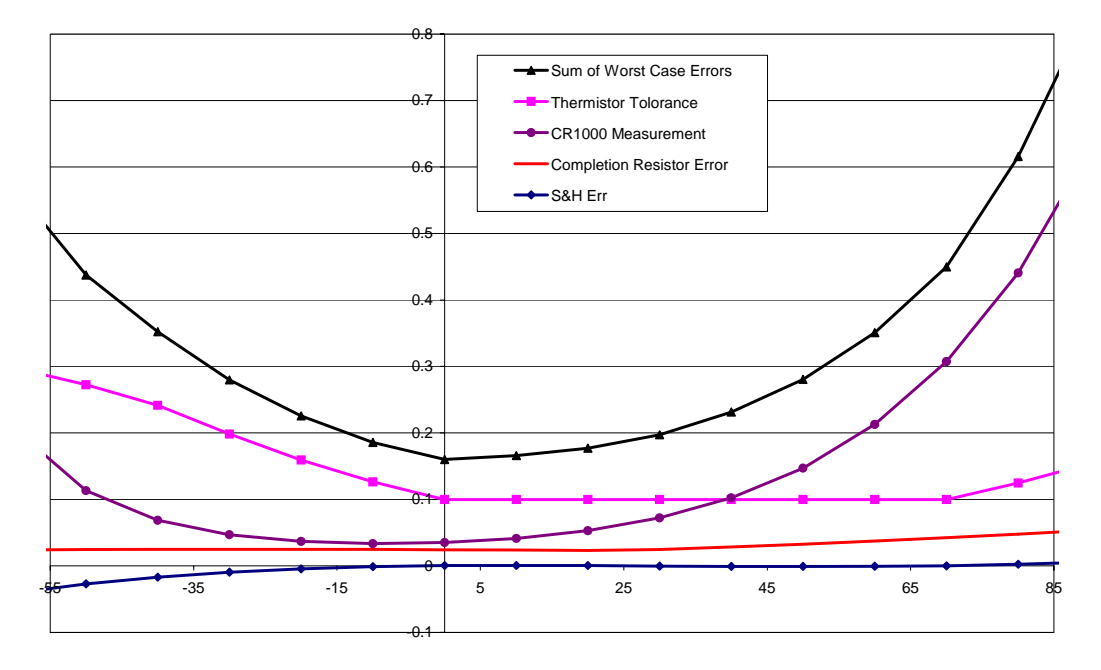

#### **Panel Temperature error summary**

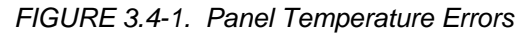

With an external driving gradient, the temperature gradients on the input panel can be much worse. For example, the CR3000 was placed in a controlled temperature chamber. Thermocouples in channels at the ends and middle of each analog terminal strip measured the temperature of an insulated aluminum bar outside the chamber. The temperature of this bar was also measured by another datalogger. Differences between the temperature measured by one of the thermocouples and the actual temperature of the bar are due to the temperature difference between the terminals the thermocouple is connected to and the thermistor reference (the figures have been corrected for thermistor errors). Figure 3.4-2 shows the errors when the chamber was changed from -65 to 70°C in approximately 90 minutes. Figure 3.4-3 shows the results when going from 75 to 25°C. During these rapid changes in temperature, the temperature of panel thermistor will tend to lag behind the terminals because it is buried a bit deeper in the CR3000. Under these conditions, terminals closest to the panel thermistor had the least error while terminals farthest from the thermistor showed the most error in temperature measurements. A second set of tests run with thermocouples connected to channels 8 through 14 showed a similar pattern of temperature measurement errors.

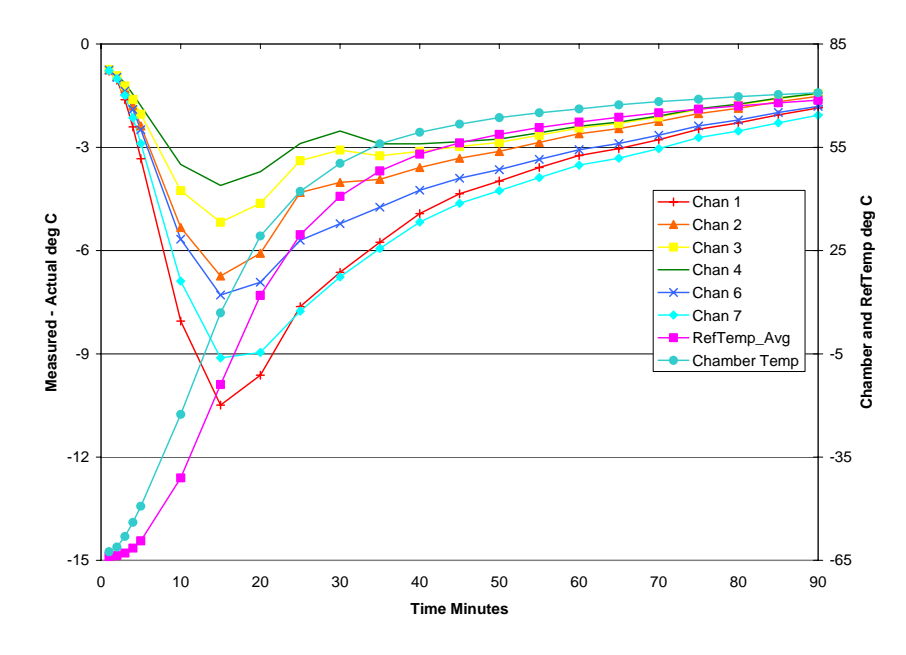

**Reference Temperature Errors Due to Panel Gradient Chamber Changed from -65 to + 70 deg C**

*FIGURE 3.4-2. Panel Temperature Gradients during -65 to 70 °C Change* 

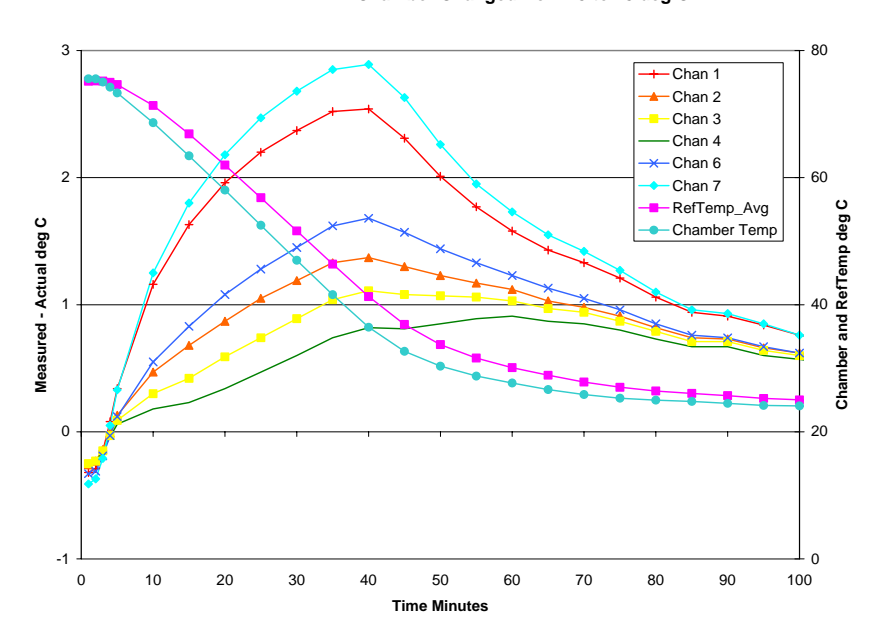

**Reference Temperature Errors Due to Panel Gradient Chamber Changed from 75 to 25 deg C**

*FIGURE 3.4-3. Panel Temperature Gradients during 75 to 25 °C Change* 

## **Thermocouple Limits of Error**

The standard reference which lists thermocouple output voltage as a function of temperature (reference junction at  $0^{\circ}$ C) is the National Institute of Standards and Technology Monograph 175 (1993). The American National Standards Institute has established limits of error on thermocouple wire which is accepted as an industry standard (ANSI MC 96.1, 1975). Table 3.4-1 gives the ANSI limits of error for standard and special grade thermocouple wire of the types accommodated by the CR3000.

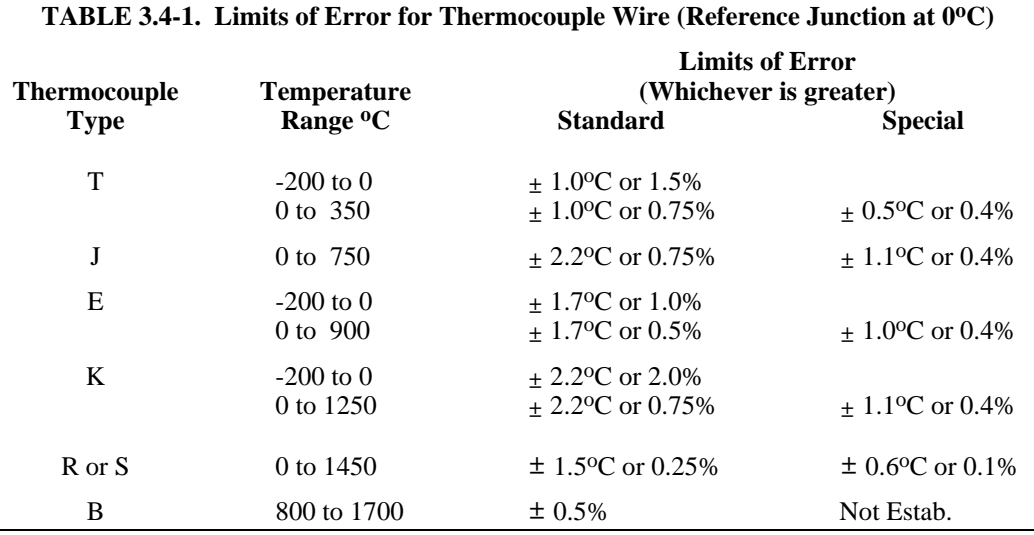

When both junctions of a thermocouple are at the same temperature there is no voltage produced (law of intermediate metals). A consequence of this is that a thermocouple can not have an offset error; any deviation from a standard (assuming the wires are each homogeneous and no secondary junctions exist) is due to a deviation in slope. In light of this, the fixed temperature limits of error (e.g.,  $\pm 1.0$  °C for type T as opposed to the slope error of 0.75% of the temperature) in the table above are probably greater than one would experience when considering temperatures in the environmental range (i.e., the reference junction, at 0 °C, is relatively close to the temperature being measured, so the absolute error the product of the temperature difference and the slope error - should be closer to the percentage error than the fixed error). Likewise, because thermocouple calibration error is a slope error, accuracy can be increased when the reference junction temperature is close to the measurement temperature. For the same reason differential temperature measurements, over a small temperature gradient, can be extremely accurate.

In order to quantitatively evaluate thermocouple error when the reference junction is not fixed at  $0^{\circ}$ C, one needs limits of error for the Seebeck coefficient (slope of thermocouple voltage vs. temperature curve) for the various thermocouples. Lacking this information, a reasonable approach is to apply the percentage errors, with perhaps 0.25% added on, to the difference in temperature being measured by the thermocouple.

### **Accuracy of the Thermocouple Voltage Measurement**

The -25 to 50 °C accuracy of a CR3000 differential voltage measurement is specified as  $\pm$  (0.07% of the measured voltage plus the input offset error of 3 times the basic resolution of the range being used to make the measurement plus 2  $\mu$ V). The input offset error reduces to 1.5<sup>\*</sup> the basic resolution +1  $\mu$ V if the differential measurement is made utilizing the option to reverse the differential input.

For optimum resolution, the  $\pm 20$  mV range is used for all but high temperature measurements (Table 3.4-2). The input offset error dominates the voltage measurement error for environmental measurements. A temperature difference of 45 to 65 °C between the measurement and reference junctions is required for a thermocouple to output 2.67 mV, the voltage at which 0.07% of the reading is equal to  $2 \mu V$ . For example, assume that a type T thermocouple is used to measure a temperature of 45 °C and that the reference temperature is 25 °C. The voltage output by the thermocouple is 830.7  $\mu$ V. At 45 degrees a type T thermocouple outputs  $42.4 \mu V$  per <sup>o</sup>C. The possible slope error in the voltage measurement is 0.0007x830.7  $\mu$ V = 0.58  $\mu$ V or 0.014 °C (0.58/42.4). The basic resolution on the  $\pm 20$  mV range is 0.67  $\mu$ V or 0.016 °C. The 2  $\mu$ V offset is an error of  $0.047$  °C. Thus, the possible error due to the voltage measurement is 0.10  $\rm{^{\circ}C}$  on a non-reversing differential, or 0.06  $\rm{^{\circ}C}$  with a reversing differential measurement. The value of using a differential measurement with reversing input to improve accuracy is readily apparent.

The error in the temperature due to inaccuracy in the measurement of the thermocouple voltage is worst at temperature extremes, particularly when the temperature and thermocouple type require using the 200 mV range. For example, assume type K (chromel-alumel) thermocouples are used to measure temperatures around 1300 °C. The TC output is on the order of 52 mV, requiring the  $\pm 200$  mV input range. At 1300 °C, a K thermocouple outputs 34.9  $\mu$ V per <sup>o</sup>C. The possible slope error in the voltage measurement is 0.0007x52 mV = 36  $\mu$ V or 1.03 °C (36/34.9). The basic resolution on the 200 mV range is 6.67  $\mu$ V or 0.19 °C. Thus, the possible error due to the voltage measurement is 1.65  $\rm{^{\circ}C}$  on a non-reversing differential, or 1.34  $\rm{^{\circ}C}$  with a reversing differential measurement.

#### **TABLE 3.4-2. Voltage Range for Maximum Thermocouple Resolution** TC Type and temp. range oC Temp. range for  $\pm 20$  mV range Temp. range for  $\pm 50$  mV range Temp. range for  $\pm 200$  mV range T -270 to 400 -270 to 395 not used not used E -270 to 1000 -270 to 300 -270 to 675  $>675$ K --270 to 1372 -270 to 500 -270 to 1250 >1250  $J -210$  to 1200  $-210$  to 385  $-210$  to 885  $>885$ B 0 to 1820 0 to 1820 not used not used R -50 to 1768 -50 to 1690 -50 to 1768 not used S -50 to 1768 -50 to 1768 not used not used N -270 to 1300 -270 to 595 -270 to 1300 not used

When the thermocouple measurement junction is in electrical contact with the object being measured (or has the possibility of making contact) a differential measurement should be made.

### **Noise on Voltage Measurement**

The typical input noise on the  $\pm 20$  mV range for a differential measurement with 250  $\mu$ s integration and input reversal is 0.4  $\mu$ V RMS. On a type T thermocouple (approximately 40  $\mu$  V/<sup>o</sup>C) this is 0.01 <sup>o</sup>C. Note that this is an RMS value, some individual readings will vary by greater than this. By using the "60 Hz" integration for 16.67  $\mu$ s the noise level is reduced to .19  $\mu$ V RMS.

### **Thermocouple Polynomial: Voltage to Temperature**

NIST Monograph 175 gives high order polynomials for computing the output voltage of a given thermocouple type over a broad range of temperatures. In order to speed processing and accommodate the CR3000's math and storage capabilities, 4 separate 6th order polynomials are used to convert from volts to temperature over the range covered by each thermocouple type. Table 3.4-3 gives error limits for the thermocouple polynomials.

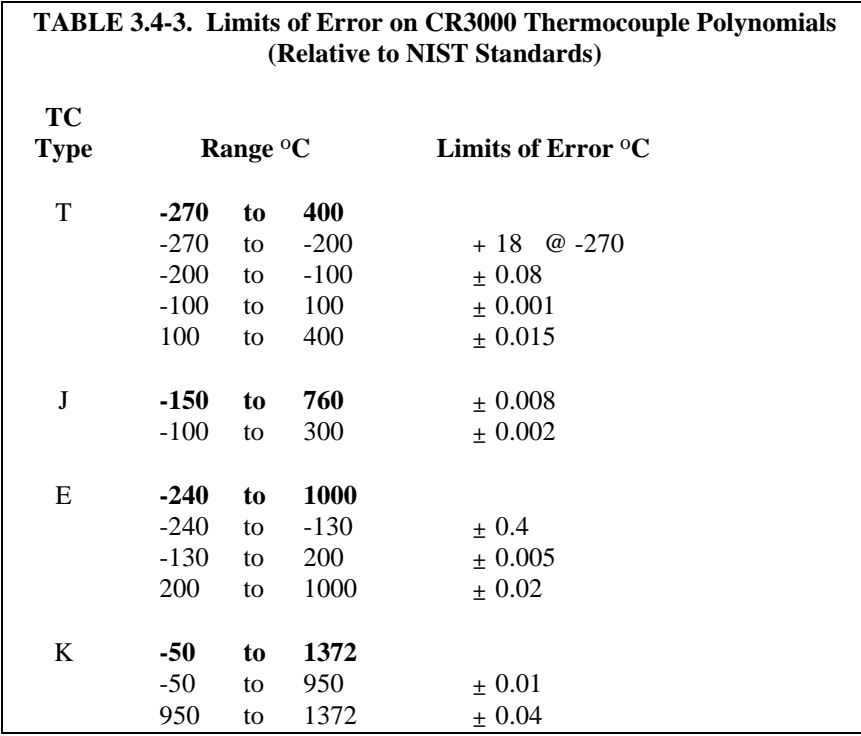

## **Reference Junction Compensation: Temperature to Voltage**

The polynomials used for reference junction compensation (converting reference temperature to equivalent TC output voltage) do not cover the entire thermocouple range. Substantial errors will result if the reference junction temperature is outside of the linearization range. The ranges covered by these linearizations include the CR3000 environmental operating range, so there is no problem when the CR3000 is used as the reference junction. External reference junction boxes however, must also be within these temperature

ranges. Temperature difference measurements made outside of the reference temperature range should be made by obtaining the actual temperatures referenced to a junction within the reference temperature range and subtracting one temperature from the other. Table 3.4-3 gives the reference temperature ranges covered and the limits of error in the linearizations within these ranges.

Two sources of error arise when the reference temperature is out of range. The most significant error is in the calculated compensation voltage, however error is also created in the temperature difference calculated from the thermocouple output. For example, suppose the reference temperature for a measurement on a type T thermocouple is  $300 \, \text{°C}$ . The compensation voltage calculated by the CR3000 corresponds to a temperature of 272.6  $\degree$ C, a -27.4  $\degree$ C error. The type T thermocouple with the measuring junction at 290  $\degree$ C and reference at 300  $\degree$ C would output -578.7  $\mu$ V; using the reference temperature of 272.6 °C, the CR3000 calculates a temperature difference of -10.2  $\textdegree$ C, a -0.2  $\textdegree$ C error. The temperature calculated by the CR3000 would be 262.4  $\rm{°C}$ , 27.6  $\rm{°C}$  low.

## **TABLE 3.4-4. Reference Temperature Compensation Range and Polynomial Error Relative to NIST Standards TC Type Range <sup>o</sup>C Limits of Error <sup>o</sup>C**  $T = -100 \text{ to } 100 + 0.001$ J  $-150$  to 296  $\pm 0.005$ E  $-150 \text{ to } 206$   $\pm 0.005$ K  $-50 \text{ to } 100 \pm 0.01$

## **Error Summary**

The magnitude of the errors described in the previous sections illustrate that the greatest sources of error in a thermocouple temperature measurement with the CR3000 are likely to be due to the limits of error on the thermocouple wire and in the reference temperature. Errors in the thermocouple and reference temperature linearizations are extremely small, and error in the voltage measurement is negligible.

To illustrate the relative magnitude of these errors in the environmental range, we will take a worst case situation where all errors are maximum and additive. A temperature of 45  $\mathrm{^{\circ}C}$  is measured with a type T (copper-constantan) thermocouple, using the  $\pm 20$  mV range. The nominal accuracy on this range is 1  $\mu$ V (0.01% of 10 mV) which at 45 °C changes the temperature by 0.012 °C. The reference thermistor is 20  $\rm{^{\circ}C}$  but is indicating 20.15  $\rm{^{\circ}C}$ , and the terminal that the thermocouple is connected to is  $0.05\,^{\circ}\text{C}$  cooler than the reference thermistor.

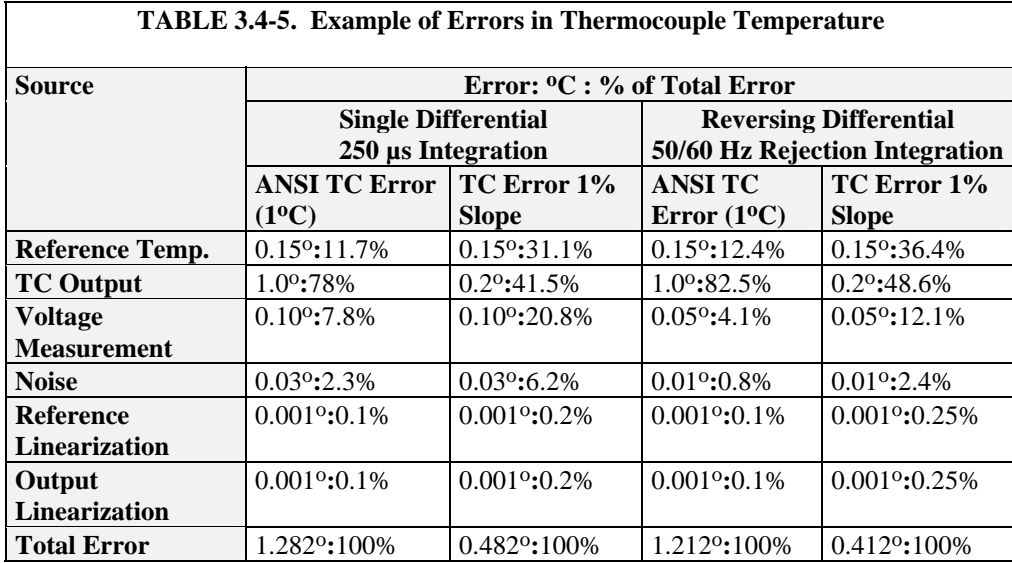

## **3.4.2 Use of External Reference Junction or Junction Box**

An external junction box is often used to facilitate connections and to reduce the expense of thermocouple wire when the temperature measurements are to be made at a distance from the CR3000. In most situations it is preferable to make the box the reference junction in which case its temperature is measured and used as the reference for the thermocouples and copper wires are run from the box to the CR3000. Alternatively, the junction box can be used to couple extension grade thermocouple wire to the thermocouples, and the CR3000 panel temperature used as the reference. Extension grade thermocouple wire has a smaller temperature range than standard thermocouple wire, but meets the same limits of error within that range. The only situation where it would be necessary to use extension grade wire instead of a external measuring junction is where the junction box temperature is outside the range of reference junction compensation provided by the CR3000. This is only a factor when using type K thermocouples, where the upper limit of the reference compensation linearization is  $100\,^{\circ}\text{C}$  and the upper limit of the extension grade wire is 200 °C. With the other types of thermocouples the reference compensation range equals or is greater than the extension wire range. In any case, errors can arise if temperature gradients exist within the junction box.

Figure 3.4-4 illustrates a typical junction box. Terminal strips will be a different metal than the thermocouple wire. Thus, if a temperature gradient exists between A and A' or B and B', the junction box will act as another thermocouple in series, creating an error in the voltage measured by the CR3000. This thermoelectric offset voltage is a factor whether or not the junction box is used for the reference. This offset can be minimized by making the thermal conduction between the two points large and the distance small. The best solution in the case where extension grade wire is being connected to thermocouple wire would be to use connectors which clamped the two wires in contact with each other.

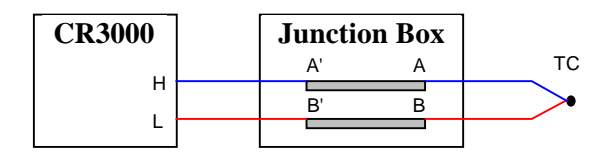

*FIGURE 3.4-4. Diagram of Junction Box* 

An external reference junction box must be constructed so that the entire terminal area is very close to the same temperature. This is necessary so that a valid reference temperature can be measured and to avoid a thermoelectric offset voltage which will be induced if the terminals at which the thermocouple leads are connected (points A and B in Figure 3.4-3) are at different temperatures. The box should contain elements of high thermal conductivity, which will act to rapidly equilibrate any thermal gradients to which the box is subjected. It is not necessary to design a constant temperature box, it is desirable that the box respond slowly to external temperature fluctuations.

Radiation shielding must be provided when a junction box is installed in the field. Care must also be taken that a thermal gradient is not induced by conduction through the incoming wires. The CR3000 can be used to measure the temperature gradients within the junction box.

# **3.5 Bridge Resistance Measurements**

There are six bridge measurement instructions included in the standard CR3000 software. Figure 3.5-1 shows the circuits that would typically be measured with these instructions. In the diagrams, the resistors labeled  $R_{s}$ would normally be the sensors and those labeled  $R_f$  would normally be fixed resistors. Circuits other than those diagrammed could be measured, provided the excitation and type of measurements were appropriate.

All of the bridge measurements have the option (**RevEx**) to make one set of measurements with the excitation as programmed and another set of measurements with the excitation polarity reversed. The offset error in the two measurements due to thermal emfs can then be accounted for in the processing of the measurement instruction. The excitation channel maintains the excitation voltage or current until the hold for the analog to digital conversion is completed. When more than one measurement per sensor is necessary (four wire half bridge, three wire half bridge, six wire full bridge), excitation is applied separately for each measurement. For example, in the four wire half bridge when the excitation is reversed, the differential measurement of the voltage drop across the sensor is made with the excitation at both polarities and then excitation is again applied and reversed for the measurement of the voltage drop across the fixed resistor.

Calculating the actual resistance of a sensor which is one of the legs of a resistive bridge usually requires additional processing following the bridge measurement instruction. In addition to the schematics of the typical bridge configurations, Figure 3.5-1 lists the calculations necessary to compute the resistance of any single resistor, provided the values of the other resistors in the bridge circuit are known.

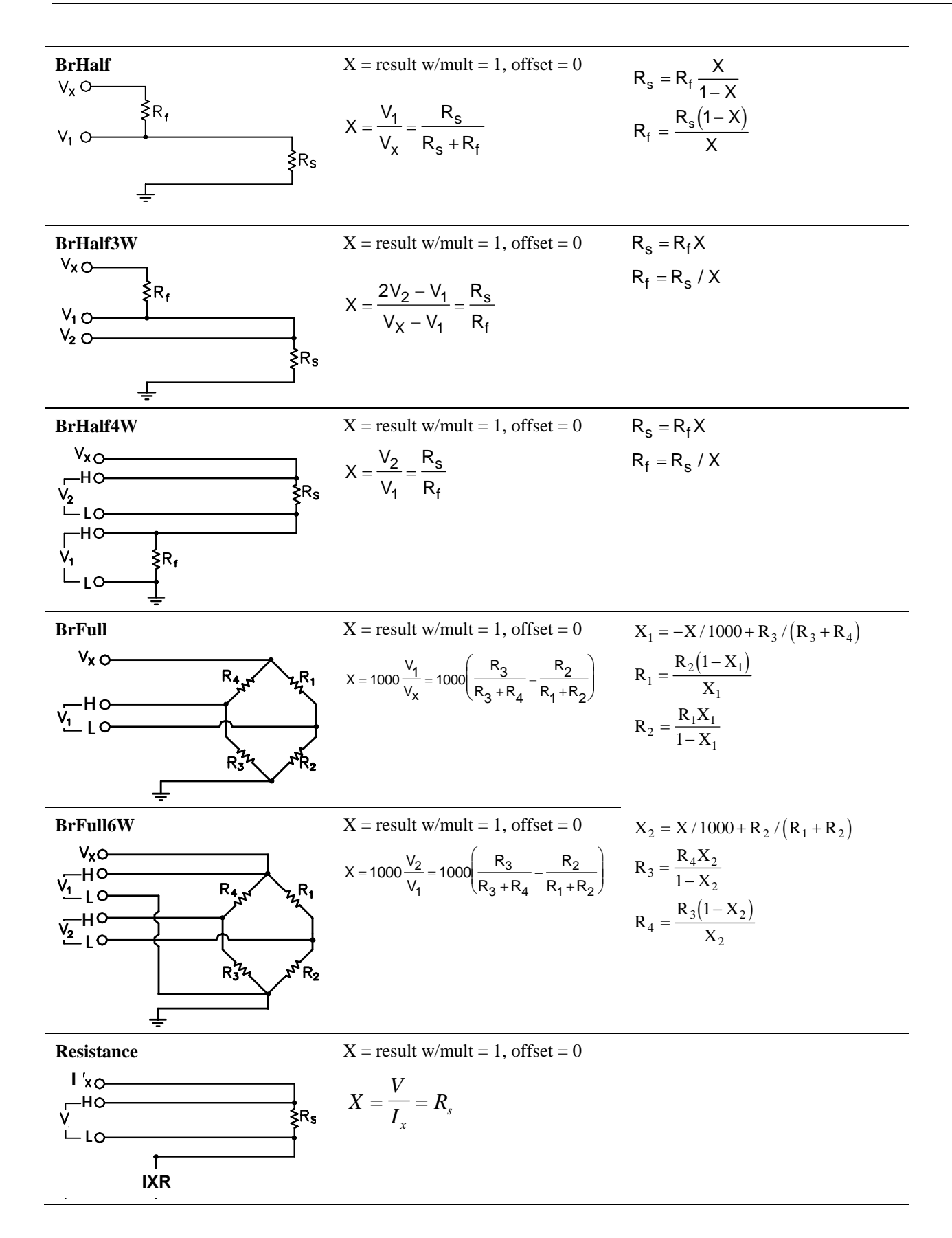

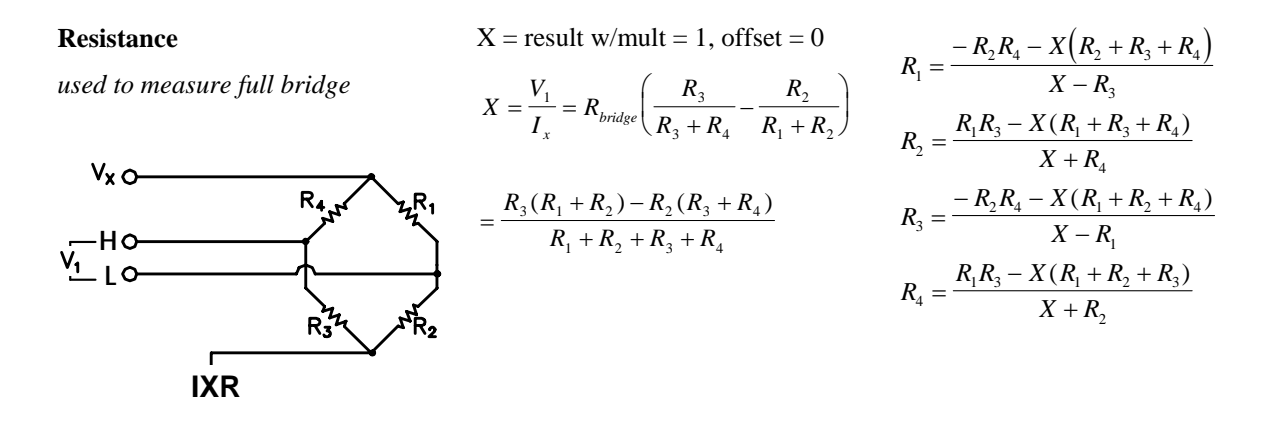

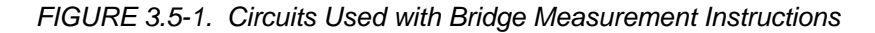

# **3.6 Measurements Requiring AC Excitation**

Some resistive sensors require AC excitation. These include electrolytic tilt sensors, soil moisture blocks, water conductivity sensors and wetness sensing grids. The use of DC excitation with these sensors can result in polarization, which will cause an erroneous measurement, and may shift the calibration of the sensor and/or lead to its rapid decay.

Other sensors like LVDTs (without built in electronics) require an AC excitation because they rely on inductive coupling to provide a signal. DC excitation would provide no output.

Any of the bridge measurements can reverse excitation polarity to provide AC excitation and avoid ion polarization. The frequency of the excitation can be determined by the delay and integration time used with the measurement. The highest frequency possible is 5 kHz, the excitation is switched on and then reversed 100 µs later when the first measurement is held and then is switched off after another 100 µs when the second measurement is held (i.e., reverse the excitation, 100 µs delay, no integration).

### **Influence of Ground Loop on Measurements**

When measuring soil moisture blocks or water conductivity the potential exists for a ground loop which can adversely affect the measurement. This ground loop arises because the soil and water provide an alternate path for the excitation to return to CR3000 ground, and can be represented by the model diagrammed in Figure 3.6-1.

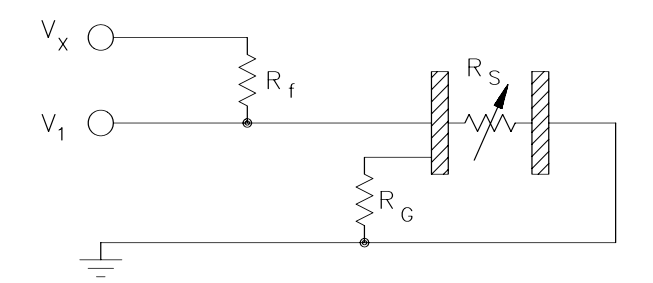

*FIGURE 3.6-1. Model of Resistive Sensor with Ground Loop* 

In Figure 3.6-1,  $V_x$  is the excitation voltage,  $R_f$  is a fixed resistor,  $R_s$  is the sensor resistance, and  $R_G$  is the resistance between the excited electrode and CR3000 earth ground. With  $R_G$  in the network, the measured signal is:

$$
V_1 = V_x \frac{R_s}{(R_s + R_f) + R_s R_f / R_G}
$$
 [3.6-1]

 $R_sR_f/R_G$  is the source of error due to the ground loop. When  $R_G$  is large the equation reduces to the ideal. The geometry of the electrodes has a great effect on the magnitude of this error. The Delmhorst gypsum block used in the 227 probe has two concentric cylindrical electrodes. The center electrode is used for excitation; because it is encircled by the ground electrode, the path for a ground loop through the soil is greatly reduced. Moisture blocks which consist of two parallel plate electrodes are particularly susceptible to ground loop problems. Similar considerations apply to the geometry of the electrodes in water conductivity sensors.

The ground electrode of the conductivity or soil moisture probe and the CR3000 earth ground form a galvanic cell, with the water/soil solution acting as the electrolyte. If current was allowed to flow, the resulting oxidation or reduction would soon damage the electrode, just as if DC excitation was used to make the measurement. Campbell Scientific probes are built with series capacitors in the leads to block this DC current. In addition to preventing sensor deterioration, the capacitors block any DC component from affecting the measurement.

## **3.7 Pulse Count Measurements**

Many pulse output type sensors (e.g., anemometers and flow-meters) are calibrated in terms of frequency (counts/second). For these measurements the accuracy is related directly to the accuracy of the time interval over which the pulses are accumulated. Frequency dependent measurements should have the PulseCount instruction programmed to return frequency. If the number of counts is primary interest, PulseCount should be programmed to return counts (i.e., the number of times a door opens, the number of tips of a tipping bucket rain gage).

The interval of the scan loop that PulseCount is in is not the sole determining factor in the calculation of frequency. While normally the counters will be read on the scan interval, if execution is delayed, for example by lengthy output processing, the pulse counters are not read until the scan is

synchronized with real time and restarted. The CR3000 actually measures the elapsed time since the last time the counters were read when determining frequency so in the case of an overrun, the correct frequency will still be output.

The resolution of the pulse counters is one count. The resolution of the calculated frequency depends on the scan interval: frequency resolution = 1/scan interval (e.g., a pulse count in a 1 second scan has a frequency resolution of 1 Hz, a 0.5 second scan gives a resolution of 2 Hz, and a 10 ms scan gives a resolution of 100 Hz). The resultant measurement will bounce around by the resolution. For example, if you are scanning a 2.5 Hz input once a second, in some intervals there will be 2 counts and in some 3 as shown in figure 3.7-1. If the pulse measurement is averaged, the correct value will be the result.

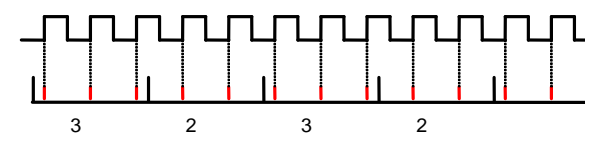

*FIGURE 3.7-1. Varying counts within Pulse interval.* 

The resolution gets much worse with the shorter intervals used with higher speed measurements. As an example, assume that engine RPM is being measured from a signal that outputs 30 pulses per revolution. At 2000 RPM, the signal has a frequency of 1000 Hz (2000 RPMx(1 min/60 s)x30=1000). The multiplier to convert from frequency to RPM is 2 RPM/Hz (1 RPM/(30 pulses/60s) = 2). At a 1 second scan interval, the resolution is 2 RPM. However, if the scan interval were 10 ms, the resolution would be 200 RPM. At the 10 ms scan, if every thing was perfect, each interval there would be 10 counts. However, a slight variation in the frequency might cause 9 counts within one interval and 11 in the next, causing the result to vary between 1800 and 2200 RPM!

# **3.8 Self Calibration**

The CR3000 performs a self-calibration of the analog voltage measurements and excitation voltages. The range gains and offsets and the excitation voltage output will vary with temperature. The self calibration allows the CR3000 to maintain its specifications over the temperature range.

Rather than make all of the measurements required to calibrate all range/integration type combinations possible in the CR3000, the calibration only measures the range/integration type combinations that occur in the running CR3000 program. The calibration may occur in three different modes.

1. Compile time calibration. This occurs prior to running the program and calibrates all integration/range combinations needed. For the 250 usc integration multiple measurements are made and averaged to come up with gain values to use in the measurement. Five measurements for the 250 usec integrations. When this calibration is performed the values in the calibration table are completely replaced (i.e., no filtering is used).

- 2. System background calibration. This automatically takes place in the background while the user program is running. Multiple measurements are not averaged, but a filter is applied to the new gain/offset values obtained. The filter is used so that the calibration values change slowly. The filter combines the newly measured value multiplied by 0.1 with the previous calibration value by 0.9 to arrive at the new calibration value. A piece of the background calibration is added to each fast scan in the user program. The background calibration measurements will be repeated every 4 seconds or the time it takes to complete them, whichever is longer. If there is not enough time to do the background calibration, the CR3000 will display: "Warning when Fast Scan X is running background calibration will be disabled." (X is the number of the fast scan where the first scan entered in the program is 1, the next scan is 2, etc.)
- 3. Calibration under program control. When the calibrate instruction is included in a program, the calibration is identical to the compile time calibration. The calibration table values are replaced with those calculated. The fast integrations have averaging as in the compile calibrate. When a calibrate instruction is found in any scan the background calibration will be disabled (even if the scan is not executed). The calibrate instruction is described in Section 7.

The self calibration does not take place if there is not enough time to run it or if the calibrate instruction is in the CR3000 program and never executed. Without the self calibration the drift in accuracy with temperature is about a factor of 10 worse. For example, over the extended temperature range (-40 to 85°C) the accuracy specification is approximately 0.1% of reading. If the self calibration is disabled, the accuracy over the range is approximately 1% of reading. Temperature is the main factor causing a calibration shift and the need for the self calibration. If the temperature of the CR3000 remains the same there will be little calibration drift with the self calibration disabled.

The time constant for the background calibration (at the 4 second rate) is approximately 36 seconds. This allows the CR3000 to remain calibrated during fairly rapid temperature changes. In cases of extreme temperature change, such as bringing a vehicle from equilibrium in a chamber at -30°C out into a hot Arizona day, it may be worthwhile to override the background calibration by running the calibration instruction in the scan with the measurements.

Another case where using the calibration instruction makes sense is where there is not time for the background calibration in the normal scan but the program can periodically stop making measurements and run the calibration instruction in a separate scan.

# **3.9 Measurement Accuracy**

Accuracy, which really means inaccuracy, defines how far from the truth a measurement may be. The term "uncertainty" is preferred over accuracy in metrology (the science of measurements), although accuracy is more widely used in instrumentation. A typical datalogger accuracy specification includes only the dataloggers contribution to measurement error, and not the error of attached sensors. Since there is no universal method of specifying voltage measurement accuracy several different methods exist. In the past Campbell Scientific, Inc. has
used  $\pm$  (0.X% of Full-Scale Range) to specify measurement accuracy for a given range, which results in a fixed number for each input range.

While the  $\pm$  (0.X% of Full-Scale Range) method is simple to test and utilize in accuracy estimates, it overestimates errors for inputs much less than full-scale. This is because typical measurement instrumentation has measurement errors composed of two major components; a gain error and an offset error as illustrated in Figure 3.9-1. Gain error is minimized by factory calibration, but tends to increase with temperature deviations and/or component aging. An accuracy specification of  $\pm (0.X\%)$  of reading + Offset) better represents the instrument performance illustrated in Figure 3.9-1 than does  $\pm$  (0.X% of Full-Scale Range). Campbell Scientific, Inc. utilizes  $\pm (0. X\%$  of reading + Offset) accuracy specifications for the CR9000, CR5000, CR3000 and CR1000 dataloggers.

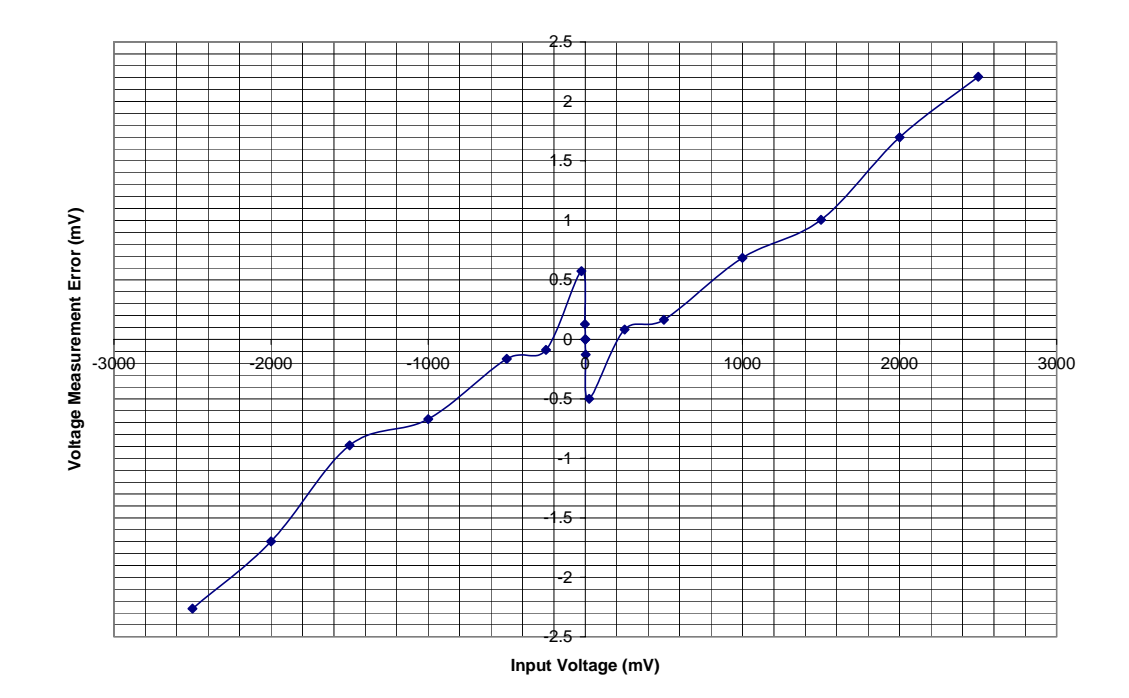

*FIGURE 3.9-1. Instrument voltage measurement error performance illustrating dependence upon input voltage.* 

The following discussion relates to the CR10X and CR1000 dataloggers, but the principles are applicable to the CR3000 as well.

A graphical representation of the CR10X  $\pm$  (0.X% of Full-Scale Range) and  $CR1000 \pm (0.X\%)$  of reading + Offset) voltage measurement accuracy specifications is illustrated in Figure 3.9-2.

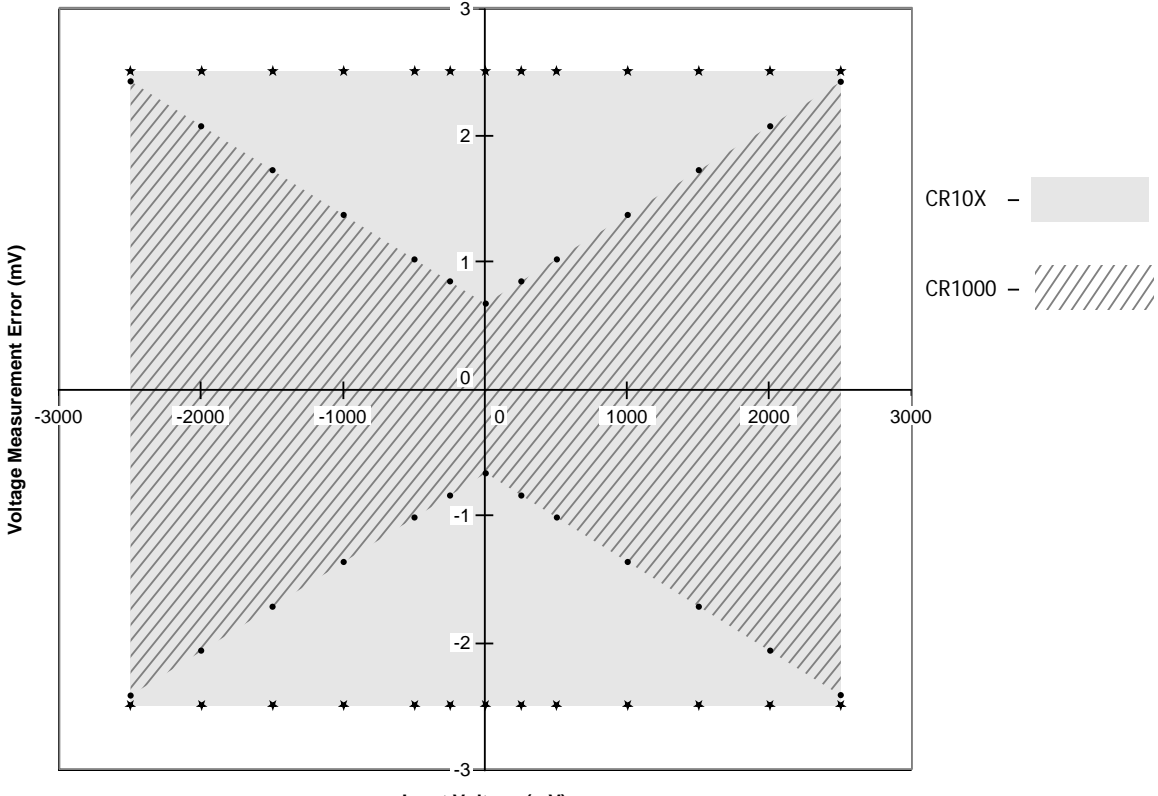

**Input Voltage (mV)**

*FIGURE 3.9-2. Comparison of the CR10X ± (0.X% of Full-Scale Range) and CR1000 ± (0.X% of reading + Offset) voltage measurement accuracy specifications for the (0 to 40)*°*C temperature range.* 

The CR10X accuracy specification for the  $\pm 2500$  mV input range over the (0 to 40)°C temperature range is  $\pm$  (0.05% of Full-Scale Range) =  $\pm$ 2.5 mV, where Full-Scale Range has been defined as 5000 mV for the ±2500 mV input range because that is the range the A/D conversion must span. The resulting CR10X accuracy specification equals  $\pm 2.5$  mV for the entire  $\pm 2500$  mV input range over the (0 to 40)°C temperature range, illustrated by the shaded rectangular area in Figure 3.9-2.

The CR1000 accuracy specification for the  $\pm$ 2500 mV input range over the (0 to 40)°C temperature range is  $\pm (0.07\% \text{ of reading} + \text{Offset})$  where Offset = Basic Resolution  $+1 \mu V$  for a differential measurement with input reversal. For a 2500 mV input signal over the (0 to 40)°C temperature range the Basic Resolution is 667  $\mu$ V, resulting in Offset = 668  $\mu$ V. The resulting voltage measurement accuracy over a  $\pm 2500$  mV input range over the (0 to 40)°C temperature range is a function of the input voltage as illustrated in Figure3.9-2.

For a 2500 mV input signal over the (0 to 40)°C temperature range, the CR1000 accuracy specification results in  $\pm$ 2.42 mV error which is comparable with the ±2.5 mV for the CR10X. For a 500 mV input signal the specified CR10X accuracy is again  $\pm 2.5$  mV, whereas the CR1000 accuracy improves to  $\pm 1.02$ mV, which better represents actual instrument performance.

# *Section 4. CRBasic - Native Language Programming*

*The CR3000 is programmed in a language that has some similarities to a structured basic. There are special instructions for making measurements and for creating tables of output data. The results of all measurements are assigned variables (given names). Mathematical operations are written out much as they would be algebraically. This section describes a program, its syntax, structure, and sequence.* 

## **4.1 Format Introduction**

## **4.1.1 Mathematical Operations**

Mathematical operations are written out much as they would be algebraically. For example, to convert a temperature in Celsius to Fahrenheit one might write:

 $TempF = TempC * 1.8 + 32$ 

With the CR3000 there may be many temperature (or other) measurements. For example, sixteen thermocouples could be attached to the CR3000 to measure temperature at fourteen locations. Rather than have 14 different names, a *variable array* with one name and 14 elements may be used. A thermocouple temperature might be called TCTemp. With an array of 14 elements the names of the individual temperatures are TCTemp(1), TCTemp(2), TCTemp(3), ... TCTemp(14). The array notation allows compact code to perform operations on all the variables. For example, to convert ten temperatures in a variable array from C to F:

```
For I=1 to 10TCTemp(I)=TCTemp(I)*1.8+32Next I
```
## **4.1.2 Measurement and Output Processing Instructions**

Measurement instructions are procedures that set up the measurement hardware to make a measurement and place the results in a variable or a variable array. Output processing instructions are procedures that store the results of measurements or calculated values. Output processing includes averaging, saving maximum or minimum, standard deviation, FFT, etc.

The instructions for making measurements and outputting data are not found in a standard basic language. The instructions Campbell Scientific has created for these operations are in the form of procedures. Each procedure has a keyword name and a series of parameters that contain the information needed by the CR3000 to complete the procedure. For example, the instruction for measuring the temperature of the CR3000 input panel is:

PanelTemp *(Dest, Integ)*

PanelTemp is the keyword name of the instruction. The two parameters associated with PanelTemp are: *Dest*ination, the name of the variable in which to put the temperature; and *Integ*ration, the length of time to integrate the measurement. To place the panel temperature in the variable RefTemp (using a 250 microsecond measurement integration time) the code is:

PanelTemp(RefTemp, 250)

The use of these instructions should become clearer as we go through an introductory example.

## **4.1.3 Inserting Comments into Program**

Comments can be inserted into a program by preceding the comment with a single quote (**'**). Comments can be entered either as independent lines or following CR3000 code. When the CR3000 compiler sees the **'** it ignores the rest of the line.

*' The declaration of variables starts here.*  Public Start(6) *'Declare the start time array*

## **4.2 Programming Sequence**

The following table describes the structure of a typical CR3000 program:

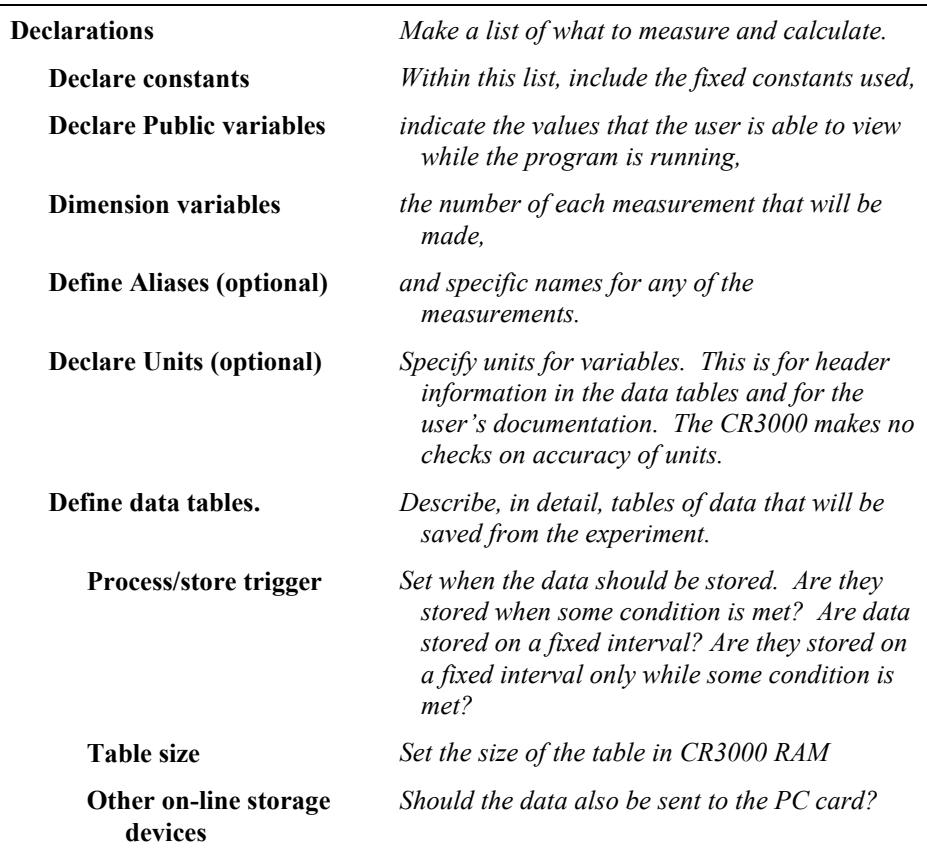

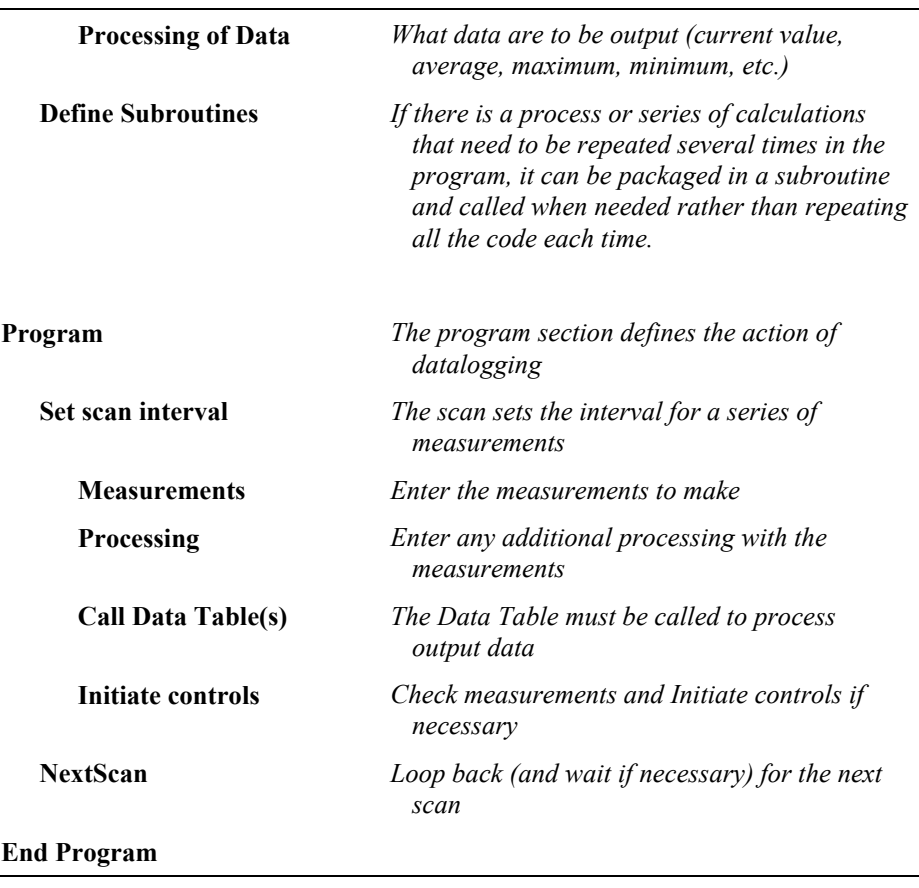

## **4.3 Example Program**

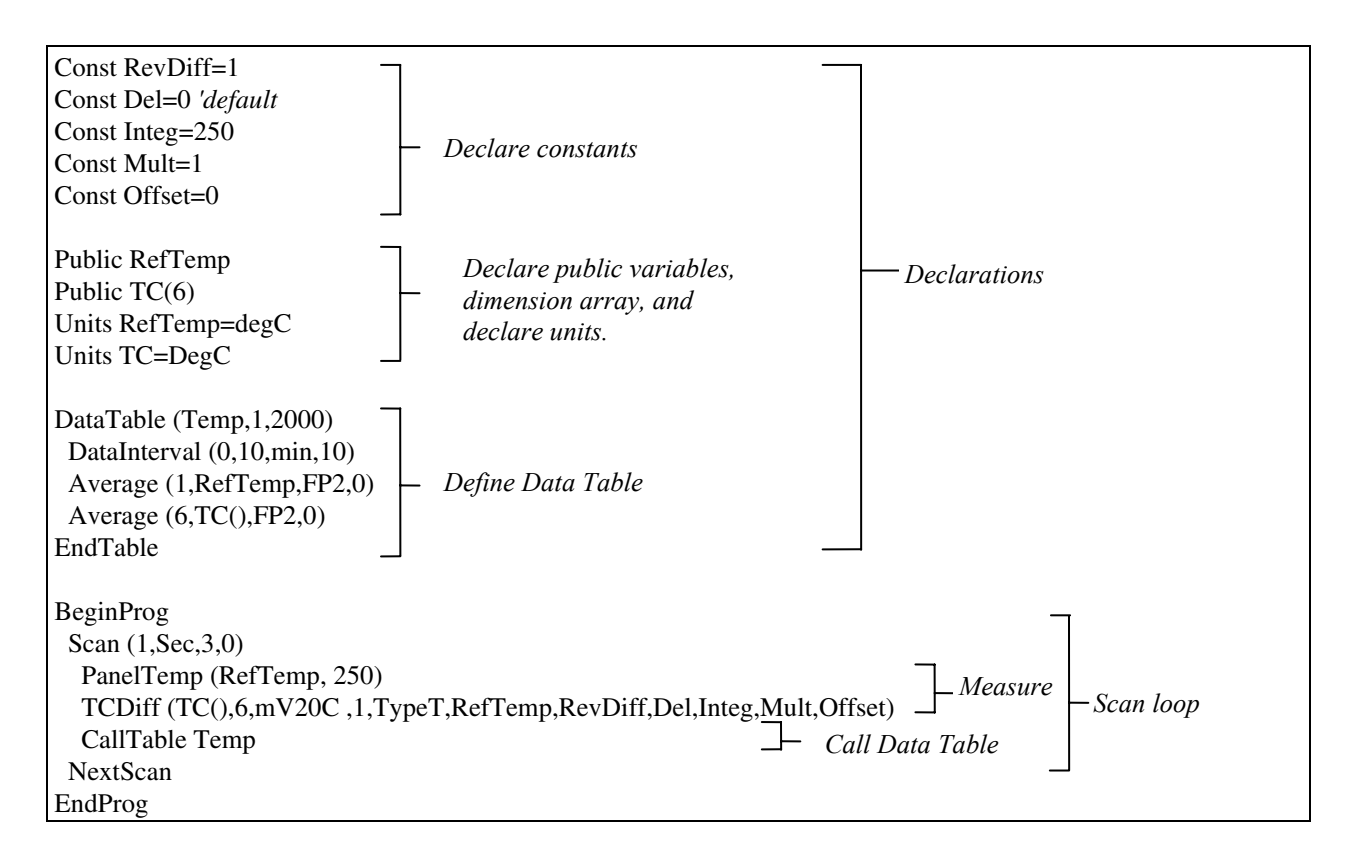

## **4.3.1 Data Tables**

Data storage follows a fixed structure in the CR3000 in order to optimize the time and space required. Data are stored in tables such as:

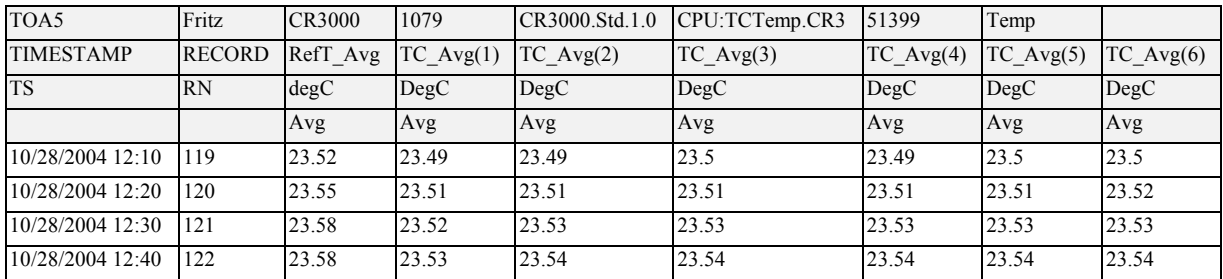

The user's program determines the values that are output and their sequence. The CR3000 automatically assigns names to each field in the data table. In the above table, TIMESTAMP, RECORD, RefTemp\_Avg, and TC\_Avg(1) are fieldnames. The fieldnames are a combination of the variable name (or alias if one exists) and a three letter mnemonic for the processing instruction that outputs the data. Alternatively, the FieldNames instruction can be used to override the default names.

The data table header also has a row that lists units for the output values. The units must be declared for the CR3000 to fill this row out (e.g., Units RefTemp = degC). The units are strictly for the user's documentation; the CR3000 makes no checks on their accuracy.

The above table is the result of the data table description in the example program:

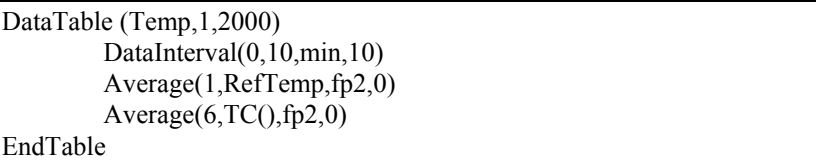

All data table descriptions begin with **DataTable** and end with **EndTable**. Within the description are instructions that tell what to output and that can modify the conditions under which output occurs.

*' DataTable(Name, Trigger, Size)*  DataTable (Temp,1,2000)

The DataTable instruction has three parameters: a user specified name for the table, a trigger condition, and the size to make the table in CR3000 RAM. The trigger condition may be a variable, expression, or constant. The trigger is true if it is not equal to 0. Data are output if the trigger is true and there are no other conditions to be met. No output occurs if the trigger is false  $(=0)$ . The example creates a table name Temp, outputs any time other conditions are met, and retains 2000 records in RAM.

*' DataInterval(TintoInt, Interval, Units, Lapses)*  DataInterval(0,10,min,10)

DataInterval is an instruction that modifies the conditions under which data are stored. The four parameters are the time into the interval, the interval on which data are stored, the units for time, and the number of lapses or gaps in the interval to keep track of. The example outputs at 0 time into (on) the interval relative to real time, the interval is 10 minutes, and the table will keep track of 10 lapses. The DataInterval instruction reduces the memory required for the data table because the time of each record can be calculated from the interval and the time of the most recent record stored. Other output condition modifiers are: WorstCase and FillandStop.

The output processing instructions included in a data table declaration determine the values output in the table. The table must be called by the program in order for the output processing to take place. That is, each time a new measurement is made, the data table is called. When the table is called, the output processing instructions within the table process the current inputs. If the trigger conditions for the data table are true, the processed values are output to the data table. In the example, several averages are output.

*' Average(Reps, Source, DataType, DisableVar)*  Average(1,RefTemp,fp2,0)  $Average(6, TC(1), fp2,0)$ 

Average is an output processing instruction that will output the average of a variable over the output interval. The parameters are repetitions - the number of elements in an array to calculate averages for, the *Source* variable or array to average, the data format to store the result in (Table 4.3-1), and a disable variable that allows excluding readings from the average if conditions are not met. A reading will not be included in the average if the disable variable is not equal to 0; the example has 0 entered for the disable variable so all readings are included in the average.

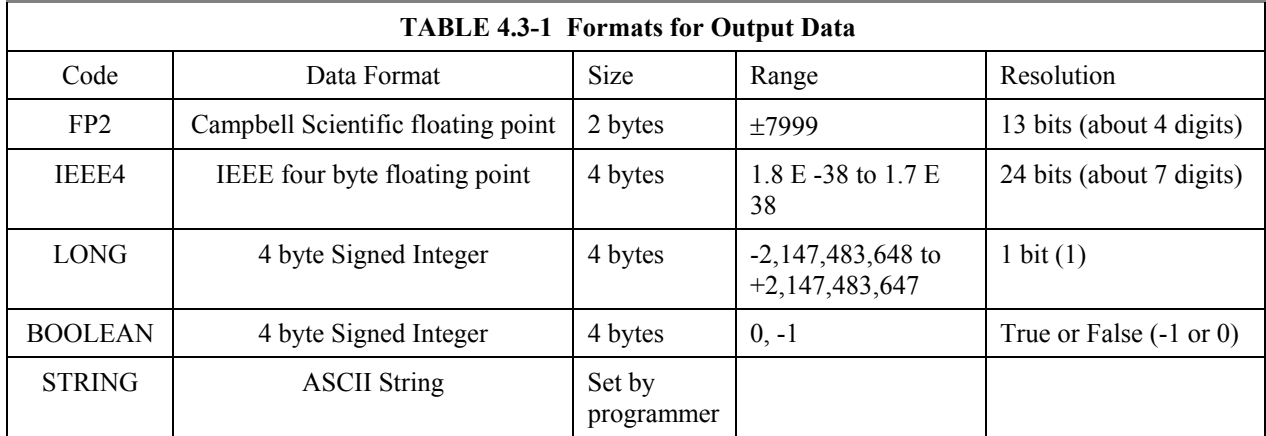

## **4.3.2 The Scan -- Measurement Timing and Processing**

Once you know what you want, the measurements and calculations have been listed and the output tables defined, the program itself may be relatively short. The executable program begins with BeginProg and ends with EndProg. The measurements, processing, and calls to output tables bracketed by the Scan and NextScan instructions determine the sequence and timing of the datalogging.

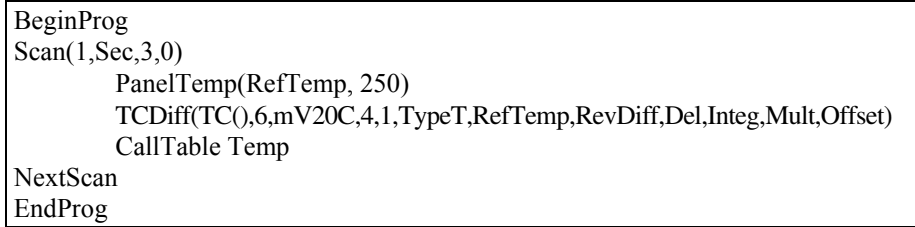

The Scan instruction determines how frequently the measurements within the scan are made:

*' Scan(Interval, Units, BufferSize, Count)*  Scan(1,Sec,3,0)

The Scan instruction has four parameters. The *Interval* is the interval between scans. *Units* are the time units for the interval. The minimum interval is 10 milliseconds. The maximum scan interval is 30 minutes. The *BufferSize* is the size (in the number of scans) of a buffer in RAM that holds the raw results of measurements. Using a buffer allows the processing in the scan to at times lag behind the measurements without affecting the measurement timing (see the scan instruction in Section 9 for more details). *Count* is the number of scans to make before proceeding to the instruction following NextScan. A count of 0

means to continue looping forever (or until ExitScan). In the example the scan is 1 second, three scans are buffered, and the measurements and output continue indefinitely.

## **4.4 Variable Data Types**

The declaration of variables (via the DIM or the PUBLIC statement) allow an optional type descriptor AS that specifies the data type. The default data type, without a descriptor, is IEEE4 floating point (FLOAT). The data types are FLOAT, LONG, BOOLEAN, and STRING.

## **4.4.1 FLOAT**

"AS FLOAT" specifies the default IEEE4 data type. If no data type is explicitly specified with the AS statement, then FLOAT is assumed.

Public Z, RefTemp, TCTemp(3) Public X AS FLOAT

## **4.4.2 LONG**

"AS LONG" specifies the variable as a 32 bit long integer, ranging from – 2,147,483,648 to +2,147,483,647 (31 bits plus the sign bit). There are two possible reasons a user would do this: (1) speed, since the OS can do math on integers faster than with floats, and (2) resolution, since the LONG has 31 bits compared to the 24 bits in the IEEE4. Examples:

Dim I AS LONG Public LongCounter AS LONG

## **4.4.3 BOOLEAN**

"AS BOOLEAN" specifies the variable as a 4 byte Boolean. Boolean variables are typically used for flags and to represent conditions or hardware that have only 2 states (e.g., On/Off, Ports). A Boolean variable uses the same 32 bit long integer format as a LONG but can set to only one of two values: True, which is represented as  $-1$ , and false, which is represented with 0. The Boolean data type allows application software to display it as an ON/OFF, TRUE/FALSE , RED/BLUE, etc.

Public Switches(8) AS Boolean, FLAGS(16) AS Boolean

### **4.4.4 STRING**

"AS STRING \* size" specifies the variable as a string of ASCII characters, NULL terminated, with size specifying the maximum number of characters in the string. The size argument is optional. The minimum string size, and the default if size is not specified, is 16. A string is convenient in handling serial sensors, dial strings, text messages, etc.

Strings can be dimensioned only up to 2 dimensions instead of the 3 allowed for other data types. (This is because the least significant dimension is actually used as the size of the string.)

Public FirstName AS STRING '*Creates string of 16 characters* Public LastName AS STRING \* 20 '*Creates string of 20 characters*

## **4.4.5 Numerical Expressions with Floats, Longs and Booleans**

#### **Floats, Longs and Booleans are converted automatically into each other**

#### **Boolean from Float or Long**

When a float or long integer is converted to a boolean, zero is False (0), Any non-zero value will set the Boolean to True (-1)

```
Public X, Y 
Public I AS Long, B AS Boolean 
BeginProg 
      X = 0Y = 0.125I = 126B = X This will set B = False (0)
      B = Y This will Set B = True (-1)
      B = I 'This will Set B = True (-1)
EndProg
```
#### **Float from Long or Boolean**

When a Long or Boolean is converted to a float, the integer value is loaded into the Float. Booleans will be converted as –1 or 0 depending on whether the value is true or false. Note that integers greater than 24 bits (16,777,215; the size of the mantissa for a Float) will lose resolution when converted to a float.

#### **Long from Float or Boolean**

Booleans will be converted as –1 or 0 depending on if the value is true or false. When a Float is converted to a Long integer it is truncated. This conversion is the same as the INT function (Section 8). Note that the integer conversion is to the integer equal to or less than the value of the float. This may not be intuitive for negative numbers, for example:

```
Dim I as Float 
BeginProg 
       I = 4.6 This will set I to 4.
       I = -4.6 'This will set I to -5.
EndProg
```
If the Float is greater than maximum long integer, the integer will be set to the maximum  $(+2,147,483,647)$ . If the float is less than the minimum long integer, the integer is set to the minimum  $(-2,147,483,648)$ .

#### **Expressions are evaluated as integers for as long as possible**

```
Public X, I AS Long 
BeginProg 
       I = 126X = (I+3) * 3.4 'I+3 is evaluated as an integer, 
                  'then converted to FLOAT before 
                  'it is multiplied by 3.4 
EndProg
```
### **Constants will be converted to Longs and/or Floats at compilation**

If a constant (either entered as a number or declared with CONST) can be expressed correctly as an integer, the compiler will use the type that is most efficient in each expression. The integer version will be used if possible, i.e., if the expression has not yet confronted a float.

```
Public I AS Long, 'I is an integer 
Public F1, F2 'F1 and F2 are Floats 
CONST ID = 10BeginProg 
        I = ID * 5 'ID (10) and 5 are loaded at 
                            'compile time as Floats 
       F1 = F2 + ID 'ID (10) is loaded at compile
                            'time as a float to avoid a 
                            'run time conversion from an 
                            'integer before each addition 
EndProg
```
## **4.5 Numerical Entries**

In addition to entering regular base 10 numbers there are 3 additional ways to represent numbers in a program: scientific notation, binary, and hexadecimal (Table 4.5-1).

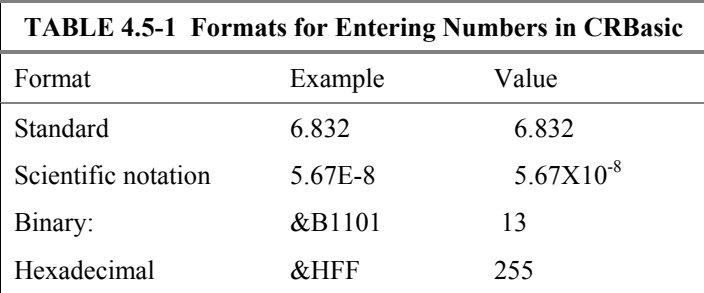

The binary format makes it easy to visualize operations where the ones and zeros translate into specific commands. For example, a block of ports can be set with a number, the binary form of which represents the status of the ports  $(1 = high, 0 = low)$ . To set ports 1, 3, 4, and 6 high and 2, 5, 7, and 8 low; the number is &B00101101. The least significant bit is on the right and represents port 1. This is much easier to visualize than entering 72, the decimal equivalent.

## **4.6 Logical Expression Evaluation**

## **4.6.1 What is True?**

Several different words get used to describe a condition or the result of a test. The expression, X>5, is either **true** or **false**. However, when describing the state of a port or flag, **on** or **off** or **high** or **low** sounds better. In CRBasic there are a number of conditional tests or instruction parameters the result of which may be described with one of the words in Table 4.6-1. The CR3000 evaluates the test or parameter as a number; 0 is false, not equal to 0 is true.

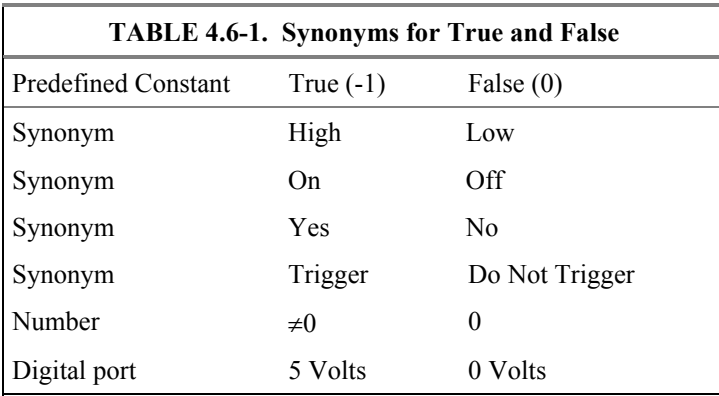

## **4.6.2 Expression Evaluation**

Conditional tests require the CR3000 to evaluate an expression and take one path if the expression is true and another if the expression is false. For example:

#### **If X>=5 then Y=0**

will set the variable Y to 0 if X is greater than or equal to 5.

The CR3000 will also evaluate multiple expressions linked with **and** or **or**. For example:

**If X>=5 and Z=2 then Y=0** 

will only set  $Y=0$  if both  $X\geq 5$  and  $Z=2$  are true.

#### **If X>=5 or Z=2 then Y=0**

will set Y=0 if either  $X \ge 5$  or Z=2 is true (see And and Or in Section 8). A condition can include multiple **and** and **or** links.

## **4.6.3 Numeric Results of Expression Evaluation**

The CR3000 evaluates an expression and returns a number. A conditional statement uses the number to decide which way to branch. The conditional statement is false if the number is 0 and true if the number is not 0. For example:

#### **If 6 then Y=0,**

is always true, Y will be set to 0 any time the conditional statement is executed.

#### **If 0 then Y=0**

is always false, Y will never be set to 0 by this conditional statement.

The CR3000 expression evaluator evaluates the expression,  $X \geq 5$ , and returns -1, if the expression is true, and 0, if the expression is false. **W=(X>Y)** 

will set W equal to -1 if  $X>Y$  or will set W equal to 0 if  $X\leq Y$ .

The CR3000 uses -1 rather than some other non-zero number because the **and** and **or** operators are the same for logical statements and binary bitwise comparisons (see **and** and **or** in Section 8). The number -1 is expressed in binary with all bits equal to 1, the number 0 has all bits equal to 0. When -1 is anded with any other number the result is the other number, ensuring that if the other number is non-zero (true), the result will be non-zero

## **4.7 Flags**

While any variable can be used as a flag as far as logical tests in CRBasic are concerned, it is best to use Boolean variables. If the value of the variable is non-zero the flag is high. If the value of the variable is 0 the flag is low (Section 4.6). Boolean variables can only have one of two values, true (-1) or false  $(0)$ .

## **4.8 Parameter Types**

Instruction parameters allow different types of inputs. These types are listed below and specifically identified in the description of the parameter in the following sections or in CRBasic help.

> Constant Variable Variable or Array Constant, Variable, or Expression Constant, Variable, Array, or Expression Name Name or list of Names Variable, or Expression Variable, Array, or Expression

Table 4.8-1 lists the maximum length and allowed characters for the names for Variables, Arrays, Constants, etc.

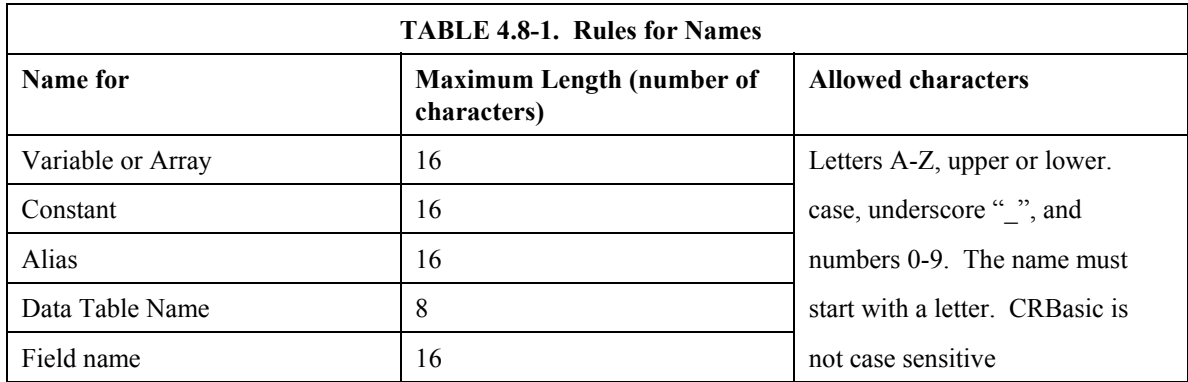

## **4.8.1 Expressions in Parameters**

Many parameters allow the entry of expressions. If an expression is a comparison, it will return -1 if the comparison is true and 0 if it is false (Section 4.6.3). An example of the use of this is in the DataTable instruction where the trigger condition can be entered as an expression. Suppose the variable  $TC(1)$  is a thermocouple temperature:

*' DataTable(Name, TrigVar, Size)*  DataTable(Temp, TC(1)>100, 5000)

Entering the trigger as the expression,  $TC(1) > 100$ , will cause the trigger to be true and data to be stored whenever the temperature  $TC(1)$  is greater than 100.

## **4.8.2 Arrays of Multipliers and Offsets for Sensor Calibration**

If variable arrays are used as the multiplier and offset parameters in measurements that use repetitions, the instruction will automatically step through the multiplier and offset arrays as it steps through the channels. This allows a single measurement instruction to measure a series of individually calibrated sensors, applying the correct calibration to each sensor. If the multiplier and offset are not arrays, the same multiplier and offset are used for each repetition.

```
Public Pressure(3), Mult(3), Offset(3) 
DataTable (AvgPress,1,-1) 
      DataInterval (0,60,Min,10) 
      Average (3,Pressure(),IEEE4,0) 
EndTable 
BeginProg 
      'Calibration Factors: 
     Mult(1)=0.123 : Offset(1)=0.23 Mult(1)=0.115 : Offset(1)=0.234 
      Mult(1)=0.114 : Offset(1)=0.224 
      Scan (1,Sec,10,0) 
          'VoltSe instruction using array of multipliers and offsets: 
          VoltSe (Pressure(),3,mV5000,1,True,0,_60Hz,Mult(),Offset()) 
          CallTable AvgPress 
      NextScan 
EndProg
```
## **4.9 Program Access to Data Tables**

Data stored in a table can be accessed from within the program. The format used is:

*Tablename.Fieldname(fieldname index,records back)*

Where *Tablename* is the name of the table in which the desired value is stored. *Fieldname* is the name of the field in the table. The fieldname is always an array even if it consists of only one variable; the *fieldname index* must always be specified. *Records back* is the number of records back in the data table from the current time (1 is the most recent record stored, 2 is the record stored prior to the most recent). For example, the expression:

Tdiff=Temp.TC  $Avg(1,1)$ –Temp.TC  $Avg(1,2)$ 

could be used in the example program (Section 4.3) to calculate the change in the 10 minute average temperature of the first thermocouple between the most recent average and the one that occurred ten minutes earlier.

In addition to accessing the data actually output in a table, there is additional information about the data table that can be retrieved using the same Tablename.fieldname syntax.

*Tablename*.record $(1,n)$  = the record number of the record output n records ago.

*Tablename*.output( $1,1$ ) = -1 if data were output to the table the last time the table was called,  $= 0$  if data were not output.

*Tablename*.timestamp $(m,n)$  = element m of the timestamp output n records ago where:

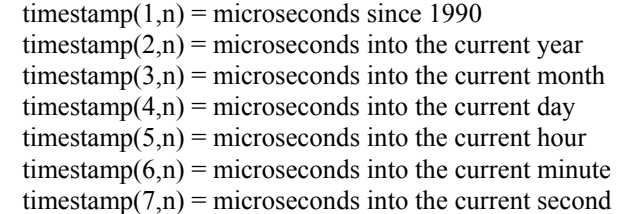

*Tablename*.tablesize( $1,1$ ) = the size of the table in number of records.

*Tablename*.tablefull(1,1) = -1 (True) or 0 (False) to indicate if a fill and stop table is full or if a ring memory table has begun overwriting its oldest data. (0 indicates the table is not full or that oldest data has not been overwritten.)

*Tablename*.eventend(1,1) is only valid for a data table using the DataEvent instruction, *Tablename*.eventend $(1,1) = -1$  if the last record of an event occurred the last time the table was called,  $= 0$  if the data table did not store a record or if it is in the middle of an event.

*Tablename*.eventcount( $1,1$ ) = the number of data storage events that have occurred in a data table using the DataEvent instruction.

The values of *Tablename*.output(1,1) and *Tablename*.eventend (1,1) are only updated when the tables are called. **NOTE** 

The WorstCase example in Section 6.2 illustrates the use of this syntax.

# *Section 5. Program Declarations*

## **Alias**

Used to assign a second name to a variable.

#### **Syntax**

**Alias** *VariableA* **=** *AliasName*

#### **Remarks**

Alias allows assigning a second name to a variable. Within the datalogger program, either name can be used. Only the alias is available for Public variables. The alias is also used as the root name for data table fieldnames.

With aliases the program can have the efficiency of arrays for measurement and processing yet still have individually named measurements.

#### **Alias Declaration Example**

The example shows how to use the Alias declaration.

Dim TCTemp(4) **Alias**  $TCTemp(1) = CoolantT$ **Alias** TCTemp(2) = ManifoldT **Alias**  $TCTemp(3) = ExhaustT$ **Alias** TCTemp(4) = CatConvT

## **AngleDegrees**

The AngleDegrees declaration is used to set math functions in the program to return, or to expect as the source, degrees instead of radians.

#### **Syntax**

AngleDegrees

#### **Remarks**

The AngleDegrees instruction is placed in the declarations section of the program, before the code enclosed in the BeginProg/EndProg instructions.

AngleDegrees affects the following instructions that return an angle in radians: ATN, ATN2, ACOS, ASIN, RectPolar.

Angle Degrees affects the following instructions that expect an angle in radians as the source: COS, COSH, TAN, TANH, SIN, SINH.

Negative radians will convert to negative degrees.

## **AS type**

The declaration of variables (via the DIM or the PUBLIC statement) allow an optional type descriptor AS that specifies the data type. The default data type, without a descriptor, is IEEE4 floating point (FLOAT). The data types are FLOAT, LONG, BOOLEAN, and STRING.

**AS FLOAT** specifies the default IEEE4 data type. If no data type is explicitly specified with the AS statement, then FLOAT is assumed.

Public Z, RefTemp, TCTemp(3) Public X AS FLOAT

**AS LONG** specifies the variable as a 32 bit long integer, ranging from – 2,147,483,648 to +2,147,483,647 (31 bits plus the sign bit). There are two possible reasons a user would do this: (1) speed, since the OS can do math on integers faster that with floats, and (2) resolution, since the LONG has 31 bits compared to the 24 bits in the IEEE4. Examples:

Dim I AS LONG Public LongCounter AS LONG

**AS BOOLEAN** specifies the variable as a 4 byte Boolean. Boolean variables are typically used for flags and to represent conditions or hardware that have only 2 states (e.g., On/Off, Ports). A Boolean variable uses the same 32 bit long integer format as a LONG but can set to only one of two values: True, which is represented as  $-1$ , and false, which is represented with 0. The Boolean data type allows application software to display it as an ON/OFF, TRUE/FALSE, RED/BLUE, etc.

Public Switches(8) AS BOOLEAN, FLAGS(16) AS BOOLEAN

**AS STRING \*** *size* specifies the variable as a string of ASCII characters, NULL terminated, with *size* specifying the maximum number of characters in the string. A string is convenient for handling serial sensors, dial strings, text messages, etc.

String arrays can only have up to 2 dimensions instead of the 3 allowed for other data types. (This is because the least significant dimension is actually used as the size of the string.)

Public FirstName AS STRING \* 20 Public LastName AS STRING \* 20

## **Const**

Declares symbolic constants for use in place of numeric entries.

### **Syntax**

**Const** *constantname* = *expression*

#### **Remarks**

The **Const** statement has these parts:

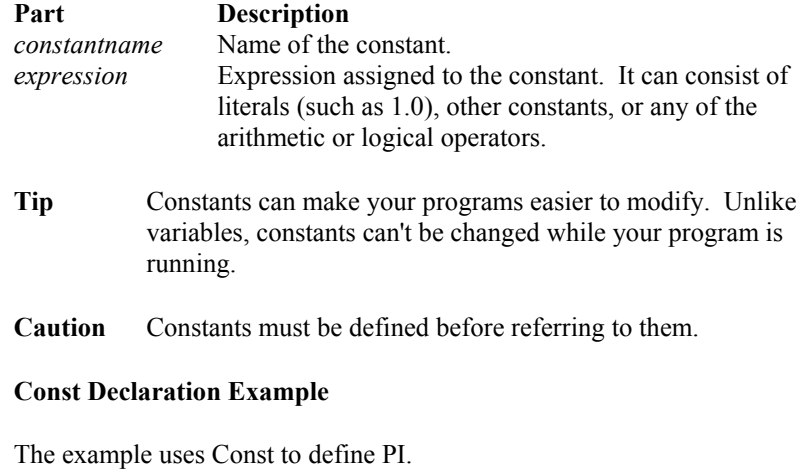

**Const** PI = 3.141592654 'Define constant. Dim Area, Circum, Radius 'Declare variables.  $Radius = Volt(1)$  'Get measurement. Circum = 2 \* PI \* Radius 'Calculate circumference. Area = PI  $*($  Radius  $\land$  2 ) Calculate area.

## **Dim**

Declares variables and allocates memory for the variables. In CRBasic, **ALL** variables **MUST** be declared.

### **Syntax**

**Dim** *varname*[([*subscripts*]) [, *varname*[([*subscripts*])]]

#### **Remarks**

The **Dim** statement has these parts:

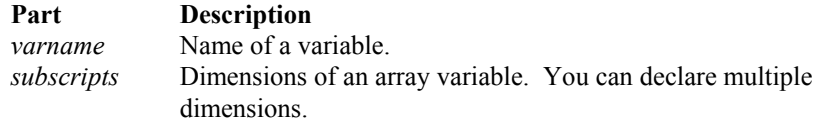

The argument subscripts has the following syntax: size [size, size]

In CRBasic the lowest number in a dimension is 1 not 0.

*' Create the variable array A with 8 elements*  **Dim** A( 8)

The maximum number of array dimensions allowed in a **Dim** statement is 3. If a program uses a subscript that is greater than the dimensioned value, a subscript out of bounds error is recorded.

When variables are initialized, they are set to 0.

**Tip** Put **Dim** statements at the beginning of the program.

## **FormatFloat**

Converts a floating point value into a string.

**Syntax** 

String =**FormatFloat** ( Float, FormatString )

#### **Remarks**

The string conversion of the floating point value is formatted based on the FormatString.

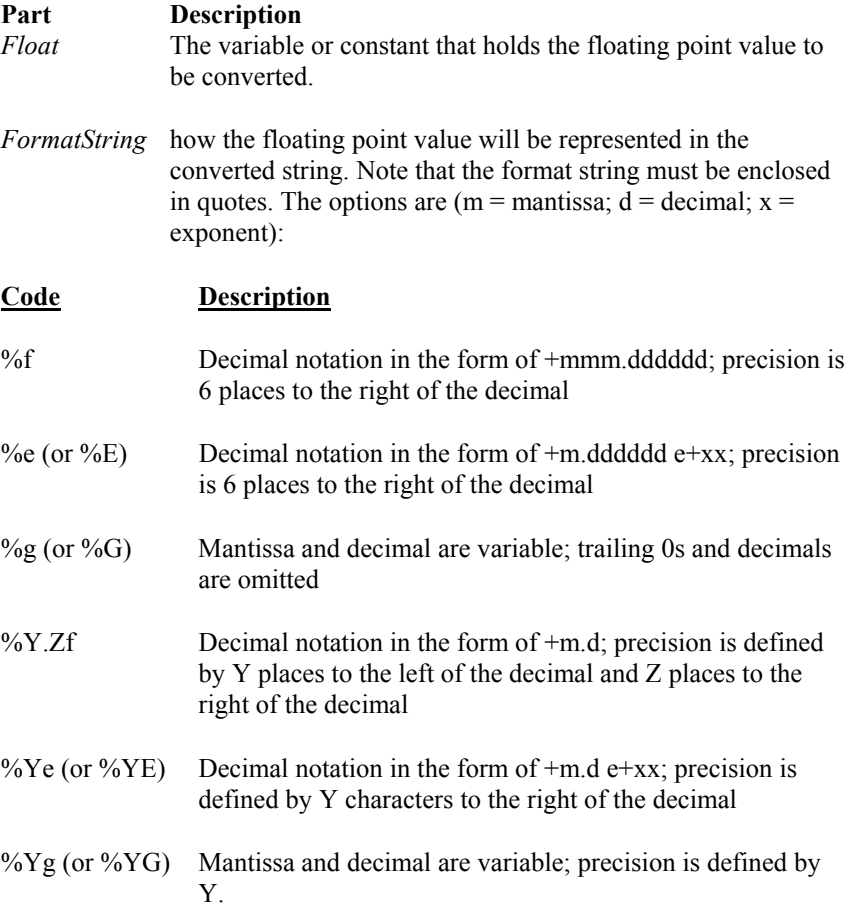

#### **FormatFloat Example**

The following program shows the use of the FormatFloat instruction. Using the software's numeric monitor, enter a value into FloatVal that should be converted into a string value.

```
Public FloatVal as Float 
Public StringVal as String * 20 
BeginProg 
   Scan (1,Sec,3,0) 
     StringVal = FormatFloat (FloatVal,"%f") 
   NextScan 
EndProg
```
## **INTDV**

Performs an integer division of two numbers.

### **Syntax**

X **INTDV** Y

#### **Remarks**

The INTDV function divides one number by another and returns the integer portion of the result. The function can be used in an expression or set equal to a variable (e.g., Result =  $X$  INTDV Y).

### **PipelineMode**

The PipelineMode instruction is used to configure the datalogger to separate measurement, processing and SDM communication tasks and execute them concurrently.

#### **Syntax**

PipelineMode

#### **Remarks**

The datalogger has two processing modes: sequential mode and pipeline mode. In sequential mode, instructions are executed by the datalogger sequentially as they occur in the program. In pipeline mode, measurement tasks and processing tasks are handled separately and executed concurrently.

The default mode of operation is pipeline mode. However, when the datalogger program is compiled, the datalogger analyzes the program instructions and automatically switches to sequential mode if the code requires it. The datalogger can be forced to run in the pipeline or sequential mode by placing the appropriate instruction at the beginning of the program before the BeginProg instruction.

See OV2.3 for more description of the Pipeline and Sequential mode.

## **Public**

Dimensions a variable as public and available in the Public table of the CR3000.

#### **Syntax**

**Public**(list of [dimensioned] variables that make up the Public Table)

#### **Remarks**

More than one Public statement can be made.

#### **Public Declaration Example**

The example shows the use of the Public declaration.

Dim x(3), y, z(2, 3, 4) **Public** x, y, z **Public** Dim  $x(3)$ ,  $y, z(2, 3, 4)$  'Dim is optional **Public** x( 3 ),y, z( 2, 3, 4 ) **Public** w

### **PWR**

Performs an exponentiation on a variable.

**Syntax PWR** (X, Y)

#### **Remarks**

The PWR function applies the exponent Y to the base X. The function can be used in an expression or set equal to a variable (e.g., Result =  $PWR(X, Y)$ .

### **SequentialMode**

The SequentialMode instruction is used to configure the datalogger to perform all instructions sequentially as they occur in the program.

#### **Syntax**

SequentialMode

#### **Remarks**

The datalogger has two processing modes: sequential mode and pipeline mode. In sequential mode, instructions are executed by the datalogger sequentially as they occur in the program. In pipeline mode, measurement tasks and processing tasks are handled separately and executed concurrently.

The default mode of operation is pipeline mode. However, when the datalogger program is compiled, the datalogger analyzes the program instructions and automatically switches to sequential mode if the code requires it. The datalogger can be forced to run in the pipeline or sequential mode by placing the appropriate instruction at the beginning of the program before the BeginProg instruction.

See OV2.3 for more description of the Pipeline and Sequential mode.

## **StationName**

Sets the station name.

#### **Syntax**

**StationName** *StaName*

#### **Remarks**

StationName is used to set the datalogger station name with the program. The station name is displayed in the Status table and stored in the data table headers (Section 2.4).

## **Sub, ExitSub, EndSub**

Declares the name, variables, and code that form a Subroutine.

```
Syntax 
Sub SubName [(VariableList )] 
          [ statementblock ] 
          [ Exit Sub ] 
           [ statementblock ]
```
#### **End Sub**

The Sub statement has these parts:

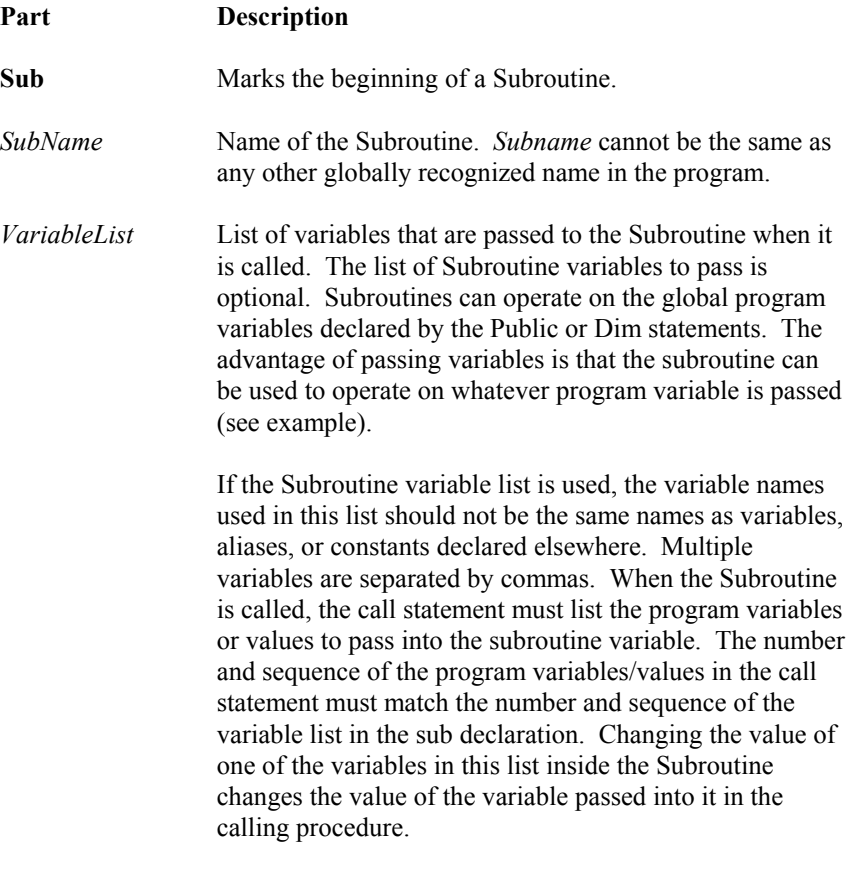

The call may pass constants or expressions that evaluate to

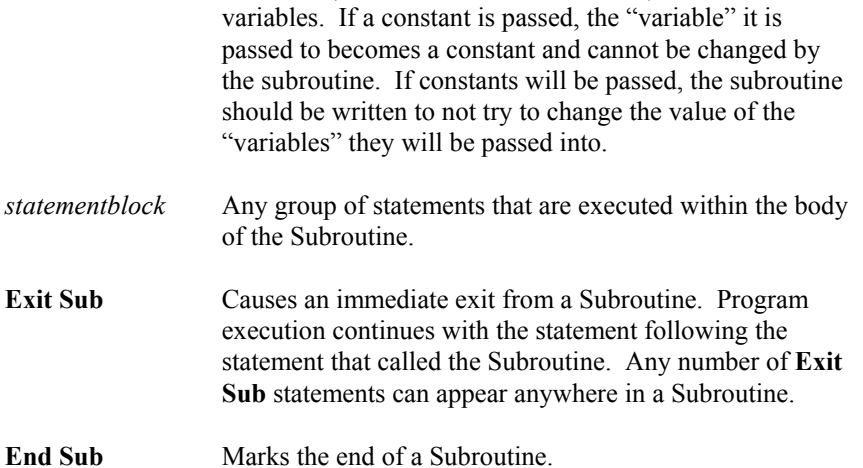

constants (i.e., do not contain a variable) into some of the

A Subroutine is a procedure that can take variables, perform a series of statements, and change the value of the variables. However, a Subroutine can't be used in an expression. You can call a Subroutine using the name followed by the variable list. See the Call statement for specific information on how to call Subroutines.

**Caution** Subroutines can be recursive; that is, they can call themselves to perform a given task. However, recursion can lead to strange results.

#### **Subroutine Example**

*'CR3000 'Declare Variables used in Program:*  Public RefT, TC\_C(4), TC\_F(4), I *'Data output in deg C:*  DataTable (TempsC,1,-1) DataInterval (0,5,Min,10) Average (1,RefT,FP2,0) Average (4,TC\_C(),FP2,0) EndTable *'Same Data output in F :*  DataTable (TempsF,1,-1) DataInterval (0,5,Min,10) Average (1,RefT,FP2,0) Average (4,TC\_F(),FP2,0) EndTable

```
'Subroutine to convert temperature in degrees C to degrees F 
Sub ConvertCtoF (TmpC, TmpF) 
  TmpF = TmpC*1.8 + 32EndSub 
BeginProg 
   Scan (1,Sec,3,0) 
      'Measure Temperatures (panel and 4 thermocouples) in deg C 
      PanelTemp (RefT,250) 
      TCDiff (TC_C(),4,mV2_5C,1,TypeT,RefT,True ,0,250,1.0,0) 
      'Call Output Table for C 
      CallTable TempsC 
      'Convert Temperatures to F using Subroutine: 
      'Subroutine call using Call statement, 
      'RefT is used for both source and destination. 
      Call ConvertCtoF(RefT, RefT) 
    For I = 1 to 4
        'Subroutine call without Call statement: 
        ConvertCtoF(TC_C(I),TC_F(I)) 
      Next I 
      CallTable TempsF 
   NextScan 
EndProg
```
## **Units**

Used to assign a unit name to a field associated with a variable.

#### **Syntax**

**Units** *Variable* **=** UnitName

#### **Remarks**

Units allows assigning a unit name to a field. The unit name appears in the header of the output files. The unit name is a text field that allows the user to label data. When the user modifies the units, the text entered is not checked by the CRBasic editor or the CR3000.

#### **Example**

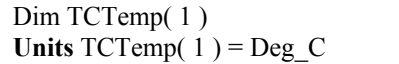

# *Section 6. Data Table Declarations and Output Processing Instructions*

## **6.1 Data Table Declaration**

## **DataTable (Name, TrigVar, Size)**

*output trigger modifier* 

*export data destinations* 

*output processing instructions*

#### **EndTable**

DataTable is used to declare/define a data table. The name of the table, output trigger and size of the table in RAM are set with DataTable. The Table declaration must be at the beginning of the code prior to BeginProg. The table declaration starts with DataTable and ends with EndTable. Within the declaration are output trigger modifiers (optional, e.g., DataInterval, DataEvent or WorstCase), the on-line storage devices to send the data to (optional, e.g., CardOut, DSP4), and the output processing instructions describing the data set in the table.

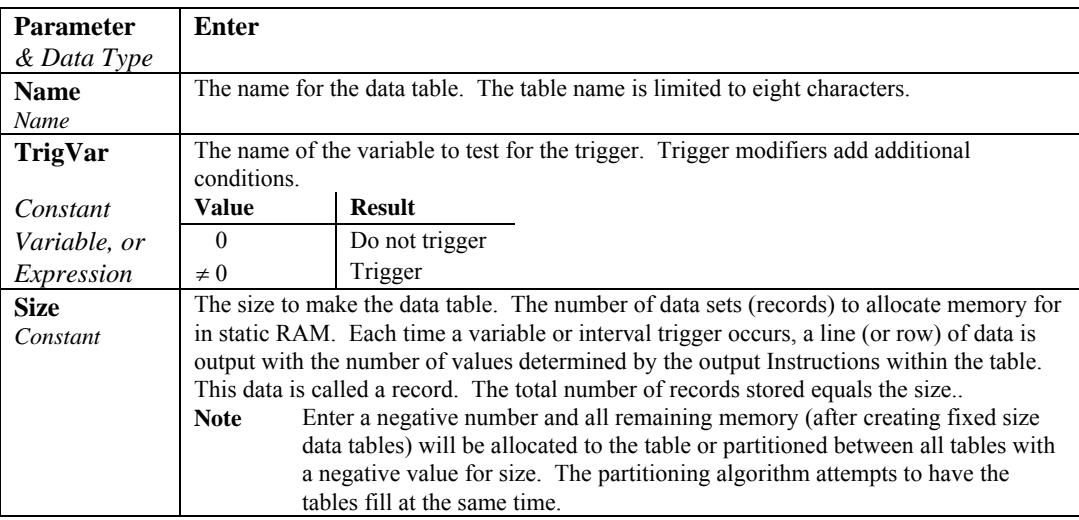

#### **DataTable Example -** *see Section 4.3.*

### **EndTable**

Used to mark the end of a data table.

See DataTable

## **6.2 Trigger Modifiers**

#### **DataInterval (TintoInt, Interval, Units, Lapses)**

Used to set the time interval for an output table. DataInterval is inserted into a data table declaration following the DataTable instruction to establish a fixed interval table. The fixed interval table requires less memory than a conditional table because time is not stored with each record. The time of each record is calculated by knowing the time of the most recent output and the interval of the data. DataInterval does not override the Trigger in the DataTable instruction. If the trigger is not set always true by entering a constant, it is a condition that must be met in addition to the time interval before data will be stored.

The **Interval** determines how frequently data are stored to the table. The interval is synchronized with the real time clock. Time is kept internally as the elapsed time since the start of 1990  $(01-01-1990 00:00:00)$ . When the interval divides evenly into this elapsed time it is time to output (elapsed time MOD  $interval = 0$ . Entering 0 for the Interval sets it equal to the scan Interval.

**TintoInt** allows the user to set the time into the Interval, or offset relative to real time, at which the output occurs([elapsed time  $+$  TintoInt] MOD interval  $=$ 0). For example, 360 (TintoInt) minutes into a 720 (Interval) minute (Units) interval specifies that output should occur at 6:00 (6 AM, 360 minutes from midnight) and 18:00 (6 PM, 360 minutes from noon) where the 720 minute (12 hour) interval is set relative to midnight 00:00. Enter 0 to keep output on the even interval.

Interval driven data allows a more efficient use of memory because it is not necessary to store time with each record. The CR3000 still stores time but on a fixed spacing, only about once per 1 K of memory used for the table. As each new record is stored, time is checked to ensure that the interval is correct. The datalogger keeps track of lapses or discontinuities in the data. If a lapse has occurred, the CR3000 inserts a time stamp into the data. When the data are retrieved a time stamp can be calculated and stored with each record.

This lapse time stamp takes up some memory that would otherwise be used for data. While the CR3000 allocates some extra memory for the table, if there are a lot of lapses, it is not possible to store as many records as requested in the DataTable declaration. The **Lapses** parameter allows the programmer to allocate additional space for the number of lapses entered. This is used in particular when the program is written in a way that will create lapses. For example, if the data output is controlled by a trigger (e.g., a user flag) in the DataTable instruction in addition to the DataInterval, lapses would occur each time the trigger was false for a period of time longer than the interval.

To take advantage of the more efficient memory use, always enter 1 or greater for the lapses parameter even if no lapses are expected. Entering 0 causes every record to be time stamped, which requires an additional 12 bytes per record.

Entering a negative number tells the CR3000 not to keep track of lapses. Only the periodic time stamps (approximately once per K of data) are inserted.

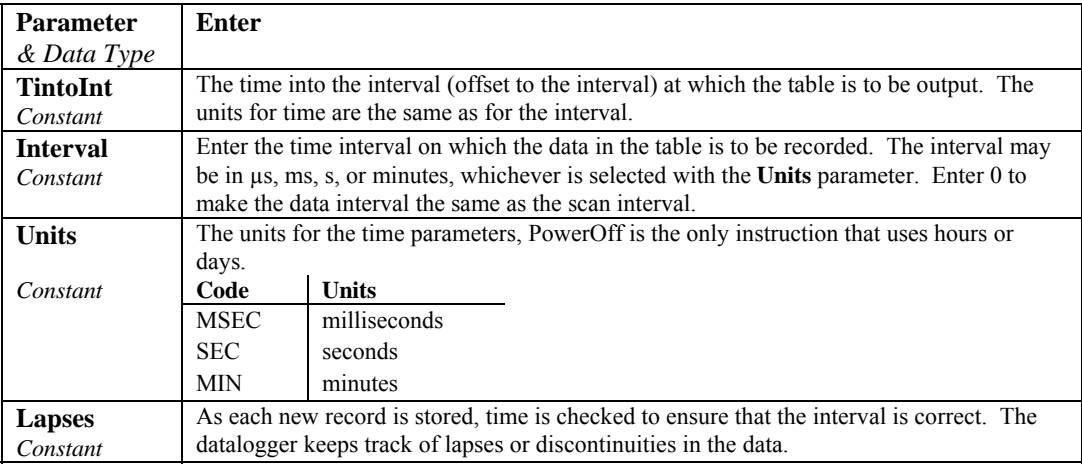

#### **OpenInterval**

When the DataInterval instruction is included in a data table, the CR3000 uses only values from within an interval for time series processing (e.g., average, maximum, minimum, etc.). When data are output every interval, the output processing instructions reset each time output occurs. To ensure that data from previous intervals is not included in a processed output, processing is reset any time an output interval is skipped. (An interval could be skipped because the table was not called or another trigger condition was not met.) The CR3000 resets the processing the next time that the table is called after an output interval is skipped. If this next call to the table is on a scheduled interval, it will not output. Output will resume on the next interval. (If Sample is the *only* output processing instruction in the table, data will be output any time the table is called on the interval because sampling uses only the current value and involves no processing.)

**OpenInterval** is used to modify an interval driven table so that time series processing in the table will include all values input since the last time the table output data. Data will be output whenever the table is called on the output interval (provided the other trigger conditions are met), regardless of whether or not output occurred on the previous interval.

#### **OpenInterval Example:**

In the following example, 5 thermocouples are measured every 500 milliseconds. Every 10 seconds, *while Flag(1) is true,* the averages of the reference and thermocouple temperatures are output. The user can toggle Flag(1) to enable or disable the output. Without the OpenInterval Instruction, the first averages output after Flag(1) is set high would include only the measurements within the previous 10-second interval. This is the default and is what most users desire. With OpenInterval in the program (remove the initial single quote (') to uncomment the instruction) all the measurements made while the flag was low will be included in the first averages output after the flag is set high.

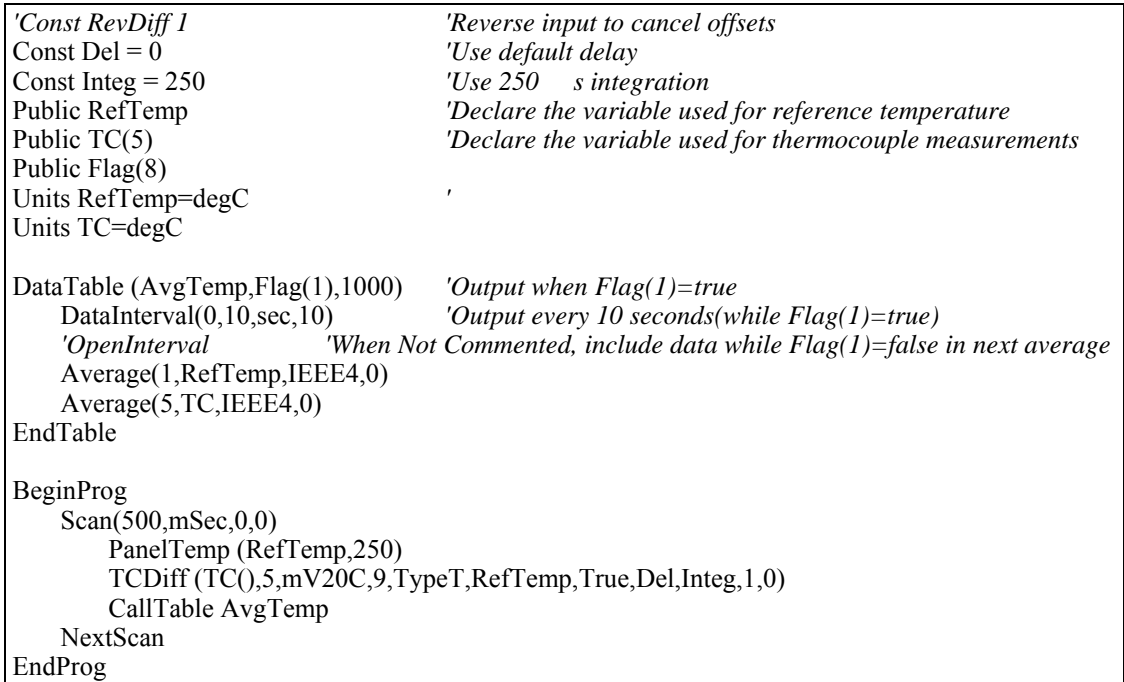

## **DataEvent (RecsBefore, StartTrig, StopTrig, RecsAfter)**

Used to set a trigger to start storing records and another trigger to stop storing records within a table. The number of records before the start trigger and the number of records after the stop trigger can also be set. A filemark (Section 9) is automatically stored in the table between each event.

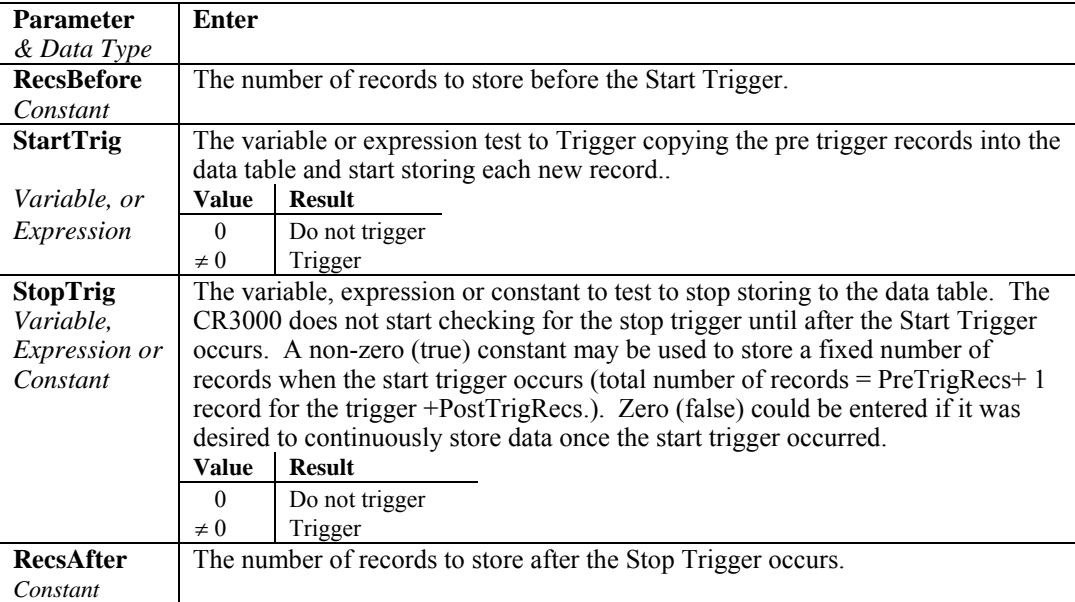

#### **DataEvent Example:**

In this example, 5 type T thermocouples are measured. The trigger for the start of an event is when TCTemp(1) exceeds 30 degrees C. The stop trigger is when TCTemp(1) less than 29 degrees C. The event consists of 20 records prior to the start trigger and continues to store data until 10 records following the stop trigger.

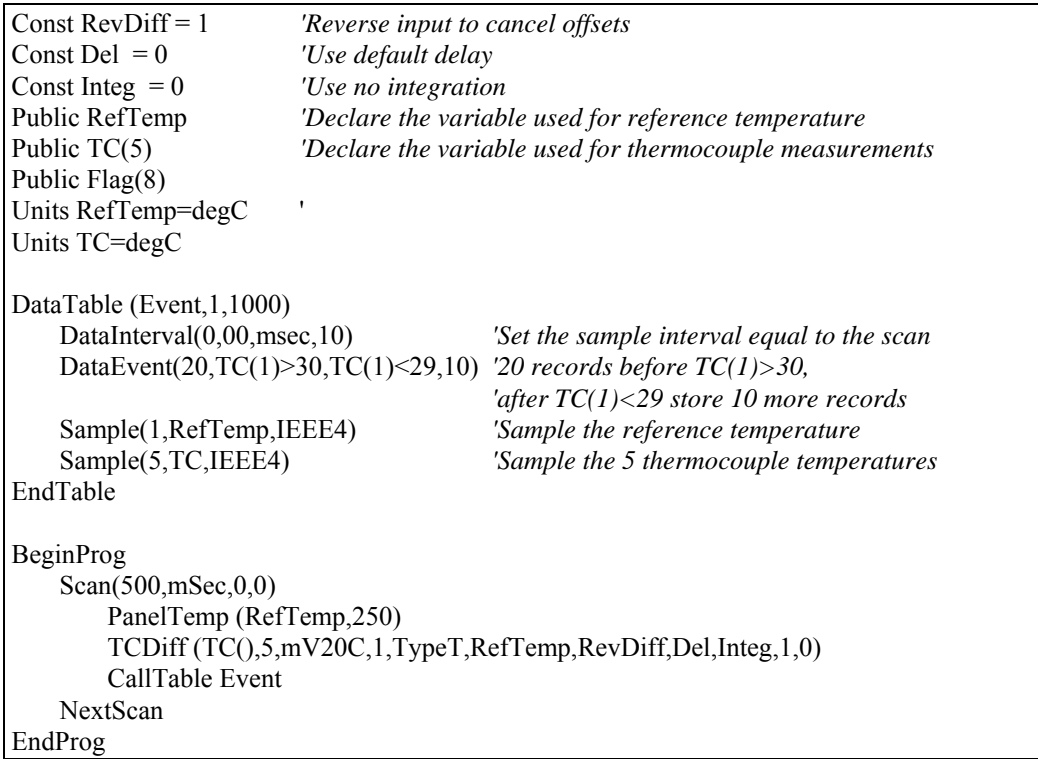

### **FillStop**

Data Tables are by default ring memory where, once full, the newest data are written over the oldest. Entering **FillStop** into a data table declaration makes the table fill and stop. Once the table is filled, no more data are stored until the table has been reset. The table can be reset (all data erased) from within the program by executing the ResetTable instruction.

#### **Example:**

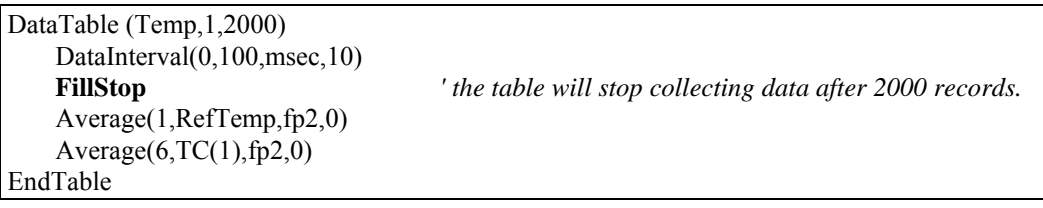

### **WorstCase (TableName, NumCases, MaxMin, Change, RankVar)**

Allows saving the most significant or "worst-case" events in separate data tables.

To use WorstCase, a DataTable sized to hold one data storage event must be created to act as the event buffer. Data can be stored to the table using the DataEvent instruction or some other trigger condition.

The user must create an algorithm in the program by which to test the WorstCase event. The algorithm should calculate a numerical ranking value of the event, which is stored as a variable. When WorstCase is executed, it checks the ranking variable . If the value of the variable is a new worst case, then the data in the event table will replace the data in the table which holds the least significant event currently stored.

Multiple WorstCase events can be saved. The number of WorstCase events is specified with the NumCases variable. A separate table is created for each of the WorstCase events. These tables use the name of the DataTable with a twodigit number appended to the end (i.e., a table called Temp's WorstCase tables will be named Temp01, Temp02, Temp03...). An additional table, nameWC (e.g., TempWC), stores the rank variable values for each of the worst case tables as well as the last time to which each table was written.

If the data storage event table is stored on a compact flash card all the worst case tables will be stored on the same card. Because the WorstCase instruction requires the capability of erasing and writing over data, CPU Flash memory cannot be used with WorstCase.

While WorstCase acts as Trigger Modifier and a data table declaration (creating the cloned data tables), it is entered within the program to call the worst case tables (see example).

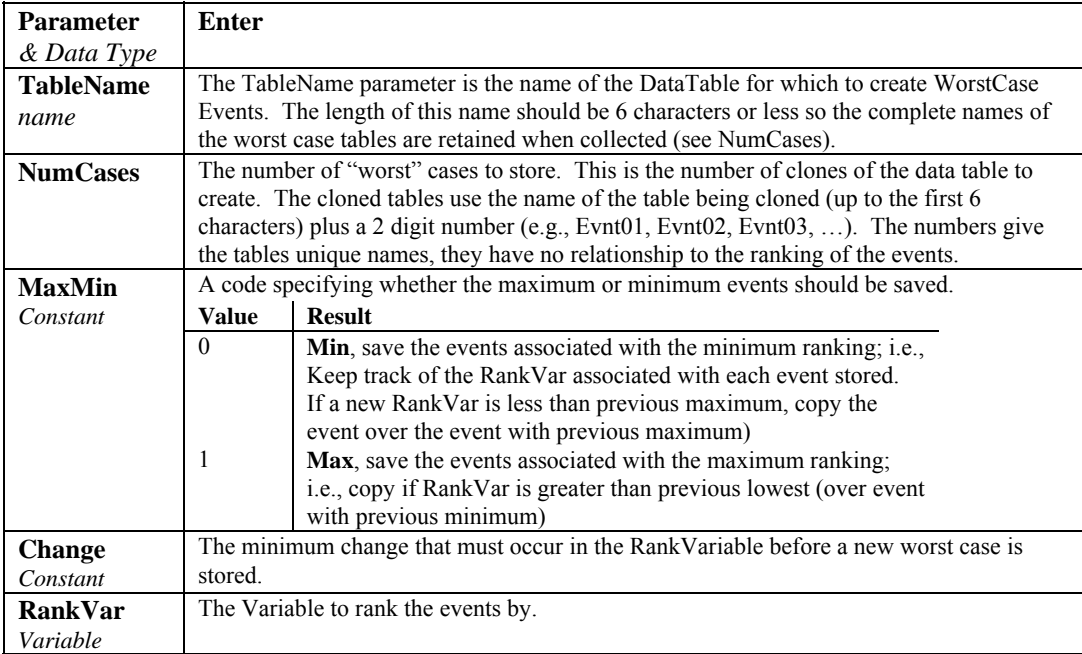

#### **WorstCase Example**

This program demonstrates the Worst Case Instruction. Five type T thermocouples are measured. The event is similar to that in the example for the DataEvent instruction; the trigger for the start of a data event is when TC(1) exceeds 30 degrees C. However in this example, the stop trigger is set immediately true. This is done to set a fixed size for the event which can be duplicated in the worst case tables. To use the worst case instruction with events of varying duration, the event table size must be selected to accommodate the maximum duration expected (or needed). The event consists of 20 records prior to the start trigger and continues until 100 records following the start trigger.

The ranking criteria is the number of readings following the trigger that TC(1) stays above 30 degrees C. The greater the number the "worse" the event.

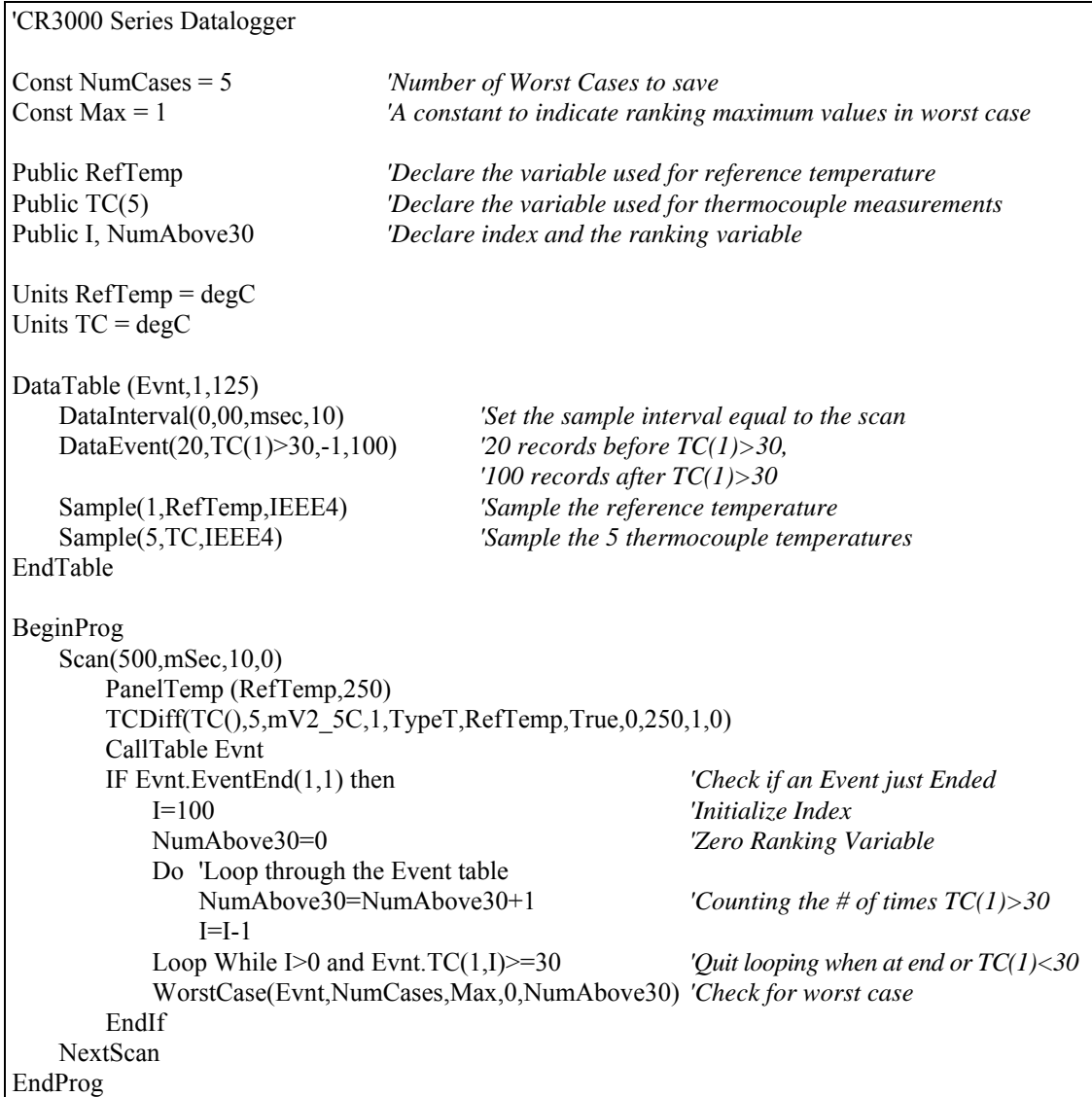

## **6.3 Export Data Instructions**

## **CardOut (StopRing, Size)**

Used to send output data to a Compact Flash card. This instruction creates a data table on the CF card. CardOut must be entered within each data table declaration that is to store data on a CF card. The data is saved to the card with a name consisting of the datalogger's StationName (if one is assigned), the DataTable name, and a .DAT extension (stationname.tablename.dat). The file will be dated based on the time the program was compiled in the datalogger.

If a file is found on the card with the same name, the data will be appended to that file if the file header is identical. To be identical the file must have been created on the same datalogger using the same program. If it is not identical, the datalogger will generate a compile error and the user must decide whether to delete the old files or rename the new ones.

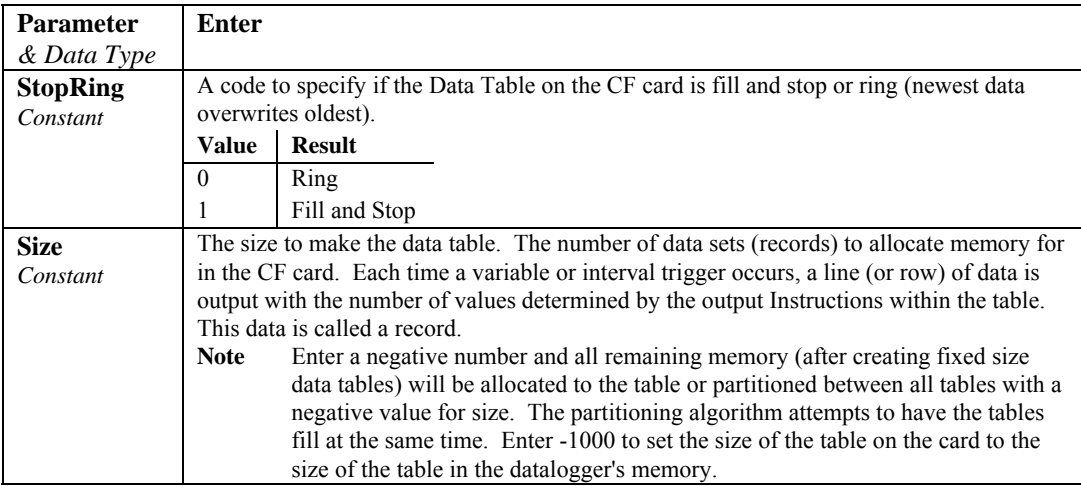

## **DSP4 (FlagVar, Rate)**

Send data to the DSP4. If this instruction appears inside a DataTable, the DSP4 can display the fields of this Table, otherwise, the Public Variables are used by the DSP4. The Instruction can only be used once in a program; hence, only the public variables or a single data table can be viewed.

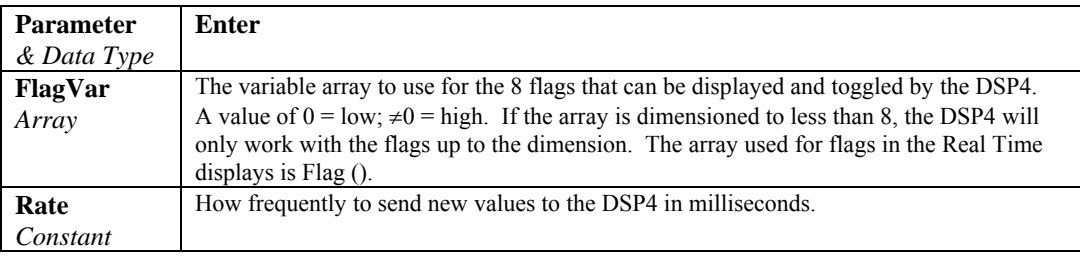

#### **DSP4 Example**

DSP4 (Flag( ), 200)

Use Flag( ) to work with the buttons, update the DSP4 display every 200 msec. (5 times a second).

### **GOESData (Dest, Table, TableOption, BufferControl, DataFormat)**

The GOESData instruction is used to transmit data to the SAT HDR GOES satellite data transmitter. The GOESData instruction is not inserted within the Data Table declaration, it is inserted within the program, typically within the scan.

Data transfer to the transmitter can occur via the datalogger's CS I/O port only. The GOESData instruction has the following parameters:

When the datalogger sends a command, further processing tasks will be performed only after a response has been received from the HDR GOES Transmitter. **NOTE** 

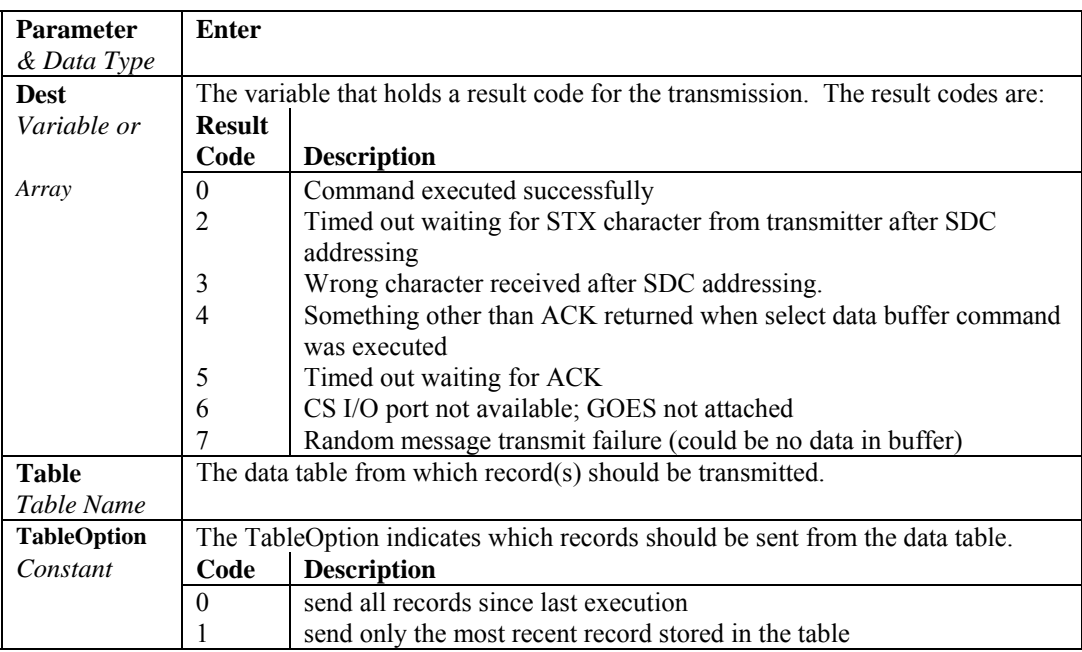

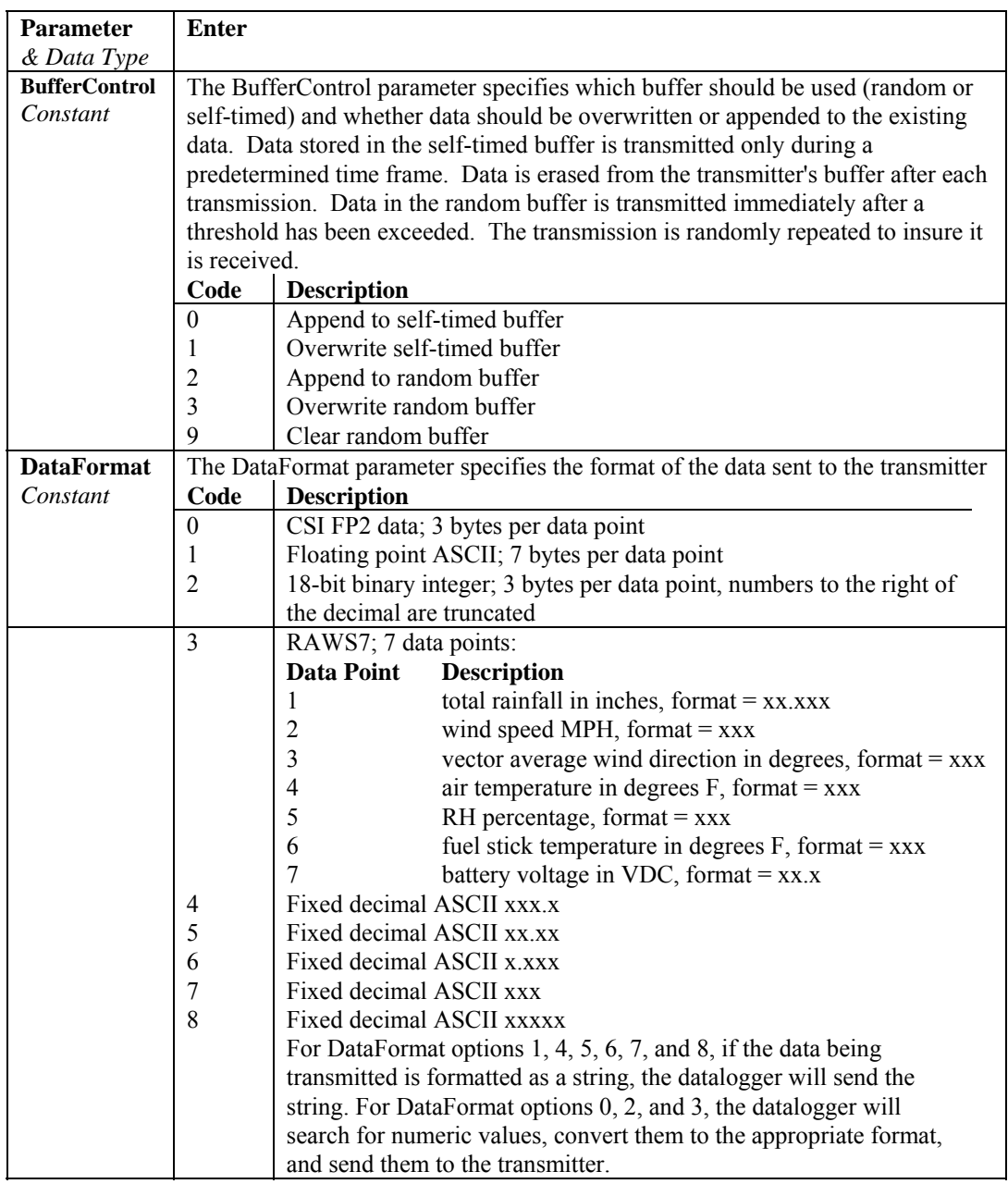

## **GOESGPS (GoesArray1(6), GoesArray2(7) )**

The GOESGPS instruction is used to store GPS data from the satellite into two variable arrays.

#### **Syntax**

GOESGPS (GoesArray1(6), GoesArray2(7) )
#### **Remarks**

The GOESGPS instruction returns two arrays. The first array, which must be dimensioned to 6, holds a result code indicating the success of the instruction, followed by global positioning information.

The result codes are as follows:

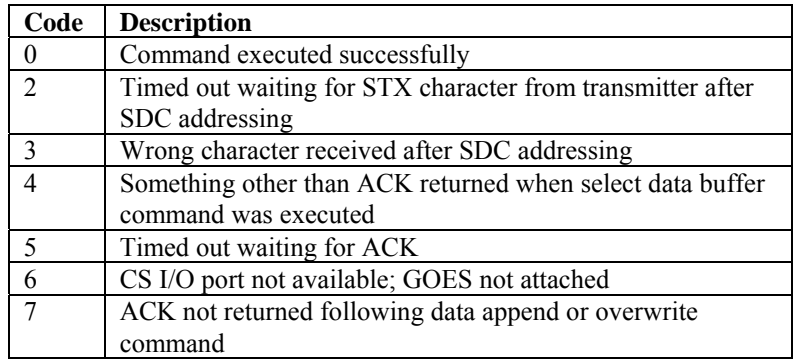

The GPS data values are as follows:

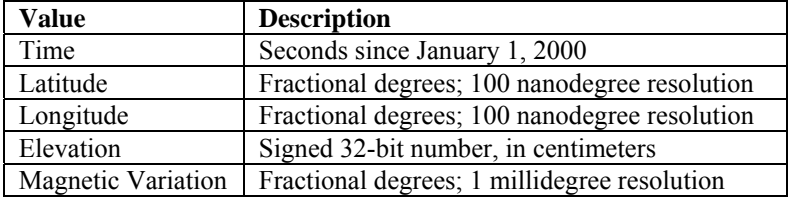

The second array, which must be dimensioned to 7, holds the following time values: year, month, day hour (GMT), minute seconds, microseconds.

# **GOESSetup (ResultCode, PlatformID, MsgWindow, STChannel, STBaud, RChannel, RBaud, STInterval, STOffset, RInterval)**

The GOESSetup instruction is used to program the GOES transmitter for communication with the satellite.

#### **Syntax**

GOESSetup (ResultCode, PlatformID, MsgWindow, STChannel, STBaud, RChannel, RBaud, STInterval, STOffset, RInterval)

#### **Remarks**

Since the purpose of this instruction is to set up the transmitter for communication, it only has to be run once within the datalogger program (i.e. it can be placed between the BeginProg and Scan instructions). Information for all parameters in this instruction is supplied by NESDIS.

See the CRBasic Editor or the SATHDRGOES manual for more detailed information on the instruction.

# **GOESStatus (ResultCode, StatusCommand)**

The GOESStatus instruction is used to request status and diagnostic information from the SAT HDR GOES satellite transmitter.

When the datalogger sends a command, further processing tasks will be performed only after a response has been received from the HDR GOES Transmitter. **NOTE** 

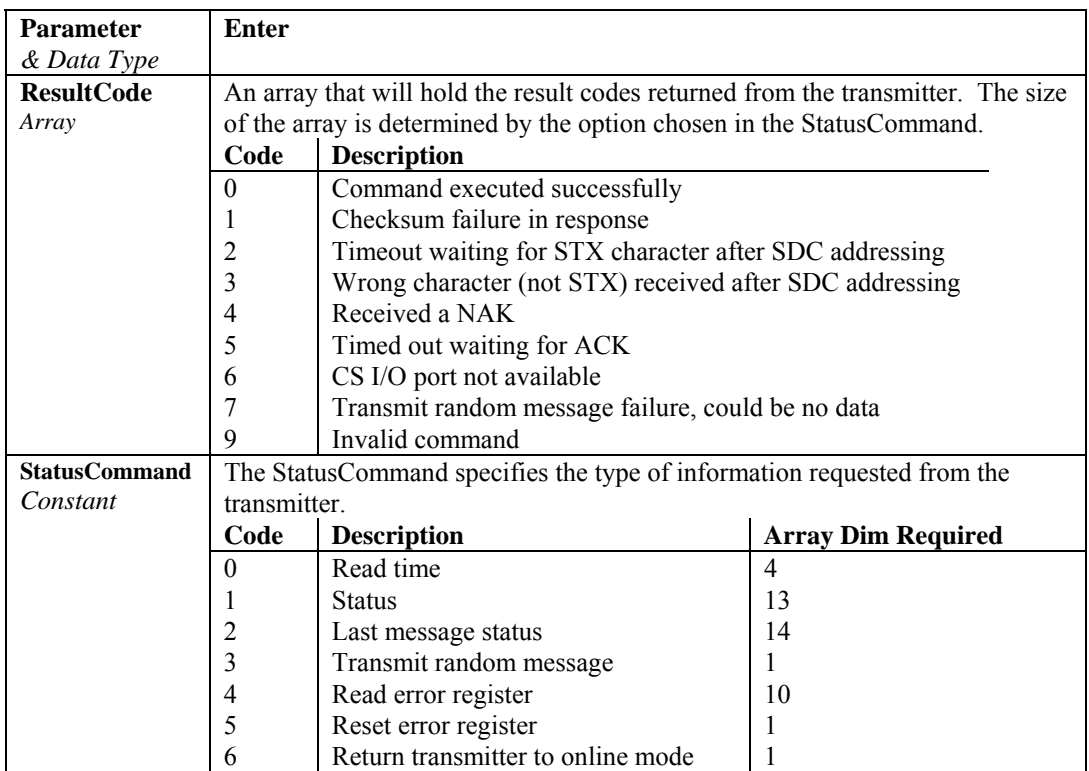

# **6.4 Output Processing Instructions**

# **Average (Reps, Source, DataType, DisableVar)**

This instruction stores the average value over the output interval for the source variable or each element of the array specified.

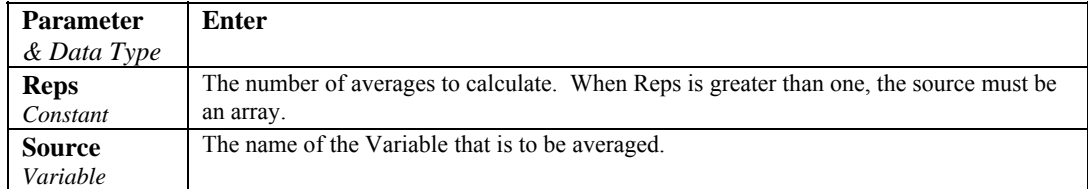

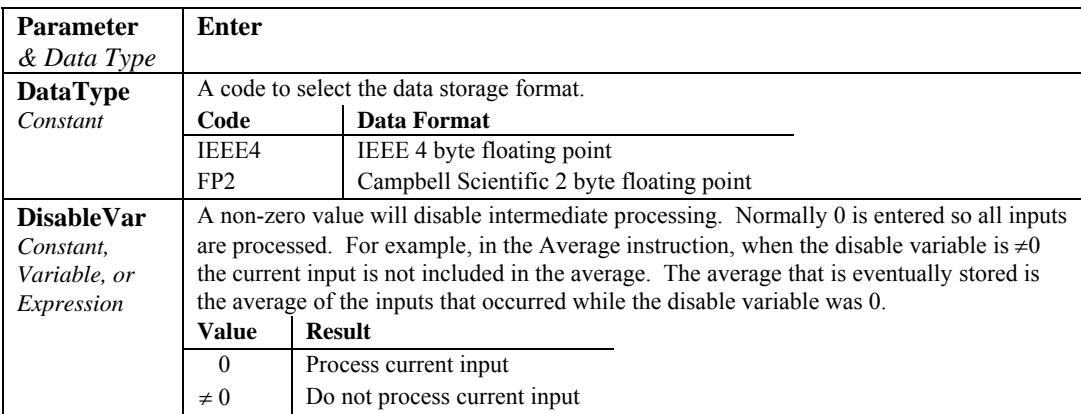

# **Covariance (DimX, XVal, DataType, DisableVar, NumOfCov)**

Calculates the covariance of values in an array over time. The Covariance of *X* and *Y* is calculated as:

$$
Cov(X,Y) = \frac{\sum_{i=1}^{n} (X_i \cdot Y_i)}{n} - \frac{\sum_{i=1}^{n} X_i \cdot \sum_{i=1}^{n} Y_i}{n^2}
$$

where *n* is the number of values processed over the output interval and  $X_i$ and  $Y_i$  are the individual values of  $X$  and  $Y$ .

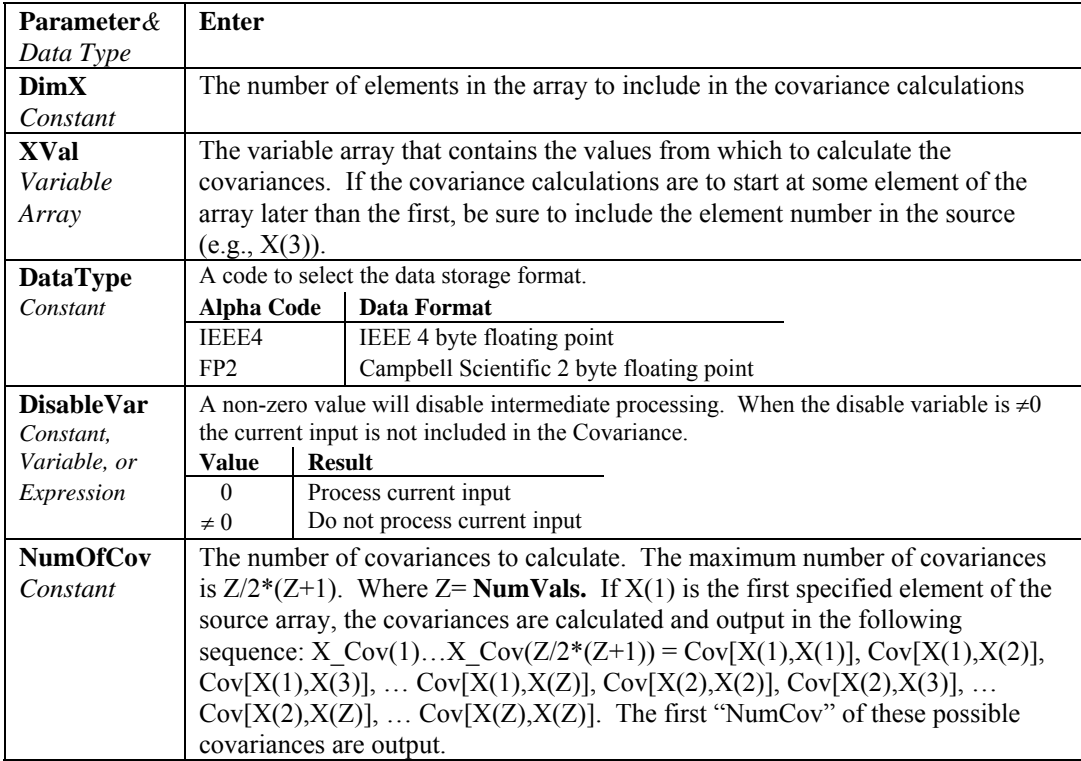

# **FFT (SecArray, DataType, N, SampleInterval, Units, Option)**

The FFT performs a Fast Fourier Transform on a time series of measurements stored in an array. It can also perform an inverse FFT, generating a time series from the results of an FFT. Depending on the output option chosen, the output can be: 0) The real and imaginary parts of the FFT; 1) Amplitude spectrum. 2) Amplitude and Phase Spectrum; 3) Power Spectrum; 4) Power Spectral Density (PSD); or 5) Inverse FFT.

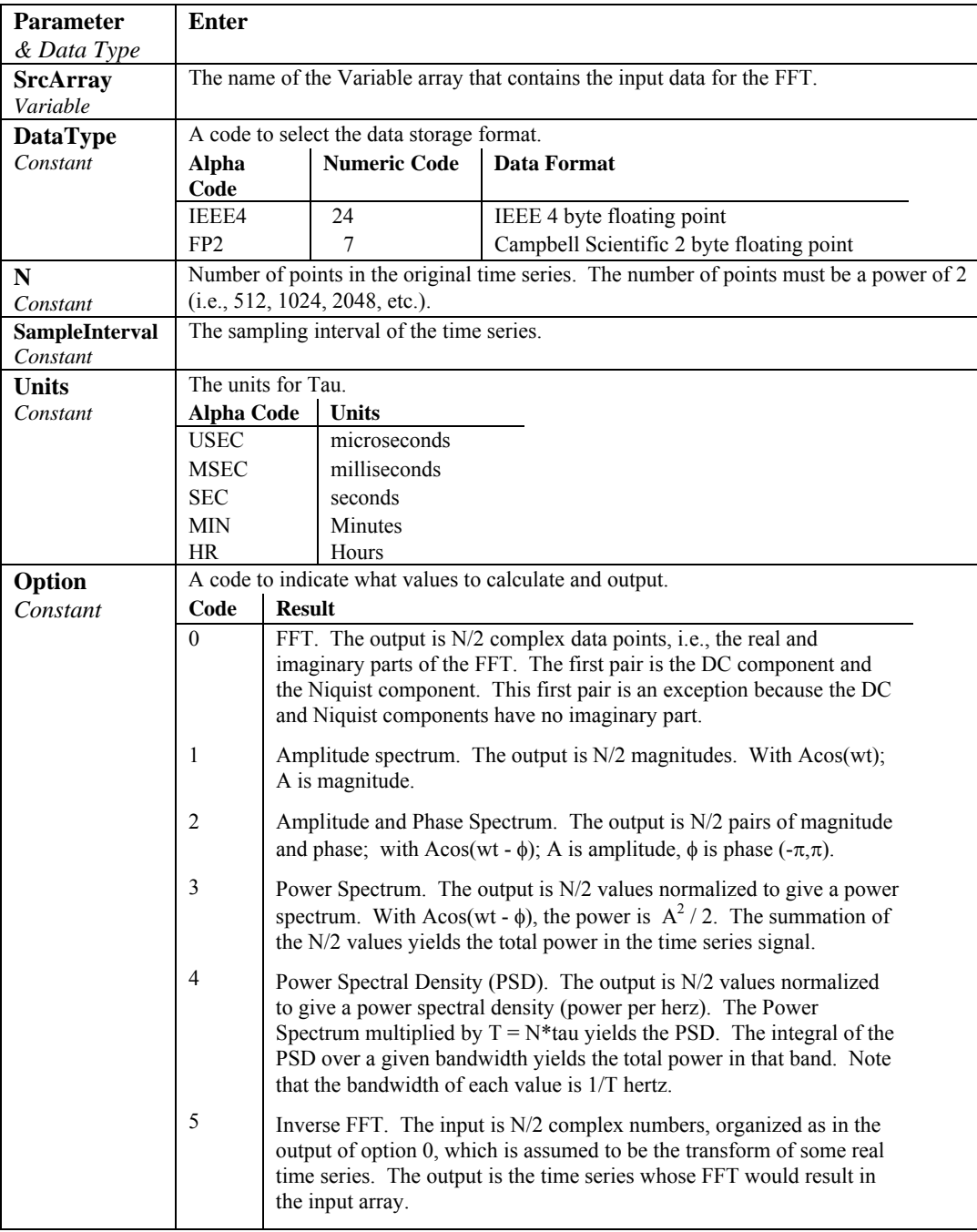

 $T = N*SampleInterval:$  the length, in seconds, of the time series. Processing field: "FFT,N,SampleInterval,option". Tick marks on the x axis are 1/(N\*SampleInterval) Hertz. N/2 values, or pairs of values, are output, depending upon the option code.

Normalization details:

Complex FFT result i,  $i = 1$ .. N/2:  $ai*cos(wi*t) + bi*sin(wi*t)$ . wi =  $2\pi(i-1)/T$ .  $\phi$ i = atan2(bi,ai) (4 quadrant arctan) Power(1) =  $(a1^2 + b1^2)/N^2$  (DC) Power(i) = 2\*( $ai^2 + bi^2$ )/N<sup>2</sup> (i = 2..N/2, AC)  $PSD(i) = Power(i) * T = Power(i) * N * tau$  $A1 = \sqrt{\text{sqrt}(a^2 + b^2)/N}$  (DC)  $Ai = 2*sqrt(a^{2} + bi^{2})/N$  (AC)

Notes:

- Power is independent of the sampling rate (1/tau) and of the number of samples (N).
- The PSD is proportional to the length of the sampling period  $(T=N^*tau)$ , since the "width" of each bin is 1/T.
- The sum of the AC bins (excluding DC) of the Power Spectrum is the Variance (AC Power) of the time series.
- The factor of 2 in the Power(i) calculation is due to the power series being mirrored about the Niquist frequency  $N/(2^*T)$ ; only half the power is represented in the FFT bins below N/2, with the exception of DC. Hence, DC does not have the factor of 2.
- The Inverse FFT option assumes that the data array input is the transform of a real time series. Filtering is performed by taking an FFT on a data set, zeroing certain frequency bins, and then taking the Inverse FFT. Interpolation is performed by taking an FFT, zero padding the result, and then taking the Inverse FFT of the larger array. The resolution in the time domain is increased by the ratio of the size of the padded FFT to the size of the unpadded FFT. This can be used to increase the resolution of a maximum or minimum, as long as aliasing is avoided.

#### **FFT Example**

```
Const SIZE FFT = 16CONST PI = 3.141592654 
Const CYCLES<sub>per</sub>T = 2Const AMPLITUDE = 3Const = DC 7Const OPT FFT = 0dim i
public x(SIZE_FFT),y(SIZE_FFT)
```

```
DataTable(Amp,1,1) 
    fft(x, fp2, SIZE FFT, 10, msec, 1)EndTable
DataTable(AmpPhase,1,1) 
    fft(x, fp2, SIZE FFT, 10, msec, 2)EndTable
DataTable(power,1,1) 
    fft(x, fp2, SIZE FFT, 10, msec, 3)EndTable
DataTable(PSD,1,1) 
    fft(x, fp2, SIZE FFT, 10, msec, 4)EndTable
DataTable(FFT,1,1) 
    fft(x, IEEE4, SIZE FFT, 10, msec, 0)EndTable
DataTable(IFFT,1,1) 'inverse FFT 
    fft(v, IEEE4, SIZE FFT, 10, msec, 5)EndTable
BeginProg 
Scan(10, msec,0, SIZE_FFT)
    i=i+1X(i) = DC + Sin(PI/8+2*PI*CYCLESperT'i/SIZE_FFT) * AMPLITUDE + Sin(PI/2+PI'i)Next Scan 
CallTable(Amp) 
CallTable(AmpPhase) 
CallTable(Power) 
CallTable(PSD) 
CallTable(FFT) 
for i = 1 to SIZE FFT ' get result back into y()
   y(i) = FFT.x fft(i,1)next
CallTable(IFFT) ' inverse, result is the same as x()
EndProg
```
# **FieldNames( "Fieldname1:Description1,Fieldname2:Description2…" )**

The FieldNames instruction is used immediately following an output processing instruction to change the default field names that the datalogger generates for results sent to the DataTable. The names are entered in the form of "Fieldname:Description". The fieldname and description must be separated by a colon, and the entire string must be enclosed in quotation marks.

The Fieldname element is the name to be used for the field; field names are limited to 19 characters. The Description element (which is optional) provides a way for the user to include further information about the field. In a collected data file, the Description is included in the header line below the Fieldname, along with the processing description. The maximum number of characters in the Description depends upon the description that is automatically generated for the processing type. The total maximum characters for the two is 65,

including quotation marks, spaces, and other characters. As an example, the processing description and fieldname description for a Sample instruction might look like the following:

Smp,:This is a sample air temp"

Smp,: and the opening and closing quotation marks use 7 characters; therefore, there are 58 remaining for the fieldname description.

If an output instruction generates multiple fields, individual names may be entered for each or an array may be used. Individual names should be separated by commas. If an array is used, the array name and dimension must be specified (i.e., "Temp(4)" specifies an array of 4 field names; Temp(1) through Temp(4)). Note that an expression which evaluates as a constant can also be used to specify the array dimension. When the program is compiled, the datalogger will determine how many fields are created. If the list of names is greater than the number of fields, the extra names are ignored. If the number of fields is greater than the number names in the list of field names, the default names are used for the remaining fields.

#### **Examples**

Sample(4, Temp(1), IEEE4) FieldNames "IntakeT, CoolerT, PlenumT, ExhaustT"

The 4 values from the variable array temp are stored in the output table with the names IntakeT, CoolerT, PlenumT, and ExhaustT.

Sample(4, Temp(1), IEEE4) FieldNames "IntakeT, CoolerT"

The 4 values from the variable array Temp are stored in the output table with 2 individual names and the remainder of the default array Temp: IntakeT, CoolerT, Temp(3), and Temp(4),

Sample(4, Temp(1), IEEE4) FieldNames "IntakeT(2)"

The 4 values from the variable array Temp are stored in the output table with IntakeT,an array of 2, and the remainder of the default array Temp: IntakeT(1), IntakeT(2), Temp(3), and Temp(4),

### **Histogram (BinSelect, DataType, DisableVar, Bins, Form, WtVal, LoLim, UpLim)**

This instruction processes input data as either a standard histogram (frequency distribution) or a weighted value histogram.

The standard histogram counts the time that the bin select variable is within a particular sub-range of its specified range. The count in a bin is incremented whenever the bin select input falls within the sub-range associated with the bin. The value that is output to the data table for each bin can either be the accumulated total count for each bin or a relative fraction of time computed by dividing the accumulated total in each bin by the total number of scans. This form of output is also referred to as a frequency distribution.

The weighted value histogram does not add a constant to the bin but instead adds the current value of a variable. That variable name is entered as the weighted value. Each time the instruction is executed, the weighted value is added to a bin. The sub-range that the bin select value is in determines the bin to which the weighted value is added. When the histogram is output, the value accumulated in each bin can be output or the totals can be divided by the TOTAL number of input scans and then output. These values are the contributions of the sub-ranges to the overall weighted value. A common use of a closed form weighted value histogram is the wind speed rose. Wind speed values (the weighted value input) are accumulated into corresponding direction sectors (bin select input).

To obtain the average of the weighted values that occurred while the bin select value was within a particular sub-range, the weighted value output must be divided by the fraction of time that the bin select value was within that particular sub-range (i.e., a standard histogram of the bin select value must also be output; for each bin the weighted value output must be divided by the frequency distribution output).

The frequency distribution histogram is specified by entering a constant in the weighted value parameter. Enter 1 to have frequency output as the fraction of the total time that the bin select value was within the bin range. Enter 100 to have the frequency output as the percent of time. Enter a variable name for the weighted value histogram.

At the user's option, the histogram may be either closed or open. The open form includes all values below the lower range limit in the first bin and all values above the upper range limit in the last bin. The closed form excludes any values falling outside the histogram range.

The difference between the closed and open form is shown in the following example for temperature values:

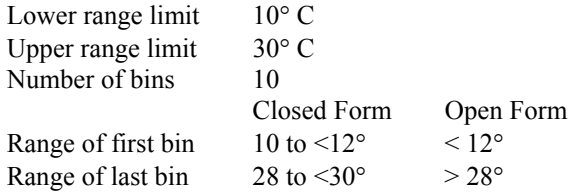

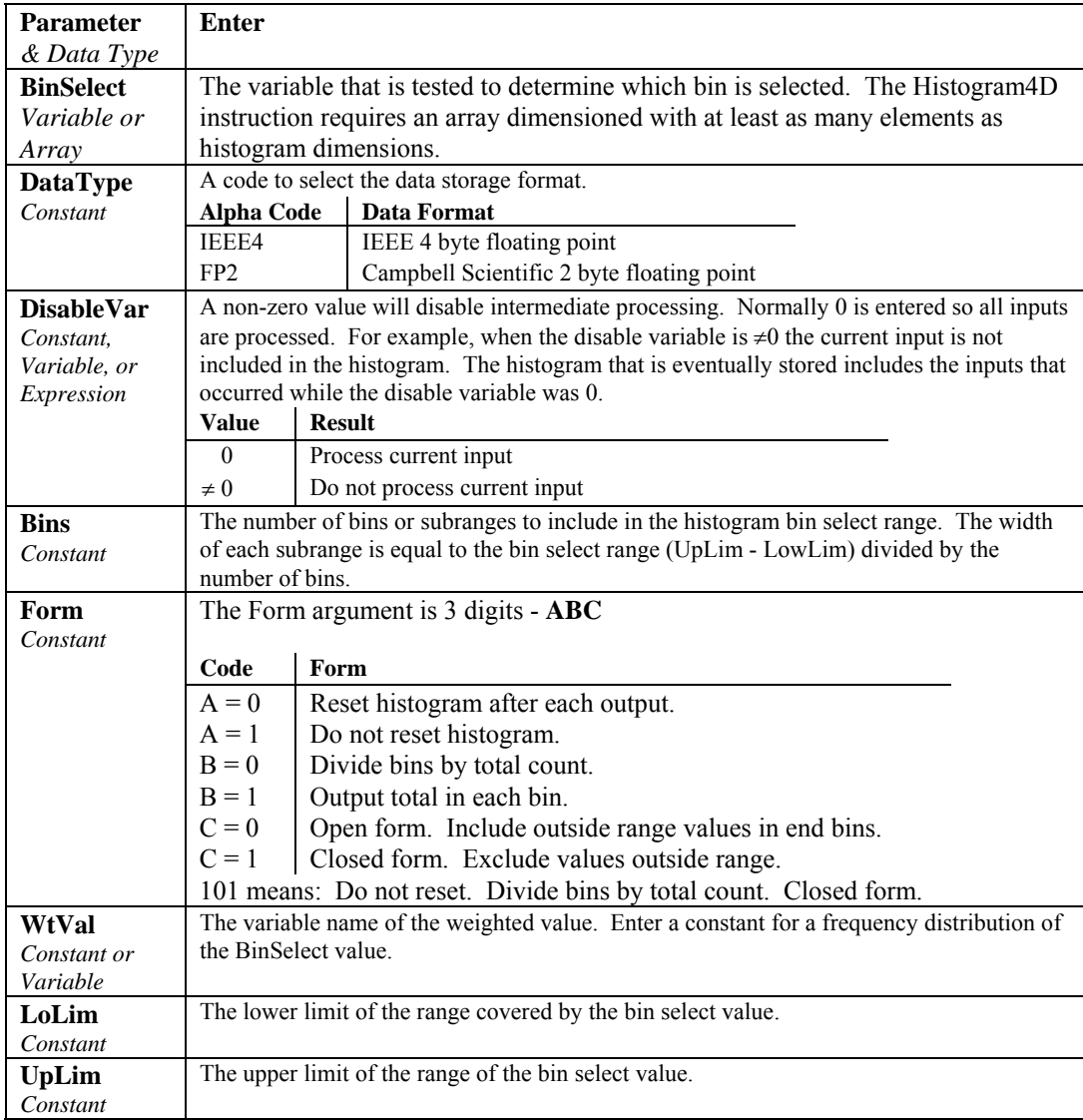

# **Histogram4D (BinSelect, DataType, DisableVar, Bins1, Bins2, Bins3, Bins4, Form, WtVal, LoLim1, UpLim1, LoLim2, UpLim2, LoLim3, UpLim3, LoLim4, UpLim4)**

Processes input data as either a standard histogram (frequency distribution) or a weighted value histogram of up to 4 dimensions.

The description of the Histogram instruction also applies to the Histogram4D instruction. The difference is that the Histogram4D instruction allows up to four bin select inputs (dimensions). The bin select values are specified as variable array. Each of the bin select values has its own range and number of bins. The total number of bins is the product of the number of bins in each dimension (Bins1 x Bins2 x Bins3 x Bins4).

# **Histogram4D Output Example**

'The example program below is an example of using the Histogram4D 'instruction to calculate a 2 dimensional histogram of RPM distribution vs Gear

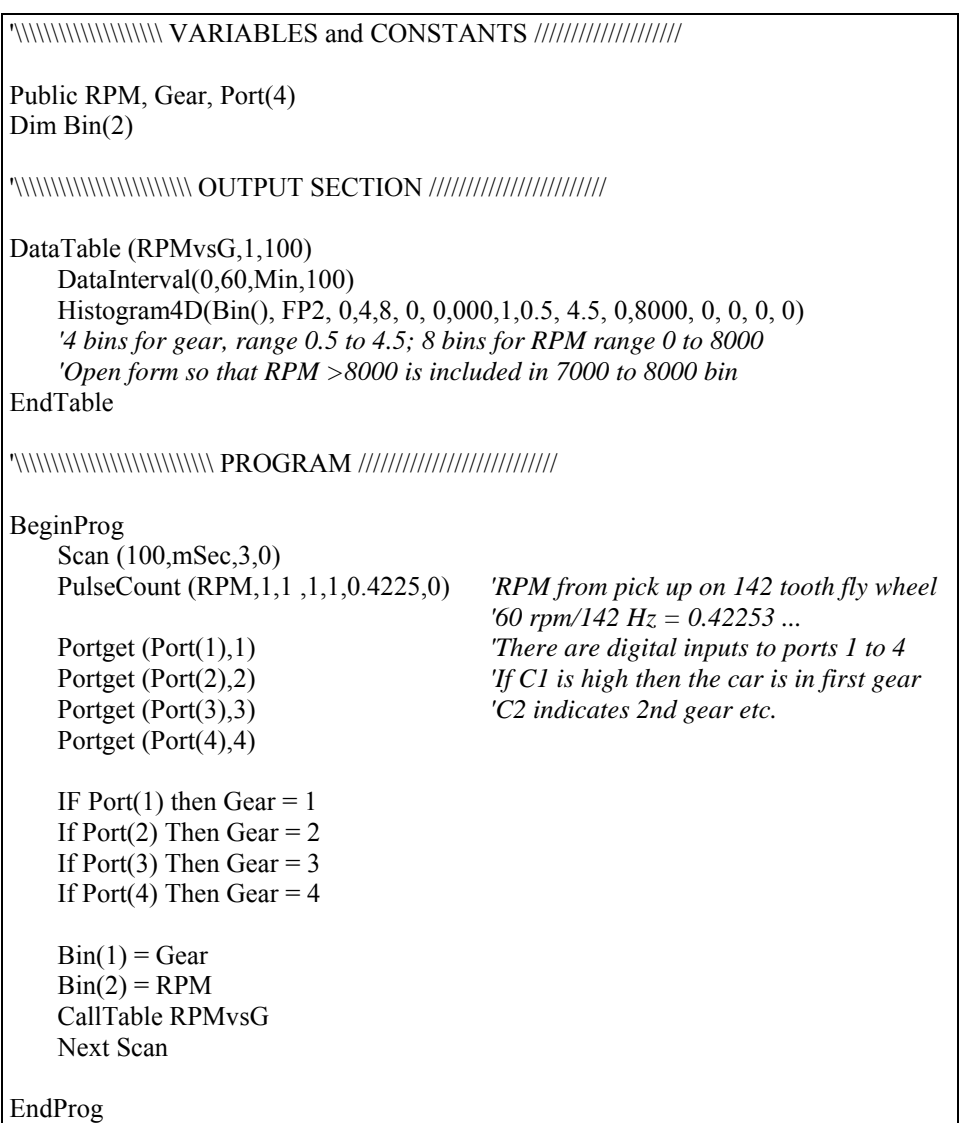

# **LevelCrossing (Source, DataType, DisableVar, NumLevels, SecondDim, CrossingArray, 2ndArray, Hysteresis, Option)**

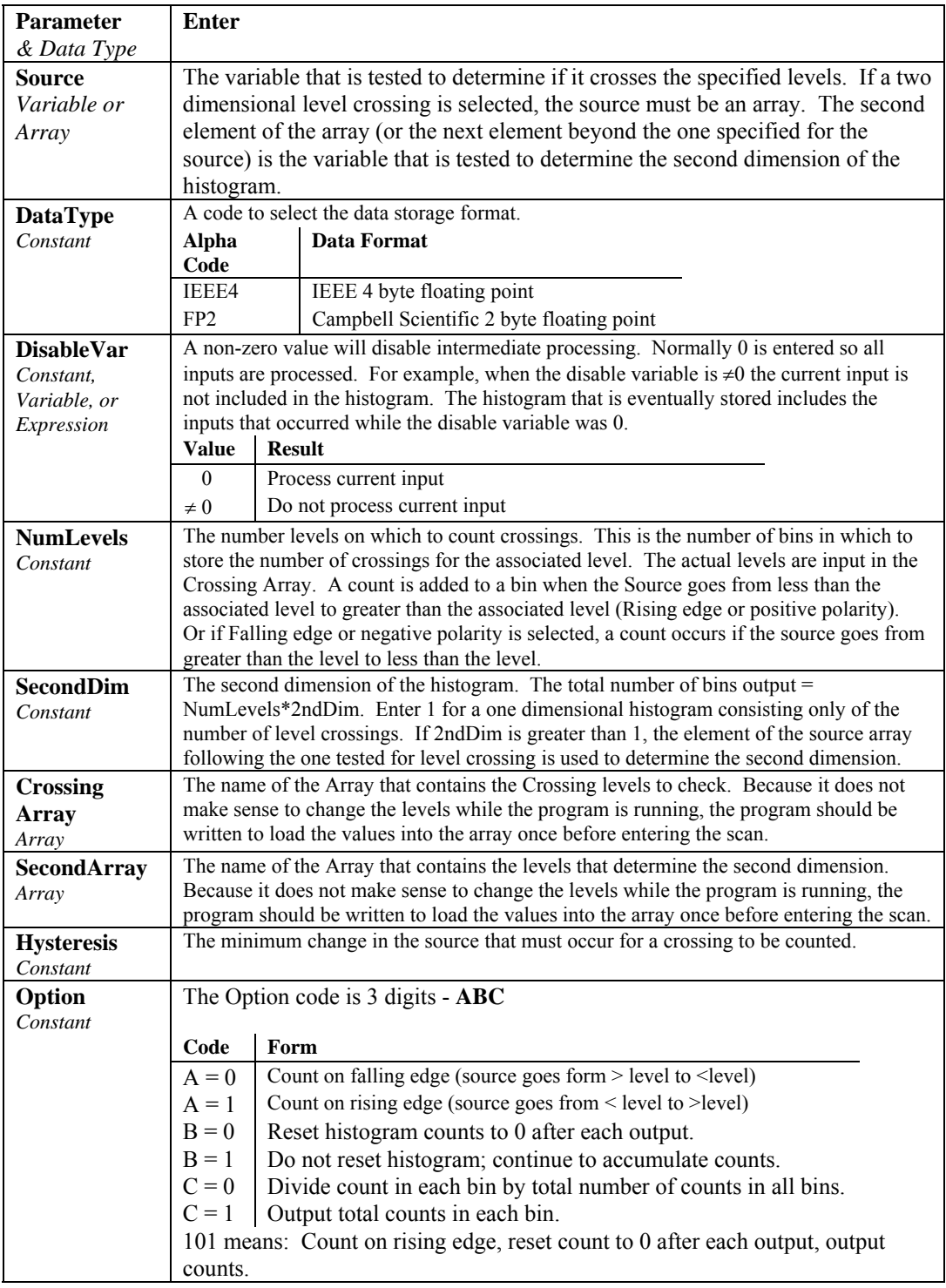

Processes data with the Level Crossing counting algorithm. The output is a two dimensional Level Crossing Histogram. One dimension is the levels crossed; the second dimension, if used, is the value of a second input at the time the crossings were detected. The total number of bins output =

NumLevels\*SecondDim. For a one dimensional level crossing histogram, enter 1 for SecondDim.

The source value may be the result of a measurement or calculation. Each time the data table with the Level Crossing instruction is called, the source is checked to see if its value has changed from the previous value and if in any change it has crossed any of the specified crossing levels. The instruction can be programmed to count crossings on either the rising edge (source changes from less than the level to greater than the level) or on the falling edge (source changes from greater than the level to less than the level).

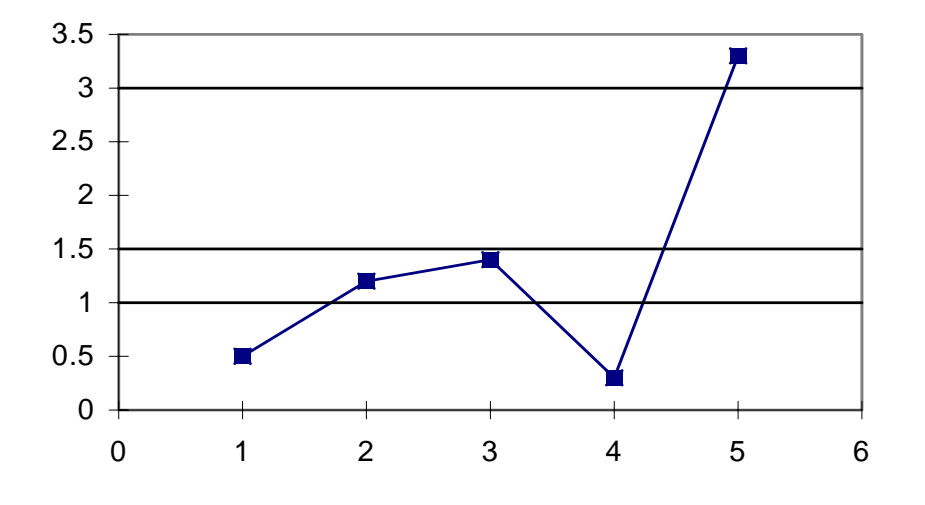

*FIGURE 6.4-1. Example Crossing Data* 

As an example of the level crossing algorithm, assume we have a one dimension 3 bin level crossing histogram (the second dimension =1) and are counting crossings on the rising edge. The crossing levels are 1, 1.5, and 3. Figure  $6.4$ -1 shows some example data. Going through the data point by point:

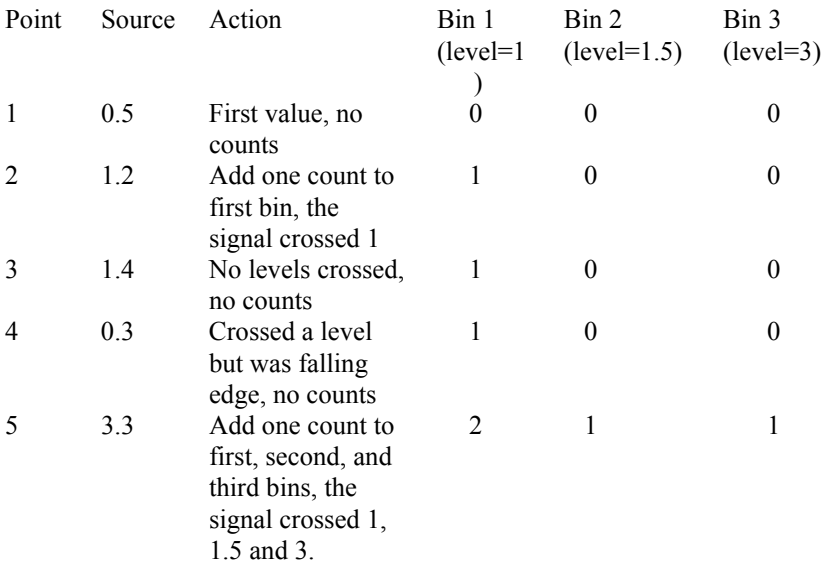

The second dimension, when greater than 1, is determined by the value of the element in the source array following the element checked for the crossing. It is the value of this variable at the time the crossings are detected that determines the second dimension.

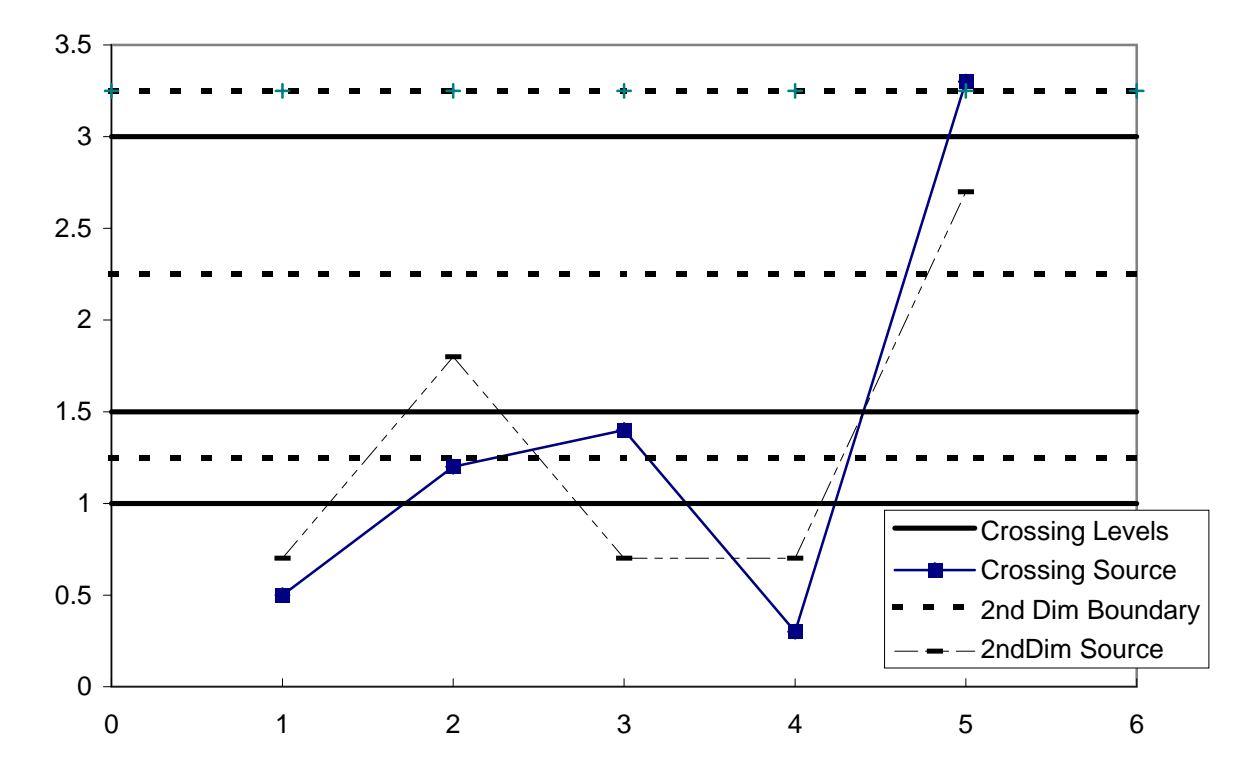

*FIGURE 6.4-2. Crossing Data with Second Dimension Value* 

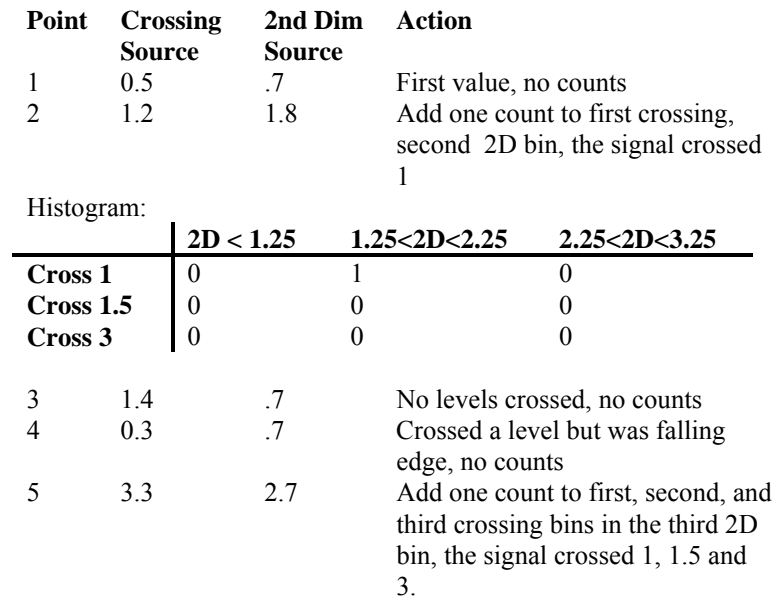

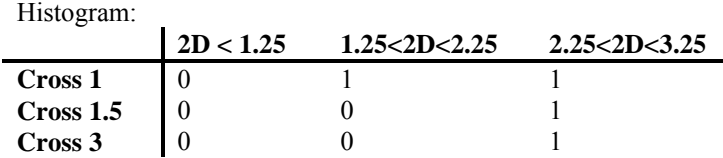

Note that the first bin of the second dimension is always "open". Any value less than the specified boundary is included in this bin. The last bin of the second dimension is always "closed". It only includes values that are less than its upper boundary and greater than or equal to the upper boundary of the previous bin. If you want the histogram to be "open" on both ends of the second dimension, enter an upper boundary for the last bin that is greater than any possible second dimension source value.

The crossing levels and the boundaries for the second dimension are not specified in the LevelCrossing instruction but are contained in variable arrays. This allows the levels to be spaced in any manner the programmer desires. The arrays need to be dimensioned to at least the same size as the dimensions of the histogram. If a one dimension level crossing histogram is selected (1 entered for the second dimension) the name of the Crossing Array can also be entered for the 2nd Array to avoid declaring an unused array. The program must load the values into these arrays.

The array specifying the boundaries of the second dimension is loaded with the upper limits for each bin. For example, assume the second dimension is 3, and the upper limits loaded into the array containing the second dimension boundaries are 1, 3, and 6.

The value of each element (bin) of the histogram can be either the actual number of times the signal crossed the level associated with that bin or it can be the fraction of the total number of crossings counted that were associated with that bin (i.e., number of counts in the bin divided by total number of counts in all bins).

The hysteresis determines the minimum change in the input that must occur before a crossing is counted. If the value is too small, "crossings" could be counted which are in reality just noise. For example, suppose 5 is a crossing level. If the input is not really changing but is varying from 4.999 to 5.001, a hysteresis of 0 would allow all these crossings to be counted. Setting the hysteresis to 0.1 would prevent this noise from causing counts.

### **Maximum (Reps, Source, DataType, DisableVar, Time)**

This instruction stores the maximum value that occurs in the specified Source variable over the output interval. Time of maximum value(s) is optional output information, which is selected by entering the appropriate code in the time parameter.

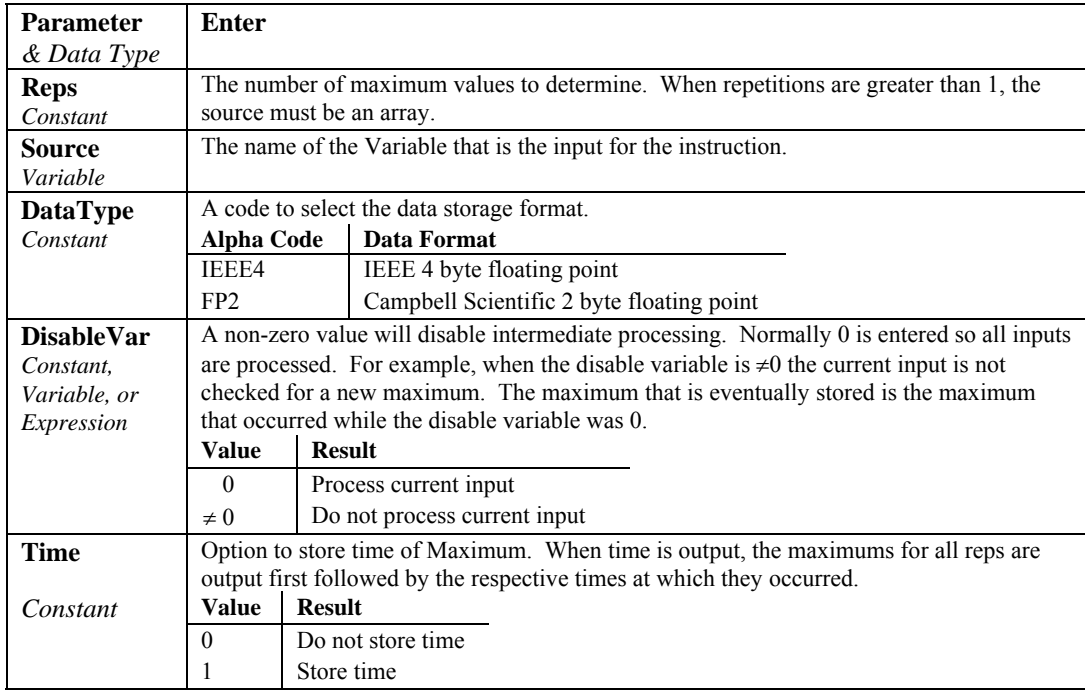

# **Minimum (Reps, Source, DataType, DisableVar, Time)**

This instruction stores the minimum value that occurs in the specified Source variable over the output interval. Time of minimum value(s) is optional output information, which is selected by entering the appropriate code in the time parameter.

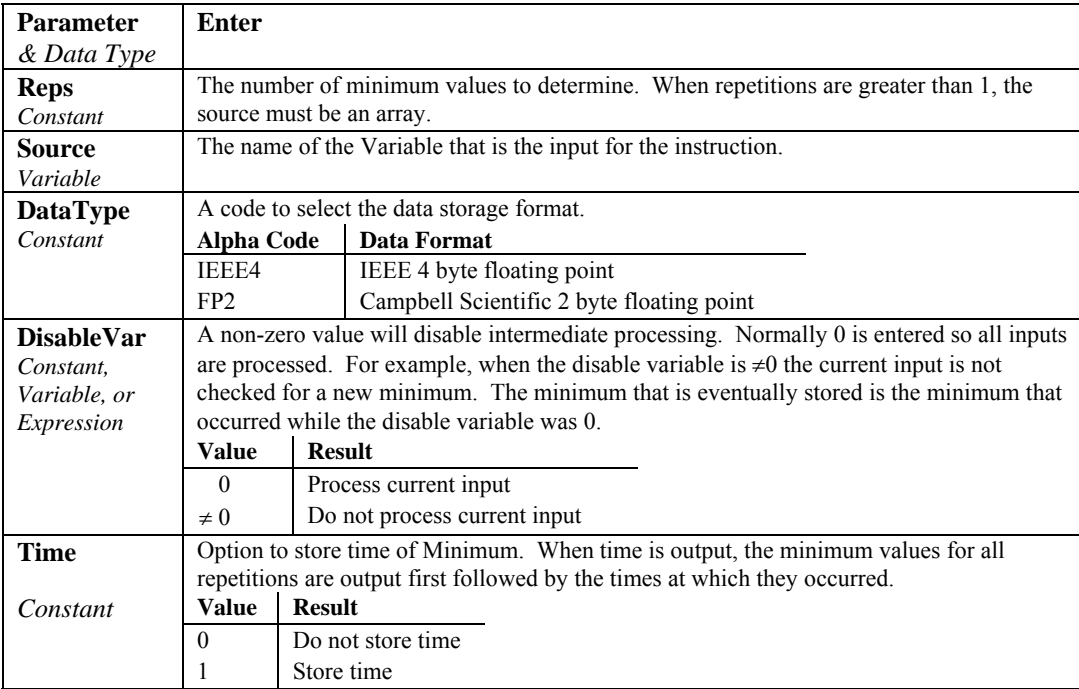

# **RainFlow (Source, DataType, DisableVar, MeanBins, AmpBins, LoLim, PuLim, MinAmp, Form)**

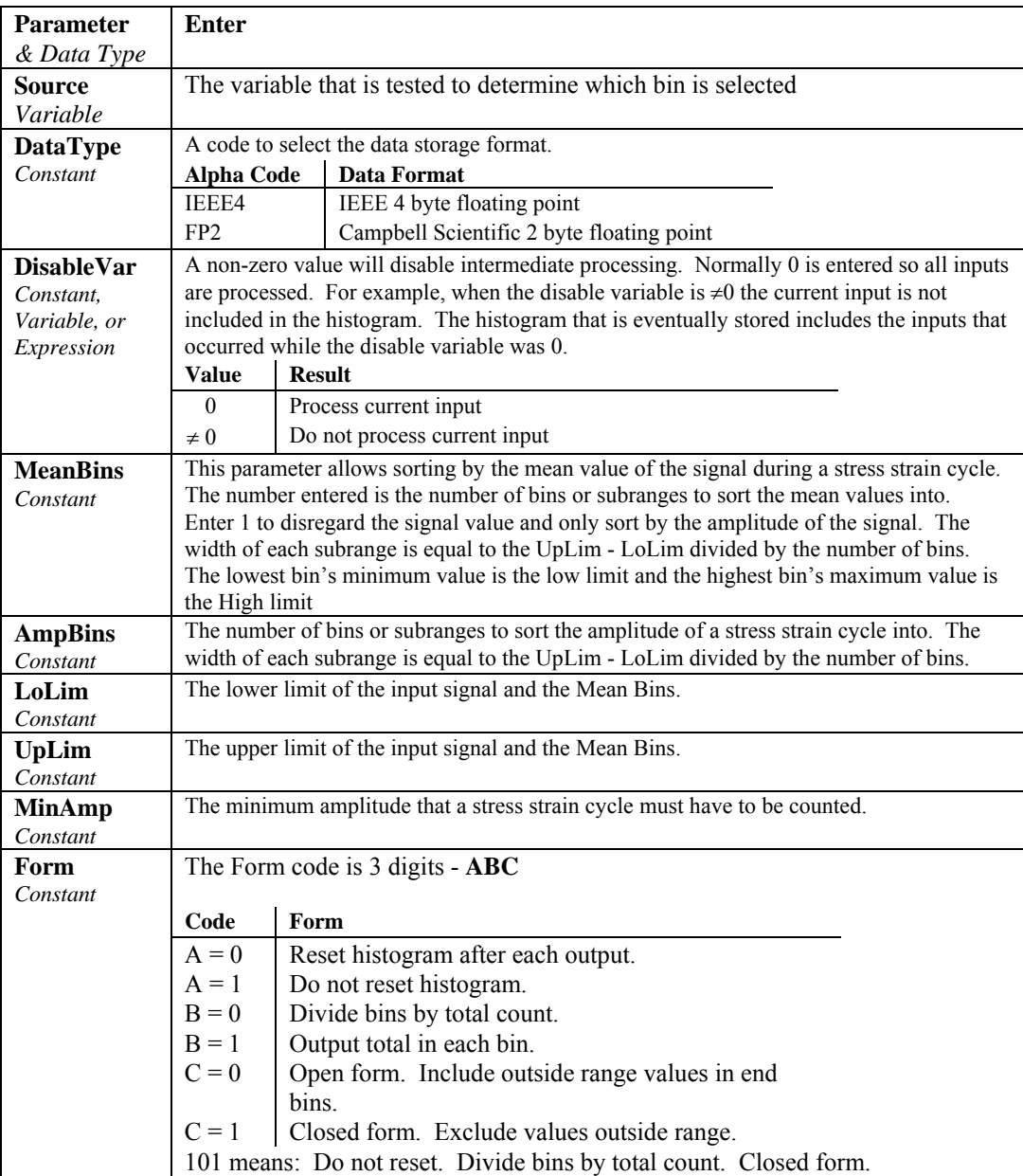

This instruction processes data with the rainflow counting algorithm, essential to estimating cumulative damage fatigue to components undergoing stress/strain cycles.

The output is a two dimensional Rainflow Histogram. One dimension is the amplitude of the closed loop cycle (i.e., the distance between peak and valley); the other dimension is the mean of the cycle (i.e., [peak value + valley value]/2). The value of each element (bin) of the histogram can be either the actual number of closed loop cycles that had the amplitude and average value associated with that bin or the fraction of the total number of cycles counted

that were associated with that bin (i.e., number of cycles in bin divided by total number of cycles counted).

The user enters the number of mean bins, the number of amplitude bins, and the upper and lower limits of the input data.

The values for the amplitude bins are determined by the difference between the upper and lower limits on the input data and by the number of bins. For example, if the lower limit is 100 and the upper limit is 150, and there are 5 amplitude bins, the maximum amplitude is  $150 - 100 = 50$ . The amplitude change between bins and the upper limit of the smallest amplitude bin is  $50/5 =$ 10. Cycles with an amplitude, A, less than 10 will be counted in the first bin. The second bin is for  $10 \le A \le 20$ , the third for  $20 \le A \le 30$ , etc.

In determining the ranges for mean bins, the actual values of the limits are used as well as the difference between them. The lower limit of the input data is also the lower limit of the first mean bin. Assume again that the lower limit is 100, the upper limit 150, and that there are 5 mean bins. In this case the first bin is for cycles which have a mean value M,  $100 \le M \le 110$ , the second bin  $110 \le M \le 120$ , etc.

If  $C_{m,a}$  is the count for mean range m and amplitude range a, and M and N are the number of mean and amplitude bins respectively, then the output of one repetition is arranged sequentially as  $(C_{1,1}, C_{1,2}, \ldots C_{1,N}, C_{2,1}, C_{2,2}, \ldots C_{M,N}).$ Multiple repetitions are sequential in memory. Shown in two dimensions, the output is:

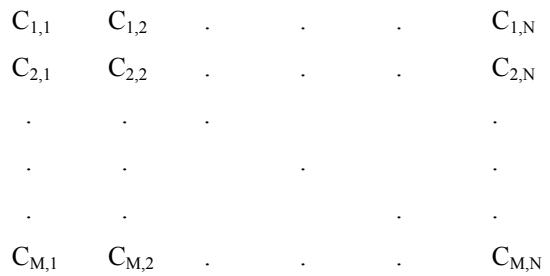

The histogram can have either open or closed form. In the open form, a cycle that has an amplitude larger than the maximum bin is counted in the maximum bin; a cycle that has a mean value less than the lower limit or greater than the upper limit is counted in the minimum or maximum mean bin. In the closed form, a cycle that is beyond the amplitude or mean limits is not counted.

The minimum distance between peak and valley, MinAmp, determines the smallest amplitude cycle that will be counted. The distance should be less than the amplitude bin width ([high limit - low limit]/no. amplitude bins) or cycles with the amplitude of the first bin will not be counted. However, if the value is too small, processing time will be consumed counting "cycles" which are in reality just noise.

Outputs Generated: No. Mean Bins x No. Amplitude Bins

## **Sample (Reps, Source, DataType)**

This instruction stores the current value(s) at the time of output from the specified variable or array.

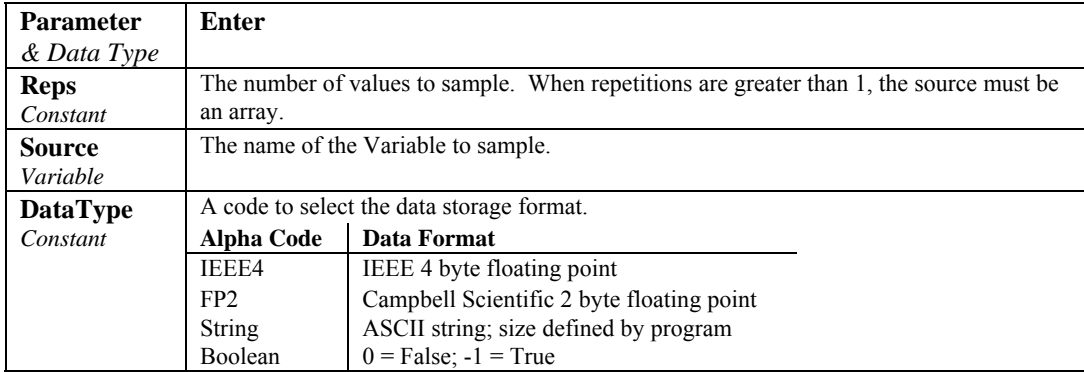

## **SampleMaxMin (Reps, Source, DataType, DisableVar)**

The SampleMaxMin instruction is used to sample one or more variable(s) when another variable (or any variable in an array of variables) reaches its maximum or minimum for the defined output period.

The SampleMaxMin instruction is placed inside a DataTable declaration, following the Maximum or Minimum instruction that will be used trigger the sample. SampleMaxMin samples whenever a new maximum or minimum is detected in the preceding instruction. When a new sample is taken, the previous value(s) are discarded. The sample(s) recorded in the data table will be those taken when the last maximum or minimum occurred.

When the Repetitions parameter for the Maximum or Minimum instruction is greater than 1, SampleMaxMin samples whenever a new maximum or minimum occurs in any of the variables in the Maximum/Minimum source array. To ensure the sample is taken only when a new maximum or minimum occurs in a single specific variable, the preceding maximum or minimum instruction must have repetitions=1.

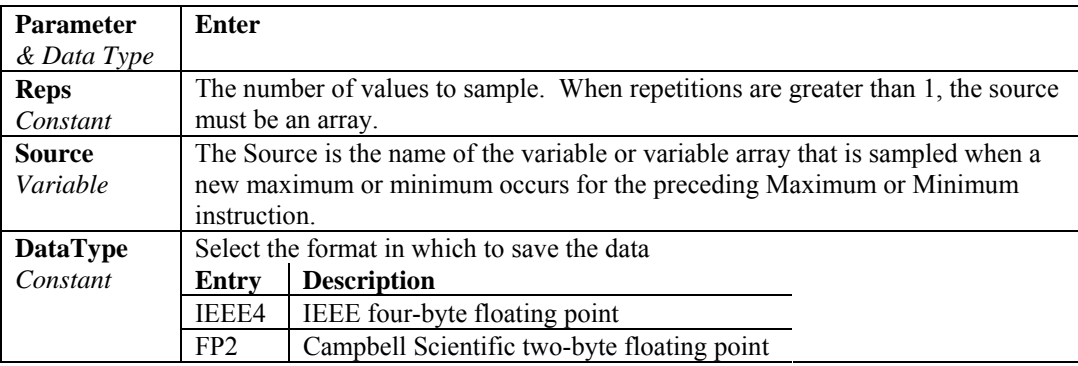

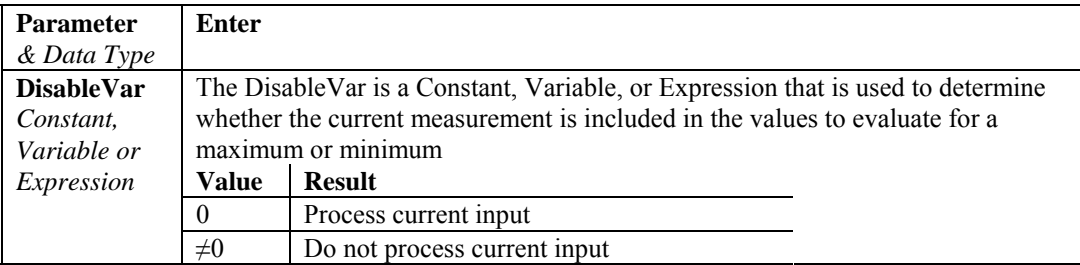

## **StdDev (Reps, Source, DataType, DisableVar)**

StdDev calculates the standard deviation of the Source(s) over the output interval.

$$
\delta(x) = \left( \left( \sum_{i=1}^{i=N} x_i^2 - \left( \sum_{i=1}^{i=N} x_i \right)^2 / N \right) / N \right)^{\frac{1}{2}}
$$

where  $\delta(x)$  is the standard deviation of x, and N is the number of samples

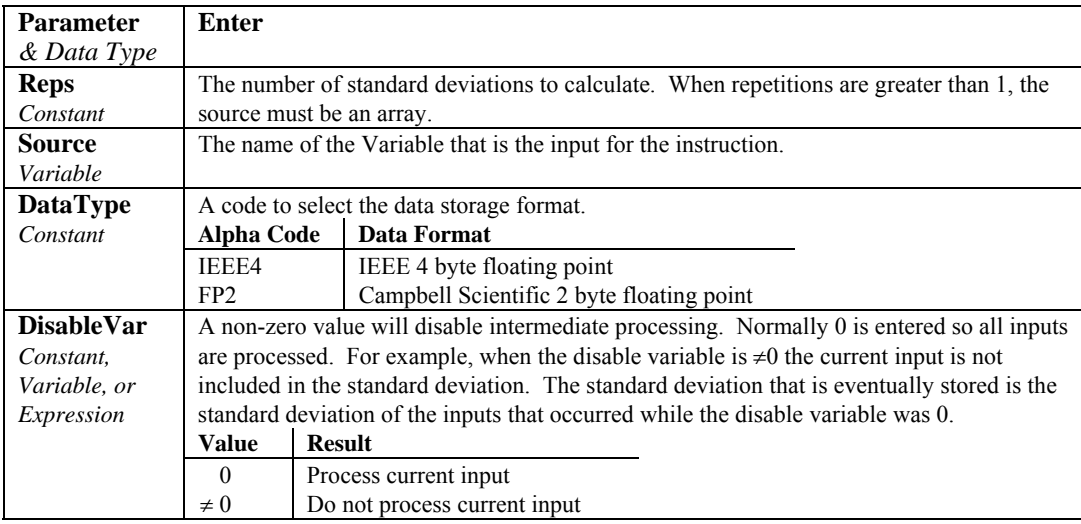

## **Totalize (Reps, Source, DataType, DisableVar)**

This instruction stores the total(s) of the values of the source(s) over the given output interval. The data table in which the Totalize instruction appears must be called every scan for Totalize to work correctly. Do not put the CallTable instruction for that table in a conditional statement.

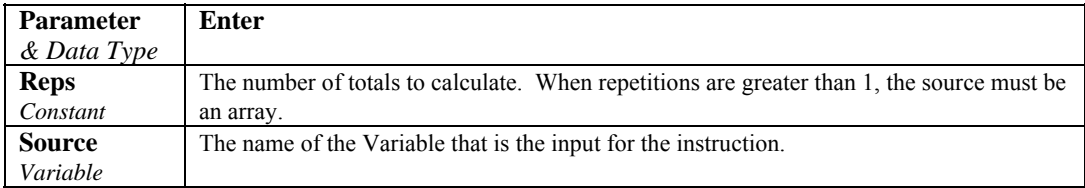

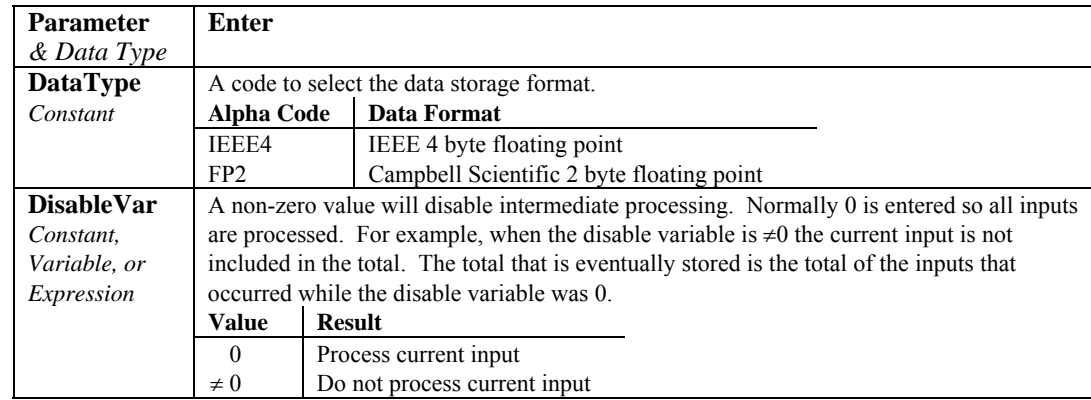

# **WindVector (Repetitions, Speed/East, Direction/North, DataType, DisableVar, Subinterval, SensorType, OutputOpt)**

WindVector processes wind speed and direction from either polar (wind speed and direction) or orthogonal (fixed East and North propellers) sensors. It uses the raw data to generate the mean wind speed, the mean wind vector magnitude, and the mean wind vector direction over an output interval. Two different calculations of wind vector direction (and standard deviation of wind vector direction) are available, one of which is weighted for wind speed.

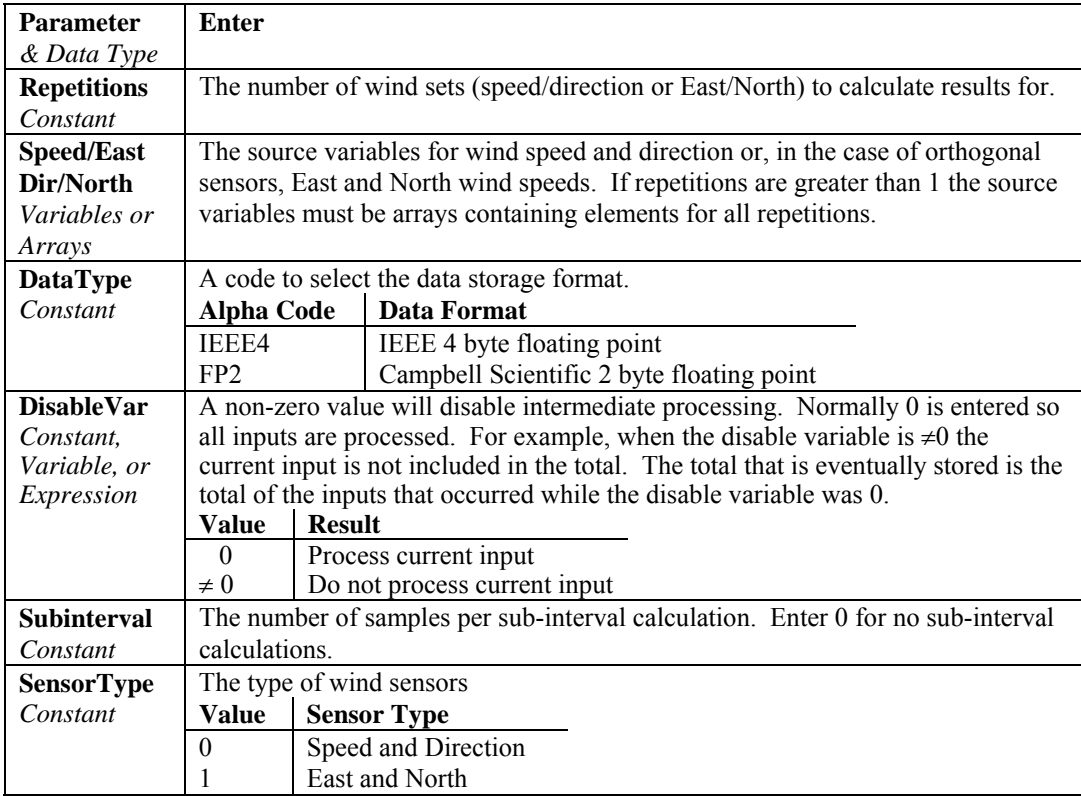

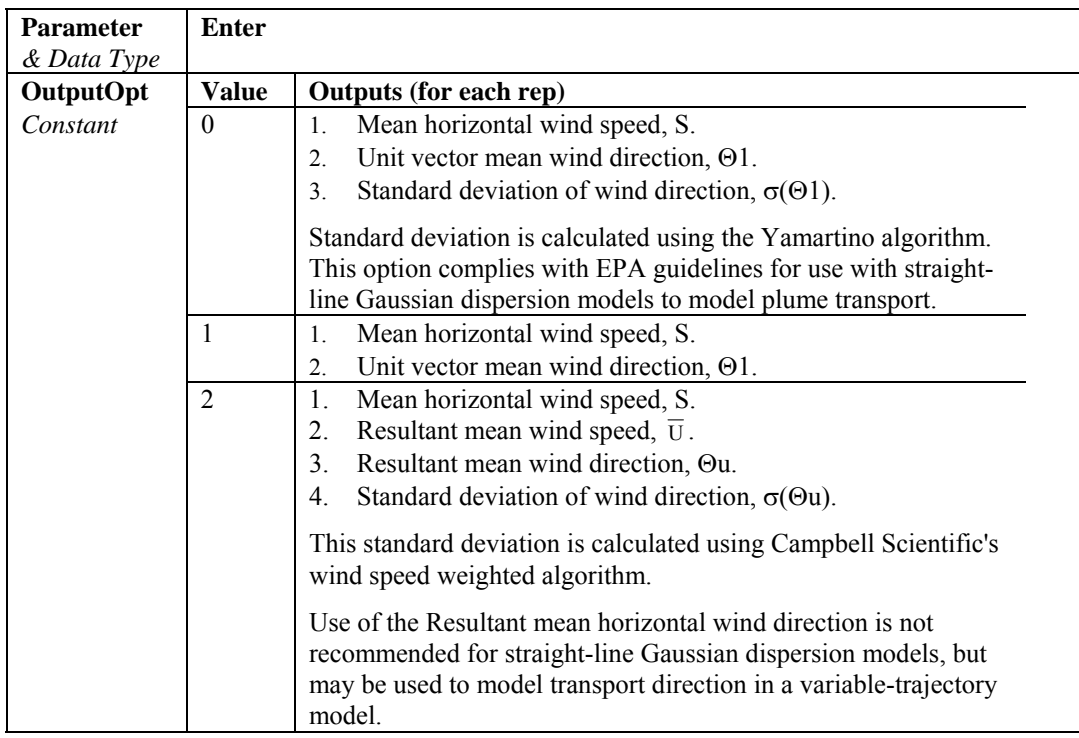

When a wind speed sample is 0, the instruction uses 0 to process scalar or resultant vector wind speed and standard deviation, but the sample is not used in the computation of wind direction. The user may not want a sample less than the sensor threshold used in the standard deviation. If this is the case, write the datalogger program to check wind speed, and if it is less than the threshold set the wind speed variable equal to 0 prior to calling the data table.

Standard deviation can be processed one of two ways: 1) using every sample taken during the output period (enter 0 for the **Subinterval** parameter), or 2) by averaging standard deviations processed from shorter sub-intervals of the output period. Averaging sub-interval standard deviations minimizes the effects of meander under light wind conditions, and it provides more complete information for periods of transition<sup>[1](#page-164-0)</sup>.

Standard deviation of horizontal wind fluctuations from sub-intervals is calculated as follows:

$$
\sigma(\Theta) = [((\sigma \Theta_1)^2 + (\sigma \Theta_2)^2 ... + (\sigma \Theta_M)^2)/M]^{1/2}
$$

where  $\sigma(\Theta)$  is the standard deviation over the output interval, and  $\sigma\Theta_1$ ... σ $Θ$ <sub>M</sub> are sub-interval standard deviations.

l

<span id="page-164-0"></span><sup>&</sup>lt;sup>1</sup> EPA On-site Meteorological Program Guidance for Regulatory Modeling Applications.

A sub-interval is specified as a number of scans. The number of scans for a sub-interval is given by:

Desired sub-interval (secs) / scan rate (secs)

For example if the scan rate is 1 second and the data interval is 60 minutes, the standard deviation is calculated from all 3600 scans when the sub-interval is 0. With a sub-interval of 900 scans (15 minutes) the standard deviation is the average of the four sub-interval standard deviations. The last sub-interval is weighted if it does not contain the specified number of scans.

#### **Measured raw data:**

 $S_i$  = horizontal wind speed  $\Theta_i$  = horizontal wind direction  $Ue_i$  = east-west component of wind  $Un_i = north$ -south component of wind  $N =$  number of samples

### **Calculations:**

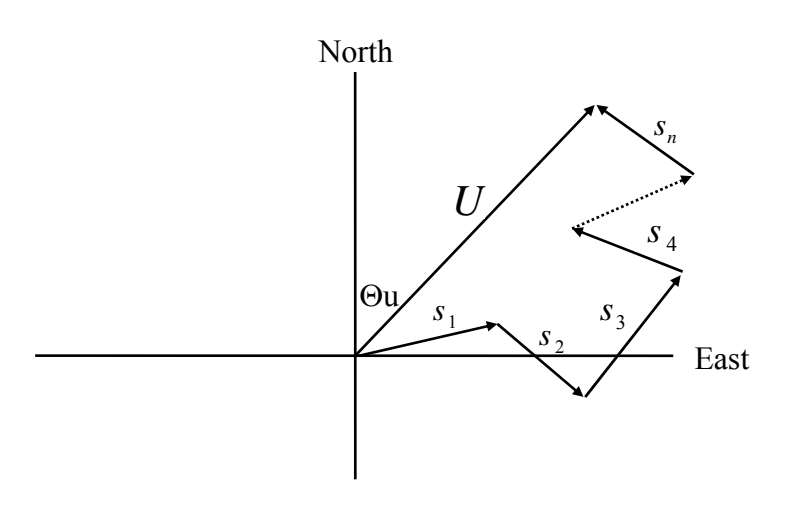

*FIGURE 6.4-3. Input Sample Vectors* 

In Figure 6.4-3, the short, head-to-tail vectors are the input sample vectors described by  $S_i$  and  $\Theta_i$ , the sample speed and direction, or by Ue<sub>i</sub> and Un<sub>i</sub>, the east and north components of the sample vector. At the end of output interval T, the sum of the sample vectors is described by a vector of magnitude U and direction Θu. If the input sample interval is t, the number of samples in output interval *T* is  $N = T / t$ . The mean vector magnitude is  $\overline{U} = U / N$ .

#### **Scalar mean horizontal wind speed, S:**

 $S=(\Sigma s_i)/N$ where in the case of orthogonal sensors:  $S_i = (Ue_i^2 + Un_i^2)^{1/2}$ 

#### **Unit vector mean wind direction,** Θ**1:**

Θ1=Arctan (Ux/Uy)

where

$$
Ux=(\Sigma sin \Theta_i)/N
$$
  
 
$$
Uy=(\Sigma cos \Theta_i)/N
$$

or, in the case of orthogonal sensors

$$
Ux=(\Sigma(Ue_i/U_i))/N
$$
  
 
$$
Uy=(\Sigma(Un_i/U_i))/N
$$
  
where  $U_i=(Ue_i^2+Un_i^2)^{1/2}$ 

**Standard deviation of wind direction,** σ**(**Θ**1)**, using Yamartino algorithm:

σ( $\Theta$ 1)=arc sin(ε)[1+0.1547 ε<sup>3</sup>]

where,

$$
\epsilon\!\!=\!\![1\text{-}\!\left(\left(\mathrm{U}x\right)^2\!\!+\!\!\left(\mathrm{U}y\right)^2\right)\!]^{1/2}
$$

and Ux and Uy are as defined above.

**Resultant mean horizontal wind speed,**  $\overline{U}$ **:** 

$$
\overline{U} = (Ue^2 + Un^2)^{1/2}
$$

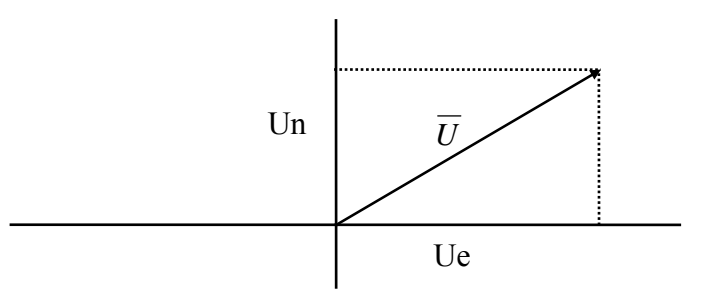

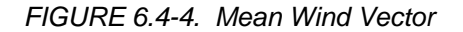

where for polar sensors:

Ue= $(\Sigma S_i \sin \Theta_i)/N$ Un= $(\Sigma S_i \text{Cos } \Theta_i)/N$ or, in the case of orthogonal sensors: Ue= $(\Sigma U e_i) / N$ Un= $(\Sigma$ Un<sub>i</sub>)/N

**Resultant mean wind direction,** Θ**u:** 

Θu=Arctan (Ue/Un)

**Standard deviation of wind direction,** σ**(**Θ**u)**, using Campbell Scientific algorithm:

σ(Θu)=81(1- $\overline{U}/S$ )<sup>1/2</sup>

The algorithm for  $\sigma(\theta u)$  is developed by noting (Figure 6.4-4) that

$$
Cos (\Theta_i') = U_i / s_i; \text{ where } \Theta_i' = \Theta_i - \Theta u
$$

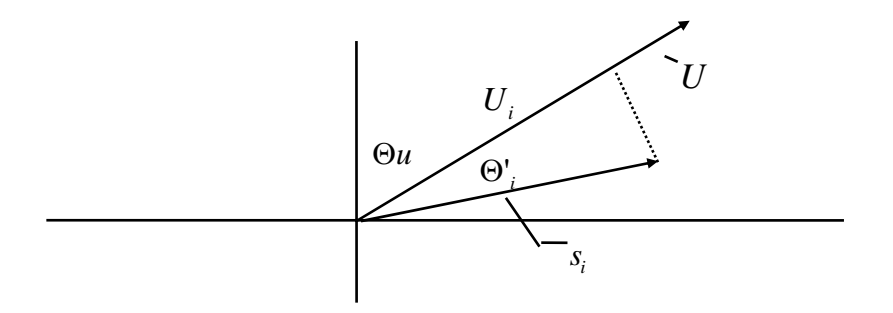

*FIGURE 6.4-5. Standard Deviation of Direction* 

The Taylor Series for the Cosine function, truncated after 2 terms is:

$$
Cos (\Theta_i') \cong 1 - (\Theta_i')^2 / 2
$$

For deviations less than 40 degrees, the error in this approximation is less than 1%. At deviations of 60 degrees, the error is 10%.

The speed sample may be expressed as the deviation about the mean speed,

$$
s_i = s_i' + S
$$

Equating the two expressions for Cos  $(\theta')$  and using the previous equation for *s* ; *<sup>i</sup>*

$$
1 - (\Theta_i^{\ \prime})^2 / 2 = U_i / (s_i^{\ \prime} + S)
$$

Solving for  $(\Theta_i^{\dagger})^2$ , one obtains;

$$
(\Theta_i^{\ \prime})^2 = 2 - 2U_i / S - (\Theta_i^{\ \prime})^2 s_i / S + 2s_i / S
$$

Summing  $(\Theta_i')^2$  over N samples and dividing by N yields the variance of  $\Theta u$ . Note that the sum of the last term equals 0.

$$
(\sigma(\Theta u))^2 = \sum_{i=1}^N (\Theta_i^{\ \prime})^2 / N = 2(1 - \overline{U} / S) - \sum_{i=1}^N ((\Theta_i^{\ \prime})^2 s_i^{\ \prime}) / N S
$$

The term,  $\sum ((\Theta_i^{\ \prime})^2 s_i^{\ \prime}) / NS$ , is 0 if the deviations in speed are not correlated with the deviation in direction. This assumption has been verified in tests on wind data by CSI; the Air Resources Laboratory, NOAA, Idaho Falls, ID; and MERDI, Butte, MT. In these tests, the maximum differences in

$$
\sigma(\Theta u) = \left(\sum (\Theta_i^{\prime})^2 / N\right)^{1/2} \text{ and } \sigma(\Theta u) = \left(2\left(1 - \overline{U} / S\right)\right)^{1/2}
$$

have never been greater than a few degrees.

The final form is arrived at by converting from radians to degrees (57.296 degrees/radian).

$$
\sigma(\Theta u) = (2(1 - \overline{U} / S))^{1/2} = 81(1 - \overline{U} / S)^{1/2}
$$

# **7.1 Voltage Measurements**

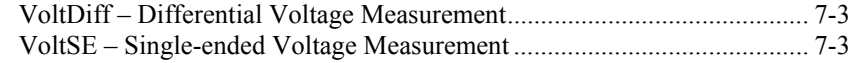

# **7.2 Thermocouple Measurements**

Measure the Output of Thermocouples and Convert to Temperature. TCDiff – Differential Voltage Measurement of Thermocouple .................. 7-3 TCSE – Single-ended Voltage Measurement of Thermocouple.................. 7-4

# **Resistance Bridge Measurements**

Bridge measurements combine an excitation with voltage measurements and are used to measure sensors that change resistance in response to the phenomenon being measured. These sensors include RTDS, thermistors, potentiometers, strain gages, and pressure and force transducers.

# **7.3 Half Bridges**

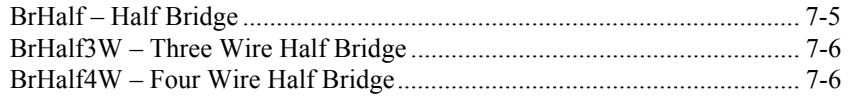

# **7.4 Full Bridges**

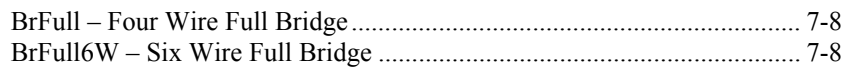

# **7.5 Excitation**

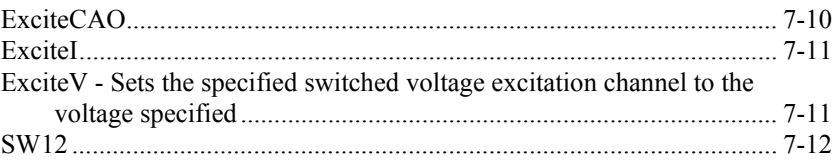

# **7.6 Self Measurements**

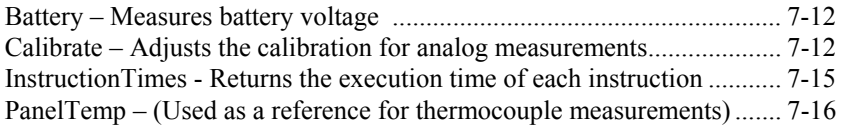

# **7.7 Digital I/O**

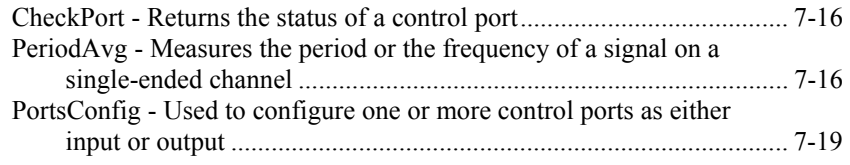

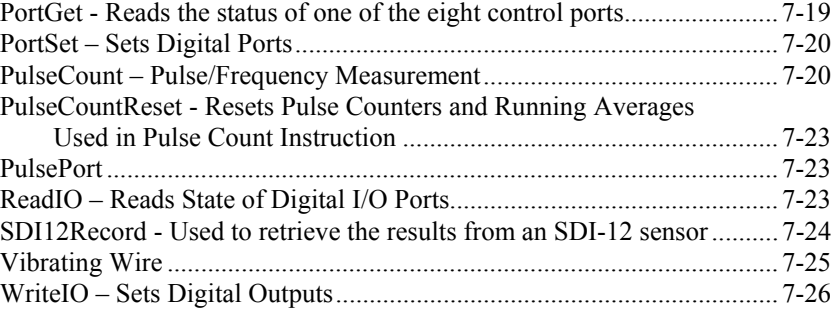

# **7.8 Specific Sensors**

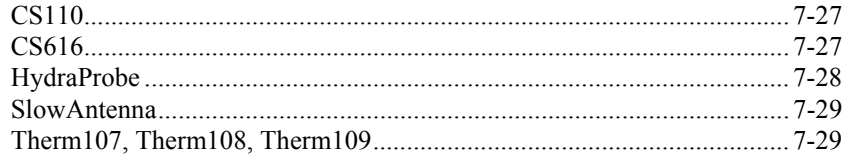

# **7.9 Peripheral Devices**

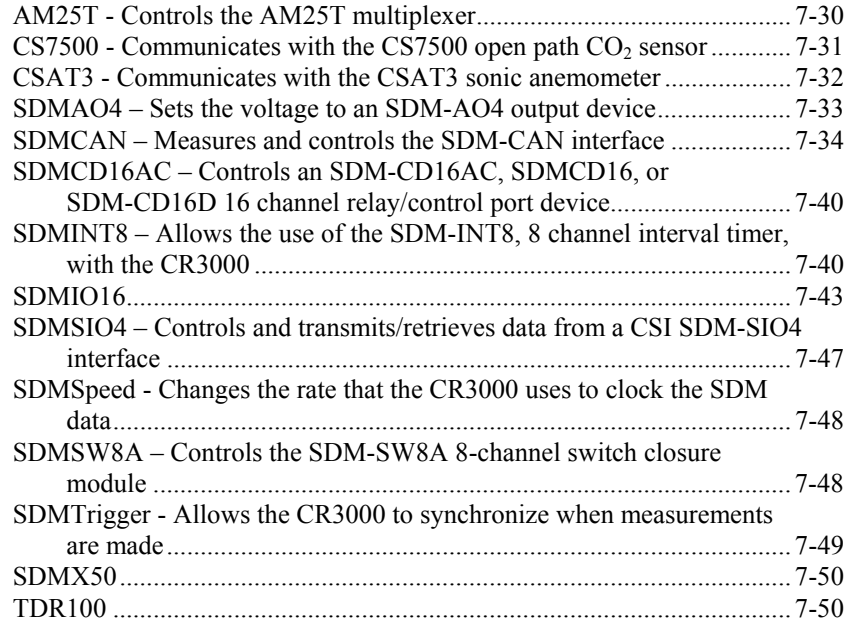

# **7.1 Voltage Measurements**

### **VoltDiff (Dest, Reps, Range, DiffChan, RevDiff, SettlingTime, Integ, Mult, Offset)**

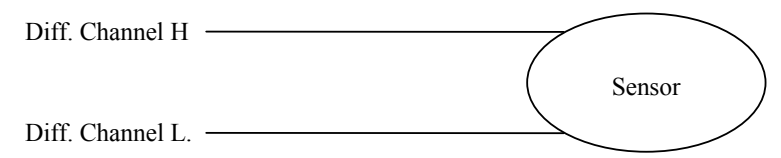

This instruction measures the voltage difference between the high and low inputs of a differential channel. Both the high and low inputs must be within  $\pm$ 5V of the datalogger's ground (See Common Mode Range, Section 3.2). With a multiplier of one and an offset of zero, the result is in millivolts or volts depending on the range selected.

See section 7.2 for parameter descriptions.

# **VoltSE (Dest, Reps, Range, SEChan, MeasOff, SettlingTime, Integ, Mult, Offset)**

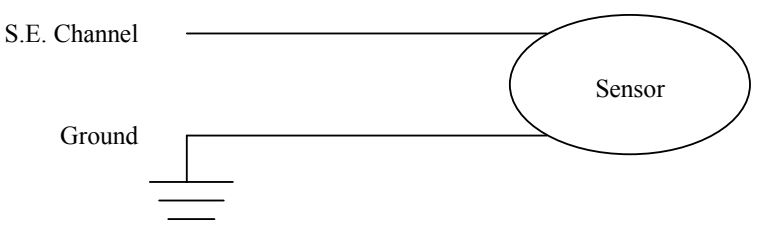

This instruction measures the voltage at a single ended input with respect to ground. With a multiplier of one and an offset of zzero, the result is in millivolts or volts depending on the range selected.

See section 7.2 for parameter descriptions.

# **7.2 Thermocouple Measurements**

# **TCDiff (Dest, Reps, Range, DiffChan, TCType, TRef, RevDiff, SettlingTime, Integ, Mult, Offset)**

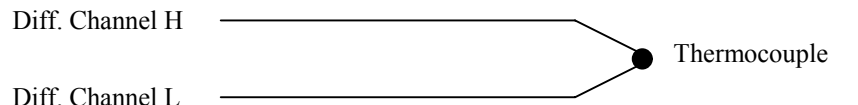

This instruction measures a thermocouple with a differential voltage measurement and calculates the thermocouple temperature (°C) for the thermocouple type selected. The instruction adds the measured voltage to the voltage calculated for the reference temperature relative to 0° C, and converts the combined voltage to temperature in °C. The ranges that are specified with a code ending in C (e.g., mV20C) briefly (10 µs) connect the differential input to reference voltages prior to making the voltage measurement to insure that it is within the common mode range and to test for an open thermocouple.

### **TCSE (Dest, Reps, Range, SEChan, TCType, TRef, MeasOff, SettlingTime, Integ, Mult, Offset)**

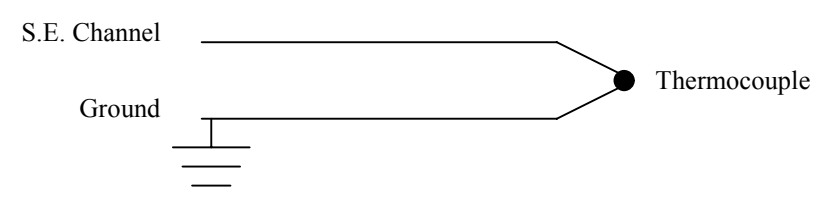

This instruction measures a thermocouple with a single-ended voltage measurement and calculates the thermocouple temperature (°C) for the thermocouple type selected. The instruction adds the measured voltage to the voltage calculated for the reference temperature relative to 0° C, and converts the combined voltage to temperature in °C.

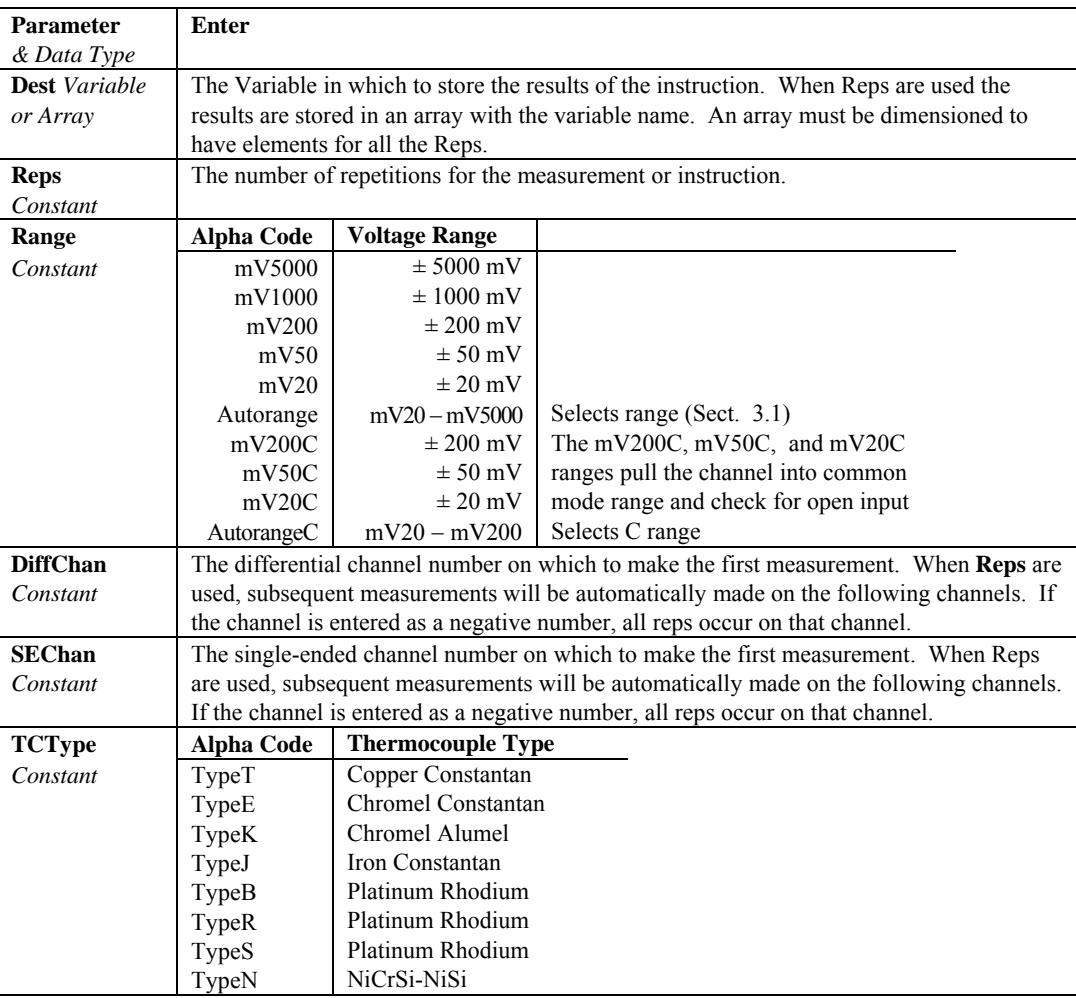

#### **Voltage and Thermocouple Parameters**

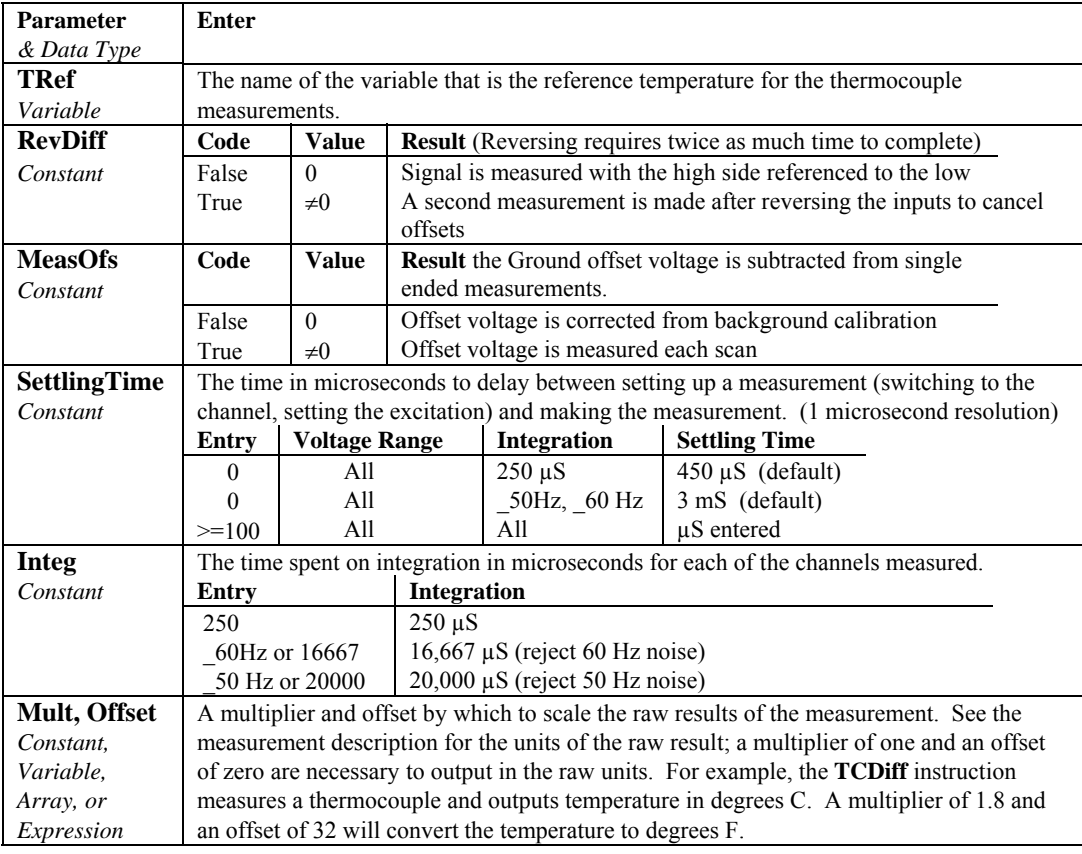

# **7.3 Half Bridges**

**BrHalf (Dest, Reps, Range, SEChan, ExChan, MeasPEx, ExmV, RevEx, SettlingTime, Integ, Mult, Offset)** 

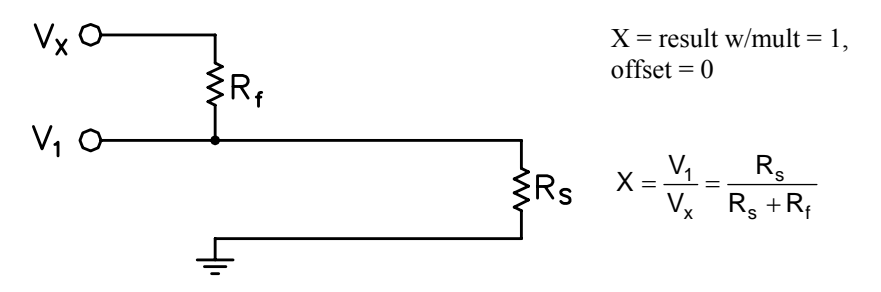

This Instruction applies an excitation voltage, delays a specified time and then makes a single ended voltage measurement. The result with a multiplier of 1 and an offset of 0 is the ratio of the measured voltage divided by the excitation voltage.

## **BrHalf3W (Dest, Reps, Range, SEChan, ExChan, MeasPEx, ExmV, RevEx, SettlingTime, Integ, Mult, Offset)**

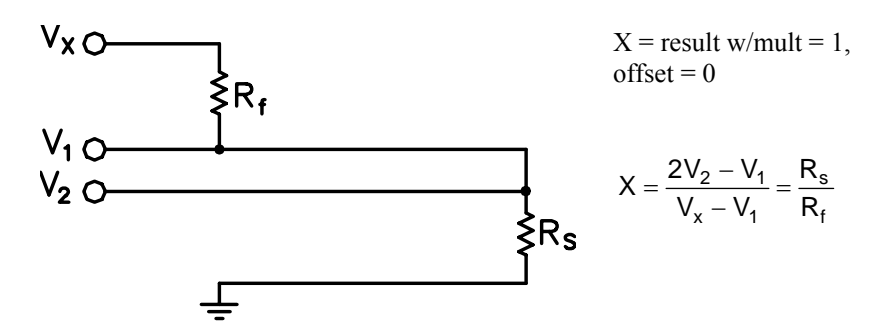

This Instruction is used to determine the ratio of the sensor resistance to a known resistance using a separate voltage sensing wire from the sensor to compensate for lead wire resistance.

The measurement sequence is to apply an excitation voltage and make two voltage measurements on two adjacent single-ended channels: the first on the reference resistor and the second on the voltage sensing wire from the sensor. The two measurements are used to calculate the resulting value (multiplier  $= 1$ ,  $offset = 0$ ) that is the ratio of the voltage across the sensor to the voltage across the reference resistor.

### **BrHalf4W (Dest, Reps, Range1, Range2, DiffChan, ExChan, MeasPEx, ExmV, RevEx, RevDiff, SettlingTime, Integ, Mult, Offset)**

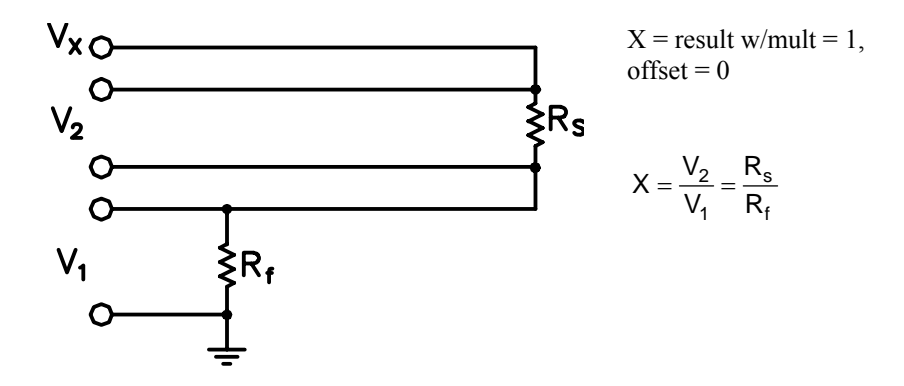

This Instruction applies an excitation voltage and makes two differential voltage measurements, then reverses the polarity of the excitation and repeats the measurements. The measurements are made on sequential channels. The result is the voltage measured on the second channel  $(V_2)$  divided by the voltage measured on the first  $(V_1)$ . The connections are made so that  $V_1$  is the voltage drop across the fixed resistor  $(R_f)$ , and  $V_2$  is the drop across the sensor (R<sub>s</sub>). The result with a multiplier of 1 and an offset of 0 is  $V_2 / V_1$  which equals  $R_s / R_f$ .

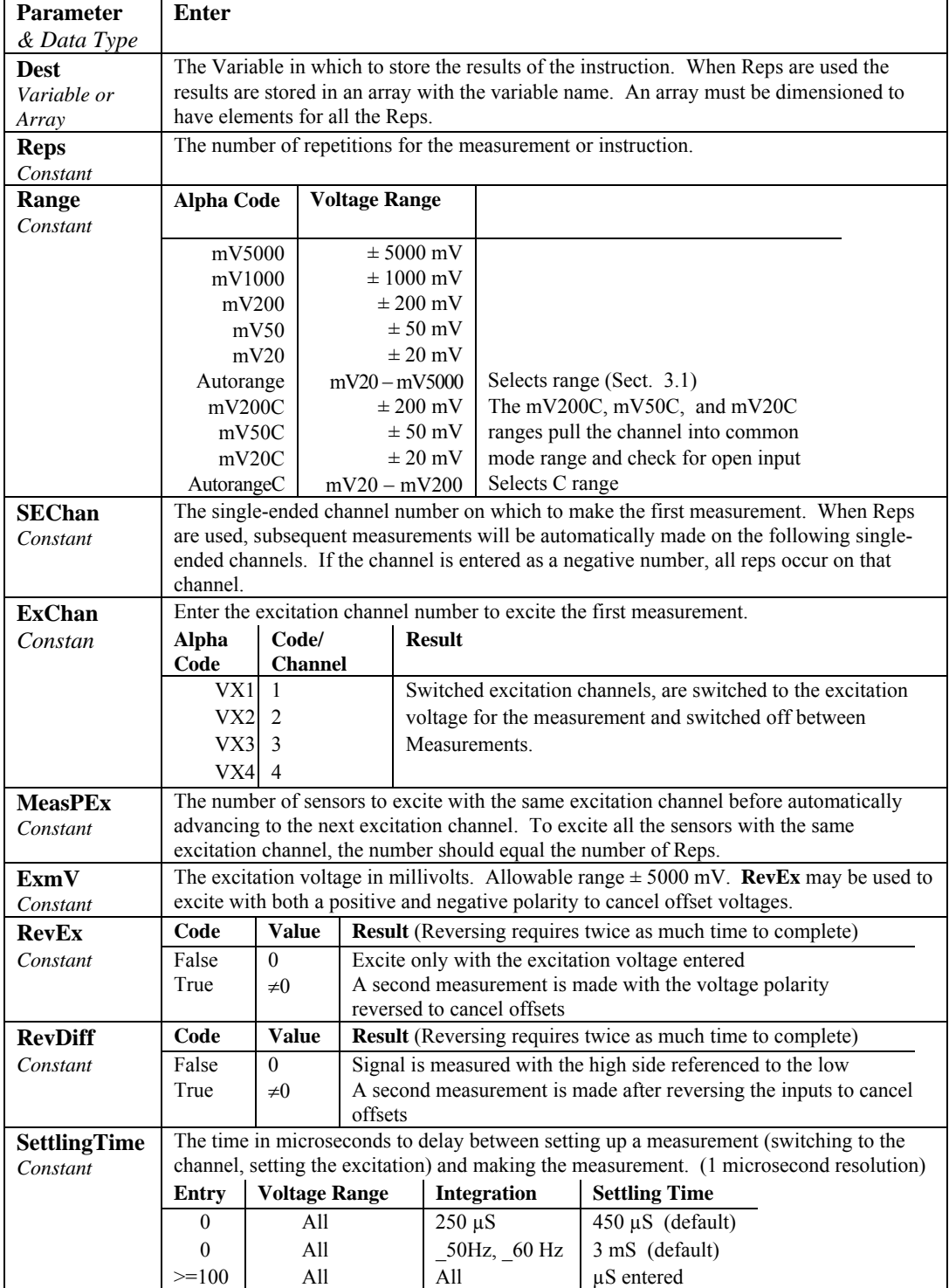

## **Half Bridge Parameters**

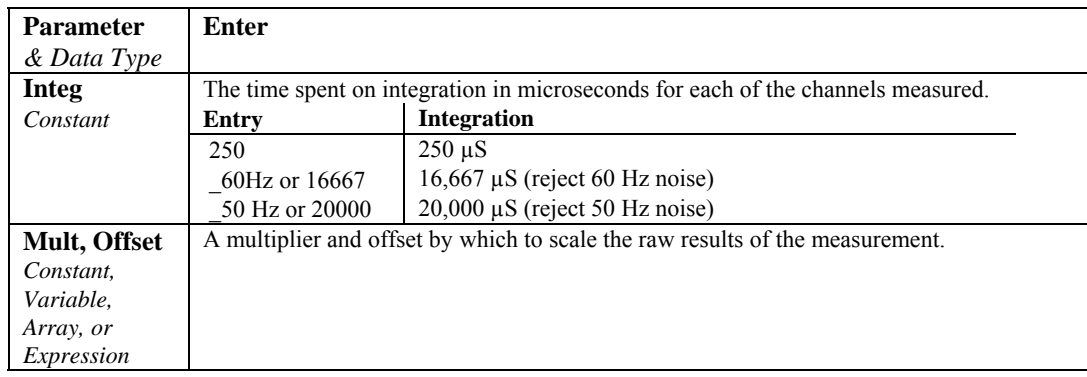

# **7.4 Full Bridges**

# **BrFull (Dest, Reps, Range, DiffChan, ExChan, MeasPEx, ExmV, RevEx, RevDiff, SettlingTime, Integ, Mult, Offset)**

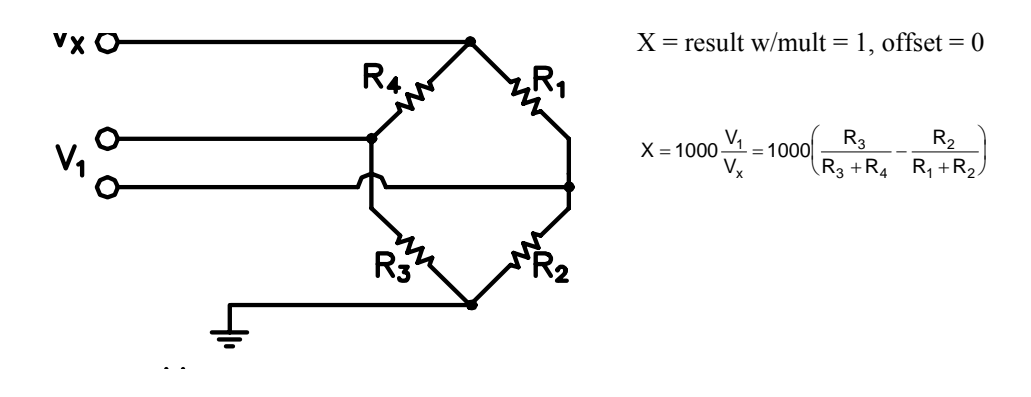

This Instruction applies an excitation voltage to a full bridge and makes a differential voltage measurement of the bridge output. The resulting value (multiplier  $= 1$ , offset  $= 0$ ) is the measured voltage in millivolts divided by the excitation voltage in volts (i.e., millivolts per volt).

# **BrFull6W (Dest, Reps, Range1, Range2, DiffChan, ExChan, MeasPEx, ExmV, RevEx, RevDiff, SettlingTime, Integ, Mult, Offset)**

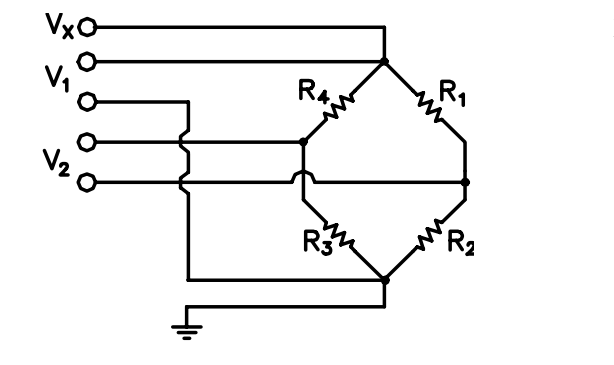

$$
X = result w/mult = 1
$$
, offset = 0

$$
X = 1000 \frac{V_2}{V_1} = 1000 \left(\frac{R_3}{R_3 + R_4} - \frac{R_2}{R_1 + R_2}\right)
$$

This Instruction applies an excitation voltage and makes two differential voltage measurements. The measurements are made on sequential channels. The result is the voltage measured on the second channel  $(V_2)$  divided by the voltage measured on the first  $(V_1)$ . The result is 1000 times  $V_2 / V_1$  or millivolts output per volt of excitation. The connections are made so that  $V_1$  is the measurement of the voltage drop across the full bridge, and  $V_2$  is the measurement of the bridge output.

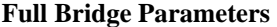

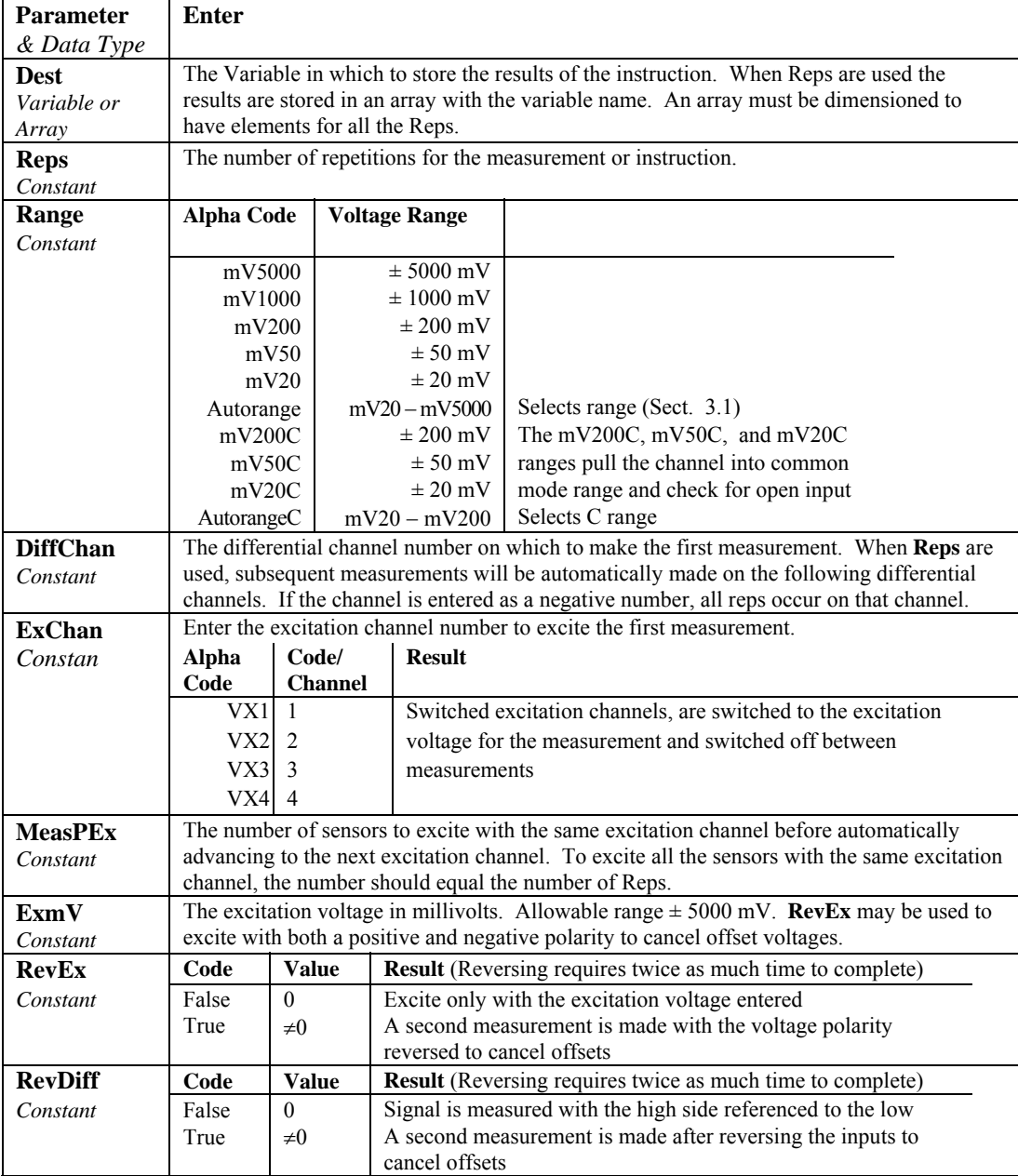

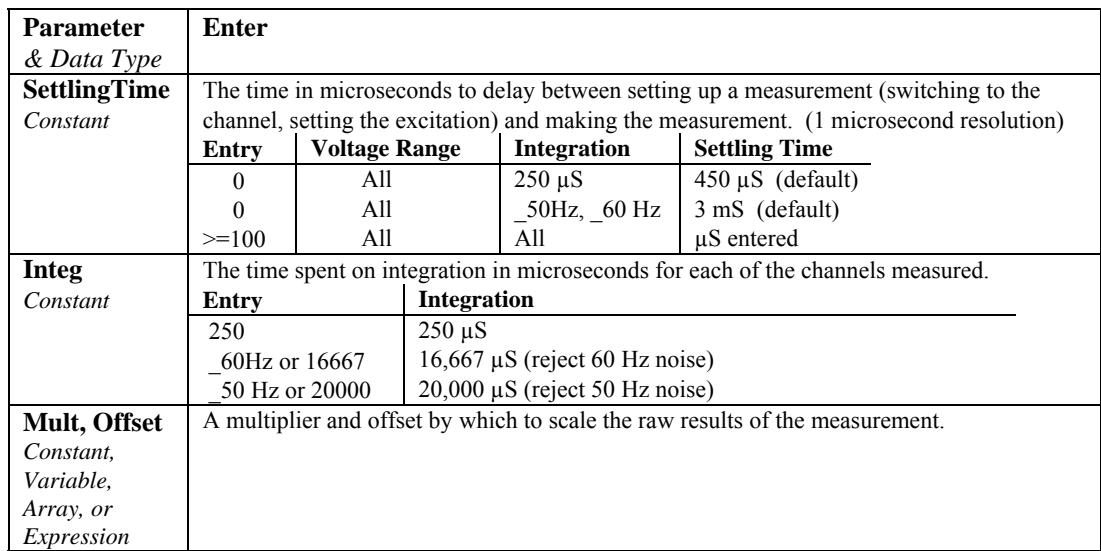

# **7.5 Excitation**

# **ExciteCAO ( CAOChannel, ExmV, FastUpdate )**

The CR3000 has two continuous analog out (CAO) channels. These channels are used to provide a continuous 5 volt supply to external peripherals. The CAO channels can source 15 mA for continuous voltage and sink 15 mA. The analog output degrades approximately  $25 \mu V$  every second. This requires the instruction to be periodically repeated to maintain a given output.

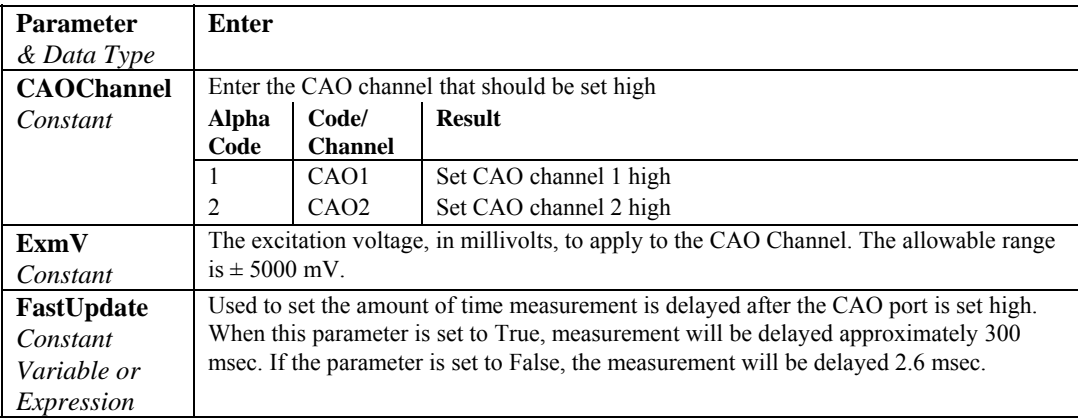
# **ExciteI ( IxChan, IxuA, Delay )**

This instruction sets the specified switched current excitation channel to the current specified.

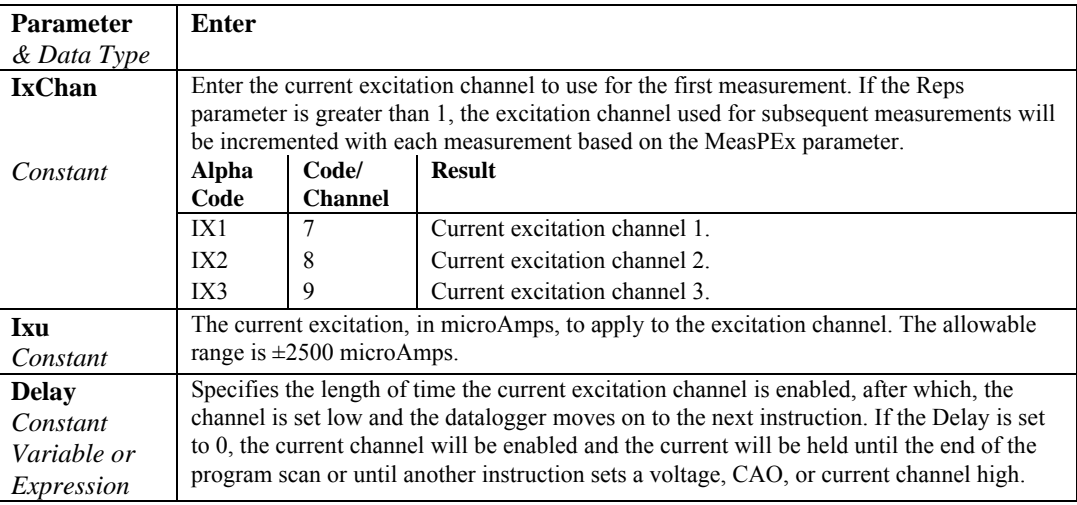

This instruction must NOT be placed inside a conditional statement. **NOTE** 

## **ExciteV (ExChan, ExmV, XDelay)**

This instruction sets the specified switched voltage excitation channel to the voltage specified.

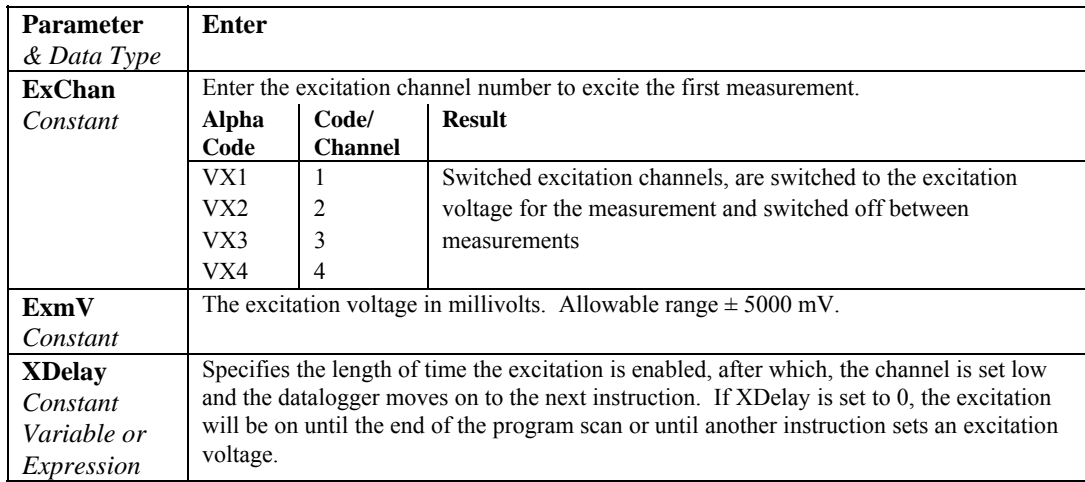

### **SW12 (SW12Channel, State)**

The SW12 instruction is used to set a Switched 12-volt supply high or low.

The datalogger has two switched 12-volt outputs, each with two terminals. This switched 12 volts is used to provide a continuous 12-volt supply to external peripherals. At room temperature the switched 12-volt supply can source 900 mA between the SW-12 terminal and Ground. The State parameter indicates whether the switched 12 volts is High (non-zero) or low (0).

Each SW-12 supply is unregulated and can supply up to 900 mA at 20C, up to 630 mA at 50C, and up to 360 mA at 85C. A resettable polymeric fuse protects against over-current. Reset is accomplished by removing the load or turning off the SW-12 for several seconds. **NOTE** 

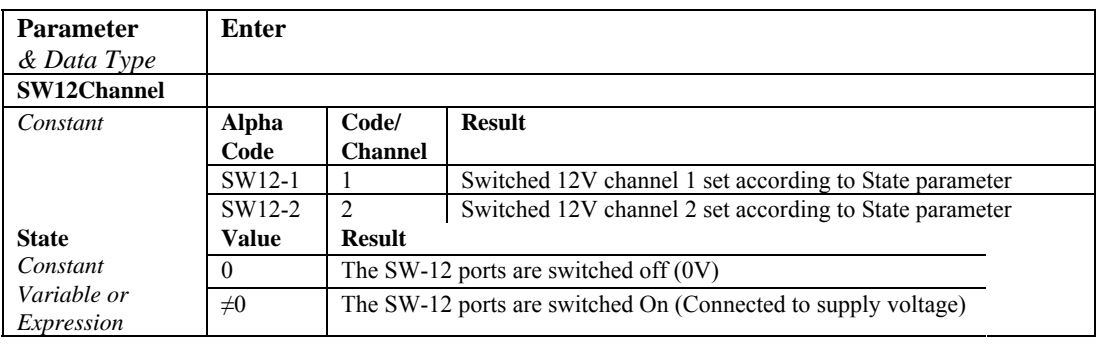

# **7.6 Self Measurements**

#### **Battery (Dest)**

This instruction reads the battery voltage and stores it in the destination variable. The units for battery voltage are volts.

### **Calibrate (Dest, Range)**

The Calibrate instruction places the CR3000 self calibration under program control. Placing the Calibrate instruction in the program disables the automatic self calibration that is normally run in the background (Section 3.8). Calibration is typically performed to compensate for errors in voltage measurements due to temperature.

The Calibrate parameters are optional and are only used to place the results of the calibration in a variable array. With no parameters the Calibrate instruction does not return data.

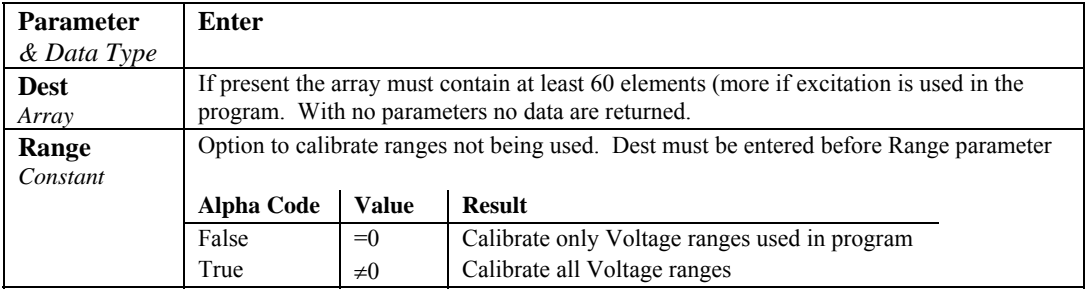

#### **NOTE**

In most cases the background calibration is adequate and the calibrate instruction should not be used in the program.

There are three valid situations for using the Calibrate instruction:

- 1) With the normal set of measurements there is not time for the Calibration to run in the background but the program can periodically stop making measurements and run the calibration in a separate scan.
- 2) The CR3000 will experience extremely rapid temperature change and the Calibration instruction is run to update the calibration before each set of measurements.
- 3) The program is run by a repair technician specifically to get the results of the calibration. (Calibration values are also available in the status table without running a special program.)

If there is not enough time leftover in a fast scan for the background calibration to run, the message: "Warning when Fast Scan x is running background calibration will be disabled." will be returned when the program is compiled (x is the number of the fast scan where the first fast scan entered in the program is 1, the next scan is 2, etc.) If you see this message you have the options of letting the scan run without any calibration (if the temperature remains constant there will be little shift, Section 3.8), reducing the number of measurements or the time it takes to make them (e.g., shorten the integration), or periodically changing to a different scan to run the calibration.

In cases of rapid temperature change, such as bringing a vehicle from equilibrium at -30°C to a hot Arizona day, running the Calibration instruction in the program can improve the accuracy of the measurements. It has to be a rapid change to require this; the background calibration filters new readings and has a time constant (63% response to a step change) of approximately 36 seconds. When the calibration instruction is run in the program the calibration is completely updated each time the instruction is run.

Unless the Range option is selected, the calibrate instruction only measures the range and integration combinations that occur in the measurements in the program. For the 250 µs and zero integration calibrations multiple measurements are averaged for the calibration values. The 250 us integration calibration averages five measurements and the zero integration calibration averages ten measurements.

The Calibration instruction can occur in a fast scan or in a slow sequence scan. In a fast scan the entire calibration is completed at once. In a slow sequence scan the calibration measurements are separated into sections that can be spliced on to the end of fast sequence scans.

If it is necessary to update the calibration more rapidly than is done by the background calibration, try running the Calibrate instruction in the fast scan with the measurements. If there isn't time for it to run there it can be placed in a slow sequence scan, but remember, unless the slow scan is faster than about 40 seconds the calibration isn't being updated any faster than with the background calibration.

Running Calibrate in a slow sequence scan is not an option when there is not time for the automatic background calibration. The instruction requires more time because of the multiple measurements for the 250 µs and zero integrations.

When the results of the calibration are placed in an array, the array must have at least 60 elements, more if the program contains instructions which use excitations. The calibration values will be in the following order, followed by the calibrations of the excitations if any. If a range is not calibrated, 0 will be returned for the gain and offset.

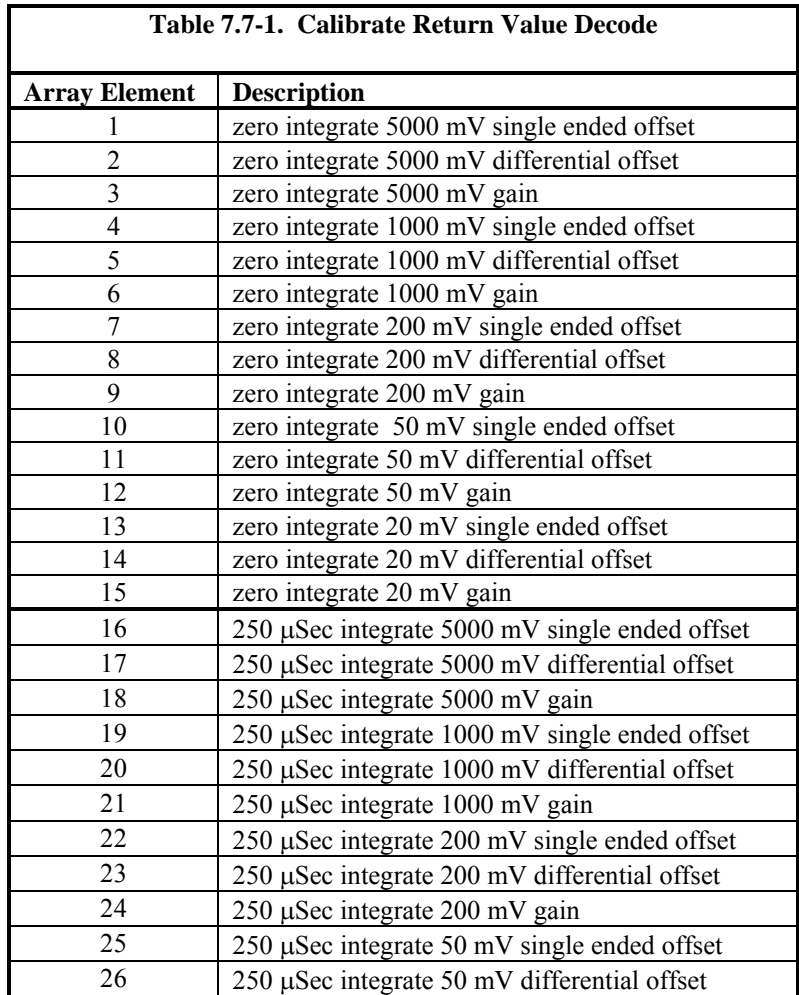

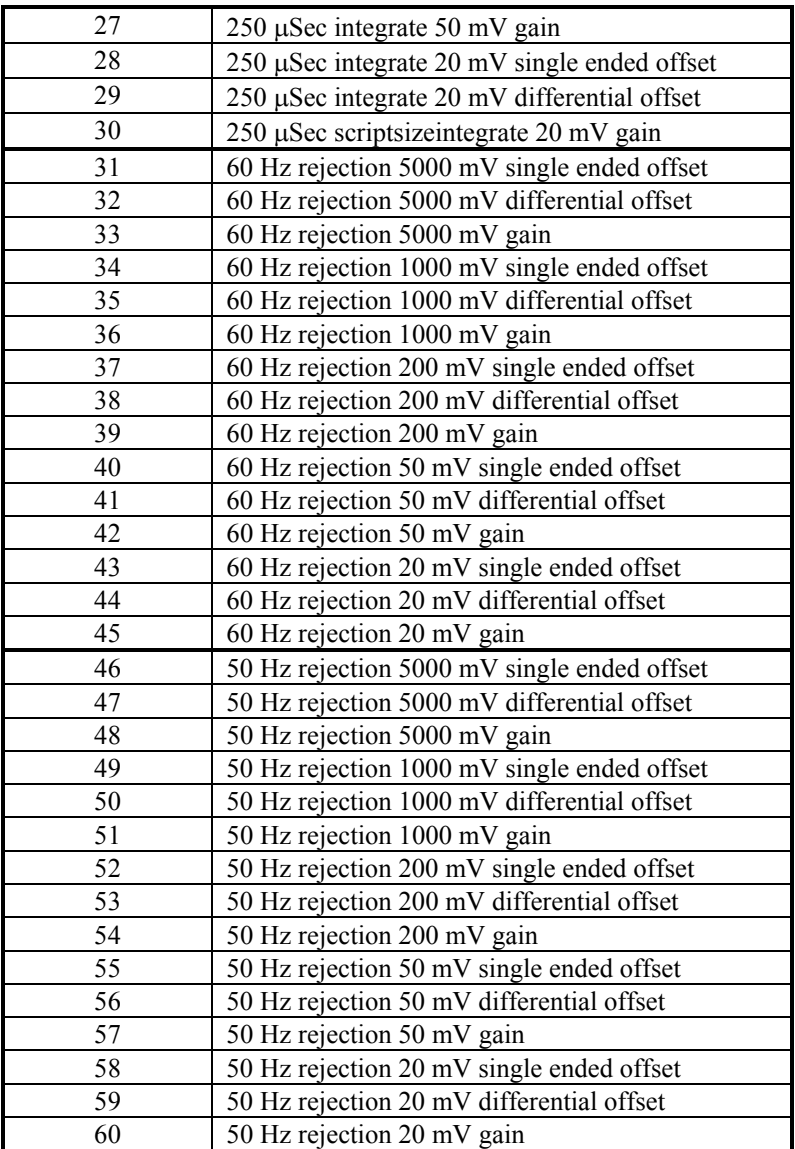

### **InstructionTimes (Dest)**

The InstructionTimes instruction returns the execution time of each instruction in the program.

The InstructionTimes instruction loads the Dest array with execution times for each instruction in the program (in microseconds). InstructionTimes must appear before the BeginProg statement in the program.

Each element in the array corresponds to a line number in the program. To accommodate all of the instructions in the program, the array must be dimensioned to a number greater than or equal to the total number of lines in the program, including blank lines and comments. The Dest array must also be dimensioned as a long integer (e.g., Public Array(20) AS LONG).

Note that the execution time for an instruction may vary. For instance, it will take longer to execute instructions when the datalogger is communicating with another device.

### **PanelTemp (Dest, Integ)**

This instruction measures the datalogger's panel temperature, giving the result in °C.

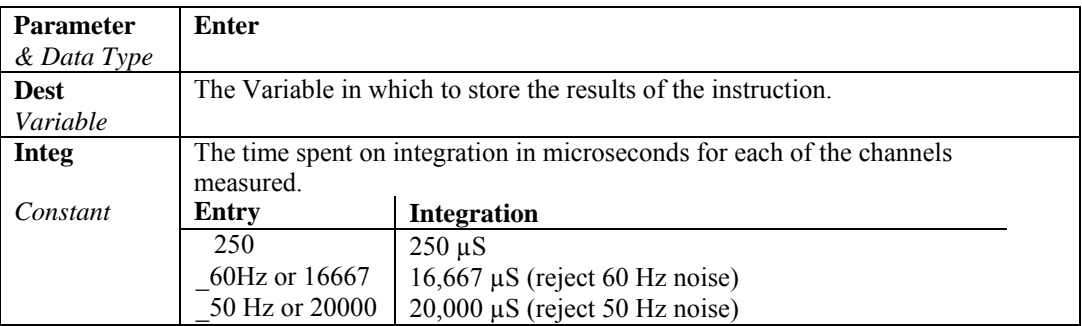

#### This instruction must NOT be placed inside a conditional statement when running in pipeline mode. **NOTE**

# **7.7 Digital I/O**

### **CheckPort (Port)**

CheckPort is a function that returns the status of a control port. CheckPort returns True (-1) if the specified control port is high or False (0) if the control port is low. CheckPort can be used on the right side of an expression (e.g., Variable =  $CheckPort (Port))$  or as an expression.

CheckPort has only one parameter, Port, the number of the port (1-8) to check.

The value returned may not be valid if using the control port as a serial port or as a pulse counting port. **CAUTION** 

### **PeriodAvg (Dest, Reps, Range, SEChan, Threshold, Option, Cycles, Timeout, Mult, Offset)**

This instruction measures the period of a signal on any single-ended input channel. The specified number of cycles are timed with a resolution of 92 ns, making the resolution of the period measurement 92 ns divided by the number of cycles chosen.

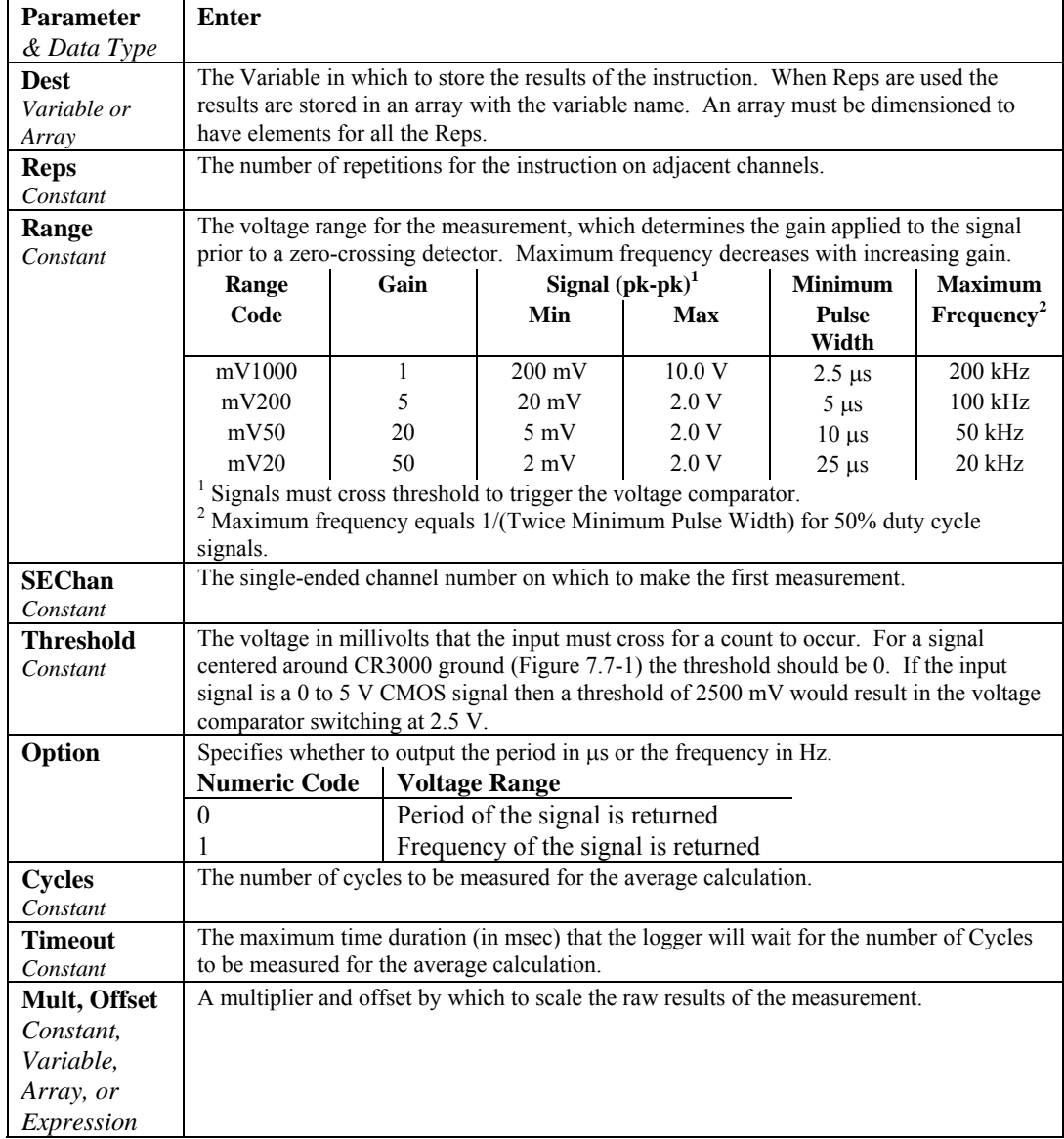

Low-level signals are amplified prior to a voltage comparator for the period averaging measurement. The internal voltage comparator is referenced to the user-entered threshold. The threshold parameter allows a user to reference the internal voltage comparator to voltages other than 0 V. For example, a threshold of  $2500 \text{ mV}$  allows a 0 to 5 V digital signal to be sensed by the internal comparator without the need of any additional input conditioning circuitry. The threshold allows direct connection of standard digital signals, but is not recommended for small amplitude sensor signals. For sensor amplitudes less than 20 mV pk-pk a dc blocking capacitor, see Figure 7.7-1, is recommended to center the signal at CR3000 ground (threshold  $= 0$ ) because of offset voltage drift along with limited accuracy  $(\pm 10 \text{ mV})$  and resolution (1.2 mV) of a threshold other than 0.

The minimum pulse width requirements increase (maximum frequency decreases) with increasing gain as shown in range parameter. Signals larger than the specified maximum for a range will saturate the gain stages and prevent operation up to the maximum specified frequency. Back-to-back diodes, Figure 7.7-1, are recommended to limit large amplitude signals to within the input signal ranges.

Noisy signals with slow transitions through the voltage threshold have the potential for extra counts around the comparator switch point. A voltage comparator with 20 mV of hysteresis follows the voltage gain stages. The effective input referred hysteresis equals 20 mV divided by the selected voltage gain. The effective input referred hysteresis on the  $\pm$  50 mV range is 1 mV; consequently, 1 mV of noise on the input signal could cause extraneous counts. **For best results, select the largest input range (smallest gain) that will meet the minimum input signal requirements. CAUTION** 

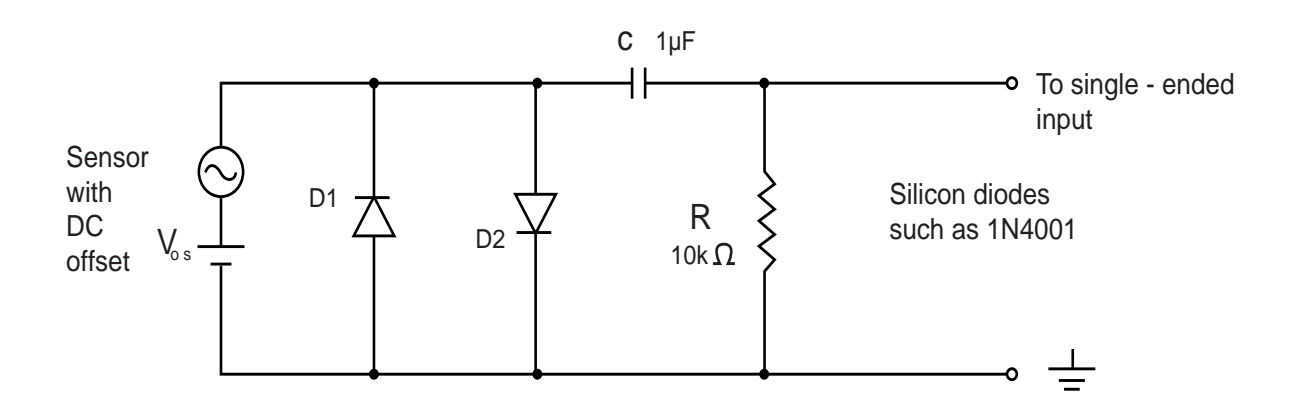

*FIGURE 7.7-1. Input conditioning circuit for low-level and high level period averaging.* 

Figure 7.7-1 shows a circuit that capacitively couples an input signal to center it around ground and also limits the amplitude of the input to allowable levels. The capacitor C is a dc blocking capacitor for offset voltage removal. Resistor R1 is used to bias the datalogger side of the input circuit to ground. The reactance of the dc blocking capacitor (Xc =  $(2 \cdot \pi \cdot f \cdot C)$ -1) and resistor R1 form a voltage divider at low frequencies  $(R1/(R1 + Xc))$  that attenuates the applied input signal. This attenuation sets a lower limit on low-frequency operation and the minimum size of R1. The circuit attenuates the input signal by a factor of 2 at 16 Hz.

The back-to-back silicon diodes D1 and D2 provide ESD protection of capacitor C and the sensor, and also limit the amplitude of large amplitude sensor signals. These diodes clip large amplitude signals to approximately 1.4 V pk-pk which is within the recommended input signal ranges for all range codes. Diodes D1 and D2 along with resistor R1 are recommended to limit large amplitude sensor signals, even when dc blocking capacitor C is not used. Sensors outputting large voltages may cause large currents to flow through

these back-to-back diodes. A current limiting resistor may be desirable to minimize these currents in some situations.

The current flow through these clipping diodes may also induce single-ended offset voltages if it returns into the  $\pm$  ground terminals. Single-ended offset voltages of up to 2  $\mu$ V/mA of current that flows into the  $\pm$  ground terminals can be induced across the front panel. The back-to-back diodes can be tied into the G ground terminals, rather than  $\pm$  ground terminals, if this is a problem.

### **PortsConfig (Mask, Function)**

The PortsConfig instruction is used to configure one or more control ports as either input or output.

By default, ports are configured as input. The PortsConfig instruction may be needed if a port is configured as output by a WriteIO or PortSet instruction and then subsequently needs to function as an input.

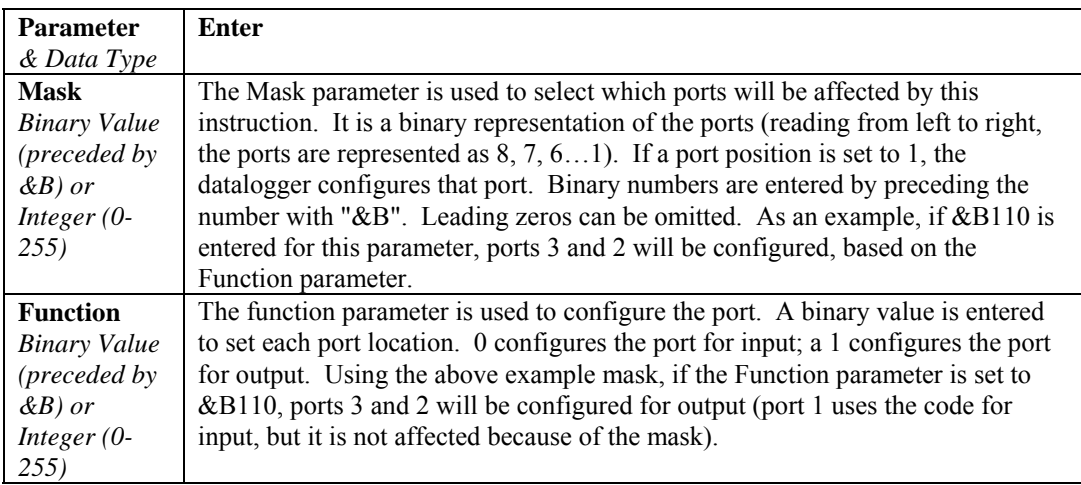

### **PortGet (Dest, Port)**

The PortGet function is used to read the status of one of the eight control ports.

#### **Remarks**

This instruction will read the status of the specified port and place the result in the Dest variable.

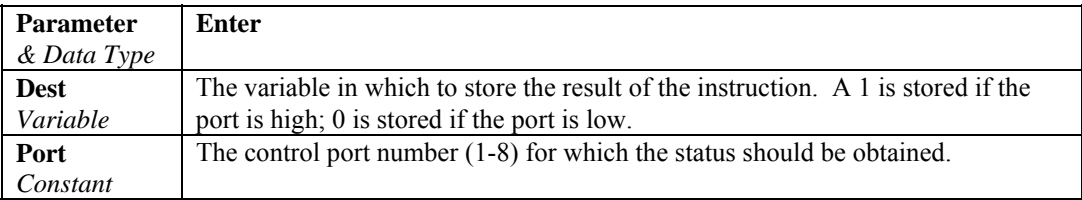

### **PortSet (Port, State)**

This Instruction will set the specified digital I/O port or switched 12V channel high or low.

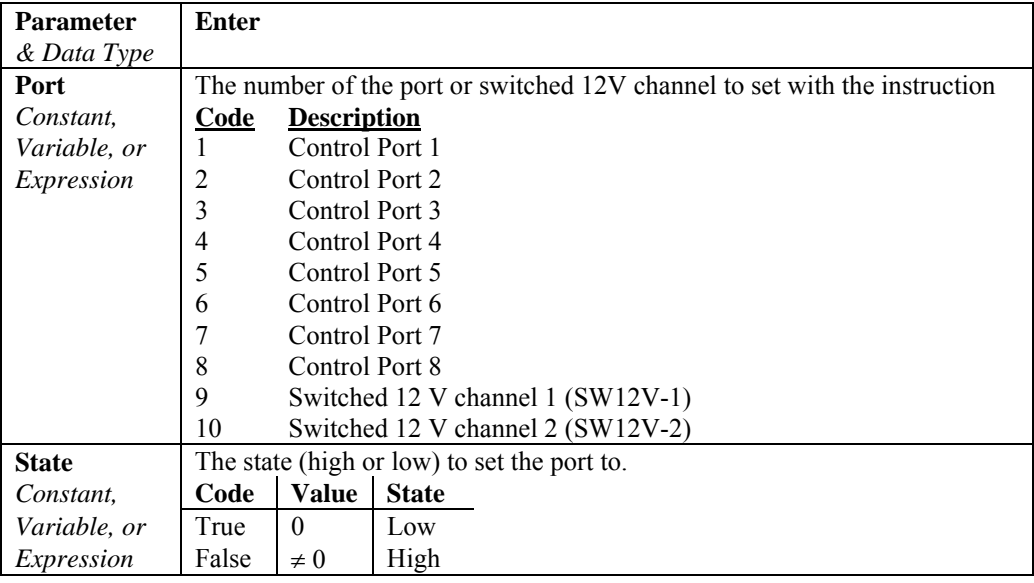

### **PulseCount (Dest, Reps, PChan, PConfig, POption, Mult, Offset)**

Makes a measurement on a pulse channel.

With the PulseCount instruction, a pulse channel can be configured as a high frequency input, a low level AC input, or as a switch closure input. Control ports can be configured as high frequency input or switch closure.

PulseCountReset is used to reset both the pulse counter and the running average values in the pulse count instruction. The 24-bit counter can count up to 16,777,215. Each scan of the datalogger causes the counter to output the number of pulses accumulated since the last scan. If the scans stop, as in a program with more than one scan loop, the counter continues to accumulate counts until an overrange occurs or a scan is initiated.

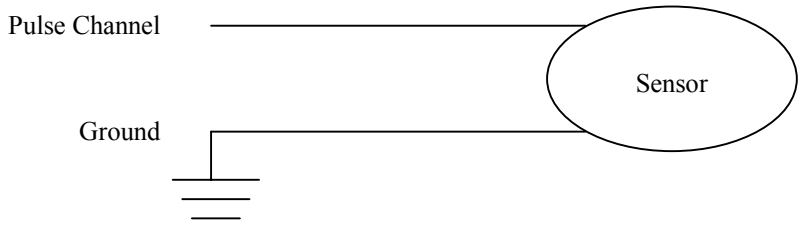

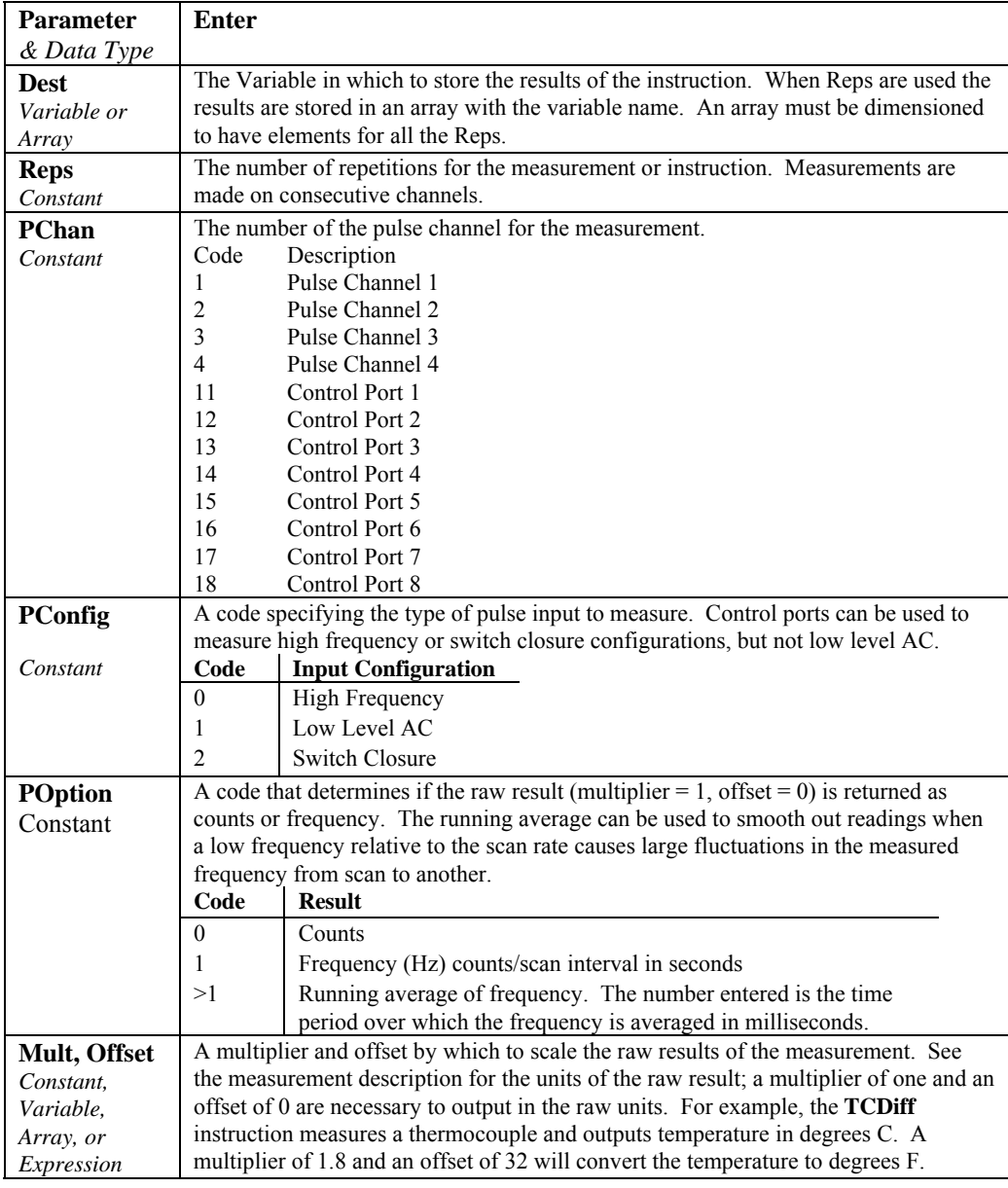

**NOTE** 

The PulseCount instruction can not be used in a Slow Sequence scan and must NOT be placed inside a conditional statement when running in pipeline mode.

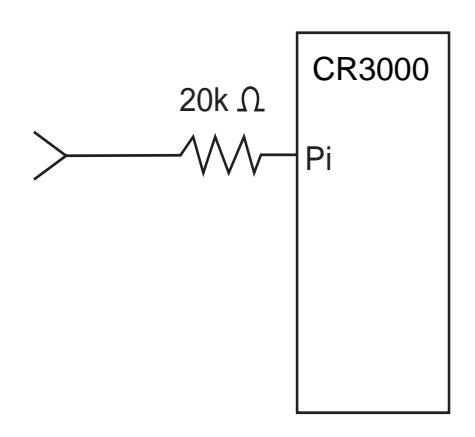

*FIGURE 7.7-2. Conditioning Large Voltage Pulses* 

The maximum input voltage on a pulse channel is  $\pm 20$  V. Refer to Figure 7.7-2 if reducing input voltage is required.

Pulse Channels Maximum Input Voltage: ±20 V

#### **High Frequency Input**

• Pulse Channels Minimum Pulse Width: 1.2 microsecond Maximum Frequency: 250 kHz (50% Duty Cycle) Lower Threshold: 0.9 V\* Upper Threshold: 2.2 V\*

When a pulse channel is configured for high-frequency pulse, there is an internal 100 kohm pull-up resistor to 5 V on the pulse channel. This pull-up resistor accommodates open-collector output devices for high-frequency input.

\*Larger input transitions are required at high frequencies because of the input RC filter with 1.2 microsecond time constant. Signals up to 250 kHz will be counted if centered around +2.5 V with deviations  $\geq \pm 2.5$  V for  $\geq 1.2$ microseconds.

• Control Ports

A high frequency sensor is connected between C1..C8 and 5V.

#### **Low Level AC (Pulse Channels Only)**

Input Hysteresis: 16 mV Maximum Input Voltage: 20 V peak-to-peak Input Voltage and Frequency Range (16 bit counter required above 2.56 kHz) 20 mV 1.0 Hz to 20 Hz 200 mV 0.5 Hz to 200 Hz 2000 mV 0.3 Hz to 10 kHz 5000 mV 0.3 Hz to 20 kHz

#### **Switch Closure**

• Pulse Channels

A switch closure is connected between P1..P4 and analog ground. When the switch is open, the CR3000 pulls the pulse channel to 5 V through a 100 kOhm impedance. When the switch is closed, the pulse channel is pulled to ground. The count is incremented when the switch opens.

Minimum Switch Closed Time: 5 ms Minimum Switch Open Time: 6 ms Maximum Bounce Time: 1 ms open without being counted

• Control Ports Channels

A switch closure is connected between C1..C8 and 5V.

### **PulseCountReset**

**PulseCountReset** is used to reset the pulse counters and the running averages used in the pulse count instruction. The 16 bit counters can count up to decimal 65535. More counts than 65535 result in an over-range condition. With each scan, the CR3000 reads the counts accumulated since the last scan and then resets the counter. If the scans stop, as in a program with more that one Scan loop, the counter continues to accumulate counts until another scan is initiated or it over-ranges. If the running averaging is in use, the over-range value will be included in the average until for the duration of the averaging period (e.g., with a 1000 millisecond running average, the over-range will be the value from the **PulseCount** instruction until 1 second has passed. Resetting the average prior to (re)starting the scan avoids this.

#### **PulsePort (Port, Delay)**

This instruction toggles the state of a port, delays the specified amount of time, toggles the port, and then delays a second time. The second delay in the instruction allows it to be used to create a 50 percent duty cycle clock. The instruction has the following parameters:

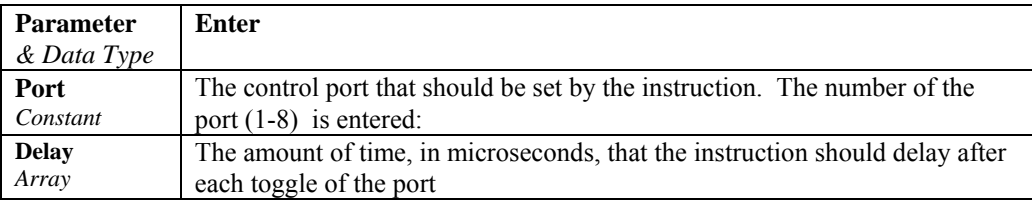

### **ReadIO (Dest, Mask)**

ReadIO is used to read the status of selected control I/O channels (ports) on the CR3000 and store the results. There are 8 ports. The status of these ports is considered to be a binary number with a high port  $(+5 V)$  signifying 1 and a low port (0 V) signifying 0. For example, if ports 1 and 3 are high and the rest low, the binary representation is 00000101, or 5 decimal. The mask parameter is used to select which of the ports to read, it too is a binary representation of the ports, a 1 means pay attention to the status of the port, a 0 means ignore the status of the

port (the mask is "anded" with the port status; the "and" operation returns a 1 for a digit if the mask digit and the port status are both 1 and a 0 if either or both is 0). CRBasic allows the entry of numbers in binary format by preceding the number with "&B". For example if the mask is entered as &B100 (leading zeros can be omitted in binary format just as in decimal) and ports 3 and 1 are high as in the previous example, the result of the instruction will be 4 (decimal, binary  $=$ 100); if port 3 is low, the result would be 0.

#### **Examples**

**ReadIO**(Port3, &B100) *' read port 3 if port 3 is high then 'Port3* = 4, *if port 3 is low then Port3* = 0

### **SDI12Recorder (Dest, SDIPort, SDIAddress, SDICommand, Multiplier, Offset)**

The SDI12Recorder instruction is used to retrieve the results from an SDI-12 sensor.

Each execution of the SDI12Recorder instruction sends an (address)M! and then an (address)D0!

M! instructs the sensor to make the measurement; D0! is a request for the data.

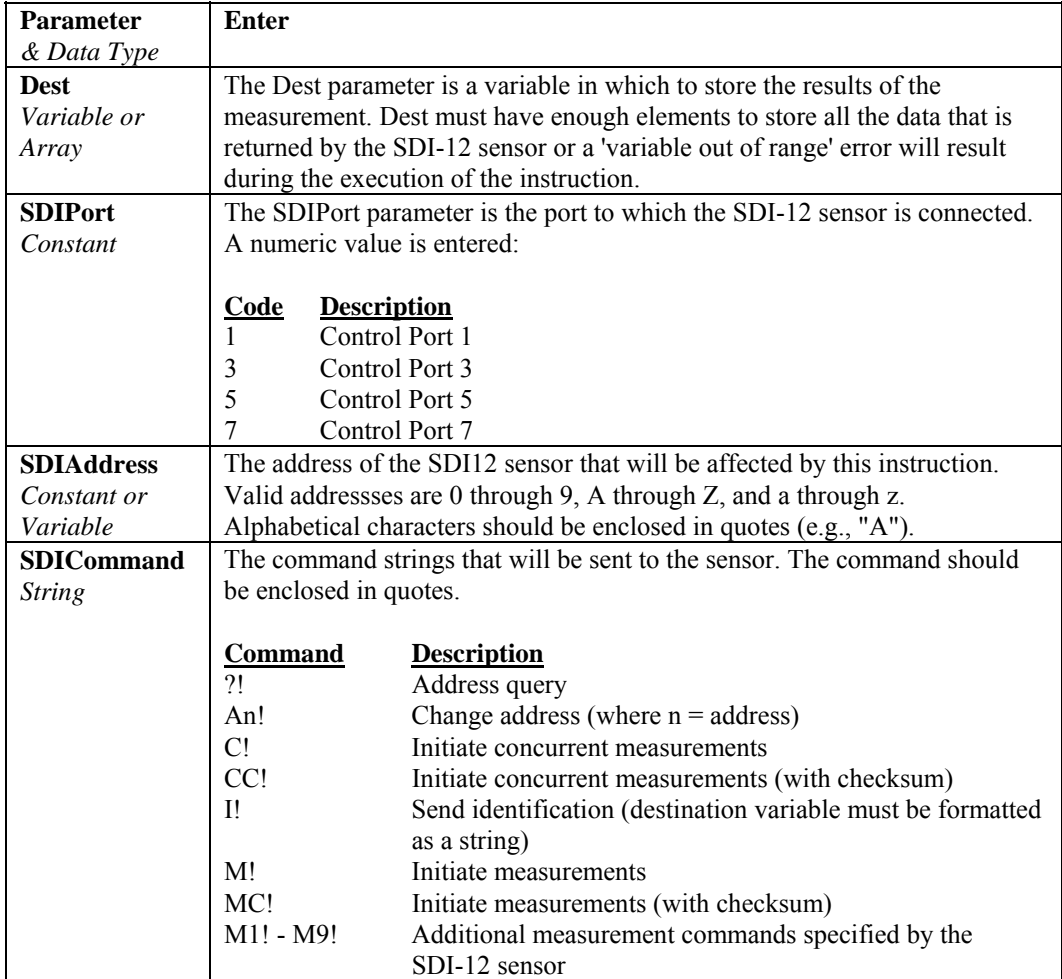

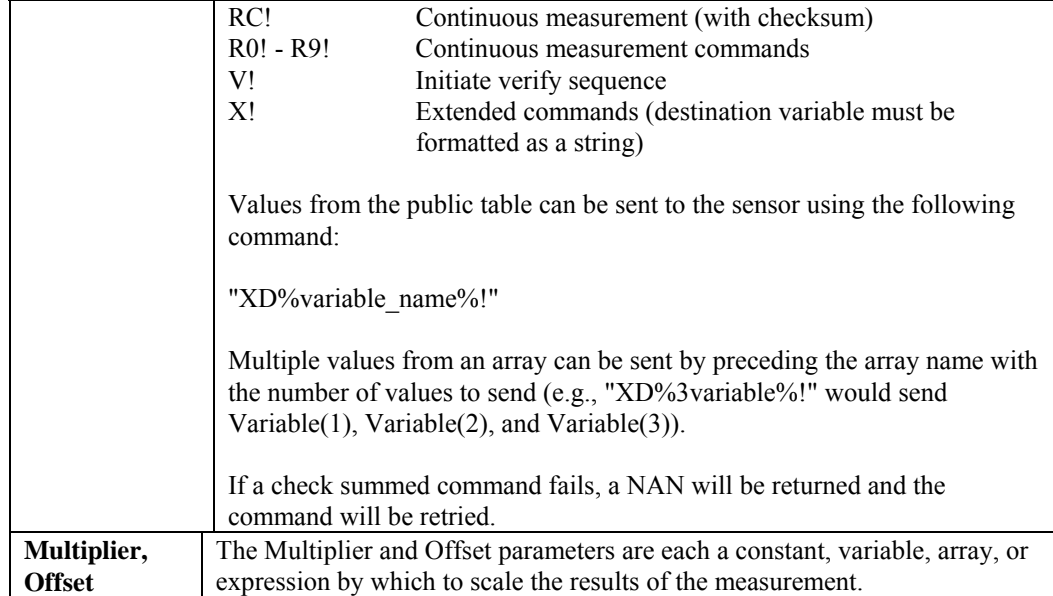

### **VibratingWire (Dest, Reps, Range, SEChan, ExChan, StartFreq, EndFreq, TSweep, Steps, DelMeas, NumCycles, DelReps, Multiplier, Offset)**

The VibratingWire instruction is used to measure a vibrating wire sensor with a swept frequency (from low to high).

The period of the response is measured and  $1/T<sup>2</sup>$  is calculated. T is the period of the measured signal in milliseconds.

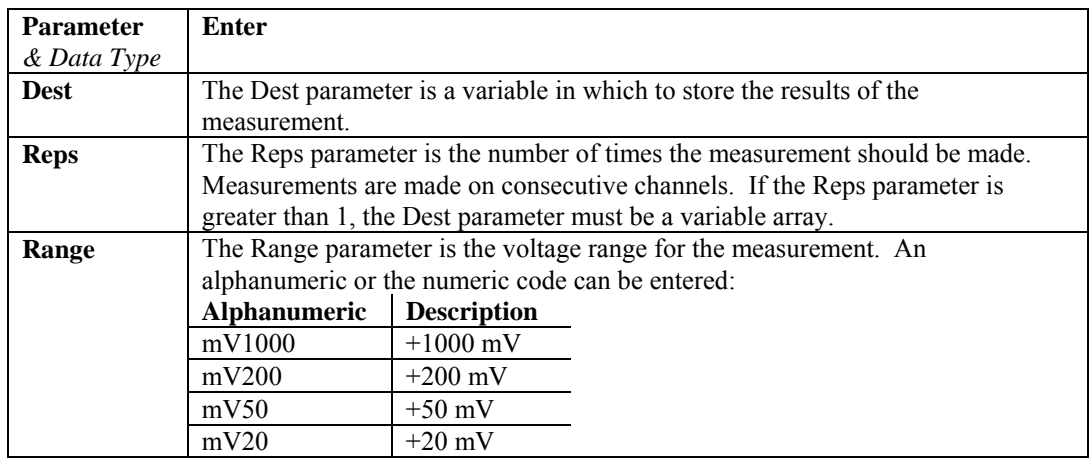

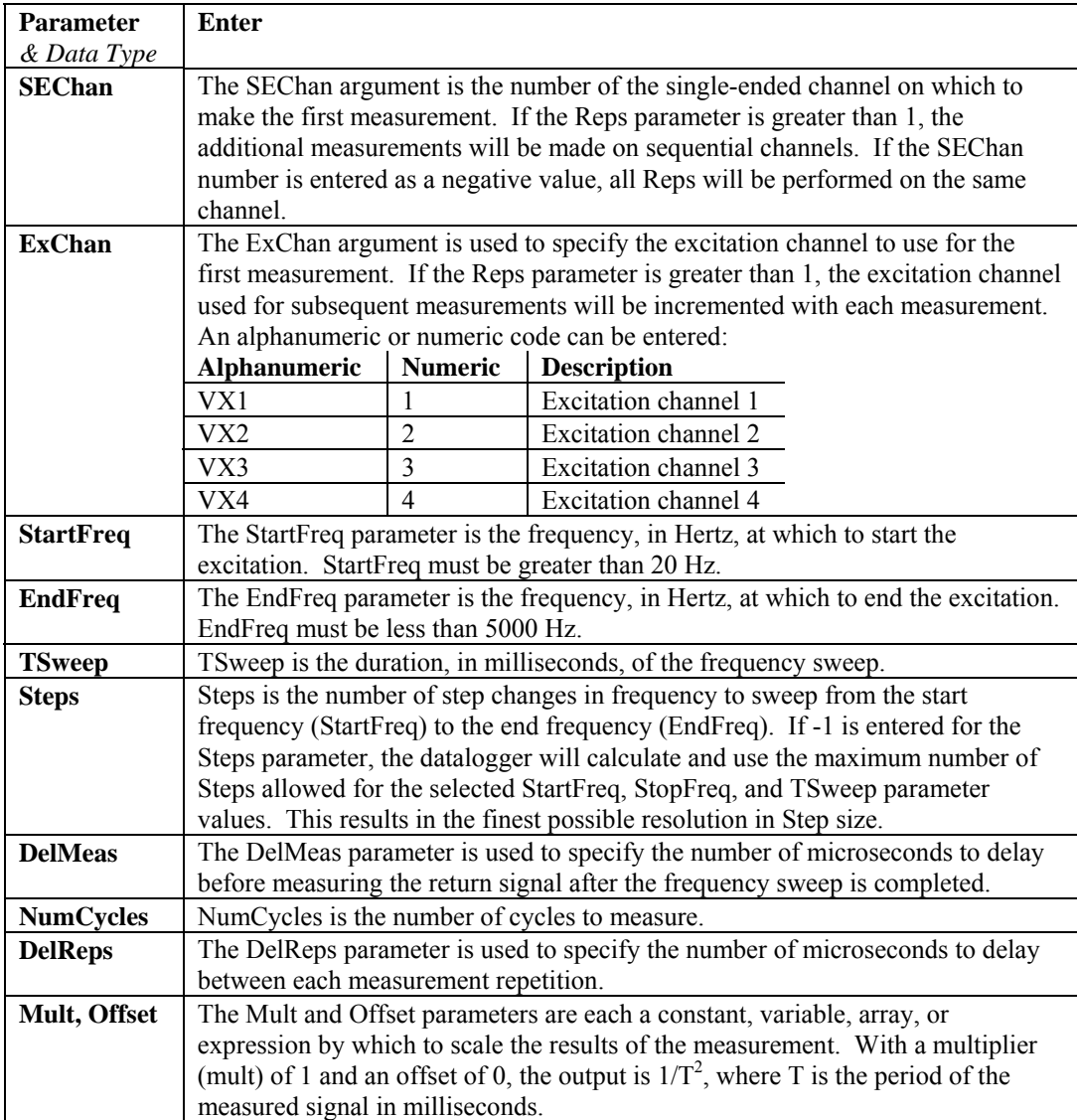

For additional information on the sweep frequency operation for the VibratingWire instruction, refer to Sweep Frequency Operation in the CRBasic Help file.

### **WriteIO (Mask, Source)**

WriteIO is used to set the status of selected control I/O channels (ports) on the CR3000. (See Also PortSet.) There are 8 ports. The status of these ports is considered to be a binary number with a high port  $(+5 V)$  signifying 1 and a low port (0 V) signifying 0. For example, if ports 1 and 3 are high and the rest low, the binary representation is 00000101, or 5 decimal. The source value is interpreted as a binary number and the ports set accordingly. The mask parameter is used to select which of the ports to set, it too is a binary representation of the ports, a 1 means set the port according to the source, a 0 means do not change the status of the port. CRBasic allows the entry of numbers in binary format by preceding the number with "&B". For example if the mask is entered as &B110 (leading zeros can be omitted in binary format just as in decimal) and the source is 5 decimal (binary 101) port 3 will be set high and port 2 will be set low. The mask indicates that only 3 and 2 should be set. While the value of the source also has a 1 for port 1, it is ignored because the mask indicates 1 should not be changed.

#### **Example**

**WriteIO** (&B100, &B100) *' Set port 3 high.* 

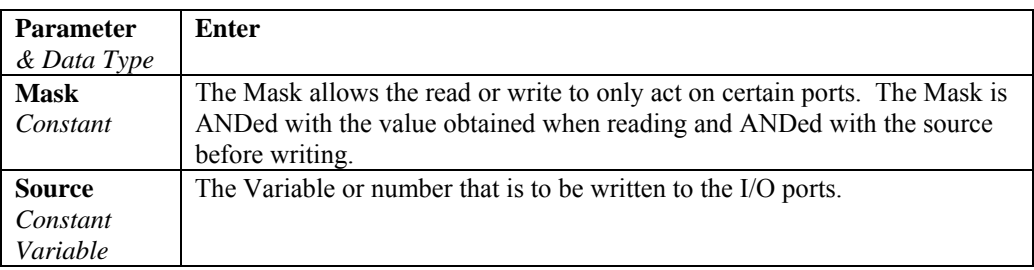

# **7.8 Specific Sensors**

### **CS110 ( Dest, Leakage, Status, Integ, Mult, Offset )**

The CS110 instruction is used to measure an electric field by means of a CS110 electric field meter.

See the CRBasic Editor or the CS110 manual for details on the instruction.

## **CS616 (Dest, Reps, SEChan, Port, MeasPerPort, Mult, Offset )**

The CS616 instruction is used to enable and measure a CS616 water content reflectometer. This instruction outputs a period measurement in microseconds.

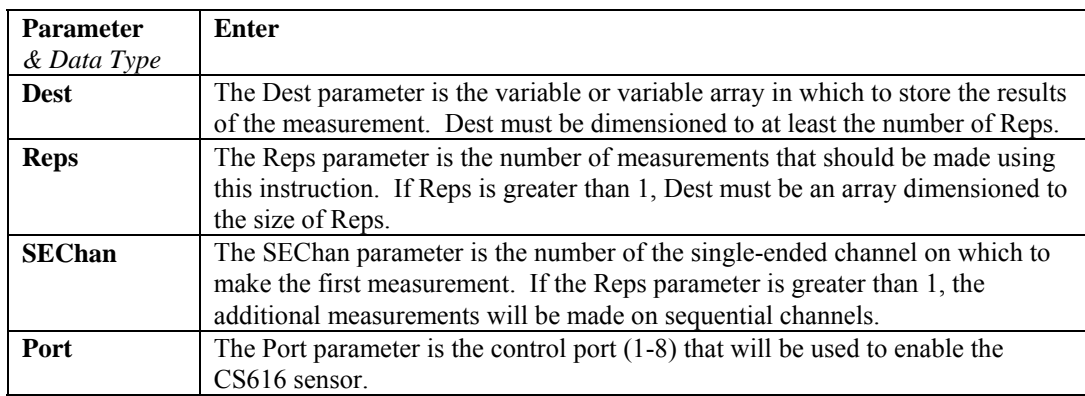

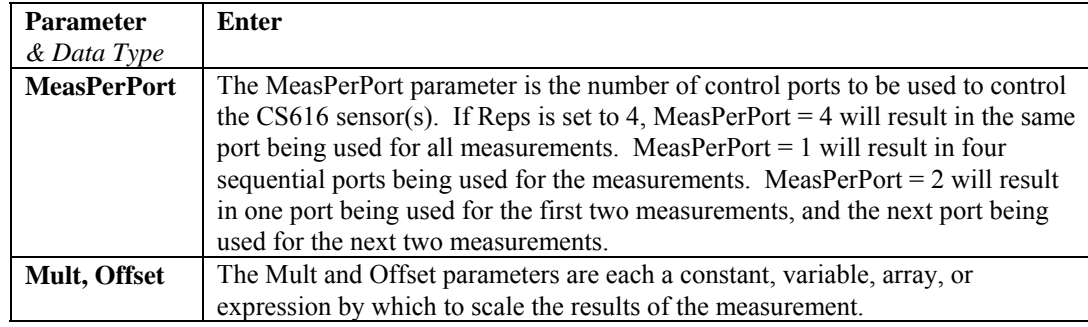

# **HydraProbe (Dest, SourceVolts, ProbeType, SoilType)**

The HydraProbe instruction is used to process the values returned from a Stevens Vitel Hydra Probe sensor. Four single-ended voltage readings from the probe must be stored in an array prior to the HydraProbe instruction.

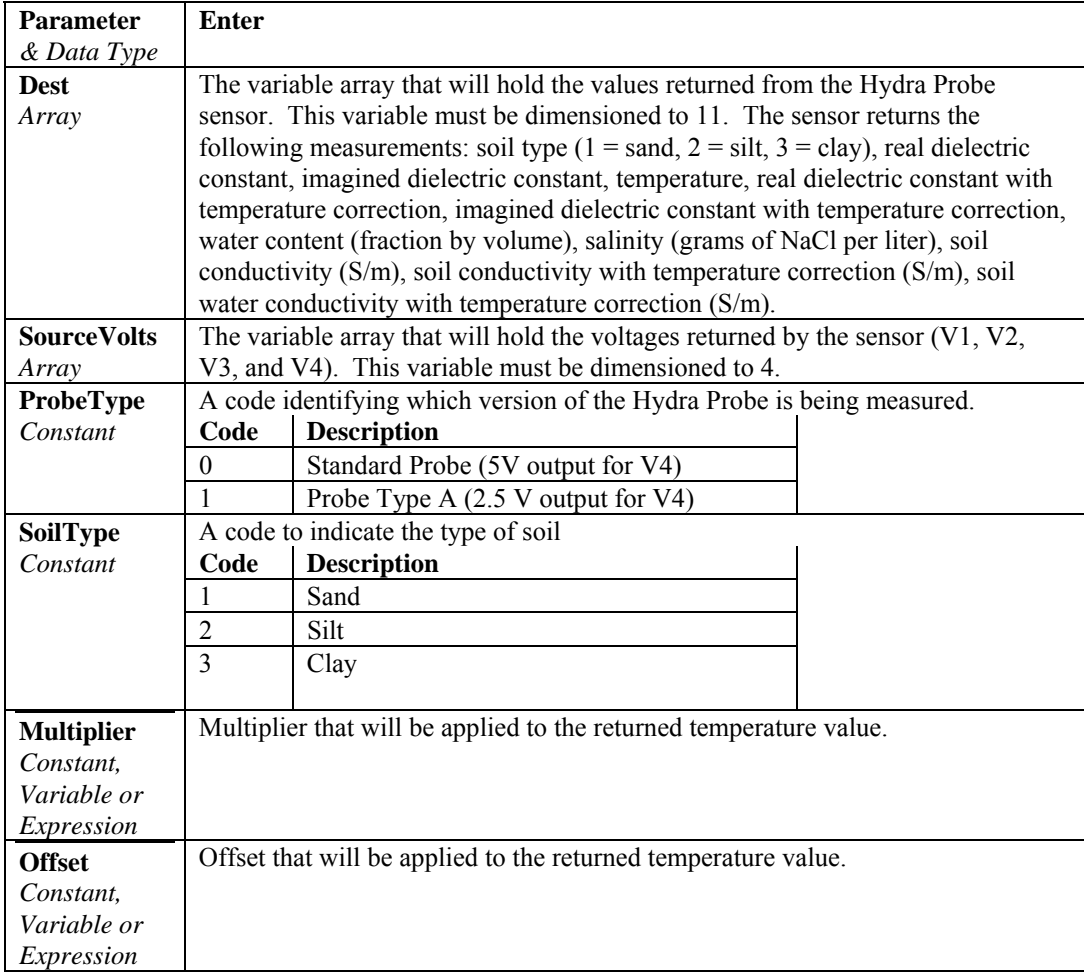

### **SlowAntenna**

See CS110 manual.

**Therm107 (Dest, Reps, SEChan, ExChan, SettlingTime, Integ, Mult, Offset) Therm108 (Dest, Reps, SEChan, ExChan, SettlingTime, Integ, Mult, Offset) Therm109 (Dest, Reps, SEChan, ExChan, SettlingTime, Integ, Mult, Offset)** 

> The Therm107, Therm108, and Therm109 instructions are used to measure the 107, 108, and109 thermistors, respectively.

The syntax for all three instructions is the same.

The instruction makes a half bridge voltage measurement and processes the results using the Steinhart-Hart calculation. The output is temperature in degrees C.

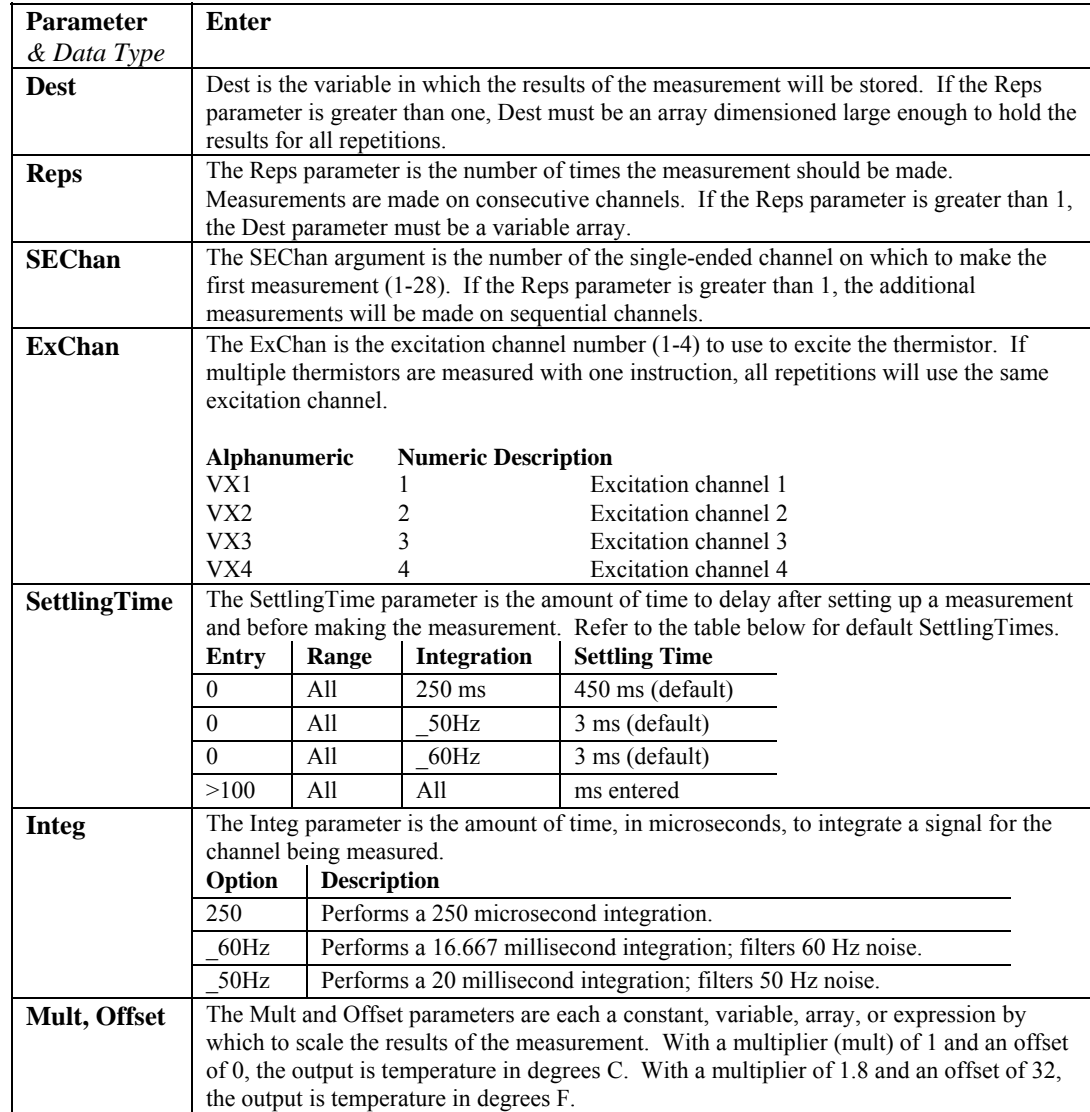

# **7.9 Peripheral Devices**

## **AM25T (Dest, Reps, Range, AM25TChan, DiffChan, TCType, Tref, ClkPort, ResPort, ExChan, RevDiff, SettlingTime, Integ, Mult, Offset)**

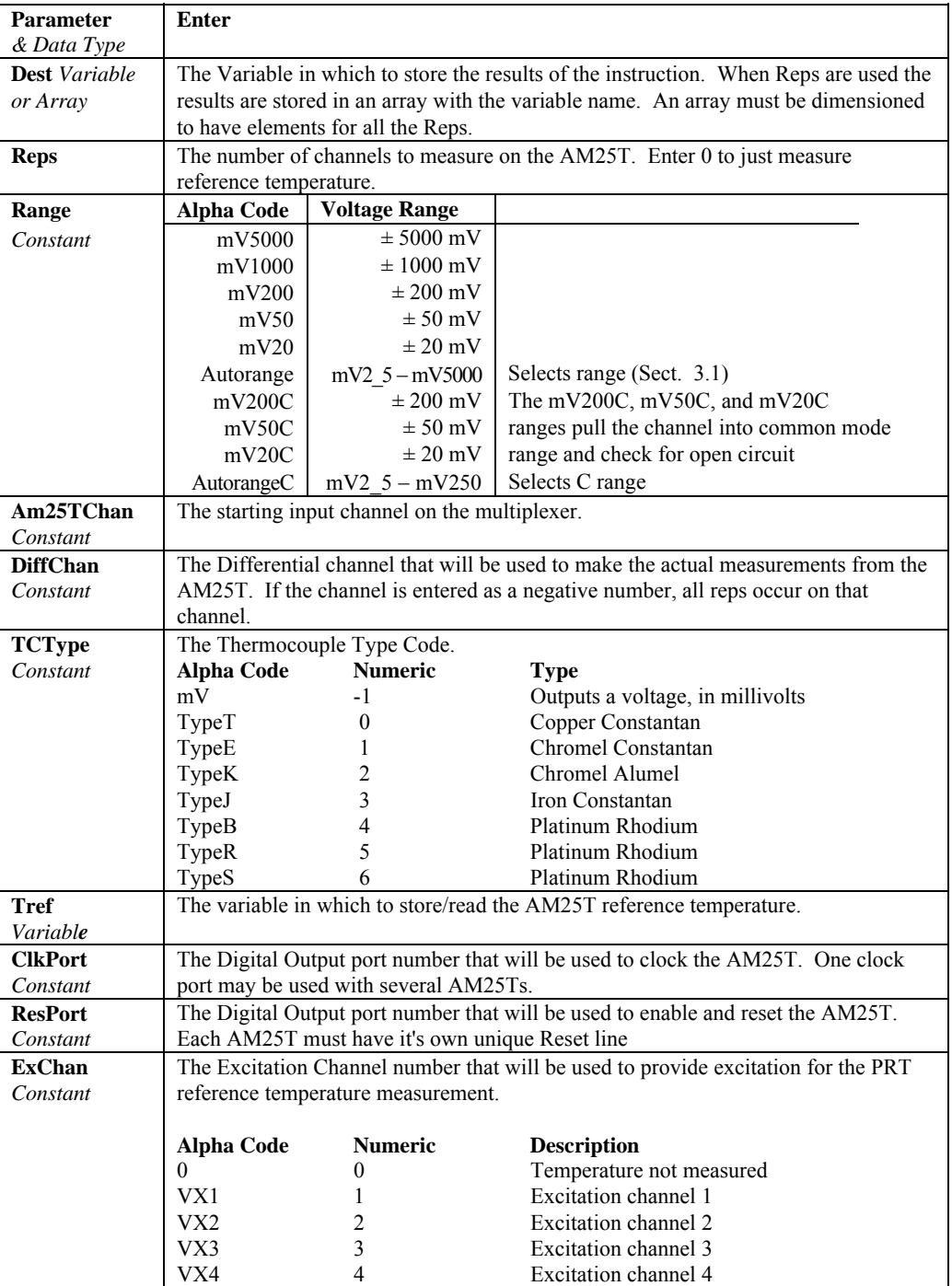

This Instruction controls the AM25T Multiplexer.

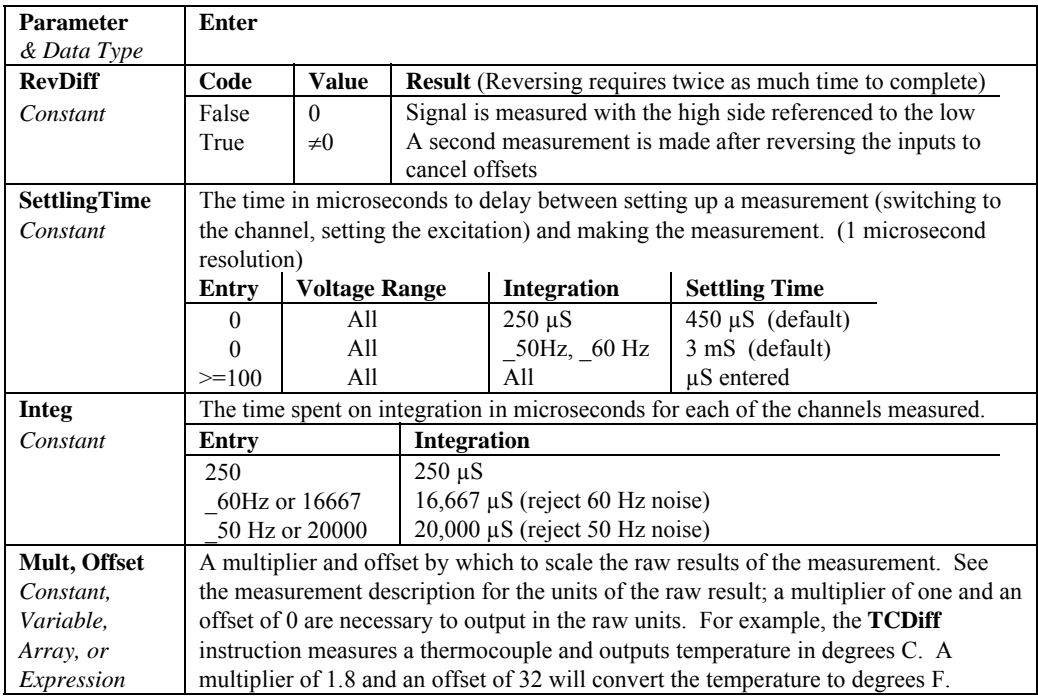

## **CS7500 (Dest, Reps, SDMAddress, CS7500Cmd)**

Communicates with the CS7500 open path  $CO<sub>2</sub>$  and  $H<sub>2</sub>O$  sensor. See CS7500 manual for more information.

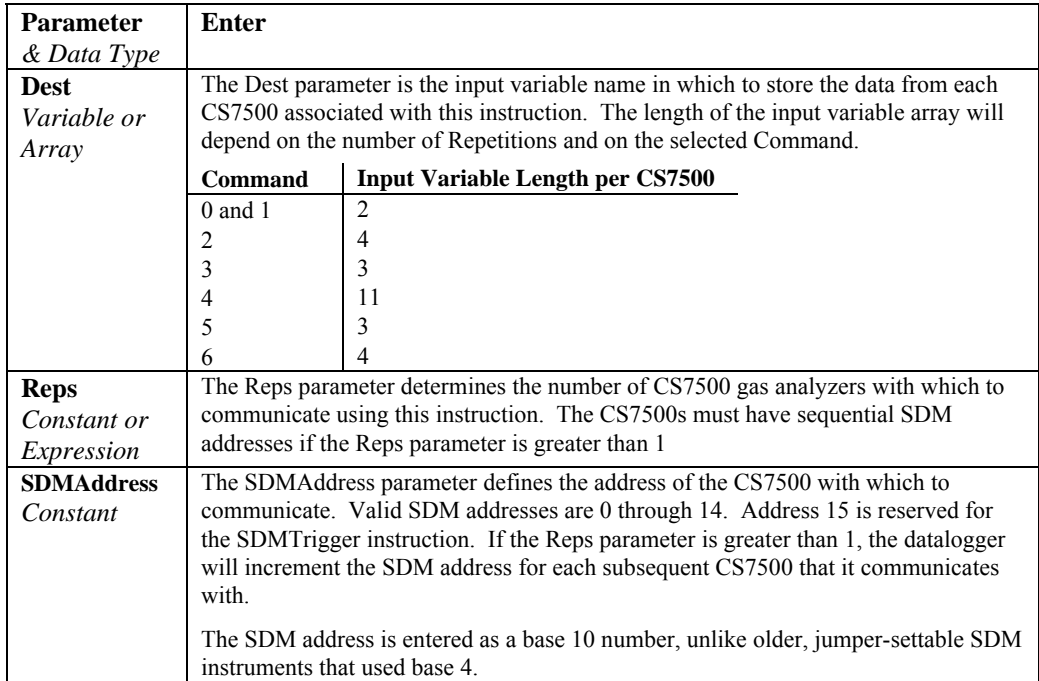

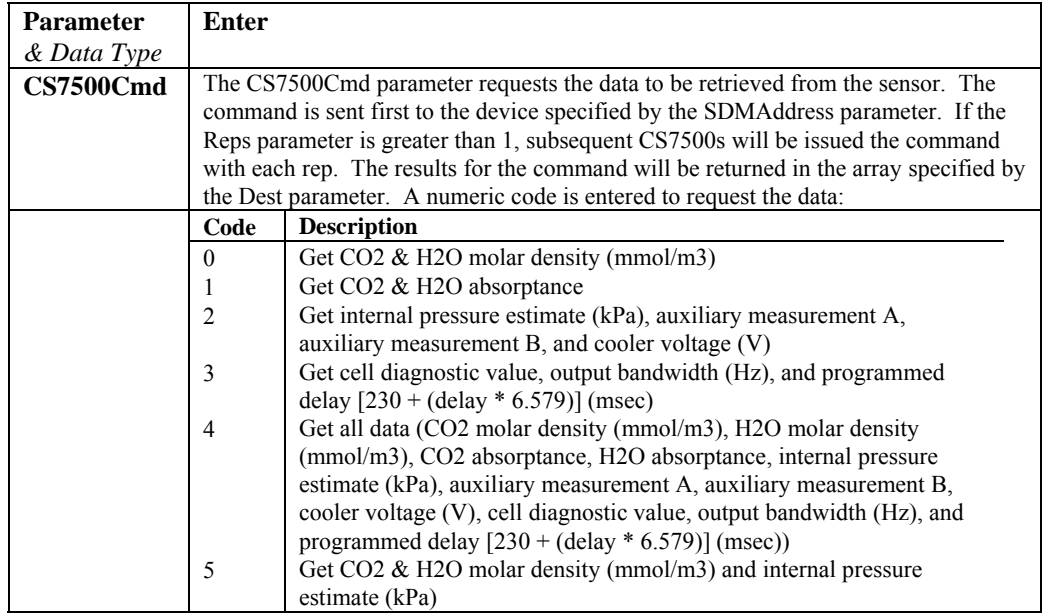

# **CSAT3 (Dest, Reps, SDMAddress, CSAT3Cmd, CSAT3Opt)**

Communicates with the CSAT3 three-dimensional sonic anemometer. See CSAT3 manual for more information.

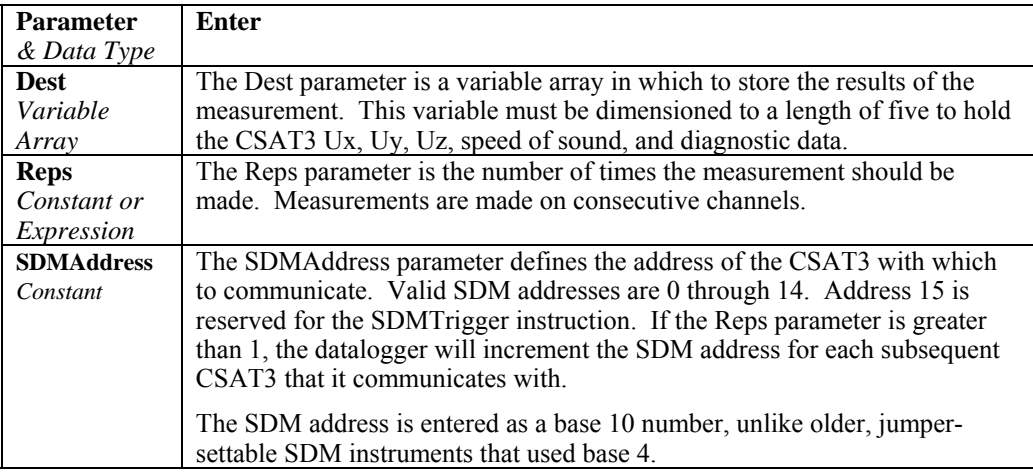

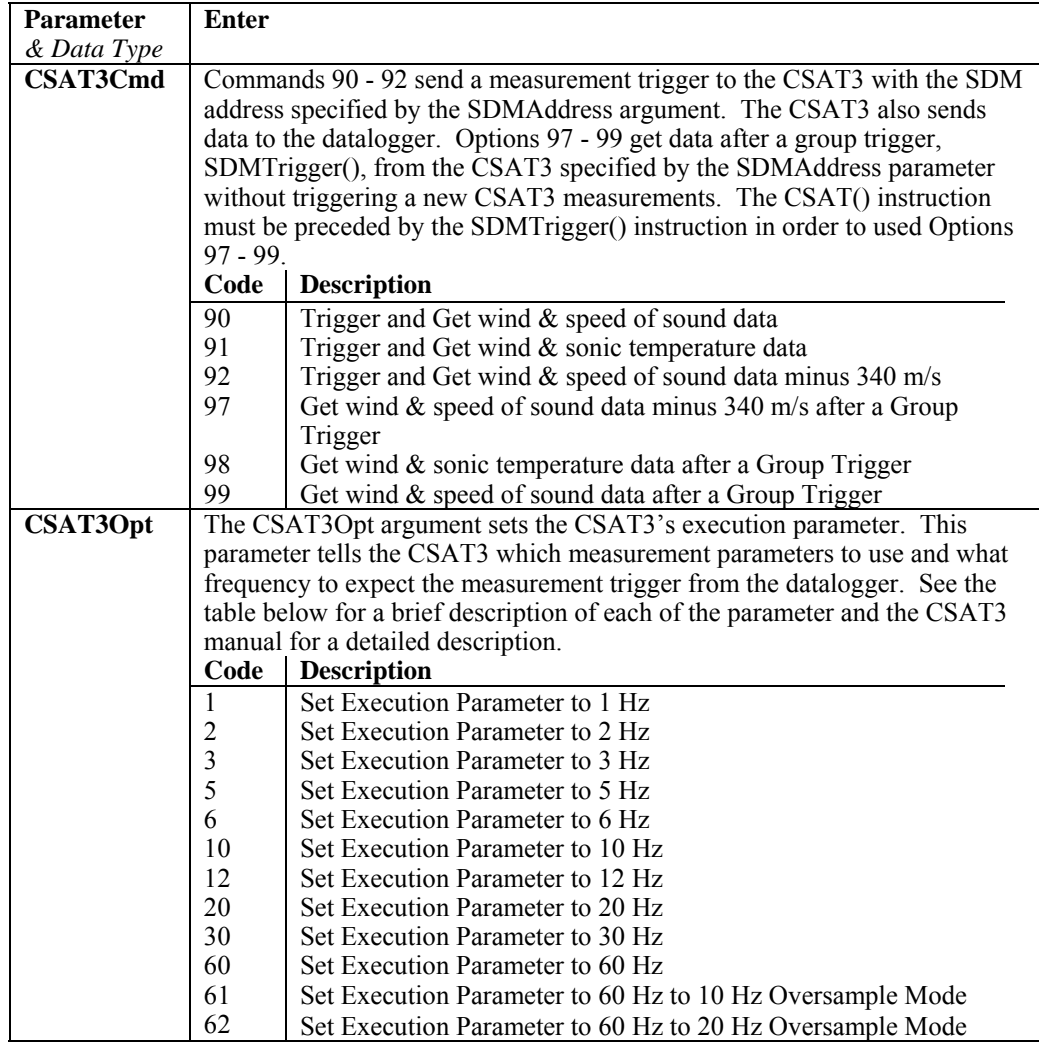

# **SDMAO4 (Source, Reps, SDMAdress)**

This instruction is used to set the voltage to an SDM-AO4 four-channel analog output device.

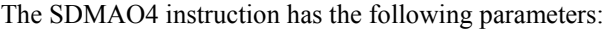

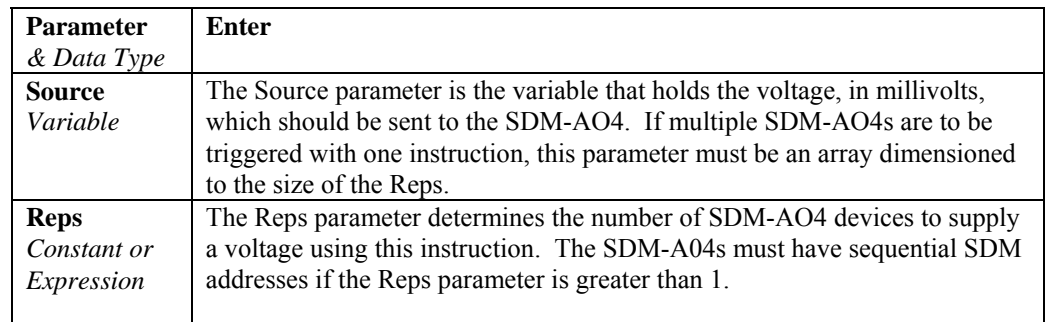

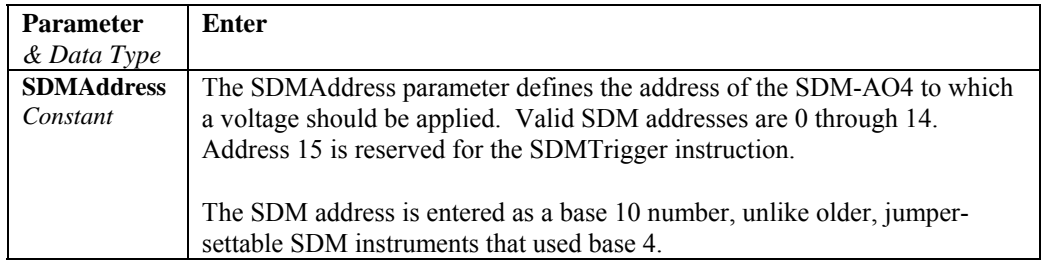

### **SDMCAN (Dest, SDMAddress, TimeQuanta, TSEG1, TSEG2, ID, DataType, StartBit, NumBits, NumVals, Multiplier, Offset)**

The SDMCAN instruction is used to measure and control the SDM-CAN interface.

Multiple SDM instructions may be used within a program. The initial function of the instruction is to configure the SDM-CAN interface when the datalogger program is compiled. Subsequent instructions can be used to determine what data is passed between the CAN-bus network and the datalogger, set and/or read the SDM-CAN's internal switches, and read and/or reset detected errors.

The SDMTrigger instruction can be used to trigger simultaneous measurements from one or more SDM-CANs and other SDM devices connected to the datalogger. When the SDMTrigger instruction is encountered in a program, it broadcasts a special SDM message which causes all the SDM-CAN devices to copy the last data values captured from the CAN-bus into the working data buffers. Refer to the SDM-CAN manual for additional help.

The CANBUS instruction has the following parameters:

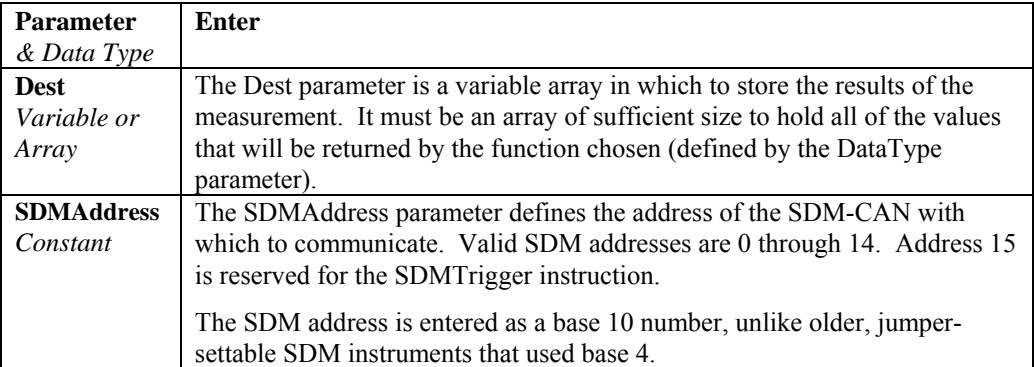

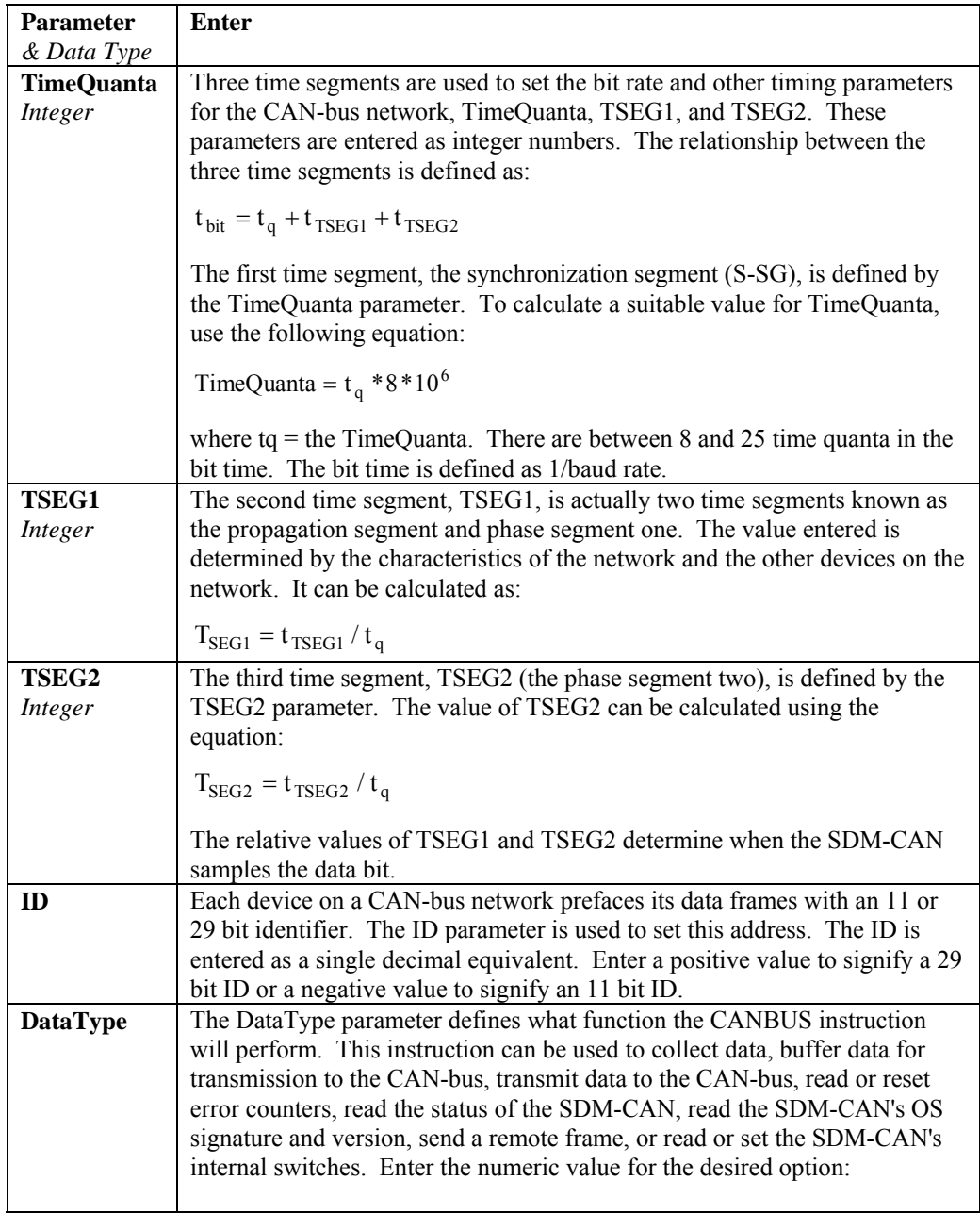

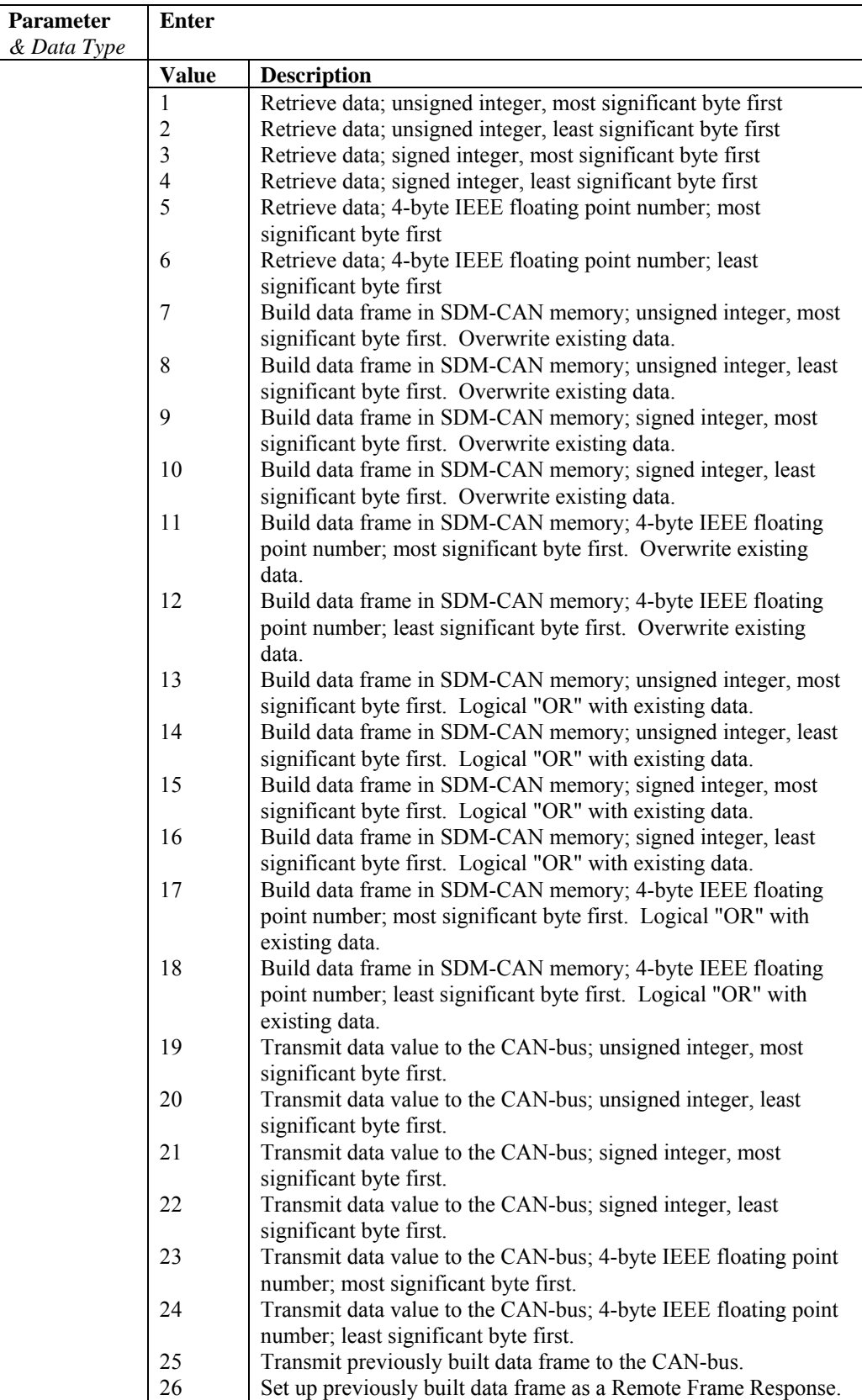

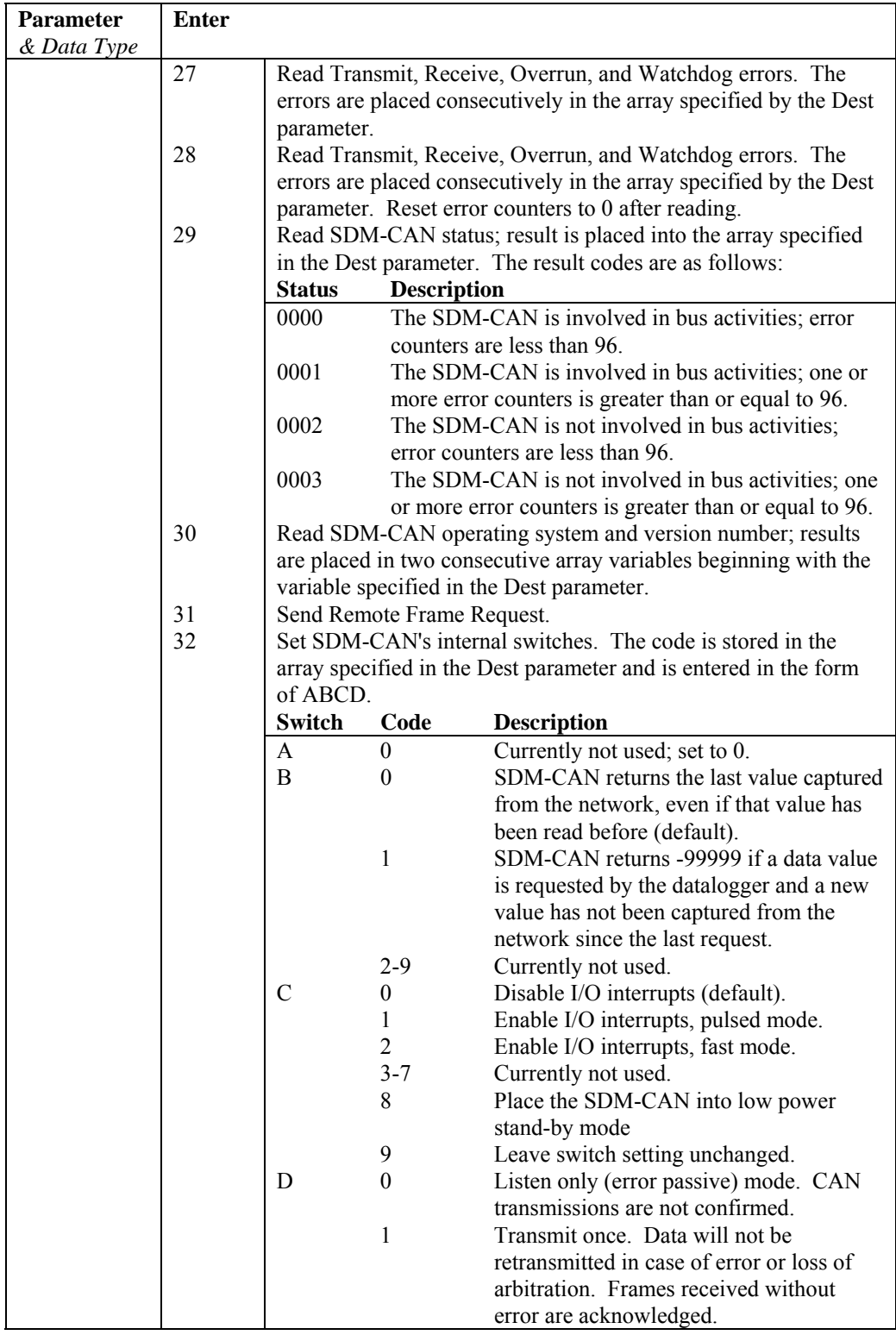

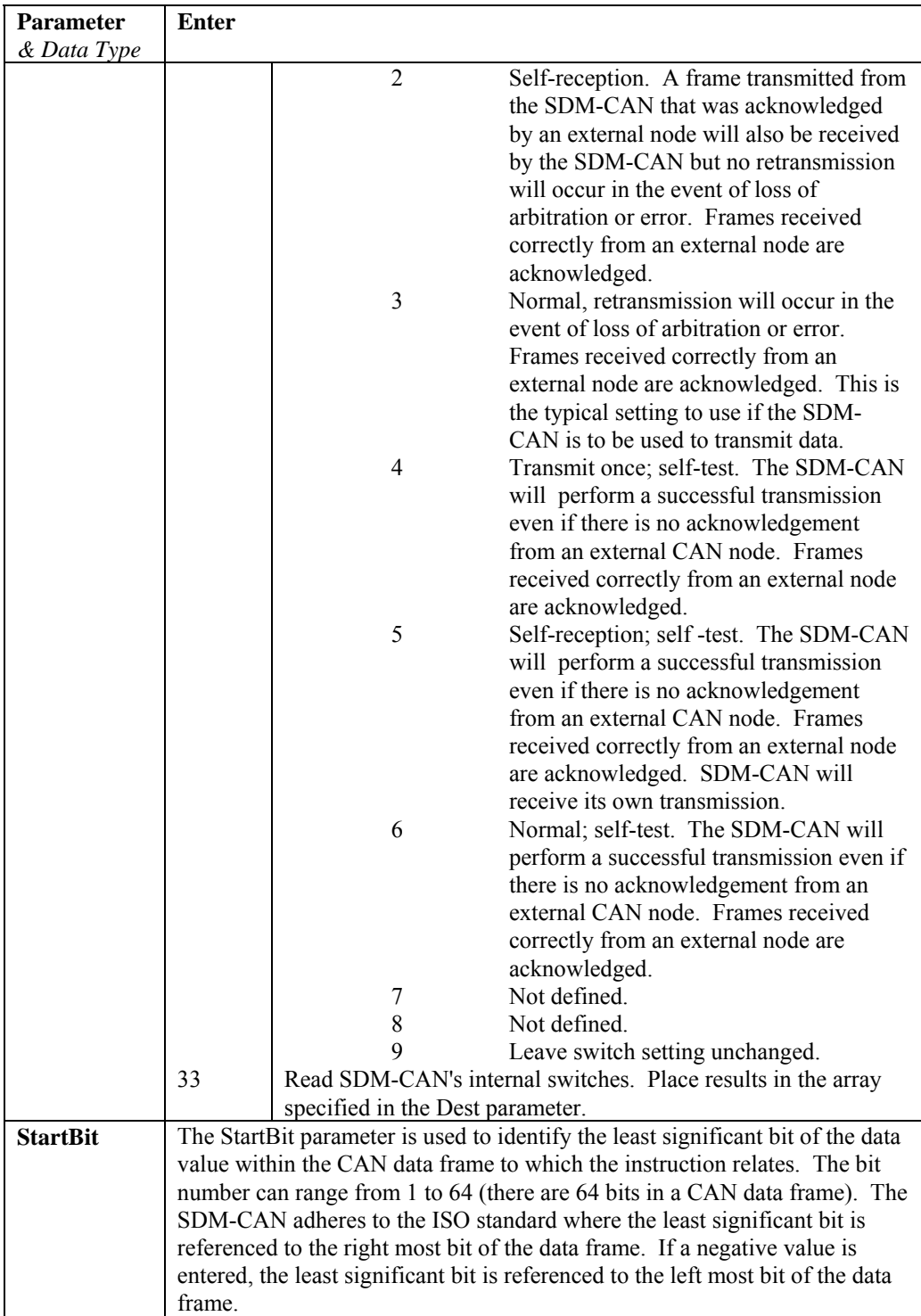

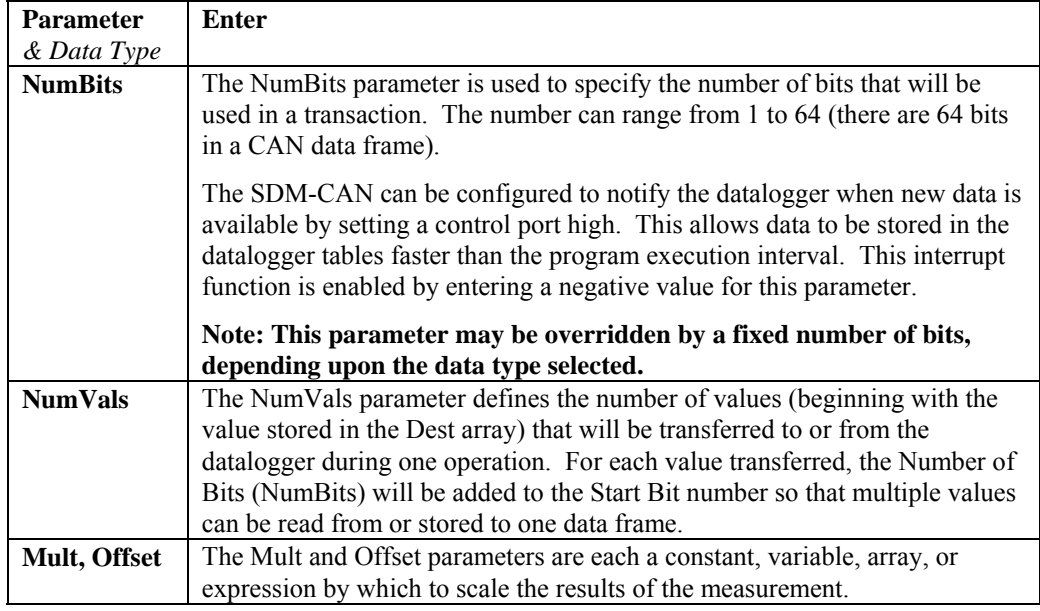

**NOTE** 

If more than one Canbus Instruction is used within a datalogger program, the values used for TimeQuanta, TSEG1 and TSEG2 must be the same for each instruction.

#### **CANBUS Example**

The following example reads a 16-bit engine speed value from a CAN-bus network running at 250K baud.

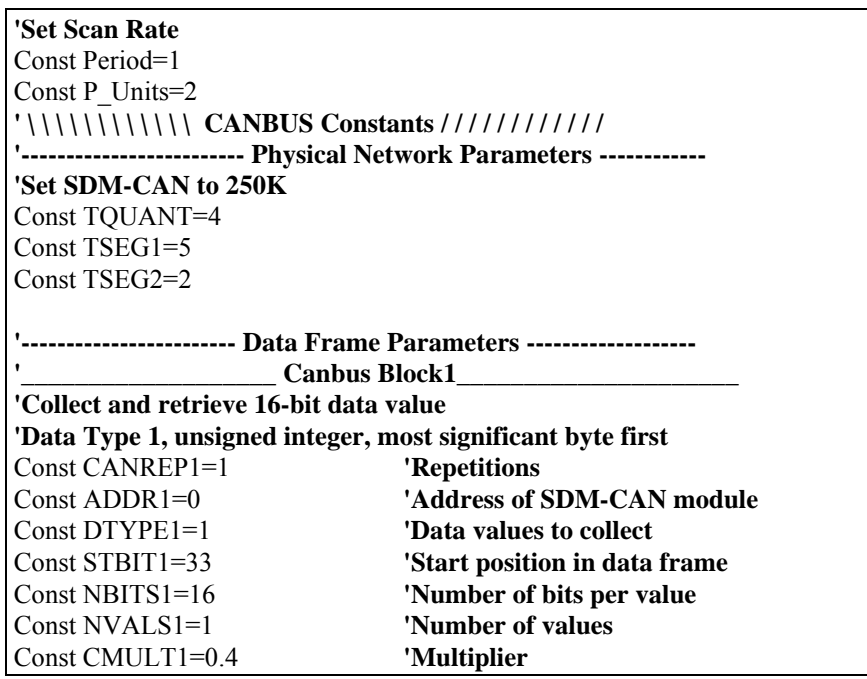

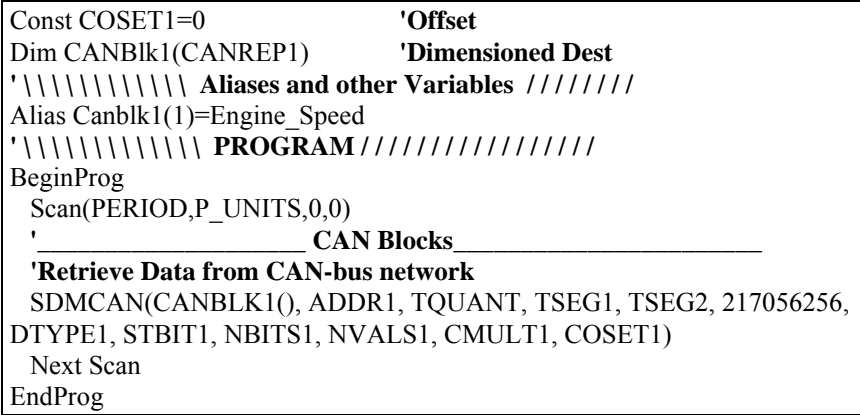

### **SDMCD16AC (Source, Reps, SDMAddress)**

The SDMCD16AC instruction is used to control an SDM-CD16AC, SDM-CD16, or SDM-CD16D 16 channel relay/control port device.

A port on an SDM-CD16xx is enabled/disabled (turned on or off) by sending a value to it using the SDMCD16AC instruction. A non-zero value will turn the port on; a zero value will turn it off. The values to be sent to the SDM-CD16AC are held in the Source array.

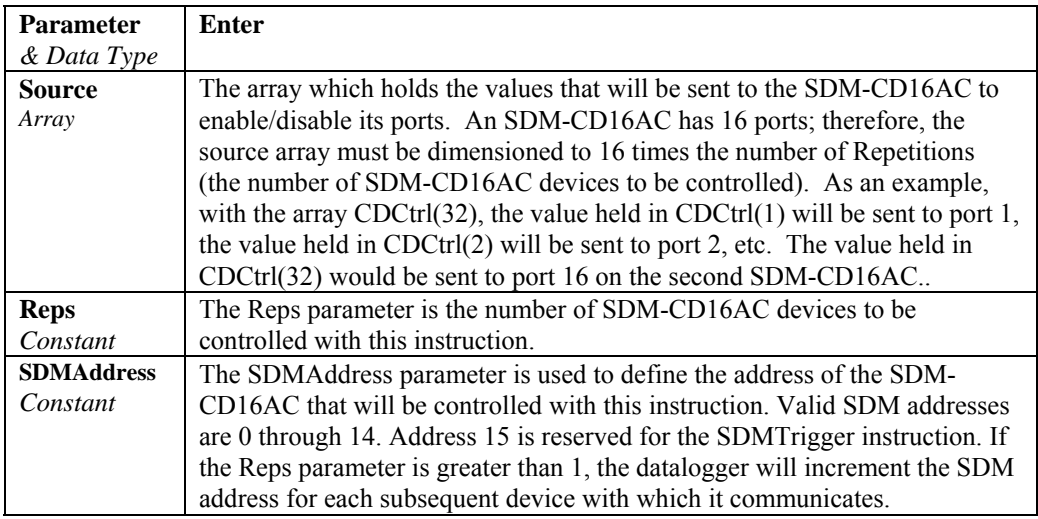

### **SDMINT8 (Dest, SDMAddress, Config8\_5, Config4\_1, Funct8\_5, Funct4\_1, OutputOpt, CaptureTrig, Mult, Offset )**

This Instruction allows the use of the SDM-INT8, 8 Channel Interval Timer, with the CR3000. The SDM-INT8 is a (S)ynchronous (D)evice for the (M)easurement of intervals, counts between events, frequencies, periods, and/or time since an event. See the SDM-INT8 manual for more information about its capabilities.

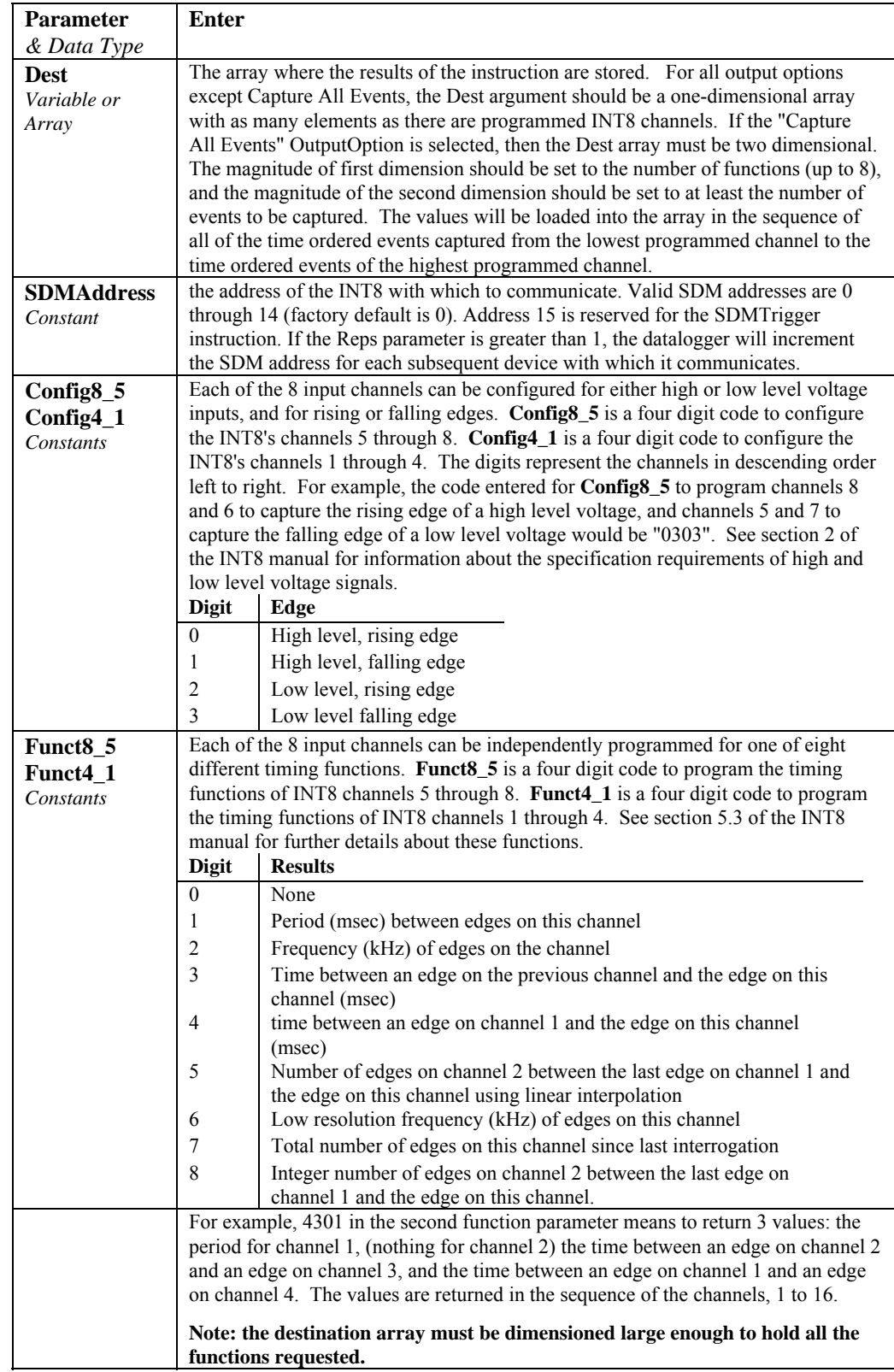

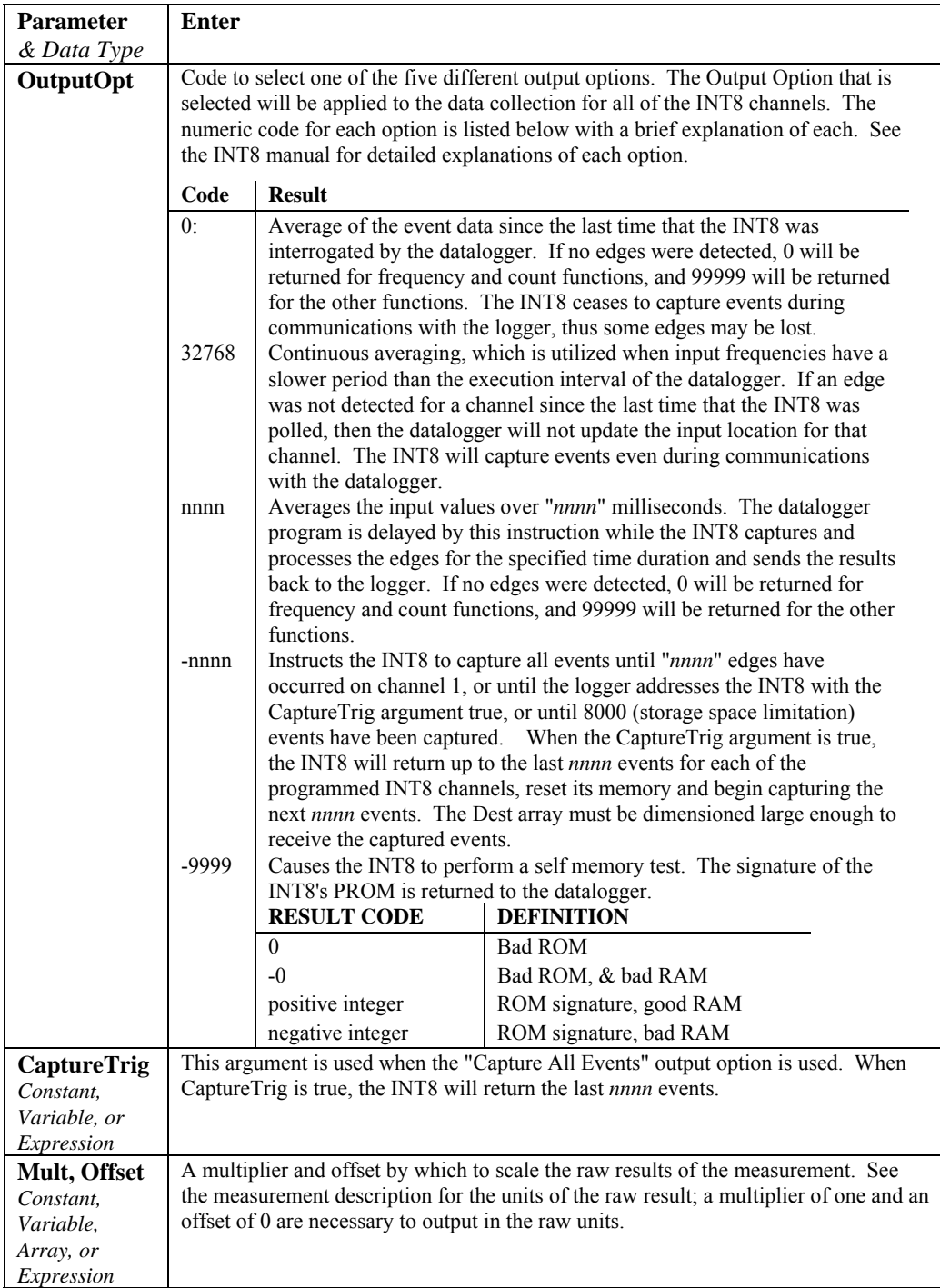

### **SDMIO16 (Dest, Status, Address, Command, Mode Ports 16-13, Mode Ports 12-9, Mode Ports 8-5, Mode Ports 4-1, Mult, Offset)**

The SDMIO16 instruction is used to set up and measure an SDM-IO16 control port expansion device.

The ports on the SDM-IO16 can be configured for either input or output. When configured as input, the SDM-IO16 can measure the logical state of each port, count pulses, and measure the frequency of and determine the duty cycle of applied signals. The module can also be programmed to generate an interrupt signal to the datalogger when one or more input signals change state. When configured as an output, each port can be set to 0 or 5 V by the datalogger. In addition to being able to drive normal logic level inputs, when an output is set high a 'boost' circuit allows it to source a current of up to 100 mA, allowing direct control of low voltage valves, relays, etc.

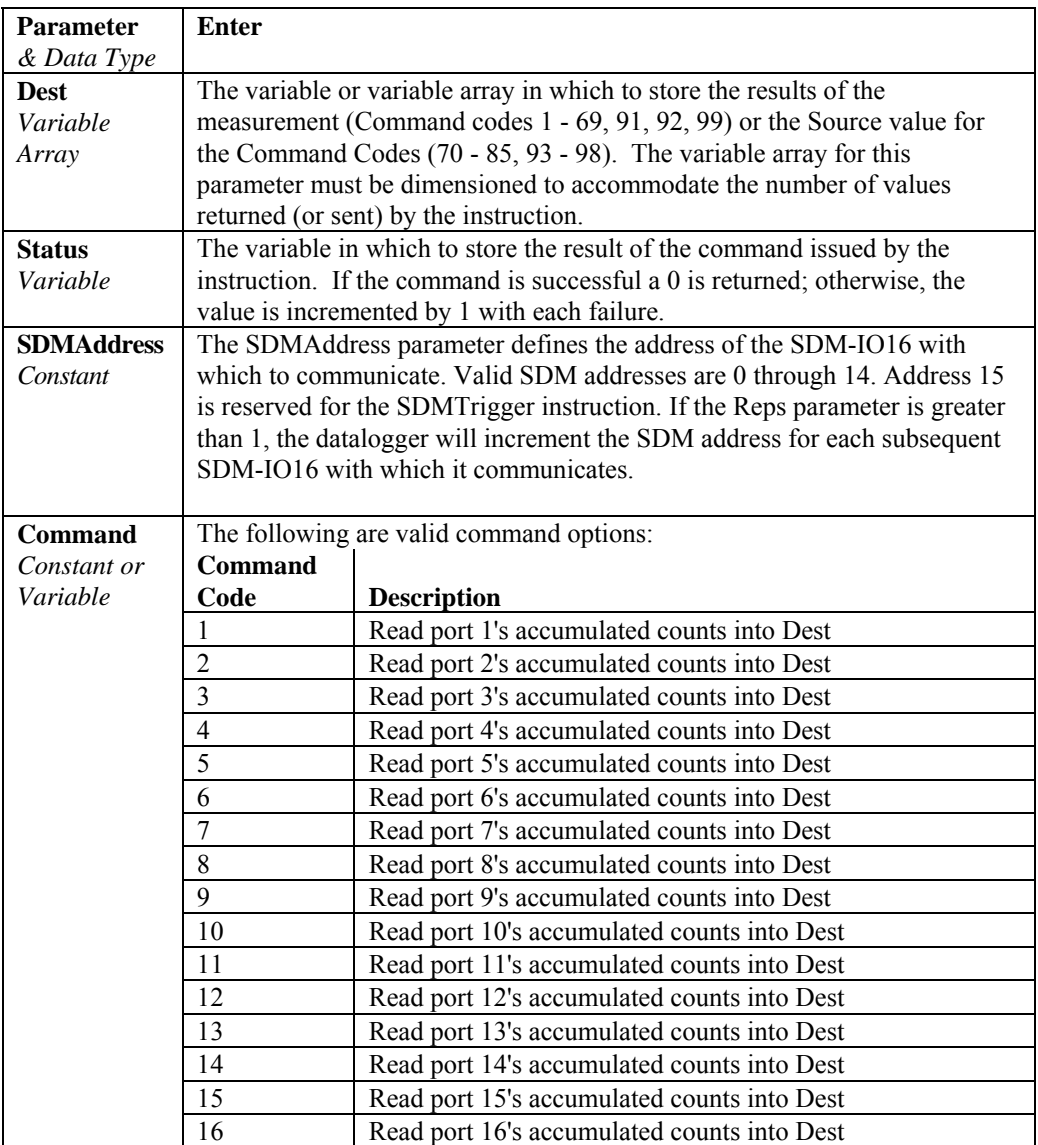

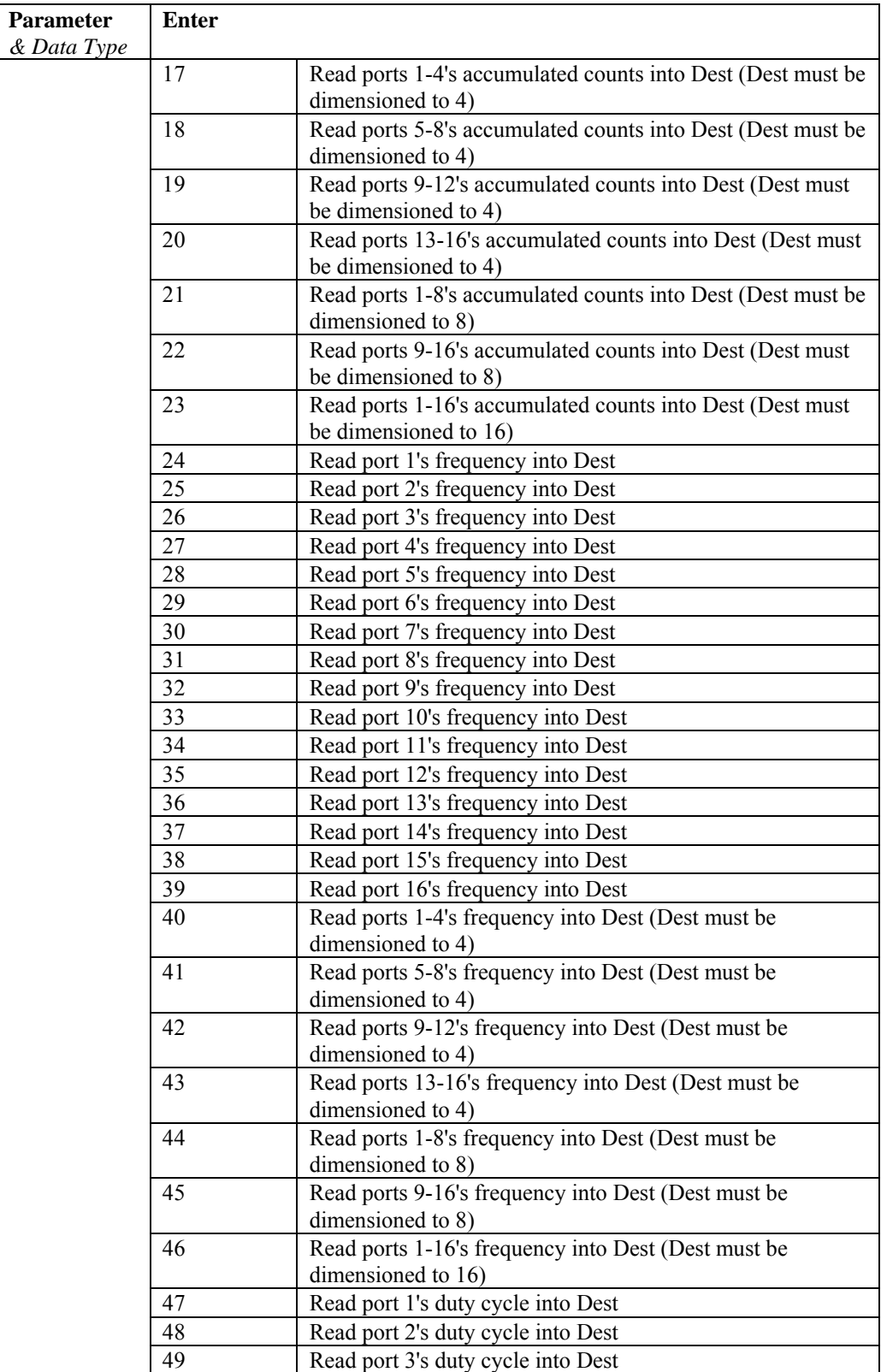

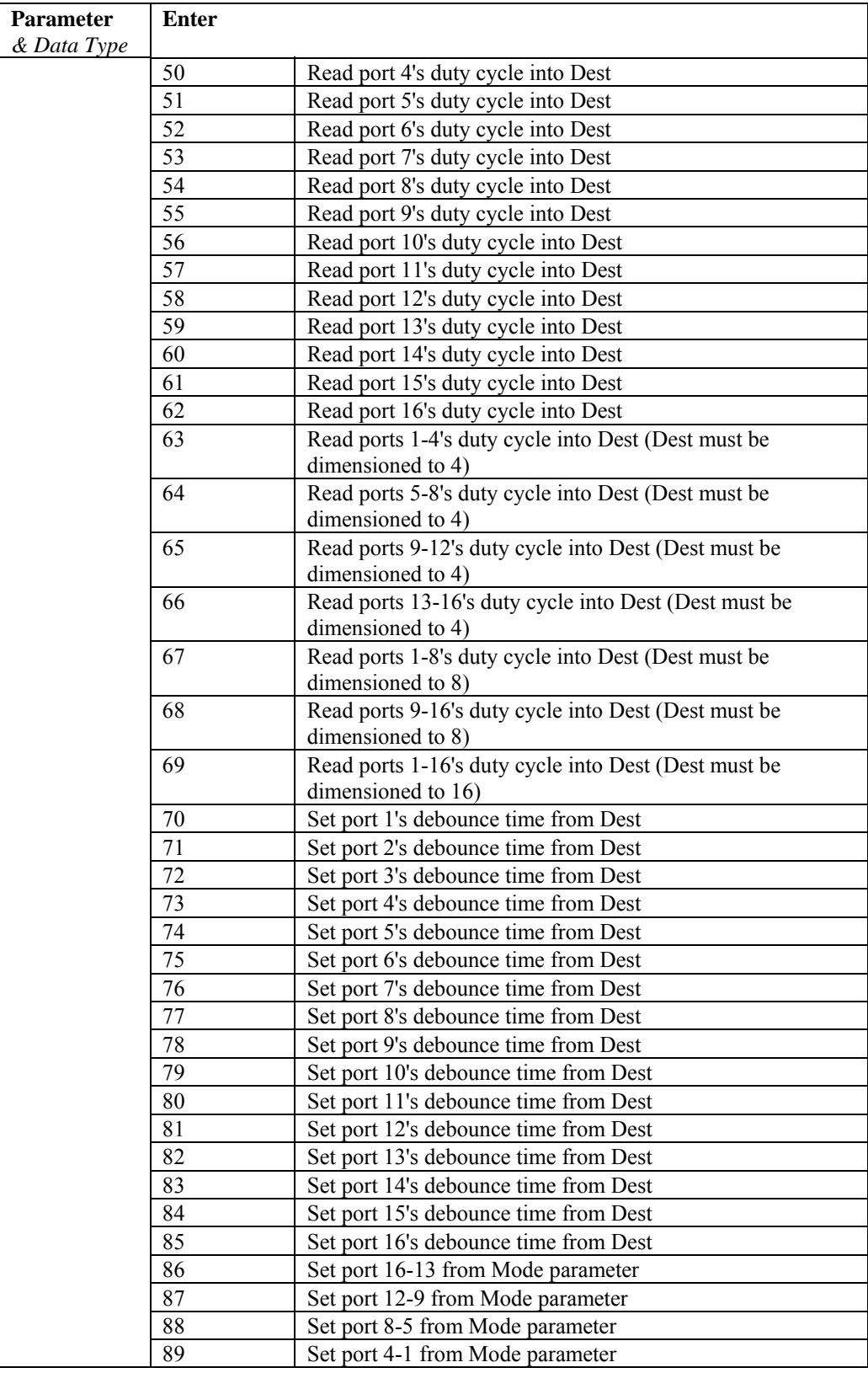

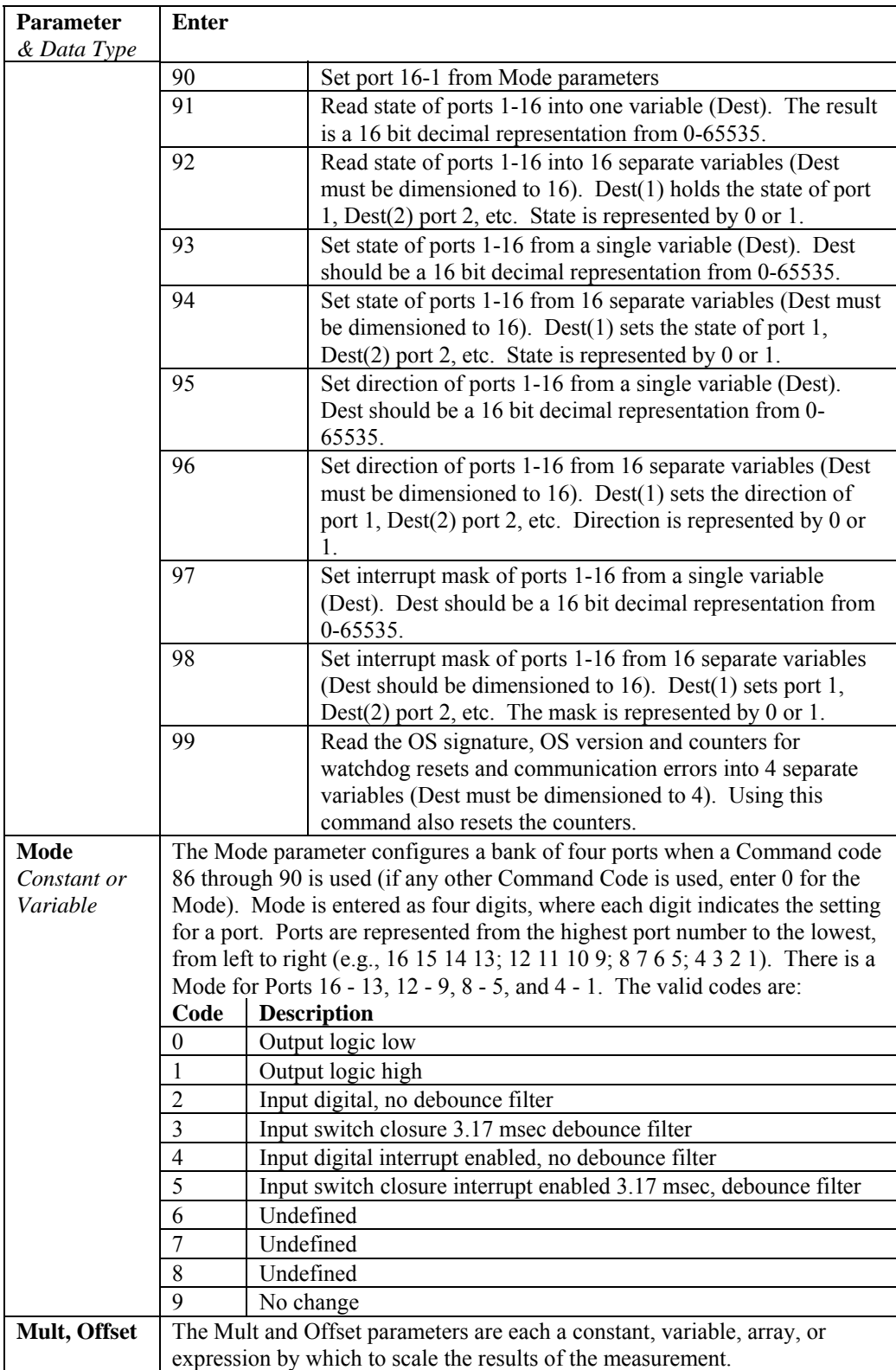
# **SDMSIO4 (Dest, Reps, SDMAddress, Mode, Command, Param1, Param2, ValuesPerRep, Multiplier, Offset)**

The SDMSIO4 instruction is used to control and transmit/retrieve data from a Campbell Scientific SDM-SIO4 Interface (4 Channel Serial Input/Output device). See the SDM-SIO4 Serial Input Interface manual for operation details.

For instructions used for serial input and output without the SDM-SIO4, see Section 12.

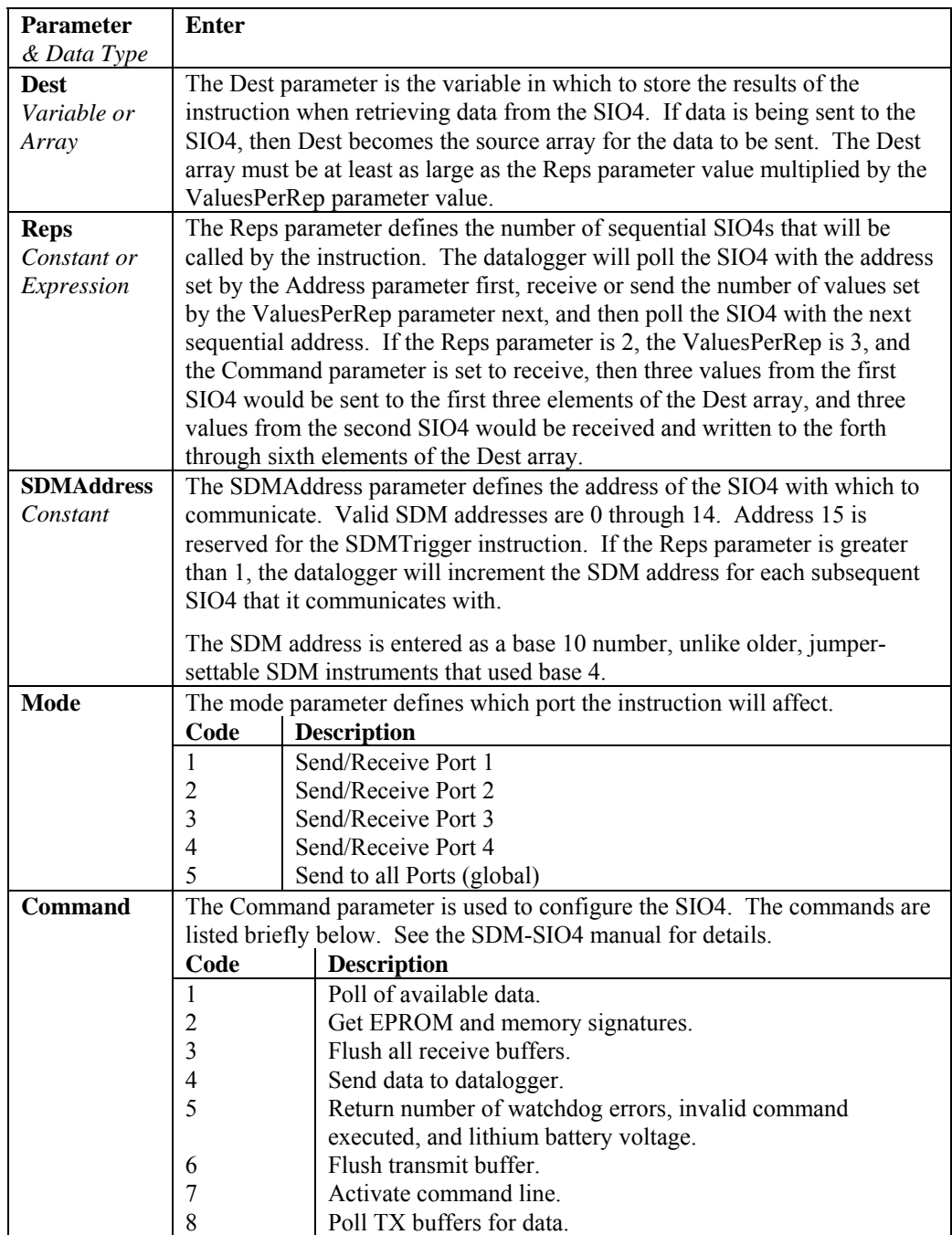

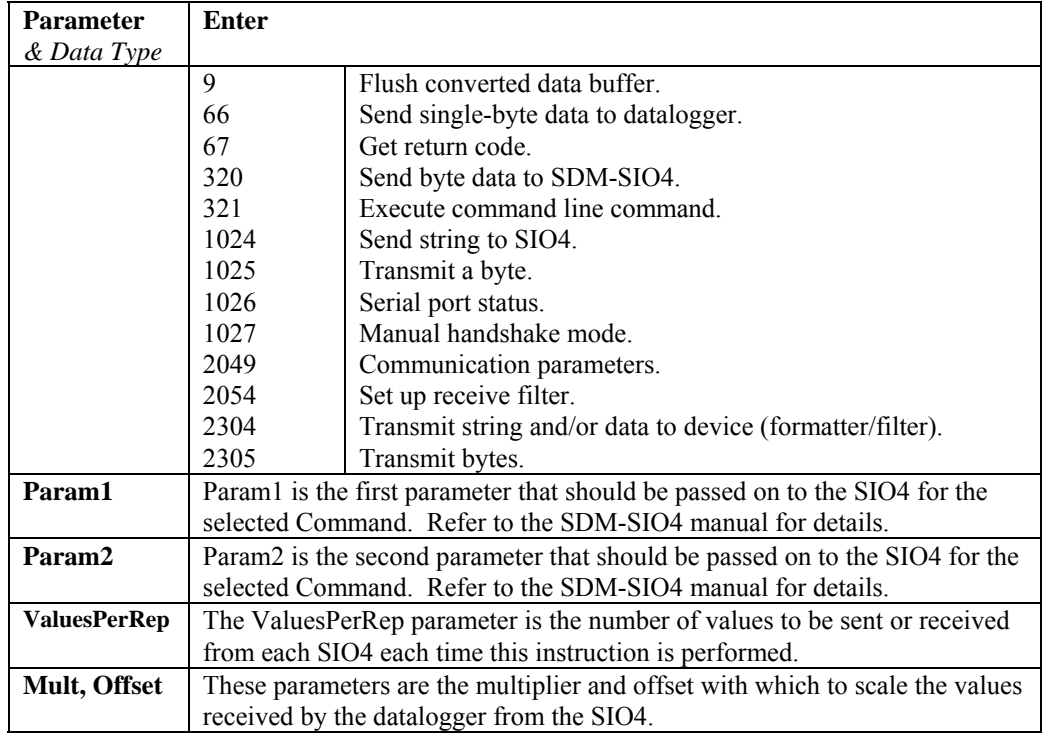

# **SDMSpeed (BitPeriod)**

Changes the rate that the CR3000 uses to clock the SDM data. Slowing down the clock rate may be necessary when long cables lengths are used to connect the CR3000 and SDM devices.

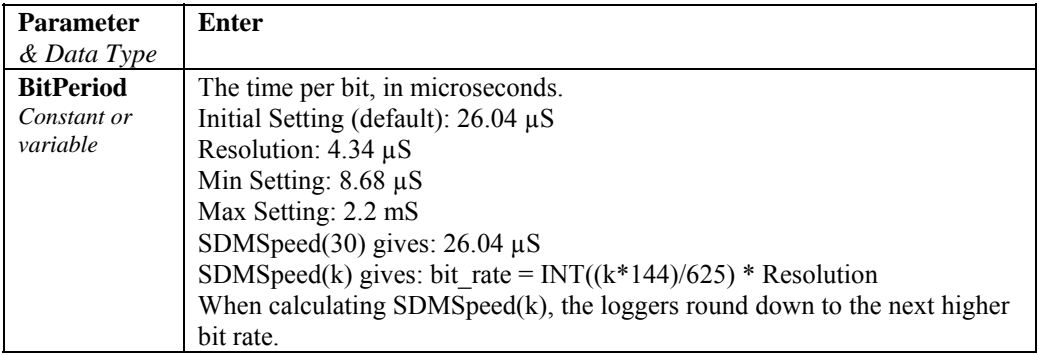

# **SDMSW8A (Dest, Reps, SDMAddress, FunctOp, SW8AStartChan, Mult, Offset)**

The SW8A instruction is used to control the SDM-SW8A Eight-Channel Switch Closure module, and store the results of its measurements to a variable array.

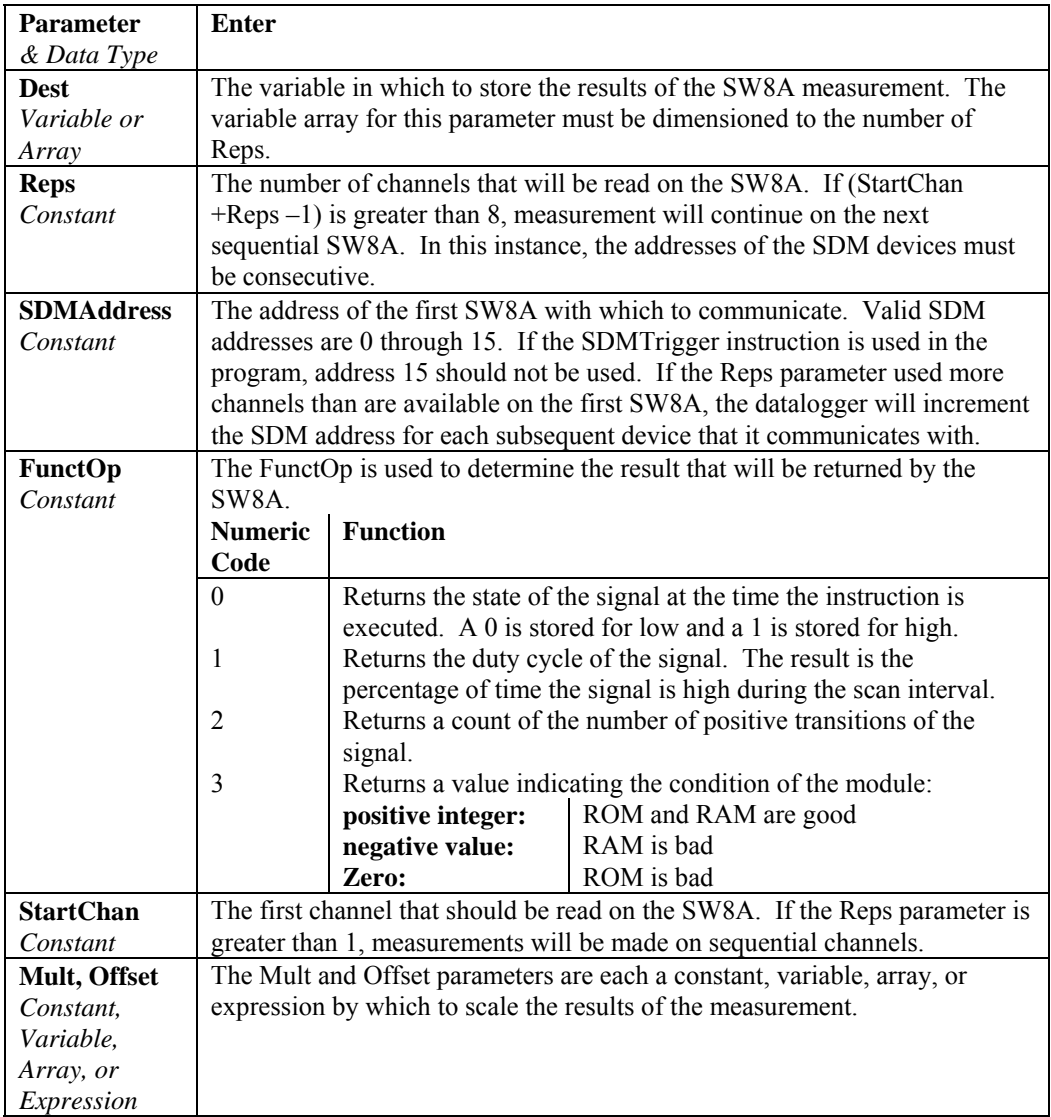

# **SDMTrigger**

When SDMTrigger is executed, the CR3000 sends a "measure now" group trigger to all connected SDM devices. SDM stands for Synchronous Device for Measurement. SDM devices make measurements independently and send the results back to the datalogger serially. The SDMTrigger instruction allows the CR3000 to synchronize when the measurements are made. Subsequent Instructions communicate with the SDM devices to collect the measurement results. Not all SDM devices support the group trigger; check the manual on the device for more information.

# **SDMX50 (SDMAddress, Channel)**

SDMX50 allows individual multiplexer switches to be activated independently of the TDR100 Instruction.

SDMX50 is useful for selecting a particular probe to troubleshoot or to determine the apparent cable length.

Because it is usually easy to hear the multiplexer(s) switch, the SDMX50 instruction is a convenient method to test the addressing and wiring of a level of multiplexers: Program the datalogger to scan every few seconds with the SDM address for the multiplexer(s) and channel 8. The Instruction always starts with channel 1 and switches through the channels to get to the programmed channel. Switching to channel 8 will cause the most prolonged noise.

Remember each multiplexer level has a different SDM Address. Level 1 multiplexers should be set to the address 1 greater than the TDR100, Level 2 multiplexers should be set to the address 2 greater than the TDR100 and Level 3 multiplexers should be set to the address 3 greater than the TDR100. If the SDMX50 multiplexers for a given level are connected and have their addresses set correctly they should all switch at the same time.

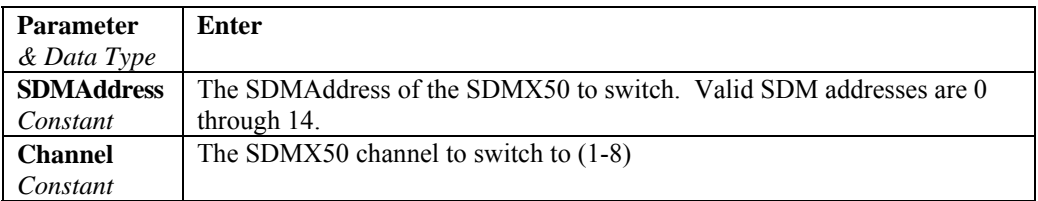

# **TDR100 (Dest, SDMAddress, Option, Mux/ProbeSelect, WaveAvg, Vp, Points, CableLength, WindowLength, ProbeLength, ProbeOffset, Mult, Offset)**

This instruction can be used to measure one TDR probe connected to the TDR100 directly or multiple TDR probes connected to one or more SDMX50 multiplexers.

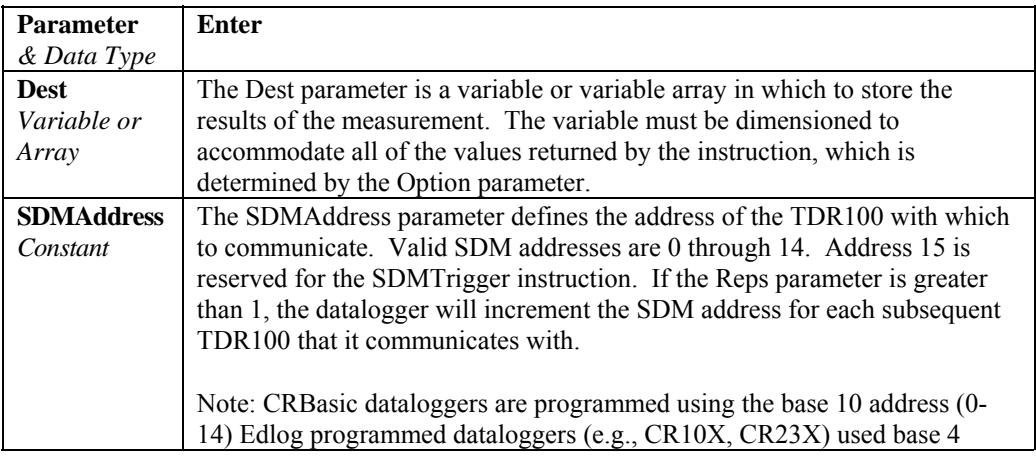

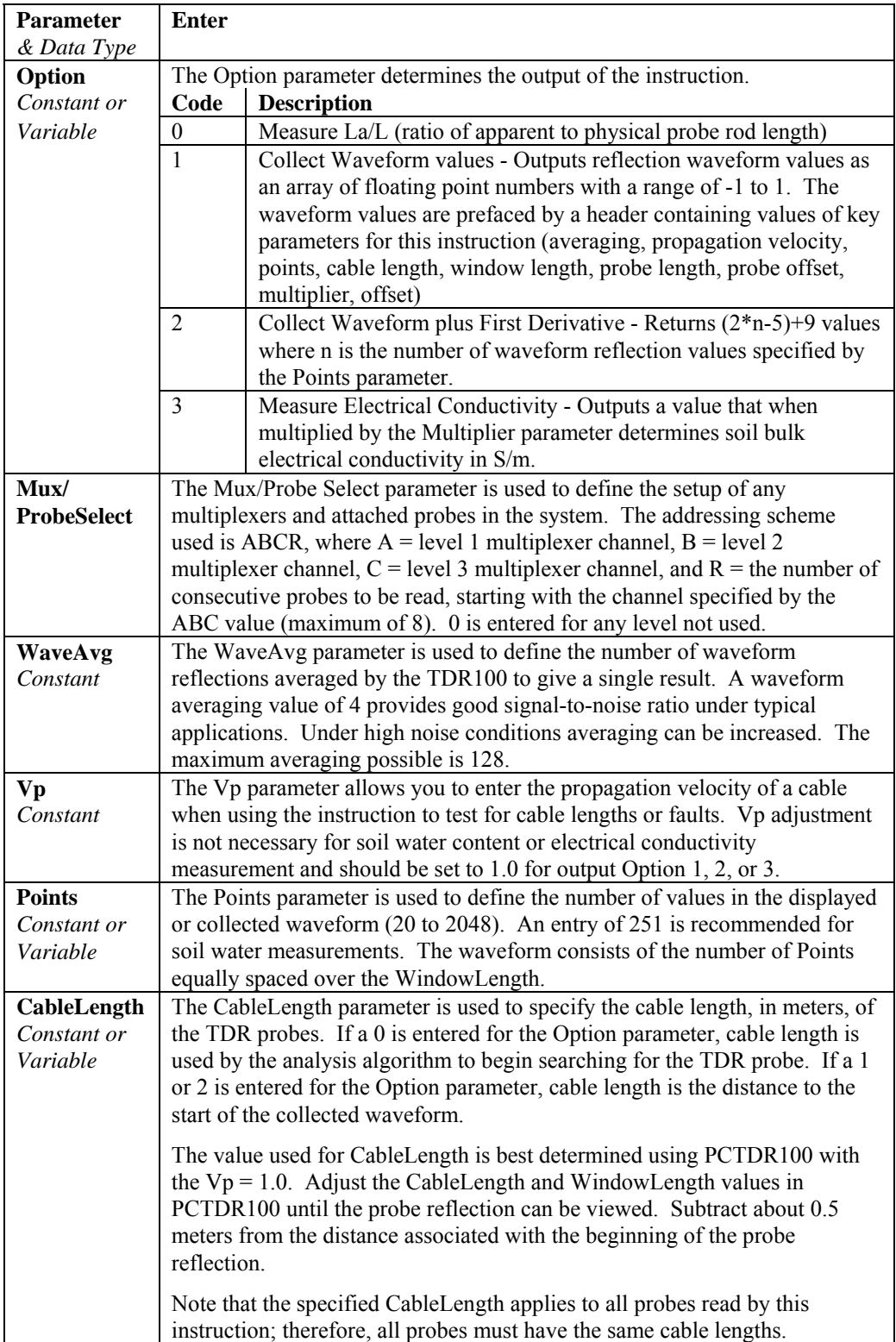

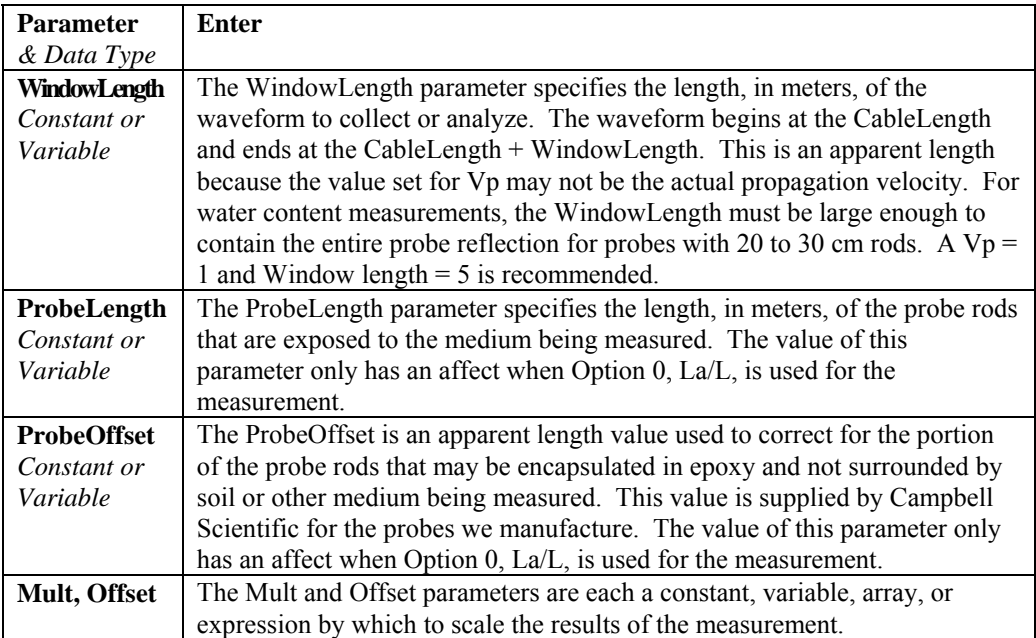

# *Section 8. Processing and Math Instructions*

### **Operators**

- $\hat{\ }$  Raise to Power
- **Multiply**
- / Divide
- + Add
- Subtract
- = Equals
- $\leq$  Not Equal
- > Greater Than
- < Less Than
- >= Greater Than or Equal
- $\leq$  Less Than or Equal

# **ABS (Number)**

Returns the absolute value of a number.

### **Syntax**

**x = ABS (***number***)** 

### **Remarks**

Number can be any valid numeric expression. The absolute value of a number is its unsigned magnitude. For example, **ABS(**-1**)** and **ABS(**1**)** both return 1.

### **ABS Function Example**

The example finds the approximate value for a cube root. It uses ABS to determine the absolute difference between two numbers.

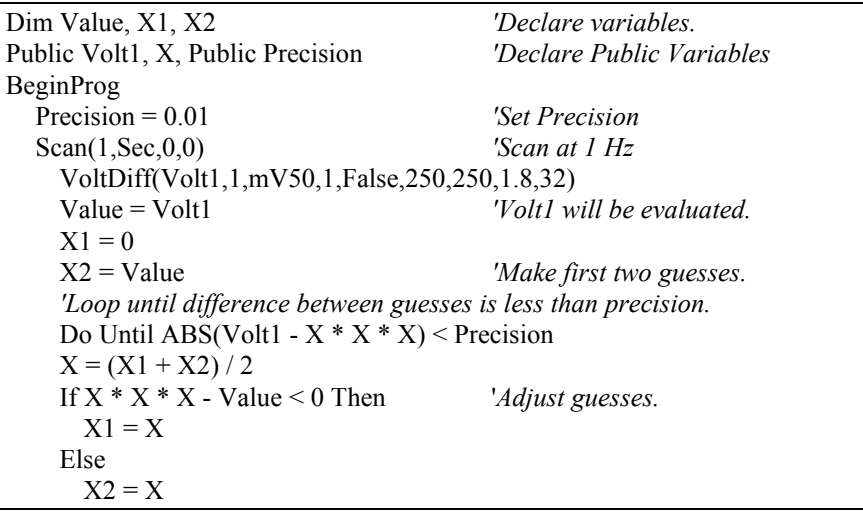

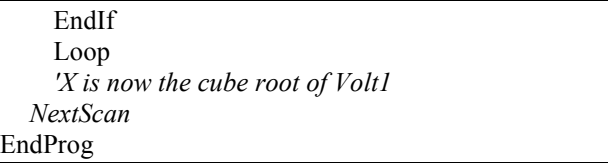

# **ACOS (Number)**

The ACOS function returns the arc cosine of a number.

### **Syntax**

**x = ACOS** *(Number)*

### **Remarks**

The number can be any valid numeric expression that has a value between -1 and 1 inclusive.

The ACOS function takes the ratio of two sides of a right triangle and returns the corresponding angle. The ratio is the length of the side adjacent to the angle divided by the length of the hypotenuse. The result is expressed in radians and is in the range  $-\pi/2$  to  $\pi/2$  radians.

To convert degrees to radians, multiply degrees by  $\pi/180$ . To convert radians to degrees, multiply radians by  $180/\pi$ .

ACOS is the inverse trigonometric function of COS, which takes an angle as its argument and returns the length ratio of the side adjacent to the angle to the hypotenuse.

### **ACOS Function Example**

The example uses ACOS to calculate  $\pi$ . By definition, a full circle is  $2\pi$ radians. ACOS(0) is  $π/2$  radians (90 degrees).

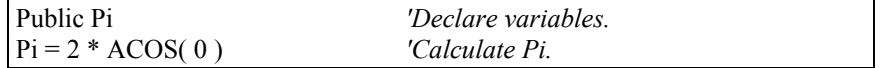

# **AddPrecise (PrecisionVariable, X)**

The AddPrecise function allows you to do high precision totalizing of variables or manipulation of high precision variables.

### **Syntax**

AddPrecise ( PrecisionVariable, X )

### **Remarks**

In this function, the variable  $X$  is added to the PrecisionVariable. Every reference to the PrecisionVariable will cause a 32 bit extension of its mantissa to be saved and used internally. A normal single precision float has 24 bits of mantissa; therefore, this new precision is 56 bits. This function can be useful when trying to find the difference between two high precision variables.

PrecisionVariable The PrecisionVariable is the variable that will be affected by the precision add.

X The X variable is the value that will be added to the PrecisionVariable. It may or may not be a high precision variable, depending upon whether it has been declared as such in a previous AddPrecise or MovePrecise instruction.

# **AND**

Used to perform a logical conjunction on two expressions.

### **Syntax**

*result* **=** *expr1* **And** *expr2*

### **Remarks**

If, and only if, both expressions evaluate True, result is True. If either expression evaluates False, result is False. The following table illustrates how result is determined:

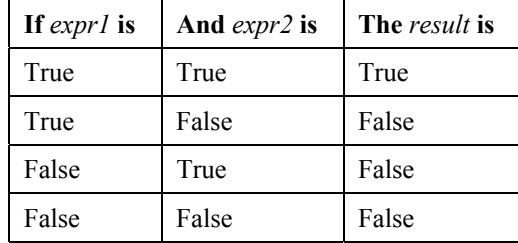

The And operator also performs a bit-wise comparison of identically positioned bits in two numeric expressions and sets the corresponding bit in result according to the following truth table:

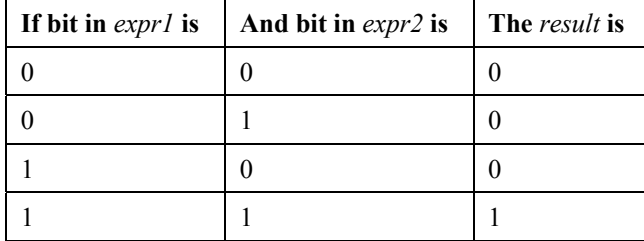

### **And Operator Example**

The example assigns a value to Msg that depends on the value of variables A, B, and C, assuming that no variable is a Null. If  $A = 10$ ,  $B = 8$ , and  $C = 6$ , both expressions evaluate True. Because both expressions are True, the And expression is also True.

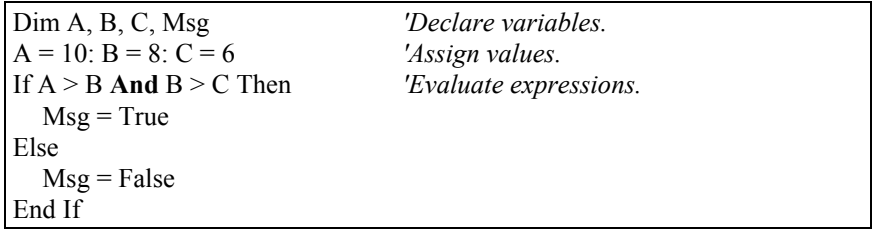

# **ASIN (Number)**

The ASIN function returns the arc sine of a number.

**Syntax x = ASIN** *(number)*

### **Remarks**

Number can be any valid numeric expression that has a value between -1 and 1 inclusive.

The ASIN function takes the ratio of two sides of a right triangle and returns the corresponding angle. The ratio is the length of the side opposite to the angle divided by the length of the hypotenuse. The result is expressed in radians and is in the range  $-\pi/2$  to  $\pi/2$  radians.

To convert degrees to radians, multiply degrees by  $\pi/180$ . To convert radians to degrees, multiply radians by  $180/\pi$ .

ASIN is the inverse trigonometric function of SIN, which takes an angle as its argument and returns the length ratio of the side opposite the angle to the hypotenuse.

### **ASIN Function Example**

The example uses ASIN to calculate  $\pi$ . By definition, a full circle is  $2\pi$ radians. ASIN(1) is  $\pi/2$  radians (90 degrees).

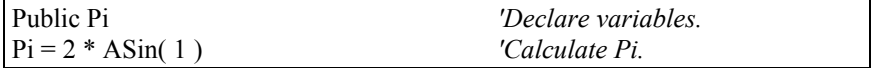

## **ATN (Number)**

Returns the arc tangent of a number.

**Syntax x = ATN (***number***)**

### **Remarks**

Number can be any valid numeric expression.

The ATN function takes the ratio of two sides of a right triangle and returns the corresponding angle. The ratio is the length of the side opposite the angle divided by the length of the side adjacent to the angle. The result is expressed in radians and is in the range  $-\pi/2$  to  $\pi/2$  radians.

To convert degrees to radians, multiply degrees by  $\pi/180$ . To convert radians to degrees, multiply radians by  $180/\pi$ .

ATN is the inverse trigonometric function of TAN, which takes an angle as its argument and returns the ratio of two sides of a right triangle. Do not confuse ATN with the cotangent, which is the simple inverse of a tangent (1/TAN).

### **ATN FunctionExample**

The example uses ATN to calculate  $\pi$ . By definition, a full circle is  $2\pi$  radians. ATN(1) is  $\pi/4$  radians (45 degrees).

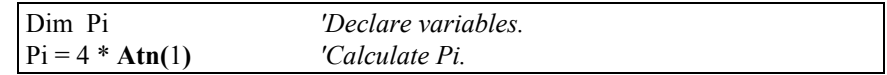

# **ATN2(Y, X)**

The ATN2 function returns the arc tangent of  $y/x$ .

### **Syntax**

 $\mathbf{x} = \mathbf{ATN2}$  *(Y, X)* 

### **Remarks**

ATN2 function calculates the arctangent of Y/X returning a value in the range from  $\pi$  to - $\pi$  radians, using the signs of both parameters to determine the quadrant of the return value. ATN2 is defined for every point other than the origin  $(X = 0$  and  $Y = 0)$ . Y and X can be variables, constants, or expressions.

To convert degrees to radians, multiply degrees by  $\pi/180$ . To convert radians to degrees, multiply radians by  $180/\pi$ .

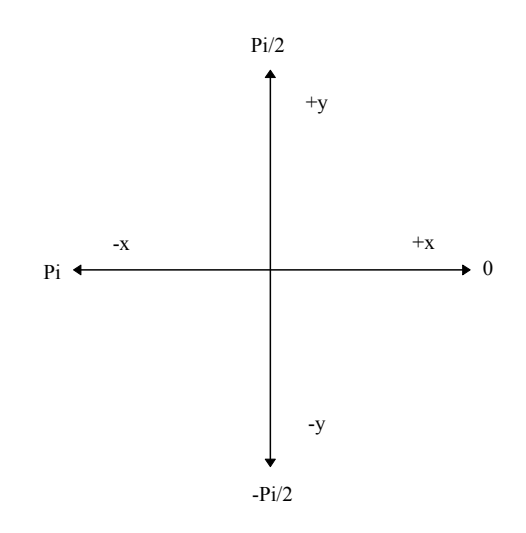

ATN2 is the inverse trigonometric function of TAN, which takes an angle as its argument and returns the ratio of two sides of a right triangle. Do not confuse ATN2 with the cotangent, which is the simple inverse of a tangent (1/TAN).

### **ATN2 Function Example**

The example uses ATN2 to calculate π. By definition, a full circle is  $2π$ radians. ATN2(1,1) is  $\pi/4$  radians (45 degrees).

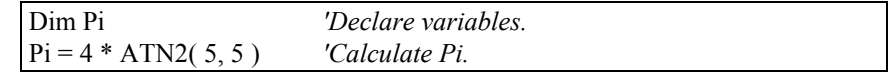

# **AvgRun (Dest, Reps, Source, Number)**

Calculates a running average of a measurement or calculated value.

### **Syntax**

**AvgRun** *(Dest, Reps, Source, Number)*

### **Remarks**

AvgRun is used to create a running average. A running average is the average of the last N values where N is the number of values.

$$
Dest = \frac{\sum_{i=1}^{i=N} X_i}{N}
$$

Where  $X_N$  is the most recent value of the source variable and  $X_{N-1}$  is the previous value ( $X_1$  is the oldest value included in the average, i.e., N-1 values back from the most recent).

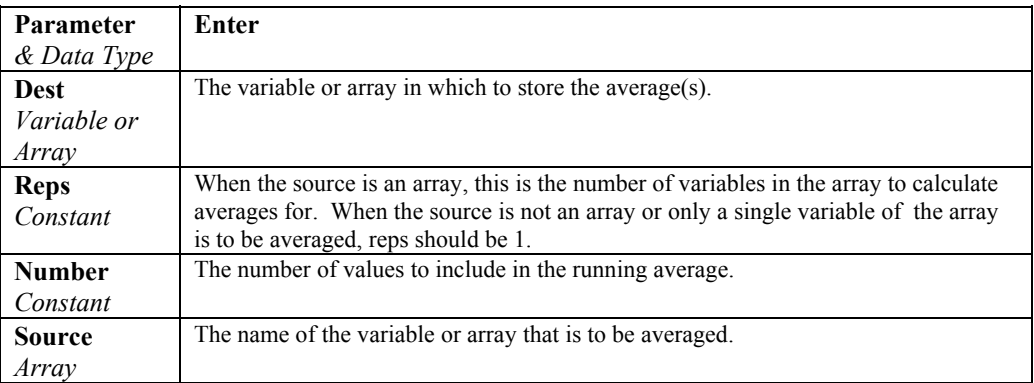

### **Example**

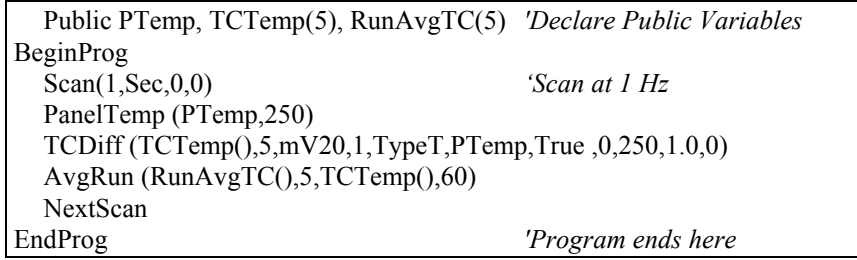

# **AvgSpa (Dest, Swath, Source)**

Computes the spatial average of the values in the source array.

### **Syntax**

**AvgSpa** *(Dest, Swath, Source)*

### **Remarks**

Find the average of the values in the given array and place the result in the variable named in Dest. The Source must be a particular element in an array  $(e.g., Temp(1))$ ; it is the first element in the array to include in the average. The Swath is the number of elements to include in the average.

$$
Dest = \frac{\sum_{i=j}^{i=j+swath} X(i)}{swath}
$$

Where  $X(i)$  = Source

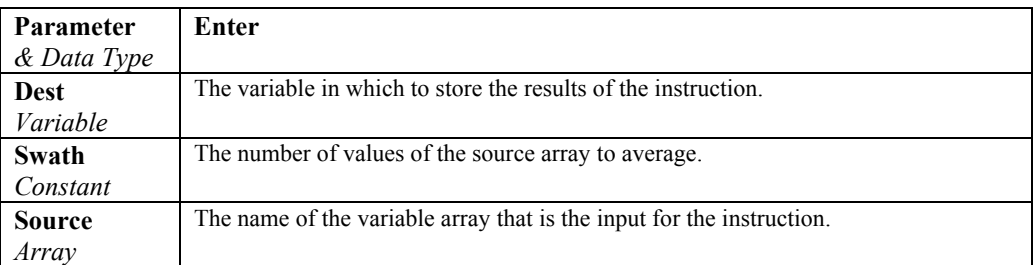

### **Average Spatial Output Example**

This example uses AvgSpa to find the average value of the five elements Temp(6) through Temp(10) and store the result in the variable AvgTemp.

**AvgSpa(**AvgTemp, 5, Temp(6)**)** 

# **COS (Angle)**

Returns the cosine of an angle specified in radians.

### **Syntax**

 $\mathbf{x} = \mathbf{COS}$  (*angle*)

#### **Remarks**

Angle can be any valid numeric expression measured in radians.

The **COS** function takes an angle and returns the ratio of two sides of a right triangle. The ratio is the length of the side adjacent to the angle divided by the length of the hypotenuse. The result lies in the range -1 to 1.

To convert degrees to radians, multiply degrees by  $\pi/180$ . To convert radians to degrees, multiply radians by  $180/\pi$ .

### **COS Function Example**

The example uses COS to calculate the cosine of an angle with a user-specified number of degrees.

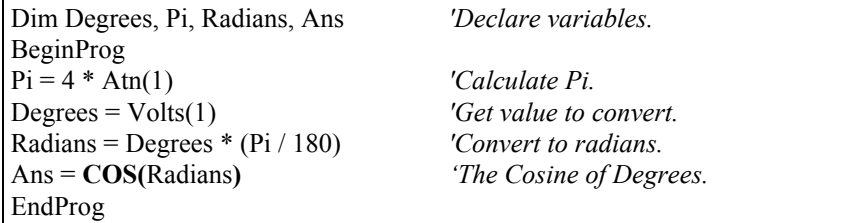

# **COSH (Expression)**

The COSH function returns the hyperbolic cosine of an expression or value.

### **Syntax**

**x = COSH** *(expression)*

### **Remarks**

The COSH function takes a value and returns the hyperbolic cosine  $[COSH(x)]$  $= 0.5(e<sup>x</sup> + e<sup>-x</sup>)$  for that value.

### **COSH Function Example**

The example uses COSH to calculate the hyperbolic cosine of a voltage input and store the result in the Ans variable.

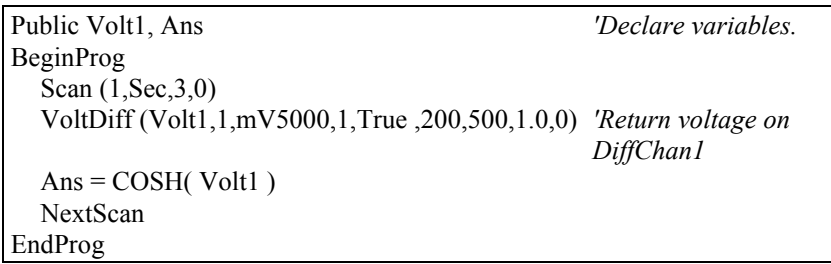

# **CovSpa**

The CovSpa instruction computes the covariance(s) of sets of data that are loaded into arrays.

### **Syntax CovSpa**(Dest, NumOfCov, SizeOfSets, CoreSet; DataSets)

CovSpa calculates the covariance(s) between the data in the CoreSet and one or more data sets in the DataSets. The covariance of the sets of data *X* and *Y* is calculated as:

$$
Cov(X, Y) = \frac{\sum_{i=1}^{n} X_i \cdot Y_i}{n} - \frac{\sum_{i=1}^{n} X_i \sum_{i=1}^{n} Y_i}{n^2}
$$

Where n is the number of values in each data set (**SizeOfSets**).  $X_i$  and  $Y_i$ are the individual values of *X* and *Y* .

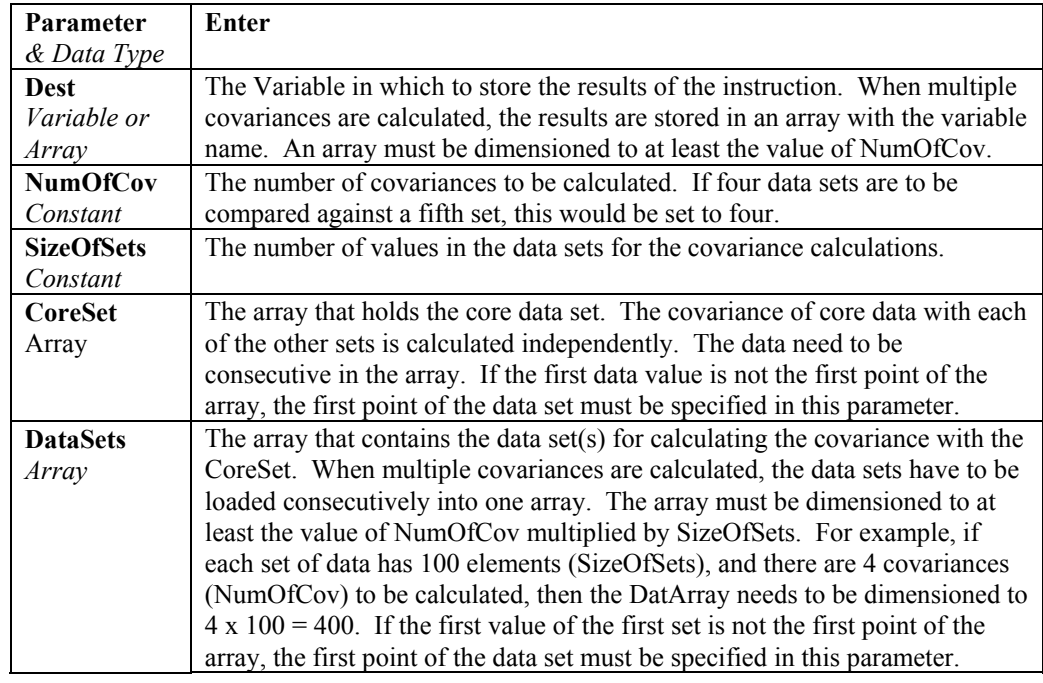

# **CSGN (Number)**

Changes the sign of a number or variable.

This function will change the sign  $(+ or -)$  of a value. Typically, it is used in the form of VariableA =  $CSGN(VariableB)$ .

# **DewPoint (Dest, Temp, RH)**

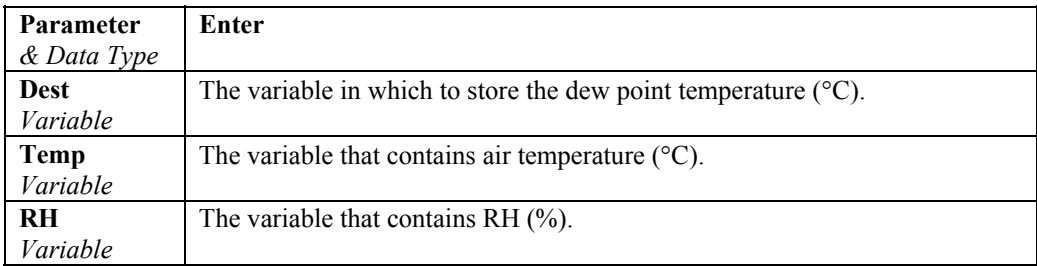

The dew point instruction calculates the dew point temperature from previously measured values of RH and air temperature. While end results may not be quite as accurate as those from a dedicated dew point sensor, they are acceptable for a wide range of applications.

### **Calculating Dew Point**

Measure the relative humidity (RH) and air temperature  $(T_a)$ ; units  ${}^{\circ}C$ ) with the appropriate instruction for the sensors you are using.

Dew point temperature is calculated as follows:

- 1. The saturation vapor pressure  $(S_{\nu_p})$ ; units kPa) is calculated using Lowe's equation (see SatVP).
- 2. The vapor pressure ( $V_p$ ; units kPa) is calculated from  $V_p = RH * S_{vp}$ / 100).
- 3. The dew point  $(T_d; \text{units }^\circ\text{C})$  is calculated from the inverse of a version of Tetens' equation, optimized for dewpoints in the range -35 to 50°C:

$$
T_{d} = (C_{3} * ln(V_{p} / C_{1})) / (C_{2} . ln(V_{p} / C_{1}))
$$

where:

$$
C_1 = 0.61078
$$
  
\n
$$
C_2 = 17.558
$$
  
\n
$$
C_3 = 241.88
$$

### **Error in the Estimation of Dew Point**

Tetens' equation is an approximation of the true variation of saturated vapor pressure as a function of temperature. However, the errors in using the inverted form of the equation result in dew point errors much less than 0.1°C.

The largest component of error, in reality, comes from errors in the absolute calibration of the temperature and RH sensor.

Figure 8-1 shows how dew point varies as a function of temperature and humidity. It can be seen that the response is non-linear with respect to both variables. Errors in the measurement of RH and temperature thus form a complex function in relation to the resultant error in estimated dew point. In practice, the effect of errors in the calibration of air temperature can be taken to translate to an equivalent error in dew point, e.g. if the air temperature sensor is 0.2°C high, then the estimated dew point is approximately 0.2°C high. Figure 8-2 shows the errors in dew point as a function of a 'worst case' 5% error in the calibration of the RH sensor.

For sensors installed in the field there are additional errors associated with exposure of the sensor, e.g. sensors in unaspirated shields get slightly warmer than true air temperature in conditions of low wind speeds and high solar radiation. However, if the RH and air temperature sensors are installed in the same shield and are thus exposed identically, the estimate of dew point is not subject to the same error as the measurement of air temperature would be. This is because the temperature sensor will measure the actual temperature of the RH sensor, which is what is required for the derivation of air vapor pressure and thereby dew point.

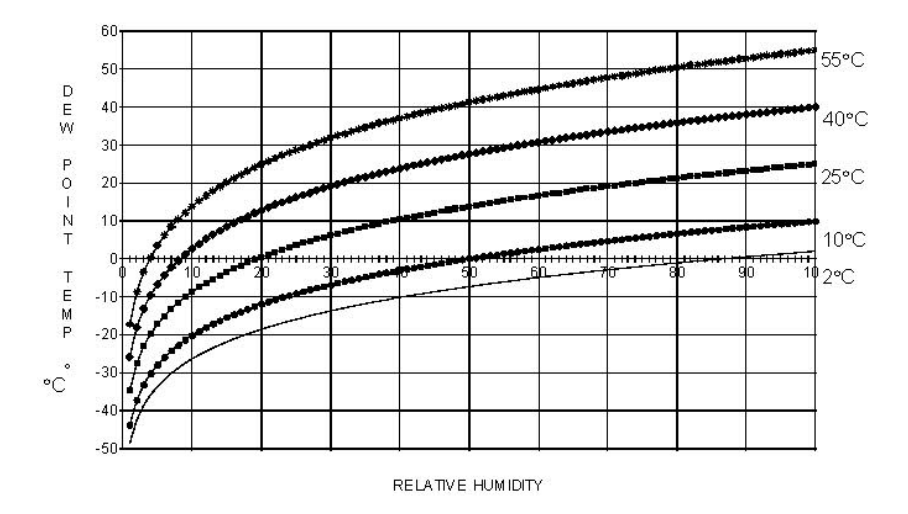

*FIGURE 8-1. Dew Point Temperature over the RH Range for Selected Air Temperatures* 

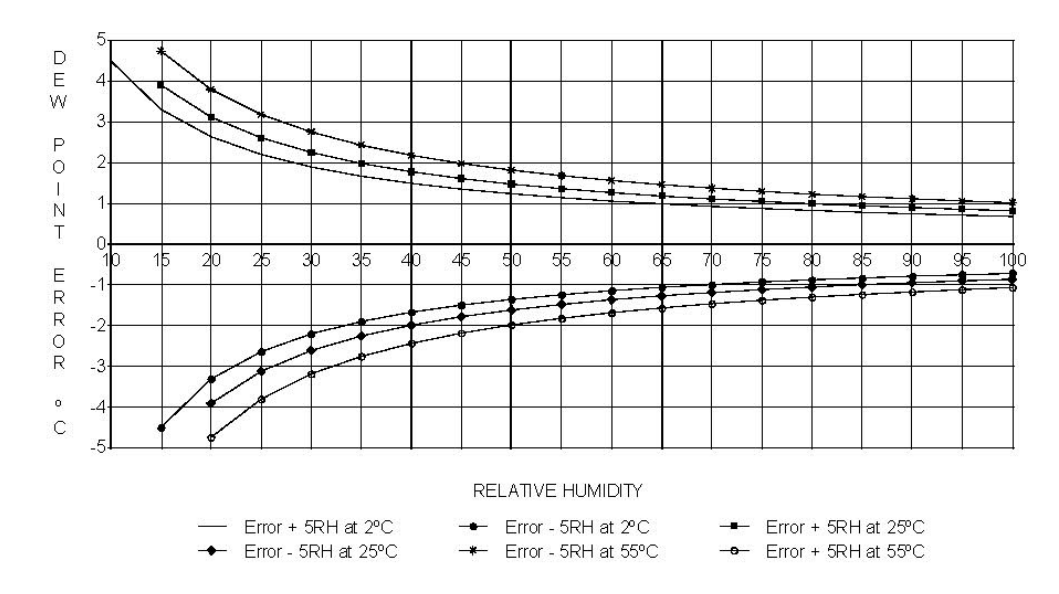

*FIGURE 8-2. Effect of RH Errors on Calculated Dew Point (*±*5 RH Unit Error at Three Air Temperatures)* 

# **EXP**

Returns e (the base of natural logarithms) raised to a power.

### **Syntax x = EXP (number)**

### **Remarks**

If the value of the number argument exceeds 709.782712893, an overflow error occurs. The constant e is approximately 2.718282.

The EXP function complements the action of the Log function and is sometimes referred to as the antilogarithm. **NOTE** 

### **Exp FunctionExample**

The example uses Exp to calculate the value of e.  $Exp(1)$  is e raised to the power of 1.

'Exp(x) is  $e^x$  so Exp(1) is  $e^1$  or e.

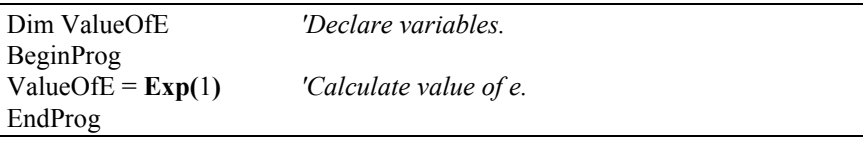

## **FFTSpa (Dest, N, SrcArray, SampleInterval, Units, Option)**

The FFTSpa performs a Fast Fourier Transform on a time series of measurements stored in an array and places the results in an array. It can also perform an inverse FFT, generating a time series from the results of an FFT. Depending on the output option chosen, the output can be: 0) The real and imaginary parts of the FFT; 1) Amplitude spectrum. 2) Amplitude and Phase Spectrum; 3) Power Spectrum; 4) Power Spectral Density (PSD); or 5) Inverse FFT.

The difference between the FFT instruction (Section 6) and FFTSpa is that FFT is an output instruction that stores the results in a data table and FFTSpa stores its results in an array.

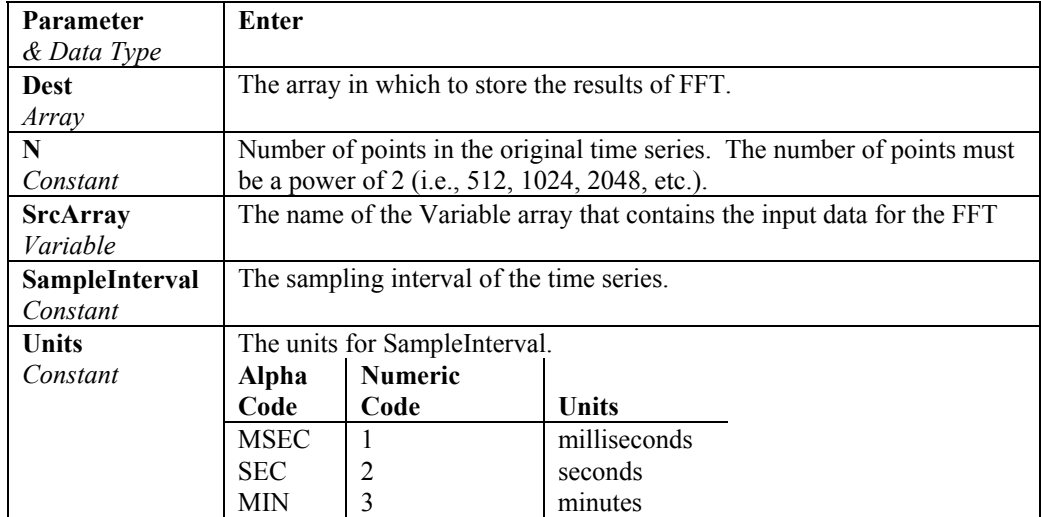

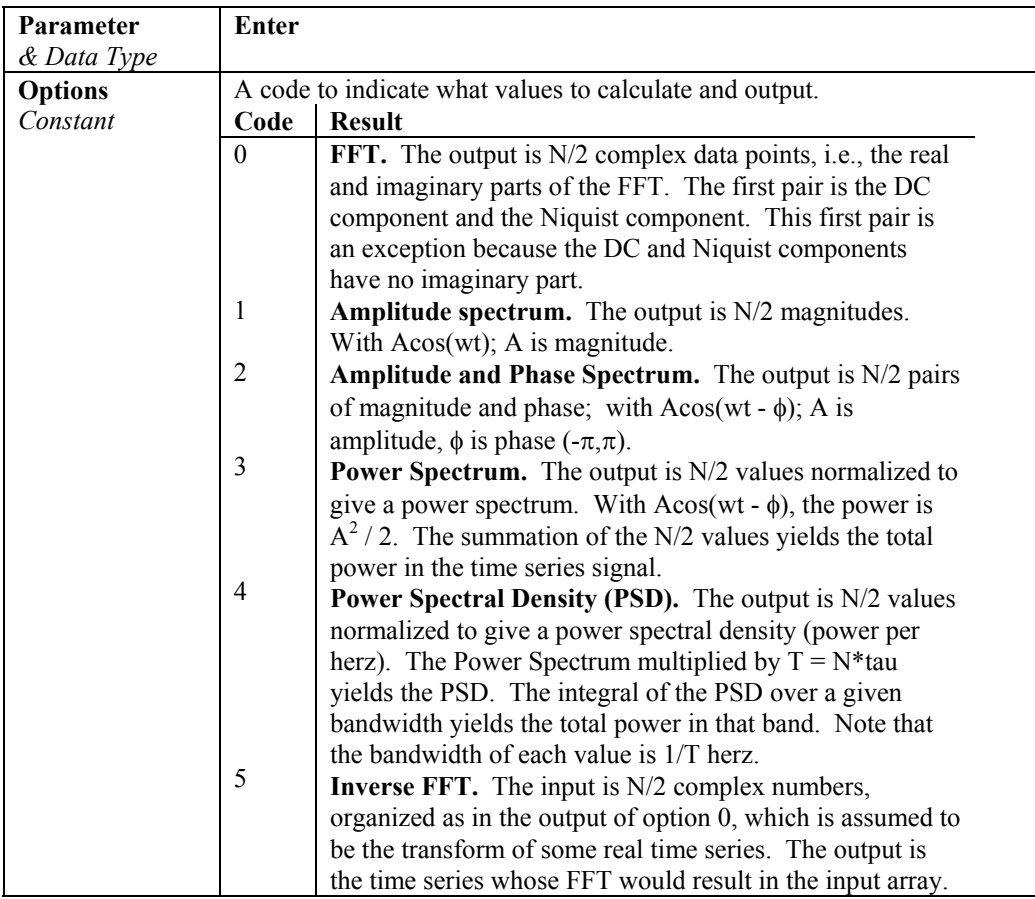

 $T = N*SampleInterval$ : the length, in seconds, of the time series. Processing field: "FFT,N,SampleInterval,option". Tick marks on the x axis are 1/(N\*SampleInterval) Herz. N/2 values, or pairs of values, are output, depending upon the option code.

Normalization details:

```
Complex FFT result i, i = 1.. N/2: ai*cos(wi*t) + bi*sin(wi*t).
    wi = 2\pi(i-1)/T.
    \phii = atan2(bi,ai) (4 quadrant arctan)
Power(1) = (a1^2 + b1^2)/N^2 (DC)
Power(i) = 2*(ai^2 + bi^2)/N^2 (i = 2..N/2, AC)
    PSD(i) = Power(i) * T = Power(i) * N * tauA1 = \sqrt{2} (a1^2 + b1^2)/N (DC)
Ai = 2*sqrt(a^{2} + bi^{2})/N (AC)
```
Notes:

- Power is independent of the sampling rate (1/SampleInterval) and of the number of samples (N).
- The PSD is proportional to the length of the sampling period (T=N\*SampleInterval), since the "width" of each bin is 1/T.

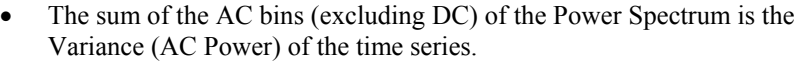

- The factor of 2 in the Power(i) calculation is due to the power series being mirrored about the Niquist frequency  $N/(2\text{*}T)$ ; only half the power is represented in the FFT bins below N/2, with the exception of DC. Hence, DC does not have the factor of 2.
- The Inverse FFT option assumes that the data array input is the transform of a real time series. Filtering is performed by taking an FFT on a data set, zeroing certain frequency bins, and then taking the Inverse FFT. Interpolation is performed by taking an FFT, zero padding the result, and then taking the Inverse FFT of the larger array. The resolution in the time domain is increased by the ratio of the size of the padded FFT to the size of the unpadded FFT. This can be used to increase the resolution of a maximum or minimum, as long as aliasing is avoided.

# **FIX (Number)**

Used to return the integer portion of a number. See INT.

# **Frac (Number)**

Returns the fractional part of a number.

**Syntax x = FRAC (Number)** 

### **Remarks**

Returns the fractional portion of the value in the number argument.

# **GetRecord (Dest, TableName, RecsBack)**

Retrieves one record from a data table.

### **Syntax**

**GetRecord** *(Dest, TableName, RecsBack)*

### **Remarks**

The GetRecord instruction retrieves one entire record from a data table. The destination array must be dimensioned large enough to hold all the fields in the record.

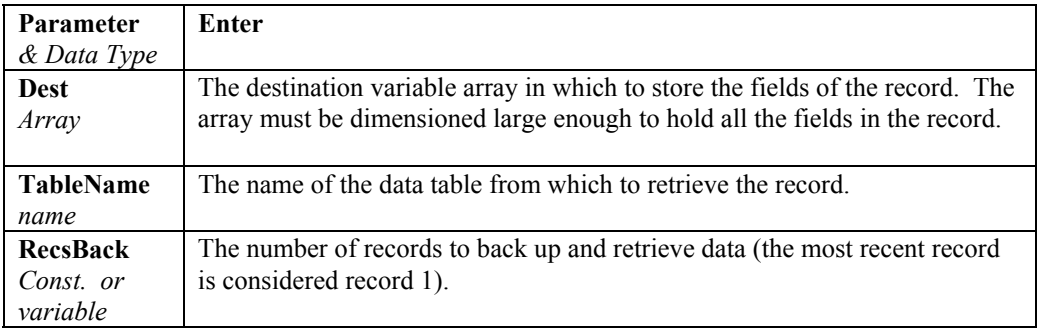

# **IfTime**

The IfTime instruction is used to return a number indicating True (-1) or False (0) based on the datalogger's real-time clock.

See also **TimeIntoInterval.**

### **Syntax**

**IfTime** (TintoInt, Interval, Units)

The IfTime function returns True (-1) or False (0) based on the scan clock. Time is kept internally by the datalogger as the elapsed time since January 1, 1990, at 00:00:00 hours. The interval is synchronized with this elapsed time (i.e., the interval is true when the Interval divides evenly into this elapsed time). The time into interval allows an offset to the interval. The IfTime instruction can be used to set the value of a variable or it can be used as an expression for a condition.

The scan clock that the IfTime function checks has the time resolution of the scan interval (i.e., it remains fixed for an entire scan and increments for the next scan). IfTime must be within a scan to function.

The window of time in which the IfTime instruction is true is 1 of its specified **Units**. For example, if IfTime specifies 0 into a 10 minute interval, it could be true when the scan clock specified any time within the first minute of the ten minute interval. With 0 into a 600 second interval, the interval is still 10 minutes but it could only be true during the first 1 second of that interval.

IfTime will only return true once per interval. For example, a program with a 1 second scan that tests IfTime $(0,10, \text{min})$  --0 minutes into a 10 minute interval – each scan will execute the instruction 60 times during the minute that it could be true. It will only return true the first time that it is executed, it will not return true again until another interval has elapsed.

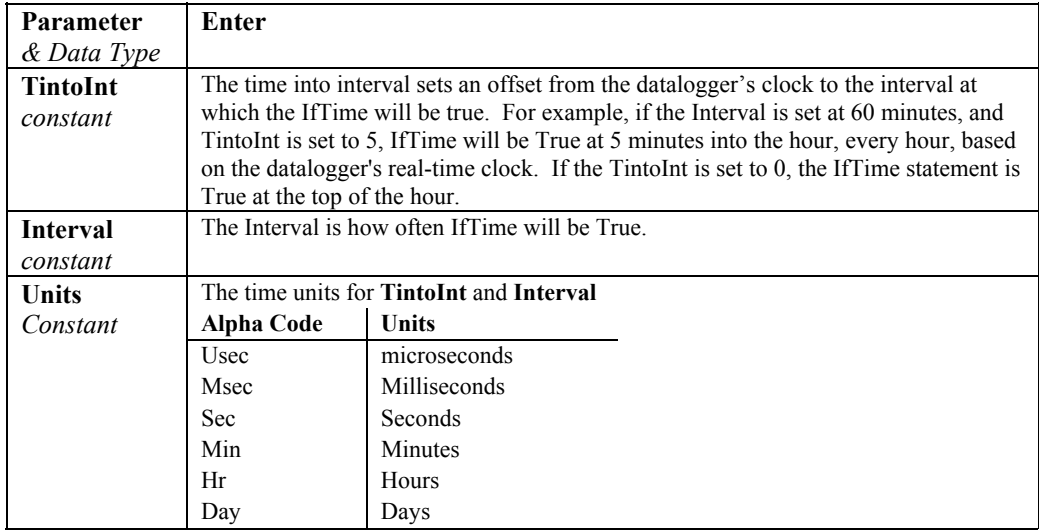

# **IIF (Expression, TrueValue, FalseValue)**

Evaluates a variable or expression and returns one of two results based on the outcome of that evaluation.

**Syntax** 

Result = **IIF**(Expression, TrueValue, FalseValue)

| <b>Parameter</b>     | Enter                                                                                   |                                 |  |
|----------------------|-----------------------------------------------------------------------------------------|---------------------------------|--|
| & Data Type          |                                                                                         |                                 |  |
| <b>Expression</b>    | The Variable or expression to test.                                                     |                                 |  |
| <i>Expression or</i> | Value                                                                                   | Result                          |  |
| Variable             | $\neq$ 0                                                                                | True: return TrueValue          |  |
|                      | $\Omega$                                                                                | False: return <b>FalseValue</b> |  |
| <b>TrueValue</b>     | The Value (or expression determining the value) to return if the test condition is true |                                 |  |
| Constant             |                                                                                         |                                 |  |
| <i>Variable or</i>   |                                                                                         |                                 |  |
| Expression           |                                                                                         |                                 |  |
| <b>FalseValue</b>    | The Value (or expression determining the value) to return if the test condition is      |                                 |  |
| Constant             | False                                                                                   |                                 |  |
| Variable or          |                                                                                         |                                 |  |
| Expression           |                                                                                         |                                 |  |

### **IMP**

Performs a logical implication on two expressions.

### **Syntax**

result = expression1 IMP expression2

### **Remarks**

The following table illustrates how Result is determined:

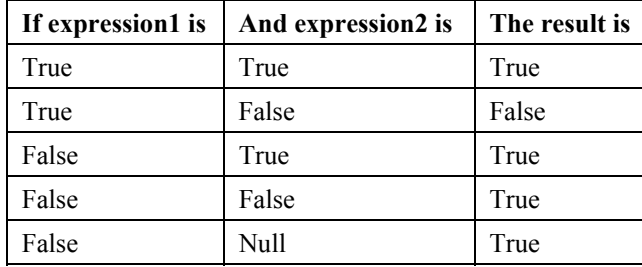

The IMP operator performs a bitwise comparison of identically positioned bits in two numeric expressions and sets the corresponding bit in result according to the following table:

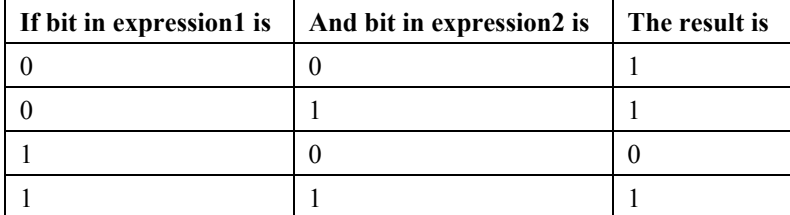

# **INT, FIX**

Returns the integer portion of a number.

### **Syntax**

- **x = INT (***Number***)**
- **x = FIX (***Number***)**

### **Remarks**

The source can be any valid numeric expression. Both **INT** and **FIX** remove the fractional part of *source* and return the resulting integer value.

If the numeric expression results in a Not-a-Number, **INT** and **FIX** return a Not-a-Number (NAN).

The difference between **INT** and **FIX** is that if *number* is negative, **INT** returns the first negative integer less than or equal to *number*, whereas **FIX** returns the first negative integer greater than or equal to *number*. For example, **INT** converts -8.4 to -9, and **FIX** converts -8.4 to -8.

### **INT and FIX Function Example**

This example illustrates the use of INT and FIX.

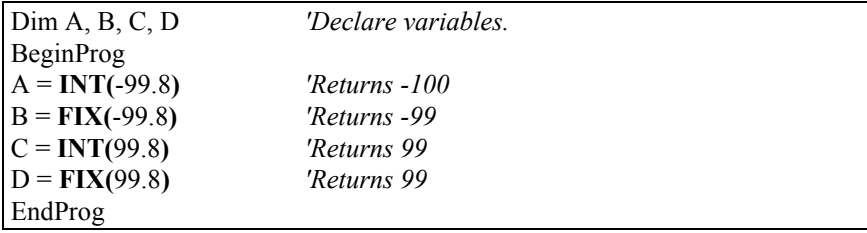

# **LN (Number)**

### **LOG (Number)**

Returns the natural logarithm of a number. Ln and Log perform the same function.

### **Syntax**

**x = LOG (***Number***) x = LN** (*Number*)

### **Remarks**

The source can be any valid numeric expression that results in a value greater than 0. The natural logarithm is the logarithm to the base e. The constant e is approximately 2.718282.

You can calculate base-n logarithms for any *number* x by dividing the natural logarithm of x by the natural logarithm of n as follows:

 $\text{Logn}(x) = \text{Log}(x) / \text{Log}(n)$ 

The following example illustrates a procedure that calculates base-10 logarithms:

 $Log10 = Log(X) / Log(10)$ 

### **Log Function Example**

The example calculates the value of e, then uses the Log function to calculate the natural logarithm of e to the first, second, and third powers.

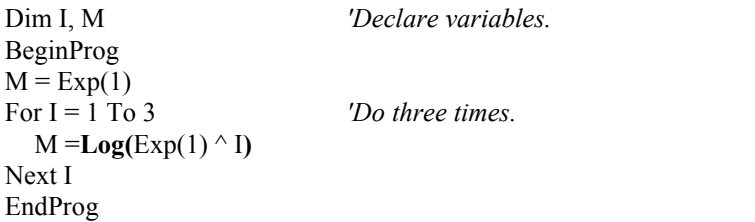

# **LOG10 (number)**

The LOG10 function returns the base 10 logarithm of a number.

**Syntax x = LOG10** (*number*)

### **Remarks**

The LOG10 function returns the logarithm base 10 of a number.

The number argument can be any valid numeric expression that has a value greater than 0. You can calculate base-n logarithms for any number x by dividing the logarithm base 10 of x by the logarithm base 10 of n as follows:

 $LOGN(x) = LOG10(x) / LOG10(n)$ 

### **LOG10 Function Example**

This example uses the LOG10 instruction to calculate the log base 2 of 1000.

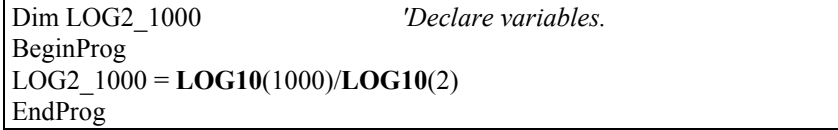

### **MaxSpa (Dest, Swath, Source)**

Finds the maximum value in an array.

**Syntax MaxSpa(**Dest, Swath, Source**)**

### **Remarks**

Finds the maximum value in the given array and places the result in the variable named in Dest. The Source must be a particular element in an array  $(e.g., Temp(1))$ ; it is the first element in the array

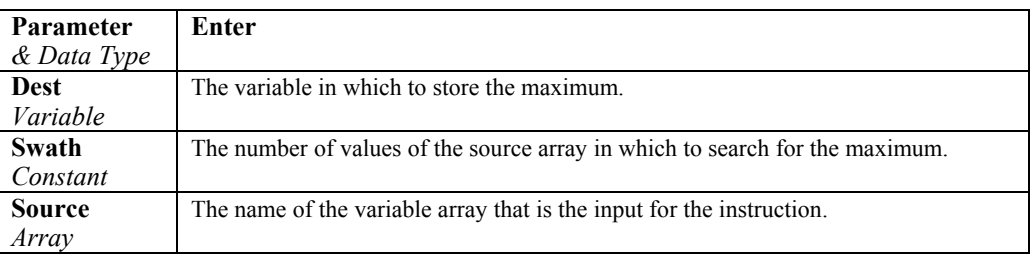

### **MaxSpa Function Example**

This example uses MaxSpa to find the maximum value of the five elements Temp(6) through Temp(10) and store the result in the variable MaxTemp.

**MaxSpa(**MaxTemp, 5, Temp(6)**)** 

# **MinSpa (Dest, Swath, Source)**

Finds the minimum value in an array.

### **Syntax**

**MinSpa(**Dest, Swath, Source**)**

### **Remarks**

Finds the minimum value in the given array and places the result in the variable named in Dest. The Source must be a particular element in an array (e.g., Temp(1)); it is the first element in the array to check for the minimum. The Swath is the number of elements to compare for the minimum.

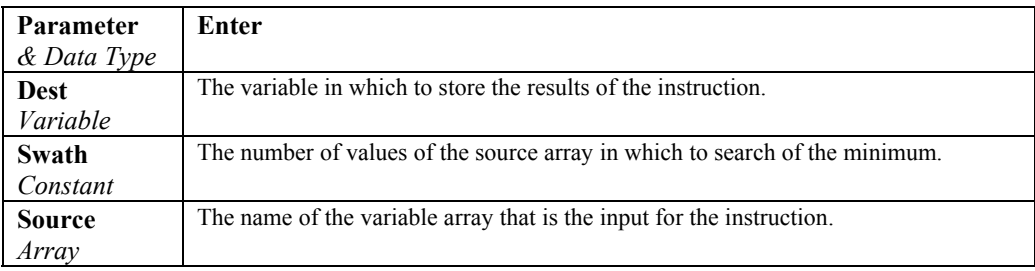

### **MinSpa Function Example**

This example uses MinSpa to find the minimum value of the five elements Temp(6) through Temp(10) and store the result in the variable MinTemp.

**MinSpa(**MinTemp, 5, Temp(6)**)** 

# **Mod**

Divides two numbers and returns only the remainder.

**Syntax** 

*result = operand1* **Mod** *operand2*

### **Remarks**

The modulus, or remainder, operator divides *operand1* by *operand2* (rounding floating-point numbers to integers) and returns only the remainder as *result*. For example, in the expression  $A = 19$  **Mod** 6.7, A (which is result) equals 5.6. The operands can be any numeric expression.

### **Mod Operator Example**

The example uses the Mod operator to determine if a 4-digit year is a leap year.

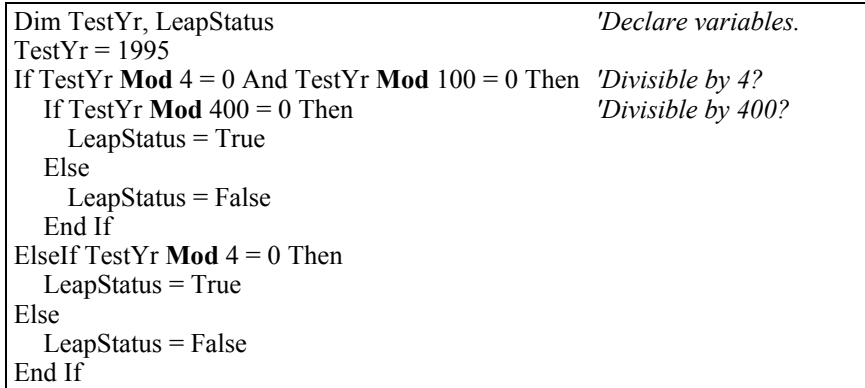

# **Move (Dest, DestReps, Source, SourceReps)**

Moves a block or fills an array.

#### **Syntax**

**Move(**Dest, DestReps, Source, SourceReps**)**

### **Remarks**

Block Move or fill array.

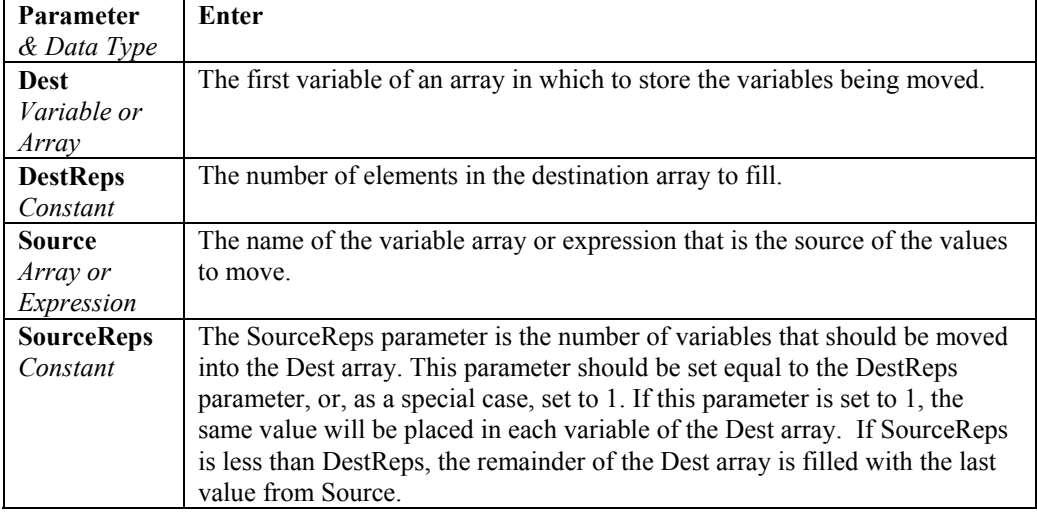

### **Move Function Example**

The example uses the Move function.

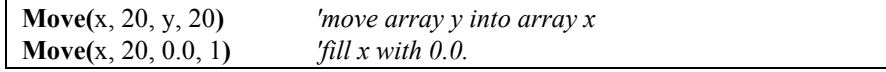

# **MovePrecise (PrecisionVariable, X)**

Moves a high precision variable into another input location.

### **Syntax**

MovePrecise ( PrecisionVariable, X )

### **Remarks**

In this function, the variable  $X$  is moved into the PrecisionVariable as a high precision value. Every reference to the PrecisionVariable will cause a 32-bit extension of its mantissa to be saved and used internally. A normal single precision float has 24 bits of mantissa; therefore, this new precision is 56 bits.

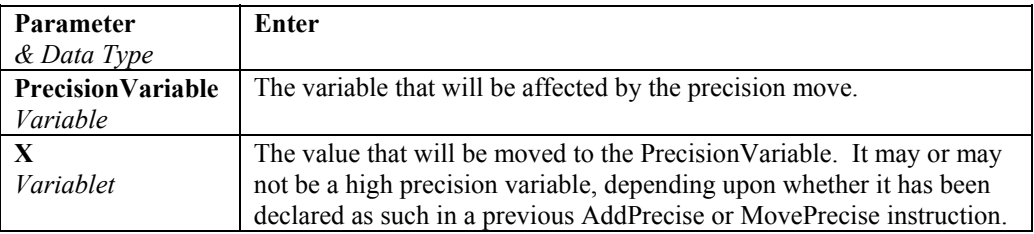

# **NOT**

The NOT function is used to perform a logical negation on an expression.

### **Syntax**

result = NOT expression

### **Remarks**

The following table illustrates how Result is determined:

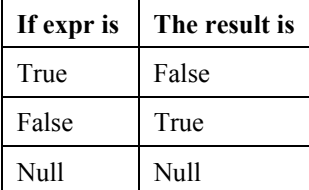

The NOT operator also inverts the bit values of any variable and sets the corresponding bit in result according to the following truth table:

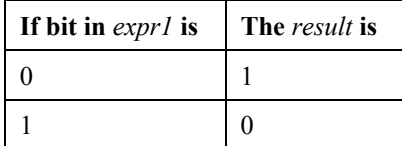

### **NOT Operator Example**

The example sets the value of the variable Msg depending on the state of  $Flag(1).$ 

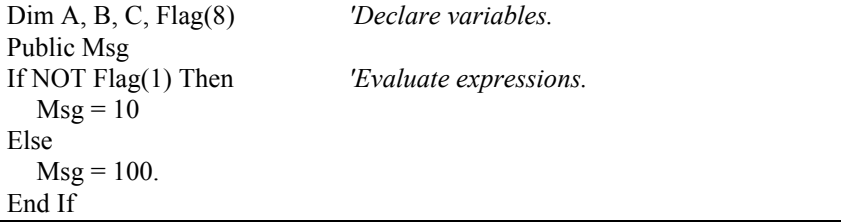

**OR** 

Used to perform a logical disjunction on two expressions.

### **Syntax**

*result* **=** *expr1* **OR** *expr2*

### **Remarks**

If either or both expressions evaluate True, result is True. The following table illustrates how result is determined:

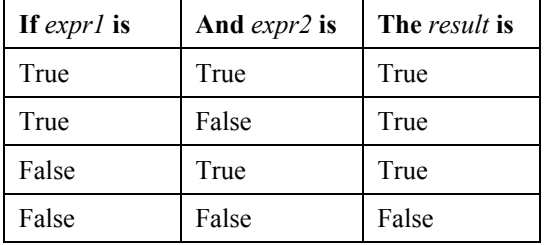

The **OR** operator also performs a bit-wise comparison of identically positioned bits in two numeric expressions and sets the corresponding bit in result according to the following truth table:

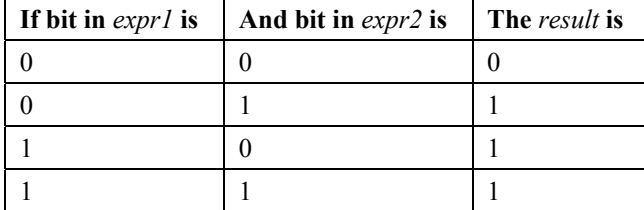

### **OR Operator Example**

The example sets Msg that depends on the value of variables A, B, and C, assuming that no variable is a Null. If  $A = 10$ ,  $B = 8$ , and  $C = 11$ , the left expression is True and the right expression is False. Because at least one comparison expression is True, the OR expression evaluates True

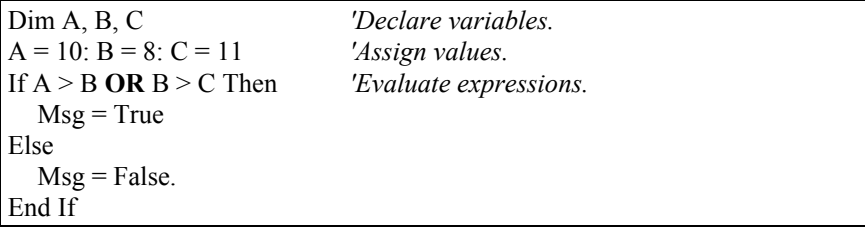

# **PeakValley (DestPV, DestChange, Reps, Source, Hysteresis)**

Used to detect peaks and valleys (local maxima and minima) in a signal. When a new peak or valley is detected, the new peak or valley and the change from the previous peak or valley are stored in variables.

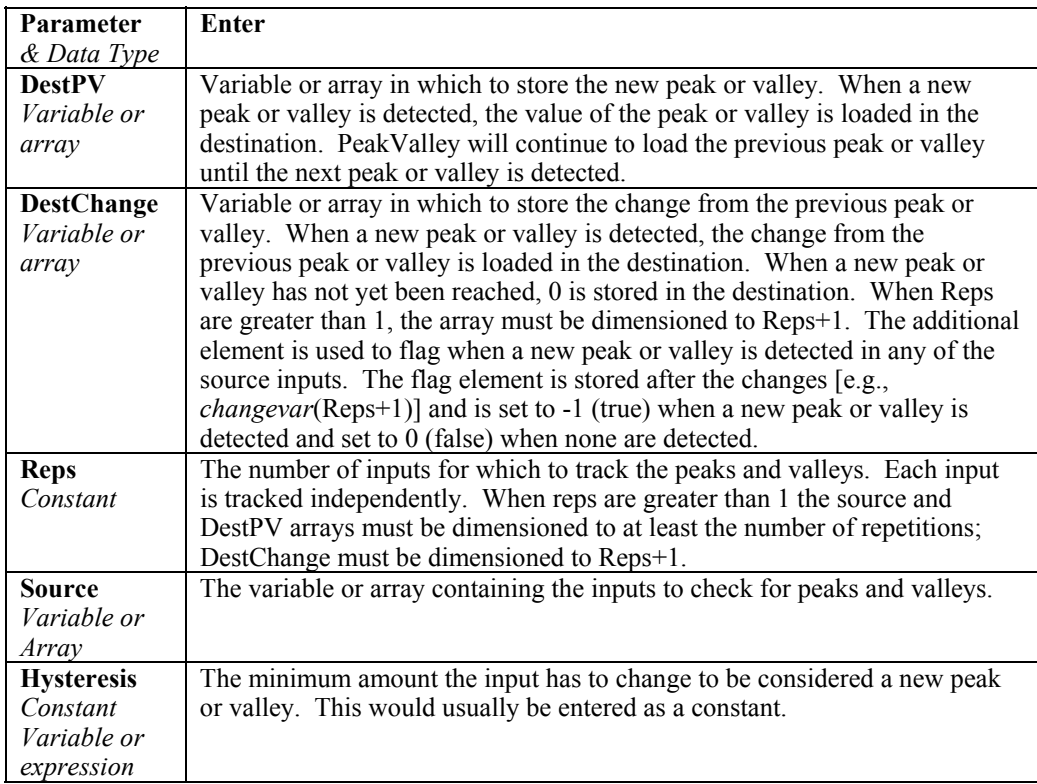

The following example uses sine and cosine signal inputs to illustrate the use of PeakValley with two repetitions. Data Table PV1 stores the peaks and valleys from the cosine wave. PV2 stores the peaks and valleys from the sine wave. PV3 stores the peaks and valleys from both.

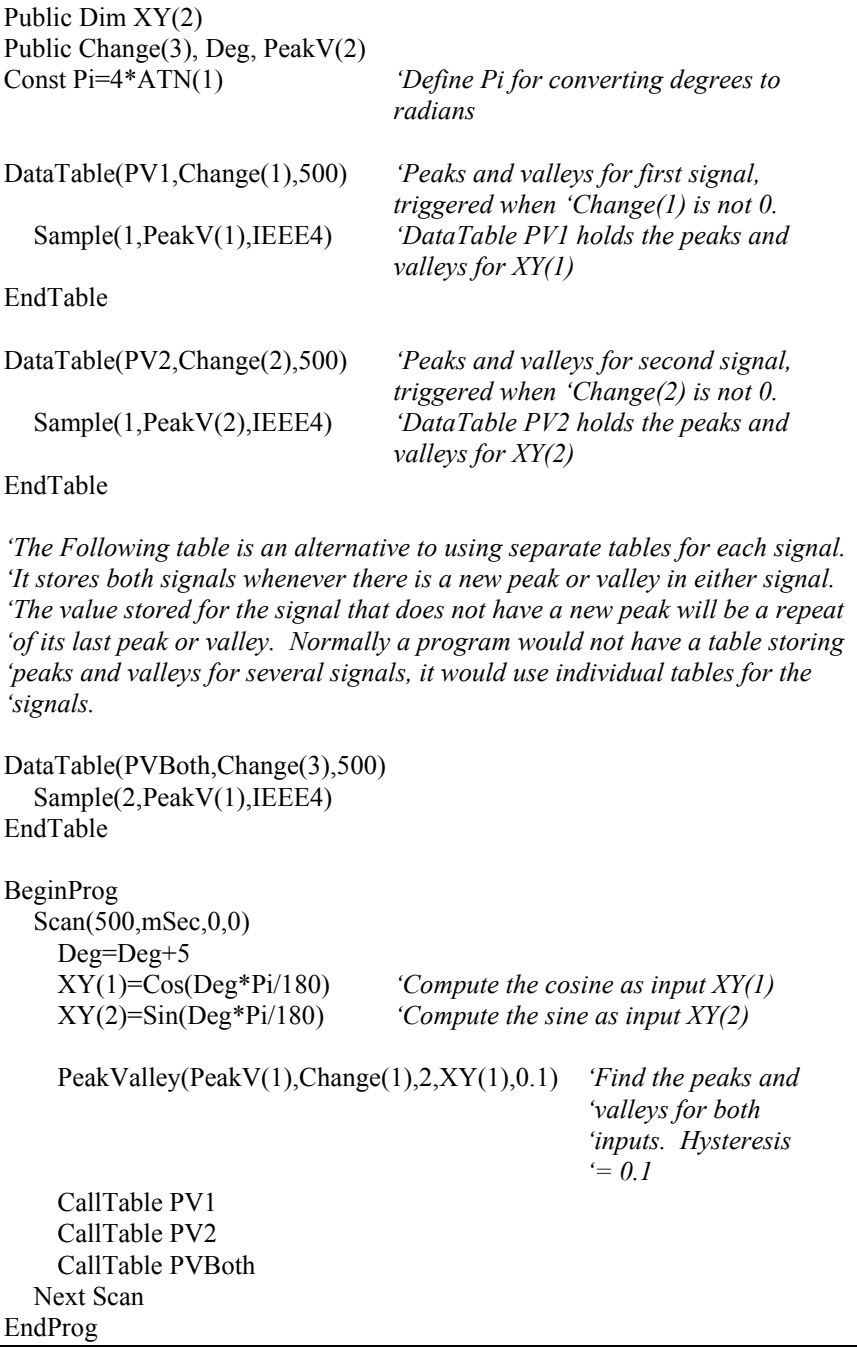

# **PRT (Dest, Reps, Source, Mult, Offset)**

Calculates temperature from the resistance of an RTD.

### **Syntax**

**PRT** *(Dest, Reps, Source, Mult, Offset)*

### **Remarks**

This instruction uses the result of a previous RTD bridge measurement to calculate the temperature. The input (Source) must be the ratio Rs/R0, where Rs is the RTD resistance and R0 the resistance of the RTD at 0° C.

The temperature is calculated according to the DIN 43760 specification adjusted (1980) to the International Electrotechnical Commission standard. The range of linearization is -200° C to 850° C. The error in the linearization is less than 0.001° C between -200 and +300° C, and is less than 0.003° C between -180 and  $+830^{\circ}$  C. The error (T calculated - T standard) is  $+0.006^{\circ}$  at -200 $\degree$  C and -0.006 $\degree$  at +850 $\degree$  C.

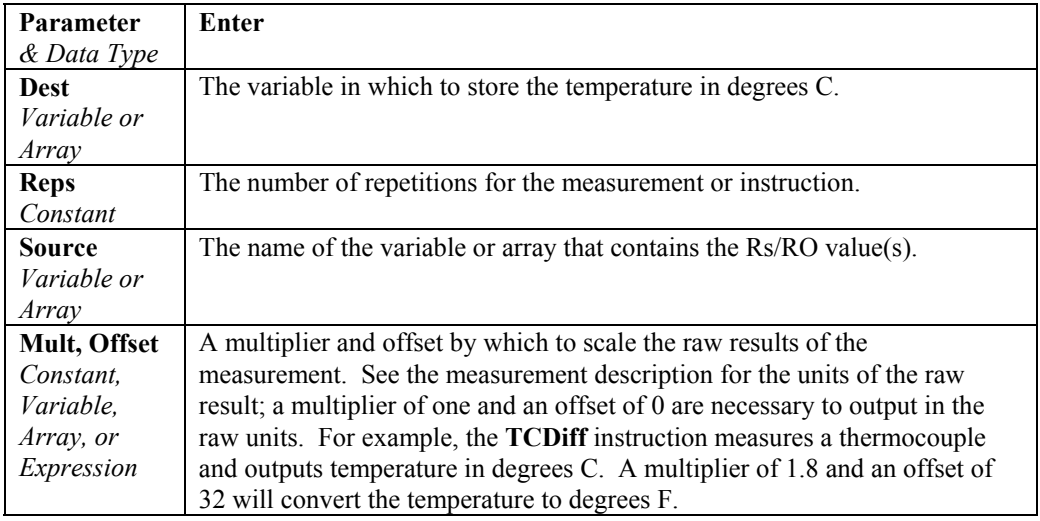

### **Randomize (Number)**

Initializes the random-number generator.

#### **Syntax**

**Randomize** (*Number*)

### **Remarks**

The argument *number* can be any valid numeric expression. *Number* is used to initialize the random-number generator by giving it a new seed value. If you omit *number*, the value returned by the Timer function is used as the new seed value.

If **Randomize** is not used, the Rnd function returns the same sequence of random numbers every time the program is run. To have the sequence of random numbers change each time the program is run, place a **Randomize** statement with no argument at the beginning of the program.

# **RealTime**

Used to pick out year, month, day, hour, minute, second, usecond, day of week, and day of year from the CR3000 clock.

**Syntax RealTime(**Dest**)** 

### **Remarks**

The destination array must be dimensioned to 9.

### **RealTime Example**

This example uses **RealTime** to place all time segments in the Destination array. If the remark (') is removed from the first 8 Sample statements and the last Sample statement is remarked, the results will be exactly the same.

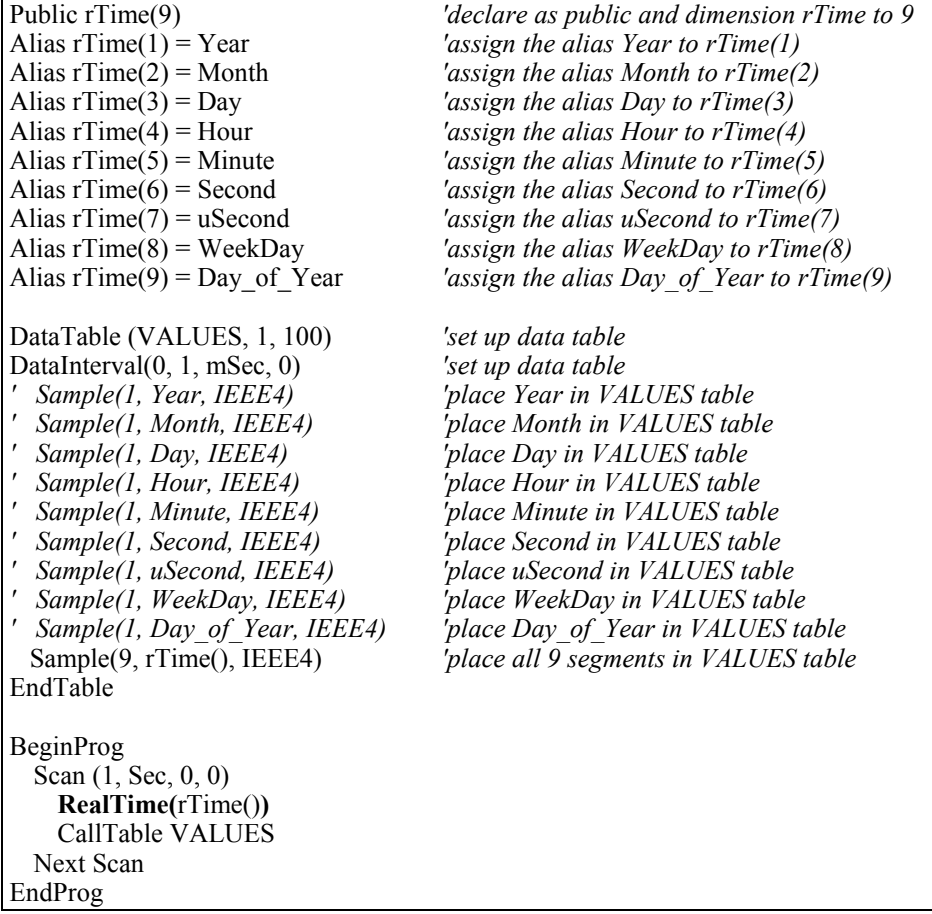

# **RectPolar (Dest, Source)**

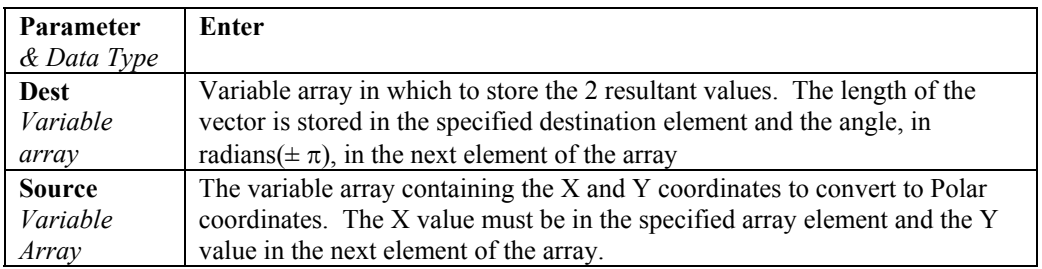

Converts from rectangular to polar coordinates.

Example: In the following example, a counter (Deg) is incremented from 0 to 360 degrees. The cosine and sine of the angle are taken to get X and Y in rectangular coordinates. RectPolar is then used to convert to polar coordinates.

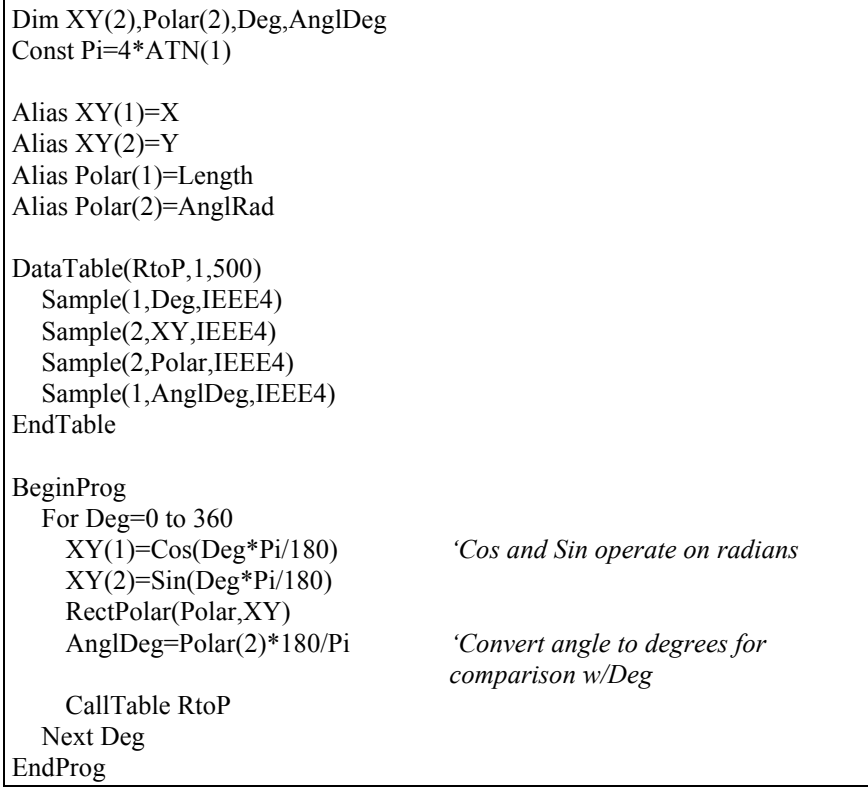

# **RMSSpa (Dest, Swath, Source)**

Used to compute the root mean square (RMS) value of an array.

### **Syntax**

**RMSSpa(**Dest, Swath, Source**)**

### **Remarks**

Spatial RMS, Calculate the root mean square of values in an array.

$$
Dest = \sqrt{\frac{\sum_{i=j}^{i=j+swath} (X(i))^2}{swath}}
$$

Where  $X(i)$  = Source

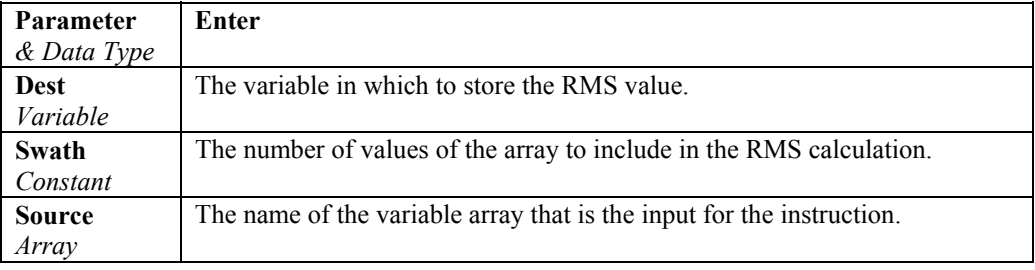

### **RND**

The RND function is used to generate a random number.

# **Syntax**

Variable = RND

### **Remarks**

The RND function returns a single value less than 1 but greater than or equal to 0.

The same random-number sequence is generated each time the instruction is encountered because each successive call to the RND function uses the previous random number as a seed for the next number in the random-number sequence. To have the program generate a different random-number sequence each time it is run, use the Randomize statement with no Number argument to initialize the random-number generator before RND is called.

To produce random integers in a given range, use this formula:

INT( ( upperbound - lowerbound + 1 ) \* RND + lowerbound )

Here, upperbound is the highest number in the range, and lowerbound is the lowest number in the range.

# **SatVP (Dest, Temp)**

Calculates saturation vapor pressure over water (Svpw) in kilopascals from the air temperature  $({}^{\circ}C)$  and places it in the destination variable. The algorithm for obtaining Svpw from air temperature (°C) is taken from: Lowe, Paul R.: 1977, "An approximating polynomial for computation of saturation vapor pressure," *J. Appl. Meteor*, **16**, 100-103.

Saturation vapor pressure over ice (Svpi) in kilopascals for a 0°C to -50°C range can be obtained using SatVP and the relationship

Svpi =  $-.00486 + .85471$  Svp + .2441 Svp<sup>2</sup>

where Svpw is derived by SatVP. This relationship was derived by Campbell Scientific from the equations for the Svpw and the Svpi given in Lowe's paper.

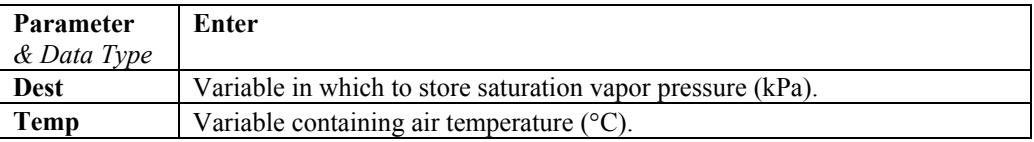

Example: The following program uses the SatVP instruction to derive saturation vapor pressure, in kilopascals, from a temperature measurement in the program.

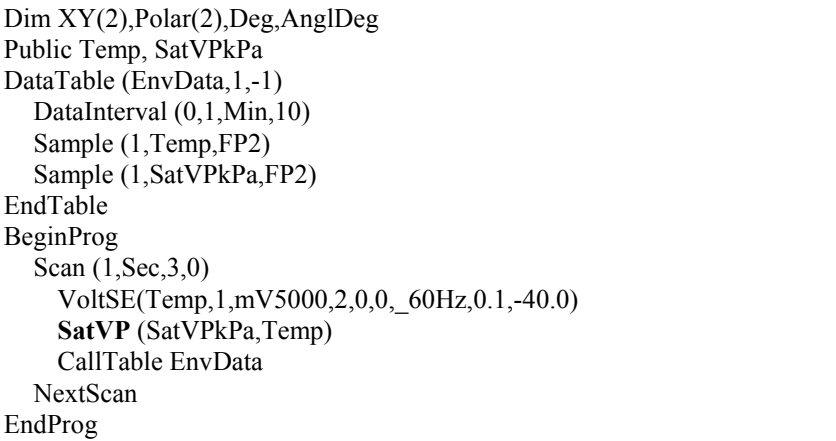

### **SGN (Number)**

Used to find the sign value of a number.

### **Syntax**

**x = SGN (***Number***)** 

### **Remarks**

Returns an integer indicating the sign of a number.

The argument number can be any valid numeric expression. Its sign determines the value returned by the Sgn function:

If  $X > 0$ , then  $Sgn(X) = 1$ .

If  $X = 0$ , then  $Sgn(X) = 0$ .

If  $X < 0$ , then  $Sgn(X) = -1$ .

### **SGN Function Example**

The example uses SGN to determine the sign of a number.

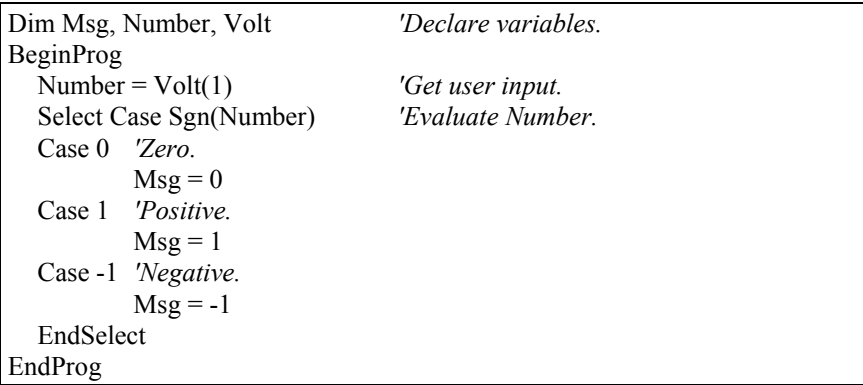

# **SIN (Angle)**

Returns the sine of an angle.

**Syntax x = SIN** (*Angle*)

### **Remarks**

The *Angle* argument can be any valid numeric expression measured in radians.

The **SIN** function takes an *angle* and returns the ratio of two sides of a right triangle. The ratio is the length of the side opposite the angle divided by the length of the hypotenuse.

The result lies in the range -1 to 1.

To convert degrees to radians, multiply degrees by  $\pi/180$ . To convert radians to degrees, multiply radians by  $180/\pi$ .

Returns the sine of the value in parentheses. The input must be in radians.

### **SIN Function Example**

The example uses SIN to calculate the sine of an angle from a Volt input.

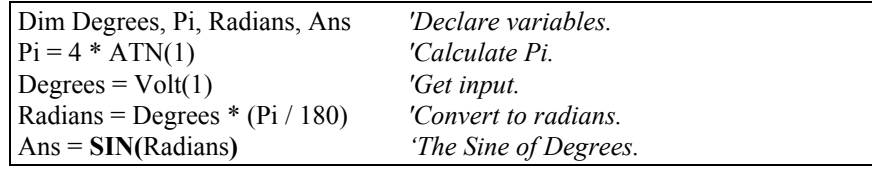
## **SINH (NumericExpression)**

The SINH function returns the hyperbolic sine of an expression or value.

#### **Syntax**

x = SINH (*NumericExpression*)

#### **Remarks**

The SINH function returns the hyperbolic sine [ SINH(x) =  $0.5(e^x - e^{-x})$  ] for the value contained in the NumericExpression argument.

The example uses SINH to calculate the hyperbolic sine of a voltage input.

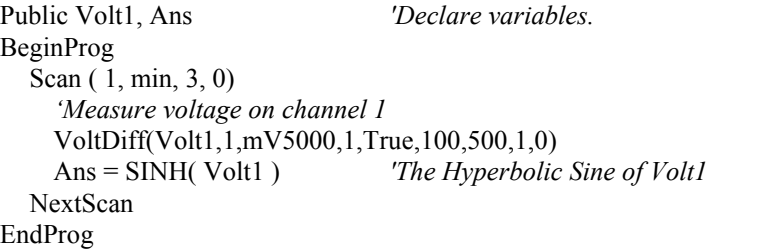

## **SQR (Number)**

Returns the square root of a *number*.

#### **Syntax x = SQR (***number***)**

#### **Remarks**

The argument *number* can be any valid numeric expression that results in a value greater than or equal to 0.

Returns the square root of the value in parentheses.

#### **SQR Function Example**

The example uses SQR to calculate the square root of Volt(1) value.

```
Dim Msg, Number 'Declare variables.
Public Volt1 
BeginProg 
   Scan ( 1, min, 3, 0) 
     VoltDiff(Volt1,1,mV5000,1,True,100,500,1,0) 'Get input 
    Number = Volt(1) IF Number < 0 Then 
       Nsg = 0 'Cannot determine the square root of a 
                          'negative number 
     Else 
       Msg = SQR(Number)
  NextScan
EndProg
```
# **StdDevSpa (Dest, Swath, Source)**

Used to find the standard deviation of an array.

## **Syntax**

**StdDevSpa(**Dest, Swath, Source**)**

#### **Remarks**

The spatial standard deviation is calculated as

$$
Dest = \left( \left( \sum_{i=j}^{i=j+swath} X(i)^2 - \left( \sum_{i=j}^{i=j+swath} X(i) \right)^2 / swath \right) / swath \right)^{\frac{1}{2}}
$$

Where  $X(i)$  = Source

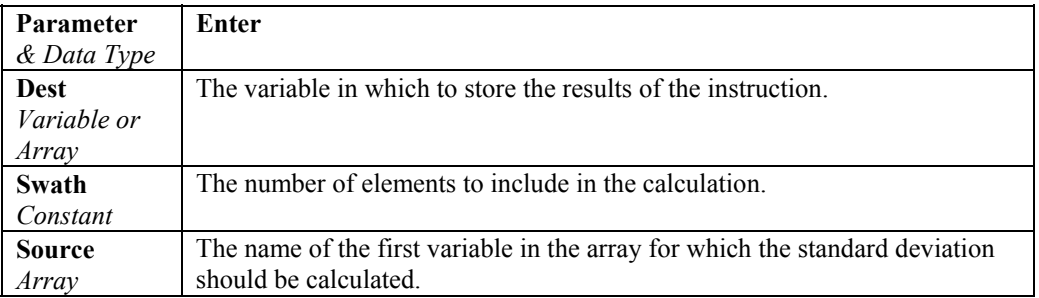

## **StrainCalc (Dest, Reps, Source, BrZero, BrConfig, GageFactpr, PoissonFactor)**

Converts the output of a bridge measurement instruction to microstrain.

#### **Syntax**

**StrainCalc** (Dest, Reps, Source, BrZero, BrConfig, GageFactpr, PoissonFactor)

#### **Remarks**

Calculates microstrain,  $\mu \in$ , from the appropriate formula for the bridge configuration. All are electrically full bridges, the quarter bridge, half bridge and full bridge strain gages refer to the number of active elements (i.e., strain gages), 1,2, or 4 respectively.

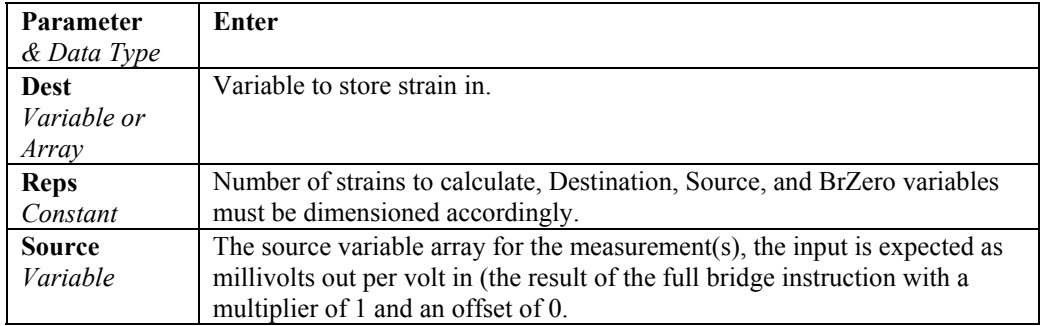

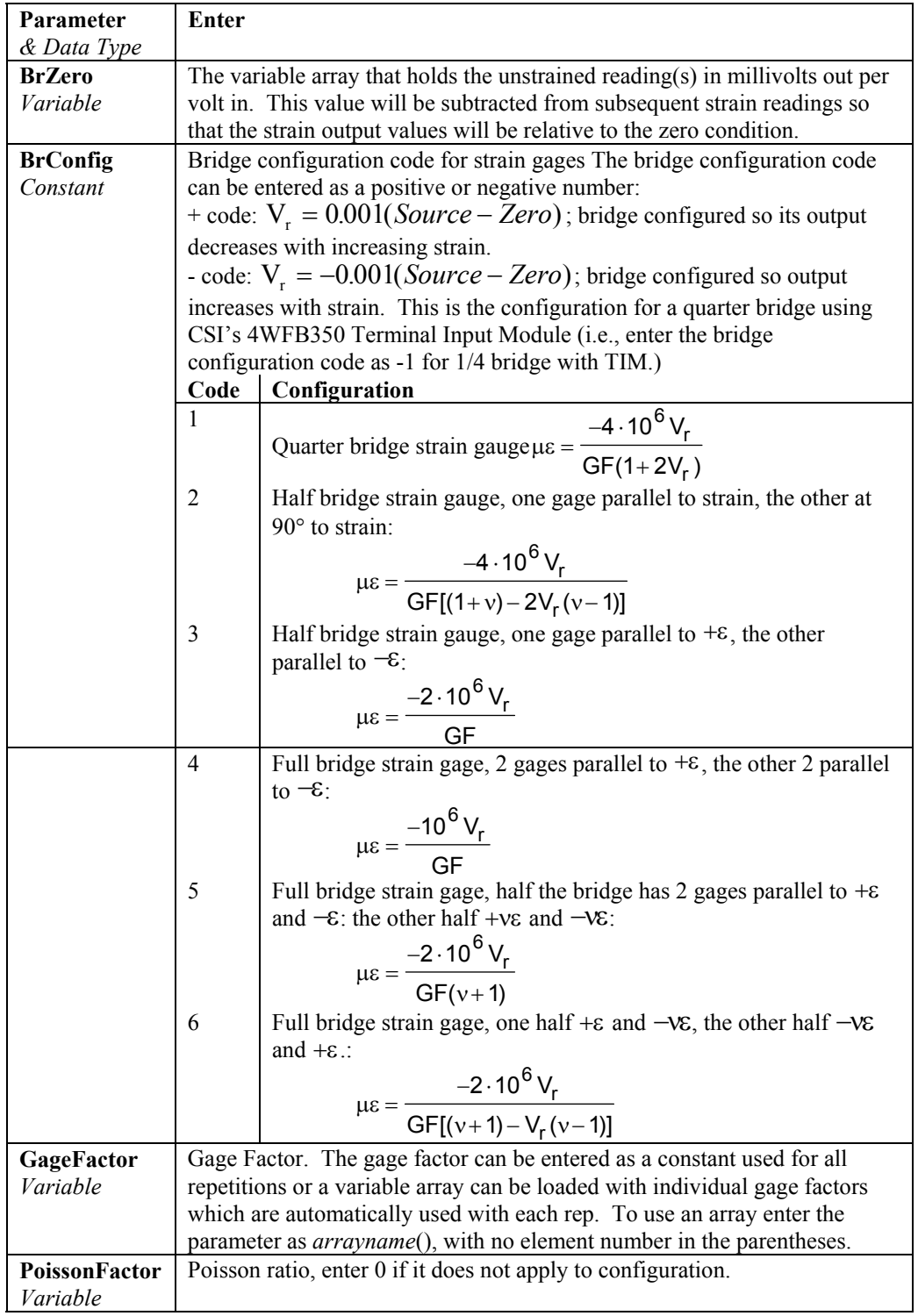

#### **StrainCalc Example**

This example uses StrainCalc to find the microstrain value of a bridge output.

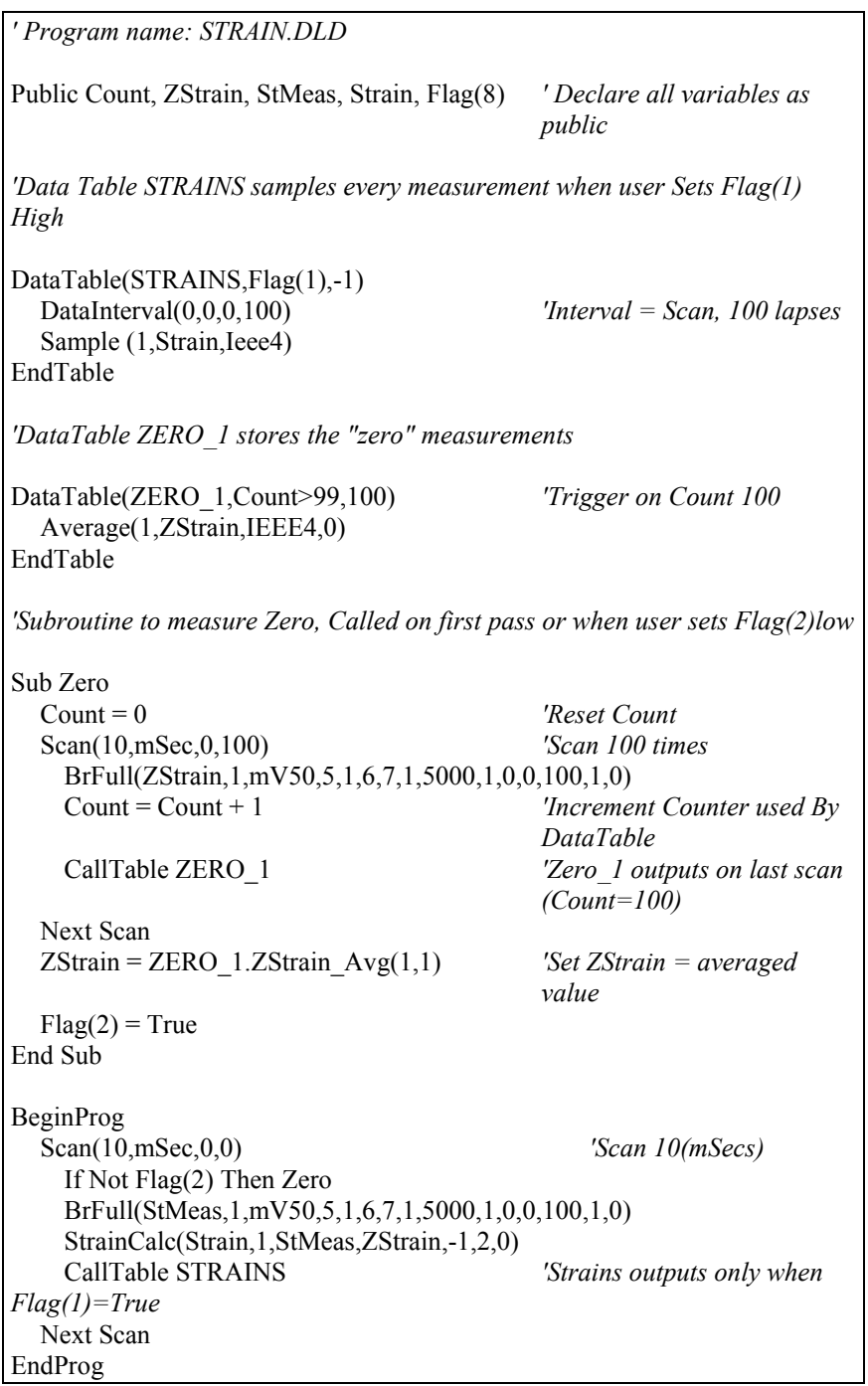

# **TAN (Angle)**

Returns the tangent of an angle.

#### **Syntax**

 $x = TAN$  (*Angle*)

#### **Remarks**

The angle argument can be any valid numeric expression measured in radians.

TAN takes an *angle* and returns the ratio of two sides of a right triangle. The ratio is the length of the side opposite an angle divided by the length of the side adjacent to the angle.

To convert degrees to radians, multiply degrees by  $\pi/180$ . To convert radians to degrees, multiply radians by  $180/\pi$ .

#### **TAN Function Example**

The example uses TAN to calculate the tangent of an angle from a Volt(1) input.

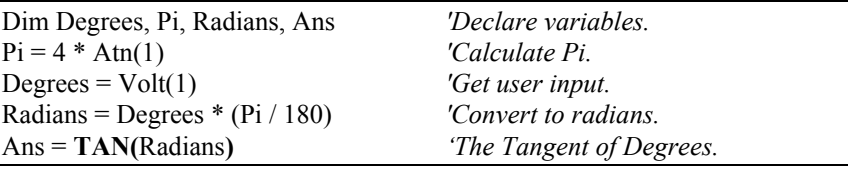

## **TANH (Expr)**

The TANH function returns the hyperbolic tangent of an expression or value.

#### **Syntax**

**x = TANH** *(Expr)* 

## **Remarks**

The TANH function returns the hyperbolic tangent  $\int \tanh(x) = \sinh(x)/\cosh(h)$ for the value defined in Expr.

#### **TANH Function Example**

The example uses TANH to calculate the hyperbolic tangent of a voltage input.

Public Volt1, Ans *'Declare variables.*  VoltDiff(Volt1,1,mV5000,1,True,100,500,1,0) *'Returns voltage on Channel(1) to Volt(1)*  Ans = **TANH**( Volt1 ) *'The Hyperbolic Tangent of Volt1.* 

## **TimeIntoInterval (TintoInt, Interval, Units)**

The TimeIntoInterval (or IfTime) instruction is used to return a logic level of True or False based on the datalogger's real-time clock.

See also **IfTime.**

#### **Syntax**

Variable = TimeIntoInterval( TintoInt, Interval, Units )

or

If TimeIntoInterval ( TintoInt, Interval, Units )

#### **Remarks**

When encountered by the datalogger program, the TimeIntoInterval statement is evaluated True (-1) or False (0) based on the datalogger's real-time clock. Time is kept internally by the datalogger as the elapsed time since January 1, 1990, at 00:00:00 hours. When the Interval divides evenly into this elapsed time, the TimeIntoInterval is set True. The TimeIntoInterval instruction can be used to set the value of a variable to -1 or 0 (first syntax example), or it can be used as an expression for a Condition (second syntax example).

The TimeIntoInterval instruction has the following parts:

TintoInt The TintoInt, or time into interval, argument allows the programmer to define an offset from the Interval at which the TimeIntoInterval statement will be evaluated true. For example, if the Interval is set at 60 minutes, and TintoInt is set to 5, TimeIntoInterval will be True at 5 minutes into the hour, every hour, based on the datalogger's real-time clock. If the TintoInt is set to 0, the TimeIntoInterval statement is True at the top of the hour.

Interval The Interval is how frequently the TimeIntoInterval statement will be evaluated True, based on the datalogger's real-time clock.

Units The Units argument is used to specify the units on which the TintoInt and Interval arguments will be based. The options are microseconds, milliseconds, seconds, minutes, hours, or days.

Notes:

TimeIntoInterval must be placed within a scan to function.

This instruction is also known as IfTime. Either keyword can be used within the program.

# **VaporPressure (Dest, Temp, RH)**

The VaporPressure instruction calculates the ambient vapor pressure (Vp) from previously measured values for air temperature and RH. The instruction first calculates saturation vapor pressure from air temperature using Lowe's equation (see **SatVP**). Vapor pressure is then calculated by multiplying by the fractional RH:

 $Vp = SatVp \times RH/100$ 

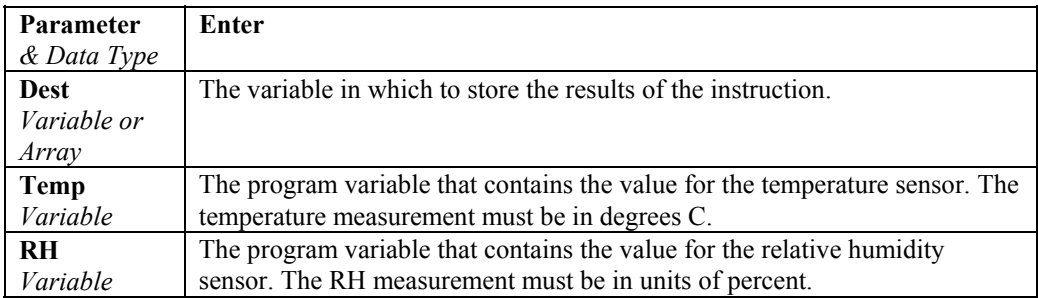

## **WetDryBulb (Dest, DryTemp, WetTemp, Pressure)**

Calculates vapor pressure in kilopascals from the wet and dry-bulb temperatures in °C. The WetDryBulb instruction uses an equation given by List, Robert. J.: 1966, Smithsonian Meteorological Tables, Sixth Revised Edition, Smithsonian Institution, Washington, D.C., page 365. This equation is also used by the National Weather Service. The results are in kPa.

 $V_p = Svp_{wet} - A (1 + B*T_w)(T_a - T_w) P$ 

 $V_p$  = ambient vapor pressure in kilopascals

 $Sv p<sub>wet</sub>$  = saturation vapor pressure at the wet-bulb temperature in kilopascals  $T_w$  = wet-bulb temperature,  $\degree$ C

- $T_a$  = ambient air temperature,  $\degree$ C
- $P = air pressure in kilopascals$
- $A = 0.000660$
- $B = 0.00115$

Although the algorithm requires an air pressure entry, the daily fluctuations are small enough that for most applications a fixed entry of the standard pressure at the site elevation will suffice. If a pressure sensor is employed, the current pressure can be used.

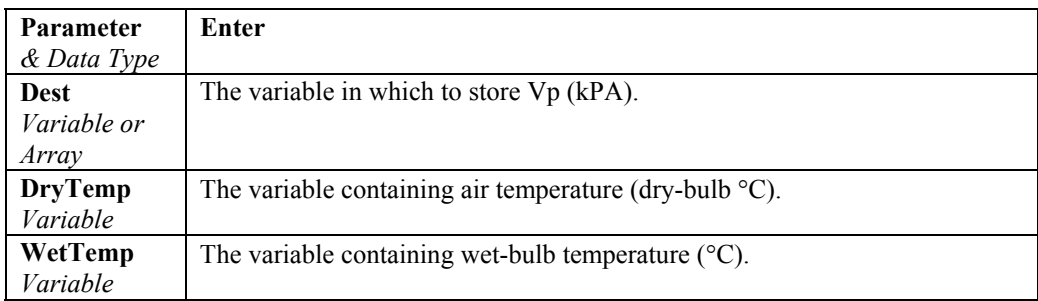

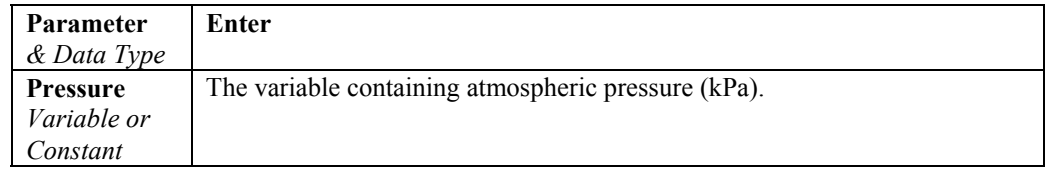

# **XOR**

Performs a logical exclusion on two expressions.

#### **Syntax**

 $result = expr1 XOR expr2$ 

## **Remarks**

If only one of the expressions evaluates True, result is True. If either expression is a Null, result is also a Null. When neither expression is a Null, result is determined according to the following table:

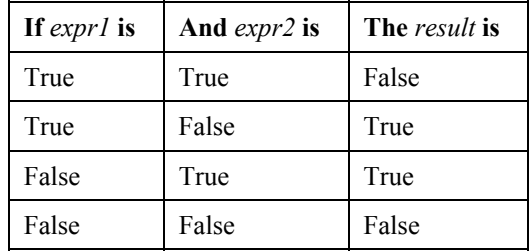

The XOR operator also performs a bit-wise comparison of identically positioned bits in two numeric expressions and sets the corresponding bit in result according to the following truth table:

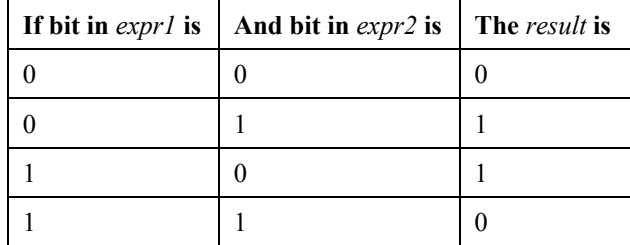

## **XOR Operator Example**

The example sets the variable Msg based on the value of variables A, B, and C, assuming that no variable is a Null. If  $A = 10$ ,  $B = 8$ , and  $C = 11$ , the left expression is True and the right expression is False. Because only one comparison expression is True, the XOR expression evaluates True.

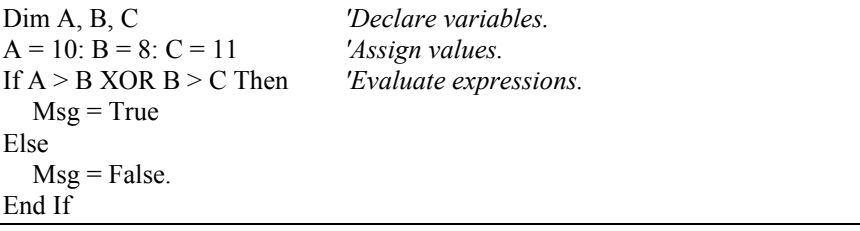

## **Derived Math Functions**

The following is a list of nonintrinsic mathematical functions that can be derived from the intrinsic math functions provided with CRBasic:

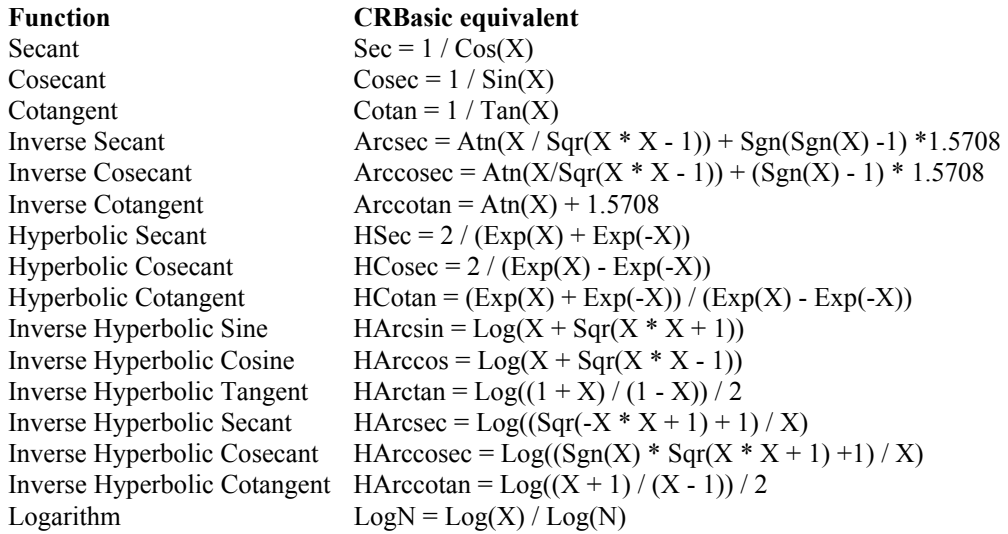

# *Section 9. Program Control Instructions*

## **BeginProg … EndProg**

The BeginProg instruction is used to mark the beginning of a program. EndProg marks the end of a program.

#### **Syntax**

BeginProg

 ... ...

EndProg

#### **Remarks**

All of the instructions for the main program fall between the BeginProg and EndProg statements. Program Variables, DataTables, and Subroutines must be defined before the main program.

#### **BeginProg Example**

The following code shows the layout of a typical datalogger program and the use of the BeginProg/EndProg statements. Program variables and the DataTable are defined, followed by the code for the main program.

*'Define Variables for WindSpeed and Rain 'Dimension the RealTime array*  PUBLIC WINDSP PUBLIC RAIN DIM TIME(9) ALIAS TIME(1)=YEAR ALIAS TIME(2)=MONTH ALIAS TIME(3)=DAY ALIAS TIME(4)=HOUR ALIAS TIME(5)=MINUTES ALIAS TIME(6)=SECONDS ALIAS TIME(7)=mSECONDS ALIAS TIME(8)=DAY\_OF\_WEEK ALIAS TIME(9)=DAY\_OF\_YEAR *'Define the DataTable, METDATA*  DataTable (METDATA,1,1000) DataInterval (0,1,Min,10) Sample (1,WINDSP,FP2) Totalize (1,RAIN,FP2,False ) EndTable

```
'Main program - Read datalogger real-time clock 
'Measure 2 pulse count channels and Call DataTable 
BeginProg 
   Scan (1,Sec,3,0) 
   RealTime (TIME) 
   PulseCount (WINDSP,1,1 ,1,1,1.0,0) 
   PulseCount (RAIN,1,2,2,0,1.0,0) 
   CallTable METDATA 
  NextScan
EndProg
```
## **Call**

The Call statement is used to transfer program control from the main program to a subroutine.

**Syntax**  Call Name(Arguments)

#### **Remarks**

Use of the Call keyword when calling a subroutine is optional.

The Call statement has these parts:

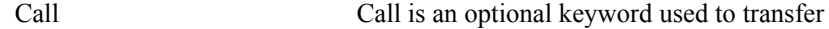

Name The Name parameter is the name of the

subroutine to call. The name is limited to eight characters. Arguments The list may contain variables, constants, or expressions that evaluate to a constant (i.e., do not contain a variable) that should be passed into the variables declared in the subroutine. Values of variables passed can be altered by the subroutine. If the subroutine changes the value of the subroutine declared variable, it changes the value in the variable that was passed in. If a constant is passed to one of the subroutine declared "variables", that "variable"

becomes a constant and its value cannot be

changed by the subroutine.

program control to a subroutine.

#### **Call Statement Example**

See Sub description in Section 5.

# **CallTable**

Used to call a data table.

**Syntax CallTable Name** 

#### **Remarks**

CallTable is used in the main program to call a DataTable. DataTables are listed in the declaration section of the program prior to BeginProg. When the DataTable is called, it will process data as programmed and check the output condition.

#### **CallTable Example**

This example uses CallTable to call the ACCEL table.

#### **CallTable** ACCEL

## **Data … Read … Restore**

Used to mark the beginning of a data list.

#### **Syntax**

**Data** *list* of constants

**Read** [VarExpr]

#### **Restore**

#### **Remarks**

**Data** function: A *list* of floating point constants that can be read (using **Read**) into an Array Variable.

Parameter: A *list* of floating point constants.

**Read**s **Data** from **Data** declaration into an array. Subsequent **Read** picks up where current **Read** leaves off.

Parameter: Variable destination.

**Restore** pointer to **Data** to beginning. Used in conjunction with **Data** and **Read**.

#### **Data Statement Example**

This example uses Data to hold the data values and Read to transfer the values to variables.

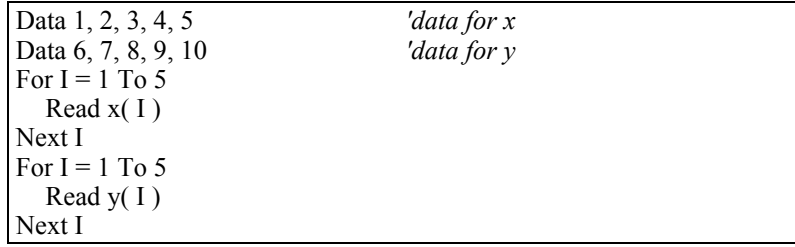

This next example uses Restore to read 1, 2, 3, 4 into both  $X()$  and  $Y()$ variables.

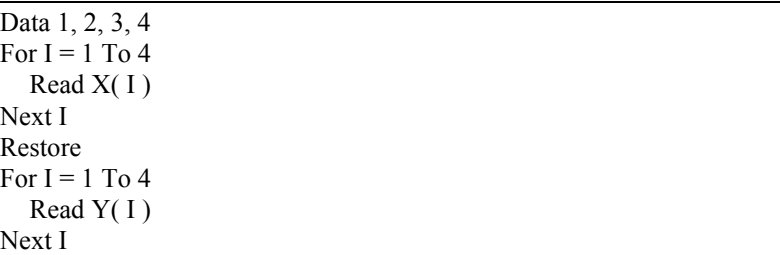

## **ClockSet (Source)**

Sets the CR3000 clock from the values in an array. The most likely use for this is where the CR3000 can input the time from a more accurate clock than its own (e.g., a GPS receiver). The input time would periodically or conditionally be converted into the required variable array and ClockSet would be used to set the CR3000 clock.

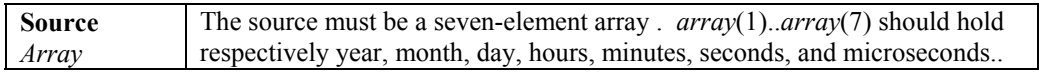

## **Delay (Option, Delay, Units)**

Used to delay the program.

#### **Syntax**

**Delay(**Option, Delay, Units**)**

#### **Remarks**

The Delay instruction is used to delay the measurement task sequence or the processing instructions for the time period specified by the Delay and Units arguments, before progressing to the next measurement or processing instruction.

The Scan Interval should be sufficiently long to process all measurements plus the delay period. If the delay is applied to the measurement task sequence and the scan interval is not long enough to process all measurements plus the delay, the program will not compile when downloaded to the datalogger. If the delay is applied to the processing task sequence, the program will compile but scans will be skipped.

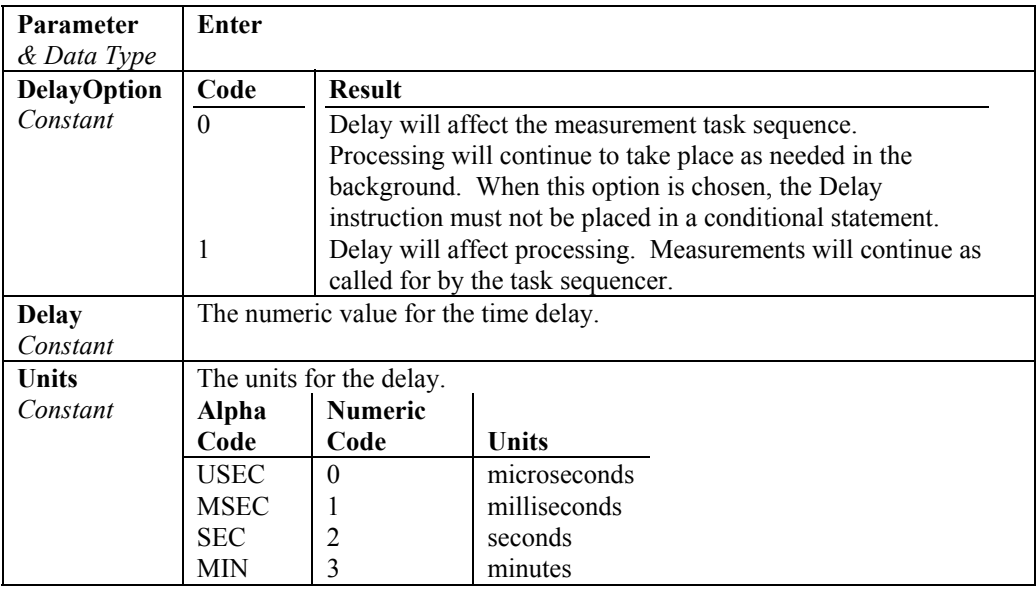

## **Do … Loop**

Repeats a block of statements while a condition is true or until a condition becomes true.

**Syntax 1 Do** [{**While** | **Until**} *condition*] [*statementblock*] [**Exit Do**] [*statementblock*]

## **Loop**

## **Syntax 2**

**Do**

 [*statementblock*] [**Exit Do**] [*statementblock*]

**Loop** [{**While** | **Until**} *condition*]

The **Do...Loop** statement has these parts:

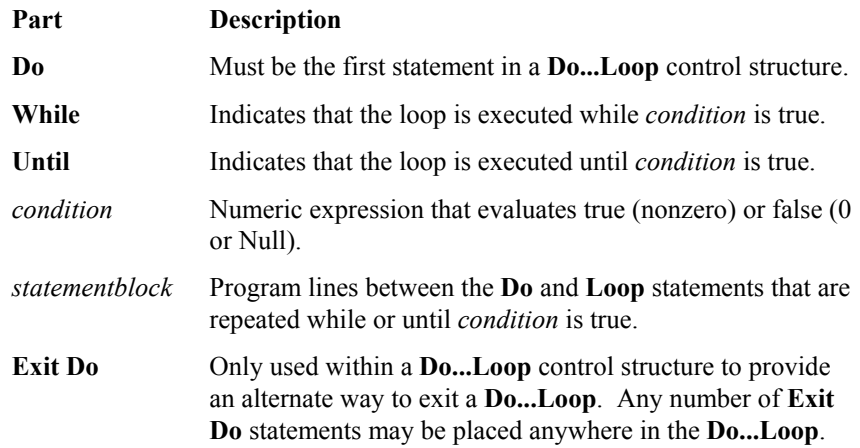

Often used with the evaluation of some condition (for example, If...Then), **Exit Do** transfers control to the statement immediately following the **Loop**. When **Do...Loop** statements are nested, control is transferred to the **Do...Loop** that is one nested level above the loop in which the **Exit Do** occurs.

**Loop** Ends a **Do...Loop**.

#### **Do...Loop Statement Example**

The example creates an infinite Do...Loop that can be exited only if Volt(1) is within a range.

Dim Reply 'Declare variable. **Do**  $Reply = Volt(1)$  If Reply > 1 And Reply < 9 Then 'Check range. **Exit Do** 'Exit Do Loop. EndIf **Loop**

Alternatively, the same thing can be accomplished by incorporating the range test in the Do...Loop as follows:

```
Dim Reply 'Declare variable.
Do
    Reply = Volt(1)Loop Until Reply > 1 And Reply < 9 
The next example show the use of Wend. 
While X > Y 'Old fashioned way of looping.
   ......... 
   ......... 
Wend
Do While X > Y 'Much better
   ......... 
   ......... 
Loop
```
## **FileManage ("Device: FileName", Attribute)**

The FileManage instruction is used to manage files from within a running datalogger program.

#### **Syntax**

FileManage( "Device: FileName", Attribute )

#### **Remarks**

FileManage is a function that allows the active datalogger program to manipulate program files that are stored in the datalogger.

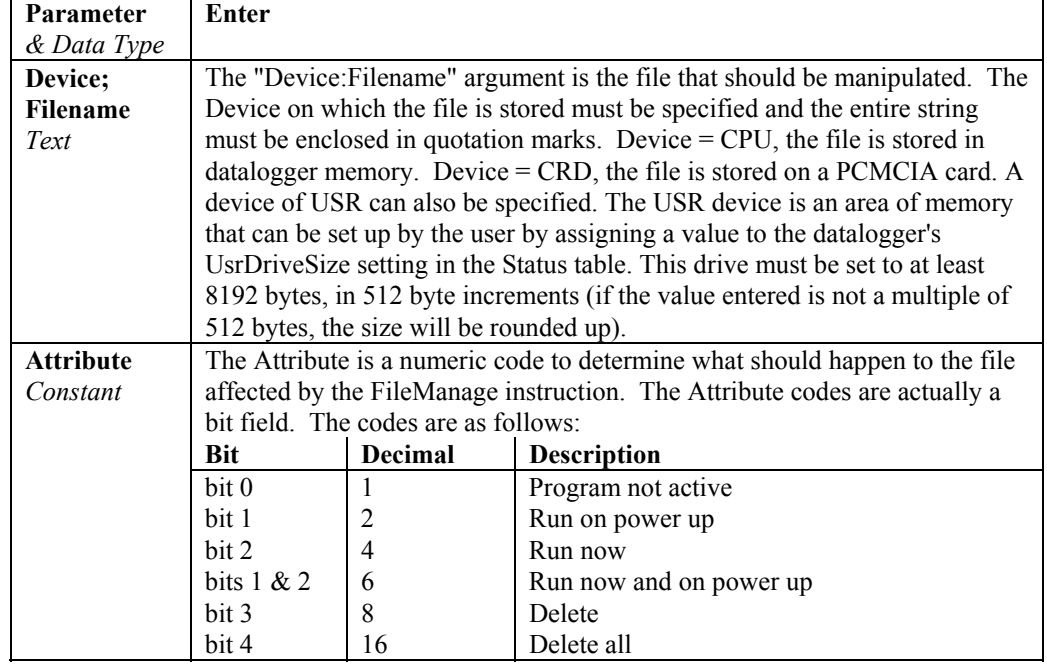

The FileManage instruction has the following parameters:

#### **FileManage Example**

The statement below uses FileManage to run TEMPS.CR3, which is stored on the datalogger's CPU, when Flag(2) becomes high.

If Flag(2) then FileManage( "CPU:TEMPS.CR3" 4 ) *'4 means Run Now* 

## **FileMark (TableName)**

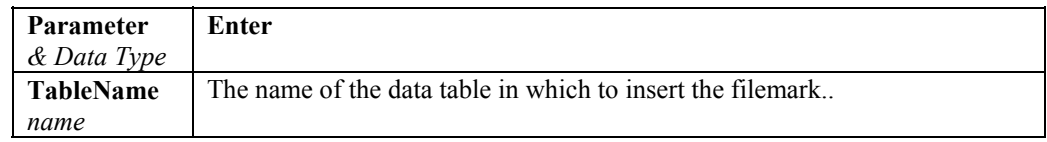

Inserts a filemark into a data file. After the FileMark instruction is encountered, a filemark will be added to the next record written to the specified Table. The filemark inserted by this instruction indicates to the software processing the file that a new file should be started after the marked record. To make use of FileMarks, the DataTable must be processed using the CardConvert binary file utility.

FileMark is placed within a conditional statement in order to write the filemark at the desired time.

# **For ... Next**

Repeats a group of instructions a specified number of times.

# **Syntax**

```
For counter = start To end [ Step increment ] 
           [statementblock] 
           [Exit For] 
           [statementblock] 
Next [counter [, counter][, ...]]
```
The **For...Next** statement has these parts:

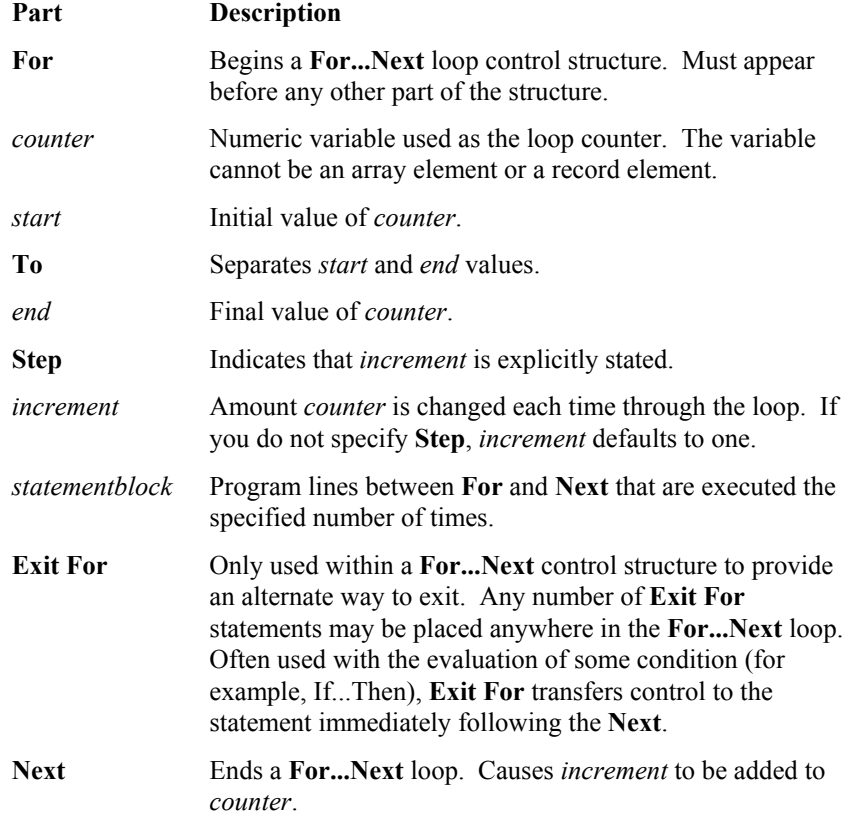

The *Step* value controls loop execution as follows:

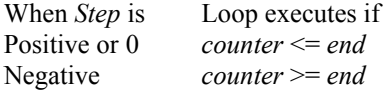

Once the loop has been entered and all the statements in the loop have executed, *Step* is added to *counter*. At this point, either the statements in the loop execute again (based on the same test that caused the loop to execute in the first place), or the loop is exited and execution continues with the statement following the **Next** statement.

**Tip** Changing the value of *counter* while inside a loop can make the program more difficult to read and debug.

You can nest **For...Next** loops by placing one **For...Next** loop within another. Give each loop a unique variable name as its *counter*. The following construction is correct:

```
For I = 1 To 10
    For J = 1 To 10
        For K = 1 To 10
 ... 
        Next K 
    Next J
```
**Next** I

**Note** If you omit the variable in a **Next** statement, the value of **Step** increment is added to the variable associated with the most recent **For** statement. If a **Next** statement is encountered before its corresponding **For** statement, an error occurs.

#### **For...Next Statement Example**

The example runs one For..Next loop inside another.

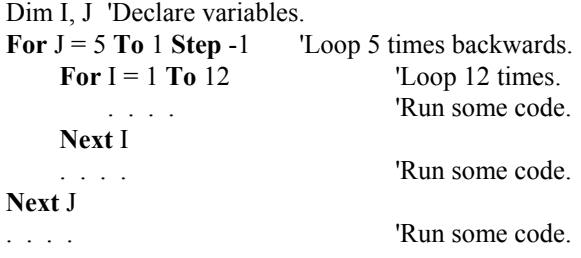

This next example fills odd elements of X up to  $40 * Y$  with odd numbers.

**For**  $I = 1$  **To** 40  $*$  **Y Step** 2  $X(I) = I$ **Next** I

## **If ... Then ... Else Statement**

Allows conditional execution, based on the evaluation of an expression.

**Syntax 1 If** *condition* **Then** *thenstatements* [**Else** *elsestatementst*]

**Syntax 2** 

**If** *condition1* **Then** [*statementblock-1*] [**ElseIf** *condition2* **Then** [*statementblock-2*] ] [**Else** [*statementblock-n*] ]

# **EndIf**

#### **Syntax 1 Description**

The single-line form is often useful for short, simple conditional tests. Syntax 1 has these parts:

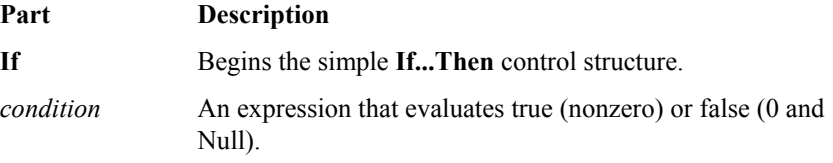

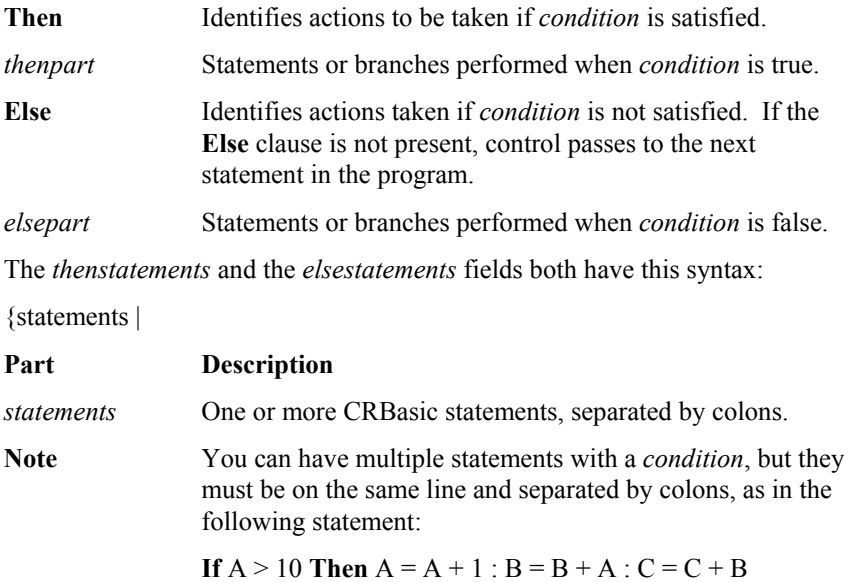

## **Syntax 2 Description**

The block form of **If...Then...Else** provides more structure and flexibility than the single-line form and is usually easier to read, maintain, and debug. Syntax 2 has these parts:

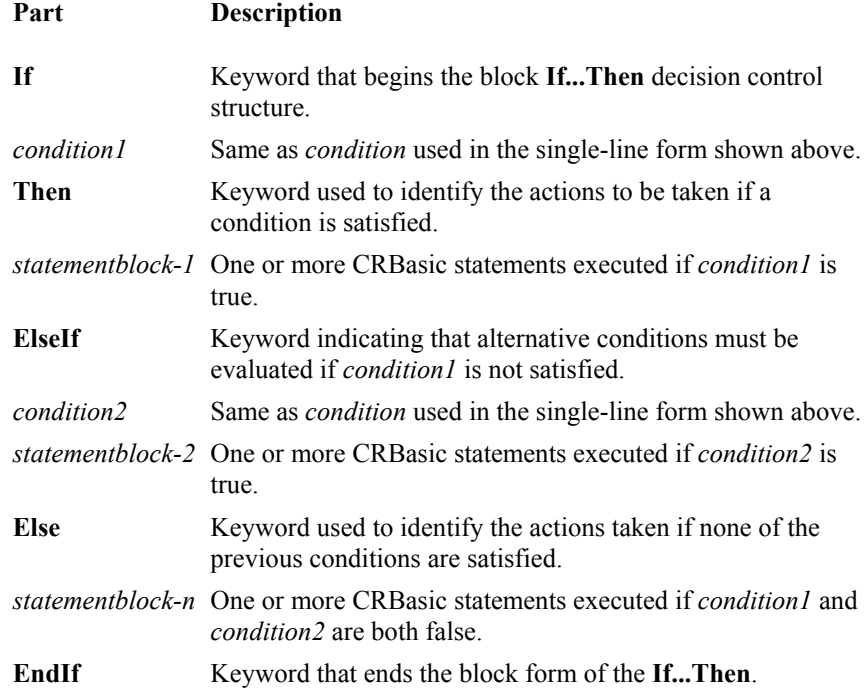

In executing a block If, CRBasic tests *condition1*, the first numeric expression. If the expression is true, the statements following **Then** are executed.

If the first expression is false, CRBasic begins evaluating each **ElseIf** condition in turn. When CRBasic finds a true condition, the statements immediately following the associated **Then** are executed. If none of the **ElseIf** conditions is true, the statements following the **Else** are executed. After executing the

statements following **Then** or **Else**, the program continues with the statement following **EndIf**.

The **Else** and **ElseIf** clauses are both optional. You can have as many **ElseIf** clauses as you like in a block **If**, but none can appear after an **Else** clause. Any of the statement blocks can contain nested block **If** statements.

CRBasic looks at what appears after the **Then** keyword to determine whether or not an **If** statement is a block **If**. If anything other than a comment appears after **Then**, the statement is treated as a single-line If statement.

A block **If** statement must be the first statement on a line. The **Else**, **ElseIf**, and **EndIf** parts of the statement can have nothing but spaces in front of them. The block **If** must end with an **EndIf** statement.

For Example

**If** a > 1 **And** a <= 100 **Then**

...

#### **ElseIf** a = 200 **Then**

...

## **EndIf**

**Tip** Select Case may be more useful when evaluating a single expression that has several possible actions.

#### **If...Then ... Else Statement Example**

The example illustrates the various forms of the If...Then...Else syntax.

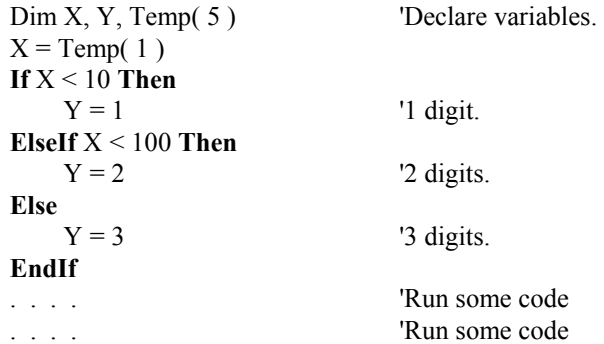

## **RunProgram ("Device:FileName", Attrib)**

Used to run a datalogger program file from the active program file.

#### **Syntax**

RunProgram ( "Device:FileName", Attrib )

#### **Remarks**

The RunProgram has the following parameters:

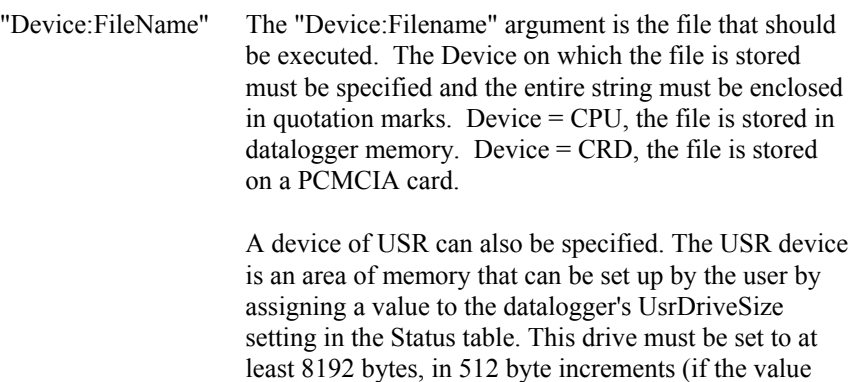

Attribute The Attribute is a numeric code to determine what should happen to the file called by the RunProgram instruction. The Attribute codes are actually a bit field. The codes are as follows:

rounded up).

entered is not a multiple of 512 bytes, the size will be

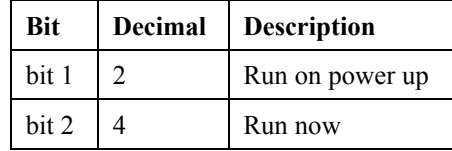

#### **RunProgram Example**

The statement below uses RunProgram to run TEMPS.CR3, which is stored on the datalogger's CPU, when Flag(2) becomes high.

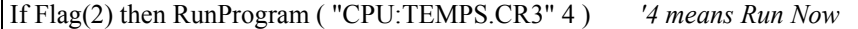

## **ResetTable (TableName)**

Used to reset a data table under program control.

#### **Syntax**

**ResetTable(** TableName **)**

#### **Remarks**

ResetTable is a function that allows a running program to erase and restart a data table. TableName is the name of the table to reset.

#### **ResetTable Example**

The example program line uses ResetTable to reset table MAIN when Flag(2) is high.

If Flag(2) then **ResetTable(** MAIN **)** *'resets table MAIN*

# **Scan … NextScan**

Used to establish the program scan rate.

## **Syntax**

**Scan(**Interval, Units, BufferOption, Count**)**

#### ... ...**[Exit Scan]**

#### ... **Next Scan**

The measurements, processing, and calls to output tables bracketed by the Scan…NextScan instructions determine the sequence and timing of the datalogger program.

The Scan instruction determines how frequently the measurements within the Scan…NextScan structure are made, controls the buffering capabilities, and sets the number of times to loop through the scan.

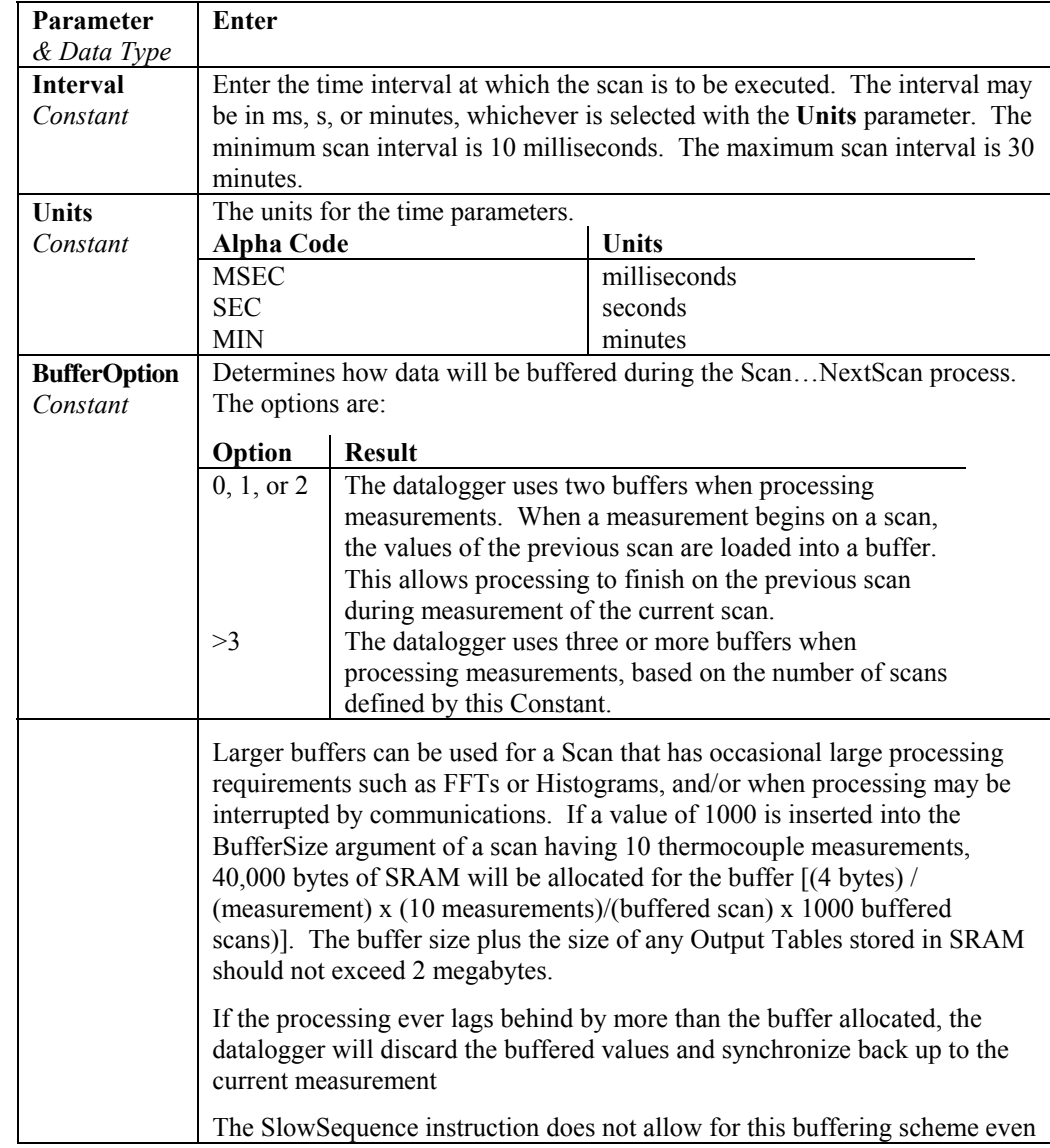

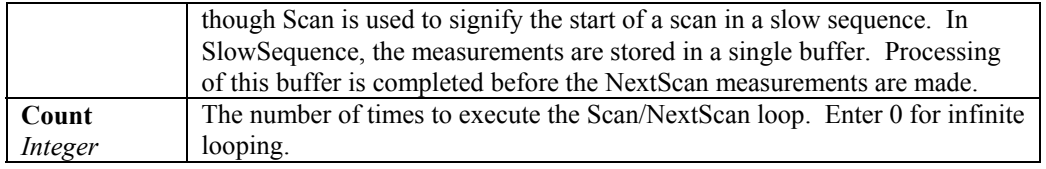

# **SelectCase … EndSelect**

Executes one of several statement blocks depending on the value of an expression.

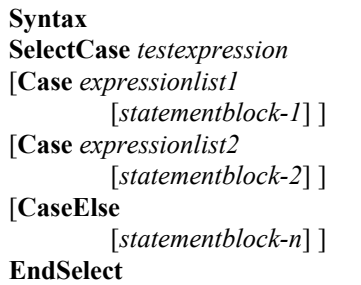

The Select Case syntax has these parts:

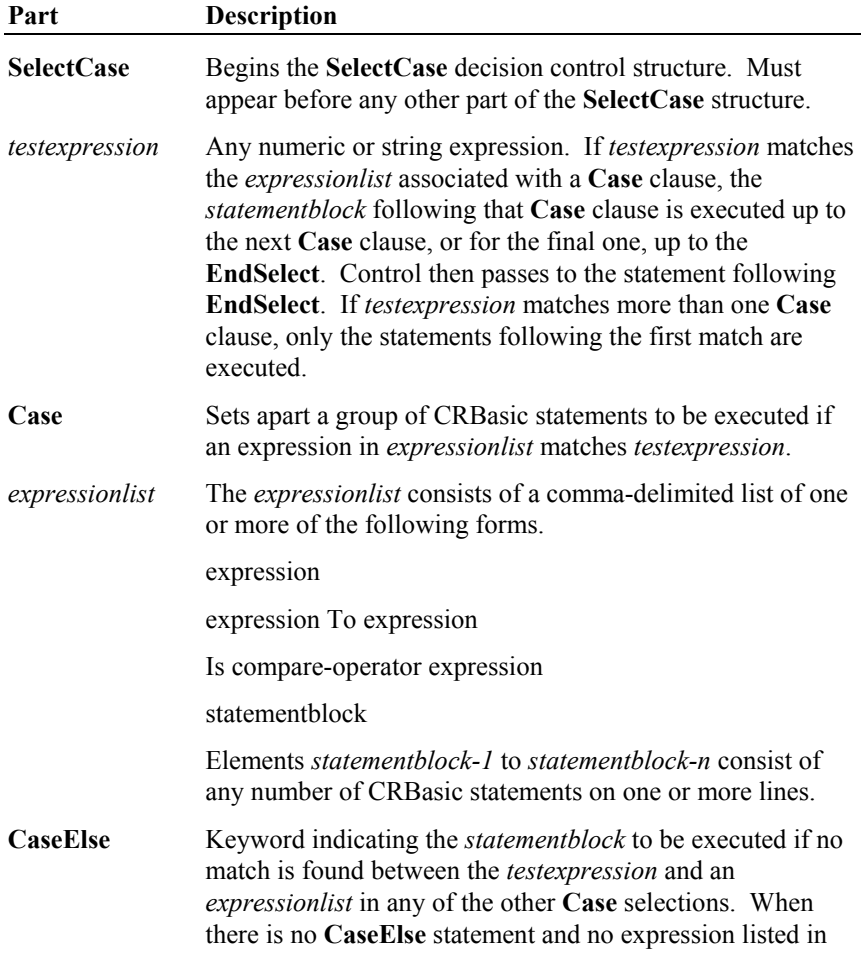

the **Case** clauses matches *testexpression*, program execution continues at the statement following **EndSelect**.

**EndSelect** Ends the **Select Case**. Must appear after all other statements in the **Select Case** control structure.

The argument expressionlist has these parts:

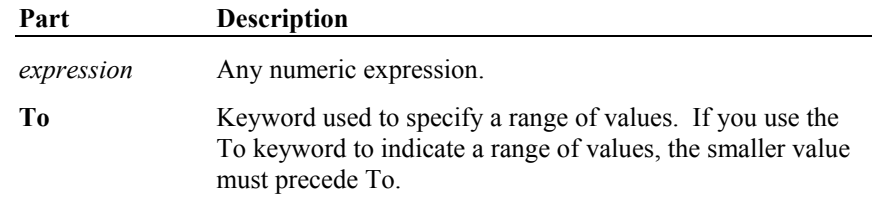

Although not required, it is a good idea to have a **CaseElse** statement in your **SelectCase** block to handle unforeseen *testexpression* values.

You can use multiple expressions or ranges in each **Case** clause. For example, the following line is valid:

**Case** 1 **To** 4, 7 **To** 9, 11, 13

**SelectCase** statements can be nested. Each **SelectCase** statement must have a matching **EndSelect** statement.

#### **SelectCase Example**

The example uses SelectCase to decide what action to take based on user input.

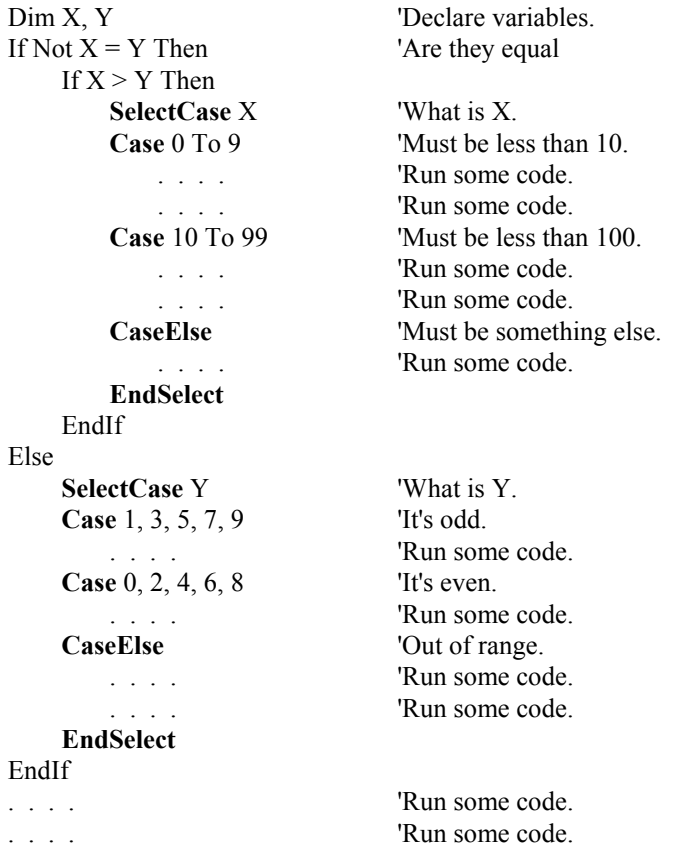

# **SetSecurity (security1, security2, security3)**

Used to implement up to three levels of security in the datalogger.

The SetSecurity instruction is executed only at compile time. Up to three levels of security can be set in the datalogger. Level 1 must be set before Level 2 can be set, and Level 2 must be set before Level 3 can be set. If a level is set to 0, any level greater than it will also be set to 0 (e.g., if Level 2 is 0, Level 3 is 0). Valid security codes are 1 through 65535 (0 is no security). Each level must have a unique code.

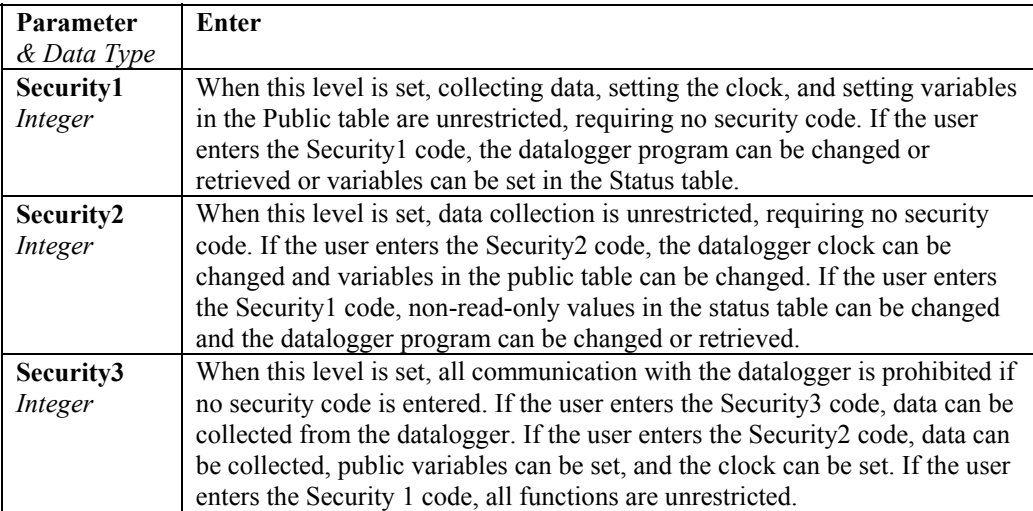

Software access functions affected by each level of security are:

# **SetStatus ("FieldName", Value)**

Used to change the value for a setting in the datalogger's Status table.

#### **Syntax**

SetStatus ( "FieldName", Value )

#### **Remarks**

The FieldName parameter is the name of the setting to be changed; the name must be enclosed in quotes. The Value parameter is the value to which that field should be set. If the value being set is a string (such as in Messages or StationName), it must be enclosed in quotes. The following settings can be changed:

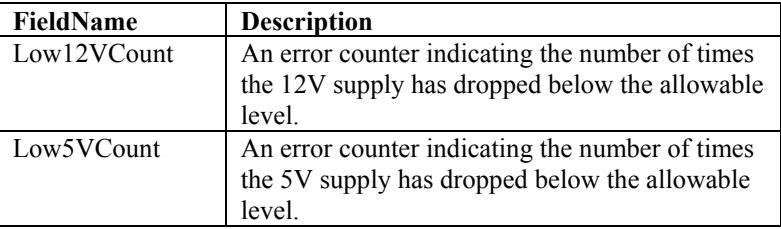

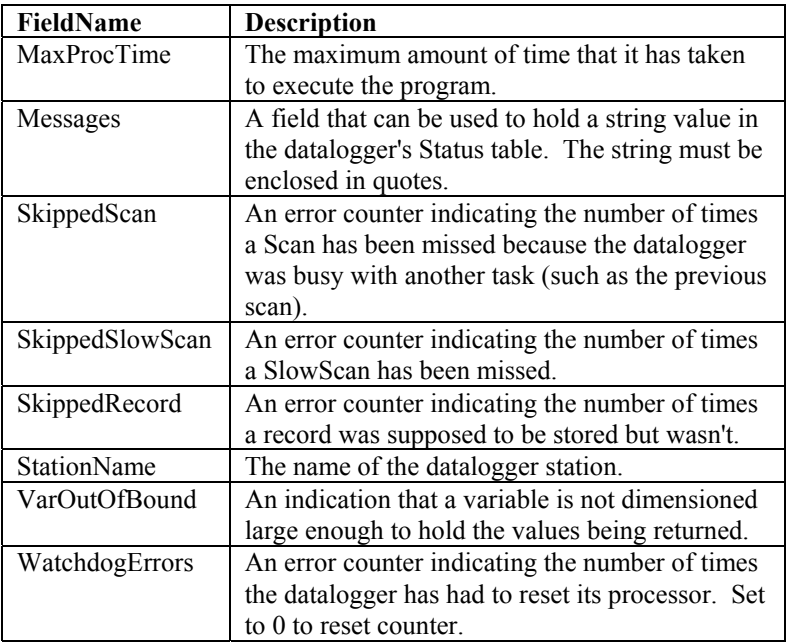

For all Status table settings except Messages and StationName, setting the value to 0 resets the error indicator. This can be useful for troubleshooting purposes.

## **Slow Sequence**

The SlowSequence instruction is used to mark the beginning of a section of code that will run concurrently with the main program.

#### **Syntax**

SlowSequence

#### **Remarks**

The SlowSequence statement marks the end of the main program and begins a separate sequence of instructions. The instructions for the slow sequence program are executed when the main program is not running as time allows. It is possible to have up to four slow sequences executing at a rate different than that of the primary scan interval. Slow sequences can be declared with a Scan/NextScan structure, or they can be placed within a Do/Loop to execute whenever the datalogger is not busy with other tasks.

Because measurements in the main scan have priority over all other tasks, the measurement instructions in a slow sequence are performed during the times when the datalogger is not running the main scan. This can result in the measurements of a slow sequence being performed over a longer period of time than if they were placed in the main scan.

Priority of a slow sequence in the datalogger will vary, depending upon whether the datalogger is executing its program in pipeline mode or sequential mode. With the important exception of measurements, when running in pipeline mode all sequences in the program have the same priority. When running in sequential mode, the main scan has the highest priority for

measurements, followed by background calibration (which is automatically run in a slow sequence), then the first slow sequence, the second slow sequence, and so on. Refer to section OV 2.3 for additional information on the priority of sequences in the datalogger.

Slow sequences are typically run at a slower rate than the main program. They can be run at a faster rate if there are no measurement instructions in the slow sequence. There is, however, a risk of skipping scans in a slow sequence if the main scan interval is set too fast. A rule of thumb is that the main scan should be no faster than  $N + 1$  \* the fastest slow sequence, where N is the number of slow sequences in the program and the "1" is to account for background calibration. For example, if there are three slow sequences in the program, the main scan interval should be four times faster than the fastest slow sequence.

Subroutines and data tables called by a slow sequence should be declared after the SlowSequence instruction. Data written to data tables within a slow sequence will be time stamped with the start time of the slow sequence scan.

#### **SlowSequence Example**

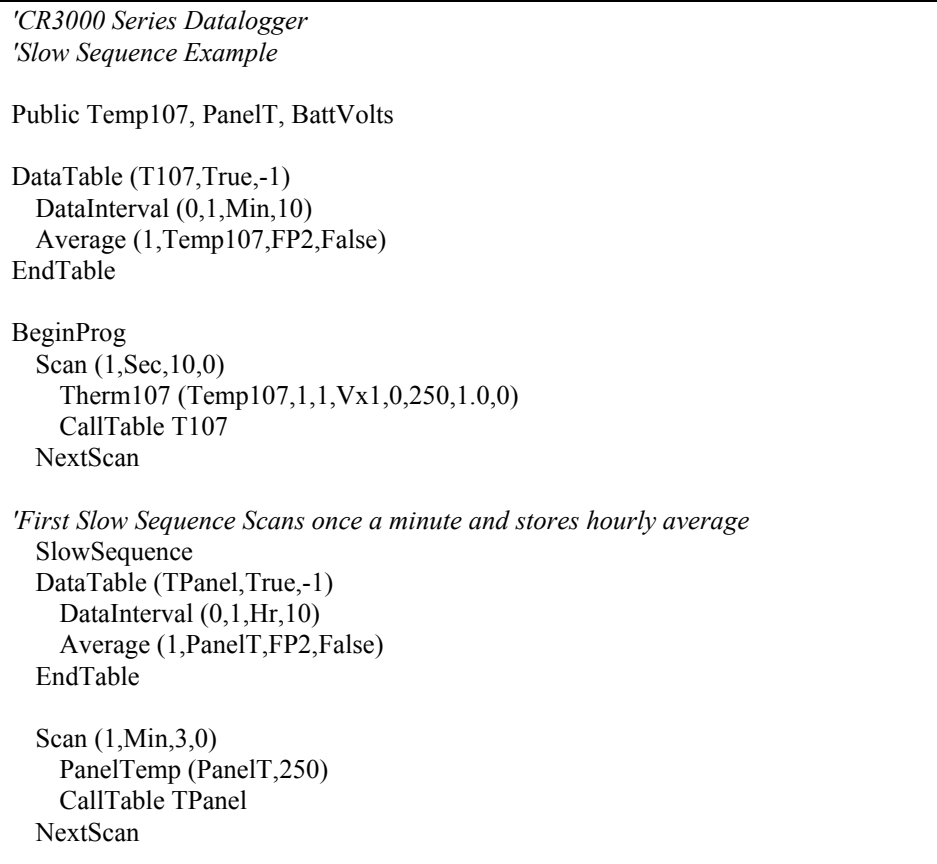

*'Second Slow Sequence Scans every 30 minutes and stores daily average and min.*  SlowSequence DataTable (BattV,True,-1) DataInterval (0,1,Day,10) Average (1,BattVolts,FP2,False) Minimum (1,BattVolts,FP2,False,False) EndTable Scan (30,Min,3,0) Battery (BattVolts) CallTable BattV NextScan EndProg

## **SubScan (SubInterval, Units, Count) … NextSubScan**

The SubScan instruction is used to control an AM16/32 multiplexer or to measure some analog inputs at a faster rate than the program scan.

Syntax

**SubScan** (SubInterval, Units, Count)

Measurements and processing

#### **NextSubScan**

#### **Remarks**

The SubScan/NextSubScan instructions are placed within the Scan/NextScan instructions of a program.

SubScans cannot be nested or placed in a SlowSequence. Pulse Count or SDM measurements cannot be used within a SubScan. **NOTE** 

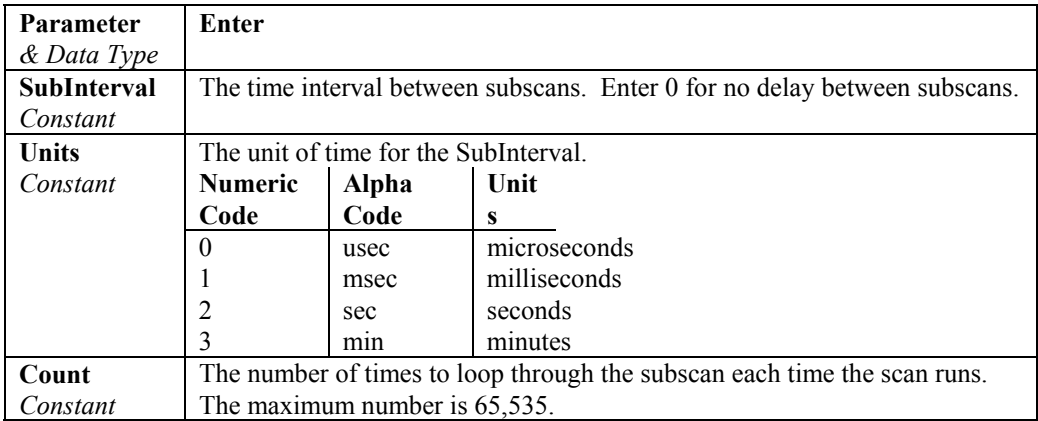

# **Timer (TimNo, TUnits, TOption)**

Used to return the value of a timer.

#### **Remarks**

Timer is a function that returns the value of a timer. **TOption** is used to start, stop, reset and start, stop and reset, or read without altering the state (running or stopped). Multiple timers, each identified by a different number (TimNo), may be active at the same time.

## **Syntax variable = Timer(TimNo, TUnits, TOption)**

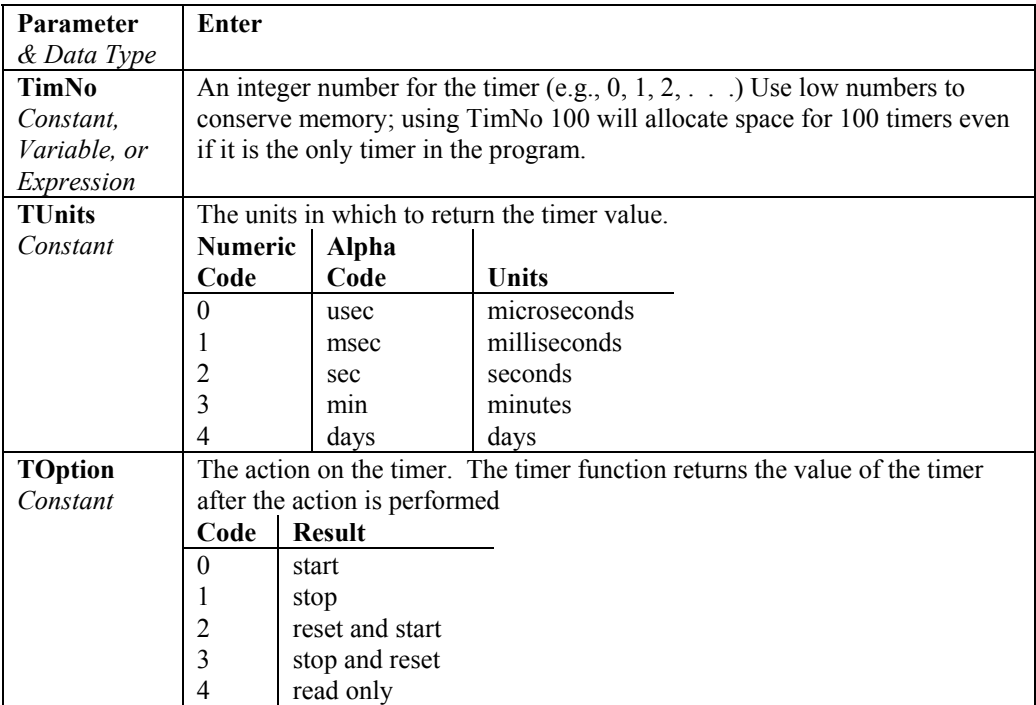

### **Timer Example**

This example uses Timer to measure the time required to execute the measurement instructions. The Timer is reset at the top of each scan. The time in microseconds is stored in the variable Elapse.

SequentialMode Public PTemp, TCTemp, Elapsed DataTable (Test,True,-1) DataInterval  $(0,1,\text{Min},10)$  Sample (1,TCTemp,FP2) Sample (1,Elapsed,IEEE4) EndTable

```
BeginProg 
   Scan (1,Sec,3,0) 
      Timer (1,uSec,2) 
     PanelTemp (Ptemp,250) 
     TCDiff(TCTemp,1,mV20,1,TypeT,PTemp,True,0,250,1.0,0) 
    Elapsed = Timer (1,uSec,4)
     calltable (Test) 
  NextScan
EndProg
```
## **WaitDigTrig (Port, Edge)**

The WaitDigTrig instruction can be executed within a Scan/NextScan sequence or it can be executed outside a scan (most commonly in a SlowSequence).

When used inside a scan, execution of the scan is paused until WaitDigTrig is true (that is, the specified control port rises or falls). When the scan starts, the time stamp will be incremented by the interval specified by the Scan instruction. This allows a clock source other than the datalogger's internal clock to control the timing of the measurements. This outside clock source could be a GPS clock or the clock of another "master" datalogger where a logic level line is connected from the clock source to one of the control ports on the datalogger.

When used outside a scan, WaitDigTrig behaves similarly to a Delay instruction, though the delay is based on the rising or falling edge of a control port instead of based on time. In this instance, the WaitDigTrig instruction can be placed inside an infinite Do/Loop, and the remaining instructions in that loop will be performed only when WaitDigTrig is true.

The priority for performing the tasks triggered by this instruction will differ depending upon whether the datalogger is executing its program in pipeline mode or sequential mode. Refer to section OV 2.3 for additional information.

Note: If the program is running in sequential mode and has a slow sequence that includes a WaitDigTrig instruction, once triggered, that sequence will not be able to perform any measurement tasks when the main scan is running. The slow sequence will pause before its first measurement instruction, until the main scan is completed, after which it will continue. If the slow sequence contains only processing tasks, these tasks can run in conjunction with the main scan.

## **While…Wend**

The While…Wend instructions are used to executes a series of statements in a loop as long as a given condition is true.

**Syntax While Condition**  [StatementBlock] **Wend** 

**NOTE** 

## **Remarks**

While…Wend loops can be nested.

The While...Wend statement has the following parameters:

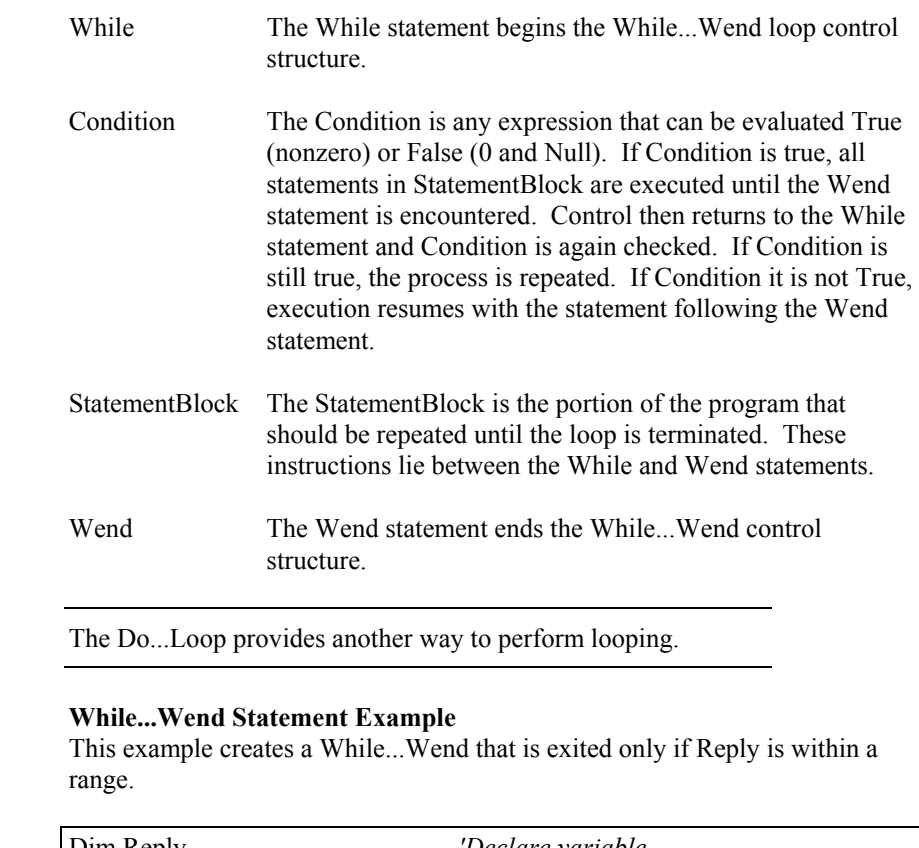

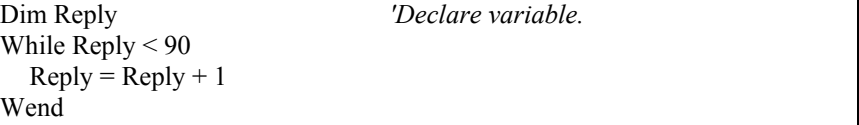

# *Section 10. Custom Keyboard Display Menus*

CRBasic has the capability of creating a custom keyboard display menu for a datalogger program. The custom menu can either appear as submenu of the standard CR3000 menu or it can take the place of the standard menu and contain the standard menu as a submenu. An item in the custom menu may do one of four things: 1) display the value of a variable or a field in a data table. 2) display the value of a variable/flag and allow the user to change that value. 3) provide a link to another custom menu. 4) provide a link to the standard menu.

Syntax

```
DisplayMenu (MenuName, 0) 
     DisplayValue ("MenuItemName", tablename.fieldname ) 
     MenuItem ("MenuItemName", Variable ) 
         MenuPick (Item1, Item2, Item3...Item7 ) 
     SubMenu (MenuName ) 
         MenuItem ("MenuItemName", Variable ) 
     EndSubMenu 
EndMenu
```
The DisplayMenu and EndMenu instructions mark the beginning and ending of a custom menu definition. Variables and stored data can be displayed as an item in a menu with the DisplayValue instruction. The MenuItem instruction creates an item that displays the value of a variable and allows the value to be edited. The MenuItem can be set up to be edited either by keying in a new numeric value or by selecting an option from a pick list. MenuPick is use to create a pick list for MenuItem. A link to another user menu can be created with the SubMenu and EndSubMenu functions.

Example:

*'CR3000 Example for Custom Menu 'Declare Variables for panel temperature, two thermocouples, a [down] counter 'and a flag to determine if the count is active or not:*  Public Tpnl, Ttc(2) Public Counter, CountFlag *'Declare constants for menu display:*  Const Yes = True  $Const No = False$ *'Define DataTable Temp:*  DataTable (Temp,1,1000) DataInterval (0,60,Sec,10) Average (1,Tpnl,IEEE4,0) Average (2,Ttc(),IEEE4,0) EndTable

*'Define Custom Menu:*  DisplayMenu ("Example Custom Menu",1) SubMenu("Current Temperatures") DisplayValue("Panel Temp",Tpnl) DisplayValue("TC 1",Ttc(1)) DisplayValue("TC 2",Ttc(2)) EndSubMenu SubMenu("Last 1 Min. Averages") DisplayValue("Panel Temp",Temp.Tpnl\_Avg(1,1)) DisplayValue("TC 1",Temp.Ttc  $Avg(1,1)$ ) DisplayValue("TC 2",Temp.Ttc\_Avg(2,1)) EndSubMenu SubMenu ("Play with Down Count") MenuItem ("Enable",CountFlag) MenuPick (Yes,No) *'Create a pick list with constants*  MenuItem("Down Count",Counter) MenuPick(15,30,45,60) *'Create a pick list for Counter 'While the counter can be reloaded with the above menu item, 'using a sub menu allows slightly more descriptive text:*  SubMenu("Reload Down Counter") MenuItem("Pick Count",Counter) MenuPick(15,30,45,60) *'Create a pick list for Counter*  MenuItem("Enter No.",Counter) *'no pick list = user enters #*  EndSubMenu EndSubMenu EndMenu *'Main Program*  BeginProg Scan (1,Sec,3,0) PanelTemp (Tpnl,250) TCDiff (Ttc(),2,mV20C ,1,TypeT,Tpnl,True ,0,250,1.0,0) If CountFlag Then Counter=Counter-1 If Counter <=0 Then Counter=0 EndIf CallTable Temp NextScan EndProg

## **DisplayMenu/EndMenu**

Syntax:

**DisplayMenu ("MenuName", AddtoSystem)** 

 *menu definition (DisplayValue, MenuItem, and SubMenu)*  **EndMenu** 

The **DisplayMenu/EndMenu** instructions are used to mark the beginning and ending of a custom menu. **The DisplayValue, MenuItem**, and **SubMenu/EndSubMenu** instructions are used to define what will be displayed in the custom menu.

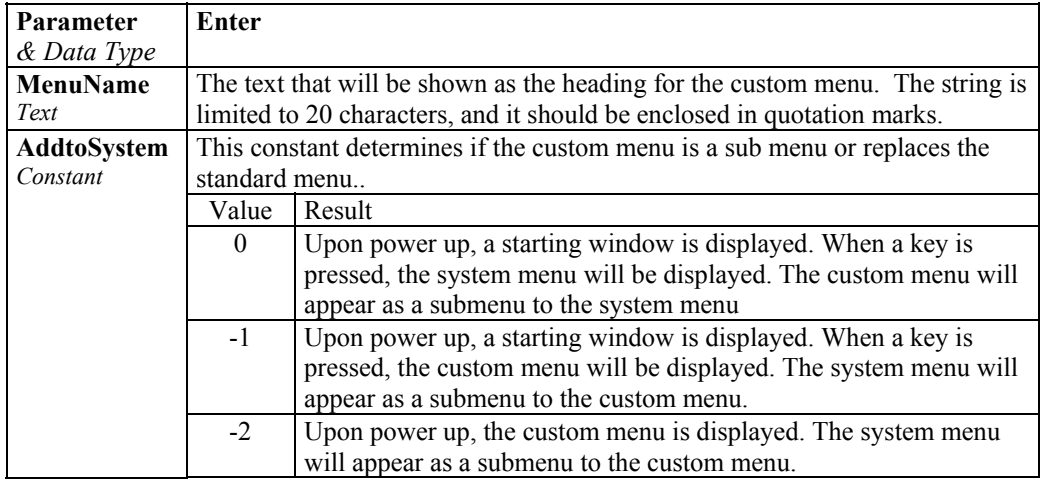

# **DisplayValue ("MenuItemName", Expression)**

Used to define the menu text and associated Variable or Data Table field to be displayed in the custom menu.

The MenuItemName parameter is the text that will appear on the left of the line in the custom menu. Up to 10 characters will be displayed along with the value of the source. The name should be enclosed in quotation marks. The expression must be a variable or a field from a data table. Values displayed using DisplayValue cannot be edited.

Note: DisplayValue does not allow the keyboard operator to change the value. Use MenuItem to display a variable and allow the operator to change the value.

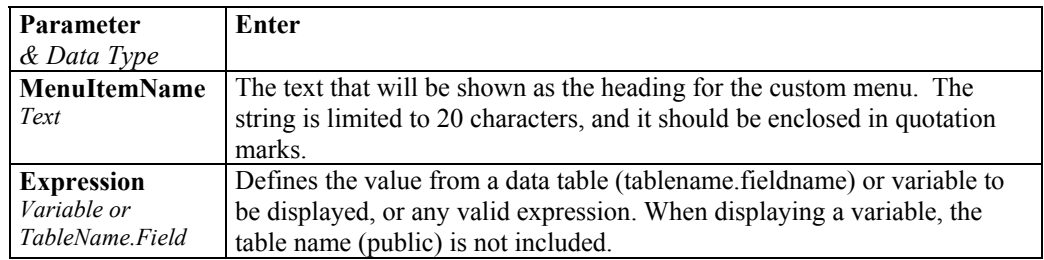

# **MenuItem ("MenuItemName", Variable)**

Used to display the value of a variable and allow the user to change the value. Text can be displayed in place of a numeric value if MenuPick is used to create a pick list of constants. The constants must be defined in the program.

The MenuItemName parameter is the text that appear on the left of the line in the custom menu. The name is limited to 20 characters, but only 10 characters will be displayed when the variable value is shown (the entire 20 characters will be shown when the value is edited). MenuItemName should be enclosed in quotation marks.

The Variable parameter is the variable name of the value to be displayed. Values displayed using MenuItem can be edited, either by typing in a value directly or by creating a pick list of values using MenuPick.

Note: Use DisplayValue to display variable values without allowing them to be changed.

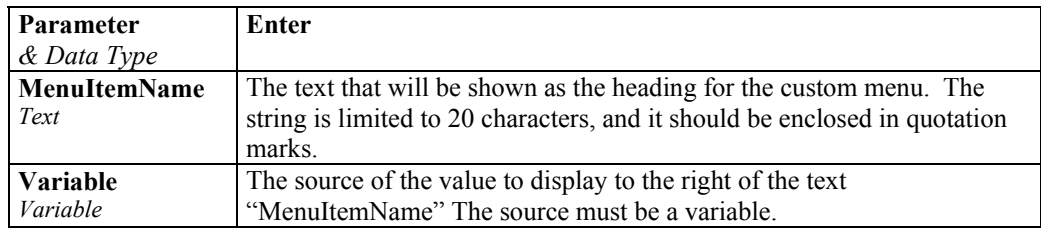

## **MenuPick (Item1, Item2, Item3, ..., Item7)**

Used to create a pick list of values that the preceding MenuItem variable can be set to. When MenuPick is used, the pick list is the only way to set the variable from the custom menu.

The pick list can contain constants (see example). The constants must be defined in the program. When the list contains constants, the variable value shown in MenuItem will be displayed as the constant name (text) if the numeric value of the variable equals the constant.

The **MenuPick** instruction must immediately follow the **MenuItem** instruction for which a list of options is being generated. Each item in the list is separated from the next by a comma.

## **SubMenu/EndSubMenu**

Syntax:

#### **SubMenu ("MenuName")**

 *menu definition (DisplayValue, MenuItem, and SubMenu)*  **EndSubMenu** 

The **SubMenu/EndSubMenu** instructions are used to define the beginning and end of a custom menu screen one level below the current menu. The MenuName parameter is the text that will be shown on the datalogger's display in the current menu and as the heading for the submenu. The string is limited to 20 characters, and it should be enclosed in quotation marks. **EndSubMenu** marks the end of the custom menu definition. The DisplayValue, MenuItem, and SubMenu instructions are used to define the submenu.

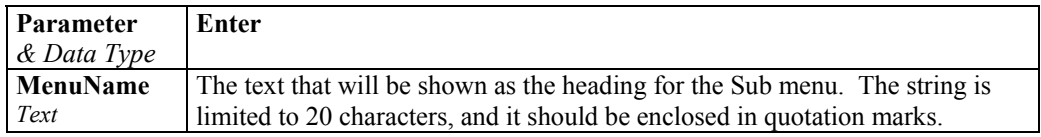
# **11.1 Expressions with Strings**

## **11.1.1 Constant Strings**

Fixed (constant) strings can be used in expressions using quotation marks "". For example, FirstName = "Mike" causes the string variable FirstName to be assigned "Mike".

# **11.1.2 Add Strings**

Strings can be concatenated using the '+' operator. For example, FullName = FirstName + " " + MiddleName + " " + LastName (The " " puts a space between the names.)

# **11.1.3 Subtraction of Strings**

String1-String2 results in an integer in the range of –255..+255. Starting with the first character in each string, the character in string2 is subtracted from the character in string1 until the difference is non-zero or until the end of each string is reached. This is mainly used to determine if the strings are the same or not.

# **11.1.4 String Conversion to/from Numeric**

Conversion of Strings to Numeric and Numeric to Strings is done automatically when an assignment is made from a string to a numeric or a numeric to a string, if possible.

For example:

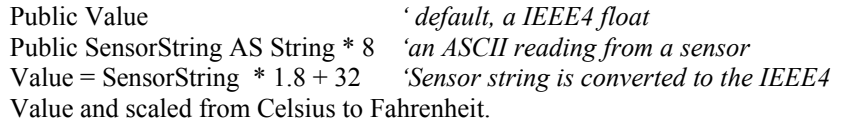

Example: Tag an ID onto the end of a list of names:

```
Dim ID AS long 
Public Names(10) AS STRING * 16
```

```
For ID = 1 to 10Names(ID) = "ITEM" + IDNext ID
```
The array of Names(10) becomes "ITEM1", "ITEM2",...,"ITEM10"

## **11.1.5 String Comparison Operators**

The comparison operators =,  $\geq$ ,  $\lt\leq$ ,  $\geq$  and  $\lt$  = operate on strings. The equality operators perform the string subtraction operation noted above and apply the appropriate rule to return either TRUE or FALSE.

**Example**

Find the name "Mike" in the array of Names

For  $ID = 1$  to  $10$ If Names $(ID)$  = "Mike" ….

# **11.1.6 Sample() Type Conversions and other Output Processing Instructions**

The Sample() instruction will do the necessary conversion if the source data type is different than the Sample() data type. The conversion of floats and longs to strings will allocate 12 bytes per field to hold the string.

For all other output processing instructions, except when using a reps of 1, the source data type must be the same as the data type specified in the instruction. (Only the first element of the source is converted from Long to Float if necessary. Therefore, this makes a rep of 1 legal.)

Strings are disallowed in all output processing instructions except Sample().

# **11.2 String Manipulation Functions**

## **CHR(Code)**

Used mainly to express non-printable ASCII characters.

Code ranges from 0..255. Note that 0 will terminate a string and therefore is useful only if this characters needs to be output.

#### **CHR Example**

Add a carriage return, line feed to a string at the end.

 $X = "Line" + Chr(13) + Chr(10)$ 

### **FormatFloat (Float, FormatString)**

Used to convert a floating point value into a string.

**Syntax** 

String = FormatFloat (Float, FormatString)

#### **Remarks**

The string conversion of the floating point value is formatted based on the FormatString. See the CRBasic Editor help for parameter details.

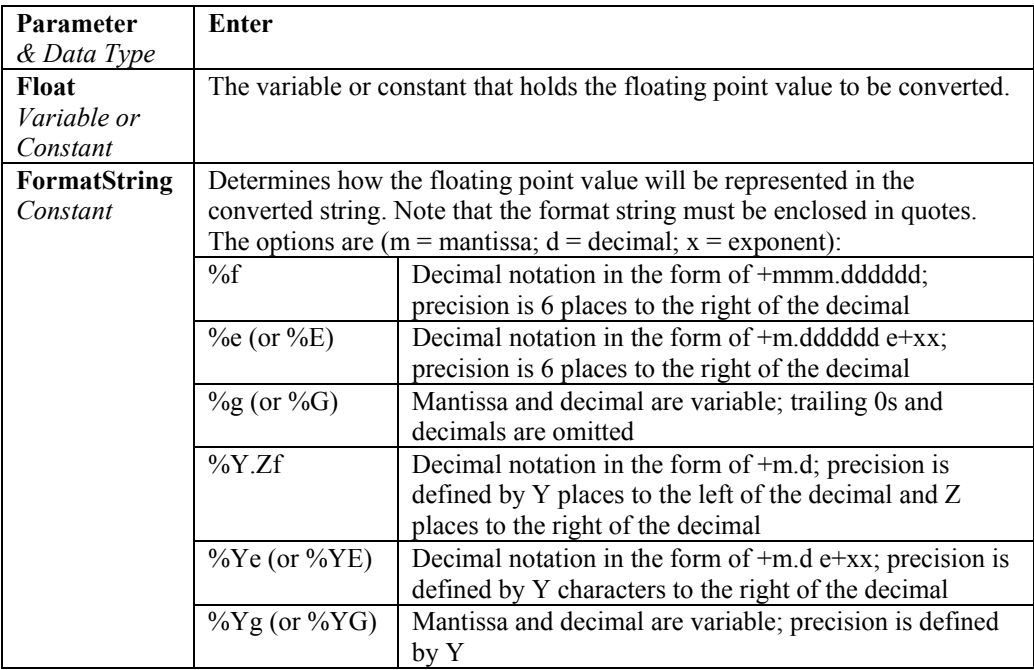

#### **FormatFloat Example**

The following program shows the use of the FormatFloat instruction. Using the software's numeric monitor, enter a value into FloatVal that should be converted into a string.

```
Public FloatVal as Float 
Public StringVal as String * 20 
BeginProg 
    Scan (1,Sec,3,0) 
      StringVal = FormatFloat (FloatVal,"%f") 
   NextScan 
EndProg
```
## **InStr (Start, SearchString, SoughtString, SearchOption )**

Used to find the location of a string within a string.

#### **Syntax**

Variable = InStr (Start, SearchString, SoughtString, SearchOption )

#### **Remarks**

This instruction returns the integer position of the SoughtString parameter. If the SoughtString is not found, the instruction returns 0.

This instruction returns the integer position of the FilterString parameter. If the FilterString is not found, the instruction returns 1.

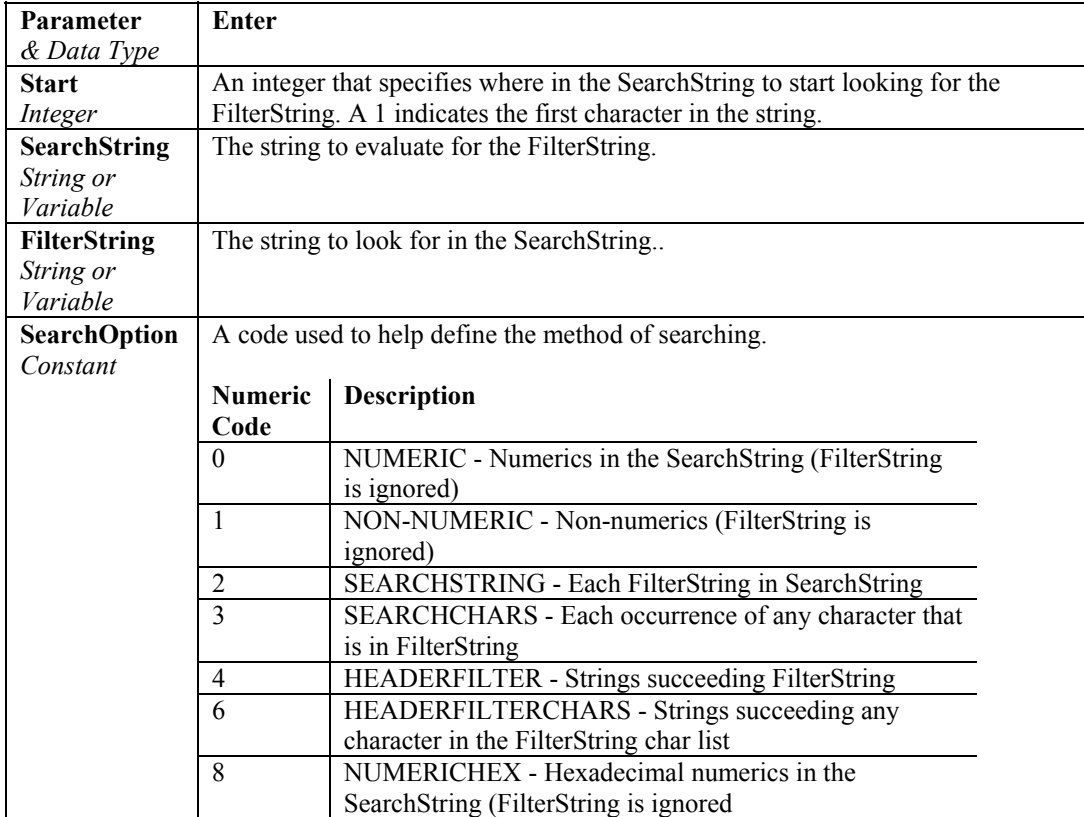

#### **InStr Example**

In the following program example, the Instr instruction is used to find the position of the text "direction:" in a string (SearchString). The result is stored in the variable Start1.

```
BeginProg 
  SearchString = "maximum wind speed: 100 mph; direction: 263 degrees; Site 11 Cedar Mountain." 
   FilterString1 = "direction:" 
   Scan (1,Sec,0,0) 
     Start1 = InStr (1,SearchString,FilterString1,2) 
   NextScan 
EndProg
```
## **LowerCase (SourceString)**

Returns a lower case string of SourceString

## **Mid (SearchString, Start, Length)**

The Mid instruction is used to return a substring that is within a string.

#### **Syntax**

String = Mid ( SearchString, Start, Length )

#### **Remarks**

The Start and Length parameters are used to determine which part of the SearchString is returned. Regardless of the value of the Length parameter, the returned string will be no longer than the original string.

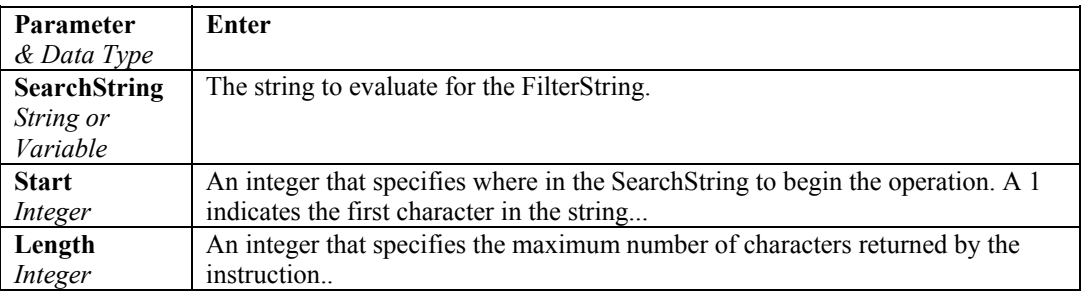

## **SplitStr (ResultString, SearchString, FilterString, NumSplit, SplitOption)**

The SplitStr instruction is used to return an array of strings or numerics from a search string.

#### **Syntax**

SplitStr ( ResultString, SearchString, FilterString, NumSplit, SplitOption )

#### **Remarks**

The FilterString and SplitOption help to define the array returned by the SplitStr instruction.

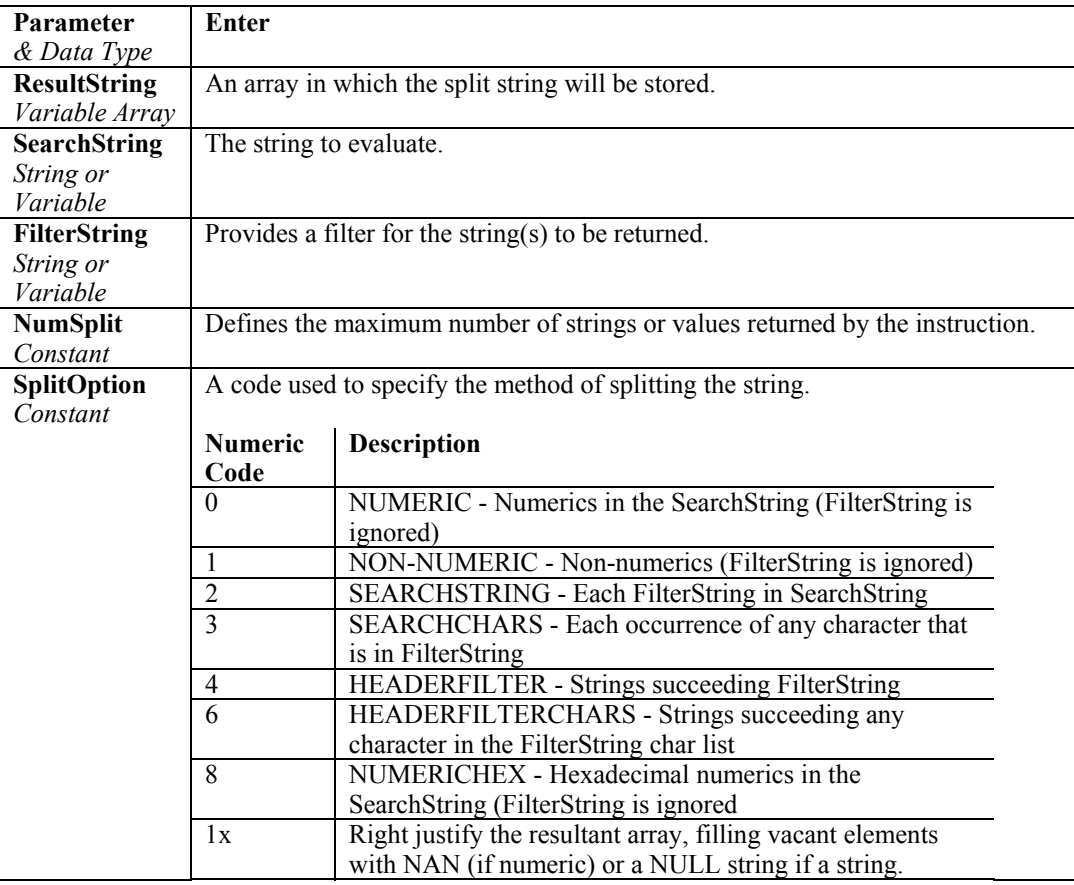

#### **SplitStr Example**

In the following example, a string is split into 5 different arrays using the SplitStr instruction. The "," is used to split the search string.

```
Public SearchString As String * 50 
Public ResultString(5) As String * 10 
BeginProg 
   Scan (1,Sec,3,0) 
      SearchString="String1,String2,String3,String4,String5" 
      SplitStr (ResultString(1),SearchString,",",5,5) 
   NextScan 
EndProg
```
## **StrComp (String1, String2)**

The StrComp function is used to compare two strings by subtracting the characters in one string from the characters in another.

#### **Syntax**

Variable = StrComp ( String1, String2 )

#### **Remarks**

The StrComp instruction is typically used to determine if two strings are identical. Starting with the first character in each string, the characters in String2 are subtracted from the characters in String1 until the difference is nonzero or until the end of String2 is reached. The result of this instruction is an integer in the range of -255 to +255. If 0 is returned, the strings are identical.

## **UpperCase (SourceString)**

Returns an upper case string of SourceString

# *Section 12. Serial Input and Output Functions*

This set of instructions and functions are meant to be used with (non-PakBus) serial sensors and controllers and for purposes of dialing and paging through generic text based devices. They cover the functionality of the traditional Edlog dataloggers' P15 and P97 instructions with additional flexibility.

## **DialModem (ComPort, BaudRate, DialString, ResponseString)**

Used to send a modem dial string out one of the datalogger's ports.

#### **Syntax**

DialModem ( ComPort, BaudRate, DialString, ResponseString )

or

variable = DialModem ( ComPort, BaudRate, DialString, ResponseString )

#### **Remarks**

The DialModem instruction performs a SerialOpen, multiple SerialOuts, and a SerialClose. If this instruction is set equal to a variable, a -1 will be returned if the ResponseString is successfully received or a 0 will be returned if it isn't.

DialModem can be used within the DialSequence/EndDialSequence commands to specify a communication route to be used for a PakBus datalogger, or it can be used within the BeginProg/EndProg statements to send the dial string any time the instruction is executed. When used within the DialSequence/EndDialSequence commands, set DialModem equal to a variable that will be used as the DialSuccess parameter for EndDialSequence. The variable will be monitored by the EndDialSequence instruction. If the call is unsuccessful, the link will be closed.

This instruction runs sequentially from the processing task sequencer, regardless of whether the datalogger is in pipeline or sequential mode.

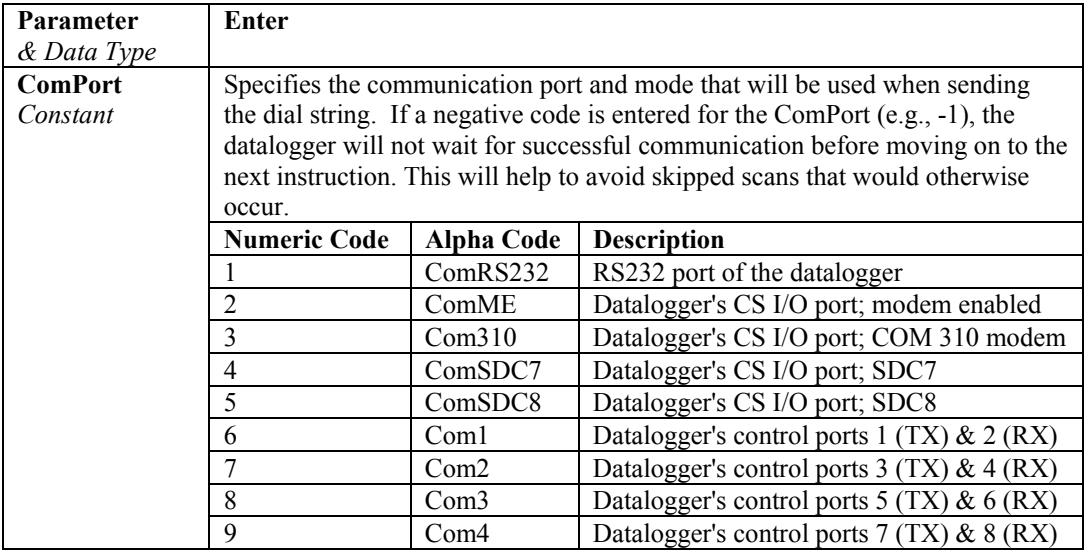

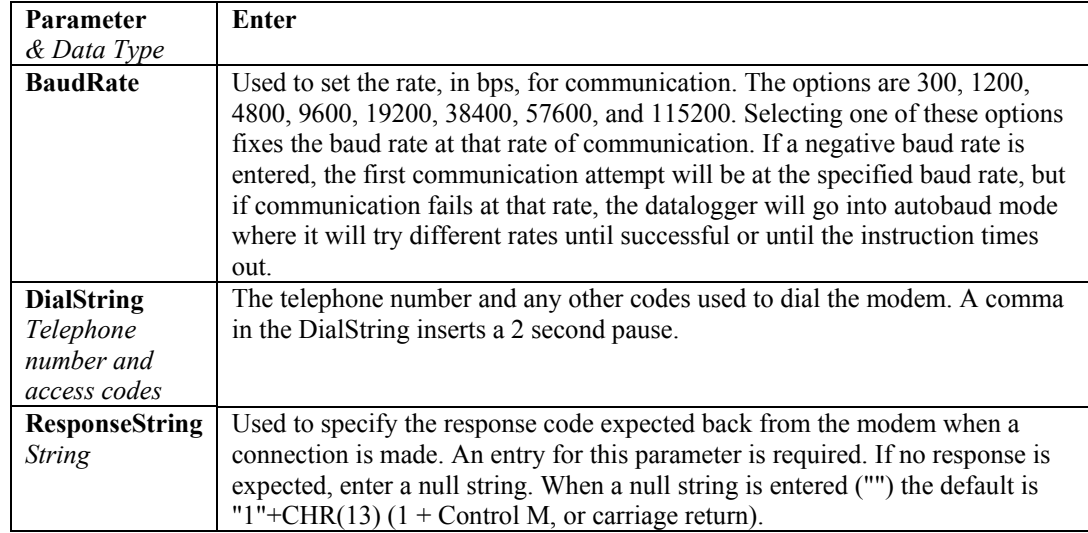

## **DialSequence (PakBusAddr) . . . EndDialSequence (DialSuccess)**

Used to define the code necessary to route packets to a PakBus datalogger.

#### **Syntax**

DialSequence ( PakBusAddr )

dialing instructions; e.g., DialSuccess = DialModem (ComPort, DialString, ResponseString)

EndDialSequence (DialSuccess )

#### **Remarks**

The DialSequence instruction indicates the beginning of the code; the EndDialSequence indicates the ending. The code is entered in the declarations section of the program, prior to the main program (defined by the BeginProg/EndProg instructions).

Any time an instruction in the main program requires that communication be made with the remote datalogger identified by the PakBusAddr parameter, the DialSequence code for that datalogger will be executed. The code will also be executed if the datalogger receives a message from another PakBus device that needs to be routed to the remote datalogger.

This instruction runs sequentially from the processing task sequencer, regardless of whether the datalogger is in pipeline or sequential mode.

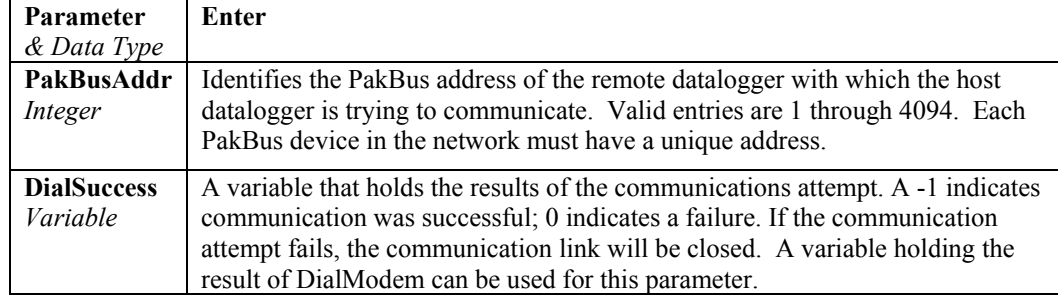

Each instruction has one parameter:

## **DialVoice (DialString)**

Used to define the dialing string for a COM310 voice modem.

#### **Syntax**

DialVoice (DialString)

#### **Remarks**

If the DialVoice instruction is set equal to a variable, a -1 (True) will be returned if the communication attempt was successful or a 0 (False) will be returned if it failed. VoiceHangup is used after the communication attempt to hang up the voice modem.

DialString: The DialString is the telephone number and any other codes used to dial the modem. A comma in the DialString inserts a 2 second pause.

When creating code for voice modems, the VoiceKey instruction should be used to add a delay before the EndVoice instruction is executed. Otherwise, the datalogger will end the VoiceSpeak command before the spoken message is completed.

## **ModBusMaster (ResultCode, ComPort, BaudRate, ModBusAddr, Function, Variable, Start, Length, Tries, TimeOut)**

The ModBusMaster instruction sets up a datalogger as a ModBus master device to send or retrieve data to/from a ModBus slave.

#### **Syntax**

ModBusMaster ( ResultCode, ComPort, BaudRate, ModBusAddr, Function, Variable, Start, Length, Tries, TimeOut )

#### **Remarks**

The datalogger supports ModBus functions 01-05, 15, and 16 (see Function parameter below). The ModBusMaster instruction can be placed outside of the main program (defined by BeginProg/EndProg).

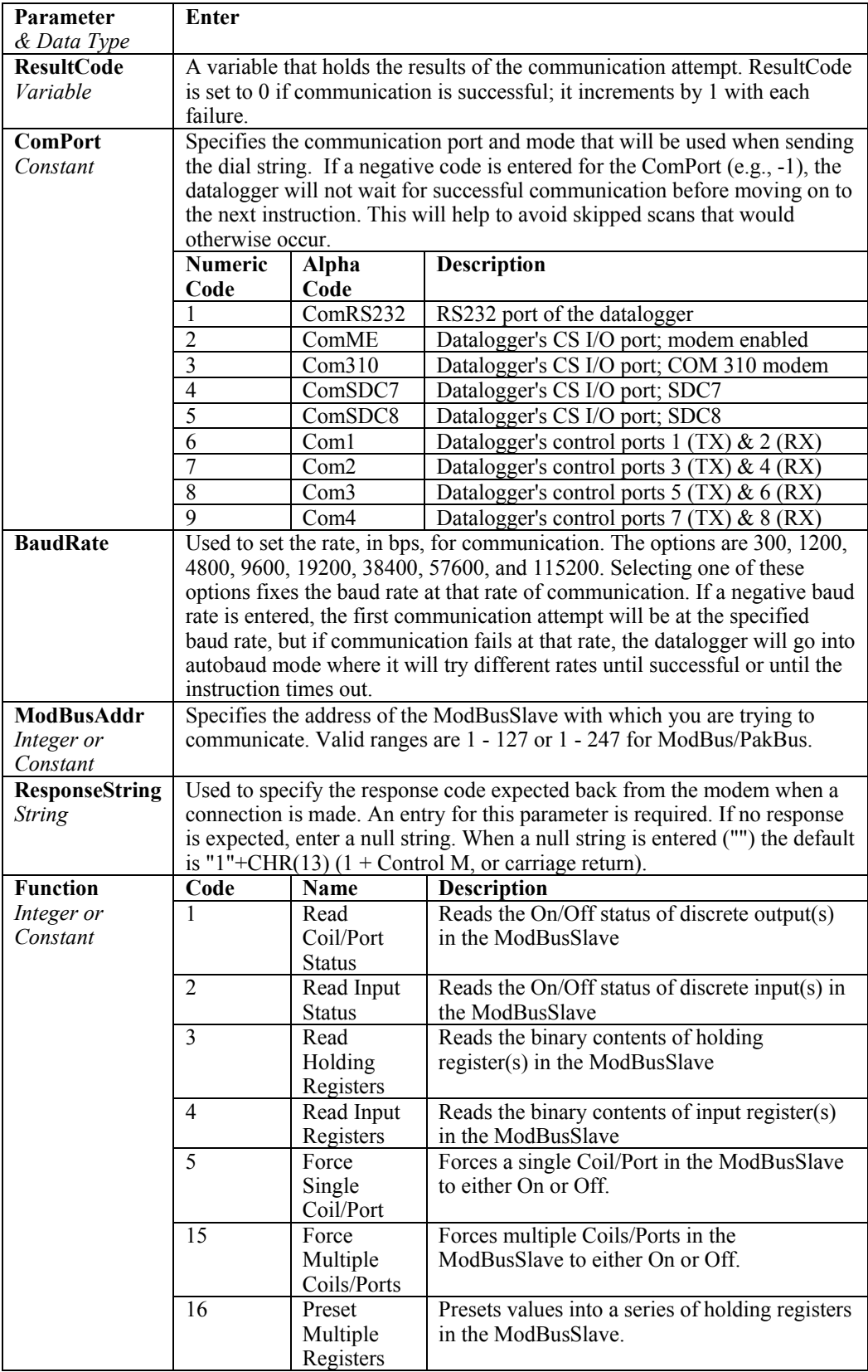

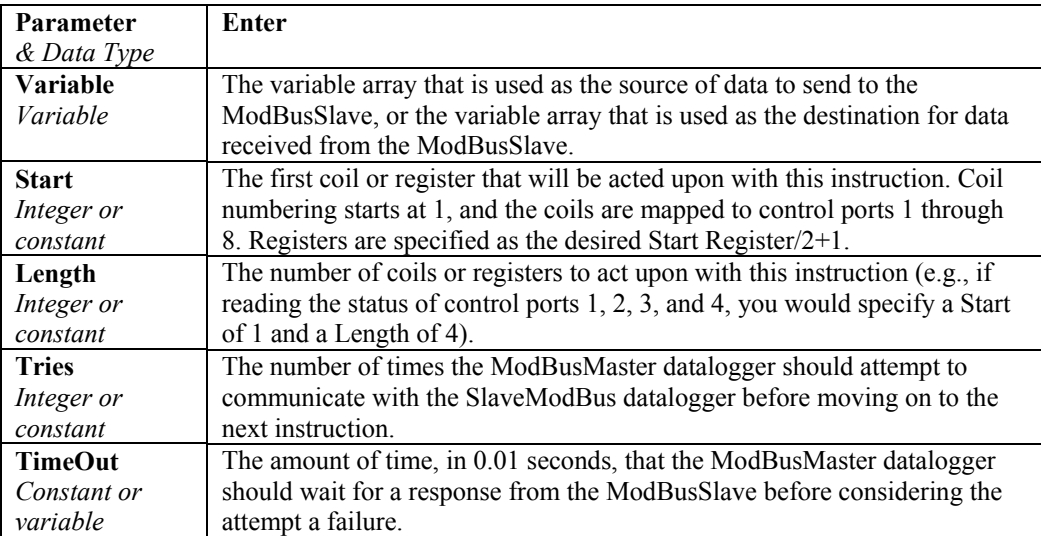

## **ModBusSlave (ComPort, BaudRate, ModBusAddr, ModBusVariable, BooleanVariable)**

The ModBusSlave instruction sets up a datalogger as a ModBus slave device.

#### **Syntax**

ModBusSlave ( ComPort, BaudRate, ModBusAddr, ModBusVariable, BooleanVariable)

#### **Remarks**

This instruction sets up a ModBus slave device to respond to the data request of a ModBus master. Supported ModBus functions are 01, 02, 03, 04, 05, 15, and 16. See the ModBusMaster for details on these functions.

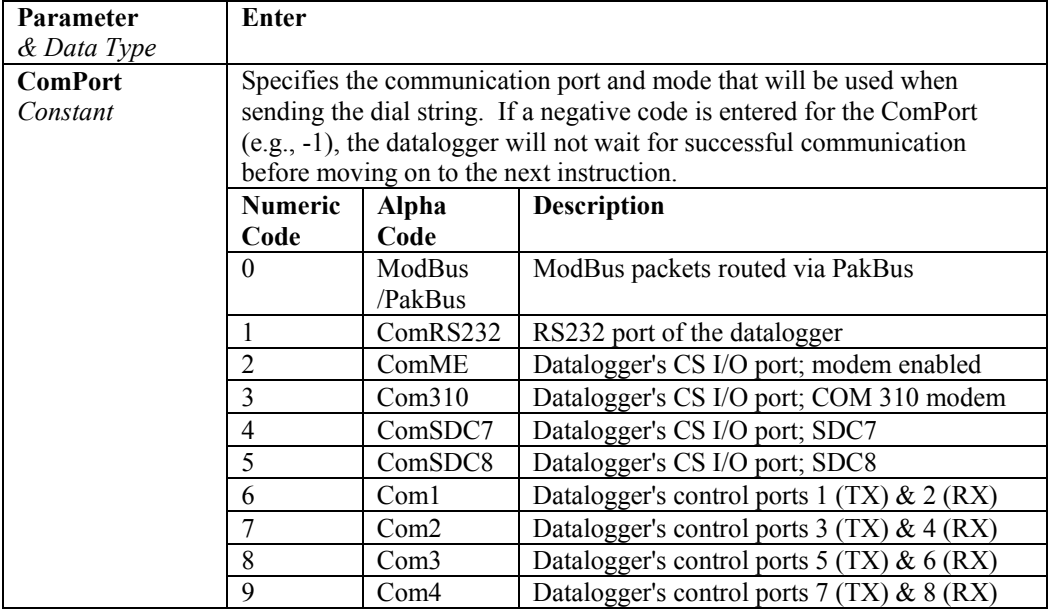

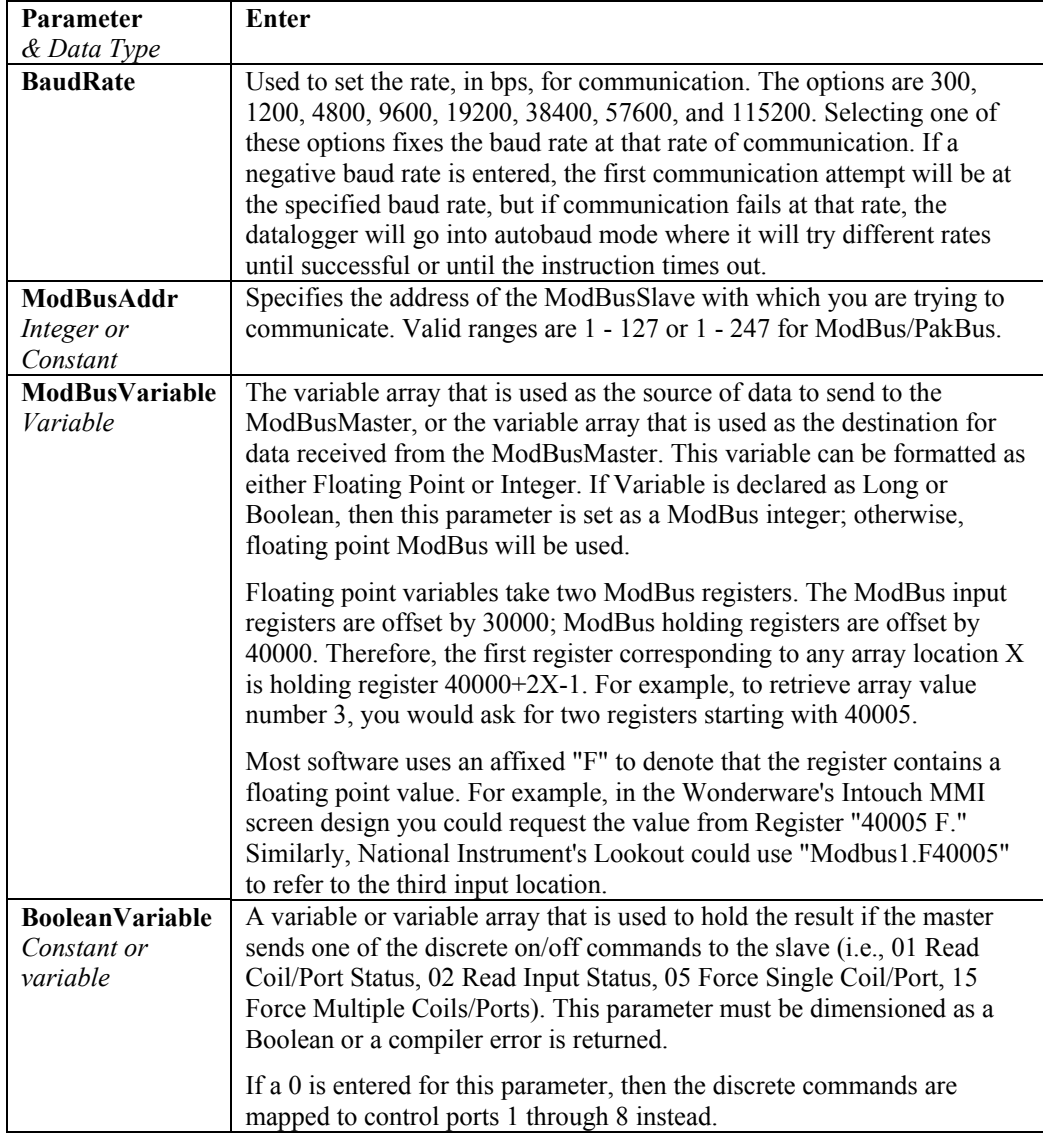

Notes:

The datalogger communicates in RTU mode (not ASCII mode) to other ModBus devices. The communications port, baud rate, data bits, stop bits, and parity are set in the ModBus driver for PC-based software or on the PLC.

The datalogger usually goes into sleep mode after 40 seconds of inactivity on the communications port. After going to sleep with some interface methods it sometimes takes a packet of incoming data to wake it up and then a retry packet to get the message through. For example, the first byte of the packet is spent waking up the SC32A/B or SC929, so a packet retry within 40 seconds is required to get a complete ModBus packet into the datalogger for processing. If packets continue arriving before the 40 second timeout, the datalogger should respond very quickly to the new packets. If necessary, you can tie pin 3 of the datalogger's CS I/O port to 5V to keep the datalogger awake. The drawback to this approach is that the average current draw will be higher than

if the datalogger is allowed to go into its low power sleep mode between infrequent ModBus queries.

Some ModBus devices (e.g., some RTUs made by Bailey Controls that use less common CPUs) require reverse word order (MSW/LSW) in the floating point format. The datalogger currently does not support this less common word order. (There are experimental versions of some datalogger operating systems that have used the reverse word order.) Some software packages have a set setting to work with this original ModBus format. For example, the "Modicon 32-bit floating point order (0123 vs. 3210)" advanced option must be enabled for the ModBus object in National Instruments' Lookout.

#### **ModemHangup (ComPort) … EndModemHangup**

The ModemHangup and EndModemHangup instructions are used to enclose code that should be run when a COM port hangs up communication.

#### **Syntax**

ModemHangup ( ComPort )

instructions to be run upon hangup

EndModemHangup

#### **Remarks**

The ModemHangup instruction indicates the beginning of the code; the EndModemHangup indicates the ending. The code is entered in the declarations section of the program, prior to the main program (defined by the BeginProg/EndProg instructions). When the datalogger detects that a COM port is hanging up, the ModemHangup code will be run.

This instruction set is most often used with modems that must be sent a command sequence to disconnect and go into a low power state.

Note that each COM port operates independently; therefore, commands to hang up modems can be processed concurrently.

ComPort The ComPort parameter specifies the communication port and mode for this instruction.

This instruction runs sequentially from the processing task sequencer, regardless of whether the datalogger is in pipeline or sequential mode.

#### **SerialClose (ComPort)**

The SerialClose instruction is used to close a communications port that was previously opened by the SerialOpen instruction.

#### **Syntax**

SerialClose (ComPort)

#### **Remarks**

If this instruction is set equal to a variable, the result will be True (-1) of the port was opened or False (0) if it was already closed.

The ComPort parameter specifies the communication port that should be closed.

This instruction runs sequentially from the processing task sequencer, regardless of whether the datalogger is in pipeline or sequential mode.

#### **SerialFlush (ComPort)**

The SerialFlush instruction is used to clear any characters in the serial input buffer.

#### **Syntax**

SerialFlush ( ComPort )

#### **Remarks**

This instruction clears the buffer and leaves the port open. If the input buffer should be cleared before each execution of SerialIn, place SerialFlush in the code before the SerialIn instruction.

The ComPort parameter specifies the communication port buffer that should be cleared.

This instruction runs sequentially from the processing task sequencer, regardless of whether the datalogger is in pipeline or sequential mode.

#### **SerialIn (Dest, ComPort, TimeOut, TerminationChar, MaxNumChars)**

The SerialIn instruction is used to set up a communications port for receiving incoming serial data.

#### **Syntax**

SerialIn ( Dest, ComPort, TimeOut, TerminationChar, MaxNumChars )

#### **Remarks**

Incoming data is stored in the destination array until the TerminationChar is received, MaxNumChars value is met, or the TimeOut parameter is exceeded. Incoming characters are buffered in ring memory, the size of which is determined by the SerialOpen parameter. The buffer can be cleared using the SerialFlush instruction.

The SerialIn instruction has the following parameters:

See the CRBasic Editor help for parameter details.

This instruction runs sequentially from the processing task sequencer, regardless of whether the datalogger is in pipeline or sequential mode.

#### **SerialInBlock (ComPort, Dest, MaxNumberBytes)**

The SerialInBlock instruction stores incoming serial data. If set equal to a variable or used in place of an expression, it will return the number of bytes received.

#### **Syntax**

SerialInBlock ( ComPort, Dest, MaxNumberBytes )

#### **Remarks**

Incoming serial data, up to the value defined in MaxNumberBytes, will be stored in the Dest parameter. SerialInBlock will not wait for the return of characters. If no new characters are received since the last execution of the instruction, 0 will be returned by the instruction. This instruction can be used as the expression for the NumberBytes parameter in the SerialOutBlock instruction.

ComPort The ComPort parameter specifies the communication port and mode that will be used when receiving the binary data.

See the CRBasic Editor help for parameter details.

This instruction runs sequentially from the processing task sequencer, regardless of whether the datalogger is in pipeline or sequential mode.

#### **SerialOpen (ComPort, BaudRate, Format, TXDelay, BufferSize)**

The SerialOpen instruction is used to set up one of the datalogger's ports for communication with a non-PakBus device.

#### **Syntax**

SerialOpen ( ComPort, BaudRate, Format, TXDelay, BufferSize )

#### **Remarks**

When the SerialOpen instruction is executed, the serial port is "opened" and subsequent textual messages will flow in and out of the port in between PakBus packets. The data will be redirected away from the terminal mode input based on subsequent SerialIn and SerialOut instructions.

See the CRBasic Editor help for parameter details.

SerialFlush is used to clear the buffer. **NOTE** 

> For PakBus communication, BufferSize can normally be left at 0. However, during communication with some devices it may be necessary to limit the packet size (BufferSize) and add a delay (TXDelay) for communication to be successful. For example, PakBus packets are 1000 bytes. The largest packet that an RF95 can accommodate is 248 bytes. Setting the buffer to 240 would limit the packet size and ensure that the RF95's buffer was not exceeded. A delay (e.g., 500,000 ms) would ensure that each packet has sufficient time to arrive at its destination before the next packet is transmitted.

This instruction runs sequentially from the processing task sequencer, regardless of whether the datalogger is in pipeline or sequential mode.

### **SerialOut (ComPort, OutString, WaitString, NumberTries, TimeOut)**

The SerialOut instruction is used to transmit a string over one of the datalogger's communication ports.

#### **Syntax**

SerialOut ( ComPort, OutString, WaitString, NumberTries, TimeOut )

If this instruction is set equal to a variable, the number of characters output is returned. If a delay is needed before outputting the string, it should be entered in the TXDelay parameter of the SerialOpen instruction. If the OutString and WaitString variables are not formatted as a string, they will be converted to a string by the datalogger.

One of three conditions determines when the datalogger should proceed to the next instruction: when the WaitString is received, the NumberTries is exhausted, or the TimeOut is met.

See the CRBasic Editor help for parameter details.

This instruction runs sequentially from the processing task sequencer, regardless of whether the datalogger is in pipeline or sequential mode.

## **SerialOutBlock (ComPort, Expression, NumberBytes)**

The SerialOutBlock instruction is used to send binary data out a serial port.

#### **Syntax**

SerialOutBlock ( ComPort, Expression, NumberBytes )

#### **Remarks**

This instruction is needed when the data to be transmitted contains a null value. (The SerialOut instruction is terminated with a null value, thus, the transmission of binary data is required.) It can also be used when the number of bytes to be output is variable, or when the device receiving the transmitted data requires that data to be in a binary format.

See the CRBasic Editor help for parameter details.

This instruction runs sequentially from the processing task sequencer, regardless of whether the datalogger is in pipeline or sequential mode.

# *Section 13. PakBus Communication Instructions*

This set of instructions is used to communicate with other PakBus devices. In general they specify a COM port and a PakBus address. If the route to the device is not yet known, it will try a direct route through the COM port. If the route is through a neighbor that must first be dialed, then it will first try to dial using the user specified DialSequence.

The PakBus Address parameter is a varia+ble, so it can be used in a For/Next loop, for example.

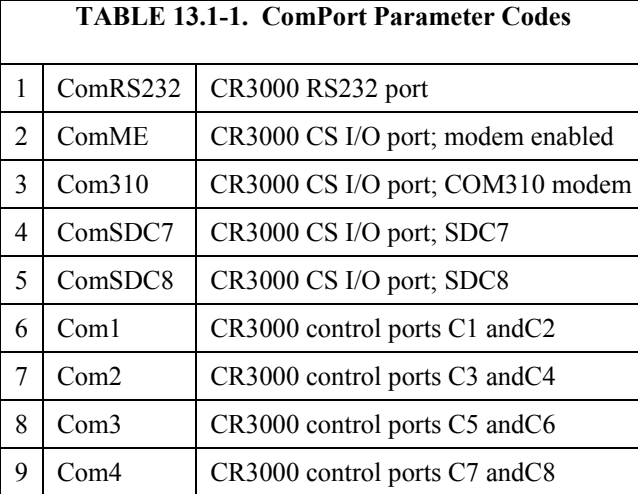

The ComPort parameter is restricted to the following predefined constants:

This parameter sets a default com port in the case that the route to the remote node is not yet known.

The Baud Rate on asynchronous ports will default to 9600 baud unless set otherwise by a SerialOpen() function or if the port is opened by an incoming packet at some other baud rate.

The Baud Rate parameter on the asynchronous ports (ComRS232, ComME, Com1, Com2, Com3,and Com4) is restricted to 300,1200,4800,9600,19200,38400,57600,115200, with a default of 9600. (The bit rate on the synchronous ports is to be determined.)

The instructions in general include a ResultCode variable indicating whether it was successful or not. The ResultCode will be set to 0 if successful. If communication fails, it will increment. If the communication succeeds but there is some error indicated in the response code, then the ResultCode is set to the negative of the response code. The possible non-zero response codes (negated) are:

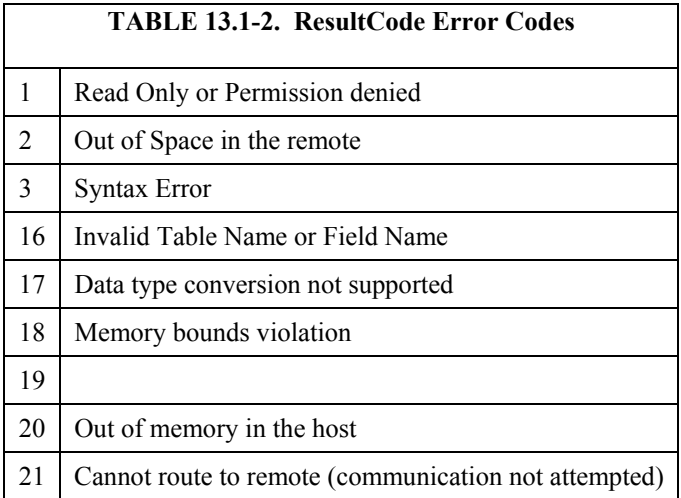

The Timeout parameter in these instructions is in units of .01 seconds. If 0 is used, then the default timeout defined by the time of the best route is used. PakBus "Hop Metrics" are used to calculate this time.

Presently there is not a number of tries parameter. It is easy to retry within CRBasic: For  $I = 1$  to 3: SetSettings(ResultCode,....): if ResultCode = 0 Exit For

(If needed, we can add a retry parameter or default to more than one try.)

These communication instructions will by default wait for a response or timeout before the program moves on to the next instruction. They of course can be used in a SlowSequence Scan. Optionally the ComPort parameter can be negated, which will cause the instruction not to wait for a response or timeout. This will make the instruction execute faster but any data that it retrieves and the ResultCode will be set asynchronously with the Scan, i.e., whenever the communication is complete.

## **ClockReport**

The ClockReport instruction sends the datalogger's internal clock value to a remote datalogger in the PakBus network.

#### **Syntax**

ClockReport ( ComPort, NeighborAddr, PakBusAddr )

#### **Remarks**

This instruction initiates a one-way transmission of the datalogger's clock value to a remote datalogger. No response is returned from the remote datalogger. If the remote datalogger has a PakBusClock instruction with this datalogger's address, the remote will set its clock according to the transmitted time value.

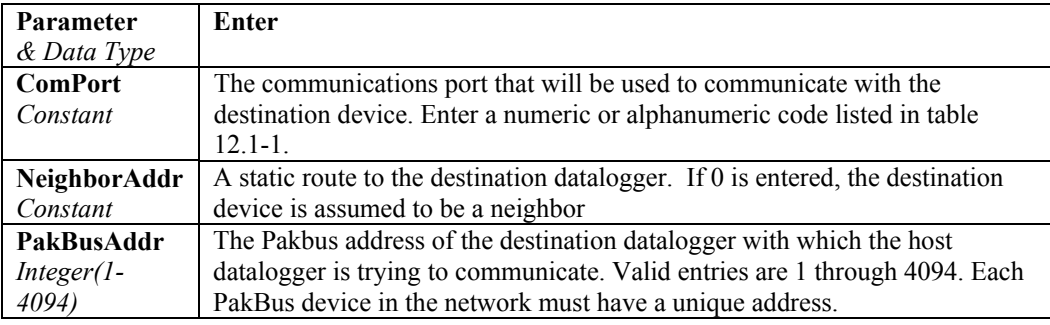

#### **NOTE**

By default, LoggerNet uses PakBus address 4094 and PC400 uses 4093.

#### **ClockReport Example**

In the following example program, the host datalogger will send its clock value to a destination datalogger with PakBus address 10. If the datalogger with PakBus address 10 has a PakBusClock instruction containing this datalogger's PakBus ID, the destination datalogger's clock will be set.

Also see the PakBusClock example.

```
BeginProg 
   Scan (1,Sec,3,0) 
     ClockReport (ComSDC7,0,10) 
   NextScan 
EndProg
```
## **GetVariables ( ResultCode, ComPort, NeighborAddr, PakBusAddr, Security, TimeOut, "TableName", "FieldName", Variable, Swath )**

Used to retrieve values from a variable or variable array in a data table of a PakBus datalogger.

#### **Syntax**

GetVariables ( ResultCode, ComPort, NeighborAddr, PakBusAddr, Security, TimeOut, "TableName", "FieldName", Variable, Swath )

#### **Remarks**

The TableName and FieldName parameters, along with the Swath parameter, are used to determine what values will be retrieved from the destination datalogger. The first value to be retrieved is defined with TableName and Fieldname, and the number of values is specified by Swath. The most recent variable(s) stored in the table are retrieved.

If security is enabled in the destination datalogger, it must be unlocked to level 3 for this instruction to be successful.

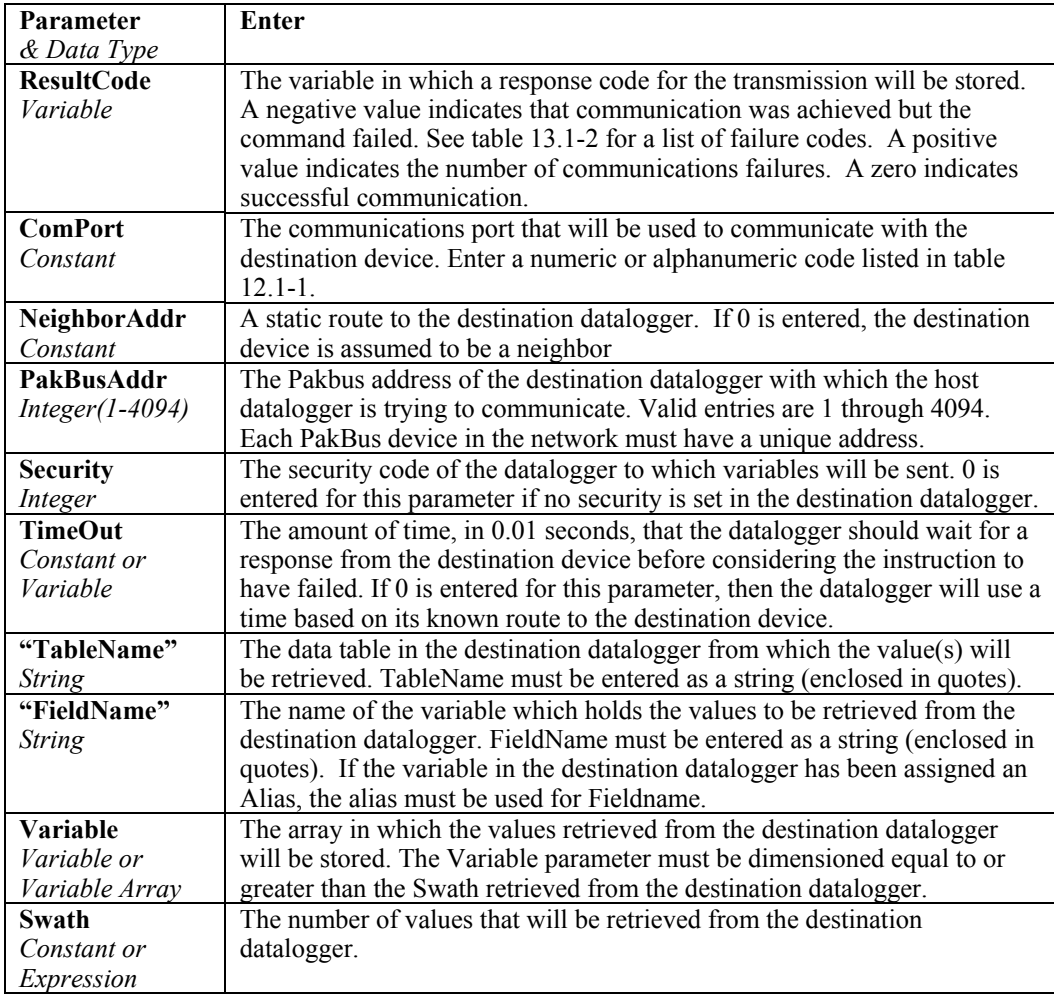

#### **NOTE**

When retrieving input locations from an Edlog-programmed PakBus datalogger (CR10XPB, CR510PB, or CR23XPB), the TableName is "Inlocs" and the FieldName is the input location label.

#### **GetVariables Example**

In the following program, the datalogger will attempt to get 10 values from the destination datalogger each time Flag1 is high (non zero). The data values retrieved are from the Temp variable in the TempDat table.

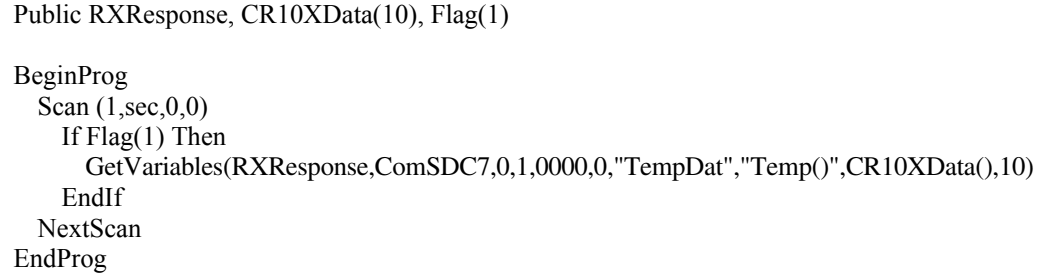

## **Network (ResultCode, Reps, BeginAddr, TimeIntoInterval, Interval, Gap, GetSwath, GetVariable, SendSwath, SendVariable )**

Used in conjunction with the SendGetVariables instruction to configure destination dataloggers in a PakBus network to send data to (and receive data from) the host.

#### **Syntax**

Network (ResultCode, Reps, BeginAddr, TimeIntoInterval, Interval, Gap, GetSwath, GetVariable, SendSwath, SendVariable )

#### **Remarks**

The Network instruction is used in the host datalogger; the SendGetVariables instruction is used in the destination dataloggers. The Network instruction assigns a time slot to all the destination devices during which they should respond with their data. The time slot assigned to each of the destination devices is based on the number of destination devices (Reps), the Interval/TimeIntoInterval, and the Gap, so that all destination devices respond by the time the Interval/TimeIntoInterval occurs.

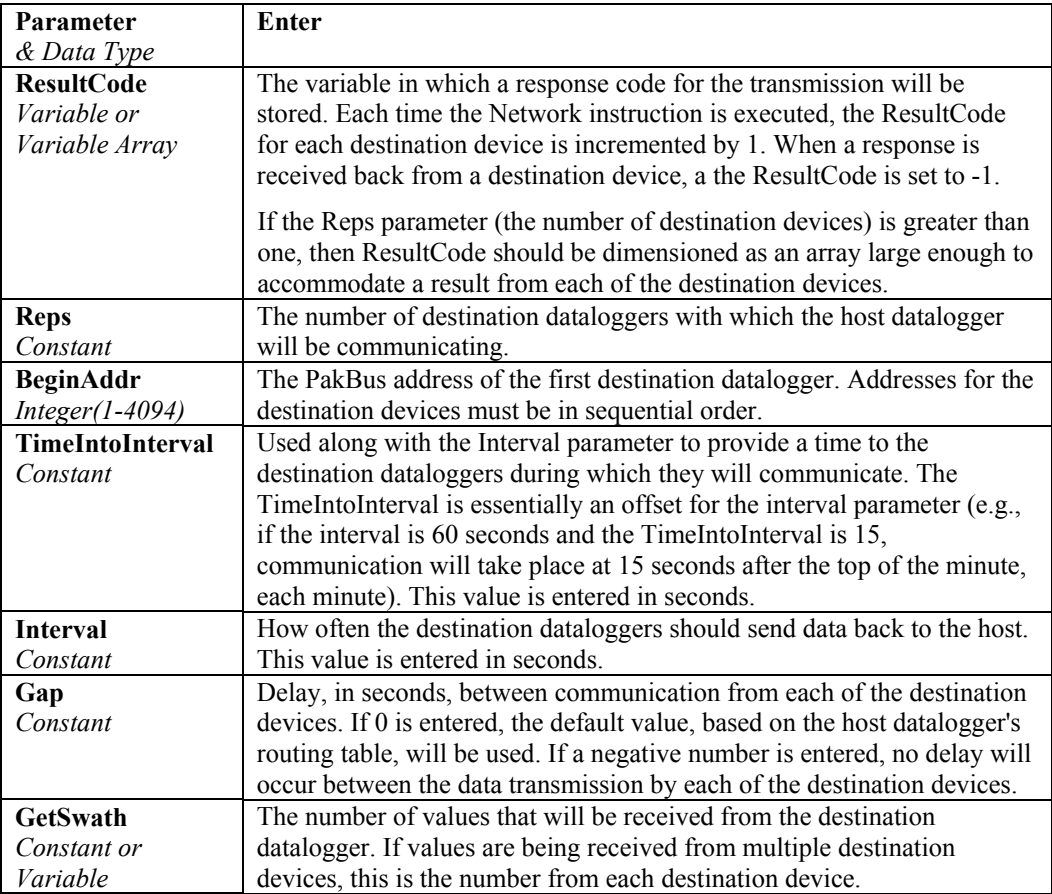

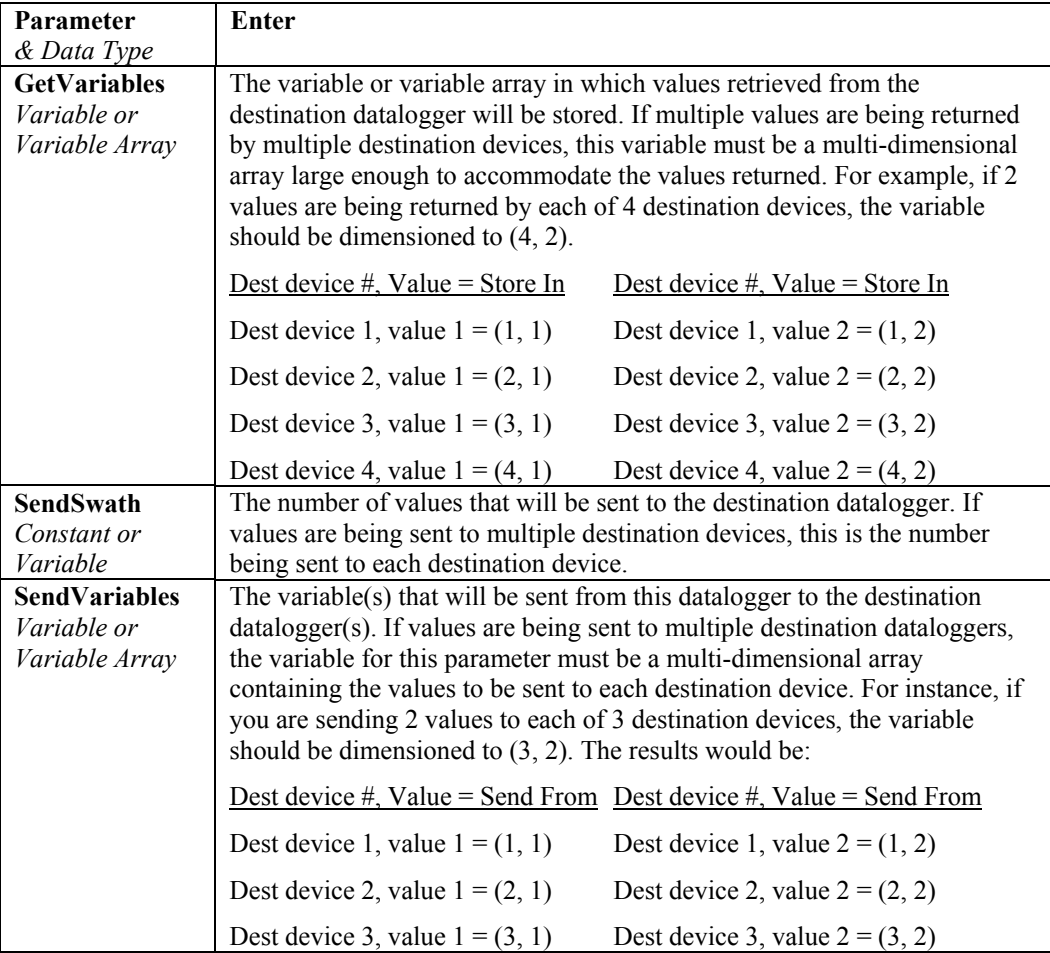

#### **Network Example**

This example program is written to set up two CR3000 dataloggers (addresses 109 and 110) to send and receive data via a SendGetVariables instruction in each of the destination devices. The Network instruction sends setup information to the destination dataloggers, which includes variable names and time values that are used by the TimeUntilTransmit instruction.

For the program that is run in the destination devices, see the SendGetVariables example.

```
Public PTemp, batt volt, Result(2), Rx(2,3),Tx(2,1)DataTable (Test,1,-1) 
  DataInterval (0,15,Sec,10)
   Minimum (1,batt_volt,FP2,0,False) 
   Sample (1,PTemp,FP2) 
EndTable 
BeginProg 
   Scan (1,Sec,0,0) 
     PanelTemp (PTemp,250) 
    Battery (Batt_volt)
    Tx(1,1)=Tx(1,1)+1If Tx(1,1)=60 Then
       Tx(1,1)=0 EndIf 
    Tx(2,1)=Tx(1,1) Network (Result(),2,109,0,30,0,3,Rx(),1,Tx()) 
     CallTable Test 
  NextScan
EndProg
```
This instruction does not initiate communication with the destination dataloggers; communication is initiated by the destination devices using the SendGetVariables instruction. **NOTE** 

### **PakBusClock (PakBusAddr)**

Set the datalogger's clock to the clock value of a sending datalogger with the specified PakBus address.

#### **Syntax**

PakBusClock (PakBusAddr)

#### **Remarks**

The PakBusAddr parameter is the address of the remote datalogger from which this datalogger will accept a ClockReport. This must be an integer between 1 and 4094. The ClockReport instruction is used in the remote datalogger to send its clock value to this datalogger.

#### **PakBusClock Program Example**

In the following example program, if the datalogger receives a ClockReport from a PakBus datalogger with an address of 1, this datalogger's clock will be set.

Also see the ClockReport example.

```
BeginProg 
   Scan (1,Sec,3,0) 
     PakBusClock (1) 
   NextScan 
EndProg
```
## **Routes (Dest)**

The Routes instruction returns a list of known dynamic routes for a PakBus datalogger.

#### **Syntax**

Routes ( Dest )

#### **Remarks**

This instruction stores four values for each known route into the Dest parameter. The four values for each route are: ComPort used for communication, neighbor PakBus address, destination PakBus address, and expected response time (in milliseconds). The list of routes is terminated with a -1. Dest must be an array dimensioned large enough to accommodate the number of routes plus one for the termination character  $(4*$ routes + 1).

#### **Routes Example Program**

The following example shows the use of the Routes instruction. The destination variable for the PakBus routes is dimensioned to 21, which will accommodate up to 5 PakBus routes for this datalogger.

Public MyRoute(21) BeginProg Scan (1,Sec,3,0) Routes (MyRoute()) NextScan EndProg

## **SendData (ComPort, RouterAddr, PakBusAddr, DataTable)**

The SendData instruction is used to send the most recent record from a data table to a remote PakBus device.

#### **Syntax**

SendData ( ComPort, RouterAddr, PakBusAddr, DataTable )

#### **Remarks**

This instruction can be used to send data to a PC running the LoggerNet server. When received, LoggerNet will store the data in a file under a name that follows its naming convention, as specified in the Setup window of the software.

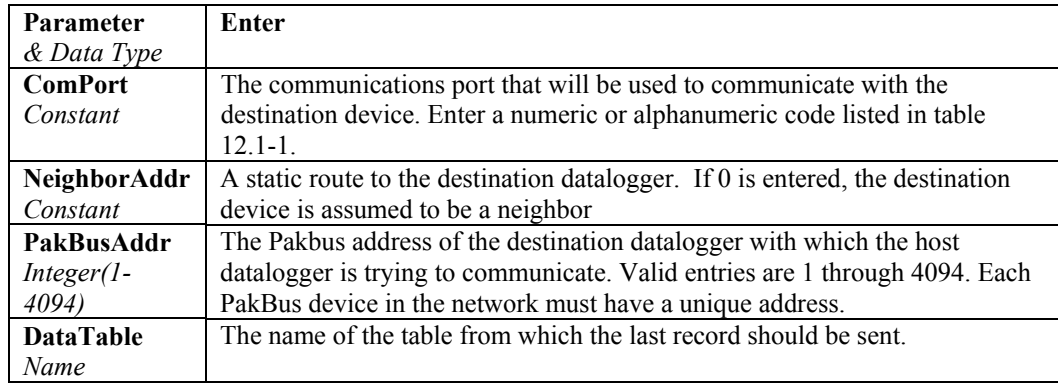

By default, LoggerNet uses PakBus address 4094 and PC400 uses 4093. **NOTE** 

#### **SendData Example Program**

The following example program uses the SendData instruction to send the most recent record from Table1 to PakBus ID 4094 once per minute. If the PakBus ID 4094 device is the LoggerNet server, the data will be stored in a data file on the PC.

Public Temp

```
DataTable (Table1,True,-1) 
  DataInterval (0,1,Sec,10)
   Sample (1,Temp,FP2) 
EndTable 
BeginProg 
   Scan (1,Sec,3,0) 
     PanelTemp (Temp,250) 
       If IfTime (0,1,Min) Then 
          SendData (ComRS232,0,4094,Table1) 
       EndIf 
     CallTable (Table1) 
   NextScan 
EndProg
```
## **SendGetVariables (ResultCode, ComPort, NeighborAddr, PakBusAddr, Security, TimeOut, SendVariable, SendSwath, GetVariable, GetSwath)**

The SendGetVariables instruction is used in a remote datalogger to send an array of values to the host datalogger, and/or retrieve an array of data from the host datalogger.

#### **Syntax**

SendGetVariables ( ResultCode, ComPort, NeighborAddr, PakBusAddr, Security, TimeOut, SendVariable, SendSwath, GetVariable, GetSwath )

#### **Remarks**

When the SendGetVariables instruction is used in a datalogger, data transmission times are controlled by a host datalogger. Most often, this instruction is preceded by the TimeUntilTransmit instruction to trigger the execution of the SendGetVariables instruction. The program in the host datalogger must contain the NetWork instruction, which sets the times that the remote dataloggers should respond.

If security is enabled in the host datalogger, it must be unlocked to level 2 for this instruction to be successful.

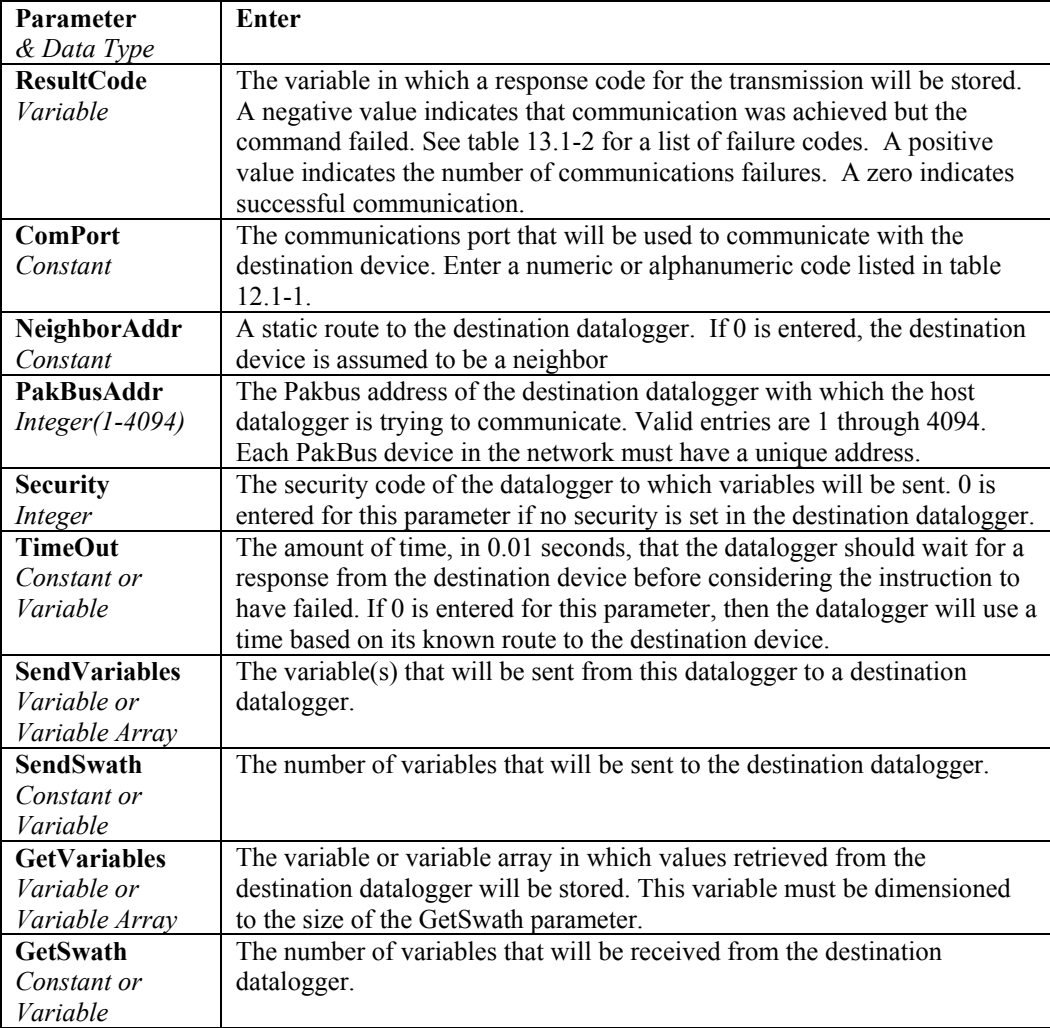

#### **SendGetVariables Program Example**

In this example, a datalogger with Pakbus address 109 is programmed to send three variables to a datalogger with an address of 1 using the TimeUntilTransmit and SendGetVariables instructions. Three variables are sent to address 1 when the TimeUntilTransmit = 0. The variables are sent out the CS I/O port configured as SDC7 with MD-485 modems.

```
Public PTemp, batt_volt, RxData, TxData(3), RxResponse, counter, time 
DataTable (Test,1,-1) 
   DataInterval (0,15,Sec,10) 
  Minimum (1,batt_volt,FP2,0,False)
   Sample (1,PTemp,FP2) 
EndTable 
BeginProg 
   Scan (1,Sec,0,0) 
     counter=counter+1 
     If counter=100 Then 
       counter=0 
     EndIf 
     PanelTemp (PTemp,250) 
    Battery (Batt_volt)
     TxData(1)=PTemp 
    TxData(2)=Batt volt
     TxData(3)=counter 
     time = TimeUntilTransmit 
    If time = 0 Then
       SendGetVariables (RxResponse,ComSDC7,0,1,0000,0,TxData,3,RxData,1) 
     EndIf 
     CallTable Test 
   NextScan 
EndProg
```
## **SendTableDef (ComPort, NeighborAddr, PakBusAddr, DataTable)**

The SendTableDef instruction is used to send the table definitions from a data table to a remote PakBus device.

#### **Syntax**

SendTableDef (ComPort, NeighborAddr, PakBusAddr, DataTable)

#### **Remarks**

This instruction can be used to send table definitions from a datalogger to a PC running the LoggerNet server.

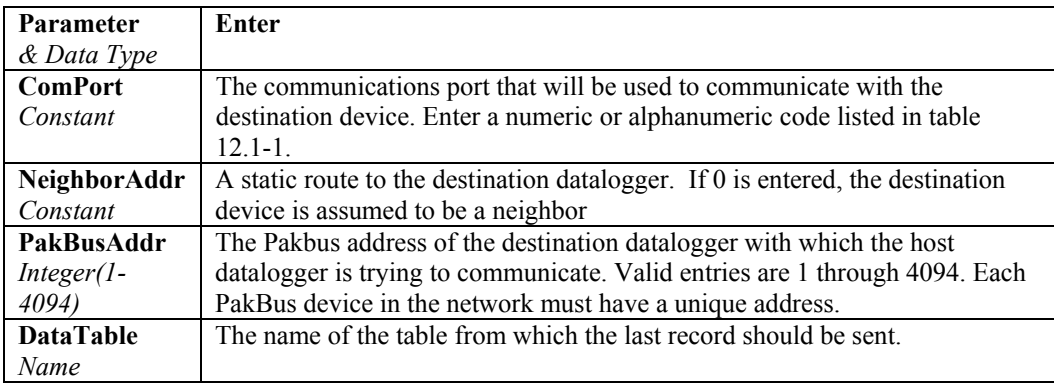

#### **SendTableDef Example Program**

The following example program sends the table definitions from Table1 to PakBus device ID 4094 every hour.

```
DataTable (Table1,True,-1) 
  DataInterval (0,1,Sec,10)
   Sample (1,Temp,FP2) 
EndTable 
BeginProg 
   Scan (1,Sec,3,0) 
     PanelTemp (Temp,250) 
     IF IfTime (0,1,Hr) Then 
       SendTableDef (ComRS232,0,4094,Table1) 
     EndIF 
     CallTable (Table1) 
   NextScan 
EndProg
```
## **SendVariables (ResultCode, ComPort, NeighborAddr, PakBusAddr, Security, TimeOut, "TableName", "FieldName", Variable, Swath)**

The SendVariables instruction is used to send value(s) from a variable or variable array to a data table in a remote datalogger.

#### **Syntax**

SendVariables ( ResultCode, ComPort, NeighborAddr, PakBusAddr, Security, TimeOut, "TableName", "FieldName", Variable, Swath )

#### **Remarks**

Values can only be sent to the remote datalogger's Public or Status table. The Dest and Swath parameters are used to determine what values will be sent to the remote datalogger. The first value to be sent is defined with Dest, and the number of values is specified by Swath. The most recent value(s) stored in the table are sent.

If security is enabled in the remote datalogger, it must be unlocked to level 2 for this instruction to be successful.

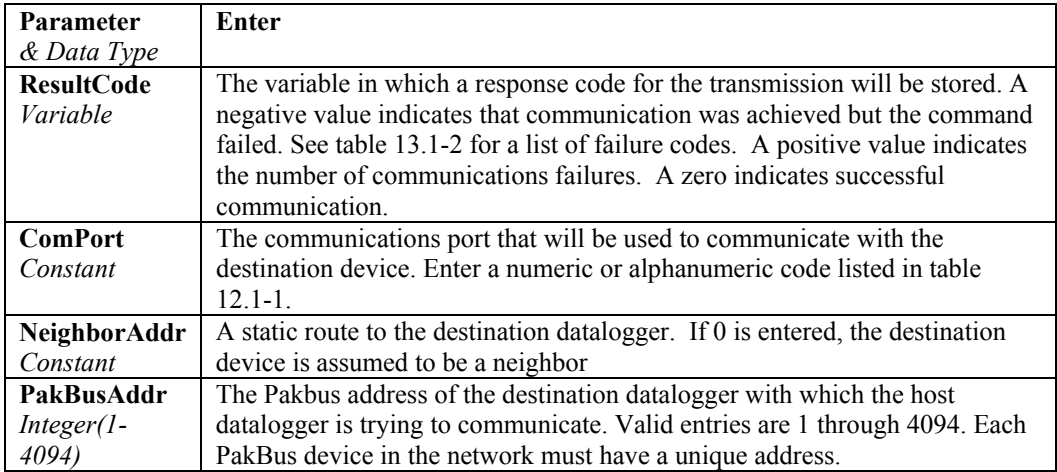

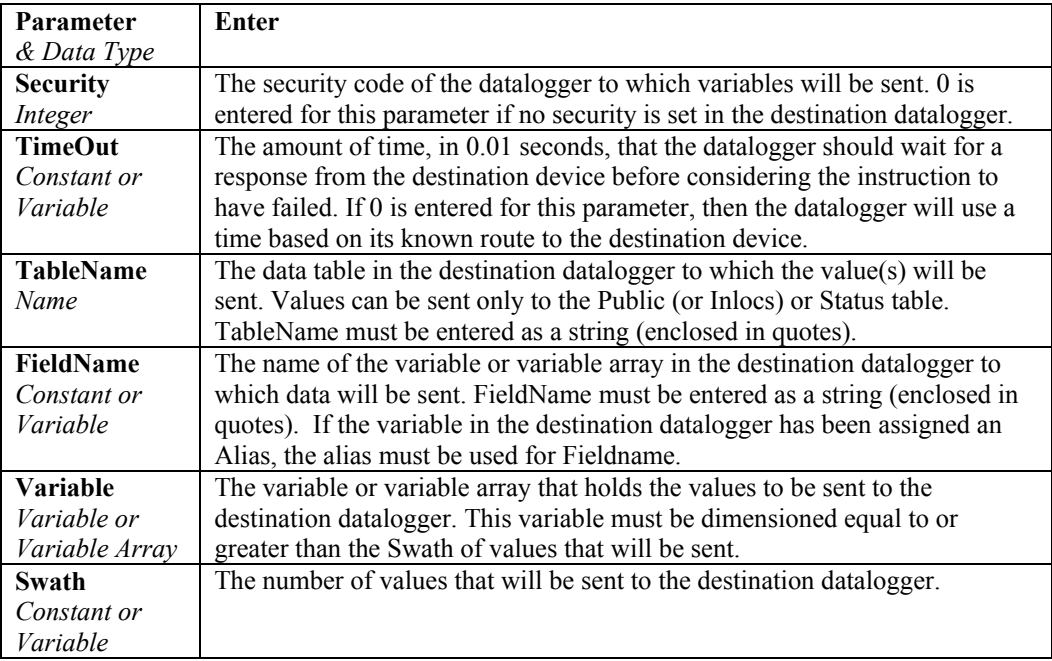

When sending a value to an input location in an Edlogprogrammed PakBus datalogger (CR10XPB, CR510PB, or CR23XPB), the TableName is "Inlocs" and the FieldName is the input location label. **NOTES** 

> If RF400 radios are being used for communication and retries are enabled, a negative value should not be used on the COMPort, and at least 2 seconds should be used for the TimeOut parameter.

#### **SendVariables Example**

In the following program, the datalogger will attempt to send 8 values to a destination datalogger with a PakBus ID of 1 each time Flag 1 is high (non zero). The data values to be sent are from the TCTemp variable.

```
Public RXResponse, TCTemp(8), RefTemp, Flag(1) 
BeginProg 
  Scan (1 , sec, 0, 0)
   PanelTemp (RefTemp,250) 
   TCDiff (TCTemp(),8,mV20C,1,TypeT,RefTemp,True ,0,250,1.0,0) 
     If Flag(1) Then 
       SendVariables (RXResponse,ComSDC7,0,1,0,0,"Public","Temp()",TCTemp(),8) 
     EndIf 
  NextScan 
EndProg
```
## **SetSettings (ResultCode, ComPort, NeighborAddr, PakBusAddr, Security, TimeOut, Settings)**

The SetSettings instruction is used to set one or more settings in a remote datalogger.

#### **Syntax**

SetSettings ( ResultCode, ComPort, NeighborAddr, PakBusAddr, Security, TimeOut, Settings )

#### **Remarks**

This instruction can be used to set one or more existing PakBus settings or user-created settings in the datalogger. If security is enabled in the remote datalogger, it must be unlocked to level 1 for this instruction to be successful.

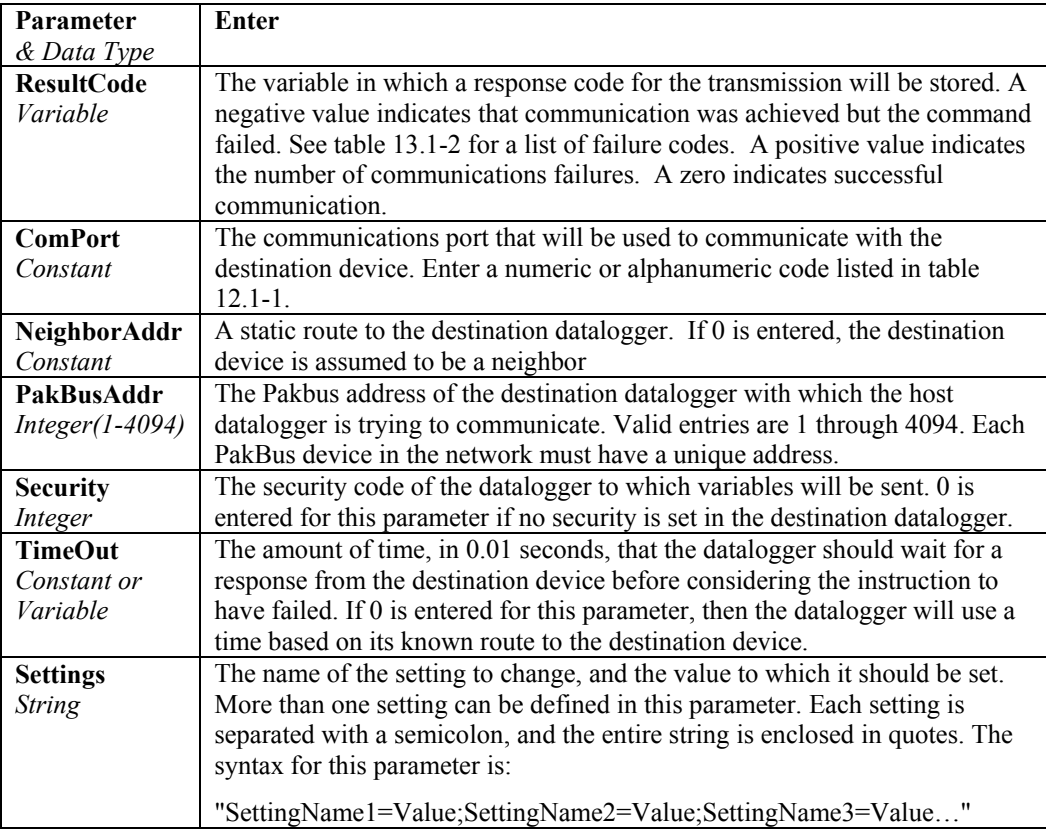

#### **NOTE**

By default, LoggerNet uses PakBus address 4094 and PC400 uses 4093.

#### **SetSettings Example**

In the following program, when Flag(1) is set high in the datalogger, the PortStatus setting of a PakBus datalogger with ID 10 will be set True (or high).

```
Public Flag(1), SetResult 
BeginProg 
   Scan (1,Sec,3,0) 
     If Flag(1) Then 
       SetSettings (SetResult,ComSDC7,0,10,0000,0,"PortStatus(1)=True") 
     EndIf 
   NextScan 
EndProg
```
## **TimeUntilTransmit**

The TimeUntilTransmit instruction returns the time remaining, in seconds, before communication with the host datalogger.

#### **Syntax**

TimeUntilTransmit

#### **Remarks**

The TimeUntilTransmit value is derived from the time slot information that is sent by the host datalogger. If the host datalogger has not yet sent time slot information, this instruction will use a random time interval between 0 and 60 seconds until communication with the host is made.

A typical use of this instruction is to trigger the execution of the SendGetVariables instruction when the datalogger's communication time slot occurs (e.g., If TimeUntilTransmit = 0 Then SendGetVariables).

#### **TimeUntilTransmit Example**

In this example, a datalogger with Pakbus address 109 is programmed to send three variables to a datalogger with an address of 1 using the TimeUntilTransmit and SendGetVariables instructions. Three variables are sent to address 1 when the TimeUntilTransmit = 0. The variables are sent out the CS I/O port configured as SDC7 with MD-485 modems.

Note that the scan rate in this program must be 1 second. For the program that is run in the host datalogger (address 1), see the Network example.

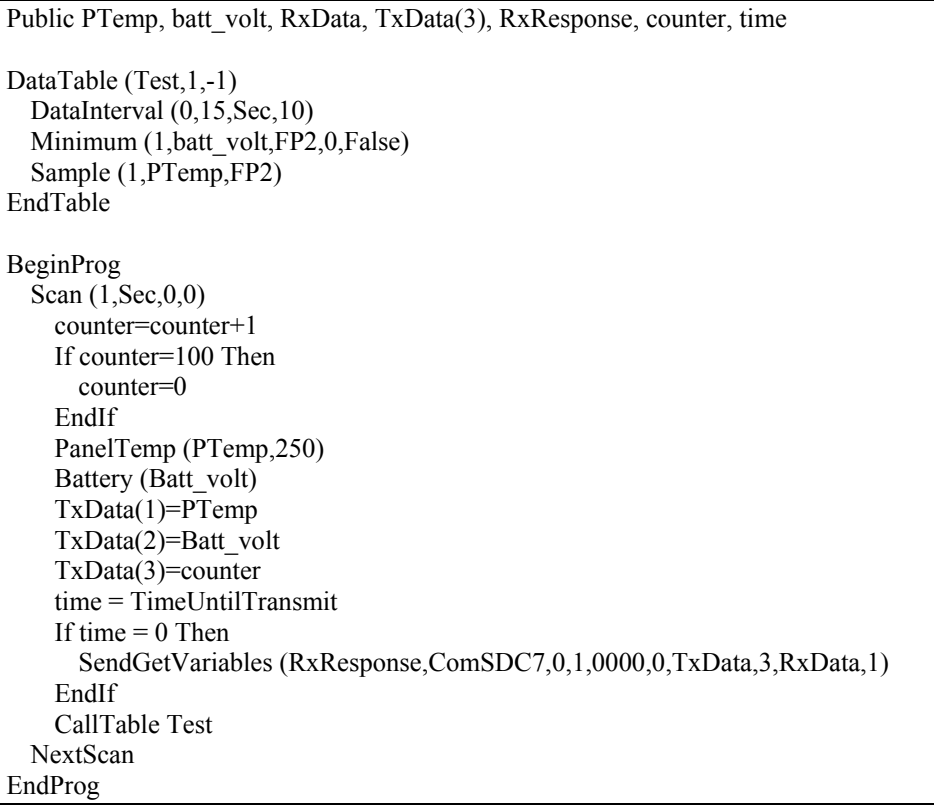

# *Appendix A. CR3000 Status Table*

The CR3000 status table contains current system operating status information that can be accessed from the running CR3000 program or monitored by PC software. There is also a way to view the status information from the keyboard. Table 1 shows the variables in the status table and a brief explanation of each follows.

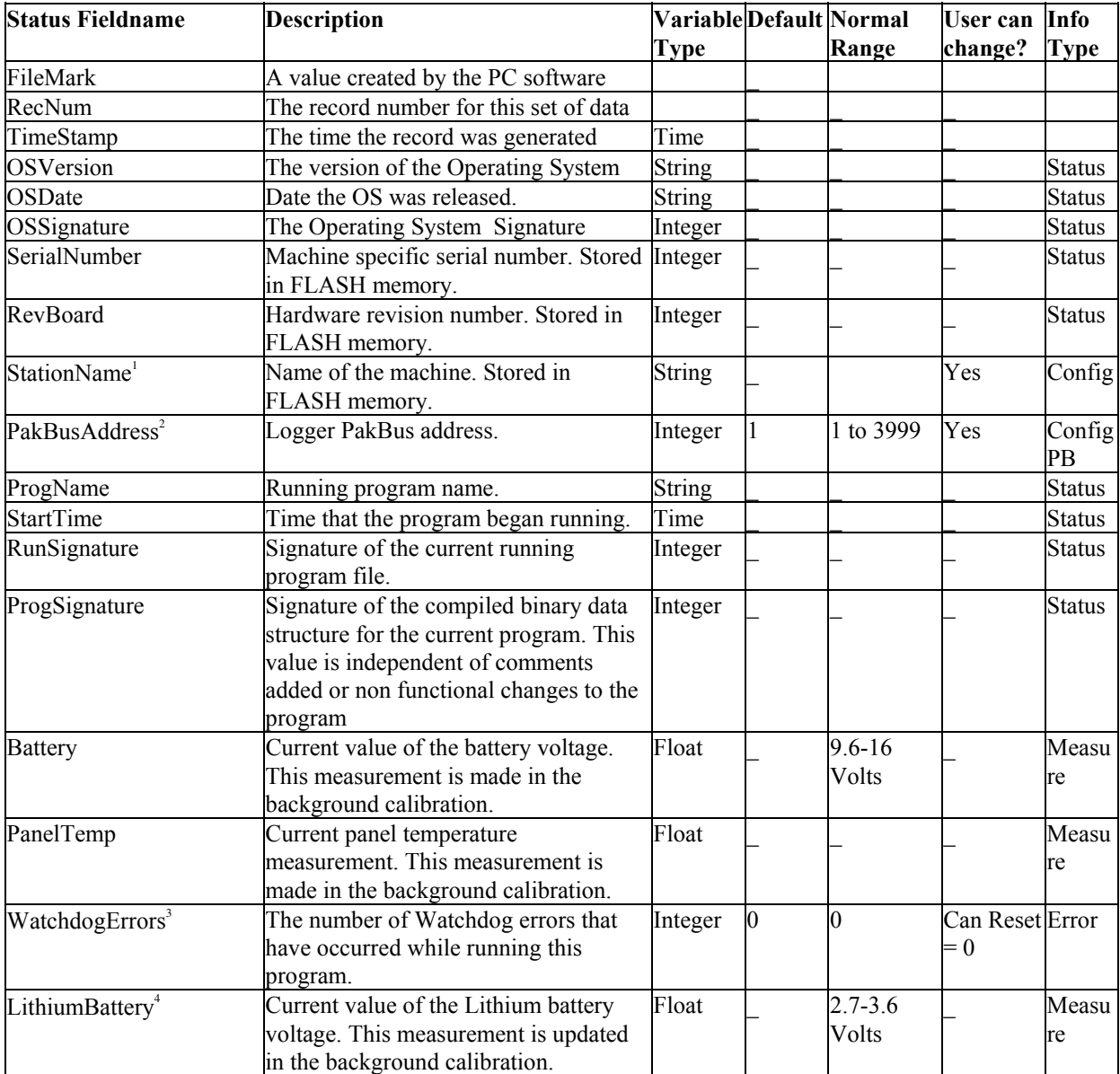

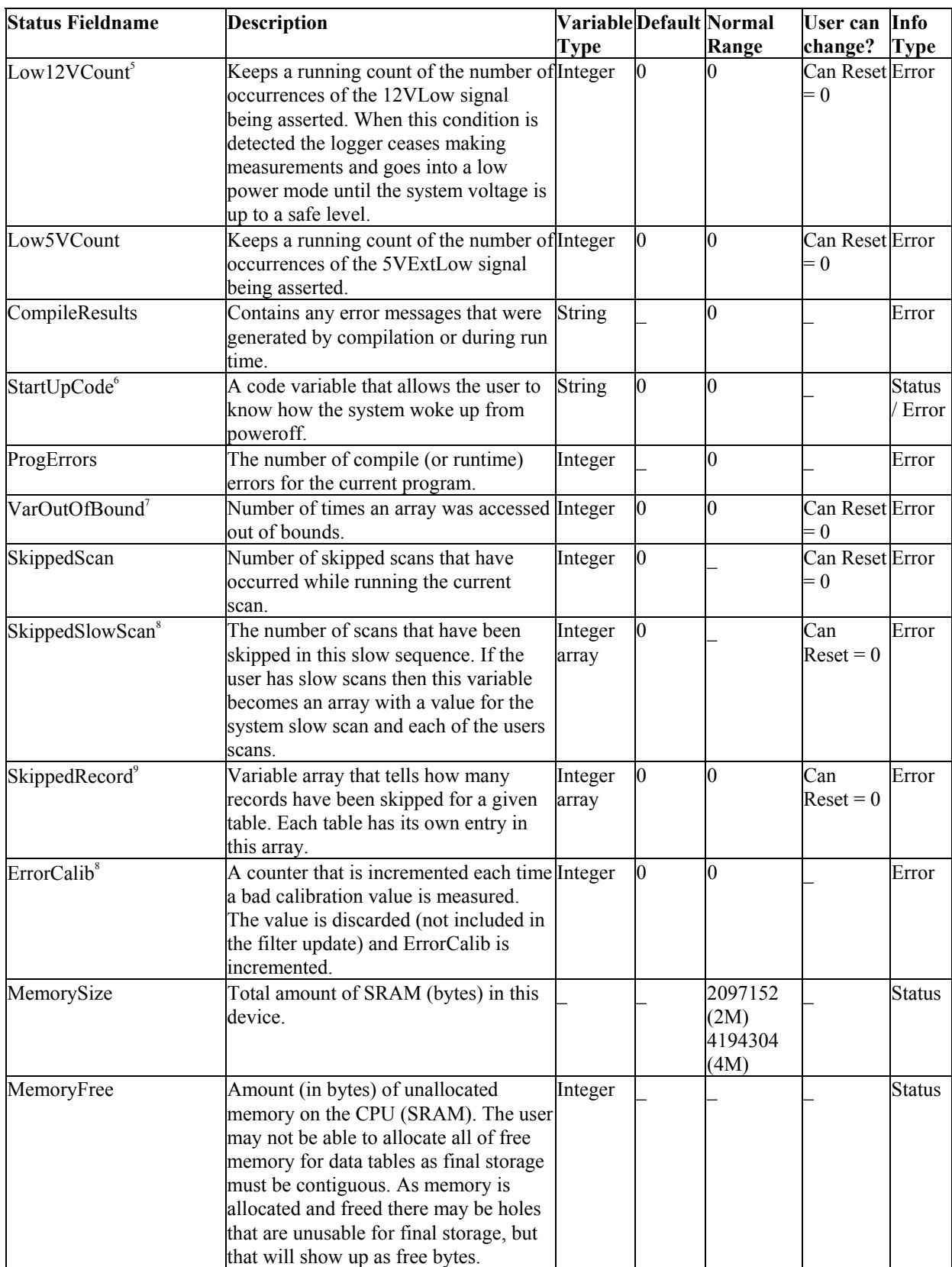

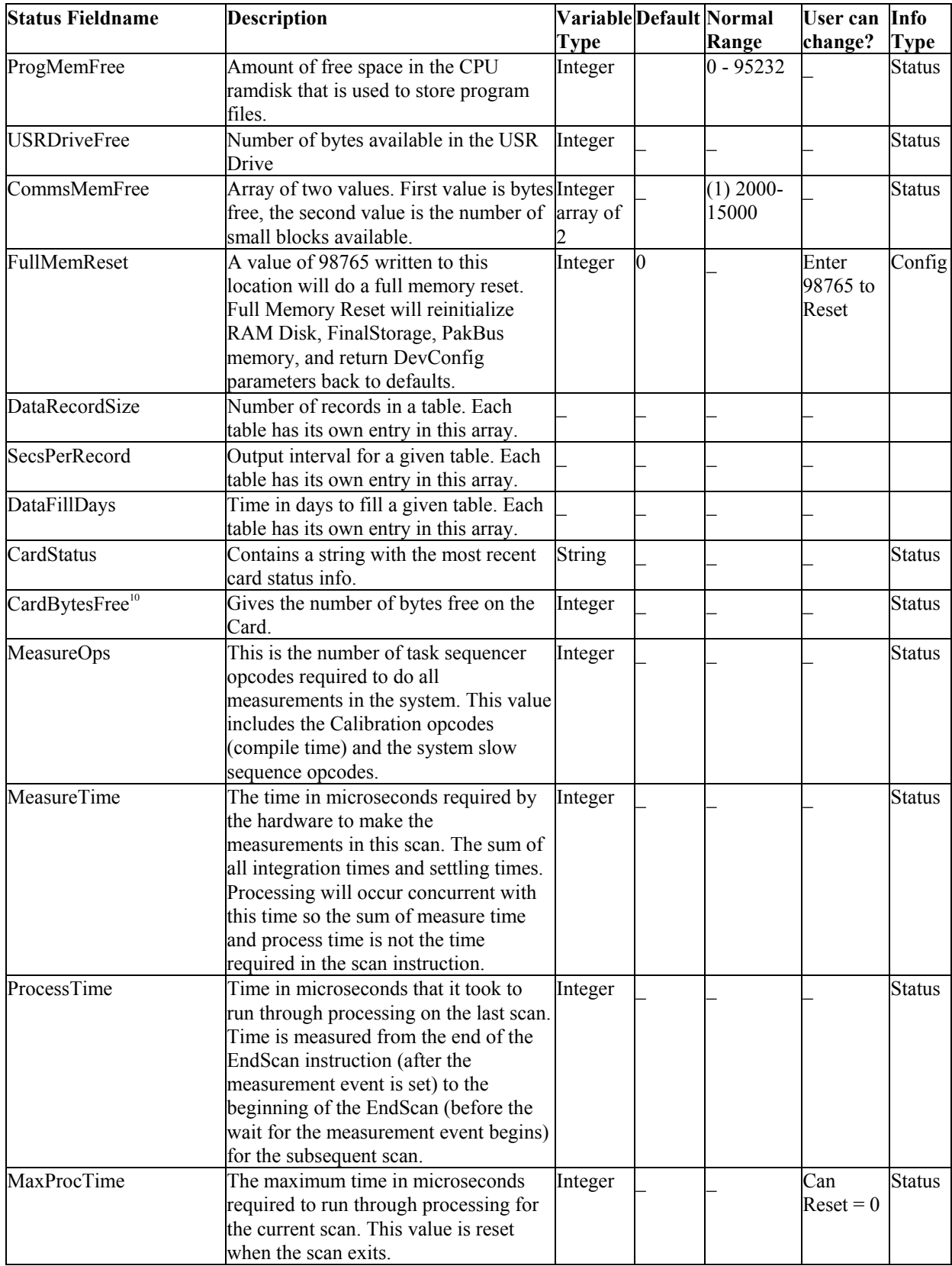

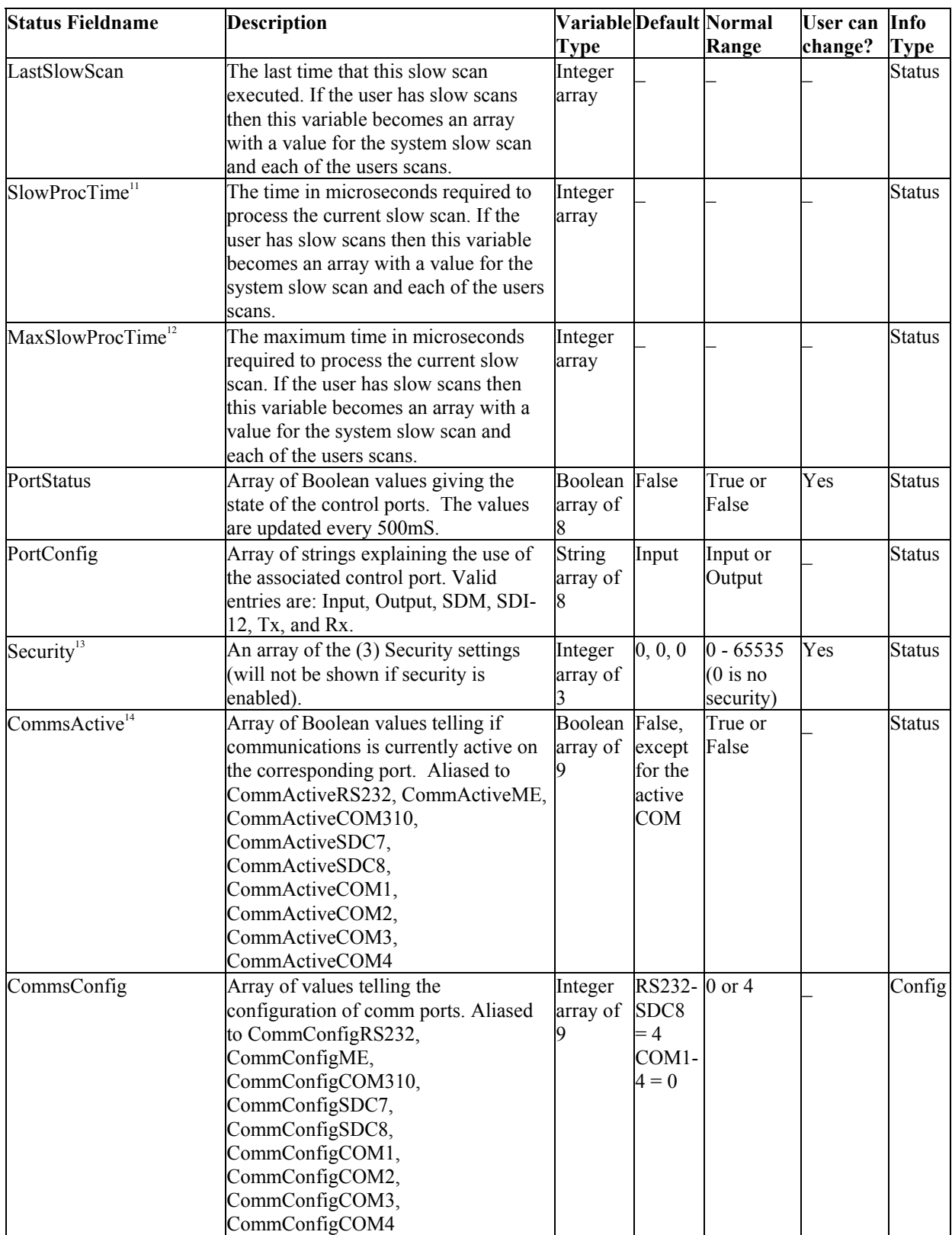
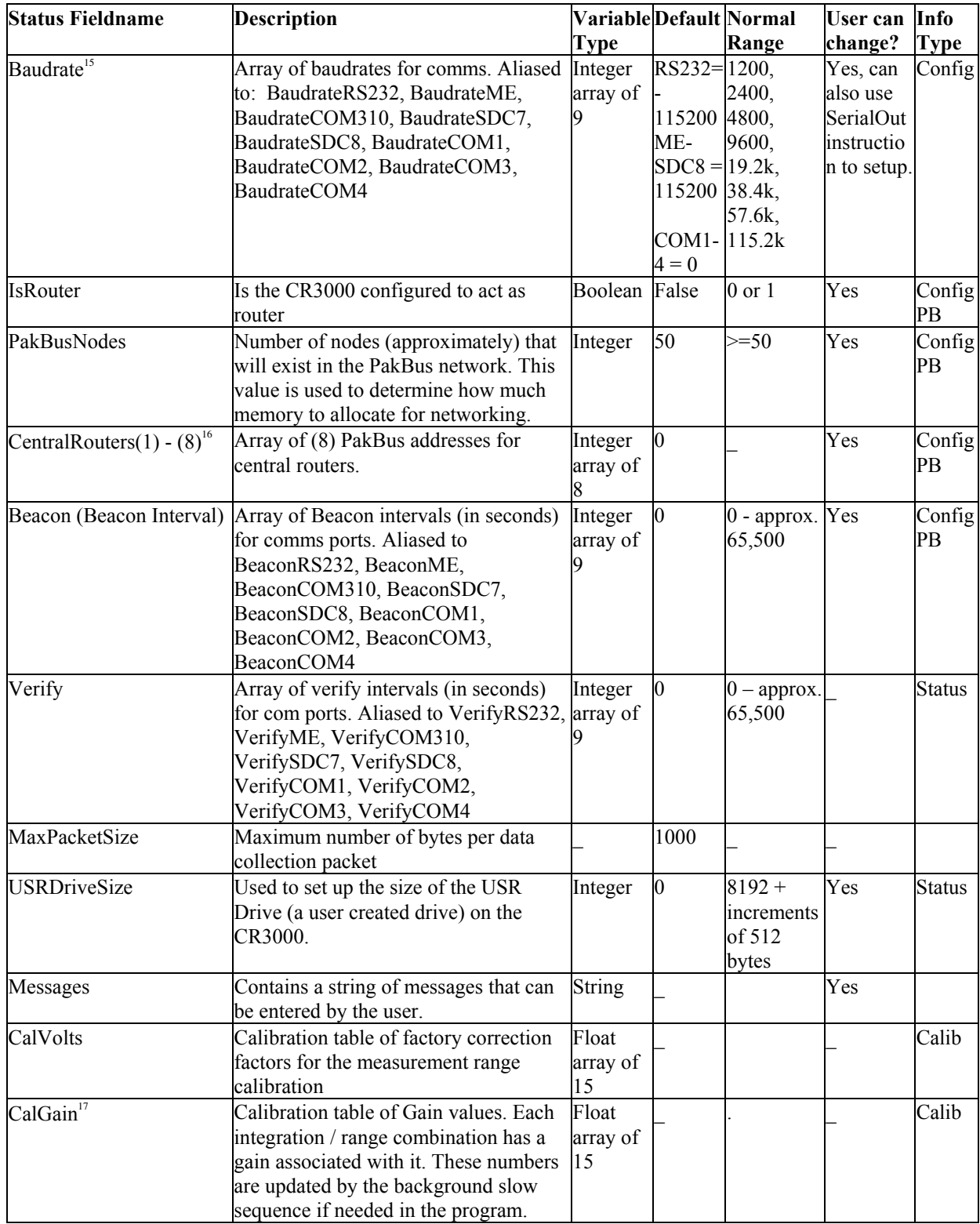

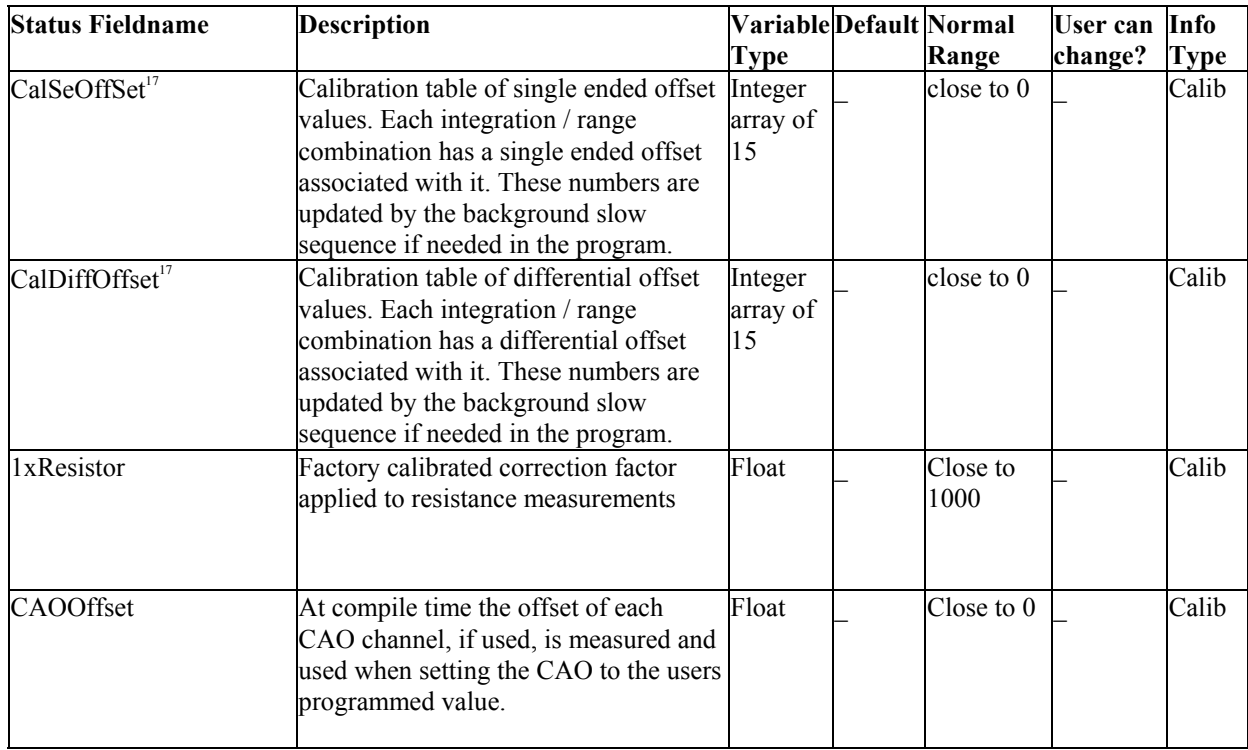

- 1 The StationName instruction can also be used in a program to write to this field.
- 2 Pak Bus Addresses 1 to 4094 are valid. Addresses >= 4000 are generally used for a PC by PC200, PC400, or LoggerNet.
- 3 Watchdog errors are automatically reset upon compiling a new program.
- 4 Replace the lithium battery if <2.7V. See section 1.10.2 for replacement directions.
- 5 The 12V low comparator has some variation, but typically triggers at about 9.0 volts. The minimum specified input voltage of 9.6 V will not cause a 12 V low, but a 12 V low condition will stop the program execution before the CR3000 will give bad measurements due to low of supply voltage.
- 6 Currently not being used (12/1/2004)
- 7 The Variable out of Bounds error occurs when a program tries to write to an array variable outside of its declared size. It is a programming error that causes this, and should not be ignored. When the datalogger detects that a write outside of an array is being attempted it does not perform the write and increments the VOOB in the status table. The compiler and pre-compiler can only catch things like reps too large for an array etc. If an array is used in a loop or expression the pre-compiler does not (in most cases cannot) check to see if an array will be accessed out of bounds (i.e.

accessing an array with a variable index such as  $arr/index) = arr(index-1)$ , where index is a variable).

- 8 The self calibration is run automatically in a slow scan (Section 3.8.)
- 9 The order of tables is the order in which they are declared.
- 10 Card bytes free is shown = -1 when no card is present.
- 11 displays large number until a SlowScan runs.
- 12 MaxSlowProcTime displays 0 until a SlowScan runs.
- 13 Security can be changed via DeviceConfig, CR3000KD, PBGraph, StatusTable, and SetSecurity instruction. Shows -1 if security code has not been given/deactivated.
- 14 When the SerialOpen instruction is used CommsConfig is loaded with the format parameter of that instruction. Currently (11/2004), the only formatting option available is  $0 = No$  error checking. PakBus communication can occur concurrently on the same port If the port was previously opened (in the case of the CP UARTS) for PakBus, or if the port is always opened ( CS-9pin, and RS232) for PakBus the code will be 4.
- 15 The value show is the initial baud rate the CR3000 will use. A negative value will allow the CR3000 to auto baud but will dictate at which baud rate to begin
- 16 A list of up to 8 PB addresses for routers that can act as Central Routers. See DeviceConfig for more information.
- 17 (1) 5000 mV range 250 uS integration, (2) 2500 mV range 250 uS integration, (3) 250 mV range 250 uS integration, (4) 25 mV range 250 uS integration, (5) 7.5 mV range 250 uS integration, (6) 2.5 mV range 250 uS integration, (7) 5000 mV range 1/60 Hz integration, (8) 2500 mV range 1/60 Hz integration, (9) 250 mV range 1/60 Hz integration, (10) 25 mV range 1/60 Hz integration, (11) 7.5 mV range 1/60 Hz integration, (12) 2.5 mV range 1/60 Hz integration, (13) 5000 mV range 1/50 Hz integration, (14) 2500 mV range 1/50 Hz integration, (15) 250 mV range 1/50 Hz integration, (16) 25 mV range 1/50 Hz integration, (17) 7.5 mV range 1/50 Hz integration, (18) 2.5 mV range 1/50 Hz integration

## **Campbell Scientific, Inc. (CSI)**

815 West 1800 North Logan, Utah 84321 UNITED STATES www.campbellsci.com info@campbellsci.com

## **Campbell Scientific Africa Pty. Ltd. (CSAf)**

PO Box 2450 Somerset West 7129 SOUTH AFRICA www.csafrica.co.za cleroux@csafrica.co.za

#### **Campbell Scientific Australia Pty. Ltd. (CSA)**

PO Box 444 Thuringowa Central QLD 4812 AUSTRALIA www.campbellsci.com.au info@campbellsci.com.au

## **Campbell Scientific do Brazil Ltda. (CSB)**

Rua Luisa Crapsi Orsi, 15 Butantã CEP: 005543-000 São Paulo SP BRAZIL www.campbellsci.com.br [suporte@campbellsci.com.br](mailto:suporte@campbellsci.com.br)

# **Campbell Scientific Canada Corp. (CSC)**

11564 - 149th Street NW Edmonton, Alberta T5M 1W7 CANADA www.campbellsci.ca dataloggers@campbellsci.ca

## **Campbell Scientific Ltd. (CSL)**

Campbell Park 80 Hathern Road Shepshed, Loughborough LE12 9GX UNITED KINGDOM www.campbellsci.co.uk sales@campbellsci.co.uk

## **Campbell Scientific Ltd. (France)**

Miniparc du Verger - Bat. H 1, rue de Terre Neuve - Les Ulis 91967 COURTABOEUF CEDEX FRANCE www.campbellsci.fr info@campbellsci.fr

### **Campbell Scientific Spain, S. L.**

Psg. Font 14, local 8 08013 Barcelona SPAIN www.campbellsci.es info@campbellsci.es